## **Zero Data Loss Recovery Appliance**

Administrator's Guide Release 12.1 **E37431-29**

May 2017

ORACLE<sup>®</sup>

Zero Data Loss Recovery Appliance Administrator's Guide, Release 12.1

E37431-29

Copyright © 2014, 2017, Oracle and/or its affiliates. All rights reserved.

Primary Author: Terence Buencamino

Contributing Authors: Lance Ashdown, Aishwarya Minocha

Contributors: Andrew Babb, Donna Carver, Tim Chien, Sean Connolly, Donna Cooksey, Bill Fischer, Mahesh Girkar, Ray Guzman, Dah-Yoh Lim, Colin McGregor, Kant Patel, Chris Plakyda, Padmaja Potineni, Kathy Rich, Jony Safi, Toru Sasaki, Lawrence To, Randy Urbano, Steven Wertheimer

This software and related documentation are provided under a license agreement containing restrictions on use and disclosure and are protected by intellectual property laws. Except as expressly permitted in your license agreement or allowed by law, you may not use, copy, reproduce, translate, broadcast, modify, license, transmit, distribute, exhibit, perform, publish, or display any part, in any form, or by any means. Reverse engineering, disassembly, or decompilation of this software, unless required by law for interoperability, is prohibited.

The information contained herein is subject to change without notice and is not warranted to be error-free. If you find any errors, please report them to us in writing.

If this is software or related documentation that is delivered to the U.S. Government or anyone licensing it on behalf of the U.S. Government, then the following notice is applicable:

U.S. GOVERNMENT END USERS: Oracle programs, including any operating system, integrated software, any programs installed on the hardware, and/or documentation, delivered to U.S. Government end users are "commercial computer software" pursuant to the applicable Federal Acquisition Regulation and agencyspecific supplemental regulations. As such, use, duplication, disclosure, modification, and adaptation of the programs, including any operating system, integrated software, any programs installed on the hardware, and/or documentation, shall be subject to license terms and license restrictions applicable to the programs. No other rights are granted to the U.S. Government.

This software or hardware is developed for general use in a variety of information management applications. It is not developed or intended for use in any inherently dangerous applications, including applications that may create a risk of personal injury. If you use this software or hardware in dangerous applications, then you shall be responsible to take all appropriate fail-safe, backup, redundancy, and other measures to ensure its safe use. Oracle Corporation and its affiliates disclaim any liability for any damages caused by use of this software or hardware in dangerous applications.

Oracle and Java are registered trademarks of Oracle and/or its affiliates. Other names may be trademarks of their respective owners.

Intel and Intel Xeon are trademarks or registered trademarks of Intel Corporation. All SPARC trademarks are used under license and are trademarks or registered trademarks of SPARC International, Inc. AMD, Opteron, the AMD logo, and the AMD Opteron logo are trademarks or registered trademarks of Advanced Micro Devices. UNIX is a registered trademark of The Open Group.

This software or hardware and documentation may provide access to or information about content, products, and services from third parties. Oracle Corporation and its affiliates are not responsible for and expressly disclaim all warranties of any kind with respect to third-party content, products, and services unless otherwise set forth in an applicable agreement between you and Oracle. Oracle Corporation and its affiliates will not be responsible for any loss, costs, or damages incurred due to your access to or use of third-party content, products, or services, except as set forth in an applicable agreement between you and Oracle.

# **Contents**

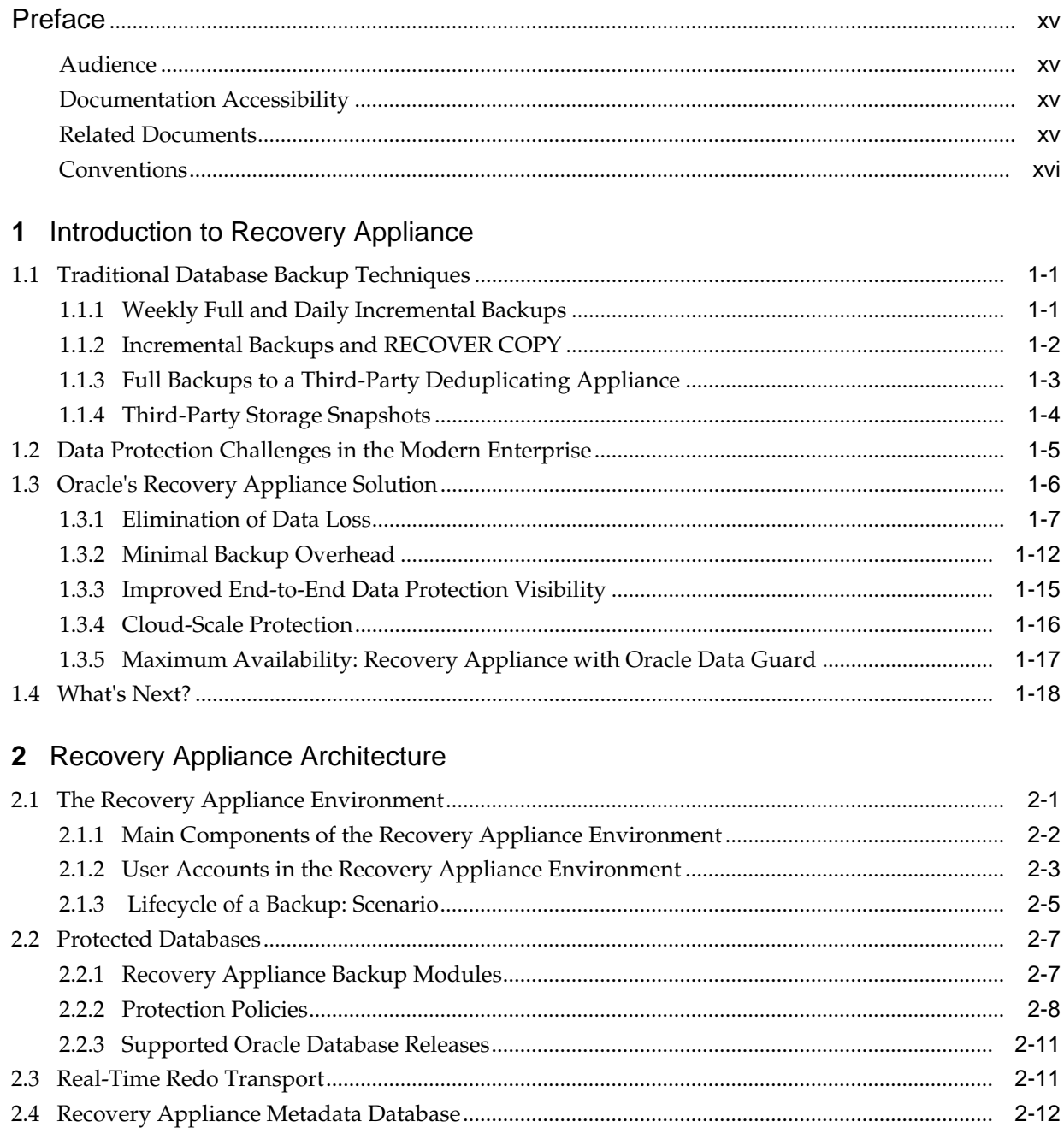

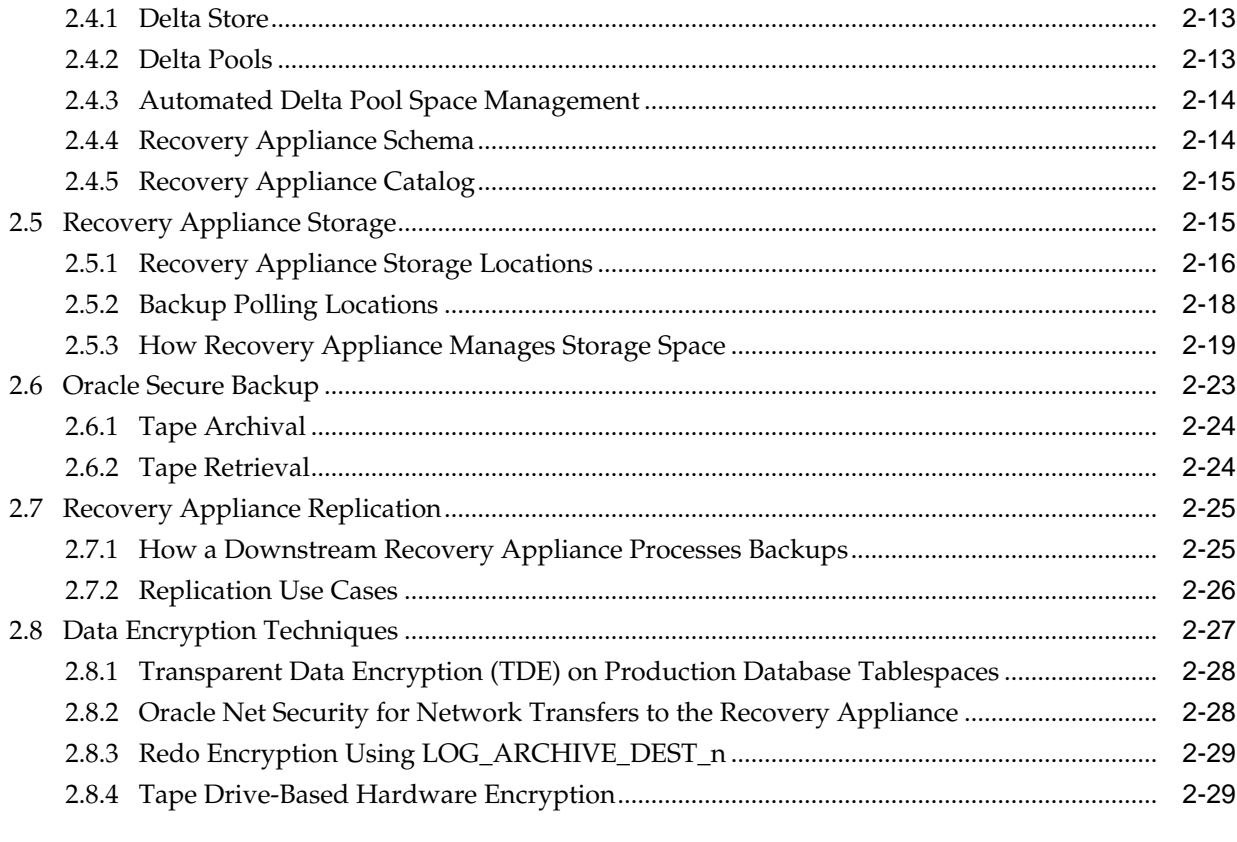

## **Part I** [Managing Recovery Appliance](#page-64-0)

### **3** [Recovery Appliance Workflow](#page-66-0)

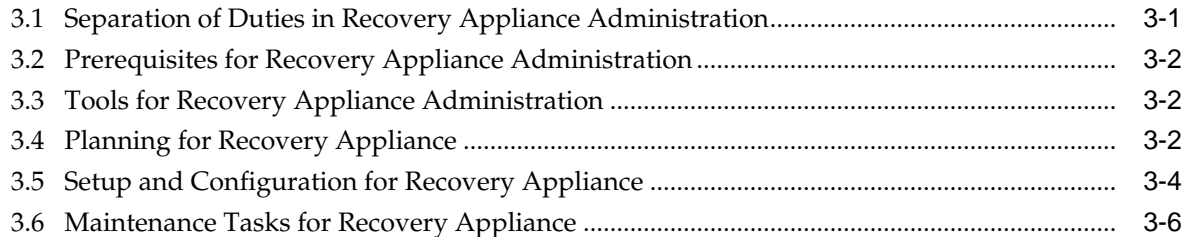

### **4** [Getting Started with Cloud Control for Recovery Appliance](#page-72-0)

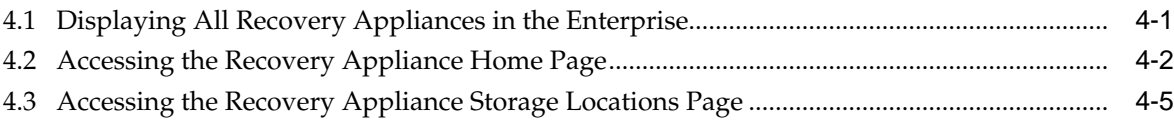

### **5** [Managing Protection Policies with Recovery Appliance](#page-80-0)

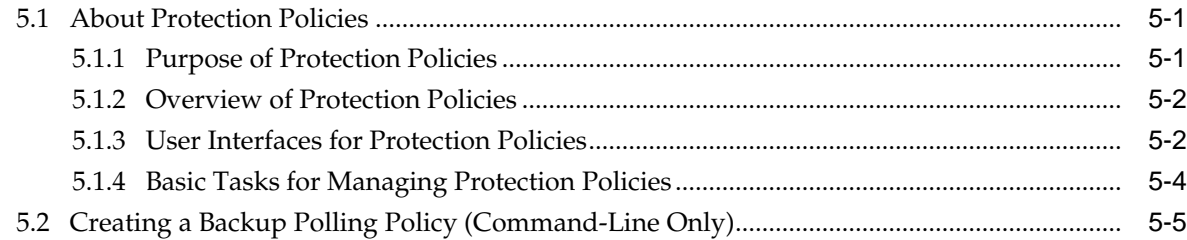

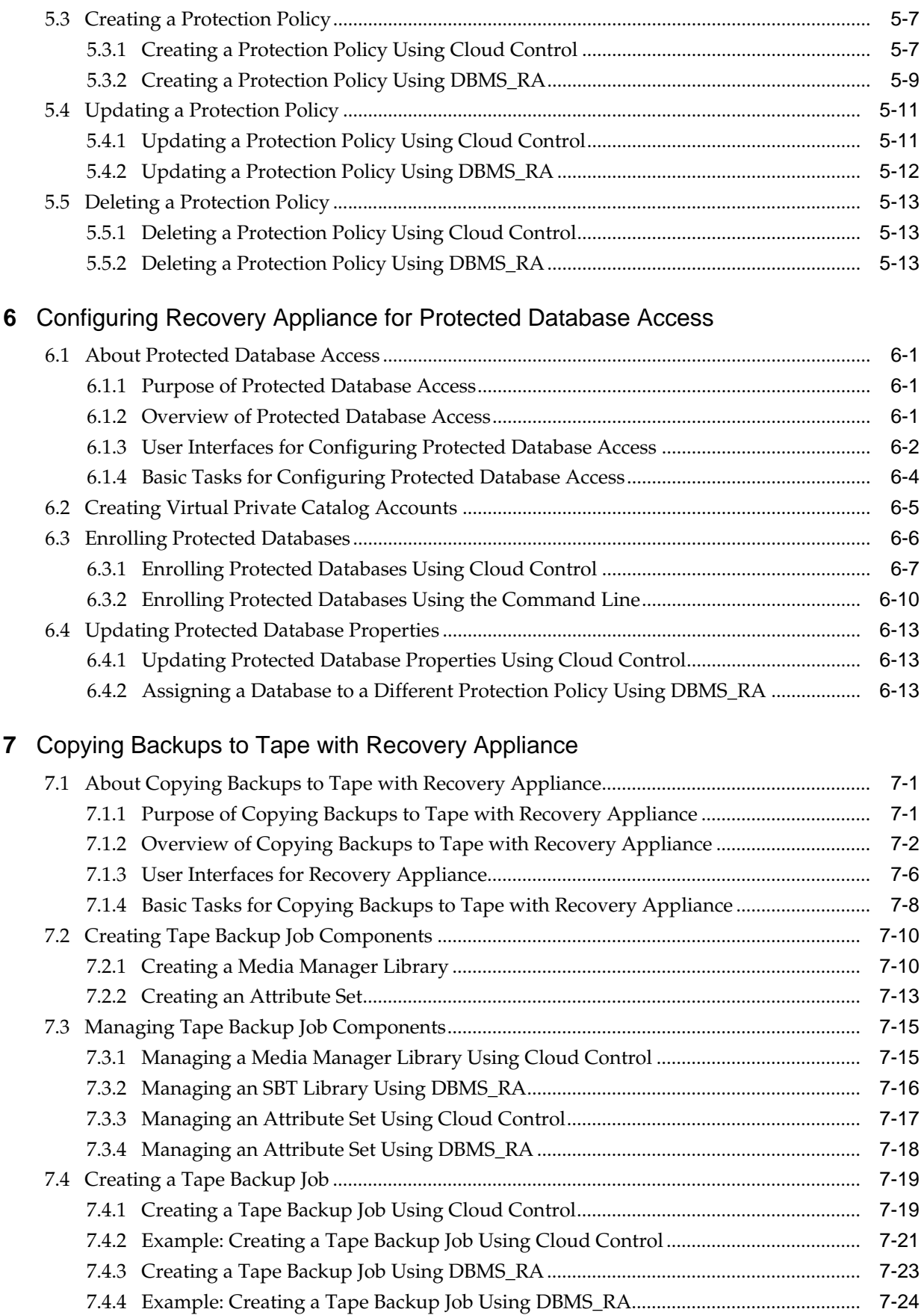

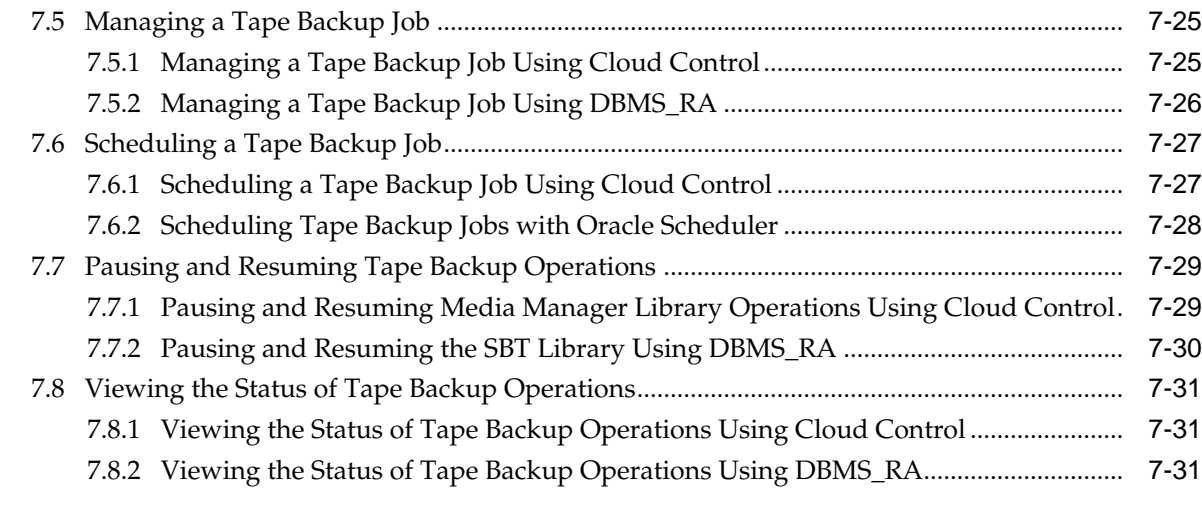

## **8** [Replicating Backups with Recovery Appliance](#page-144-0)

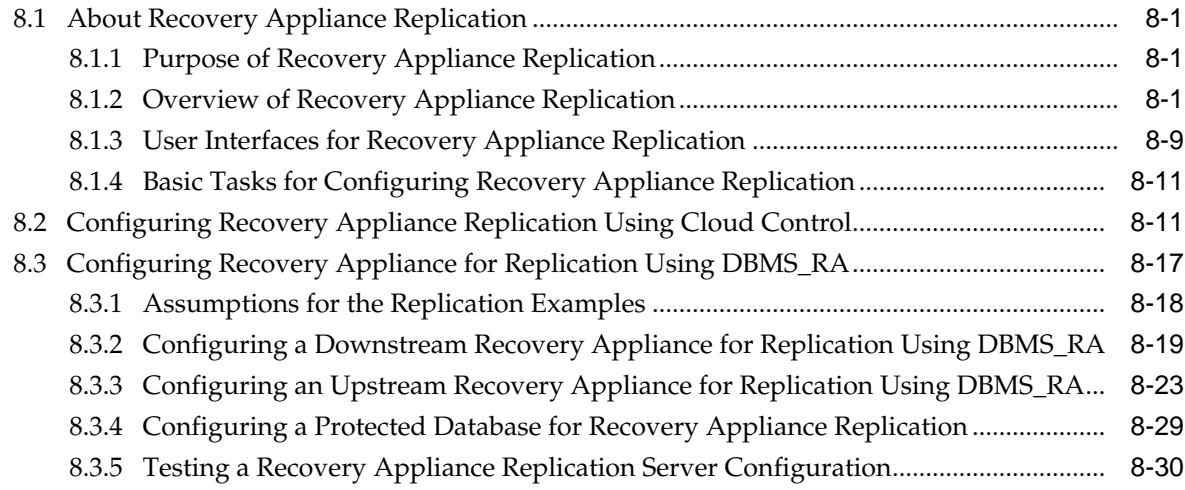

## **9** [Implementing Additional High Availability Strategies](#page-176-0)

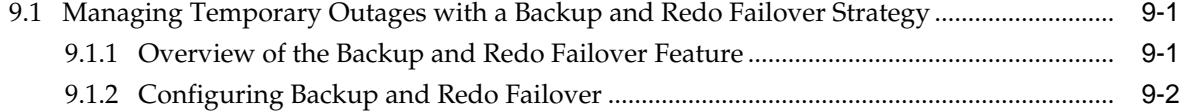

### **10** [Monitoring the Recovery Appliance](#page-186-0)

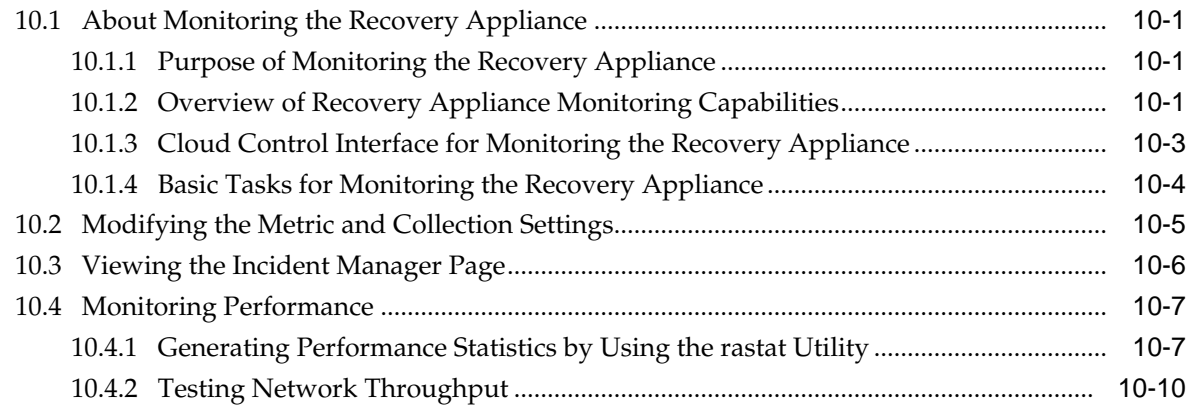

## 11 Accessing Recovery Appliance Reports

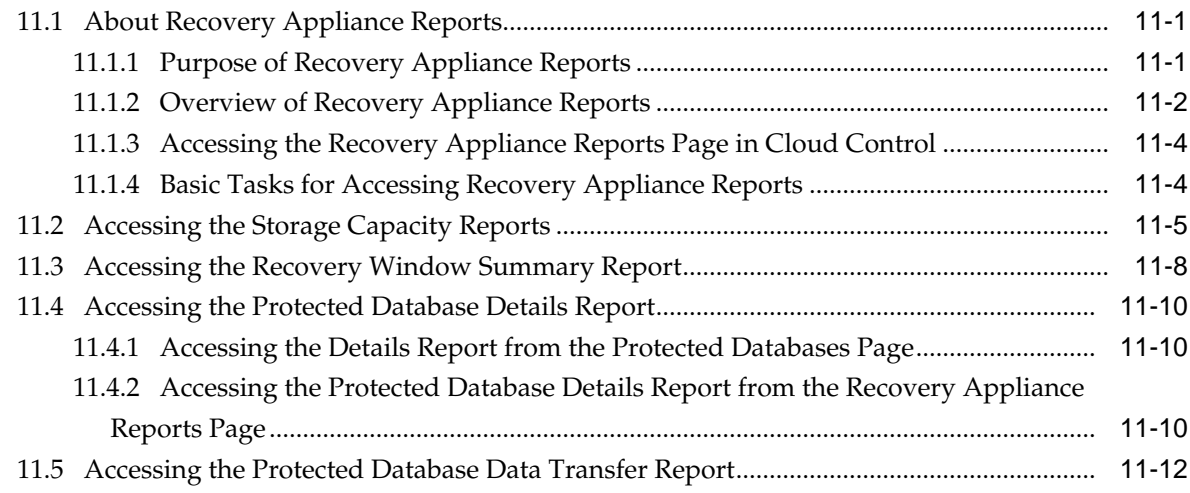

## Part II Recovery Appliance Reference

## 12 DBMS\_RA Package Reference

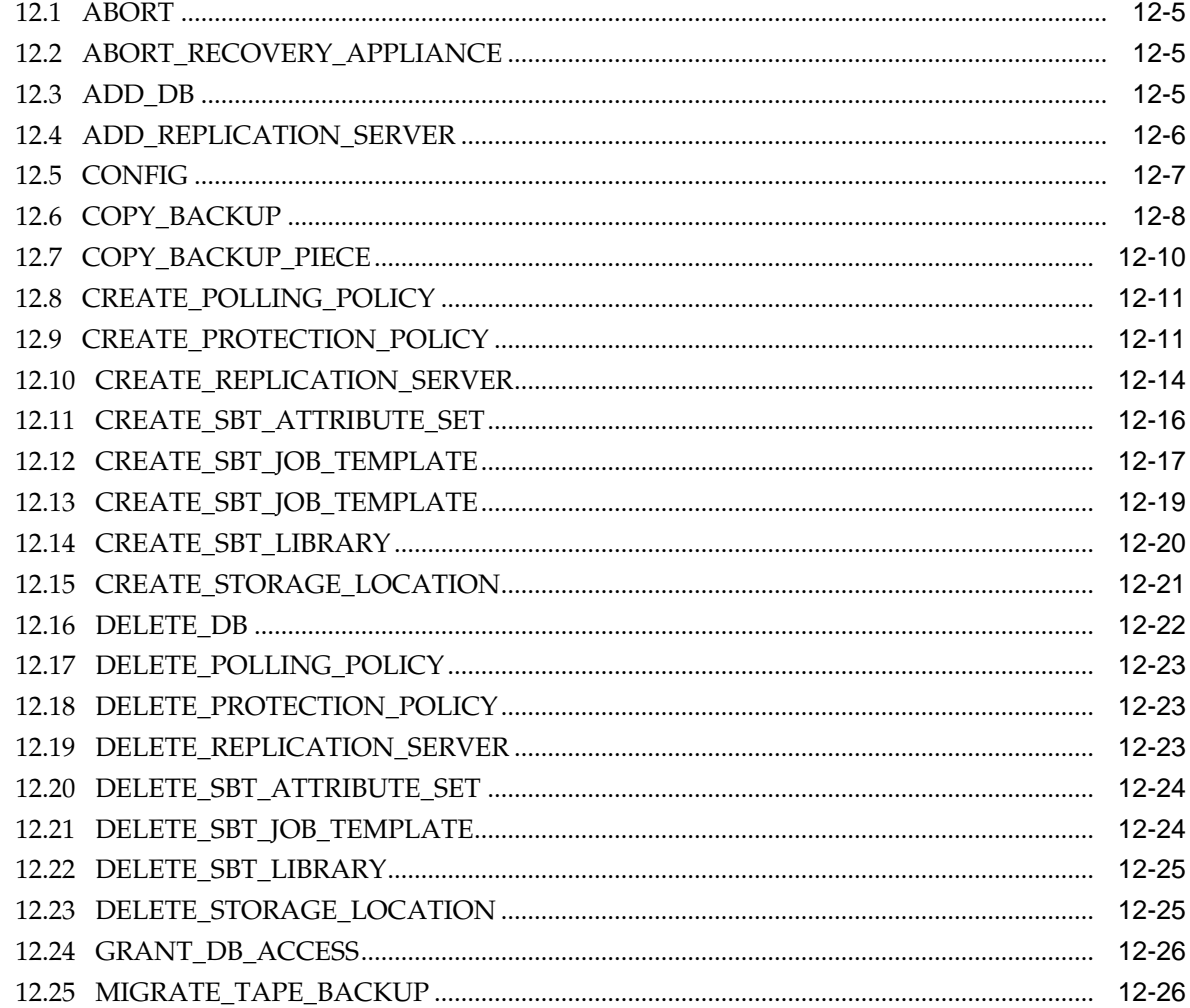

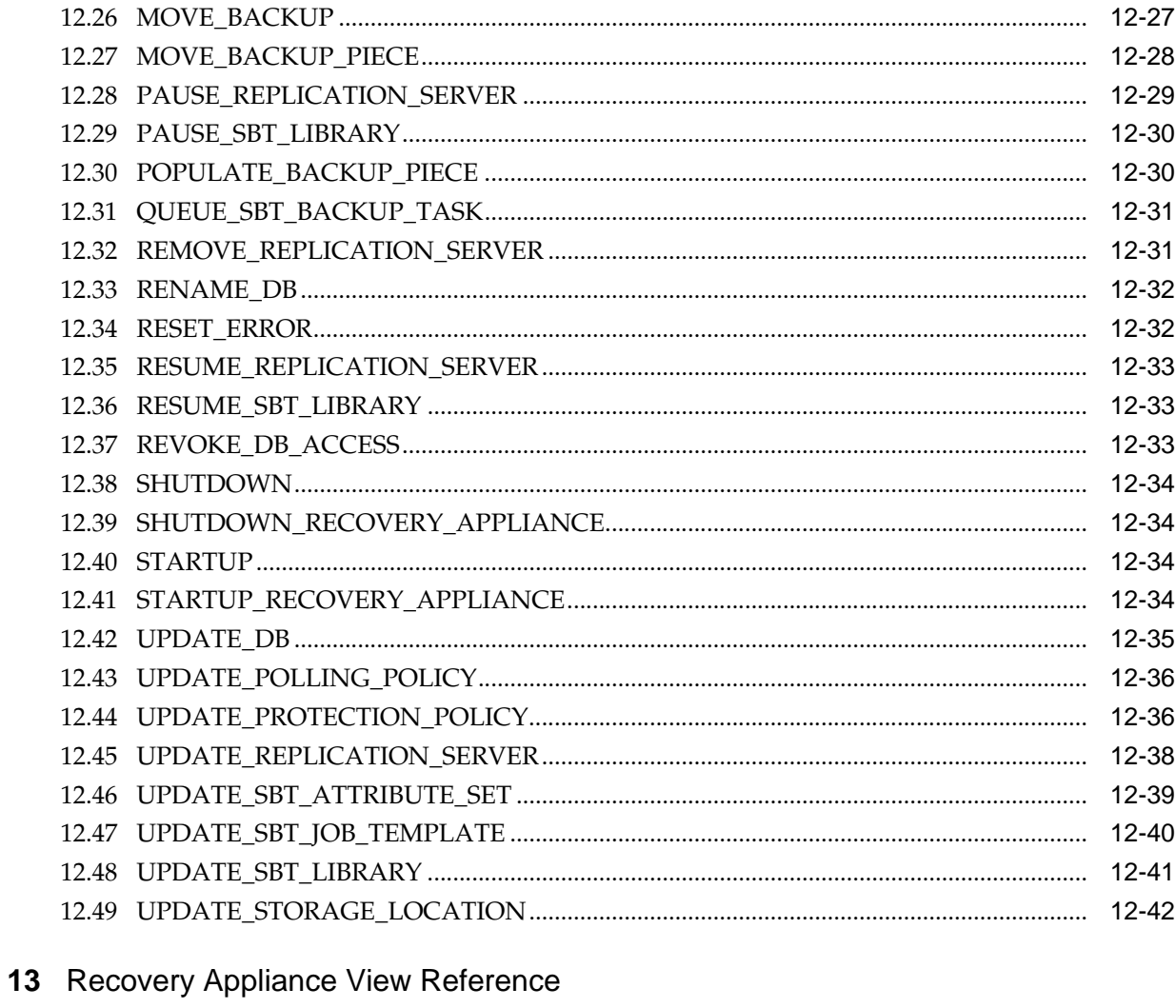

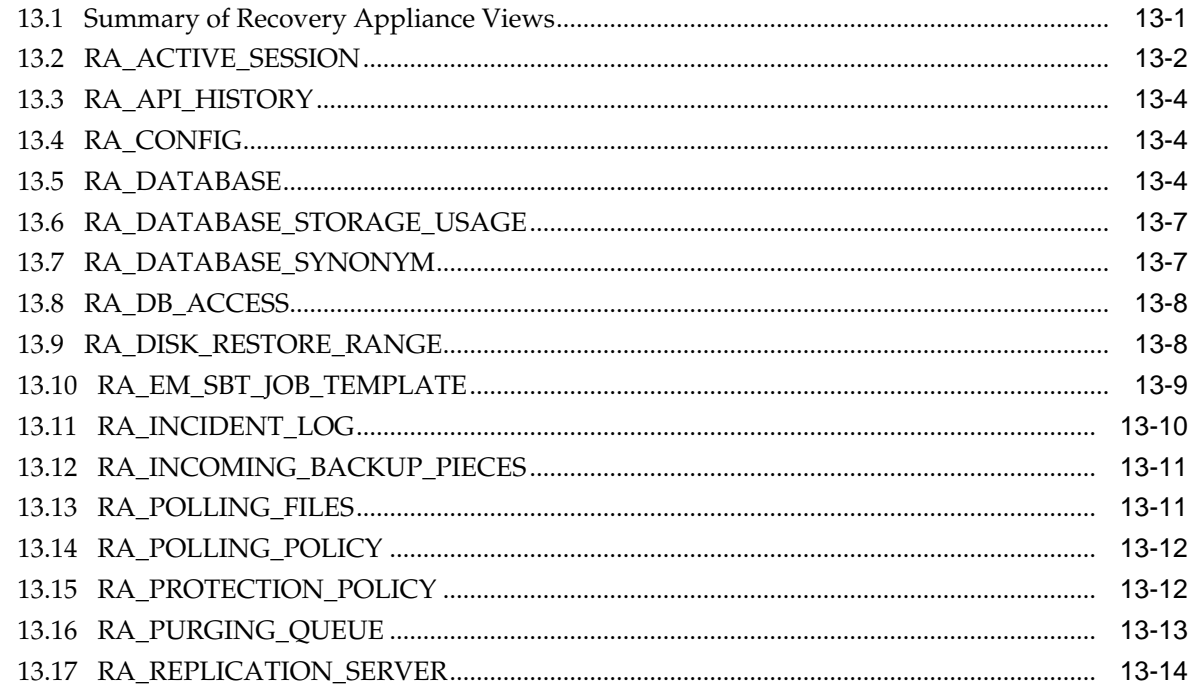

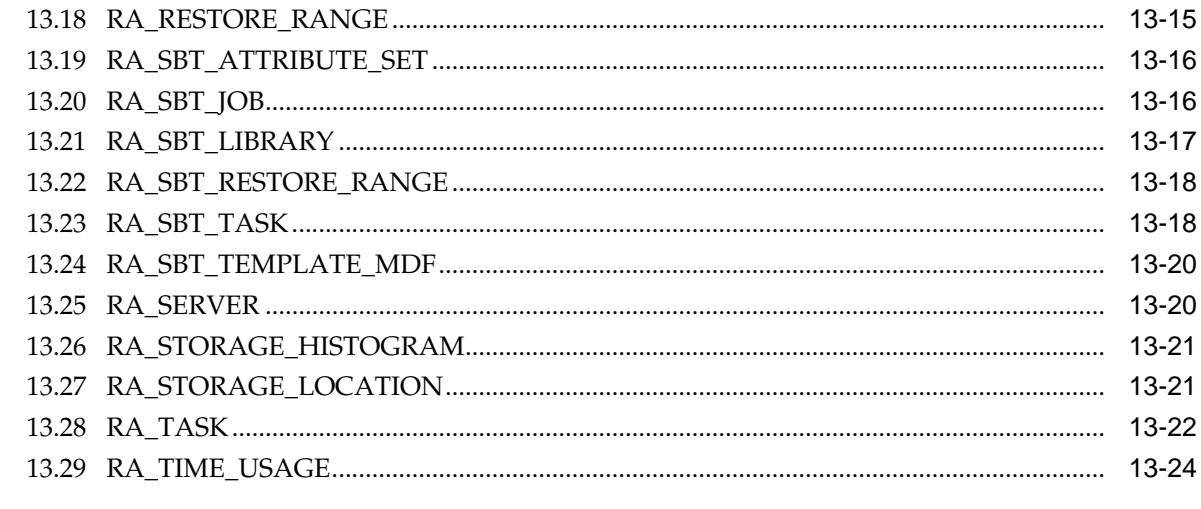

## 14 rastat Utility Reference

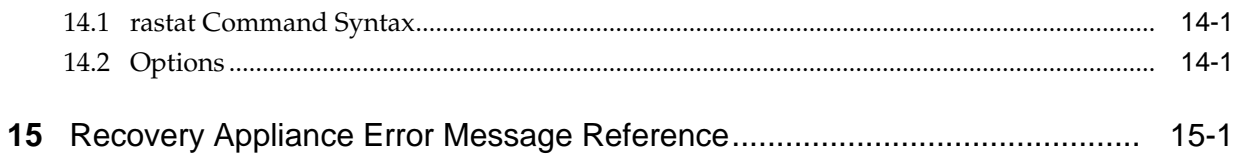

## Glossary

**Index** 

## **List of Figures**

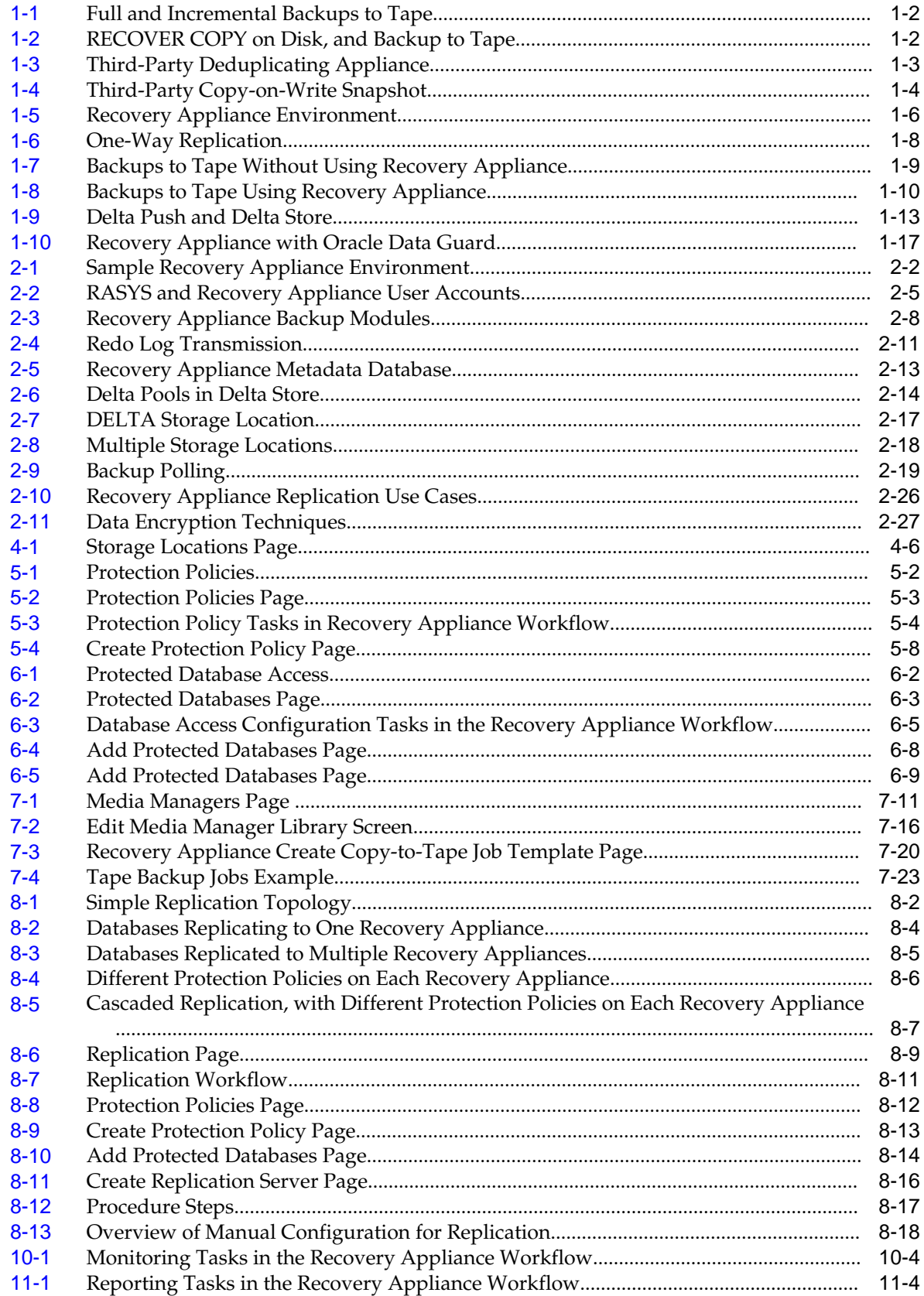

## **List of Tables**

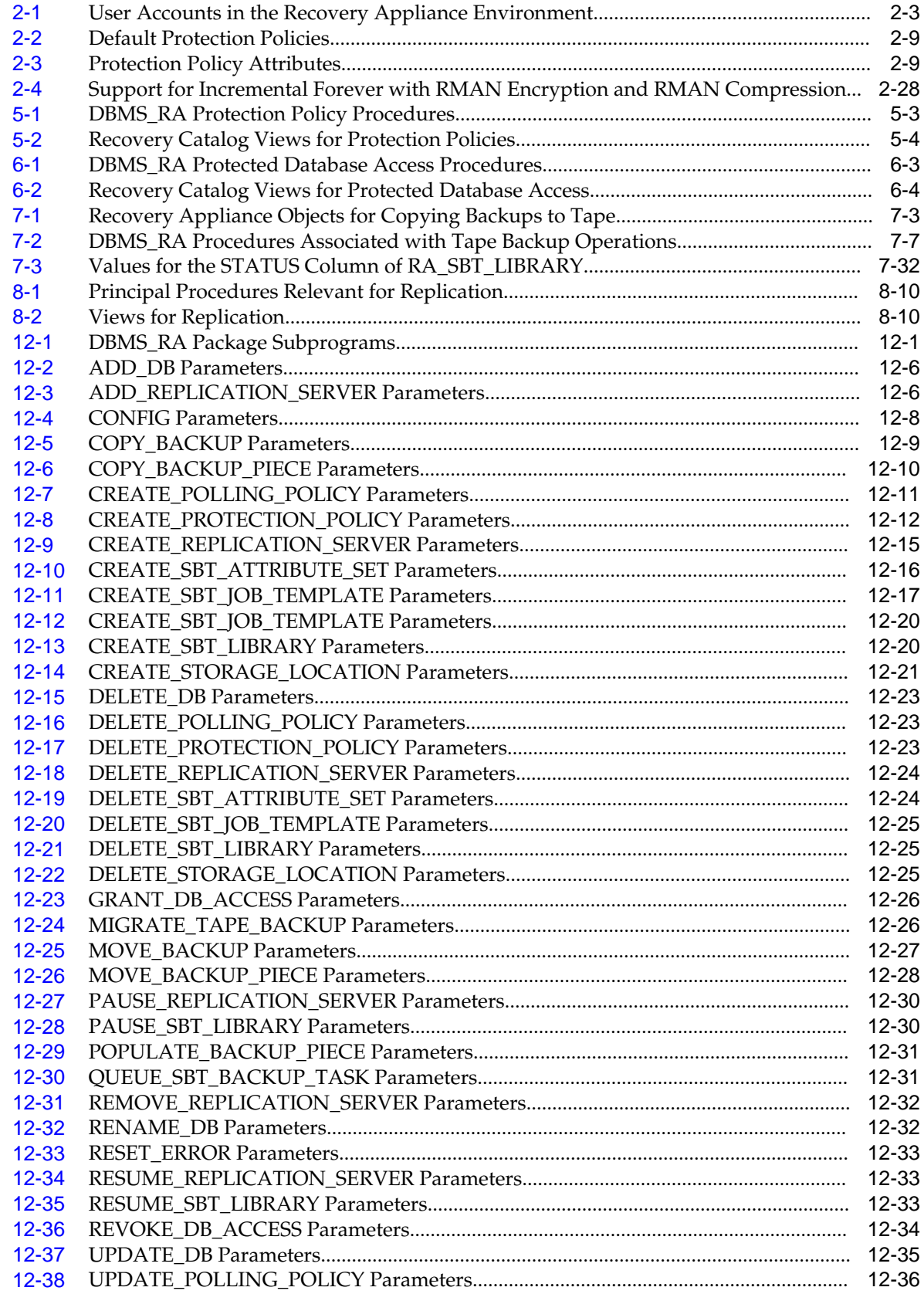

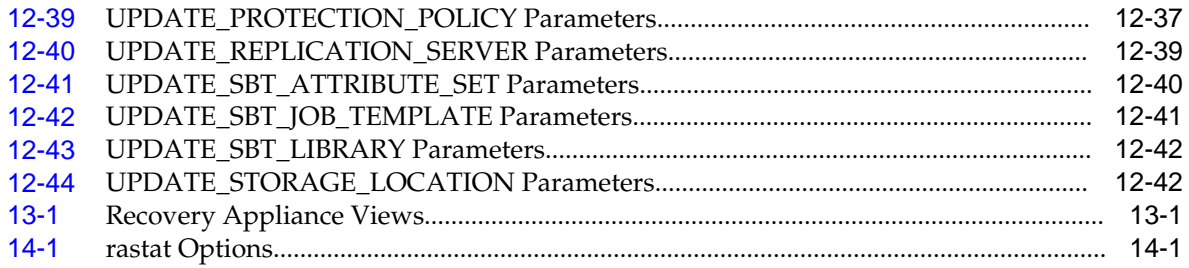

# **Preface**

<span id="page-14-0"></span>Welcome to *Zero Data Loss Recovery Appliance Administrator's Guide*. This preface contains the following topics:

- Audience (page xv)
- Documentation Accessibility (page xv)
- Related Documents (page xv)
- [Conventions](#page-15-0) (page xvi)

## **Audience**

This document is intended for a computer professional who will configure and administer Zero Data Loss Recovery Appliance, commonly known as Recovery Appliance.

## **Documentation Accessibility**

For information about Oracle's commitment to accessibility, visit the Oracle Accessibility Program website at [http://www.oracle.com/pls/topic/lookup?](http://www.oracle.com/pls/topic/lookup?ctx=acc&id=docacc) [ctx=acc&id=docacc.](http://www.oracle.com/pls/topic/lookup?ctx=acc&id=docacc)

#### **Access to Oracle Support**

Oracle customers that have purchased support have access to electronic support through My Oracle Support. For information, visit [http://www.oracle.com/pls/](http://www.oracle.com/pls/topic/lookup?ctx=acc&id=info) [topic/lookup?ctx=acc&id=info](http://www.oracle.com/pls/topic/lookup?ctx=acc&id=info) or visit [http://www.oracle.com/pls/topic/lookup?](http://www.oracle.com/pls/topic/lookup?ctx=acc&id=trs) [ctx=acc&id=trs](http://www.oracle.com/pls/topic/lookup?ctx=acc&id=trs) if you are hearing impaired.

## **Related Documents**

For more information, see the following documents:

- *Zero Data Loss Recovery Appliance Owner's Guide*
- *Zero Data Loss Recovery Appliance Protected Database Configuration Guide*
- *Oracle Database Backup and Recovery User's Guide*
- *Oracle Secure Backup Administrator's Guide*

## <span id="page-15-0"></span>**Conventions**

The following text conventions are used in this document:

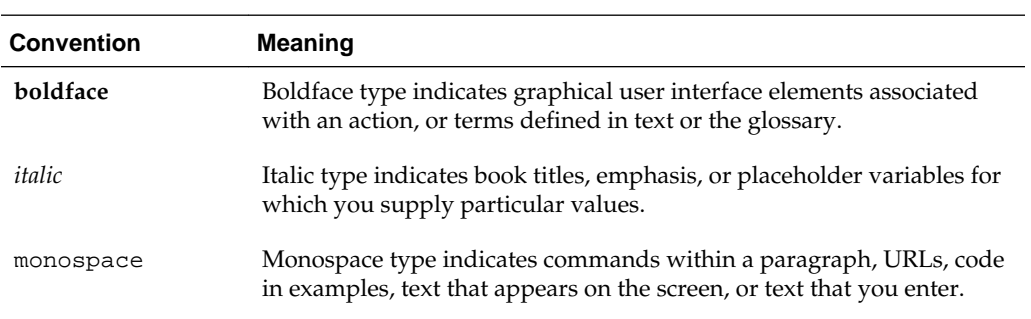

**1**

# <span id="page-16-0"></span>**Introduction to Recovery Appliance**

The cloud-scale [Zero Data Loss Recovery Appliance](#page-337-0), commonly known as Recovery Appliance, is an Engineered System designed to dramatically reduce data loss and backup overhead for all Oracle databases in the enterprise. Integrated with Recovery Manager (RMAN), the Recovery Appliance enables a centralized, [incremental-forever](#page-333-0) [backup strategy](#page-333-0) for large numbers of databases, using cloud-scale, fault-tolerant hardware and storage. The Recovery Appliance continuously validates backups for recoverability.

This chapter contains the following topics:

- Traditional Database Backup Techniques (page 1-1)
- [Data Protection Challenges in the Modern Enterprise](#page-20-0) (page 1-5)
- [Oracle's Recovery Appliance Solution](#page-21-0) (page 1-6)
- [What's Next?](#page-33-0) (page 1-18)

## **1.1 Traditional Database Backup Techniques**

All production Oracle databases require data protection. Oracle provides RMAN as its preferred backup solution. Most enterprises have adopted one or more of the database backup strategies described in this section:

- Weekly Full and Daily Incremental Backups (page 1-1)
- [Incremental Backups and RECOVER COPY](#page-17-0) (page 1-2)
- [Full Backups to a Third-Party Deduplicating Appliance](#page-18-0) (page 1-3)
- [Third-Party Storage Snapshots](#page-19-0) (page 1-4)

#### **1.1.1 Weekly Full and Daily Incremental Backups**

One popular approach, shown in [Figure 1-1](#page-17-0) (page 1-2), is to use RMAN to take a weekly full backup, and then daily incremental backups. To improve incremental backup performance, Oracle recommends enabling [block change tracking](#page-331-0). These backups occur when activity on the database is lowest.

<span id="page-17-0"></span>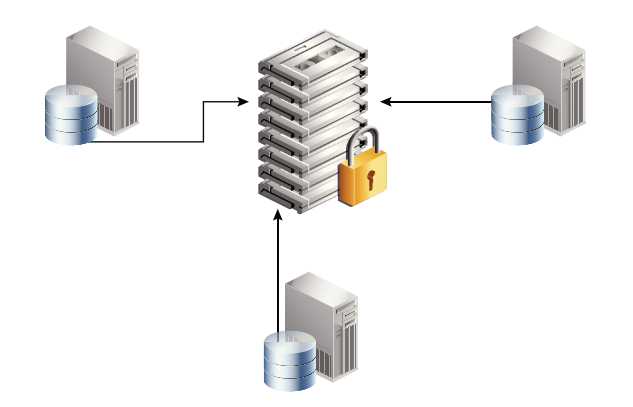

**Figure 1-1 Full and Incremental Backups to Tape**

An advantage of this technique is that backup windows, which affect the production server, are relatively brief on the days when incremental backups occur. A disadvantage is that when the database is continuously active, as when serving multiple global time zones, no easily accommodating [backup window](#page-331-0) is available.

One solution is to set up Oracle Data Guard, and then back up the standby database, thereby removing the backup load from the production server. However, protecting all databases with Oracle Data Guard is often impractical.

## **1.1.2 Incremental Backups and RECOVER COPY**

The RMAN technique shown in Figure 1-2 (page 1-2) makes daily incremental backups, and then uses the RECOVER COPY command to merge the incremental changes into the full database copy. In this way, the database copy on disk is "rolled forward" every day.

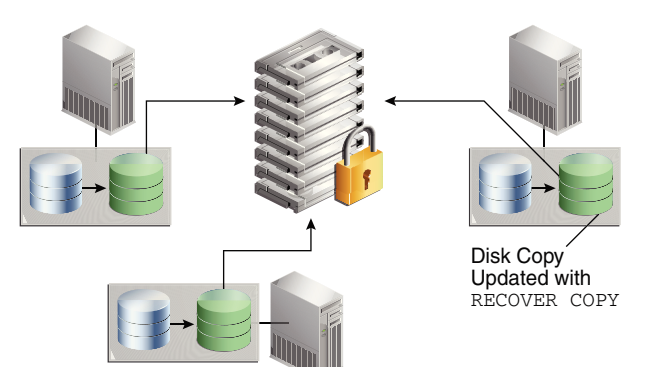

**Figure 1-2 RECOVER COPY on Disk, and Backup to Tape**

This technique has the following advantages:

- Only one initial full backup is required, which reduces the total weekly backup window time.
- An RMAN SWITCH command can point the control file to the database copy, which turns the copy into an actual database file, and thus eliminates the RESTORE step.

Some disadvantages are as follows:

• You must have sufficient disk space to keep a copy of the whole database on disk, and the archived redo log files required to recover it.

- <span id="page-18-0"></span>• Only one physical copy of the database exists. You select the point in time at which to keep the copy, so you can recover to subsequent points in time. For example, to restore to any point in time within the past week, your physical copy must be older than SYSDATE-7. The disadvantages are:
	- You cannot recover to a time earlier than the time at which you maintain the database copy.
	- The closer your recovery point in time is to the current time, the more incremental backups you must restore and apply to the copy. This technique adds time to the overall recovery time objective.
- The database copy cannot be compressed or encrypted.

#### **1.1.3 Full Backups to a Third-Party Deduplicating Appliance**

As an alternative to RMAN incremental backups and tape drives, some customers use third-party deduplicating appliances to process backup streams. Figure 1-3 (page 1-3) depicts three databases writing to a centralized third-party appliance.

**Figure 1-3 Third-Party Deduplicating Appliance**

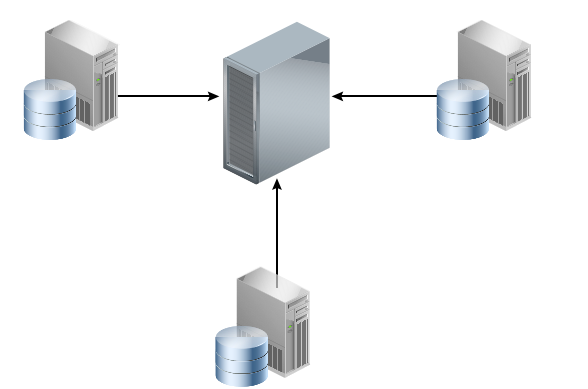

This technique has the following advantages:

- A central backup location serves all databases in the environment.
- The third-party software searches for patterns at the byte and sub-byte level to eliminate redundant data from backup to backup. For example, if a full database backup is almost identical to the backup taken a week before, then the software can attempt to prune the redundant bits from the incoming backup stream.
- To reduce network load, one optional technique utilizes source-side deduplication so that backup streams are deduplicated on the database host instead of the thirdparty appliance. Typically, this technique relies on an RMAN SBT plug-in.

Some disadvantages are as follows:

- These third-party appliances do not recognize or validate Oracle Database blocks. From the perspective of the appliance, a database backup is the same as a file system backup: a stream of bytes.
- Deduplication is only effective for full database backups that have a high degree of redundancy. Strategies that use incremental backups often do not achieve good deduplication ratios.

The third-party appliance dictates which Oracle Database features to use rather than the other way around. Often, adapting to the requirements of the appliance means rewriting existing backup scripts.

## <span id="page-19-0"></span>**1.1.4 Third-Party Storage Snapshots**

A [third-party storage snapshot](#page-336-0) is a set of pointers to storage blocks (*not* Oracle blocks) that existed when the snapshot was created. The virtual copies reside on the same storage array as the original data. Figure 1-4 (page 1-4) depicts a [copy-on-write](#page-332-0) [snapshot,](#page-332-0) which is a type of third-party snapshot. After a snapshot is taken, when the first change to a storage block occurs, the array copies the before-image block to a new location on disk  $(C)$  and writes the new block  $(C<sup>T</sup>)$  to the original location.

 $A \, |B| C' D$  $\overline{C}$ Snapshot 1 Active Version Data Blocks

**Figure 1-4 Third-Party Copy-on-Write Snapshot**

This technique has the following advantages:

- An initial copy of the database is not necessary because snapshots are not stored as physical copies of blocks. Thus, less storage is consumed than in RMAN strategies.
- Snapshots can be extremely fast. You put the database in [backup mode](#page-331-0) (unless storage does *not* meet the requirements for snapshot storage optimization), and then take the snapshot. The snapshot needs to store physical blocks only when the blocks change, so a backup of an unchanged file is a metadata-only operation.
- Snapshots use storage efficiently. A backup of a file with a single changed block requires only one additional version of the block to be stored—either the old version or new version of the block, depending on the snapshot technique.

Some disadvantages are as follows:

- Snapshots have no knowledge of an Oracle Database block structure, and thus cannot validate Oracle blocks.
- Because snapshots reside on the same storage array as the source database, they are vulnerable to storage failures and data corruptions. If the array is inaccessible, or if the storage contains data block corruptions, then the snapshots cannot be used for recovery.
- Restoring a snapshot in place voids all snapshots that were taken after it unless the snapshot is fully restored to an alternate location.

#### **See Also:**

*Oracle Database Backup and Recovery User's Guide* to learn more about using Storage Snapshot Optimization to take third-party snapshots of the database

## <span id="page-20-0"></span>**1.2 Data Protection Challenges in the Modern Enterprise**

The role of information technology in the modern business is going through a tremendous transformation. The key drivers for this transformation are:

• Data growth

Many organizations continue to experience exponential growth, which creates a greater challenge for efficient data management and protection. What works well for dozens of databases may not work well for hundreds or thousands of databases, often running on different platforms and on multiple physical servers.

• Real-time analytics

Organizations are increasingly dependent on data analysis for critical real-time decisions. This dependency increases the pressure to maintain data integrity and prevent data loss.

• Continuous global availability

Many databases provide 24/7 access across multiple time zones, which means that databases are continuously active.

The protection strategies described in "[Traditional Database Backup Techniques](#page-16-0) (page 1-1)" are not designed to solve the challenges created by this transformation. Enterprises find themselves without a consistent backup and recovery strategy. The following shortcomings are common to most or all of the traditional backup techniques:

• Data loss exposure

A database is only recoverable to its last valid backup, which may have occurred hours or days ago. In addition, storage snapshots and third-party appliances cannot validate Oracle data blocks, and so cannot detect Oracle block-level corruptions.

• Long backup windows

As database sizes increase, the lengths of the backup windows also increase, creating additional load on production systems. Critical databases cannot afford to be deprived of resources used for daily backups and related maintenance activities.

Lack of backup validation

Because most third-party backup snapshot and Recovery Appliances lack Oracle integrated data block and database backup validation, restore and recovery operations tend to fail. Such failures result in extended downtime and potentially larger data loss.

Lack of end-to-end visibility

As the number of databases increases exponentially, so the ease of manageability decreases. Backup scripts proliferate and change. New DBAs may struggle to

understand what the legacy scripts do. Questions about the status, backup location, and [recovery point objective \(RPO\)](#page-335-0) of a particular database become harder to answer.

The traditional techniques fail to provide a comprehensive and efficient Oracleintegrated data protection solution that meets the demands of a large-scale, enterprise Oracle environment. A new approach is required.

## <span id="page-21-0"></span>**1.3 Oracle's Recovery Appliance Solution**

Recovery Appliance is a cloud-scale Engineered System designed to protect all Oracle databases across the enterprise. Most database backup and restore processing is performed by the centralized Recovery Appliance, making storage utilization, performance, and manageability of backups more efficient.

The Recovery Appliance stores and manages backups of multiple Oracle databases in a unified disk pool, using an RMAN incremental-forever strategy. The Recovery Appliance continually compresses, deduplicates, and validates backups at the database block level, while creating [virtual full backups](#page-337-0) (page 8) on demand.

A virtual full backup is a complete database image as of one distinct point in time, maintained efficiently through Recovery Appliance indexing of incremental backups from protected databases. A virtual full backup can correspond to any incremental backup that was received.

Figure 1-5 (page 1-6) shows an overview of a sample Recovery Appliance environment.

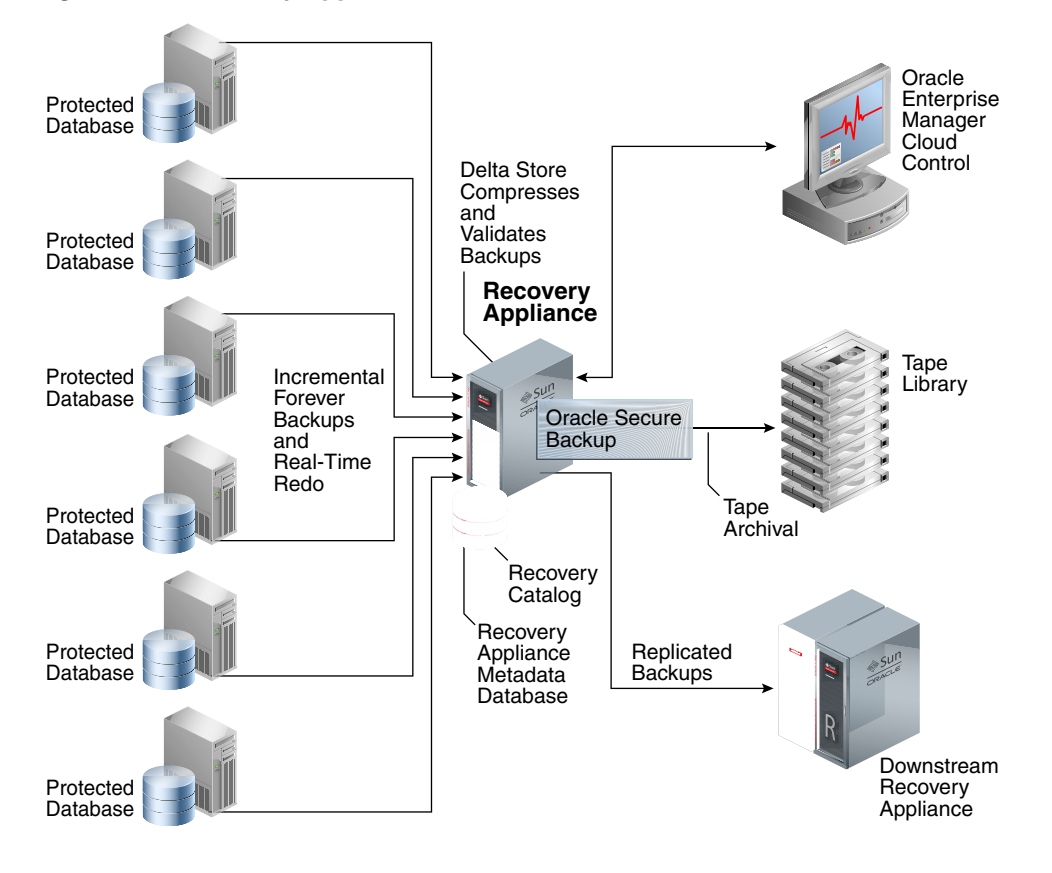

#### **Figure 1-5 Recovery Appliance Environment**

<span id="page-22-0"></span>As shown in [Figure 1-5](#page-21-0) (page 1-6), a [protected database](#page-334-0) is a client database that backs up data to a Recovery Appliance. Each protected database uses the Zero Data Loss Recovery Appliance Backup Module [\(Recovery Appliance Backup Module\)](#page-334-0) for its backups. This module is an Oracle-supplied [SBT](#page-336-0) library that RMAN uses to transfer backup data over the network to the Recovery Appliance.

The [Recovery Appliance metadata database,](#page-335-0) which resides on each Recovery Appliance, manages metadata stored in the [RMAN recovery catalog,](#page-336-0) and backups located in the [Recovery Appliance storage location](#page-335-0). The catalog is required to be used by all protected databases that send backups to Recovery Appliance.

**Note:** 

Databases may use Recovery Appliance as their recovery catalog without also using it as a backup repository.

Administrators use Oracle Enterprise Manager Cloud Control ([Cloud Control\)](#page-331-0) to manage and monitor the environment. Cloud Control provides a "single pane of glass" view of the entire backup lifecycle for each database, whether backups reside on disk, tape, or another Recovery Appliance.

Recovery Appliance provides the following benefits:

- Elimination of Data Loss (page 1-7)
- [Minimal Backup Overhead](#page-27-0) (page 1-12)
- [Improved End-to-End Data Protection Visibility](#page-30-0) (page 1-15)
- [Cloud-Scale Protection](#page-31-0) (page 1-16)

#### **See Also:**

"[The Recovery Appliance Environment](#page-34-0) (page 2-1)"

#### **1.3.1 Elimination of Data Loss**

The Recovery Appliance uses various mechanisms to protect against different types of data loss, including physical block corruption. This section contains the following topics:

- Protection of Ongoing Transactions (page 1-7)
- [Secure Replication](#page-23-0) (page 1-8)
- [Autonomous Tape Archival](#page-24-0) (page 1-9)
- [End-to-End Data Validation](#page-26-0) (page 1-11)

#### **1.3.1.1 Protection of Ongoing Transactions**

In traditional backup approaches, if the online redo log is lost, then media recovery loses all changes after the most recent available archived redo log file or incremental backup. A recovery point objective (RPO) of a day or more that might result from a traditional approach may be unacceptable.

<span id="page-23-0"></span>Recovery Appliance solves the RPO problem through a continuous transfer of redo changes to the appliance from a protected database. This operation is known as [real](#page-334-0)[time redo transport](#page-334-0). Using delta push, the Recovery Appliance is a remote destination for asynchronous redo transport services from Oracle Database 11*g* and Oracle Database 12*c* databases. See "[Delta Push](#page-28-0) (page 1-13)" for more information.

#### **Note:**

This technology is based on the real-time redo transport algorithms of Oracle Data Guard. To avoid degrading the performance of the protected database, protected databases transfer redo asynchronously to the Recovery Appliance. If a protected database is lost, zero to subsecond data loss is expected in most cases.

#### **See Also:**

- "[Real-Time Redo Transport](#page-44-0) (page 2-11)" to learn more about real-time redo transport
- *Oracle Data Guard Concepts and Administration* for information about Oracle Data Guard redo transport

#### **1.3.1.2 Secure Replication**

To protect against server or site outage, one Recovery Appliance can replicate backups to a different Recovery Appliance. Figure 1-6 (page 1-8) shows the simplest form of replication, called [one-way Recovery Appliance replication](#page-333-0), in which an [upstream](#page-337-0) [Recovery Appliance](#page-337-0) (backup sender) transfers backups to a [downstream Recovery](#page-332-0) [Appliance](#page-332-0) (backup receiver).

#### **Figure 1-6 One-Way Replication**

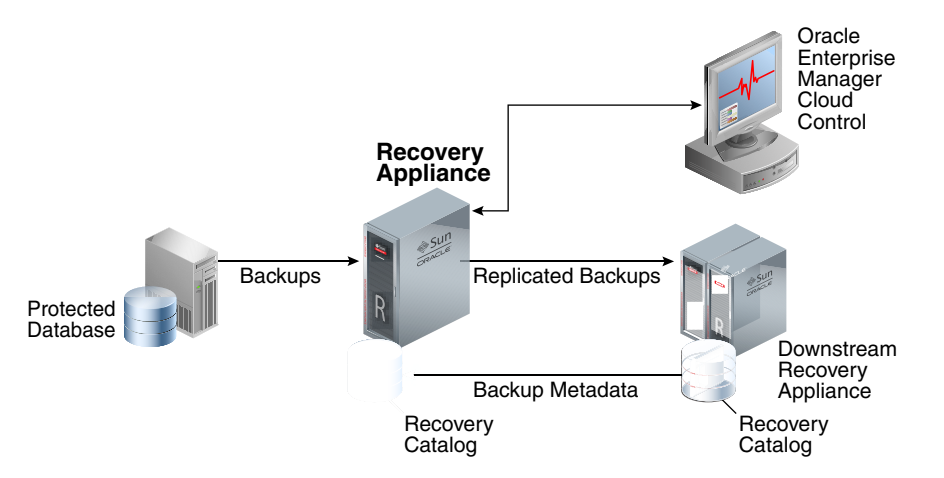

In Figure 1-6 (page 1-8), a protected database sends an incremental backup to the Recovery Appliance, which then queues it for replicating to the downstream Recovery Appliance. When the upstream Recovery Appliance sends the incremental backup to the downstream Recovery Appliance, it creates a virtual full backup as normal. The downstream Recovery Appliance creates backup records in its recovery catalog. When <span id="page-24-0"></span>the upstream Recovery Appliance requests the records, the downstream Recovery Appliance propagates the records back.

If the local Recovery Appliance cannot satisfy virtual full backup requests, then it automatically forwards them to the downstream Recovery Appliance, which sends virtual full backups to the protected database. DBAs use RMAN as normal, without needing to understand where or how the backup sets are stored.

**See Also:** 

"[Recovery Appliance Replication](#page-58-0) (page 2-25)"

#### **1.3.1.3 Autonomous Tape Archival**

A robust backup strategy protects data against intentional attacks, unintentional user errors (such as file deletions), and software or hardware malfunctions. Tape libraries provide effective protection against these possibilities.

Figure 1-7 (page 1-9) show the traditional technique for tape backups, with a media manager installed on each host.

**Figure 1-7 Backups to Tape Without Using Recovery Appliance**

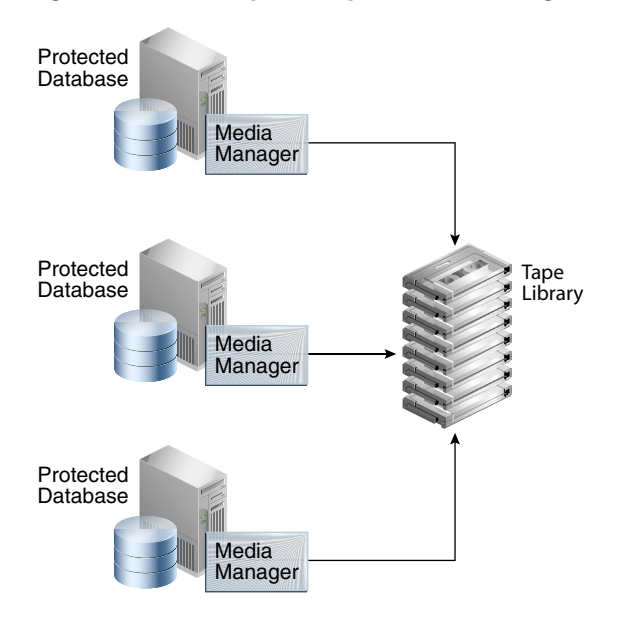

[Figure 1-8](#page-25-0) (page 1-10) shows the Recovery Appliance technique for tape backups. The fundamental difference in the two approaches is that the Recovery Appliance backs up to tape, *not* the protected databases. The Recovery Appliance comes with preinstalled Oracle Secure Backup software, and supports optional Fibre Channel cards. Thus, installation of a media manager is not necessary on the protected database hosts.

<span id="page-25-0"></span>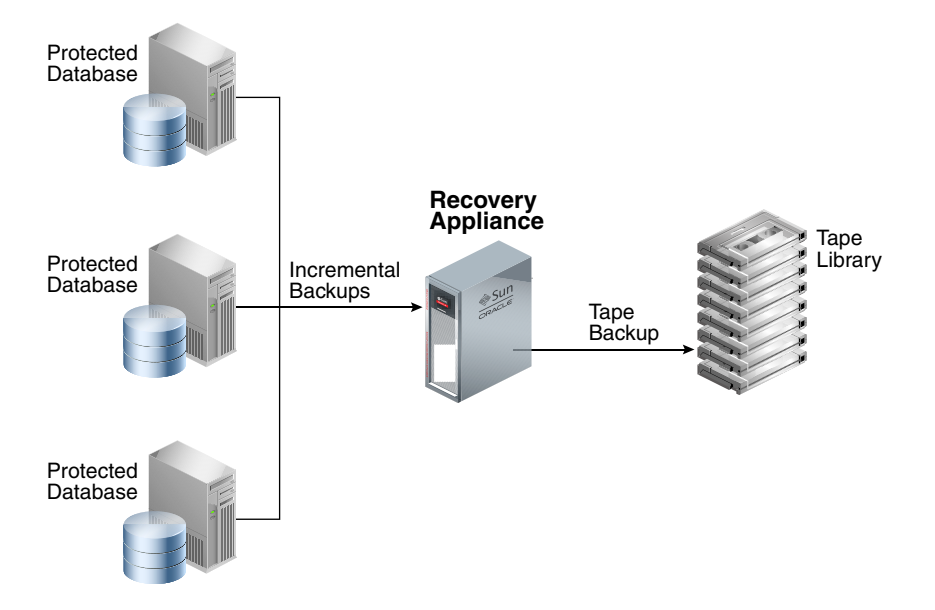

**Figure 1-8 Backups to Tape Using Recovery Appliance**

When Recovery Appliance executes a copy-to-tape job for a virtual full backup, it constructs the physical backup sets, and copies them to tape, and then writes the metadata to the recovery catalog. If desired, the Recovery Appliance can also copy successive incremental backups and archived redo log file backups to tape. Whereas the backup on the Recovery Appliance is virtual, the backup on tape is a non-virtual, full physical backup. The Recovery Appliance automatically handles requests to restore backups from tape, with no need for administrator intervention.

The advantages of the Recovery Appliance tape solution are as follows:

- The Recovery Appliance performs all tape copy operations automatically, with no performance load on the protected database host.
- Tape backups are optimized. Recovery Appliance intelligently gathers the necessary blocks to create a non-virtual, full backup for tape.
- Oracle Secure Backup is preinstalled, eliminating the need for costly third-party media managers.

#### **Note:**

You may deploy tape backup agents from third-party vendors on the Recovery Appliance for integration with existing tape backup software and processes. In this configuration, the agents must connect to their specialized media servers, which must be deployed externally to the Recovery Appliance.

• Tape drives and tape libraries function more efficiently because Recovery Appliance is a single large centralized system with complete control over them. In other tape solutions, hundreds or thousands of databases can contend for tape resources in an uncoordinated manner.

#### <span id="page-26-0"></span>**See Also:**

- [Copying Backups to Tape with Recovery Appliance \(](#page-110-0)page 7-1)
- *Oracle Secure Backup Administrator's Guide*

#### **1.3.1.4 End-to-End Data Validation**

A basic principle of backup and recovery is to ensure that backups can be restored successfully. To ensure that there are no physical corruptions within the backed-up data blocks, backups require regular validation. Validation typically involves running an RMAN RESTORE VALIDATE job regularly, along with running periodic full restore and recovery operations to a separate machine.

Recovery Appliance provides end-to-end block validation, which occurs in the following stages of the workflow:

Recovery Appliance validation

The Recovery Appliance automatically validates the backup stream during the [backup ingest](#page-330-0) phase, before writing the backups to disk. The Recovery Appliance also validates the backup before sending it back to the original or alternate database server during the restore phase. Therefore, no manual RESTORE VALIDATE step is required.

In addition, a background task running on the Recovery Appliance periodically validates the integrity of the virtual full backups in the delta pools (see "[Delta](#page-46-0) [Pools](#page-46-0) (page 2-13)"). The goal of this task is to check each block of each virtual full backup of each protected database and to work behind the scenes when minimal activity is occurring. By default, the validation task runs every 14 days following the last completed validation of a database's current set of backups on disk.

Just as with data file backups, the Recovery Appliance validates the integrity of redo log blocks during every operation, including receiving redo from the protected database, and storing it in compressed archived log backup sets.

• Oracle Automatic Storage Management (ASM)

Oracle ASM stores the backup and redo data for the Recovery Appliance. Oracle ASM mirrored copies provide redundancy (see "[Recovery Appliance Storage](#page-49-0) [Locations](#page-49-0) (page 2-16)").

If a corrupted block is read on the primary mirror, the Recovery Appliance automatically repairs the block from the mirrored copy. This mechanism resolves most isolated block corruption cases.

• Tape library

Recovery Appliance validates blocks when it copies them to tape, and also when it restores them from tape (see ["Tape Archival](#page-57-0) (page 2-24)").

• Downstream Recovery Appliance in a replication configuration

If you configure replication, then the downstream Recovery Appliance validates data during the backup ingest and restore phases (see "[How a Downstream](#page-58-0) [Recovery Appliance Processes Backups](#page-58-0) (page 2-25)").

None of the preceding backup validation processes occur on the production database hosts, thus freeing production resources for more critical operational workloads.

#### <span id="page-27-0"></span>**Note:**

Oracle Maximum Availability Architecture best practices recommend that you still perform periodic full database recovery tests to verify operational practices and to detect issues that might occur only during media recovery.

#### **See Also:**

- "[CONFIG](#page-218-0) (page 12-7)" for information about the validate\_db\_days configuration parameter
- "[RA\\_DATABASE](#page-259-0) (page 13-4)" for information about the RA\_DATABASE.LAST\_VALIDATE column

#### **1.3.2 Minimal Backup Overhead**

In ["Traditional Database Backup Techniques](#page-16-0) (page 1-1)", the Oracle database host performs the brunt of the processing. Agents for disk backup, tape backup, and deduplication may all be running on the host. Furthermore, all backup operations compression, validation, deletion, merging, and so on—occur on the database host. This overhead can greatly degrade database performance.

Recovery Appliance removes almost the entire load from the protected databases. The only backup operations required on the hosts, which could be primary database or standby database hosts, are sending incremental backups to the Recovery Appliance. The incremental-forever strategy reduces the backup window on the database hosts significantly. Recovery Appliance handles backup processing, tape operations, data integrity checks, and routine maintenance.

#### **Note:**

Recovery Appliance only supports backups of Oracle databases, not file system data or non-Oracle databases.

Recovery Appliance optimizes management of database changes using [delta push](#page-332-0) and [delta store](#page-332-0), shown in [Figure 1-9](#page-28-0) (page 1-13). The net result of delta push and delta store is that the problem of lengthening backup windows is eliminated. The DBA performs only fast incremental backups, and lets the Recovery Appliance manage the backup blocks.

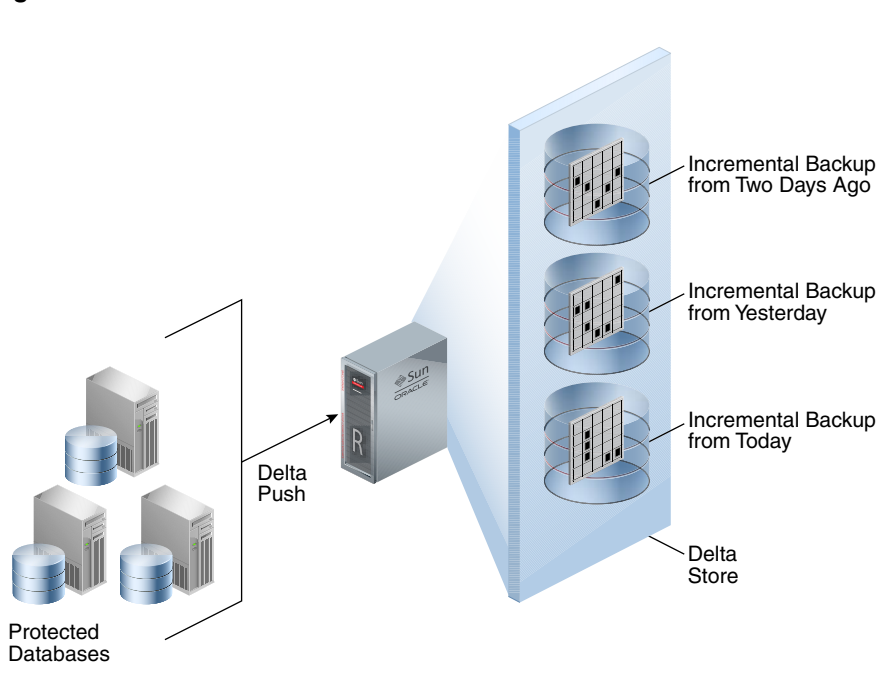

#### <span id="page-28-0"></span>**Figure 1-9 Delta Push and Delta Store**

#### **1.3.2.1 Delta Push**

This solution consists of two operations that run on each protected database: the incremental-forever backup strategy, and [real-time redo transport](#page-334-0) (described in "[Elimination of Data Loss](#page-22-0) (page 1-7)"). Both operations involve protected databases pushing changes to the Recovery Appliance.

In an incremental-forever strategy, only one incremental level 0 backup to the Recovery Appliance is required in the lifetime of each protected file. The initial level 0 backup does not contain committed undo blocks or currently unused blocks.

#### **Note:**

The elimination of committed undo and currently unused blocks is only supported for SBT full backups to the Recovery Appliance or Oracle Secure Backup. It is not available for SBT backups to other backup products.

In normal operation, the Recovery Appliance automatically performs the following steps for each incremental level 1 backup:

- **1.** Receives a scheduled incremental level 1 backup from each protected database
- **2.** Validates the incoming backup to protect against physical block corruptions
- **3.** Compresses the backup using specialized block-level algorithms
- **4.** Writes the backup to a delta store in a Recovery Appliance storage location

The incremental-forever strategy greatly reduces the backup window and overhead because no full backups are ever required after the initial incremental level 0 backup. If the strategy includes real-time redo transport, then backup windows are further reduced because traditional archived log backups are not necessary. Also, Recovery Appliance takes on the burden of validation, deduplication, and compression.

#### **Note:**

Blocks compressed using table or Hybrid Columnar Compression remain compressed in the RMAN backup and during the Recovery Appliance ingest phase.

#### **1.3.2.2 Delta Store**

The delta store is the key processing engine for Recovery Appliance. A protected database sends only one incremental level 0 backup of each data file to the Recovery Appliance. Following the initial full backup, all backups are highly efficient cumulative incremental backups.

As Recovery Appliance receives incremental backups, it indexes them and stores them in delta pools. Each separate data file backed up to the Recovery Appliance has its own separate [delta pool](#page-332-0) (set of backup blocks). Recovery Appliance automatically manages the delta pools so that it can provide many virtual full backups.

#### **1.3.2.2.1 Creation of Virtual Full Backups**

To create a virtual full backup, Recovery Appliance converts an incoming incremental level 1 backup into a virtual representation of an incremental level 0 backup. A virtual full backup appears as an incremental level 0 backup in the recovery catalog. From the user's perspective, a virtual full backup is indistinguishable from a non-virtual full backup. Using virtual backups, Recovery Appliance provides the protection of frequent level 0 backups with only the cost of frequent level 1 backups.

#### **Note:**

Recovery Appliance provides storage services, but not virtual full backups, for RMAN-encrypted backups (see ["Archival and Encrypted Backups](#page-56-0) (page 2-23)"). These backups are stored in their original encrypted format. Recovery Appliance can store, archive, and retrieve them just as it can for unencrypted RMAN backup sets.

#### **1.3.2.2.2 Rapid Recovery Using Virtual Full Backups**

Recovery Appliance uses virtual full backups to provide rapid recovery to any point in time, regardless of the amount of data being recovered. The on-disk recovery strategy of Recovery Appliance has the advantage that RMAN can recover virtual full backups to any point in time *without* applying incremental backups.

When a database is protected by the Recovery Appliance, RMAN must only restore a single level 0 backup for the day of the RPO, and then recover up to the last second using redo log files sent using the real-time redo transport feature. For example, if the recovery window is 7 days, and if the RPO is 5 days ago, then RMAN can restore a single virtual full (level 0) backup that is current to 5 days ago, and then recover it using redo—not level 1 incremental backups.

#### <span id="page-30-0"></span>**See Also:**

- "[Delta Store](#page-46-0) (page 2-13)"
- *Zero Data Loss Recovery Appliance Protected Database Configuration Guide* to learn more about the incremental-forever backup strategy
- *Zero Data Loss Recovery Appliance Protected Database Configuration Guide* to learn more about recovery strategies
- *Oracle Database Backup and Recovery User's Guide* to learn more about incremental backups

#### **1.3.3 Improved End-to-End Data Protection Visibility**

In ["Traditional Database Backup Techniques](#page-16-0) (page 1-1)", management of the database, media server, and tape drives are often separated. For example, a DBA group may manage the databases, while a separate backup administrator group manages the backups, and a storage group manages the disk and tape devices. The overall process lacks visibility, which makes it difficult to manage backups for thousands of databases, each with different recovery requirements.

Cloud Control provides a complete, end-to-end view into the backup lifecycle managed by the Recovery Appliance, from the time the RMAN backup is initiated on the database, to when it is stored on disk, tape, or replicated to a downstream Recovery Appliance. Recovery Appliance monitoring and administration are enabled through installation of the Enterprise Manager for Zero Data Loss Recovery Appliance plug-in (Recovery Appliance plug-in).

Using Cloud Control to manage a Recovery Appliance provides the following benefits:

- Standard metrics such as overall backup performance, and aggregate or perdatabase space consumption
- Immediate alerts about any backup or Recovery Appliance issues

For example, Cloud Control may alert the administrator if no backup is available to meet the defined RPO, or if corrupt backups are discovered.

• Status reports, enabled by BI Publisher, are useful for capacity planning and to identify protected databases that are not meeting recovery window goals

For example, Recovery Appliance administrators can receive reports on historical space and network usage to identify backup volume and throughput trends. These trends may necessitate adding storage servers to an existing rack or connecting additional racks.

Although Cloud Control is the recommended user interface for Recovery Appliance administration, Oracle supplies the DBMS\_RA PL/SQL package as a command-line alternative (see [DBMS\\_RA Package Reference](#page-212-0) (page 12-1)). Most tasks in this manual provide both Cloud Control and DBMS\_RA techniques. For command-line monitoring and reporting, you can query the Recovery Appliance catalog views (see [Recovery](#page-256-0) [Appliance View Reference](#page-256-0) (page 13-1)).

#### **See Also:**

[Getting Started with Cloud Control for Recovery Appliance](#page-72-0) (page 4-1)

#### <span id="page-31-0"></span>**1.3.4 Cloud-Scale Protection**

Recovery Appliance scales at a cloud level, supporting tens to hundreds to thousands of databases across a data center. Essentially, Recovery Appliance enables you to create a private data protection cloud within the enterprise. The following technology components within Recovery Appliance make this possible:

- Policy-Based Data Protection Management (page 1-16)
- Database-Aware Space Management (page 1-16)
- [Scalable Architecture](#page-32-0) (page 1-17)

#### **1.3.4.1 Policy-Based Data Protection Management**

Recovery Appliance simplifies management through the [protection policy.](#page-334-0) Benefits include the following:

• A protection policy defines recovery window goals that are enforced for each database for backups to the Recovery Appliance or a tape device.

Using protection policies, you can group databases by recovery service tier. For example, databases protected by the Platinum policy require backups to be kept for 45 days on the Recovery Appliance and 90 days on tape, which means that backups aged 45 days or less exist on disk *and* tape, but backups older than 45 days are only on tape. Databases protected by the Gold policy require 35 days on the local Recovery Appliance and 90 days on tape. Optionally, you can define a maximum retention time within each policy to limit the space consumed, and to comply with service level agreements dictating that backups cannot be maintained for longer than a specified period.

• Protection policies are means of grouping databases, improving manageability.

For example, you can configure Recovery Appliance replication or copy-to-tape for a specific protection policy, which means that the configuration applies to all databases associated with this policy. If you add a database to the policy, then the database automatically inherits the configurations and scheduling of the policy.

**See Also:** 

- "[Protection Policies](#page-41-0) (page 2-8)"
- [Managing Protection Policies with Recovery Appliance](#page-80-0) (page 5-1)

#### **1.3.4.2 Database-Aware Space Management**

Using protection policies, the Recovery Appliance manages backup storage space according to the recovery window goal for each protected database. This granular, database-oriented space management approach eliminates the need to manage space at the storage-volume level, as third-party appliances do.

<span id="page-32-0"></span>If space is available, then the Recovery Appliance may retain backups older than the recovery window goal, effectively extending the point-in-time recovery period. When space pressure exists, the Recovery Appliance uses predefined thresholds to purge backups. The Recovery Appliance automatically provisions space so that the recovery window goal for each database is met.

#### **See Also:**

"[How Recovery Appliance Manages Storage Space](#page-52-0) (page 2-19)"

#### **1.3.4.3 Scalable Architecture**

The approaches in ["Traditional Database Backup Techniques](#page-16-0) (page 1-1)" are prone to performance bottlenecks and multiplying points of failure. As the number of databases increases, so does the number of media servers, disk arrays, tape devices, and third-party appliances, and thus so does the overall complexity. The "add more devices" approach is not scalable. In contrast, Recovery Appliance can scale to accommodate increases in backup traffic, storage usage, and the number of databases by adding compute and storage resources in a simple, modular fashion.

#### **See Also:**

*Zero Data Loss Recovery Appliance Owner's Guide* for information about adding storage servers

#### **1.3.5 Maximum Availability: Recovery Appliance with Oracle Data Guard**

Oracle Data Guard is a component of a high availability (HA) and disaster recovery solution that can be integrated with Recovery Appliance to provide maximum data protection. Oracle Data Guard minimizes service interruption and resulting data loss by maintaining a synchronized standby database for the protected database. When the primary system is unavailable, the standby immediately assumes the normal operations of the primary after a Data Guard failover operation, including backups to the local Recovery Appliance. Figure 1-10 (page 1-17) shows an example of an environment with Recovery Appliance and Oracle Data Guard.

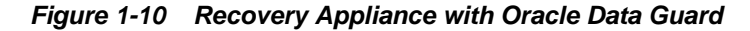

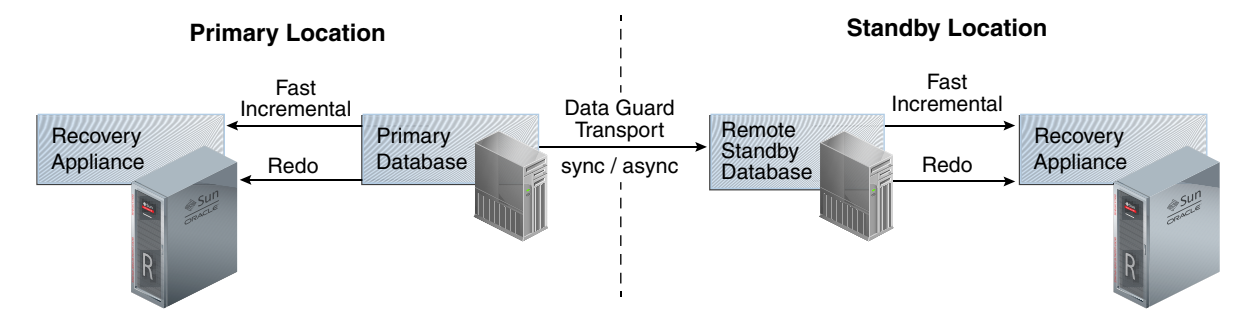

In Figure 1-10 (page 1-17), the primary and standby databases each send incremental backups to their local Recovery Appliance. The primary database sends real-time redo changes to both the local Recovery Appliance and the physical standby, and the standby cascades the redo changes to the remote Recovery Appliance. Each Recovery

<span id="page-33-0"></span>Appliance has backups and redo information for the same database, therefore either appliance can be used for RMAN restore and recovery operations.

#### **See Also:**

- [http://www.oracle.com/technetwork/database/](http://www.oracle.com/technetwork/database/availability/disaster-recovery-2526839.pdf) [availability/disaster-recovery-2526839.pdf](http://www.oracle.com/technetwork/database/availability/disaster-recovery-2526839.pdf) to learn more about Recovery Appliance with Oracle Data Guard
- *Oracle Data Guard Concepts and Administration* for information about Oracle Data Guard

### **1.4 What's Next?**

To begin using Recovery Appliance, refer to the following topics:

- **1.** Optionally, read [Recovery Appliance Architecture](#page-34-0) (page 2-1) to obtain a more in-depth understanding of the principal components of the Recovery Appliance environment.
- **2.** Read [Recovery Appliance Workflow \(](#page-66-0)page 3-1) to learn about basic tools and tasks. Before you can use Recovery Appliance for data protection, you must perform the tasks described in the following topics:
	- **a.** ["Planning for Recovery Appliance](#page-67-0) (page 3-2)"
	- **b.** ["Setup and Configuration for Recovery Appliance](#page-69-0) (page 3-4)"
	- **c.** ["Maintenance Tasks for Recovery Appliance](#page-71-0) (page 3-6)"

**2**

# <span id="page-34-0"></span>**Recovery Appliance Architecture**

This chapter describes the basic architecture and concepts for [Zero Data Loss Recovery](#page-337-0) [Appliance,](#page-337-0) commonly known as Recovery Appliance.

This chapter contains the following topics:

- The Recovery Appliance Environment (page 2-1)
- [Protected Databases](#page-40-0) (page 2-7)
- [Real-Time Redo Transport](#page-44-0) (page 2-11)
- [Recovery Appliance Metadata Database](#page-45-0) (page 2-12)
- [Recovery Appliance Storage](#page-48-0) (page 2-15)
- [Oracle Secure Backup](#page-56-0) (page 2-23)
- [Recovery Appliance Replication](#page-58-0) (page 2-25)
- [Data Encryption Techniques](#page-60-0) (page 2-27)

## **2.1 The Recovery Appliance Environment**

At minimum, the Recovery Appliance environment consists of one Recovery Appliance and one protected database. More typical is the sample environment shown in [Figure 2-1](#page-35-0) (page 2-2).

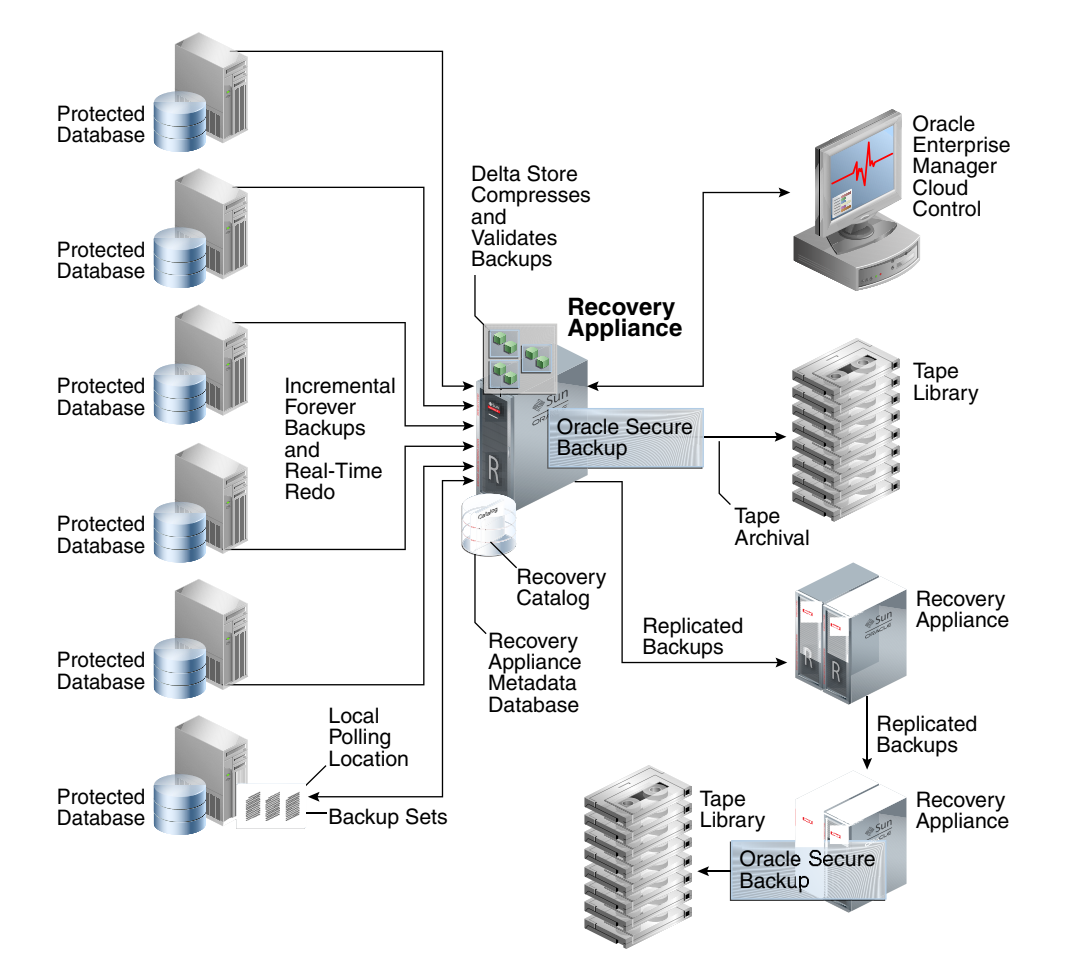

<span id="page-35-0"></span>**Figure 2-1 Sample Recovery Appliance Environment**

This section contains the following topics:

- Main Components of the Recovery Appliance Environment (page 2-2)
- [User Accounts in the Recovery Appliance Environment](#page-36-0) (page 2-3)
- [Lifecycle of a Backup: Scenario](#page-38-0) (page 2-5)

#### **2.1.1 Main Components of the Recovery Appliance Environment**

Figure 2-1 (page 2-2) shows an example of a typical Recovery Appliance environment, which contains the following components:

• Multiple protected databases

Each [protected database](#page-334-0) sends backups and real-time redo to the Recovery Appliance (see "[Protected Databases](#page-40-0) (page 2-7)"). Protected databases can run on different releases of Oracle Database. For example, a mixed environment might include protected databases from Oracle Database 10*g*, Oracle Database 11*g*, and Oracle Database 12*c*.

Recovery Appliance

Figure 2-1 (page 2-2) shows a central Recovery Appliance, which receives incremental backups and real-time redo from the protected databases. The Recovery Appliance contains the [Recovery Appliance metadata database](#page-335-0) (see
<span id="page-36-0"></span>"[Recovery Appliance Metadata Database](#page-45-0) (page 2-12)"). This database includes the following components:

- The [RMAN recovery catalog](#page-336-0), which is subdivided into multiple virtual recovery catalogs (see ["Recovery Appliance Catalog](#page-48-0) (page 2-15)").
- One or more storage locations (see ["Recovery Appliance Storage](#page-48-0) (page 2-15)"). Recovery Appliance storage contains the delta store, which includes multiple delta pools (see "[Delta Store](#page-46-0) (page 2-13)").

[Figure 2-1](#page-35-0) (page 2-2) also shows the central Recovery Appliance replicating backups to a second Recovery Appliance, which in turn forwards these backups to a third Recovery Appliance (see "[Recovery Appliance Replication](#page-58-0) (page 2-25)").

• Oracle Enterprise Manager Cloud Control [\(Cloud Control](#page-331-0))

[Figure 2-1](#page-35-0) (page 2-2) shows Cloud Control running on a separate server in the environment. Administrators can use Cloud Control to manage all Recovery Appliances, protected databases, and tape devices in the Recovery Appliance environment.

• DBMS\_RA PL/SQL package

This is the command-line interface to Recovery Appliance (see [DBMS\\_RA](#page-212-0) [Package Reference](#page-212-0) (page 12-1)). This package, which is stored in the Recovery Appliance metadata database, provides the underlying functionality for Cloud Control.

• Oracle Secure Backup

[Figure 2-1](#page-35-0) (page 2-2) shows the Recovery Appliance using Oracle Secure Backup to archive backups to a tape library. The diagram also shows a downstream Recovery Appliance archiving backups to a separate tape library.

## **2.1.2 User Accounts in the Recovery Appliance Environment**

The central components of a Recovery Appliance environment are the protected databases, Recovery Appliance, and Cloud Control. Table 2-1 (page 2-3) summarizes the most important user accounts in the environment.

| <b>Component</b> | <b>Account Type</b>            | User Name      | <b>Description</b>                                                                                                    |
|------------------|--------------------------------|----------------|----------------------------------------------------------------------------------------------------|
| Cloud Control    | Cloud Control<br>super-user    | SYSMAN         | This application account exists by default. Its<br>purpose is to administer Cloud Control itself,<br>and is not directly related to managing a<br>Recovery Appliance or protected databases.                                                                                   |
| Cloud Control    | Cloud Control<br>administrator | User-Specified | A Cloud Control user account that has been<br>granted the roles and privileges needed to<br>manage a specific protected database or a specific<br>Recovery Appliance. Multiple Cloud Control<br>administrative accounts may exist, depending on<br>your business requirements. |

**Table 2-1 User Accounts in the Recovery Appliance Environment**

| Component             | <b>Account Type</b>                                          | <b>User Name</b>                                                                                                    | <b>Description</b>                                                                                                    |
|-----------------------|--------------------------------------------------------------|----------------------------------------------------------------------------------------------------|----------------------------------------------------------------------------------------------------|
| Recovery<br>Appliance | Recovery<br>Appliance<br>metadata<br>database super-<br>user | SYS can create Recovery Appliance user<br>SYS<br>accounts, but typically is not otherwise used for<br>managing Recovery Appliance.                                                                                                    |                                                                                                    |
| Recovery<br>Appliance | Recovery<br>Appliance<br>administrator                       | This database account owns the Recovery<br>RASYS<br>Appliance schema, which includes the RMAN<br>recovery catalog and the DBMS_RA PL/SQL<br>package (see DBMS_RA Package Reference<br>(page 12-1)). The RASYS user name is fixed and<br>cannot be changed. RASYS does not have the<br>privileges required to create database user<br>accounts. |                                                                                                    |
| Recovery<br>Appliance | Recovery<br>Appliance user<br>account                        | User-Specified                                                                                                    | This account has authority to send and receive<br>backups for databases registered with the<br>Recovery Appliance, and to manipulate recovery<br>catalog metadata for these databases. This is also<br>the account to use to send redo data from a<br>protected database to the Recovery Appliance.<br>Unlike RASYS, a Recovery Appliance user<br>account has no administrative capabilities in the<br>Recovery Appliance.<br>Typically, a Recovery Appliance metadata<br>database contains multiple Recovery Appliance<br>user accounts. These accounts are created when<br>configuring access for protected databases (see<br><b>Configuring Recovery Appliance for Protected</b> |
|                       |                                                              |                                                                                                    | Database Access (page 6-1)).<br>Every Recovery Appliance user account owns a<br>virtual private catalog. The catalog owner can<br>access and modify only those rows in the<br>recovery catalog that pertain to the databases to<br>which it has been granted access. This is the<br>database user name that is referenced in an<br>RMAN CONNECT CATALOG command.                                                                                                    |
| Protected<br>Database | Protected<br>database backup<br>administrator                | User account with<br>SYSBACKUP privileges<br>(or SYSDBA for releases<br>in which SYSBACKUP is<br>not supported)                                                                                                    | This account has the privileges to back up,<br>restore, and recover a protected database. This is<br>the database user name that is referenced in an<br>RMAN CONNECT TARGET command.                                                                                                    |

**Table 2-1 (Cont.) User Accounts in the Recovery Appliance Environment**

[Figure 2-2](#page-38-0) (page 2-5) depicts the relationship between RASYS and two Recovery Appliance user accounts. In this example, each Recovery Appliance user account owns a separate virtual private catalog. Note that RASYS, as owner of the Recovery Appliance schema, is also the owner of the RMAN recovery catalog.

<span id="page-38-0"></span>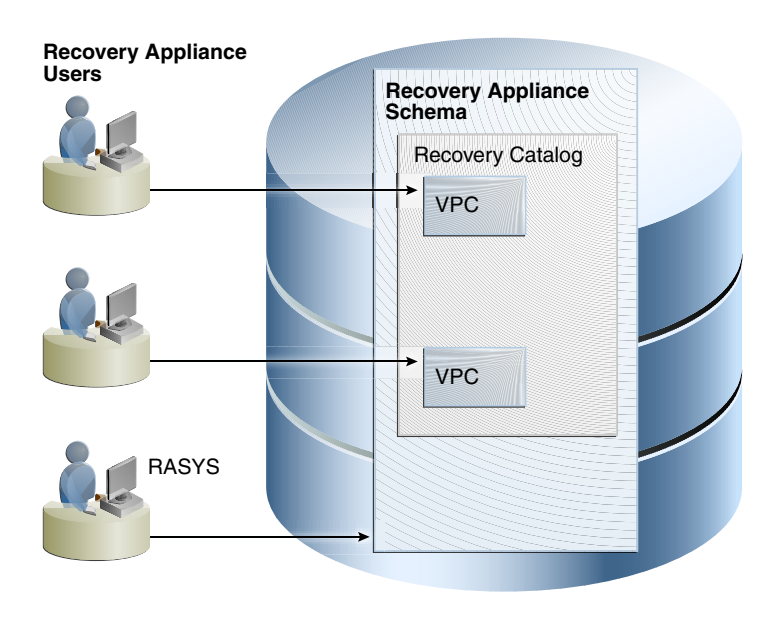

**Figure 2-2 RASYS and Recovery Appliance User Accounts**

**See Also:** 

*Oracle Database Security Guide* to learn how to create database user accounts

## **2.1.3 Lifecycle of a Backup: Scenario**

This section describes the lifecycle of a backup as it flows through the Recovery Appliance environment depicted in [Figure 2-1](#page-35-0) (page 2-2). In this sample scenario, each protected database has already seeded Recovery Appliance with the required initial level 0 incremental backup. The basic data flow is as follows:

**1.** A protected database, or a standby database protecting this database, sends a level 1 incremental backup to the Recovery Appliance.

Recovery Appliance distinguishes itself from other backup solutions because only one level 0 backup is ever required for each data file. Level 1 incremental backups are most efficient because data blocks are only backed up when they change.

Oracle recommends making *cumulative* level 1 incremental backups (see *Oracle Database Backup and Recovery Reference*). Each cumulative level 1 backup uses the most recent *virtual* level 0 backup as its baseline. Typically, this virtual level 0 backup corresponds to the most recent level 1 backup.

## **Note:**

If a level 1 cumulative backup cannot be incorporated into the Recovery Appliance (for example, because of a storage corruption), then the next level 1 backup has the same virtual level 0 backup baseline, enabling the Recovery Appliance to seamlessly incorporate the new level 1 incremental backup. Thus, cumulative backups almost never have greater overhead than differential backups.

**2.** The Recovery Appliance receives the incremental backup.

The received backup is available for immediate retrieval, but the Recovery Appliance has not yet indexed it, so the corresponding [virtual full backups](#page-337-0) (page 8) are not available. If a protected database requires this backup for recovery before the Recovery Appliance can index it, then RMAN automatically restores the previous virtual full backup and applies this incremental backup to it.

**3.** The Recovery Appliance processes the incremental backup.

The following operations occur asynchronously:

- The Recovery Appliance performs [backup ingest](#page-330-0). The Recovery Appliance processes the backup as follows:
	- Scans the backup that was sent by a protected database
	- Breaks it into smaller groups of blocks, assigning the blocks from each data file to a separate delta pool (see "[Delta Store](#page-46-0) (page 2-13)")
	- Writes the groups into the appropriate storage location according to the [protection policy](#page-334-0) for the database (see "[Recovery Appliance Storage](#page-49-0) [Locations](#page-49-0) (page 2-16)")
	- Deletes the original backup set after the virtual backup set has been created

### **Note:**

The Recovery Appliance may not delete the original backup at precisely the same time that the virtual backup is created. Thus, it is possible for both the original and virtual backups to coexist briefly in the recovery catalog as two separate copies.

During backup ingest, the Recovery Appliance also indexes the backup, which involves storing information about the contents and physical location of each data block in the metadata database. Because the Recovery Appliance contains the recovery catalog for the protected database, the newly indexed virtual full backups are now available for use by RMAN, if needed for recovery.

• If Recovery Appliance replication is configured, then the Recovery Appliance forwards the backup to a downstream Recovery Appliance.

Many different replication configurations are possible (see [Replicating](#page-144-0) [Backups with Recovery Appliance](#page-144-0) (page 8-1)). [Figure 2-1](#page-35-0) (page 2-2) shows a one-to-one configuration in which the central Recovery Appliance, acting as the [upstream Recovery Appliance](#page-337-0) (backup sender), forwards its backups to a separate Recovery Appliance, acting as the [downstream Recovery Appliance](#page-332-0) (backup receiver). [Figure 2-1](#page-35-0) (page 2-2) shows [cascaded replication,](#page-331-0) in which the downstream Recovery Appliance forwards its backups to a third Recovery Appliance.

If automated copy-to-tape policies are enabled, then the Recovery Appliance archives the backup to tape.

In [Figure 2-1](#page-35-0) (page 2-2), the central Recovery Appliance uses Oracle Secure Backup software to communicate with a tape device. Also, the Recovery Appliance furthest downstream in the replication scheme archives its backups to tape. This technique has the following benefits:

- To create redundancy, identical backups reside on two separate tape devices. In [Figure 2-1](#page-35-0) (page 2-2), the primary Recovery Appliance archives to tape, as does the Recovery Appliance that is furthest downstream.
- A downstream Recovery Appliance can back up to tape, thus offloading tape archival processing from the upstream Recovery Appliance.
- The Recovery Appliance periodically verifies that backups and redo are valid.

The Recovery Appliance automatically validates backups on disk, and during inbound and outbound replication. The Recovery Appliance automatically performs crosschecks of tape backups. Just as with data file backups, the Recovery Appliance validates the integrity of redo log blocks during every operation, including receiving redo from protected databases and storing it in compressed archived log backup sets. No manually run RMAN VALIDATE commands are required.

• The Recovery Appliance performs [automated delta pool space management.](#page-330-0)

This phase involves deleting obsolete and expired backups, both on disk and tape, and optimizing the delta pools (see ["Automated Delta Pool Space](#page-47-0) [Management](#page-47-0) (page 2-14)").

#### **See Also:**

*Oracle Database Backup and Recovery User's Guide* to learn how to make incremental backups

## **2.2 Protected Databases**

A protected database uses a specific Recovery Appliance as a destination for centralized RMAN backup and recovery. In [Figure 2-1](#page-35-0) (page 2-2), multiple protected databases send backups to a single centralized Recovery Appliance. Each database protected by a Recovery Appliance must use the recovery catalog in the Recovery Appliance metadata database.

To send backups to a Recovery Appliance, a protected database must be configured to allow access to the Recovery Appliance. The configuration involves creating the appropriate Recovery Appliance users and permissions, associating each protected database with a protection policy, and distributing Recovery Appliance connection credentials to each database.

This section contains the following topics:

- Recovery Appliance Backup Modules (page 2-7)
- [Protection Policies](#page-41-0) (page 2-8)
- [Supported Oracle Database Releases](#page-44-0) (page 2-11)

## **2.2.1 Recovery Appliance Backup Modules**

The Zero Data Loss Recovery Appliance Backup Module ([Recovery Appliance Backup](#page-334-0) [Module\)](#page-334-0) is an Oracle-supplied [SBT](#page-336-0) library that RMAN uses to transfer backup data over the network to the Recovery Appliance. An SBT library transfers data to and from a backup device type, either a tape device or Recovery Appliance. RMAN

<span id="page-41-0"></span>performs all backups to the Recovery Appliance, and all restores of complete backup sets, by means of this module.

The Recovery Appliance Backup Module must be installed in the following locations:

• In the Oracle home of every protected database that sends backups to a Recovery Appliance

For example, a single host might have an Oracle Database 11*g* Oracle home, and an Oracle Database 12*c* Oracle home. Each Oracle home might support five protected databases, for a total of ten databases running on the host. In this case, only two Recovery Appliance Backup Modules must be installed: one in each Oracle home.

• For Recovery Appliance replication environments, on every upstream Recovery Appliance that sends backups to downstream Recovery Appliances (see [Replicating Backups with Recovery Appliance \(](#page-144-0)page 8-1))

Figure 2-3 (page 2-8) depicts an Oracle Database 11*g* and Oracle Database 12*c* protected database running on the same host. The Recovery Appliance Backup Module installed in each Oracle home communicates with the Recovery Appliance, replicates backups to a downstream Recovery Appliance.

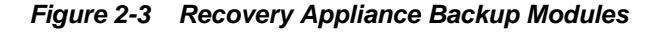

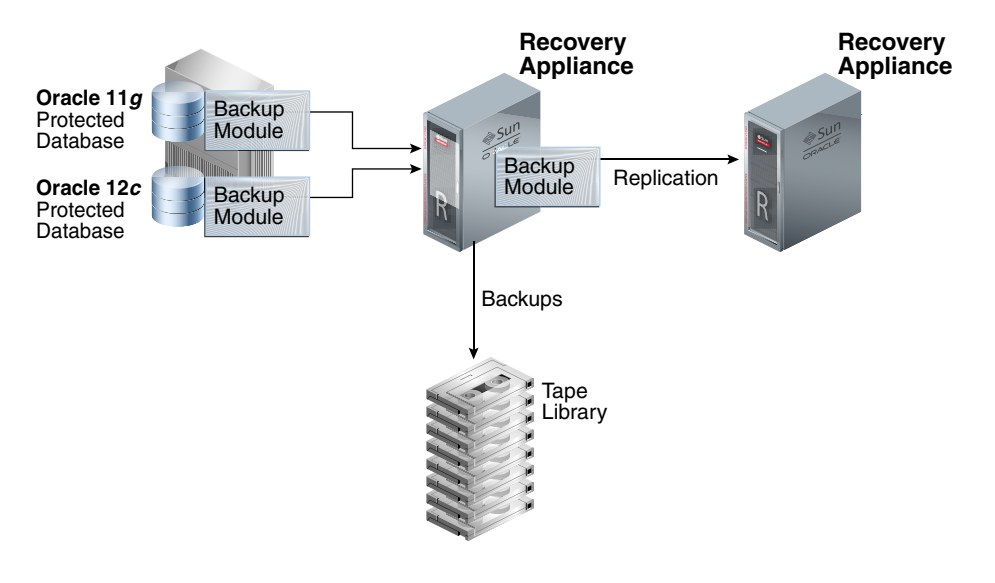

## **See Also:**

- *Zero Data Loss Recovery Appliance Protected Database Configuration Guide* to learn how to install the Recovery Appliance Backup Module
- *Oracle Database Backup and Recovery User's Guide* to learn more about SBT channels and devices

## **2.2.2 Protection Policies**

A [protection policy](#page-334-0) is a named collection of properties that you can assign to multiple protected databases. Using a single policy for multiple databases reduces Recovery Appliance administration time, and enables you to change the properties of multiple

protected databases with one operation. To accommodate databases with differing backup and recovery requirements, create as many protection policies as required.

A default installation of Recovery Appliance has the protection policies shown in Table 2-2 (page 2-9).

|          | <b>Service Tier Recovery Window</b>              | <b>Additional Settings</b>                                                                                   |
|----------|--------------------------------------------------|----------------------------------------------------------------------------------------------------|
| Platinum | 45 days on disk, 90 days on<br>tape <sup>1</sup> | Database backups, real-time redo transport,<br>replication, and tape backups. All settings<br>are mandatory. |
| Gold     | 35 days on disk, 90 days on<br>tape              | Database backups, real-time redo transport,<br>replication, and tape backups (if tape is<br>available).      |
| Silver   | 10 days on disk, 45 days on<br>tape              | Database backups, real-time redo transport,<br>and tape backups (if tape is available).                      |
| Bronze   | 3 days on disk, 30 days on tape                  | Database backups, and tape backups (if tape<br>is available). There is no real-time redo<br>transport.       |

**Table 2-2 Default Protection Policies**

1 Backups aged 45 days or less exist on both disk and tape, but backups aged more than 45 days exist only on tape. The Recovery Appliance creates tape backups immediately after disk backups, so the 90 day tape retention period begins at the same time as the 45 day disk retention period.

## **See Also:**

- *Zero Data Loss Recovery Appliance Protected Database Configuration Guide* to learn how to configure real-time redo transport
- [http://www.oracle.com/technetwork/database/](http://www.oracle.com/technetwork/database/availability/maa-reference-architectures-2244929.pdf) [availability/maa-reference-architectures-2244929.pdf](http://www.oracle.com/technetwork/database/availability/maa-reference-architectures-2244929.pdf) to learn more about Oracle Maximum Availability Architecture (MAA) service tiers

## **2.2.2.1 Protection Policy Attributes**

A protection policy, which you create with the DBMS\_RA.CREATE\_PROTECTION\_POLICY procedure or with Cloud Control, sets the following attributes for all protected databases assigned to it:

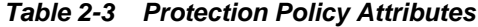

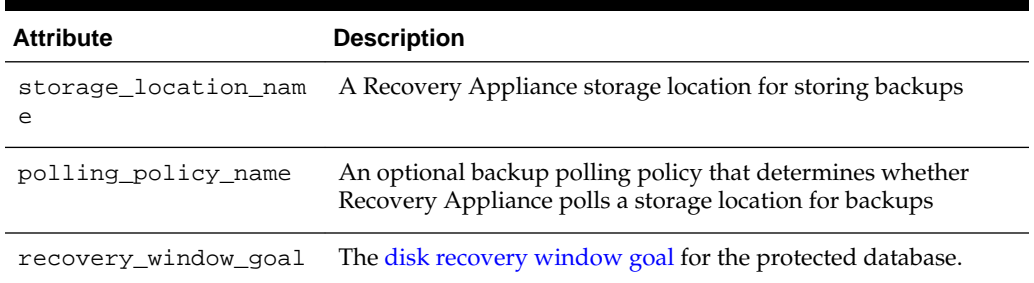

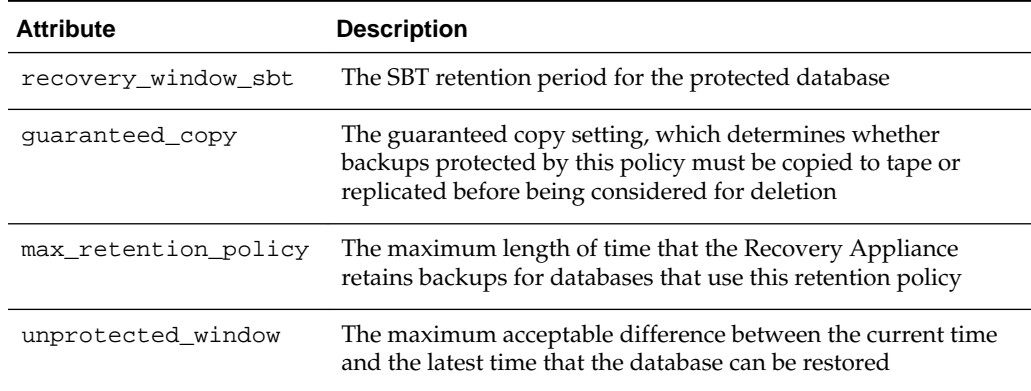

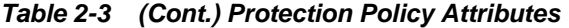

You can associate an optional replication server configuration with a protection policy. The replication configuration applies to all protected databases associated with the protection policy.

#### **See Also:**

- "[Creating a Protection Policy Using DBMS\\_RA](#page-88-0) (page 5-9)"
- "[Protection Policies for Replication](#page-145-0) (page 8-2)"
- "[CREATE\\_PROTECTION\\_POLICY](#page-222-0) (page 12-11)"

## **2.2.2.2 Recovery Windows**

When creating a protection policy, you can define the following two recovery window attributes, expressed as intervals (typically days):

Disk recovery window goal

For each database assigned to the policy, Recovery Appliance attempts to support a point-in-time recovery to any time within this interval, counting backward from the current time (see ["Recovery Window Goal](#page-53-0) (page 2-20)"). For example, if the recovery window goal is 15 days, and if it is noon on April 25, then the goal is the ability to perform point-in-time recovery to any time on or after noon on April 10. At noon on April 26, the goal is the ability to perform point-in-time recovery to any time on or after noon on April 11, and so on.

For disk, this interval is a goal, and not a guarantee. The Recovery Appliance might purge backups when disk space is low, in which case the goal is not always met. You can ensure that a minimum number of backups are guaranteed to be available by adjusting the reserved disk space property of each protected database (see *Zero Data Loss Recovery Appliance Protected Database Configuration Guide*).

SBT retention period

For each assigned database, backups are retained long enough on tape to support a point-in-time recovery to any time within this interval, counting backward from the current time (see ["Backup Retention on Tape](#page-113-0) (page 7-4)"). For SBT, this interval is a guarantee.

#### <span id="page-44-0"></span>**See Also:**

*Oracle Database Backup and Recovery User's Guide* for a thorough discussion of recovery windows

## **2.2.2.3 Backup Polling Policies**

A backup polling policy specifies:

- A file system directory on shared storage where Recovery Appliance polls for backups to process (see "[Backup Polling Locations](#page-51-0) (page 2-18)")
- The frequency with which Recovery Appliance polls
- Whether backup data is to be deleted after being successfully processed

Assign backup polling policies to protected databases through protection policies. Each protection policy can optionally reference a polling policy.

**See Also:** 

"[Creating a Backup Polling Policy \(Command-Line Only\)](#page-84-0) (page 5-5)"

## **2.2.3 Supported Oracle Database Releases**

See My Oracle Support Note Doc ID 1995866.1 ([http://support.oracle.com/](http://support.oracle.com/epmos/faces/DocumentDisplay?id=1995866.1) [epmos/faces/DocumentDisplay?id=1995866.1](http://support.oracle.com/epmos/faces/DocumentDisplay?id=1995866.1)) for information about the Oracle database releases supported by Recovery Appliance, including the features available with each release.

## **2.3 Real-Time Redo Transport**

Redo data contains records of all changes made to a database and is therefore critical to minimizing data loss if data failure occurs. By using the real-time redo transport feature of Recovery Appliance, you substantially reduce the window of potential data loss that exists between successive archived redo log backups. Typical RPO is zero to subsecond when you enable real-time redo transport.

Figure 2-4 (page 2-11) shows a protected database sending incremental backups and redo logs to the Recovery Appliance.

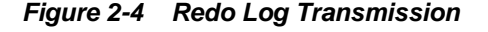

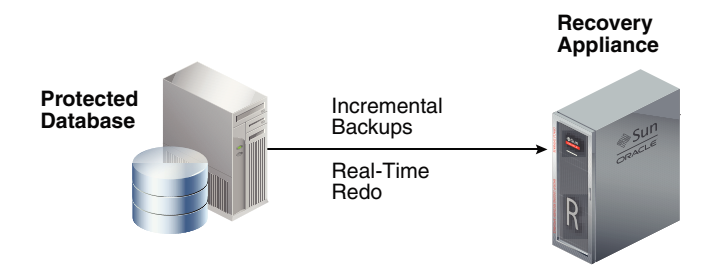

With real-time redo transport enabled, a protected database generates redo changes in memory, and then immediately transfers them to the Recovery Appliance, which validates them and writes them to a staging area.

<span id="page-45-0"></span>When the protected database performs an online redo log switch, the Recovery Appliance converts and assembles the redo changes into compressed archived redo log file backups. The Recovery Appliance catalog automatically tracks these archived redo log backups in its recovery catalog. RMAN can restore and apply these archived redo log backups as usual. The advantages are:

- If the redo stream terminates unexpectedly, then the Recovery Appliance can close the incoming redo stream and create a partial archived redo log file backup, thereby protecting transactions up to the last change that the appliance received. When the Recovery Appliance detects that the redo stream has restarted, it automatically retrieves all missing archived redo log files from the protected database. In this way, the Recovery Appliance can preserve the recovery window goal.
- Because the Recovery Appliance automatically converts real-time redo into archived redo log files, it is not necessary to back up archived redo log files from the database host to the Recovery Appliance.

The Recovery Appliance does not *apply* the redo that it receives to the backups sent by the protected databases. Thus, to continue providing updated virtual level 0 backups, the Recovery Appliance must incorporate new incremental backups into the delta store. The appliance provides a virtual level 0 backup corresponding to each level 1 incremental backup sent by the protected database. In a recovery scenario, you restore the appropriate level 0 backup, and then use redo log files to roll it forward.

### **See Also:**

*Zero Data Loss Recovery Appliance Protected Database Configuration Guide* to learn more about real-time redo transport and how to enable it

## **2.4 Recovery Appliance Metadata Database**

The key component of the Recovery Appliance is the [Recovery Appliance metadata](#page-335-0) [database.](#page-335-0) This database manages metadata for all backups, and also contains the [RMAN recovery catalog](#page-336-0). The Recovery Appliance metadata database is preconfigured, pretuned, and managed by the Recovery Appliance. [Figure 2-5](#page-46-0) (page 2-13) depicts a Recovery Appliance metadata database interacting with a protected database.

<span id="page-46-0"></span>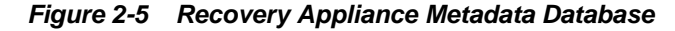

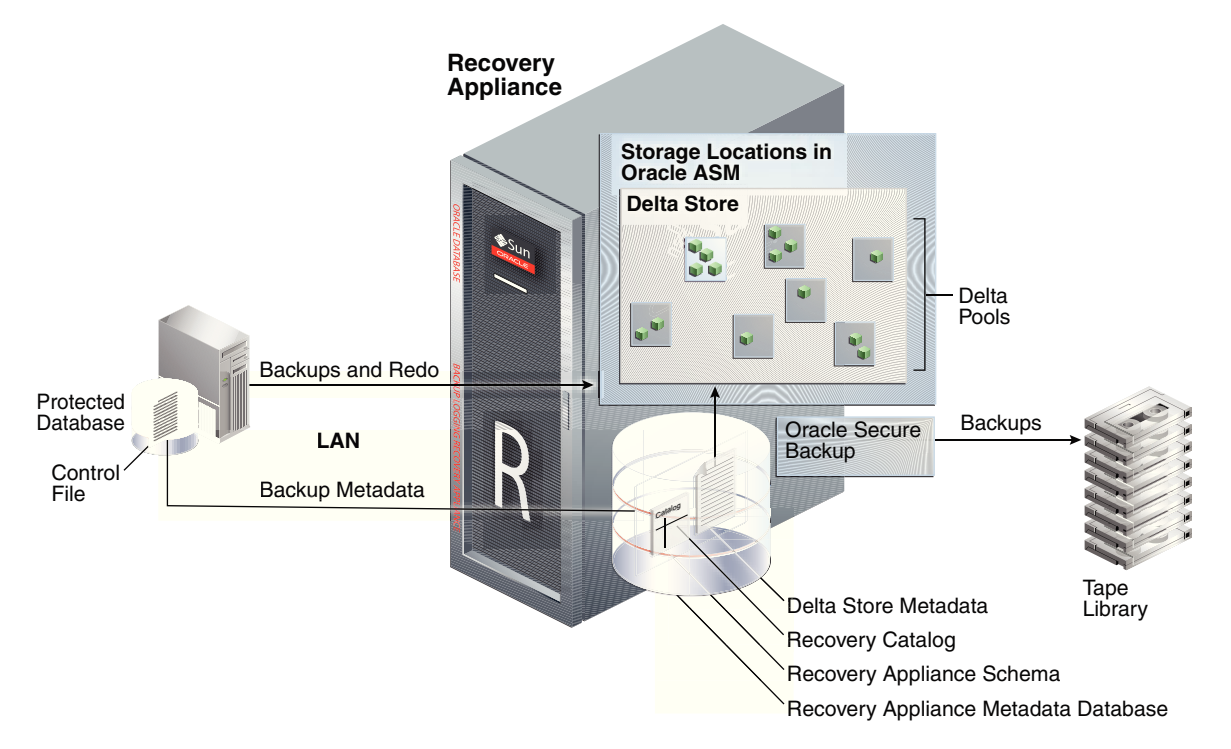

This section contains the following topics:

- Delta Store (page 2-13)
- Delta Pools (page 2-13)
- [Automated Delta Pool Space Management](#page-47-0) (page 2-14)
- [Recovery Appliance Schema](#page-47-0) (page 2-14)
- [Recovery Appliance Catalog](#page-48-0) (page 2-15)

## **2.4.1 Delta Store**

The [delta store](#page-332-0) is the totality of all protected database backup data in [Recovery](#page-335-0) [Appliance storage location](#page-335-0). All data file and archived redo log backups reside in the delta store. The delta store contains delta pools for all data files in all protected databases.

## **2.4.2 Delta Pools**

The delta store is the collection of delta pools. As the Recovery Appliance receives backups from protected databases, it indexes them and stores them in delta pools. A [delta pool](#page-332-0) is the set of data file blocks from which Recovery Appliance constructs [virtual full backups](#page-337-0) (page 8). Recovery Appliance automatically manages delta pools so that it can create a virtual full backup that corresponds to any incremental backup ever received.

Each separate data file whose backups are sent to Recovery Appliance has its own separate delta pool. For example, data file 10 from prod1 has its own delta pool, data file 1 from database prod2 has its own delta pool, and so on. As shown in [Figure 2-6](#page-47-0)

<span id="page-47-0"></span>(page 2-14), the delta store contains all the delta pools for the databases protected by Recovery Appliance.

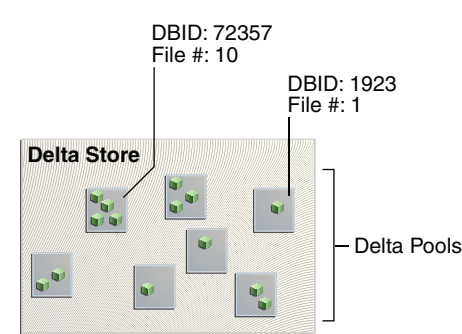

**Figure 2-6 Delta Pools in Delta Store**

## **2.4.3 Automated Delta Pool Space Management**

The set of operations by which Recovery Appliance manages backups is called [automated delta pool space management.](#page-330-0) Specifically, space management involves the following automated tasks:

• Deleting backups (both in a Recovery Appliance storage location and on tape) that are obsolete or expired based on the [disk recovery window goal](#page-332-0) and SBT retention policy

Recovery Appliance periodically determines that some backups no longer need to be stored on disk, so their disk space can be reclaimed. When the Recovery Appliance determines that some backups residing in the delta pools are obsolete, the individual blocks that compose those backups are typically located in physical files alongside non-obsolete blocks. Recovery Appliance rewrites these physical files so that the delta pools can reclaim the space occupied by the obsolete blocks.

• Reorganizing the delta pools periodically to improve performance of restore operations

The automatic tracking and reorganizing of the delta pools is called [delta pool](#page-332-0) [optimization](#page-332-0). As old blocks are deleted and new incremental backups arrive for updated data files, the blocks in a backup can become less contiguous. This state can degrade the performance of restore operations. Recovery Appliance runs a background task that automatically reorganizes virtual full backup blocks to maintain contiguity, thus optimizing read access for restore operations.

**See Also:** 

"[How Recovery Appliance Manages Storage Space](#page-52-0) (page 2-19)"

## **2.4.4 Recovery Appliance Schema**

The [Recovery Appliance schema](#page-335-0) contains metadata used internally by the Recovery Appliance to manage backups on behalf of its protected databases. RASYS is the Recovery Appliance administrative user who owns the Recovery Appliance schema (see ["User Accounts in the Recovery Appliance Environment](#page-36-0) (page 2-3)"). The Recovery Appliance schema contains the RMAN recovery catalog.

## <span id="page-48-0"></span>**2.4.5 Recovery Appliance Catalog**

Updates to the recovery catalog reflect the results of Recovery Appliance indexing and space management collection. These updates do not occur in the control files of the protected databases. For this reason, protected databases that store backups in the Recovery Appliance must use the Recovery Appliance catalog.

#### **Note:**

Protected databases may use the recovery catalog in the Recovery Appliance without also using the Recovery Appliance as their backup repository.

RMAN connects to the Recovery Appliance catalog using the same Recovery Appliance account employed for backup and recovery operations. Each Recovery Appliance user account is also a [virtual private catalog](#page-337-0) account. The DBMS\_RA.GRANT\_DB\_ACCESS procedure grants Recovery Appliance privileges to a database user account for a specified protected database.

## **See Also:**

- "[Granting Database Access to a Recovery Appliance Account Using](#page-104-0) [DBMS\\_RA](#page-104-0) (page 6-11)"
- "[GRANT\\_DB\\_ACCESS](#page-237-0) (page 12-26)"
- *Oracle Database Backup and Recovery User's Guide* to learn how to manage a recovery catalog

## **2.5 Recovery Appliance Storage**

Recovery Appliance uses the following types of storage:

[Recovery Appliance storage location](#page-335-0)

This Oracle ASM location is the main storage for backups on Recovery Appliance disks, serving as the destination for protected database backups. See ["Recovery](#page-49-0) [Appliance Storage Locations](#page-49-0) (page 2-16)".

Backup polling location

An optional file system directory on shared storage, outside the Recovery Appliance, that is a destination for backup pieces and archived redo log files from a protected database. Recovery Appliance polls the directory at specified intervals, retrieves any found backups, and then processes and stores them. See "[Backup Polling Locations](#page-51-0) (page 2-18)".

Redo staging area

For Recovery Appliance installations that enable [real-time redo transport](#page-334-0), this is the destination for redo streams that protected databases transmit to Recovery Appliance. The staging area resides on Recovery Appliance disks. The Recovery Appliance collects data into archived redo log files, which it then converts to

<span id="page-49-0"></span>compressed archived redo log backups that it writes to a Recovery Appliance storage location.

### **See Also:**

*Zero Data Loss Recovery Appliance Protected Database Configuration Guide* to learn how to configure real-time redo transport

## **2.5.1 Recovery Appliance Storage Locations**

A Recovery Appliance storage location can be shared among multiple protected databases. The Recovery Appliance administrator decides which clients will use each storage location.

## **2.5.1.1 Benefits of Recovery Appliance Storage**

The benefits of Recovery Appliance storage locations are:

More efficient disk usage

Recovery Appliance uses common storage to absorb spikes from all protected databases, reducing the total amount of over-allocated storage. In traditional RMAN backup and recovery, a [fast recovery area](#page-333-0) stores recovery-related files. Individual fast recovery areas require that each database maintain the amount of storage required to accommodate its largest expected activity spike, which often results in wasted storage.

#### **Note:**

The default storage location in the Recovery Appliance also contains a fast recovery area for catalog backups.

Oracle recommends that protected databases continue to maintain fast recovery areas for storage of local online and archived redo log files, control file autobackups, and flashback logs. In a Recovery Appliance environment, the fast recovery areas have smaller space requirements because RMAN backups are stored in the Recovery Appliance.

- Database-optimized backup deduplication and compression
- Shared disk backup pool distributed based on database protection policy, which defines the [disk recovery window goal](#page-332-0) for each database protected by the policy

## **2.5.1.2 Oracle ASM and Recovery Appliance Storage**

Recovery Appliance storage locations occupy space in Oracle ASM disk groups. By default, the delta pool is stored in normal redundancy Oracle ASM disk groups, which means that the Recovery Appliance maintains two copies of all on-disk backups. Database backups can survive the loss of any one disk or storage server. The Recovery Appliance metadata database, which tracks the files and blocks, is stored in a high redundancy Oracle ASM disk group.

**See Also:** 

- "[How Recovery Appliance Manages Storage Space](#page-52-0) (page 2-19)"
- *Oracle Automatic Storage Management Administrator's Guide*

## **2.5.1.3 DELTA Storage Location**

By default, Recovery Appliance is configured with all available disk storage assigned to a single storage location called DELTA. As shown in Figure 2-7 (page 2-17), all protected databases share this storage location.

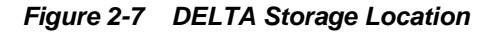

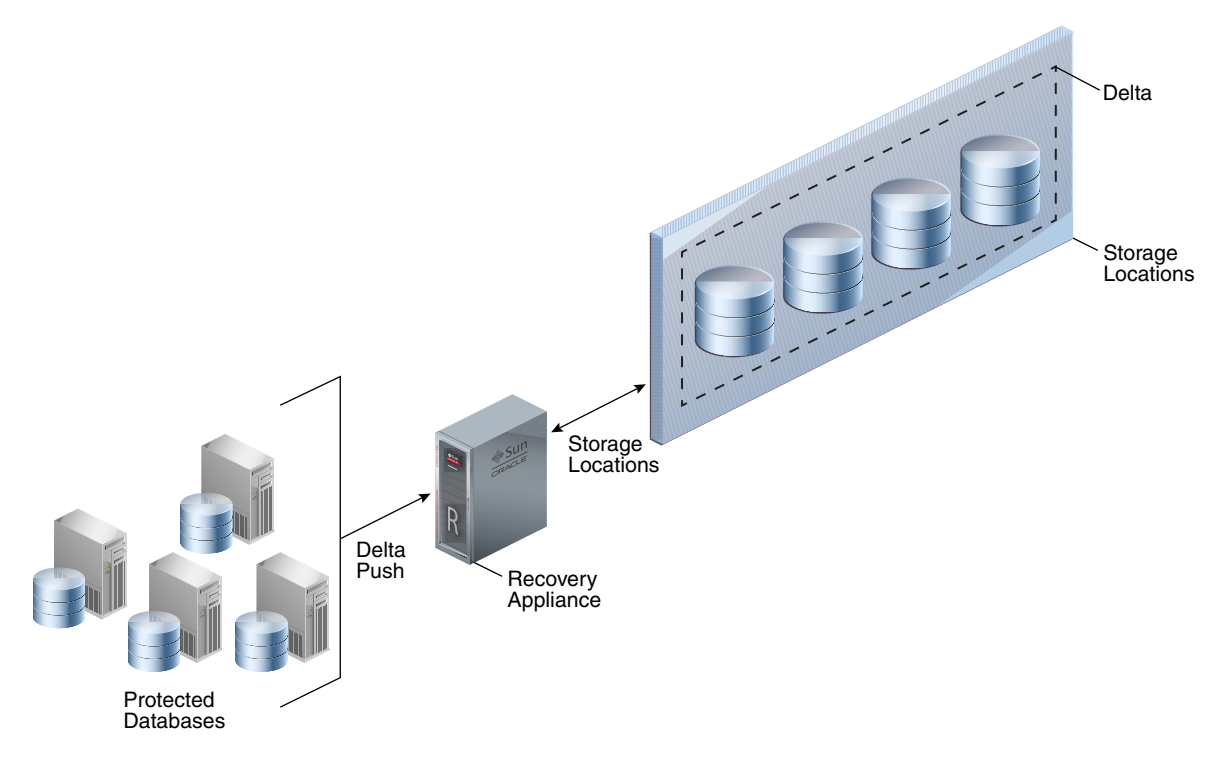

A more complex implementation may require multiple storage locations, for reasons such as expansion and space allotment. [Figure 2-8](#page-51-0) (page 2-18) shows a Recovery Appliance configured with two storage locations: DELTA (default) and DELTA2 (nondefault).

<span id="page-51-0"></span>**Figure 2-8 Multiple Storage Locations**

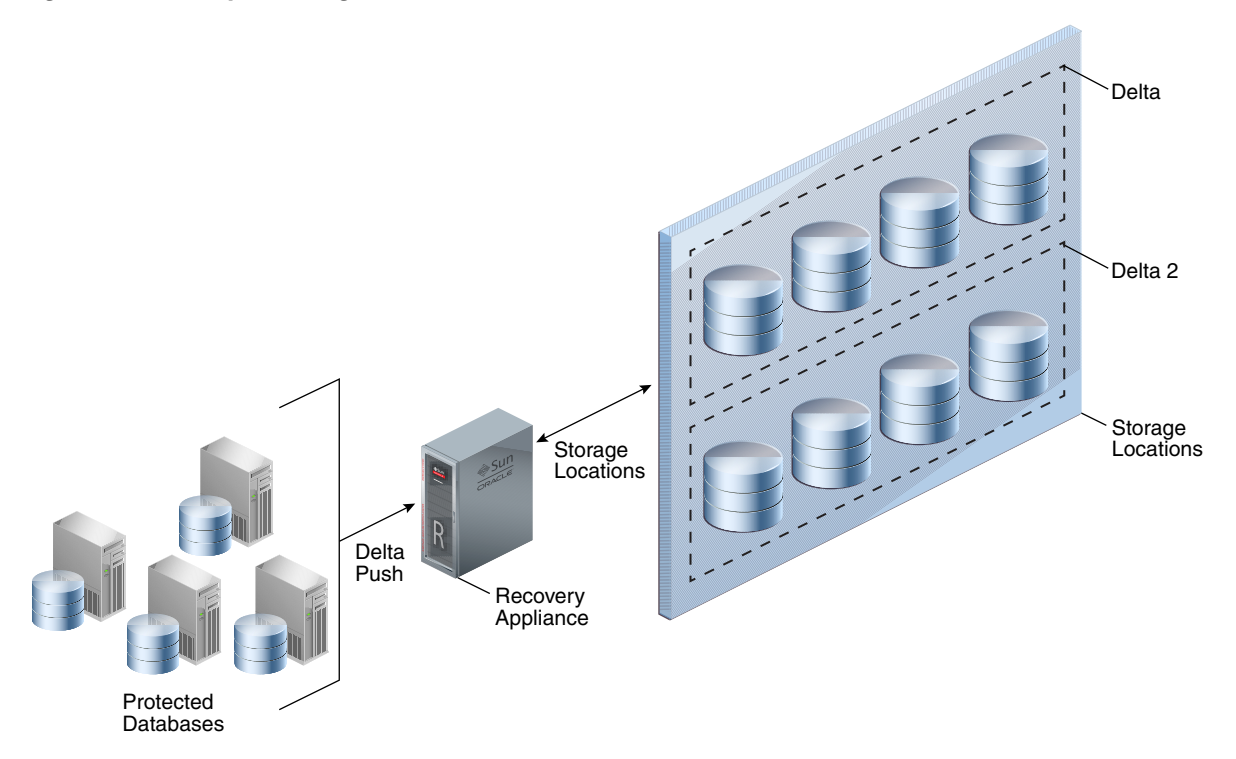

## **2.5.2 Backup Polling Locations**

As explained in ["Backup Polling Policies](#page-44-0) (page 2-11)", a [backup polling policy](#page-331-0) defines a file system directory where a protected database places backups without interacting directly with Recovery Appliance. The backup polling directory is an NFS mount point, and is not in a Recovery Appliance storage server.

The polling policy defines the file system path to the storage and how often it will be searched for new backups. Polling policies are optional and do not need to be created if backups are not sent to Recovery Appliance using the polling method.

## **2.5.2.1 Stages of Backup Polling**

Backup polling occurs in the following stages:

- **1.** The protected database writes backups without the involvement of Recovery Appliance, which does not need to be running while backups are created.
- **2.** Recovery Appliance polls for newly arrived backups.
- **3.** When Recovery Appliance discovers a file through polling, the Recovery Appliance examines its contents and tries to associate it with a protected database, and then does either of the following:
	- If the file is associated with a registered protected database, then Recovery Appliance processes the backup.
	- If the file is not associated with any registered protected database, then Recovery Appliance logs a warning message and does not process the file.

## <span id="page-52-0"></span>**2.5.2.2 How Recovery Appliance Processes Backups in Backup Polling Directories**

To set up polling so that backups are copied to Recovery Appliance storage, you must configure a backup polling directory that exists *outside* Recovery Appliance storage locations, but which the Recovery Appliance can access. The protected database writes its backups to the polling directory, which you specify in the polling policy.

The Recovery Appliance checks the polling directory for newly created backups. When backups exist, the Recovery Appliance copies the backups from the polling directory to its internal Recovery Appliance storage location, and then processes them. After enough time has passed for Recovery Appliance to copy the backups, the protected database deletes the backups from the polling directory. Figure 2-9 (page 2-19) depicts this configuration.

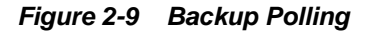

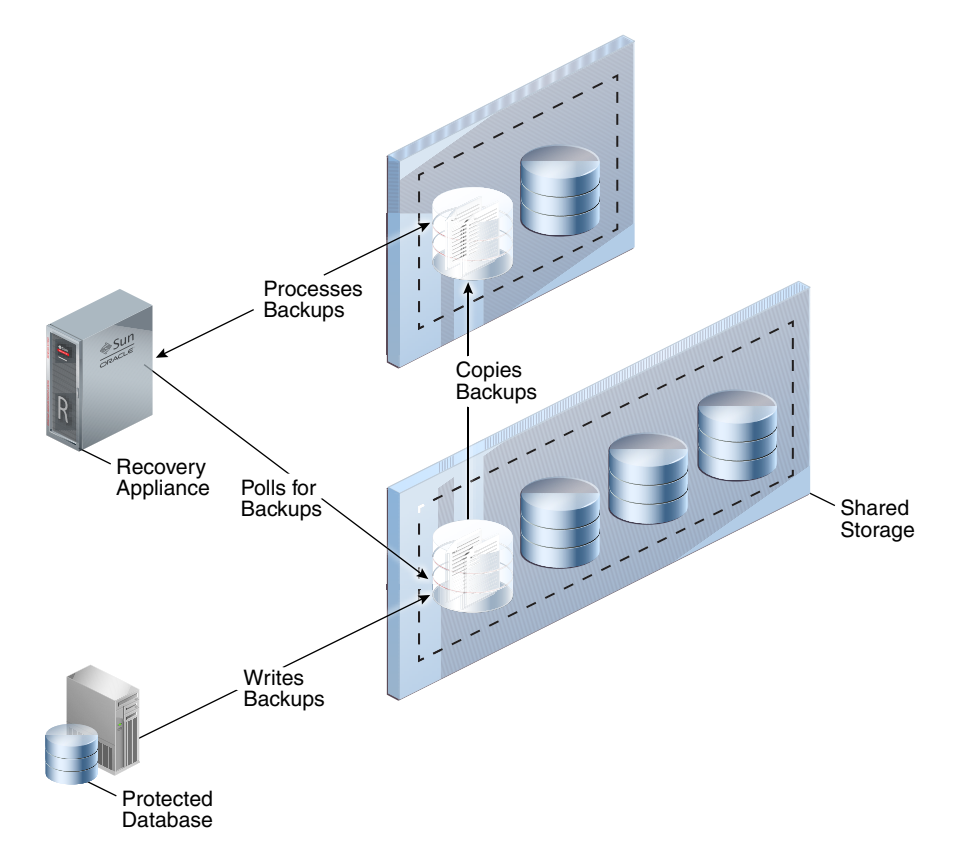

## **2.5.3 How Recovery Appliance Manages Storage Space**

An important duty of the Recovery Appliance administrator is planning for the proper amount of disk space for a specified retention window and database size. As conditions change, the Recovery Appliance provides space management monitoring and alerting at the storage location and database level. When estimated storage needs are approaching the amount of available storage, alerts and warnings give the administrator time to accommodate the storage demands.

The following attributes, whose settings are accessible through the [RA\\_DATABASE](#page-259-0) (page 13-4) view, determine how Recovery Appliance manages storage space and backup retention:

• [Recovery Window Goal](#page-53-0) (page 2-20)

- <span id="page-53-0"></span>• Reserved Space (page 2-20)
- [Guaranteed Copy](#page-54-0) (page 2-21)
- [Maximum Retention Window](#page-55-0) (page 2-22)

"[Archival and Encrypted Backups](#page-56-0) (page 2-23)" describes special algorithms that apply to RMAN backups that are not part of the incremental-forever strategy.

## **2.5.3.1 Recovery Window Goal**

The recovery\_window\_goal parameter of

DBMS\_RA.CREATE\_PROTECTION\_POLICY specifies the interval (typically in days) within which point-in-time recovery must be possible, counting backward from the current time. Consider a recovery\_window\_goal setting of 1 day. At midnight on August 7, the goal is recoverability to any time between the current time and midnight on August 6. At midnight on August 8, the goal is recoverability to any time between the current time and midnight on August 7, and so on.

Recovery Appliance attempts to retain sufficient backups to meet the recovery window goal defined for each database. For example, a Recovery Appliance protects databases STORE01, STORE02, and STORE03. The recovery window goal for STORE01 is 1 day. If at midnight on August 7, STORE01 needs 624.2 GB for backups to meet its recovery window goal, then the Recovery Appliance attempts to ensure that at least this much space is allocated for STORE01 backups.

If sufficient space exists in storage, then backups created before a recovery window goal may be available—although they are not guaranteed. If purging previous backups is not necessary, then the Recovery Appliance keeps them, effectively extending the time to which point-in-time recovery is available. For example, on August 7 the space available to STORE01 might be 700 GB or more, even though only 624.2 GB is required. A similar situation may exist for STORE02 and STORE03.

If sufficient space does *not* exist in storage, then by default (guaranteed\_copy=NO) the Recovery Appliance may purge backups. When reclaiming space, the Recovery Appliance attempts to respect the recovery window requirement first.

**See Also:** 

- "[Creating a Protection Policy](#page-86-0) (page 5-7)"
- "[CREATE\\_PROTECTION\\_POLICY](#page-222-0) (page 12-11)"

## **2.5.3.2 Reserved Space**

Next in importance to the recovery window goal is the reserved\_space parameter of DBMS\_RA.ADD\_DB and DBMS\_RA.UPDATE\_DB. The [reserved space](#page-336-0) defines the amount of disk space guaranteed to each protected database to meet its recovery window goal.

## **Note:**

This is the only storage parameter that is specified in ADD\_DB rather than in the protection policy.

Because backups need space, you must estimate how much space you believe is needed to store backups. For example, you might allocate 1024 GB of reserved space to the DB1124 database, which means the Recovery Appliance guarantees 1024 GB to DB1124 *if* the database needs this amount to meet its recovery window goal. The following graphic shows a section of a Protected Database Details report:

<span id="page-54-0"></span>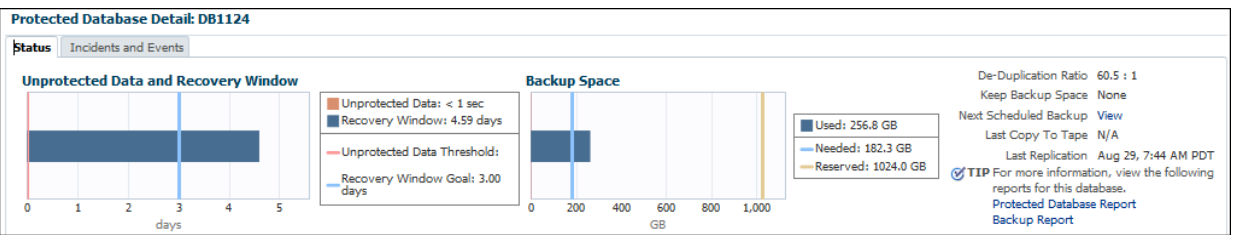

In the preceding example, the disk recovery window goal for DB1124 is 3 days, and the actual recovery window (the time to which the Recovery Appliance can currently recover) is 4.59 days. Meeting the recovery window goal requires 182.3 GB of backup data. This amount is less than 20% of the specified reserved space setting of 1024 GB. By default, at any given time, a database may actually have more or less than its specified reserved space available.

#### **Note:**

Reserved space is measured in space (GB), whereas the recovery window goal is measured in time.

The Recovery Appliance uses recovery window goals and reserved space settings to allocate storage *dynamically* to meet business requirements. If the Recovery Appliance has purged as much backup data as possible while still meeting the recovery window goal for each database, and if more space is needed, then the Recovery Appliance evaluates the reserved space setting of each database. Recovery Appliance purges backups for the database whose backups exceed the reserved space by the highest percentage, and logs a message in the [RA\\_INCIDENT\\_LOG](#page-265-0) (page 13-10) view. Query the [RA\\_PURGING\\_QUEUE](#page-268-0) (page 13-13) view to determine which database will next have a backup purged.

## **See Also:**

- "[Adding Protected Database Metadata Using DBMS\\_RA](#page-103-0) (page 6-10)"
- "[Accessing the Protected Database Details Report from the Recovery](#page-205-0) [Appliance Reports Page](#page-205-0) (page 11-10)"
- "[CREATE\\_PROTECTION\\_POLICY](#page-222-0) (page 12-11)"
- "[ADD\\_DB](#page-216-0) (page 12-5)"

## **2.5.3.3 Guaranteed Copy**

A key question in storage management is whether it is more important to ensure that older backups are copied or replicated than it is to accept new backups or redo. The following settings are possible for the guaranteed\_copy parameter of DBMS\_RA.CREATE\_PROTECTION\_POLICY:

<span id="page-55-0"></span>• NO (default)

Recovery Appliance can purge backups before they have been copied to tape or replicated when it is necessary to make space for newer backups. In this case, the protected database may have more or less than the reserved space.

• YES

When [guaranteed copy](#page-333-0) is enabled, Recovery Appliance never purges a backup before it has been copied to tape or replicated. Also, the Recovery Appliance never permits the total size of backups that have not been copied or replicated to exceed the reserved\_space setting for a database.

After the Recovery Appliance has consumed reserved space with backups that have not been copied to tape or replicated, the Recovery Appliance cannot accept new backups or redo. This setting only changes the behavior of storage management when the tape system or replicated Recovery Appliance is unavailable for an extended period.

The Recovery Appliance uses a different algorithm for virtual backups that are part of an [incremental-forever backup strategy.](#page-333-0) Nonvirtual backups occupy a specific amount of space and either have or do not have a tape copy. For virtual backups, the tape schedule may write either a level 1 or level 0 version of any virtual backup in the Recovery Appliance. Additionally, space computations for virtual backups are complex because the space includes blocks needed to support the backup, which may differ from the space needed to write the backup to tape. For these reasons, after the Recovery Appliance writes a virtual data file backup to tape, the Recovery Appliance considers all versions of this backup and any older virtual backups of this data file as copied to tape (or replicated).

## **See Also:**

- "[Delta Push](#page-28-0) (page 1-13)"
- "[Creating a Protection Policy](#page-86-0) (page 5-7)"
- "[CREATE\\_PROTECTION\\_POLICY](#page-222-0) (page 12-11)"

## **2.5.3.4 Maximum Retention Window**

The max\_retention\_window parameter of

DBMS\_RA.CREATE\_PROTECTION\_POLICY specifies the maximum time that the Recovery Appliance retains backups for databases using this policy. Specifying null means that no backup purging occurs unless caused by space pressures within a storage location, or user actions.

The Recovery Appliance only keeps backups longer than the retention window when necessary to preserve the recovery window goal for a database. The effect of this setting is that the Recovery Appliance deletes backups sooner than it might otherwise have chosen to delete them.

#### <span id="page-56-0"></span>**See Also:**

- "[Creating a Protection Policy](#page-86-0) (page 5-7)"
- "[CREATE\\_PROTECTION\\_POLICY](#page-222-0) (page 12-11)"

## **2.5.3.5 Archival and Encrypted Backups**

The following types of backups cannot be part of an incremental-forever strategy, or be used to construct virtual full backups:

- RMAN archival backups created using the BACKUP ... KEEP command
- RMAN encrypted backups created using CONFIGURE or SET ENCRYPTION (see "[Data Encryption Techniques](#page-60-0) (page 2-27)")

The Recovery Appliance manages the preceding backups differently from backups in an incremental-forever strategy. Recovery Appliance retains archival backups regardless of the specified recovery window goal. However, encrypted backups do adhere to recovery window settings.

Archival backups are eligible for deletion by the Recovery Appliance only after the KEEP time expires. If you intend to store archival backups for an extended time, then note the following guidelines:

- Adjust the reserved space to account for them. Archival backups reduce the space available for achieving your recovery window goal and must be accounted for.
- Because the Recovery Appliance does not automatically copy archival backups to tape, you must manually copy them using the [COPY\\_BACKUP](#page-219-0) (page 12-8) procedure. This procedure also enables you to copy archival backups to disk locations that are outside Recovery Appliance storage locations. The [MOVE\\_BACKUP](#page-238-0) (page 12-27) procedure copies an archival backup to disk or tape and then deletes it from the storage area.

## **See Also:**

- [Copying Backups to Tape with Recovery Appliance \(](#page-110-0)page 7-1)
- *Oracle Database Backup and Recovery User's Guide* to learn more about archival backups
- My Oracle Support Note Doc ID 2107079.1 ([http://](http://support.oracle.com/epmos/faces/DocumentDisplay?id=2107079.1) [support.oracle.com/epmos/faces/DocumentDisplay?](http://support.oracle.com/epmos/faces/DocumentDisplay?id=2107079.1) [id=2107079.1](http://support.oracle.com/epmos/faces/DocumentDisplay?id=2107079.1)) to learn how to create archival backups for long term retention on the Recovery Appliance

## **2.6 Oracle Secure Backup**

Oracle Secure Backup is the tape management component of Recovery Appliance. The Recovery Appliance offloads tape backup operations from protected databases to the Recovery Appliance. Thus, protected database hosts do not need the RMANintegrated media management software module. Instead, a single copy of the Oracle

Secure Backup module is installed on Recovery Appliance. The Recovery Appliance automatically manages the copy of backups to tape for all protected databases.

#### **See Also:**

*Oracle Secure Backup Administrator's Guide* to learn more about Oracle Secure Backup

## **2.6.1 Tape Archival**

Protected databases send backups to the Recovery Appliance, which stores them on disk in the specified storage locations. To reclaim disk space and to create transportable tape backups, business requirements may necessitate archival to tape.

Tape backups are a repetitive task that the Recovery Appliance automates and performs as a background task. The Recovery Appliance administrator configures rules that specify the frequency with which the Recovery Appliance creates tape backups. Because the protection policy is a natural grouping of databases, databases sharing the same protection policy can share the same tape archival requirements.

Recovery Appliance creates tape backups in the compatibility version that matches the greatest compatibility version of any full or incremental backup that contributes blocks to the backup. The database identity information that the Recovery Appliance sends to the media management layer is identical to the information that would be sent if the database were sending the backup. This consistency guarantees that the database for which the backups were created can use them.

#### **See Also:**

"[Scheduling Tape Backup Jobs with Oracle Scheduler](#page-137-0) (page 7-28)"

## **2.6.2 Tape Retrieval**

Backups are stored on tape as complete backup sets, not virtual backups, so tape backups are usable by RMAN without mediation by the Recovery Appliance. You can restore backups from tape in the following ways:

Retrieval by Recovery Appliance

This is the simplest way to restore an SBT backup created by Recovery Appliance. RMAN requests the restore from Recovery Appliance, without needing to be aware that this particular backup has been moved to tape. Recovery Appliance recognizes that the requested backup set is located on tape, open an SBT session to restore the backup from the media manager, and transfer the data over the network to the protected database host.

Retrieval by protected database

Because the SBT backups exist in a client-compatible format, RMAN can restore the backups from tape directly to any host, without involving Recovery Appliance. In this case, RMAN must first catalog the backup pieces before it can restore them from tape, and the Oracle Secure Backup library must be installed on the protected database host.

#### **See Also:**

*Oracle Database Backup and Recovery User's Guide* to learn how to restore backups from tape

## <span id="page-58-0"></span>**2.7 Recovery Appliance Replication**

In Recovery Appliance replication, one Recovery Appliance (the [upstream Recovery](#page-337-0) [Appliance\)](#page-337-0) forwards backups to another Recovery Appliance (the [downstream](#page-332-0) [Recovery Appliance](#page-332-0)). After initial configuration, replication is fully automatic. Each Recovery Appliance in a replication topology manages its own protection and polling policies.

## **2.7.1 How a Downstream Recovery Appliance Processes Backups**

To forward backups to a downstream Recovery Appliance, the upstream Recovery Appliance uses the same Recovery Appliance Backup Module that a protected database uses to send backups. The basic steps for processing backups are as follows:

- **1.** A protected database uses its Recovery Appliance Backup Module to send backups to the Recovery Appliance.
- **2.** The Recovery Appliance receives the backups and processes them as normal (see " [Lifecycle of a Backup: Scenario](#page-38-0) (page 2-5)").

#### **Note:**

The downstream Recovery Appliance does not know that it serves in the downstream role. The logic for receiving and processing backups on the downstream Recovery Appliance is independent of what occurs on the upstream Recovery Appliance.

**3.** The upstream Recovery Appliance forwards the backups to the downstream Recovery Appliance.

#### **Note:**

When real-time redo transport is enabled, incoming redo changes are not replicated in real time by Recovery Appliance. When an archived redo log backup is created, the Recovery Appliance automatically replicates this backup along with the data file backups.

- **4.** As it receives backups from the upstream Recovery Appliance, the downstream Recovery Appliance updates its own metadata database.
- **5.** The upstream Recovery Appliance requests metadata updates from the downstream metadata.

Periodically, the upstream Recovery Appliance requests metadata updates from the Recovery Appliances directly downstream from it. On receiving a metadata request, the downstream Recovery Appliance sends metadata updates to the upstream Recovery Appliance, which updates its own recovery catalog. In Recovery Appliance replication, this process is known as [reconciling.](#page-334-0)

## **2.7.2 Replication Use Cases**

Because a downstream Recovery Appliance processes backups independently from the upstream Recovery Appliance, a downstream Recovery Appliance can have completely different policies for every database whose backups it is storing. This asymmetry allows for a wide variety of use cases to be configured, some of which are shown in Figure 2-10 (page 2-26).

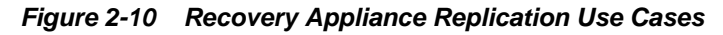

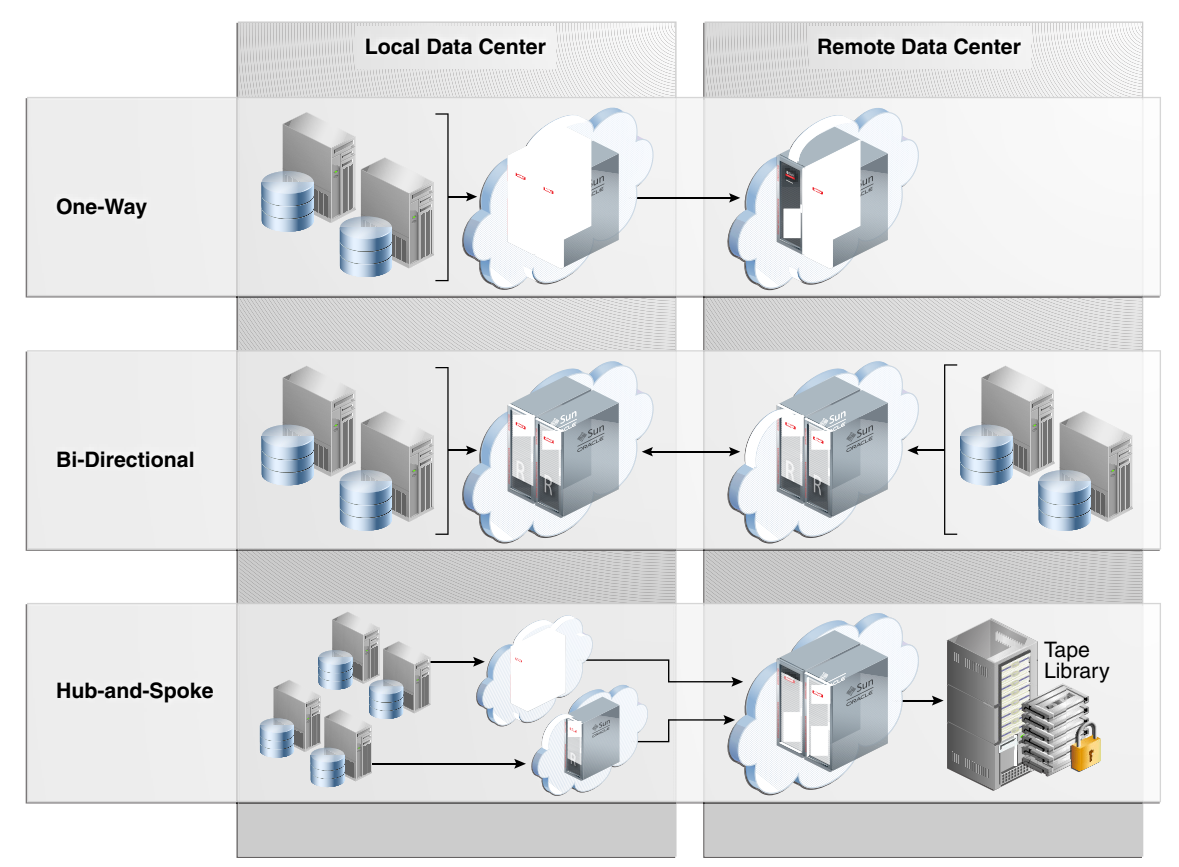

Figure 2-10 (page 2-26) depicts the following use cases:

• One-Way

Backup data flows from local databases to an upstream Recovery Appliance, which forwards it to a remote downstream Recovery Appliance.

• Bi-Directional

Backups flow from local databases to a local Recovery Appliance, which then forwards them to a remote Recovery Appliance. Conversely, backups flow from remote databases to a remote Recovery Appliance, which then forwards them to the local Recovery Appliance.

In this case, each Recovery Appliance plays both the upstream *and* downstream roles in the replication topology. Every Recovery Appliance serves as the primary backup location for one set of protected databases, and the secondary backup location for the other set. In this way, every Recovery Appliance is actively

utilized while also providing disaster recovery services for the other Recovery Appliance.

<span id="page-60-0"></span>• Hub-and-Spoke

Backups flow from one set of databases to a local Recovery Appliance, and from a different set of databases to a different local Recovery Appliances. The local Recovery Appliances then forward these backups to a single remote Recovery Appliance, which archives the backups to tape.

Any of the preceding use cases could be adapted for cascaded replication, in which a downstream Recovery Appliance forwards its backups to a second downstream Recovery Appliance, creating a one-way chain of Recovery Appliances.

#### **See Also:**

[Replicating Backups with Recovery Appliance \(](#page-144-0)page 8-1)

## **2.8 Data Encryption Techniques**

Various encryption options are available for backups and redo sent to the Recovery Appliance, as shown in Figure 2-11 (page 2-27). The Recovery Appliance does not provide server-side encryption, which means that the appliance does not itself encrypt and decrypt data.

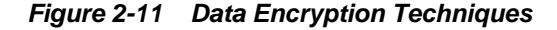

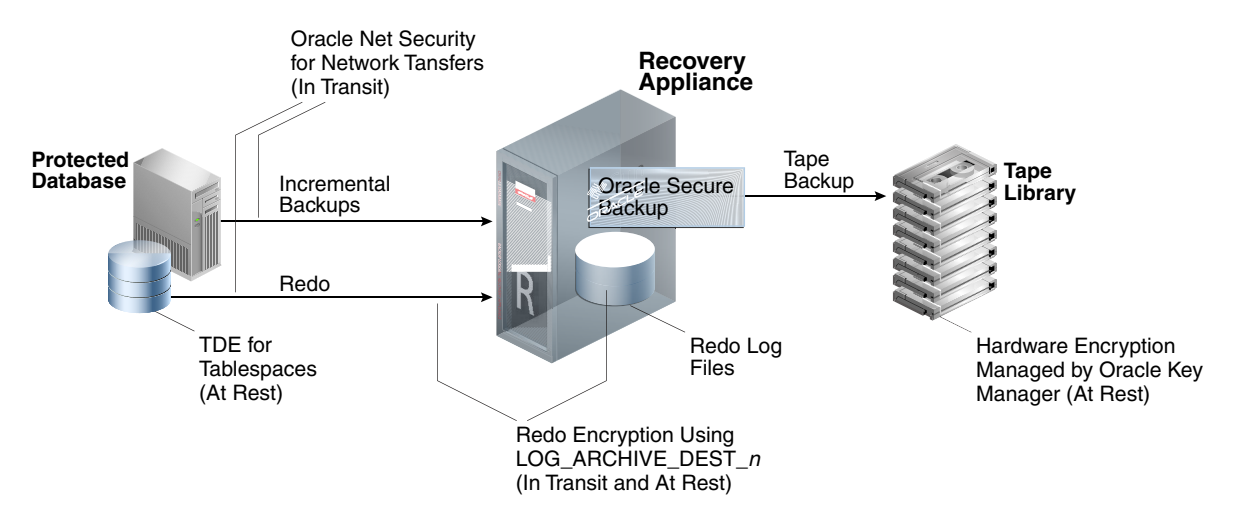

The following types of encryption are supported:

- [Transparent Data Encryption \(TDE\) on Production Database Tablespaces](#page-61-0) (page 2-28)
- [Oracle Net Security for Network Transfers to the Recovery Appliance](#page-61-0) (page 2-28)
- [Redo Encryption Using LOG\\_ARCHIVE\\_DEST\\_n](#page-62-0) (page 2-29)
- [Tape Drive-Based Hardware Encryption](#page-62-0) (page 2-29)

## <span id="page-61-0"></span>**2.8.1 Transparent Data Encryption (TDE) on Production Database Tablespaces**

Oracle recommends that you enable TDE on tablespaces in the database, and then take incremental backups as usual. TDE requires the Advanced Security Option. The benefits of TDE are as follows:

- TDE is transparent to applications.
- Backups of encrypted tablespaces, and redo describing changes to these tablespaces, are encrypted. The TDE-encrypted data blocks are secured on the protected database, Recovery Appliance storage, tape devices, and replicated appliances, and also when transferred through any network connections.
- TDE on the source database reduces overhead on downstream servers.
- This technique supports an incremental-forever strategy and virtual full backups.

## **Note:**

Oracle does not recommend encrypting backups using the RMAN SET or CONFIGURE ENCRYPTION command. See ["Archival and Encrypted Backups](#page-56-0) (page 2-23)" for more information

The following table shows the support for incremental forever when RMAN encryption and/or RMAN compression are used for the protected database backups:

| Data in the<br><b>Database</b> | <b>No RMAN</b><br><b>Encryption and</b><br><b>No RMAN</b><br><b>Compression</b> | <b>RMAN</b><br><b>Encryption</b> | <b>RMAN</b><br><b>Compression</b> | <b>RMAN</b><br><b>Encryption and</b><br><b>RMAN</b><br><b>Compression</b> |
|--------------------------------|---------------------------------------------------------------------------------|----------------------------------|-----------------------------------|---------------------------------------------------------------------------|
| Not Encrypted                  | Yes                                                                             | No                               | Yes                               | No                                                                        |
| TDE Tablespace<br>Encryption   | Yes                                                                             | Yes                              | No                                | No                                                                        |

**Table 2-4 Support for Incremental Forever with RMAN Encryption and RMAN Compression**

## **See Also:**

- *Oracle Database Advanced Security Guide* to learn about TDE
- *Oracle Database Backup and Recovery User's Guide* to learn about configuring backup encryption
- *Oracle Database Backup and Recovery User's Guide* to learn about making compressed backups

## **2.8.2 Oracle Net Security for Network Transfers to the Recovery Appliance**

Oracle Net security includes an LDAP-compliant directory server, digital certificates, and Secure Sockets Layer (SSL). Oracle Net security encrypts the transfer of backups and redo to the Recovery Appliance. This technique provides in-transit network

<span id="page-62-0"></span>encryption that is independent of TDE encryption of the database, redo encryption using LOG\_ARCHIVE\_DEST\_n, or RMAN backup encryption.

**See Also:** 

- *Oracle Database Security Guide* to learn how to configure SSL
- *Oracle Database Advanced Security Guide* to learn about Oracle Net security

## **2.8.3 Redo Encryption Using LOG\_ARCHIVE\_DEST\_n**

When enabled, the ENCRYPTION attribute of LOG\_ARCHIVE\_DEST\_n encrypts redo both at rest on the Recovery Appliance and during the network transfer to the appliance. The basic process is as follows:

- **1.** The protected database encrypts the redo in memory, using the private key contained in the Oracle Wallet on the protected database.
- **2.** The protected database transfers the redo to the Recovery Appliance over the network.

**Note:** 

If Oracle Net security is also enabled, then the redo is double encrypted during network transfer.

**3.** The Recovery Appliance writes the encrypted redo to archived redo log files, which exist in encrypted form only on the Recovery Appliance.

In a recovery scenario, RMAN restores and decrypts the encrypted redo log files on the protected database, using the encryption key stored in the Oracle wallet on the protected database host (not on the Recovery Appliance). RMAN never applies encrypted redo log files during media recovery.

**See Also:** 

- My Oracle Support Note Doc ID 1995866.1 ([http://](http://support.oracle.com/epmos/faces/DocumentDisplay?id=1995866.1) [support.oracle.com/epmos/faces/DocumentDisplay?](http://support.oracle.com/epmos/faces/DocumentDisplay?id=1995866.1) [id=1995866.1](http://support.oracle.com/epmos/faces/DocumentDisplay?id=1995866.1)) for versions of Oracle Database that support encrypted redo
- *Oracle Data Guard Concepts and Administration* to learn about redo encryption using LOG\_ARCHIVE\_DEST\_n

## **2.8.4 Tape Drive-Based Hardware Encryption**

The Recovery Appliance supports tape drive-based hardware encryption. In this case, the tape drive encrypts the data, not the software.

#### **Note:**

Oracle Secure Backup can encrypt backup pieces before Recovery Appliance copies them to tape. However, Oracle does not recommend software-based encryption because of its possible negative effect on performance.

For key management, Oracle recommends Oracle Key Manager, which centrally authorizes, secures, and manages all encryption keys. Oracle Key Manager does not consume CPU on the Recovery Appliance when encrypting and decrypting data.

## **See Also:**

*Oracle Secure Backup Administrator's Guide* to learn about hardware encryption

# **Part I**

# **Managing Recovery Appliance**

Part I contains the following chapters:

- [Recovery Appliance Workflow \(](#page-66-0)page 3-1)
- [Getting Started with Cloud Control for Recovery Appliance \(](#page-72-0)page 4-1)
- [Managing Protection Policies with Recovery Appliance](#page-80-0) (page 5-1)
- [Configuring Recovery Appliance for Protected Database Access \(](#page-94-0)page 6-1)
- [Copying Backups to Tape with Recovery Appliance \(](#page-110-0)page 7-1)
- [Replicating Backups with Recovery Appliance \(](#page-144-0)page 8-1)
- [Monitoring the Recovery Appliance \(](#page-186-0)page 10-1)
- [Accessing Recovery Appliance Reports \(](#page-196-0)page 11-1)

## **Recovery Appliance Workflow**

<span id="page-66-0"></span>This chapter explains the basic workflow for managing a [Zero Data Loss Recovery](#page-337-0) [Appliance](#page-337-0) environment. Where appropriate, this chapter refers to *Zero Data Loss Recovery Appliance Protected Database Configuration Guide*. The chapter contains the following topics:

- Separation of Duties in Recovery Appliance Administration (page 3-1)
- [Prerequisites for Recovery Appliance Administration](#page-67-0) (page 3-2)
- [Tools for Recovery Appliance Administration](#page-67-0) (page 3-2)
- [Planning for Recovery Appliance](#page-67-0) (page 3-2)
- [Setup and Configuration for Recovery Appliance](#page-69-0) (page 3-4)
- [Maintenance Tasks for Recovery Appliance](#page-71-0) (page 3-6)

## **3.1 Separation of Duties in Recovery Appliance Administration**

A typical Recovery Appliance environment includes personnel with the following roles:

• [Cloud Control](#page-331-0) administrator

The application administrator with this role administers Oracle Enterprise Manager Cloud Control (Cloud Control). Duties may include:

- Discovering targets, including the Recovery Appliance
- Managing one or more protected databases
- Managing one or more Recovery Appliances
- [Recovery Appliance administrator](#page-334-0)

This administrator manages Recovery Appliance. Typical duties include:

- Creating the protection policies
- Assigning protected databases to protection policies
- Managing space on Recovery Appliance
- Configuring tape and replication operations
- Creating the Recovery Appliance user accounts that own virtual private catalogs
- Monitoring Recovery Appliance, and generating reports

<span id="page-67-0"></span>• Protected database administrator

This administrator is responsible for configuring backups to the Recovery Appliance using the virtual private catalog account assigned by the Recovery Appliance administrator.

#### **See Also:**

- "[User Accounts in the Recovery Appliance Environment](#page-36-0) (page 2-3)"
- Cloud Control online help to learn how to create an Enterprise Manager Administrator account
- *Oracle Database Security Guide* to learn how to create database user accounts

## **3.2 Prerequisites for Recovery Appliance Administration**

You must work with the Oracle field engineers to install and set up Recovery Appliance.

## **3.3 Tools for Recovery Appliance Administration**

Use the following tools to complete administrative tasks for Recovery Appliance:

• Cloud Control

Cloud Control is a system management tool with a graphical user interface that enables you to manage and monitor Recovery Appliance and its protected databases. This is the preferred UI for Recovery Appliance tasks.

See the Cloud Control online help for more information.

• SQL\*Plus

SQL\*Plus is a command-line tool that enables you to run DBMS\_RA program units, and query recovery catalog views. You use SQL statements and Oracle-supplied PL/SQL packages to complete these tasks in SQL\*Plus.

See *SQL\*Plus User's Guide and Reference*.

## **3.4 Planning for Recovery Appliance**

You must complete the following general tasks:

- [Task 1: Group protected databases into tiers](#page-68-0) (page 3-3)
- [Task 2: Determine the recovery requirements for each database tier](#page-68-0) (page 3-3)
- [Task 3: Determine the recovery requirements for each protected database](#page-68-0) (page 3-3)
- [Task 4: Determine access requirements for Recovery Appliance](#page-68-0) (page 3-3)
- [Task 5: Create a backup migration plan to Recovery Appliance](#page-68-0) (page 3-3)
- [Task 6: Review Cloud Control reporting and monitoring tools](#page-69-0) (page 3-4)

## <span id="page-68-0"></span>**Task 1: Group protected databases into tiers**

Group databases based on their recovery requirements. By default, Recovery Appliance includes the protection policies Platinum, Gold, Silver, and Bronze. Each policy corresponds to a level of protection. For example, Gold provides databases in this tier with [real-time redo transport](#page-334-0) protection, whereas Bronze does not.

## **Task 2: Determine the recovery requirements for each database tier**

For each database tier, make decisions about the following:

- The maximum amount of time for potential data loss exposure
- The [disk recovery window goal](#page-332-0)
- The recovery window for tape
- The schedule for database tiers that back up to tape, and any tape vaulting or encryption requirements
- Whether to configure Recovery Appliance replication
- Directories for backup polling, if you intend to enable a [backup polling policy](#page-331-0)
- Whether existing recovery catalogs will be imported into the Recovery Appliance catalog
- Whether to enable the [guaranteed copy](#page-333-0) feature, which requires that backups on Recovery Appliance be copied to tape or replicated before being considered for deletion to reclaim space
- The maximum retention time of backups on disk

**See Also:** 

"[About Protection Policies](#page-80-0) (page 5-1)"

## **Task 3: Determine the recovery requirements for each protected database**

For example, perform the following tasks:

- Calculate the [reserved space,](#page-336-0) which is based on the protected database size, change rate, and recovery window goal
- Decide whether to implement [real-time redo transport](#page-334-0)

See *Zero Data Loss Recovery Appliance Protected Database Configuration Guide* for additional planning considerations for protected databases.

## **Task 4: Determine access requirements for Recovery Appliance**

Decide which persons have access to the Recovery Appliance in the data center. For example, database administrators, storage administrators, system administrators, and backup administrators may have different access requirements. In some data centers, a single person may play all roles.

## **Task 5: Create a backup migration plan to Recovery Appliance**

In this stage, decide how your legacy RMAN backups fit into your Recovery Appliance backup strategy. After setting up Recovery Appliance, you may choose either of the following strategies:

- <span id="page-69-0"></span>• Continue to run old backups to disk and tape concurrently with new backups to Recovery Appliance for a specified time, until you are ready to back up to Recovery Appliance exclusively.
- Back up protected databases exclusively to Recovery Appliance, and then manage legacy backups on legacy media separately.

In either case, to simplify overall catalog management, Oracle recommends that you first import legacy RMAN recovery catalogs into the Recovery Appliance catalog.

**See Also:** 

*Zero Data Loss Recovery Appliance Protected Database Configuration Guide* to learn how to import metadata into the Recovery Appliance catalog

## **Task 6: Review Cloud Control reporting and monitoring tools**

Cloud Control is the preferred interface for Recovery Appliance. Before configuring Recovery Appliance, become familiar with the main Cloud Control pages, as described in [Getting Started with Cloud Control for Recovery Appliance](#page-72-0) (page 4-1). Database administrators can also review backup-related pages such as Backup Settings, Schedule Backup, and Backup Reports.

## **See Also:**

- [Monitoring the Recovery Appliance \(](#page-186-0)page 10-1)
- [Accessing Recovery Appliance Reports \(](#page-196-0)page 11-1)

## **3.5 Setup and Configuration for Recovery Appliance**

You must complete the following general tasks:

- Task 1: Create Cloud Control user accounts (page 3-4)
- [Task 2: Create a protection policy for each database tier](#page-70-0) (page 3-5)
- [Task 3: Configure access on Recovery Appliance for protected databases](#page-70-0) (page 3-5)
- [Task 4: Configure protected databases \(for DBAs\)](#page-70-0) (page 3-5)
- [Task 5: Migrate legacy backups to Recovery Appliance \(for DBAs\)](#page-70-0) (page 3-5)
- [Task 6: Create copy-to-tape schedules to meet recovery requirements](#page-71-0) (page 3-6)
- [Task 7: Configure Recovery Appliance replication](#page-71-0) (page 3-6)

## **Task 1: Create Cloud Control user accounts**

As explained in ["Separation of Duties in Recovery Appliance Administration](#page-66-0) (page 3-1)", a Recovery Appliance environment may require multiple administrative accounts. In this step, create the Cloud Control user accounts necessary for your environment.

#### <span id="page-70-0"></span>**Note:**

These are application-level user accounts, not database user accounts.

#### **See Also:**

Cloud Control help to learn how to create Enterprise Manager user accounts

#### **Task 2: Create a protection policy for each database tier**

For each tier of protected databases, create a separate protection policy. ["Basic Tasks](#page-83-0) [for Managing Protection Policies](#page-83-0) (page 5-4)" describes these tasks.

**1.** Optionally, if your Recovery Appliance has access to a backup polling location, then create a backup polling policy.

#### **Note:**

If you are using Cloud Control, then this step is included in the protection policy configuration. When using DBMS\_RA, you must run a separate procedure (CREATE\_POLLING\_POLICY).

"[Creating a Backup Polling Policy \(Command-Line Only\)](#page-84-0) (page 5-5)" describes this task.

**2.** Create a protection policy for a specific database tier.

"[Creating a Protection Policy](#page-86-0) (page 5-7)" describes this task.

#### **Task 3: Configure access on Recovery Appliance for protected databases**

Create a [virtual private catalog](#page-337-0) owner in the Recovery Appliance metadata database, add protected database metadata, and grant the catalog owner access to protected databases. Perform all of these steps on the Recovery Appliance, as explained in ["Basic](#page-97-0) [Tasks for Configuring Protected Database Access](#page-97-0) (page 6-4)".

## **Task 4: Configure protected databases (for DBAs)**

Protected database administrators perform this task, which does not involve running DBMS\_RA procedures on Recovery Appliance. Client-side configuration includes the following subtasks:

- **1.** Configuring backup and recovery settings, including real-time redo transport
- **2.** Enabling access to the Recovery Appliance, which involves installing the [Recovery Appliance Backup Module](#page-334-0) and authenticating the [Recovery Appliance](#page-334-0) [user account](#page-334-0)
- **3.** Testing backup and restore operations

See *Zero Data Loss Recovery Appliance Protected Database Configuration Guide* to learn how to configure protected databases.

## **Task 5: Migrate legacy backups to Recovery Appliance (for DBAs)**

DBAs for protected databases perform this task, which does not involve running DBMS\_RA procedures on Recovery Appliance. Migration includes importing legacy <span id="page-71-0"></span>recovery catalogs into the Recovery Appliance catalog, and enabling the Recovery Appliance to access physical backups on disk or tape.

See *Zero Data Loss Recovery Appliance Protected Database Configuration Guide* to learn how to migrate legacy backups.

## **Task 6: Create copy-to-tape schedules to meet recovery requirements**

If you employ tape devices in your environment, then you must create SBT attribute sets, schedule tape jobs, monitor tape backup status, and so on. You perform all of these steps on the Recovery Appliance, as explained in "[Basic Tasks for Copying](#page-117-0) [Backups to Tape with Recovery Appliance](#page-117-0) (page 7-8)".

## **Task 7: Configure Recovery Appliance replication**

This task involves configuring both the upstream Recovery Appliance and the downstream Recovery Appliance, and performing some steps on the protected database hosts. See ["Basic Tasks for Configuring Recovery Appliance Replication](#page-154-0) (page 8-11)".

## **3.6 Maintenance Tasks for Recovery Appliance**

Typically, you must perform the following tasks:

- Task 1: Monitor activity on Recovery Appliance (page 3-6)
- Task 2: Monitor backup jobs (for DBA) (page 3-6)
- Task 3: Generate and review reports on Recovery Appliance (page 3-6)
- Task 4: Restart the Recovery Appliance (page 3-6)

## **Task 1: Monitor activity on Recovery Appliance**

Using Cloud Control, monitor Recovery Appliance to ensure that business requirements are being met. For example, do the following:

- Review any alerts or warnings
- Verify that available space can meet all recovery windows
- Verify that backup throughput meets performance requirements

See ["Basic Tasks for Monitoring the Recovery Appliance](#page-189-0) (page 10-4)".

## **Task 2: Monitor backup jobs (for DBA)**

Protected database administrators must periodically monitor backup job reports for errors.

See *Zero Data Loss Recovery Appliance Protected Database Configuration Guide*.

## **Task 3: Generate and review reports on Recovery Appliance**

Using Cloud Control, generate and review BI Publisher reports for storage usage and capacity planning.

See ["Basic Tasks for Accessing Recovery Appliance Reports](#page-199-0) (page 11-4)".

## **Task 4: Restart the Recovery Appliance**

If necessary, shut down and start up the Recovery Appliance using operating system utilities and DBMS\_RA procedures. See *Zero Data Loss Recovery Appliance Owner's Guide* to learn how to restart the Recovery Appliance.
**4**

# **Getting Started with Cloud Control for Recovery Appliance**

This chapter explains how to access the principal pages in Oracle Enterprise Manager Cloud Control ([Cloud Control\)](#page-331-0) for Recovery Appliance, and contains the following sections:

- Displaying All Recovery Appliances in the Enterprise (page 4-1)
- [Accessing the Recovery Appliance Home Page](#page-73-0) (page 4-2)
- [Accessing the Recovery Appliance Storage Locations Page](#page-76-0) (page 4-5)

# **4.1 Displaying All Recovery Appliances in the Enterprise**

Cloud Control lists every Recovery Appliance in the enterprise. From this page, you can access the individual home page of any Recovery Appliance.

### **To display all Recovery Appliances in the enterprise:**

**1.** On the Cloud Control Login page, enter your SYSMAN user name and password.

The Welcome to Enterprise Manager Cloud Control 12*c* page appears.

#### **See Also:**

"[User Accounts in the Recovery Appliance Environment](#page-36-0) (page 2-3)" for more information on user accounts in the Recovery Appliance environment

**2.** Select **Targets**, and then **Recovery Appliances**.

The Recovery Appliances page appears. The following graphic shows a section of a sample page:

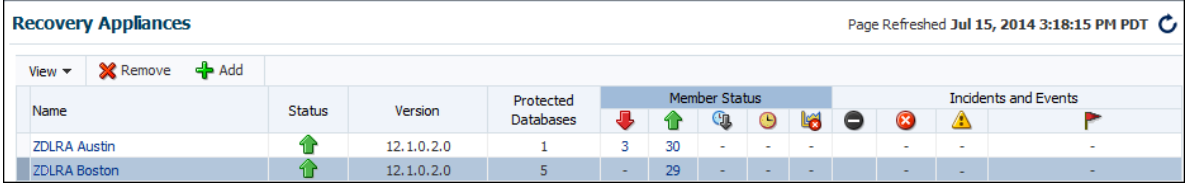

This page provides an overview of all Recovery Appliances in your environment. You can click the links in some columns (for example, Member Status or Incidents and Events) to go to pages with more information.

**3.** To see a pie chart showing the availability of the Recovery Appliances, select **Enterprise**, and then **Summary**.

The Enterprise Summary page appears.

<span id="page-73-0"></span>**4.** In the Overview section, in the **View** menu, select **Recovery Appliance**.

The pie chart in the Status section indicates the percentage of Recovery Appliances that are available. The following sample graphic shows that half the six monitored Recovery Appliances are currently available:

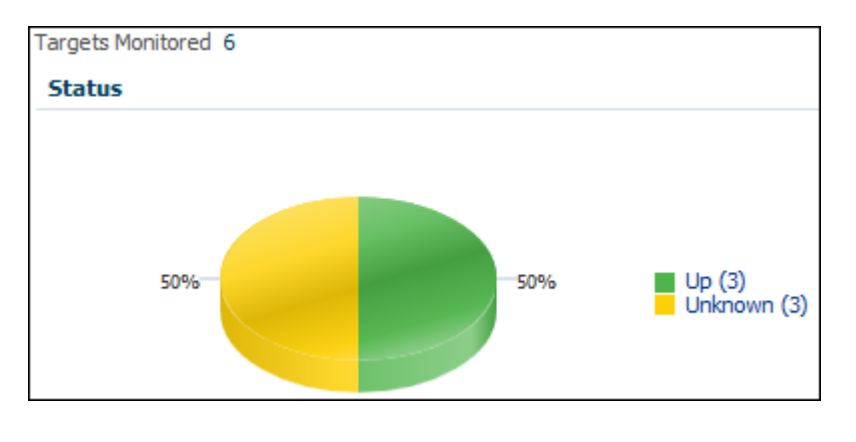

#### **See Also:**

Cloud Control online help for more information about these pages

# **4.2 Accessing the Recovery Appliance Home Page**

The Recovery Appliance Home page is a command center that centralizes management of the Recovery Appliance environment. From this page, you can manage Recovery Appliance storage and performance, and view recent activity and issues that may need attention. The Recovery Appliance Home page is divided into the following sections:

• Summary

This section shows the number of protected databases, and summarizes their health status, current activity, and activity within the last 24 hours. For more information, click the links in the Operation column: Backup, Copy-to-Tape, Replication, and Restore.

• Protected Database Issues

This section highlights any issues relating to backup and recovery status for protected databases. The View menu filters the information on key categories.

• Data Sent/Received (Daily)

This section displays daily throughput over the past week.

Performance

This section charts performance statistics for Data Rate and Queued Data. The statistics are filterable by day, week, or month.

Media Managers

This section displays the configured media manager for copy-to-tape operations.

Storage Locations

This section summarizes total available space and usage by indicating how much has been consumed to meet the [disk recovery window goal](#page-332-0) for all databases, and what percentage of total space is [reserved space](#page-336-0) for databases backing up to the specified storage location (see ["How Recovery Appliance Manages Storage Space](#page-52-0) (page 2-19)").

**Replication** 

This section lists the downstream Recovery Appliances to which this Recovery Appliance is replicating, and also the upstream Recovery Appliances from which this Recovery Appliance is receiving backups (see "[About Recovery Appliance](#page-144-0) [Replication](#page-144-0) (page 8-1)").

• Incidents and Events

This section summarizes all warnings or alerts that have been generated by Cloud Control monitoring of all targets associated with the Recovery Appliance. From this section, drill down for further detail on the issues.

#### **To access the Recovery Appliance Home page:**

**1.** On the Cloud Control Login page, enter your SYSMAN user name and password.

#### **See Also:**

"[User Accounts in the Recovery Appliance Environment](#page-36-0) (page 2-3)" for more information on user accounts in the Recovery Appliance environment

**2.** From any Cloud Control page, select **Targets**, and then **Recovery Appliances**.

The Recovery Appliances page appears.

**3.** In the Name column, click the name of a Recovery Appliance.

The Home page for the selected Recovery Appliance page appears. The following graphic shows part of a sample Home page:

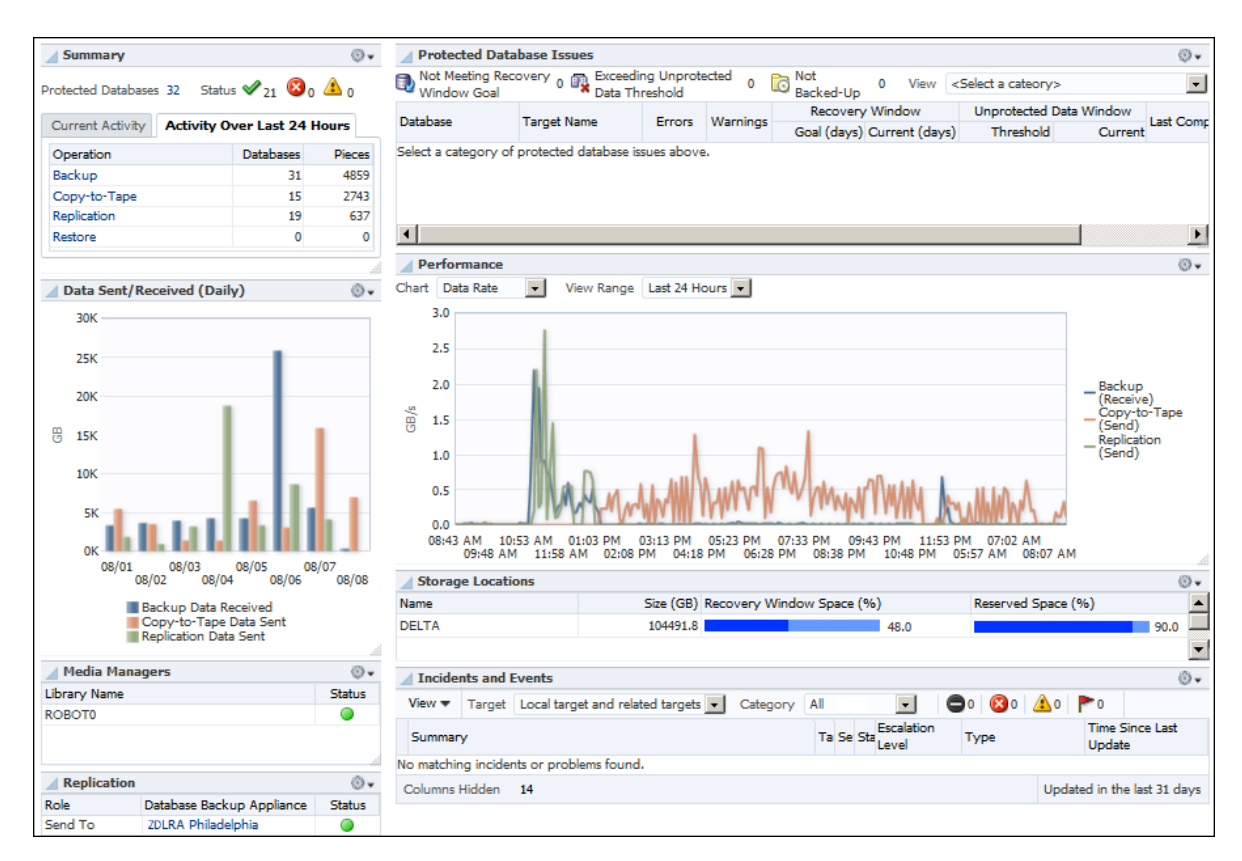

From this page you can see a snapshot of the entire Recovery Appliance, and also click links to obtain more information about a particular area.

**4.** Optionally, to access the main menu, click **Recovery Appliance**.

The menu appears. The following graphic shows the menu options:

<span id="page-76-0"></span>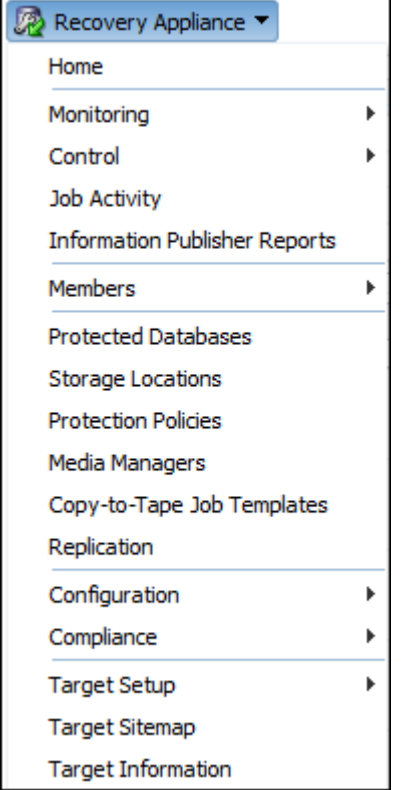

From the preceding menu you can go to all pages relating to management, monitoring, and reporting for this Recovery Appliance.

#### **See Also:**

Cloud Control online help for more information about these pages

# **4.3 Accessing the Recovery Appliance Storage Locations Page**

The Storage Locations page expands on the information provided in the Storage Locations section on the Recovery Appliance Home page. This page provides the following storage-related information:

- Oracle ASM disk groups in the [Recovery Appliance storage location](#page-335-0)
- Number of protection policies using the storage location
- Total space (in GB) needed to meet disk recovery window goals for all databases protected by this Recovery Appliance
- Total reserved space for all databases protected by this Recovery Appliance

Besides using this page to monitor existing storage, you can use this page add storage to an existing storage location, or to create a new storage location.

#### **To access the Storage Locations page:**

**1.** Access the Recovery Appliance Home page, as described in ["Accessing the](#page-73-0) [Recovery Appliance Home Page](#page-73-0) (page 4-2)".

#### **2.** From the **Recovery Appliance** menu, select **Storage Location**.

The Recovery Appliance login page appears when you first log in to the Recovery Appliance pages, or when the browser has been inactive for an extended time.

**3.** If prompted, enter your login credentials, and then click **Login**.

The Storage Locations page appears, as shown in Figure 4-1 (page 4-6).

**Figure 4-1 Storage Locations Page**

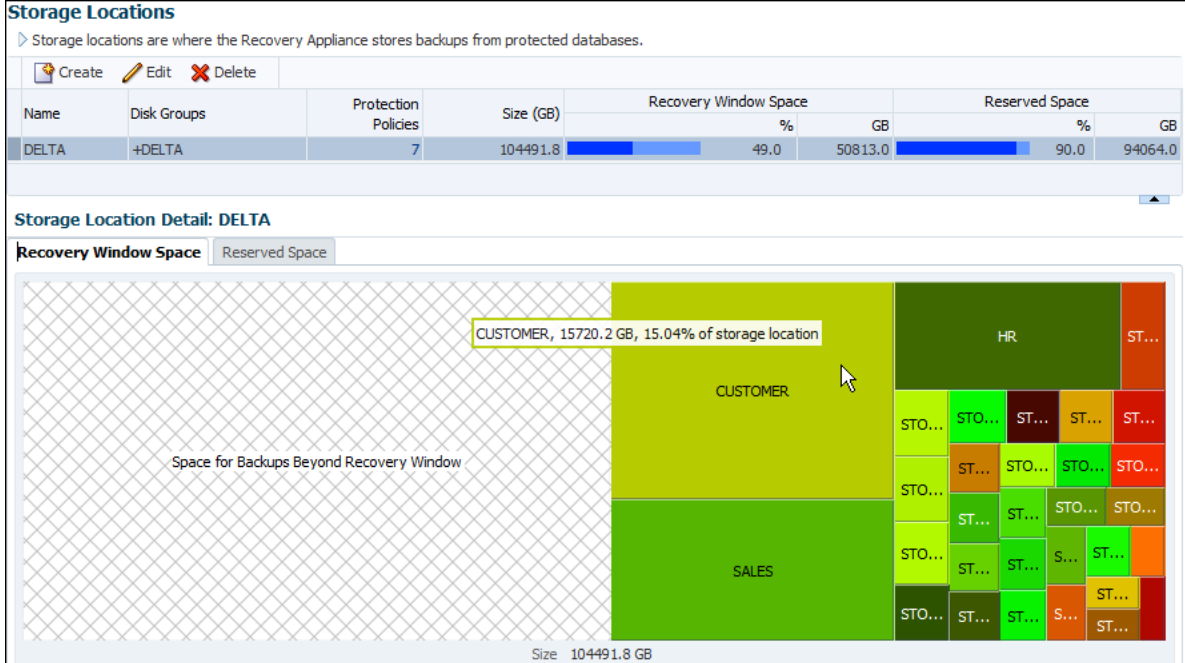

This page provides a useful graphical representation of how much of the storage location is reserved and unreserved. In the preceding sample page, the DELTA storage location, which is the default, is the only storage location configured.

**4.** In the Storage Location Detail: DELTA section, click **Recovery Window Space** (if it is not already selected).

The Recovery Window Space subpage appears.

In the sample shown in Figure 4-1 (page 4-6), the size of the DELTA storage location is 104491.8 GB and the total size of the needed recovery window space is 50813.0 GB. When the cursor hovers over the name of a protected database, as for the CUSTOMER database, a message indicates the amount of storage space needed by this database to meet its recovery window, and the percentage of the total storage space required.

**5.** In the Storage Location Detail: DELTA section, click **Reserved Space**.

The Reserved Space subpage appears.

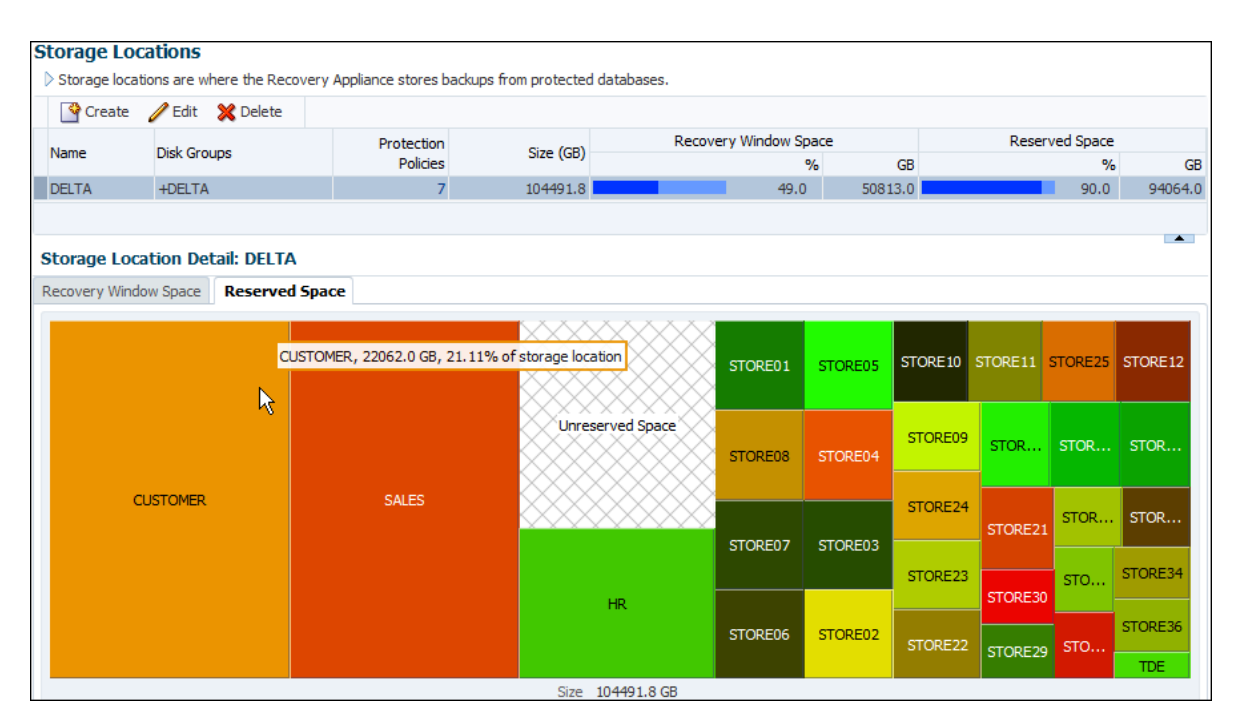

In the preceding graphic, the total size of the reserved space is 94064.0 GB. When the cursor hovers over the name of a protected database, as for the CUSTOMER database, a message indicates the amount of reserved space needed by this database, and the percentage of the total storage space required.

#### **See Also:**

Cloud Control online help for more information about these pages

**5**

# **Managing Protection Policies with Recovery Appliance**

This chapter explains how to manage protection policies and polling policies, which are part of "[Setup and Configuration for Recovery Appliance](#page-69-0) (page 3-4)".

This chapter contains the following topics:

- About Protection Policies (page 5-1)
- [Creating a Backup Polling Policy \(Command-Line Only\)](#page-84-0) (page 5-5)
- [Creating a Protection Policy](#page-86-0) (page 5-7)
- [Updating a Protection Policy](#page-90-0) (page 5-11)
- [Deleting a Protection Policy](#page-92-0) (page 5-13)

# **5.1 About Protection Policies**

A [protection policy](#page-334-0) is the central mechanism for controlling management of backup storage space, based on pre-defined recovery window goals. From the perspective of a DBA, the most important elements of a protection policy are the disk and tape recovery windows.

This section contains the following topics:

- Purpose of Protection Policies (page 5-1)
- [Overview of Protection Policies](#page-81-0) (page 5-2)
- [User Interfaces for Protection Policies](#page-81-0) (page 5-2)
- [Basic Tasks for Managing Protection Policies](#page-83-0) (page 5-4)

#### **See Also:**

"[Protection Policies](#page-41-0) (page 2-8)" for an architectural overview

### **5.1.1 Purpose of Protection Policies**

For every database associated with it, a protection policy specifies:

- The recovery window goal for disk backups
- The recovery window for tape backups
- <span id="page-81-0"></span>• Whether Recovery Appliance must replicate backups or copy them to tape before deleting them
- Which [Recovery Appliance storage location](#page-335-0) is used for backups
- An optional backup polling policy

You can attach multiple protected databases to a single protection policy. A Recovery Appliance may have a variety of protection policies to support different data protection support levels. For example, protection policies can be generic service levels such as gold, silver, and bronze. Alternatively, policies can be specific to the requirements of protected databases and applications.

### **5.1.2 Overview of Protection Policies**

A protection policy is a named, logical object recorded in the [Recovery Appliance](#page-335-0) [metadata database.](#page-335-0) To be added to a Recovery Appliance, a protected database must be associated with a specific protection policy. As explained in ["Protection Policies](#page-41-0) (page 2-8)", the default protection polices are Platinum, Gold, Silver, and Bronze.

Each protection policy specifies different values for the disk and tape recovery windows. These values apply to every database protected by the policy. For example, Figure 5-1 (page 5-2) shows three of the default protection policies, with different protected databases assigned to each policy. In the example, databases prod3 and prod11 are in the same policy, and so both have the same disk recovery window goal of 3 days.

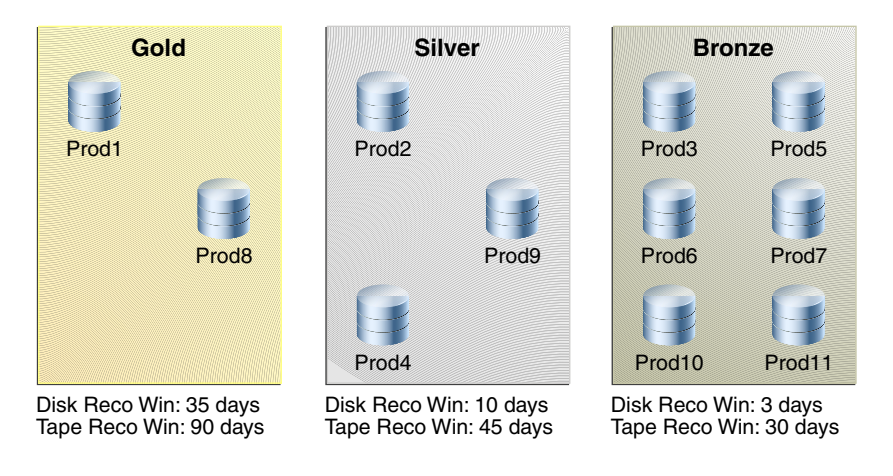

**Figure 5-1 Protection Policies**

#### **See Also:**

"[Protection Policies](#page-41-0) (page 2-8)"

### **5.1.3 User Interfaces for Protection Policies**

This section contains the following topics:

- [Accessing the Create Protection Policy Page in Cloud Control](#page-82-0) (page 5-3)
- [DBMS\\_RA Procedures Relating to Protection Policies](#page-82-0) (page 5-3)
- [Recovery Catalog Views for Protection Policies](#page-83-0) (page 5-4)

#### <span id="page-82-0"></span>**5.1.3.1 Accessing the Create Protection Policy Page in Cloud Control**

The Create Protection Policy page in Oracle Enterprise Manager Cloud Control [\(Cloud](#page-331-0) [Control\)](#page-331-0) is the recommended interface for creating protection policies.

#### **To access the Create Protection Policy page:**

- **1.** Access the Recovery Appliance Home page, as described in ["Accessing the](#page-73-0) [Recovery Appliance Home Page](#page-73-0) (page 4-2)".
- **2.** From the **Recovery Appliance** menu, select **Protection Policies**.

The Recovery Appliance Login page appears.

**3.** Enter your login credentials, and then click **Login**.

The Protection Policies page appears, as shown in the example in Figure 5-2 (page 5-3).

**Figure 5-2 Protection Policies Page**

| <b>Protection Policies</b> |                                                                                                    |                                                                                                    |        |              |          |                     |                                     |                    |            |  |  |
|----------------------------|----------------------------------------------------------------------------------------------------|----------------------------------------------------------------------------------------------------|--------|--------------|----------|---------------------|-------------------------------------|--------------------|------------|--|--|
|                            | A protection policy contains Recovery Appliance properties for multiple protected databases in a single object. |                                                                                                    |        |              |          |                     |                                     |                    |            |  |  |
|                            | Create Edit X Delete                                                                                            |                                                                                                    |        |              |          |                     |                                     |                    |            |  |  |
|                            |                                                                                                    | <b>Disk Recovery</b><br>Media Manager<br><b>Unprotected</b><br>Data Window Recovery Window Backup Retention Storage Location<br>Window Goal<br><b>Threshold</b><br>Policy (days)<br>(days) |        | Maximum Disk |          | Backup Polling      |                                     |                    | Guaranteed |  |  |
|                            | Name                                                                                                    |                                                                                                    | (days) |              | Location | Frequency<br>(days) | Delete Backups<br><b>After Copy</b> | <b>Backup Copy</b> | Copy-to-Ta |  |  |
|                            | <b>BRONZE</b>                                                                                                   | 850.0                                                                                                    | 7 sec  |              |          | <b>DELTA</b>        |                                     |                    |            |  |  |

#### **See Also:**

Cloud Control online help for more information about the Protection Policies page

#### **5.1.3.2 DBMS\_RA Procedures Relating to Protection Policies**

You can use the DBMS\_RA package to create and manage protection policies. Table 5-1 (page 5-3) describes the principal program units relating to protection policies.

**Table 5-1 DBMS\_RA Protection Policy Procedures**

| <b>Program Unit</b>                                                      | <b>Description</b>               |
|--------------------------------------------------------------------------|----------------------------------|
| <b>CREATE POLLING POLICY</b><br>$(paqe 12-11)$                           | Creates a backup polling policy. |
| CREATE_PROTECTION_POLI Creates a protection policy.<br>$CY$ (page 12-11) |                                  |
| DELETE_PROTECTION_POLI Deletes a protection policy.<br>$(page 12-23)$    |                                  |

#### **See Also:**

[DBMS\\_RA Package Reference](#page-212-0) (page 12-1)

### <span id="page-83-0"></span>**5.1.3.3 Recovery Catalog Views for Protection Policies**

You can monitor protection policies using the Recovery Appliance catalog views. Table 5-2 (page 5-4) summarizes the views that are most relevant for protection policies.

**Table 5-2 Recovery Catalog Views for Protection Policies**

| View                                            | <b>Description</b>                                                                                                    |
|-------------------------------------------------|----------------------------------------------------------------------------------------------------|
| RA PROTECTION PO<br>$LICY$ (page 13-12)         | This view describes the defined protection policies.                                                                               |
| (page 13-12)                                    | RA_POLLING_POLICY This view describes the defined backup polling policies.                                                         |
| <b>RA DATABASE</b><br>$(paqe 13-4)$             | The POLICY_NAME column of this view lists the protection policy<br>used by this protected database.                                |
| <b>RA REPLICATION SE</b><br>$RVER$ (page 13-14) | The PROTECTION_POLICY column of this view lists the protection<br>policy for a particular Recovery Appliance used for replication. |

#### **See Also:**

[Recovery Appliance View Reference](#page-256-0) (page 13-1)

### **5.1.4 Basic Tasks for Managing Protection Policies**

This section explains the basic tasks involved in managing protection policies. Figure 5-3 (page 5-4) shows the overall workflow described in [Recovery Appliance](#page-66-0) [Workflow \(](#page-66-0)page 3-1), with the protection policy tasks highlighted.

**Figure 5-3 Protection Policy Tasks in Recovery Appliance Workflow**

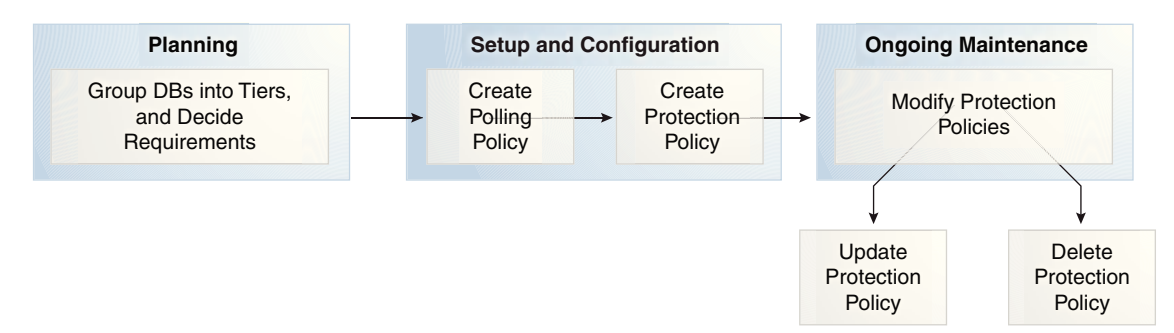

Typically, you perform protection policy tasks in the following sequence:

**1.** During the planning phase, group the databases into tiers, and decide the recovery requirements for each tier.

"[Planning for Recovery Appliance](#page-67-0) (page 3-2)" describes these tasks.

**2.** During the configuration phase (see ["Setup and Configuration for Recovery](#page-69-0) [Appliance](#page-69-0) (page 3-4)"), create one protection policy for each database tier.

<span id="page-84-0"></span>**a.** Optionally, if your Recovery Appliance has access to a backup polling location, and if you are performing configuration using command-line tools, then create a backup polling policy.

"Creating a Backup Polling Policy (Command-Line Only) (page 5-5)" describes this task.

#### **Note:**

Cloud Control enables you to configure the polling policy and the protection policy in the same page.

**b.** Create a protection policy for a specific database tier.

["Creating a Protection Policy](#page-86-0) (page 5-7)" describes this task.

- **3.** During the ongoing maintenance phase (see "[Maintenance Tasks for Recovery](#page-71-0) [Appliance](#page-71-0) (page 3-6)"), modify protection policies as needed. Typical modification tasks include:
	- Update the attributes of a protection policy.

["Updating a Protection Policy](#page-90-0) (page 5-11)" describes this task.

Delete a protection policy.

["Deleting a Protection Policy](#page-92-0) (page 5-13)" describes this task.

# **5.2 Creating a Backup Polling Policy (Command-Line Only)**

An optional [backup polling policy](#page-331-0) defines a directory where a protected database places backup sets without interacting directly with a Recovery Appliance. The [backup polling directory](#page-331-0) must be created on an external file system and made accessible to a Recovery Appliance as an NFS mount point. The polling policy defines the file system path to the storage and how often the Recovery Appliance checks it for new backup sets (not image copies). Specify the polling policy name within a protection policy.

#### **Note:**

The separate step of creating a backup polling policy is not necessary in Cloud Control, which includes it in the Create Protection Policy page.

Backup polling policies are useful for the following reasons:

- If a Recovery Appliance is offline, then protected databases can continue to send backups to backup polling locations. When a Recovery Appliance comes online, it can poll these locations for backups.
- If the storage network is faster than your Ethernet, and if you configure the polling location in network storage, then protected database backups to the polling location may be faster.
- You can use a polling location when migrating legacy backups to a Recovery Appliance.

As explained in ["Backup Polling Locations](#page-51-0) (page 2-18)", protected databases that use backup polling store backup pieces and archived redo log files in shared storage. The Recovery Appliance periodically retrieves and processes backups from the shared storage.

#### **Prerequisites**

You must log in to the metadata database as RASYS.

#### **Assumptions**

Assume that you want to create a polling policy that meets the following requirements:

- The Recovery Appliance must poll the /u03/shared/polling1 directory, which is a shared directory accessible by the Recovery Appliance and all protected databases.
- You want the Recovery Appliance to poll the shared directory every 4 hours.
- You want the Recovery Appliance to delete backups from the shared directory after it has processed them.

#### **To create a backup polling policy:**

- **1.** Start SQL\*Plus or SQL Developer, and then log in to the metadata database as RASYS.
- **2.** Run the DBMS\_RA.CREATE\_POLLING\_POLICY procedure.

For example, execute the following PL/SQL anonymous block:

```
BEGIN
  DBMS_RA.CREATE_POLLING_POLICY (
   polling_policy_name => 'nas_polling1',
    polling_location => '/u03/shared/polling1',
    polling_frequency => INTERVAL '4' HOUR,
   delete_input => TRUE);
END;
```
**3.** Optionally, query the recovery catalog to confirm creation of the policy.

For example, query RA\_POLLING\_POLICY as follows (sample output included):

```
COL POLLING_NAME FORMAT a15
COL DEST FORMAT a40
SELECT POLLING_NAME, DEST, DELETE_INPUT,
      TO_CHAR(EXTRACT(DAY FROM FREQUENCY),'fm00')||':'||
       TO_CHAR(EXTRACT(HOUR FROM FREQUENCY),'fm00')||':'||
      TO_CHAR(EXTRACT(MINUTE FROM FREQUENCY),'fm00')||':'||
      TO_CHAR(EXTRACT(SECOND FROM FREQUENCY),'fm00')
       AS "DD:HH:MM:SS"
FROM RA POLLING POLICY;
POLLING_NAME DEST DELET DD:HH:MM:SS
--------------- ---------------------------------------- ----- ---------------
NAS_POLLING1 /u03/shared/polling1/ TRUE 00:04:00:00
```
**See Also:** 

- "[Backup Polling Policies](#page-44-0) (page 2-11)" for more information about polling
- "[CREATE\\_POLLING\\_POLICY](#page-222-0) (page 12-11)" for descriptions of procedure arguments

# <span id="page-86-0"></span>**5.3 Creating a Protection Policy**

This section explains how to create a protection policy using either Cloud Control (recommended) or the DBMS\_RA.CREATE\_PROTECTION\_POLICY procedure. The best practice is to create a separate protection policy for each tier of databases (see ["Task 1:](#page-68-0) [Group protected databases into tiers](#page-68-0) (page 3-3)").

### **5.3.1 Creating a Protection Policy Using Cloud Control**

This section describes how to create a protection policy from the Protection Policy page in Cloud Control.

#### **Prerequisites**

You must meet the following prerequisites:

- You must be logged in to the Recovery Appliance as RASYS.
- The protection policy must not be associated with any protected database. To delete a policy that is associated with one or more databases, you must associate those databases with different policies before you can delete the desired policy.

#### **Assumptions**

Assume that you want to create a protection policy called bronze\_dev for a tier of databases in a development environment. You have the following requirements for all databases protected by this policy:

- The disk recovery window goal is 3 days, which means that every database must be recoverable using disk backups to any time within the last 3 days, starting from the current time.
- You do not want to archive backups to tape.
- You want the Recovery Appliance to receive new backups even if old backups must be deleted because available storage space is low (see "[How Recovery](#page-52-0) [Appliance Manages Storage Space](#page-52-0) (page 2-19)").
- No [backup polling policy](#page-331-0) is enabled (see "[Backup Polling Policies](#page-44-0) (page 2-11)").

#### **To create a protection policy:**

- **1.** Access the Protection Policies page, as described in "[Accessing the Create](#page-82-0) [Protection Policy Page in Cloud Control](#page-82-0) (page 5-3)".
- **2.** Click **Create**.

The Create Protection Policy page appears.

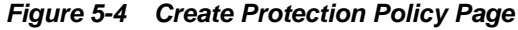

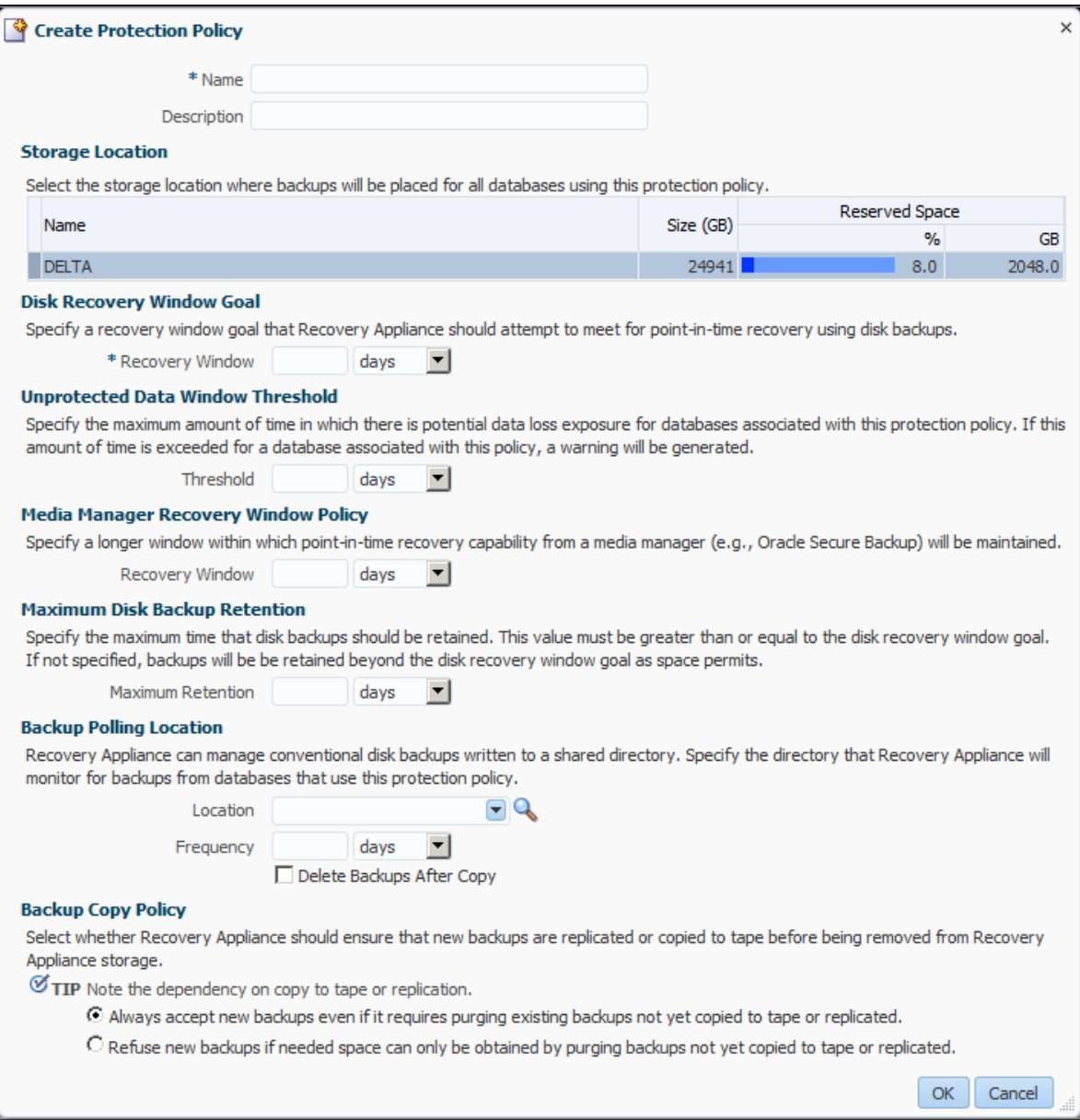

In this page, the default Recovery Appliance storage location DELTA is already selected.

- **3.** Enter values as follows:
	- In the **Name** field, enter the name of the new protection policy.

For example, enter bronze\_dev.

• In the **Description** field, enter a description for the new policy.

For example enter, Policy with disk recovery window of 3 days and no tape backup.

• In the **Recovery Window** field of the Disk Recovery Window Goal section, specify a recovery window goal that the Recovery Appliance should attempt <span id="page-88-0"></span>to meet for point-in-time recovery using disk backups, and then select the units.

For example, enter 3 and then select **days**.

• In the Threshold field of the Unprotected Data Window Threshold section, enter the maximum tolerable interval for data loss.

For example, enter 5 and then select **minutes**.

• In the **Recovery Window** field of the Media Manager Recovery Window Policy section, optionally specify a larger window within which point-in-time recovery from a media manager will be maintained.

For example, if no tape backup is desired, then leave this field blank.

• In the **Maximum Retention** field of the Maximum Disk Backup Retention section, enter the maximum time that the Recovery Appliance must retain disk backups.

For example, leave this field blank, which means that the Recovery Appliance does not purge backups unless you explicitly purge them or space pressures exist within a storage location.

- Optionally, in the Backup Polling Location section, define a backup polling policy (see "[Backup Polling Locations](#page-51-0) (page 2-18)").
	- In the **Location** field, specify a directory accessible by the Recovery Appliance.
	- In the **Frequency** field, specify a time interval, and then select the time units.
	- To specify that the Recovery Appliance must delete the backups from the polling location after copying them, select **Delete Backups After Copy**.

For example, to specify that backup polling is disabled, leave the fields blank.

In the Backup Copy Policy section, specify whether the Recovery Appliance must replicate backups or copy backups to tape before deleting them.

For example, select **Always accept new backups even if it requires purging existing backups not yet copied to tape or replicated**.

**4.** Click **OK**.

The Protection Policies page appears, with the newly created protection policy listed.

#### **See Also:**

Cloud Control online help for more information about the Create Protection Policy page

### **5.3.2 Creating a Protection Policy Using DBMS\_RA**

To create a protection policy, execute the DBMS\_RA.CREATE\_PROTECTION\_POLICY procedure.

#### **Prerequisites**

You must log in to the metadata database as RASYS.

#### **Assumptions**

Assume that you want to create a protection policy named bronze\_dev for a tier of databases in a development environment. You have the following requirements for all databases protected by this policy:

- The disk recovery window goal is 3 days, which means that every database must be recoverable using disk backups to any time within the last 3 days, starting from the current time.
- You do not want to archive backups to tape.
- You want the Recovery Appliance to receive new backups even if old backups must be deleted because available storage space is low (see "[Guaranteed Copy](#page-54-0) (page 2-21)").
- No backup polling policy is enabled (see "[Backup Polling Policies](#page-44-0) (page 2-11)").

You also want to create policies for gold\_dev, with a disk recovery window goal of 35 days, and silver\_dev, with a disk recovery window goal of 10 days. Additionally, you create one policy named test\_dev with a disk recovery window goal of 12 hours.

### **To create protection policies:**

- **1.** Start SQL\*Plus or SQL Developer, and then log in to the metadata database as RASYS.
- **2.** Run the DBMS\_RA.CREATE\_PROTECTION\_POLICY procedure.

For example, execute the following PL/SQL anonymous block:

```
BEGIN
 DBMS_RA.CREATE_PROTECTION_POLICY (
  protection_policy_name => 'bronze_dev',
  description => 'For protected dbs in bronze tier',
  storage_location_name => 'delta',
  recovery_window_goal => INTERVAL '3' DAY,
  guaranteed_copy => 'NO');
 DBMS_RA.CREATE_PROTECTION_POLICY (
  protection_policy_name => 'silver_dev',
 description \Rightarrow 'For protected dbs in silver tier',
  storage_location_name => 'delta',
  recovery_window_goal => INTERVAL '10' DAY,
  guaranteed_copy => 'NO');
 DBMS_RA.CREATE_PROTECTION_POLICY (
  protection_policy_name => 'gold_dev',
  description => 'For protected dbs in gold tier',
  storage_location_name => 'delta',
  recovery_window_goal => INTERVAL '35' DAY,
 guaranteed_copy => 'NO');
 DBMS_RA.CREATE_PROTECTION_POLICY (
  protection_policy_name => 'test_dev',
 description \qquad \qquad \Rightarrow 'Test policy',
  storage_location_name => 'delta',
  recovery_window_goal => INTERVAL '12' HOUR,
```

```
 guaranteed_copy => 'NO');
END;
```
<span id="page-90-0"></span>**3.** Optionally, query the recovery catalog to confirm creation of the policy.

For example, query RA\_PROTECTION\_POLICY as follows (sample output included):

```
COL POLICY_NAME FORMAT a11
COL DESCRIPTION FORMAT a36
SELECT POLICY_NAME, DESCRIPTION, 
       TO_CHAR(EXTRACT(DAY FROM RECOVERY_WINDOW_GOAL),'fm00')||':'||
       TO_CHAR(EXTRACT(HOUR FROM RECOVERY_WINDOW_GOAL),'fm00')||':'||
       TO_CHAR(EXTRACT(MINUTE FROM RECOVERY_WINDOW_GOAL),'fm00')||':'||
       TO_CHAR(EXTRACT(SECOND FROM RECOVERY_WINDOW_GOAL),'fm00')
        AS "DD:HH:MM:SS"
FROM RA_PROTECTION_POLICY
WHERE POLICY_NAME LIKE '%DEV'
ORDER BY POLICY_NAME;
POLICY_NAME DESCRIPTION DD:HH:MM:SS
----------- ------------------------------------ ---------------
BRONZE_DEV For protected dbs in bronze_dev tier 03:00:00:00
GOLD_DEV For protected dbs in gold_dev tier 35:00:00:00
SILVER_DEV For protected dbs in silver_dev tier 10:00:00:00
TEST_DEV Test policy 00:12:00:00
```
# **5.4 Updating a Protection Policy**

This section explains how to update protection policies using either Cloud Control (recommended) or the DBMS\_RA PL/SQL package.

### **5.4.1 Updating a Protection Policy Using Cloud Control**

This section describes how to update a protection policy from the Protection Policy page in Cloud Control.

#### **Prerequisites**

You must be logged in to the Recovery Appliance as RASYS.

#### **Assumptions**

Assume that you created the bronze\_dev policy as described in ["Creating a](#page-86-0) [Protection Policy Using Cloud Control](#page-86-0) (page 5-7)". You want to update the disk recovery window goal from 3 days to 6 days.

#### **To update a protection policy:**

- **1.** Access the Protection Policies page, as described in "[Accessing the Create](#page-82-0) [Protection Policy Page in Cloud Control](#page-82-0) (page 5-3)".
- **2.** In the Protection Policies table, select the protection policy that you want to edit.

For example, select the BRONZE\_DEV row.

**3.** Click **Edit**.

The Edit Protection Policy page appears.

**4.** Change the desired values, and then click **OK**.

For example, in the **Recovery Window** field of the Disk Recovery Window Goal section, enter 6.

The Protection Policies page appears, with the newly updated protection policy listed.

#### **See Also:**

Cloud Control online help for more information about the Protection Policies page

### **5.4.2 Updating a Protection Policy Using DBMS\_RA**

To update a protection policy, execute the DBMS\_RA.UPDATE\_PROTECTION\_POLICY procedure. Parameters that are null retain their existing values. For example, if guaranteed\_copy is currently NO for a protection policy, and if you specify null for this parameter in DBMS\_RA.UPDATE\_PROTECTION\_POLICY, then the value remains NO.

#### **Prerequisites**

You must log in to the metadata database as RASYS. The protection policy bronze\_dev that you created in "[Creating a Protection Policy Using DBMS\\_RA](#page-88-0) (page 5-9)" must exist.

#### **Assumptions**

Assume that you want to change the disk recovery window goal of bronze\_dev from 3 days to 6 days.

#### **To update the attributes of an existing protection policy:**

- **1.** Start SQL\*Plus or SQL Developer, and then log in to the metadata database as RASYS.
- **2.** Run the DBMS\_RA.UPDATE\_PROTECTION\_POLICY procedure.

For example, execute the following PL/SQL anonymous block:

```
BEGIN
 DBMS_RA.UPDATE_PROTECTION_POLICY(
  protection_policy_name => 'bronze_dev',
  recovery_window_goal => INTERVAL '6' DAY);
END;
```
**3.** Optionally, query the recovery catalog to confirm the update of the policy.

For example, query RA\_PROTECTION\_POLICY as follows (sample output included):

```
COL POLICY_NAME FORMAT a11
COL DESCRIPTION FORMAT a36
SELECT POLICY NAME, DESCRIPTION,
       TO_CHAR(EXTRACT(DAY FROM RECOVERY_WINDOW_GOAL),'fm00') ||':'||
       TO_CHAR(EXTRACT(HOUR FROM RECOVERY_WINDOW_GOAL),'fm00') ||':'||
       TO_CHAR(EXTRACT(MINUTE FROM RECOVERY_WINDOW_GOAL),'fm00') ||':'||
       TO_CHAR(EXTRACT(SECOND FROM RECOVERY_WINDOW_GOAL),'fm00')
```
 AS "DD:HH:MM:SS" FROM RA\_PROTECTION\_POLICY WHERE POLICY\_NAME='BRONZE\_DEV'; POLICY\_NAME DESCRIPTION DD:HH:MM:SS ----------- ------------------------------------ --------------- BRONZE\_DEV For protected dbs in bronze tier 06:00:00:00

# <span id="page-92-0"></span>**5.5 Deleting a Protection Policy**

This section explains how to delete protection policies using either Cloud Control (recommended) or the DBMS\_RA PL/SQL package.

### **5.5.1 Deleting a Protection Policy Using Cloud Control**

This section describes how to delete a protection policy from the Protection Policy page in Cloud Control.

#### **Prerequisites**

You must be logged in to the Recovery Appliance as RASYS.

#### **Assumptions**

Assume that you created the bronze\_dev policy as described in ["Creating a](#page-86-0) [Protection Policy Using Cloud Control](#page-86-0) (page 5-7)". You want to delete this policy.

#### **To delete a protection policy:**

- **1.** Access the Protection Policies page, as described in "[Accessing the Create](#page-82-0) [Protection Policy Page in Cloud Control](#page-82-0) (page 5-3)".
- **2.** In the Protection Policies table, select the protection policy that you want to delete. For example, select the BRONZE\_DEV row.
- **3.** Click **Delete**.

A confirmation window appears.

**4.** Click **Yes**.

The Protection Policies page appears, with the deleted protection policy no longer listed.

**See Also:** 

Cloud Control online help for more information about the Protection Policies page

### **5.5.2 Deleting a Protection Policy Using DBMS\_RA**

To delete a protection policy, execute the DBMS\_RA.DELETE\_PROTECTION\_POLICY procedure.

#### **Prerequisites**

You must meet the following prerequisites:

- You must log in to the metadata database as RASYS.
- The protection policy must not be associated with any protected database. To delete a policy that is associated with one or more databases, you must associate those databases with different policies before you can delete the desired policy.

#### **Assumptions**

Assume that you want to delete the protection policy named test\_dev that you created in "[Creating a Protection Policy](#page-86-0) (page 5-7)".

#### **To delete a protection policy:**

- **1.** Start SQL\*Plus or SQL Developer, and then log in to the metadata database as RASYS.
- **2.** Confirm that the protection policy that you intend to delete is not currently associated with any protected databases.

For example, query all protection policies not associated with databases:

```
SELECT POLICY_NAME AS "Currently unused policy"
FROM RA_PROTECTION_POLICY
WHERE POLICY_NAME NOT IN (SELECT POLICY_NAME FROM RA_DATABASE)
ORDER BY POLICY NAME;
Currently unused policy
-----------------------
```
TEST\_DEV

**3.** Delete the policy.

For example, execute the following PL/SQL anonymous block to delete the protection policy named test\_dev:

```
BEGIN
  DBMS_RA.DELETE_PROTECTION_POLICY(
    protection_policy_name => 'test_dev');
END;
```
**4.** Optionally, confirm the deletion.

For example, count the rows for policies named test\_dev (sample output included):

```
SELECT COUNT(*)
FROM RA_PROTECTION_POLICY
WHERE POLICY_NAME = 'TEST_DEV';
  COUNT(*)
----------
        \cap
```
**6**

# **Configuring Recovery Appliance for Protected Database Access**

This chapter contains the following topics:

- About Protected Database Access (page 6-1)
- [Creating Virtual Private Catalog Accounts](#page-98-0) (page 6-5)
- [Enrolling Protected Databases](#page-99-0) (page 6-6)
- [Updating Protected Database Properties](#page-106-0) (page 6-13)

## **6.1 About Protected Database Access**

This section contains the following topics:

- Purpose of Protected Database Access (page 6-1)
- Overview of Protected Database Access (page 6-1)
- [User Interfaces for Configuring Protected Database Access](#page-95-0) (page 6-2)
- [Basic Tasks for Configuring Protected Database Access](#page-97-0) (page 6-4)

### **See Also:**

[Recovery Appliance Architecture \(](#page-34-0)page 2-1)

### **6.1.1 Purpose of Protected Database Access**

A database is not protected by a Recovery Appliance until it can access the database backups.

### **6.1.2 Overview of Protected Database Access**

Performing necessary configuration so that a protected database can send backups to Recovery Appliance is called [enrolling a database](#page-332-0). Enrolling is a one-time task that must be performed the first time you set up a protected database to use Recovery Appliance. This task requires configuration on both the Recovery Appliance and the protected database.

The basic enrollment steps are as follows:

**1.** Adding the database

The process of adding a database to a Recovery Appliance adds metadata for the database to the [Recovery Appliance metadata database,](#page-335-0) and assigns this database to the specified protection policy. The result of running DBMS\_RA.ADD\_DB is that a non-protected database attains the status of a [protected database](#page-334-0).

<span id="page-95-0"></span>**2.** Granting access to the database to a [Recovery Appliance user account](#page-334-0)

After you create a [virtual private catalog](#page-337-0) account (the Recovery Appliance user) in the metadata database, run DBMS\_RA.GRANT\_DB\_ACCESS on the Recovery Appliance to associate this account with the protected database.

**3.** Registering the database with the virtual private catalog

On the protected database host, create an Oracle wallet, and then add the credentials of the virtual private catalog account. Register the protected database with the recovery catalog using the RMAN REGISTER DATABASE command.

#### **Note:**

If you choose to configure [real-time redo transport,](#page-334-0) then you must execute several SQL statements on the protected database (see *Zero Data Loss Recovery Appliance Protected Database Configuration Guide*).

Figure 6-1 (page 6-2) shows an RMAN client connecting to a protected database (CONNECT TARGET) and to the virtual private catalog (CONNECT CATALOG). For backup and restore operations to be possible, the credentials for the virtual private catalog owner must exist in the Oracle wallet on the protected database host.

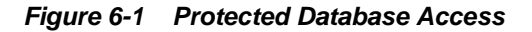

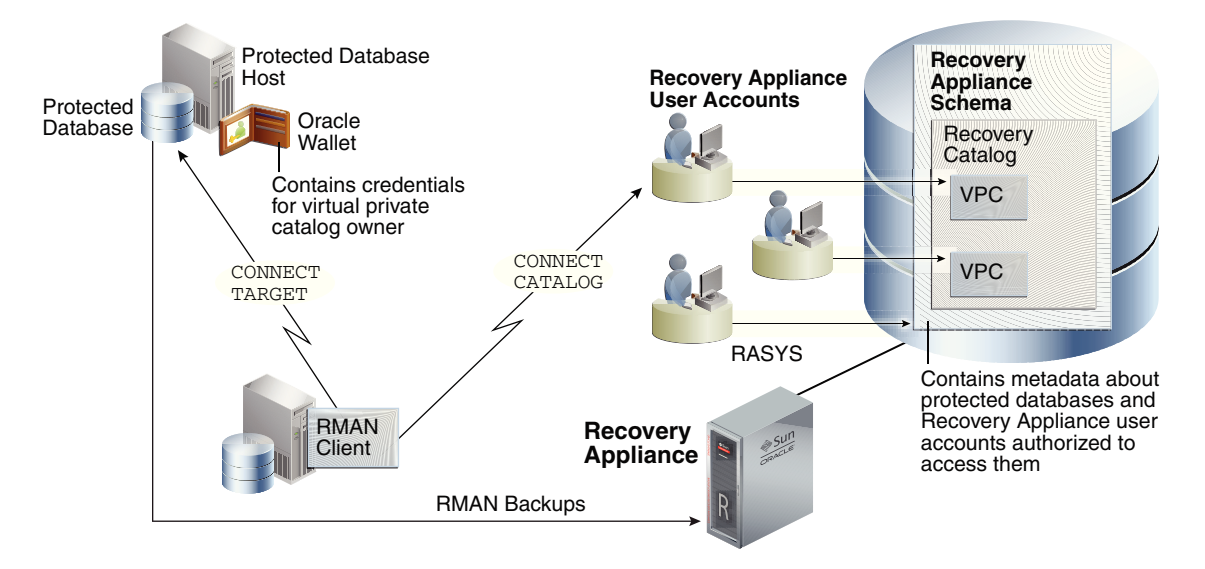

It is possible for a database to store metadata in the Recovery Appliance catalog *without* backing up files to Recovery Appliance. In this case, the databases do not have the status of protected databases, and thus are not enrolled with Recovery Appliance. Future enrolling of such databases is simplified because the virtual private catalog owner already exists, and thus does not need to be created.

### **6.1.3 User Interfaces for Configuring Protected Database Access**

This section contains the following topics:

• [Accessing the Protected Databases Page in Cloud Control](#page-96-0) (page 6-3)

- <span id="page-96-0"></span>• DBMS\_RA Procedures Relating to Protected Database Access (page 6-3)
- [Recovery Catalog Views for Protected Database Access](#page-97-0) (page 6-4)

#### **6.1.3.1 Accessing the Protected Databases Page in Cloud Control**

The Protected Databases page in Oracle Enterprise Manager Cloud Control ([Cloud](#page-331-0) [Control\)](#page-331-0) is the recommended interface for starting the database enrollment process.

The Protected Databases page lists all databases under the management of this Recovery Appliance, whether they back up directly to the Recovery Appliance or are configured for downstream [Recovery Appliance replication](#page-335-0) (see "[About Recovery](#page-144-0) [Appliance Replication](#page-144-0) (page 8-1)"). From this page, you can add protected databases by selecting an individual database, selecting multiple databases, or selecting a previously defined Enterprise Manager group.

#### **To access the Protected Databases page:**

- **1.** Access the Recovery Appliance Home page, as described in ["Accessing the](#page-73-0) [Recovery Appliance Home Page](#page-73-0) (page 4-2)".
- **2.** From the **Recovery Appliance** menu, select **Protected Databases**.

The Protected Databases page appears, as shown in Figure 6-2 (page 6-3).

**Figure 6-2 Protected Databases Page**

| <b>Protected Databases (4)</b> |                                          |                 |                          |                       |                 |                   |                         |                            |
|--------------------------------|------------------------------------------|-----------------|--------------------------|-----------------------|-----------------|-------------------|-------------------------|----------------------------|
| Search<br>D                    |                                          |                 |                          |                       |                 |                   |                         |                            |
| View $\blacktriangledown$      | $\mathbb Z$ Edit<br>d <mark>⇒</mark> Add | <b>X</b> Remove | <b>Detach</b>            |                       |                 |                   |                         |                            |
|                                |                                          |                 |                          |                       | Recovery Window |                   |                         |                            |
| Database                       | Target Name                              | Version         | <b>Protection Policy</b> | Database<br>Size (GB) | Goal<br>(days)  | Current<br>(days) | Needed<br>Space<br>(GB) | Unprotected<br>Data Window |
| <b>DB1123M</b>                 | db1123m                                  | 11.2.0.3.0      | <b>GOLD REP DEST</b>     | 0.0                   |                 | 0                 | 0.0                     | N/A                        |
| DB1211ZS                       | db1211zs                                 | 12, 1, 0, 1, 0  | SILVER PROTECTION POLICY | 133.0                 | 5               | 0.08              | 44.8                    | 117.7 hrs                  |
| DB12ORCL                       | db <sub>12ord</sub>                      | 12.1.0.1.0      | <b>GOLD REP DEST</b>     | 8.0                   |                 | 0                 | 21.3                    | N/A                        |
| DB12REP                        | db <sub>12rep</sub>                      | 12.1.0.1.0      | <b>GOLD REP DEST</b>     | 7.5                   | 7               | 6.61              | 35.8                    | 164.3 hrs                  |

#### **See Also:**

Cloud Control online help for more information about the Protected Databases page

#### **6.1.3.2 DBMS\_RA Procedures Relating to Protected Database Access**

You can use the DBMS\_RA package to configure protected database access. Table 6-1 (page 6-3) describes the principal program units relating to protected databases.

**Table 6-1 DBMS\_RA Protected Database Access Procedures**

| <b>Program Unit</b>    | <b>Description</b>                                                                                                    |
|------------------------|----------------------------------------------------------------------------------------------------|
| $ADD$ $DB$ (page 12-5) | Adds metadata for the specified database to Recovery<br>Appliance, and assigns a protection policy to the database.<br>Note that you must set the reserved_space parameter. |

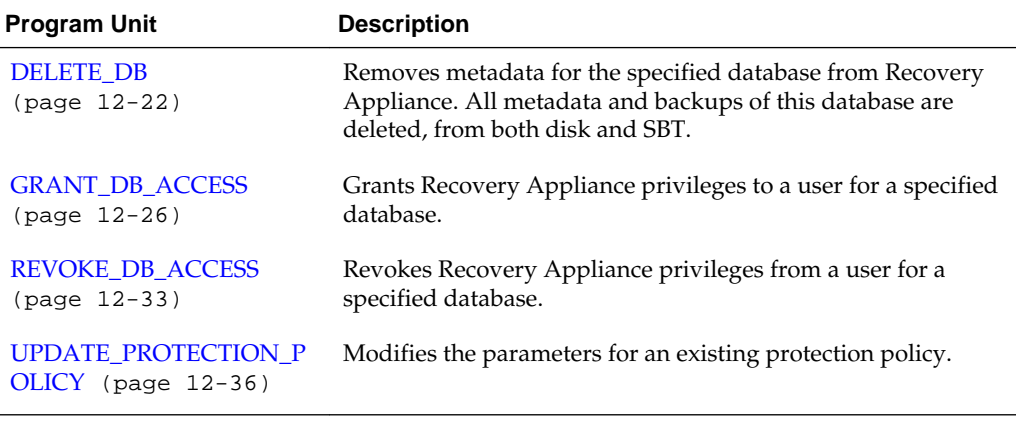

<span id="page-97-0"></span>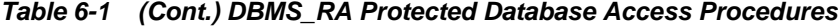

**See Also:** 

[DBMS\\_RA Package Reference](#page-212-0) (page 12-1)

#### **6.1.3.3 Recovery Catalog Views for Protected Database Access**

You can monitor database access using the Recovery Appliance catalog views. Table 6-2 (page 6-4) summarizes the most relevant views.

**Table 6-2 Recovery Catalog Views for Protected Database Access**

| <b>View</b>                      | <b>Description</b>                                                                                |
|----------------------------------|---------------------------------------------------------------------------------------------------|
| RA DATABAS<br>Ε<br>$(paqe 13-4)$ | This view describes databases protected by this Recovery Appliance.                               |
| $(paqe 13-8)$                    | RA_DB_ACCES This view describes the user account that can access specific protected<br>databases. |

#### **See Also:**

[Recovery Appliance View Reference](#page-256-0) (page 13-1)

### **6.1.4 Basic Tasks for Configuring Protected Database Access**

This section explains the basic tasks involved in configuring protected database access. [Figure 6-3](#page-98-0) (page 6-5) shows the overall workflow described in [Recovery Appliance](#page-66-0) [Workflow \(](#page-66-0)page 3-1), with the configuration tasks on the Recovery Appliance highlighted.

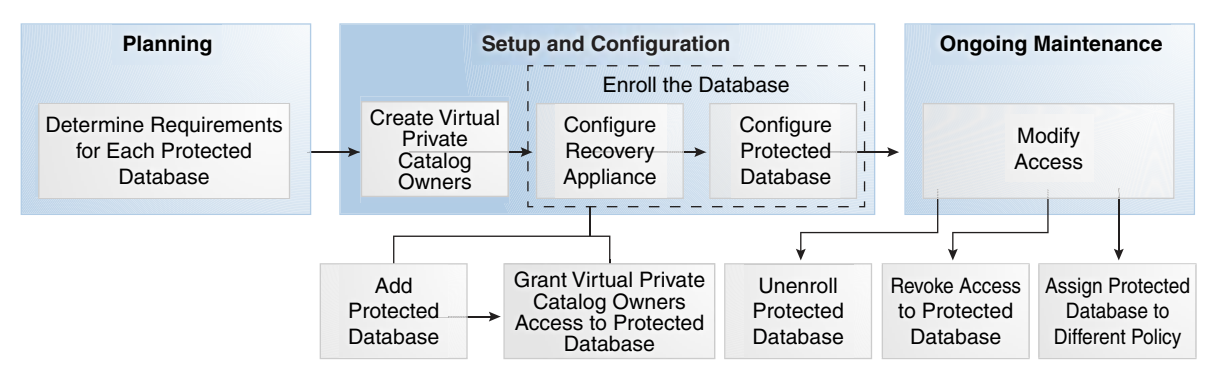

<span id="page-98-0"></span>**Figure 6-3 Database Access Configuration Tasks in the Recovery Appliance Workflow**

Typically, you configure protected database access in the following sequence:

**1.** During the planning phase, decide which databases will be protected by the Recovery Appliance.

"[Task 4: Determine access requirements for Recovery Appliance](#page-68-0) (page 3-3)" describes this task.

- **2.** During the configuration phase (see ["Setup and Configuration for Recovery](#page-69-0) [Appliance](#page-69-0) (page 3-4)"), do the following:
	- **a.** Create virtual private catalog accounts.

"Creating Virtual Private Catalog Accounts (page 6-5)" describes this task.

**b.** Enroll the protected database with the Recovery Appliance.

#### **Note:**

With Cloud Control, you can perform all enrollment steps in a single page *except* registering the database in the recovery catalog.

["Enrolling Protected Databases](#page-99-0) (page 6-6)" describes this task.

- **3.** During the ongoing maintenance phase (see "[Maintenance Tasks for Recovery](#page-71-0) [Appliance](#page-71-0) (page 3-6)"), you can do the following:
	- Update the properties of an existing protected database using DBMS\_RA.UPDATE\_DB (see ["Updating Protected Database Properties](#page-106-0) (page 6-13)")
	- Remove metadata for protected databases from the Recovery Appliance using DBMS\_RA.DELETE\_DB
	- Revoke access to a specific protected database from a specific virtual private catalog owner by using DBMS\_RA.REVOKE\_DB\_ACCESS

# **6.2 Creating Virtual Private Catalog Accounts**

RMAN must connect to the Recovery Appliance catalog when backing up to a Recovery Appliance. In this step, you create a virtual private catalog user for a specific protected database or set of protected databases.

#### <span id="page-99-0"></span>**Prerequisites**

Log in to the metadata database as SYSTEM.

#### **Assumptions**

Assume that you are a [Recovery Appliance administrator](#page-334-0) with the following requirements:

- You want to enroll database orcld with a Recovery Appliance.
- You want to create a virtual private catalog account named ravpc1. When backing up orcld, you plan to run CONNECT CATALOG with the ravpc1 credentials.

#### **To create a virtual private catalog account:**

- **1.** With SQL\*Plus or SQL Developer, connect to the Recovery Appliance database as SYSTEM.
- **2.** Create a database user account with CREATE SESSION privileges to own the virtual private catalog.

For example, execute the following statements to create user account ravpc1 with the CREATE SESSION privilege:

CREATE USER ravpc1 IDENTIFIED BY password; GRANT CREATE SESSION TO ravpc1;

#### **See Also:**

- *Oracle Database Security Guide* to learn how to create database user accounts
- *Oracle Database 2 Day + Security Guide* to learn how to create database user accounts using Cloud Control
- *Oracle Database Backup and Recovery User's Guide* to learn about virtual private catalogs

# **6.3 Enrolling Protected Databases**

This section explains how to enroll a protected database using either Cloud Control (recommended) or the DBMS\_RA command-line interface.

#### **See Also:**

```
My Oracle Support Note Doc ID 1995866.1 (http://
support.oracle.com/epmos/faces/DocumentDisplay?
id=1995866.1) for main prerequisites for enrolling a database with
Recovery Appliance
```
## **6.3.1 Enrolling Protected Databases Using Cloud Control**

This section describes how to start the database enrollment process from the Protected Databases page in Cloud Control.

#### **Prerequisites**

The databases to be enrolled with Recovery Appliance must already be discovered as Database Instance targets by Cloud Control.

#### **Assumptions**

Assume that you have the following business requirements:

- You want to enroll databases ORCL11 and ORCL12.
- You want to assign these databases to the protection policy named GOLD.
- You want each of the newly enrolled databases to have 6355 GB of [reserved space](#page-336-0) (the amount of disk space guaranteed to each protected database).

#### **To enroll protected databases:**

- **1.** Access the Protected Databases page, as described in ["Accessing the Protected](#page-96-0) [Databases Page in Cloud Control](#page-96-0) (page 6-3)".
- **2.** Click **Add**.

The Add Protected Databases page appears.

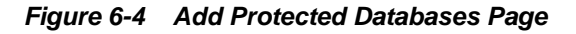

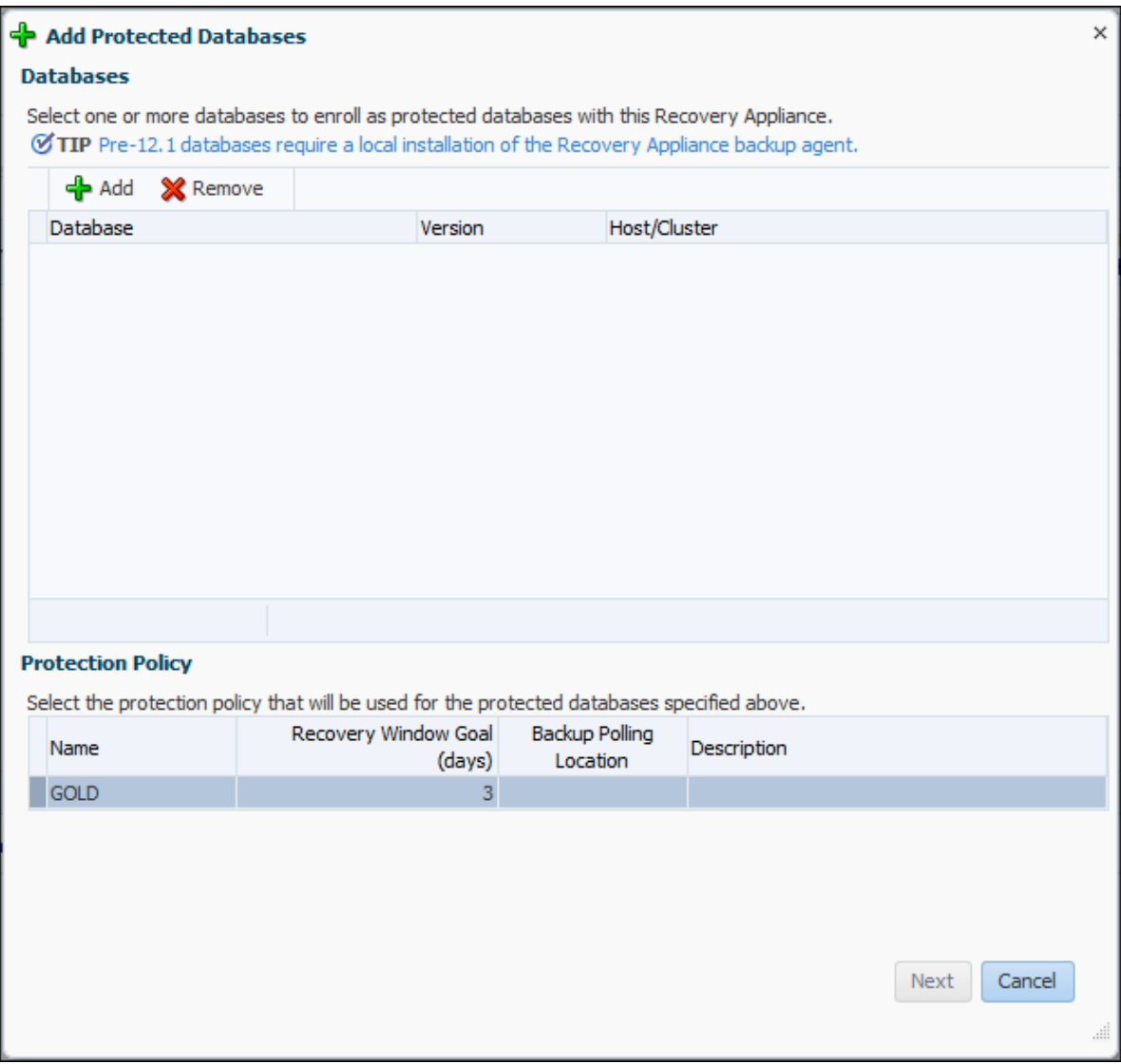

**3.** Click **Add**

The Select Targets page appears.

**4.** In **Target Type**, select **Database Instance**.

The page refreshes to list only database instances.

**5.** Optionally, narrow the database instances by entering values in the **Target Name** and **On Host** fields.

In this example, leave the fields blank so that you can multi-select databases in the next step.

- **6.** In the table of targets, click the desired databases while pressing the Ctrl key. For example, from the target list, select ORCL11 and ORCL12.
- **7.** Click **Select**.

The Add Protected Database page appears, listing the databases to be enrolled.

**8.** In the Protection Policy section, click the policy to which you want to add the databases, and then click **Next**.

For example, click GOLD, and then click **Next**.

The Add Protected Databases page appears.

**Figure 6-5 Add Protected Databases Page**

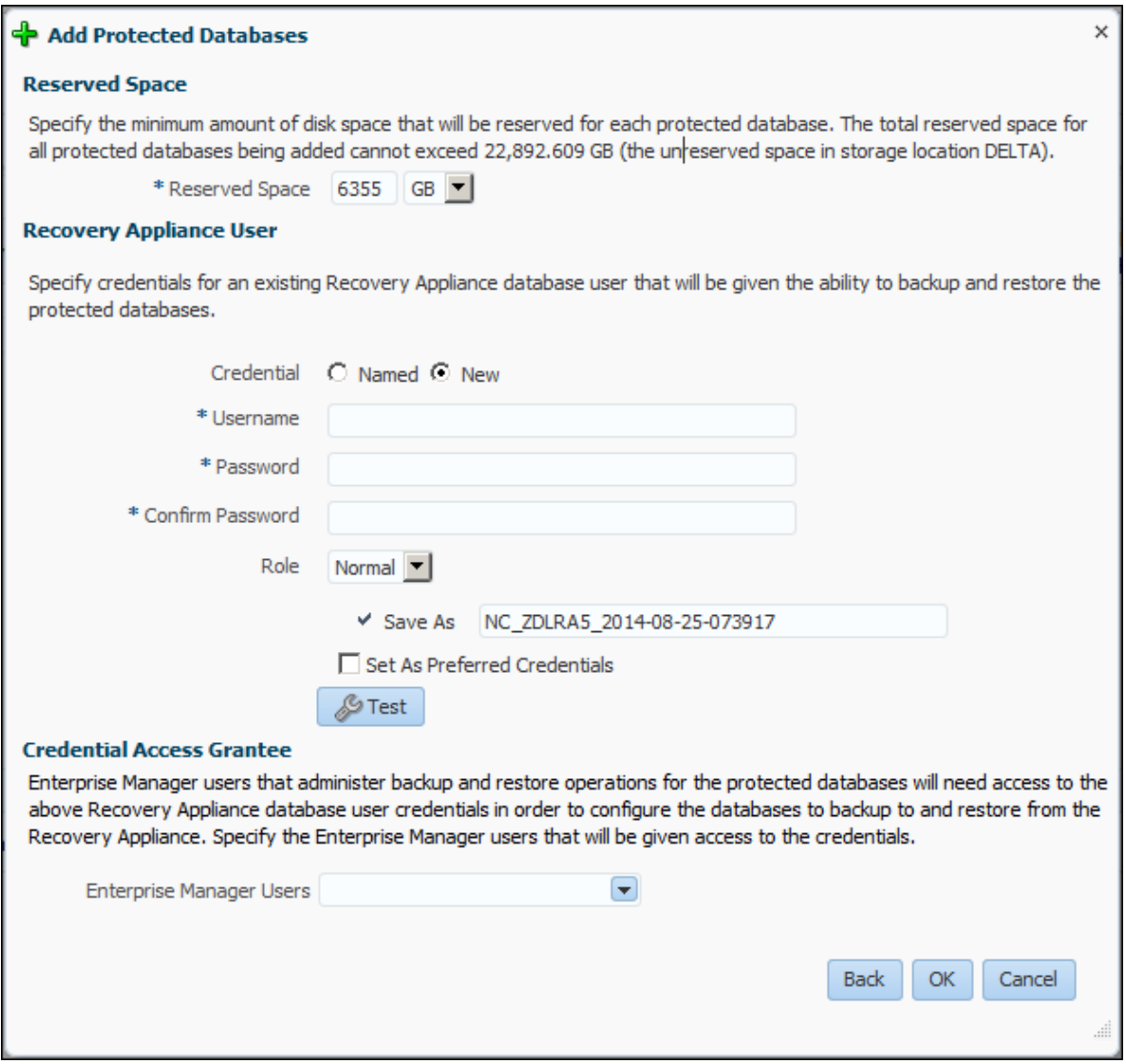

- **9.** Set required attributes of the protected database:
	- In the **Reserved Space** field, enter the minimum amount of disk space to be reserved for each protected database.

#### **Note:**

When you add a database to a Recovery Appliance using Cloud Control, the Recovery Appliance allocates a default reserved space of 2.5X the database size. You can accept or change this amount.

For example, enter 6355, and then select **GB** for the units.

- In the Recovery Appliance User section, enter the credentials for the appropriate virtual private catalog account.
- In the Credential Access Grantee section, in **Enterprise Manager Users**, select the Enterprise Manager user accounts that need access to the Recovery Appliance user credentials.

For example, select **All**.

**10.** Click **OK**.

A confirmation window appears.

**11.** Click **Close** to return to the Protected Databases page.

The newly added databases appear in the table of protected databases.

At this stage, the databases have been added and granted access, but not yet registered in the virtual private catalog.

**12.** See *Zero Data Loss Recovery Appliance Protected Database Configuration Guide* to learn how to complete the database enrollment.

#### **See Also:**

Cloud Control online help for more information about the Add Protected Databases page

### **6.3.2 Enrolling Protected Databases Using the Command Line**

When enrolling databases using the DBMS\_RA command-line interface, you must perform the following tasks:

- **1.** "Adding Protected Database Metadata Using DBMS\_RA (page 6-10)"
- **2.** "[Granting Database Access to a Recovery Appliance Account Using DBMS\\_RA](#page-104-0) (page 6-11)"
- **3.** Configuring the protected database for access (see *Zero Data Loss Recovery Appliance Protected Database Configuration Guide*)

#### **6.3.2.1 Adding Protected Database Metadata Using DBMS\_RA**

For a database to be protected, you must add metadata for this database to the Recovery Appliance using DBMS\_RA.ADD\_DB. This procedure requires you to specify an existing protection policy and the amount of reserved space for the database.

#### **Prerequisites**

You must log in to the Recovery Appliance with the RASYS account.

#### **Assumptions**

Assume that you are a Recovery Appliance administrator with the following requirements:

You want to make orcld a protected database.

<span id="page-104-0"></span>• You want to add this database to the existing bronze protection policy, and provide it with 200 GB of reserved space.

#### **To add metadata for a protected database to the Recovery Appliance:**

- **1.** With SQL\*Plus or SQL Developer, connect to the Recovery Appliance metadata database as RASYS.
- **2.** Use the ADD\_DB procedure to add database metadata to the Recovery Appliance and assign a protection policy.

For example, the following anonymous block adds database orcld:

```
BEGIN
  DBMS_RA.ADD_DB (
   db_unique_name => 'orcld',
  protection policy name => 'bronze',
    reserved_space => '200G');
END;
```
**3.** Optionally, query the recovery catalog to see information about the newly added database.

For example, execute the following query to show details about orcld (sample output included):

```
COLUMN PROT_DB FORMAT a10
COLUMN POLICY_NAME FORMAT a11
SELECT DB_UNIQUE_NAME AS PROT_DB, DB_KEY, DBID, POLICY_NAME
FROM RA_DATABASE
WHERE DB_UNIQUE_NAME = 'ORCLD';
PROT_DB DB_KEY DBID POLICY_NAME
---------- ---------- ---------- -----------
ORCLD 301 3210984255 BRONZE
```
#### **Note:**

In an Oracle Data Guard environment, add the db\_unique\_name of whichever database (primary or standby) that you registered with the Recovery Appliance catalog.

**See Also:** 

"[ADD\\_DB](#page-216-0) (page 12-5)"

#### **6.3.2.2 Granting Database Access to a Recovery Appliance Account Using DBMS\_RA**

You must grant the necessary privileges to a Recovery Appliance user account—which is also a virtual private catalog account—so that protected databases that authenticate with this account can perform backup and restore operations. The DBMS\_RA.GRANT\_DB\_ACCESS procedure associates a protected database with a virtual private catalog.

#### **Prerequisites**

This task has the following prerequisites:

- You must log in to the Recovery Appliance with the RASYS account.
- The the Recovery Appliance user account specified in DBMS\_RA.GRANT\_DB\_ACCESS must exist.
- You must have already added the protected database named orcld.

#### **Assumptions**

Assume that you want to enable RMAN to CONNECT CATALOG as ravpc1 when backing up protected database orcld.

#### **To grant access to a virtual private catalog account to a protected database:**

- **1.** With SQL\*Plus or SQL Developer, connect to the Recovery Appliance database as RASYS.
- **2.** Run the GRANT\_DB\_ACCESS procedure to grant backup and restore privileges on the database for the user.

The following PL/SQL anonymous block grants access to protected database orcld to virtual private catalog account ravpc1:

```
BEGIN
   DBMS_RA.GRANT_DB_ACCESS (
     db_unique_name => 'orcld',
     username => 'ravpc1');
END;
```
**3.** Optionally, query the recovery catalog to see information about the database access.

For example, execute the following query to show details about orcld and catalog owner ravpc1 (sample output included):

```
COLUMN PROT_DB FORMAT a10
COLUMN POLICY_NAME FORMAT a11
COLUMN USERNAME FORMAT a15
COLUMN DB_KEY FORMAT 999999
SELECT d.DB_UNIQUE_NAME AS PROT_DB, d.DB_KEY, 
      d.DBID, d.POLICY_NAME, a.USERNAME
FROM RA_DATABASE d, RA_DB_ACCESS a 
WHERE d.DB_UNIQUE_NAME = 'ORCLD'
AND a.DB_KEY = d.DB_KEY;
PROT_DB DB_KEY DBID POLICY_NAME USERNAME
---------- ------- ---------- ----------- ---------------
ORCLD 301 3210984255 BRONZE RAVPC1
```
- **4.** Send the virtual private catalog user name and password to the DBA for each protected database that must authenticate using this account.
- **5.** To complete the enrollment procedure, see *Zero Data Loss Recovery Appliance Protected Database Configuration Guide*.

**See Also:** 

"[GRANT\\_DB\\_ACCESS](#page-237-0) (page 12-26)"

# <span id="page-106-0"></span>**6.4 Updating Protected Database Properties**

This section explains how to update protected database properties using either Cloud Control (recommended) or the DBMS\_RA command-line interface.

### **6.4.1 Updating Protected Database Properties Using Cloud Control**

This section describes how to edit a database from the Protected Databases page in Cloud Control.

#### **Assumptions**

Assume that you have the following business requirements:

- You want to change the protection policy for protected database ORCL11 from GOLD to BRONZE.
- You want change the reserved space from 6355 GB to 7000 GB.
- You want to change the Recovery Appliance user account associated with this protected database from rauser11 to rauser12.

#### **To update the properties of a protected database:**

- **1.** Access the Protected Databases page, as described in ["Accessing the Protected](#page-96-0) [Databases Page in Cloud Control](#page-96-0) (page 6-3)".
- **2.** Click **Edit**.

The Edit Protected Databases page appears.

- **3.** Change the desired attributes of the protected database, and then click **OK**:
	- In the Protection Policy section, select the row for the policy named BRONZE. For example, select **All**.
	- In the **Reserved Space** field, enter the new minimum amount of disk space to be reserved for this protected database.

For example, enter 7000, and then select **GB** for the units.

In the Recovery Appliance User section, enter the credentials for the database user rauser12.

The newly updated database appears in the table of protected databases.

#### **See Also:**

Cloud Control online help for more information about the Edit Protected Databases page

### **6.4.2 Assigning a Database to a Different Protection Policy Using DBMS\_RA**

To update the properties of a protected database, use the DBMS\_RA.UPDATE\_DB procedure. Unspecified parameters retain their existing values. This section shows how to update a protected database to use a different protection policy.

#### **Prerequisites**

You must log in to the metadata database as RASYS.

#### **Assumptions**

This tutorial assumes that the existence of the protection policy named bronze that you created in ["Creating a Protection Policy Using DBMS\\_RA](#page-88-0) (page 5-9)". Your goal is to change the protection policy for database zdlrac from silver to bronze.

#### **To assign a database to a different protection policy:**

- **1.** Start SQL\*Plus or SQL Developer, and then log in to the metadata database as RASYS.
- **2.** Query the existing protection policies.

For example, execute the following query (sample output included):

```
COL POLICY_NAME FORMAT a11
COL DESCRIPTION FORMAT a35
SELECT POLICY_NAME, DESCRIPTION, 
       TO_CHAR(EXTRACT(DAY FROM RECOVERY_WINDOW_GOAL),'fm00')||':'||
       TO_CHAR(EXTRACT(HOUR FROM RECOVERY_WINDOW_GOAL),'fm00')||':'||
       TO_CHAR(EXTRACT(MINUTE FROM RECOVERY_WINDOW_GOAL),'fm00')||':'||
       TO_CHAR(EXTRACT(SECOND FROM RECOVERY_WINDOW_GOAL),'fm00')
       AS "DD:HH:MM:SS"
FROM RA PROTECTION POLICY;
POLICY_NAME DESCRIPTION DD:HH:MM:SS
----------- ----------------------------------- ---------------
BRONZE For protected dbs in bronze tier 01:00:00:00
SILVER For protected dbs in silver tier 07:00:00:00
GOLD For protected dbs in gold tier 14:00:00:00
```
**3.** Determine which protected databases are associated with which protection policies.

For example, execute the following query (sample output included):

```
SELECT d.DB_UNIQUE_NAME, d.POLICY_NAME
FROM RA_PROTECTION_POLICY p, RA_DATABASE d
WHERE p.policy_name=d.policy_name
ORDER BY d.DB_UNIQUE_NAME;
```
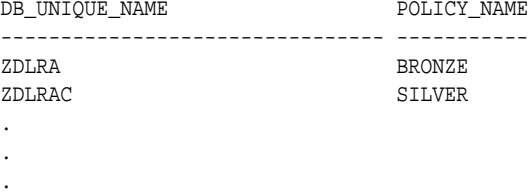

**4.** Run the DBMS\_RA.UPDATE\_DB procedure to associate a database with a new policy.

For example, execute the following PL/SQL anonymous block to associate the database named zdlrac, which has silver as its current policy, with the protection policy named bronze:

BEGIN DBMS\_RA.UPDATE\_DB(
```
 db_unique_name => 'zdlrac',
 protection_policy_name => 'bronze');
END;
```
**5.** Optionally, confirm that the database is associated with the correct policy.

For example, execute the following query (sample output included):

```
SELECT d.DB_UNIQUE_NAME, d.POLICY_NAME
FROM RA_PROTECTION_POLICY p, RA_DATABASE d
WHERE p.POLICY_NAME=d.POLICY_NAME
ORDER BY d.DB_UNIQUE_NAME;
DB_UNIQUE_NAME POLICY_NAME
-------------------------------- -----------
ZDLRA BRONZE
ZDLRAC BRONZE
.
.
```
.

#### **See Also:**

"[UPDATE\\_DB](#page-246-0) (page 12-35)"

**7**

# <span id="page-110-0"></span>**Copying Backups to Tape with Recovery Appliance**

This chapter explains how to copy completed backups to tape to ensure optimal utilization of space and storage resources on Zero Data Loss Recovery Appliance.

This chapter contains the following topics:

- About Copying Backups to Tape with Recovery Appliance (page 7-1)
- [Creating Tape Backup Job Components](#page-119-0) (page 7-10)
- [Managing Tape Backup Job Components](#page-124-0) (page 7-15)
- [Creating a Tape Backup Job](#page-128-0) (page 7-19)
- [Managing a Tape Backup Job](#page-134-0) (page 7-25)
- [Scheduling a Tape Backup Job](#page-136-0) (page 7-27)
- [Pausing and Resuming Tape Backup Operations](#page-138-0) (page 7-29)
- [Viewing the Status of Tape Backup Operations](#page-140-0) (page 7-31)

## **7.1 About Copying Backups to Tape with Recovery Appliance**

This section contains the following topics:

- Purpose of Copying Backups to Tape with Recovery Appliance (page 7-1)
- [Overview of Copying Backups to Tape with Recovery Appliance](#page-111-0) (page 7-2)
- [User Interfaces for Recovery Appliance](#page-115-0) (page 7-6)
- [Basic Tasks for Copying Backups to Tape with Recovery Appliance](#page-117-0) (page 7-8)

## **7.1.1 Purpose of Copying Backups to Tape with Recovery Appliance**

As explained in ["Autonomous Tape Archival](#page-24-0) (page 1-9)", a robust backup strategy protects data against intentional attacks, unintentional user errors (such as file deletions), and software or hardware malfunctions. Tape libraries provide effective protection against these possibilities.

The advantages of the Recovery Appliance tape solution are as follows:

- Tape backups are ideal for long-term storage. Tapes are portable and easy to store for lengthy periods of time.
- All tape backup operations are performed by the Recovery Appliance, with no performance load on the protected database host.
- <span id="page-111-0"></span>• Tape backups are optimized. Recovery Appliance intelligently gathers the necessary blocks to create a virtual, full backup or incremental backup for tape. Although Recovery Appliance backups are incremental forever, you can create a flexible backup strategy to tape, such as weekly full and daily incremental or just daily full backups.
- Oracle Secure Backup is pre-installed, eliminating the need for third-party media managers.
- Tape drives and tape libraries function more efficiently because Recovery Appliance is a single large centralized system with complete control over them. In other tape solutions, hundreds or thousands of databases can compete for tape resources in an uncoordinated manner.

## **7.1.2 Overview of Copying Backups to Tape with Recovery Appliance**

This section contains the following topics:

- About Tape Operations on Recovery Appliance (page 7-2)
- [Recovery Appliance Components for Managing Tape Operations](#page-112-0) (page 7-3)
- [Backup Retention on Tape](#page-113-0) (page 7-4)
- [About Pausing and Resuming Tape Backup Operations](#page-114-0) (page 7-5)

## **7.1.2.1 About Tape Operations on Recovery Appliance**

All backups that Recovery Appliance receives from protected databases are always first stored on disk. The Recovery Appliance can then optionally copy these backups to tape. All copying to tape is automated, policy-driven, and scheduled.

A [protection policy](#page-334-0) defines desired recovery windows for backups stored on tape. Recovery windows are expressed as time intervals, such as 30 days. Backups are retained on tape long enough for a recovery to be possible at any time within this interval, counting backward from the current time.

You can copy Recovery Appliance backups from disk to tape. To perform this task, you must create a tape backup job that defines the properties of the copy operation, such as the media manager library and attribute set that will manage this job, the protection policy or the database for which the backups need to be copied, and so on. After you have defined the job properties, you must schedule this job to run.

#### <span id="page-112-0"></span>**Note:**

• Only backups that have not already been copied to tape are processed in a tape backup operation for each tape backup job template with which the backup is associated. Thus, a tape backup operation on the same backup after the initial tape copy has no effect. In addition, only the most recent backup is copied to tape when the tape backup operation runs.

If you require more than one copy of the same backup, such as to a different media family on tape, use the COPIES parameter of the template or create a separate tape backup job template for the additional copy.

• Long-term archival backups that were created with the KEEP option of the BACKUP command are never automatically copied to tape. You must manually copy them using the [COPY\\_BACKUP](#page-219-0) (page 12-8) or [MOVE\\_BACKUP](#page-238-0) (page 12-27) procedure.

See My Oracle Support Note Doc ID 2107079.1 ([http://](http://support.oracle.com/epmos/faces/DocumentDisplay?id=2107079.1) [support.oracle.com/epmos/faces/DocumentDisplay?](http://support.oracle.com/epmos/faces/DocumentDisplay?id=2107079.1) [id=2107079.1](http://support.oracle.com/epmos/faces/DocumentDisplay?id=2107079.1)) to learn how to create archival backups for long term retention on the Recovery Appliance

During a restore, Recovery Appliance transparently retrieves the backup from tape.

Recovery Appliance writes backups to tape in formats supported by RMAN. If a protected database has the required media management software (for example, Oracle Secure Backup), then it can directly restore backups written to tape by the Recovery Appliance.

#### **7.1.2.2 Recovery Appliance Components for Managing Tape Operations**

Every database in a Recovery Appliance setup is associated with a protection policy that specifies the parameters for backup storage and [recovery window goal.](#page-335-0) To manage and control tape operations, you must create a job that uses the properties defined by the selected protection policy, media manager library, and attribute set to copy backups to tape. Oracle Secure Backup and its components (media manager library and attribute sets) are preconfigured with Recovery Appliance.

Table 7-1 (page 7-3) summarizes the roles of the Recovery Appliance objects for managing tape operations.

| <b>Cloud Control Object</b><br><b>Name</b> | <b>Command-line</b><br><b>Object Name</b> | <b>Description</b>                                                                                                    |
|--------------------------------------------|-------------------------------------------|----------------------------------------------------------------------------------------------------|
| Protection policy                          | Protection policy                         | Among other attributes, defines the recovery window. This<br>recovery window is applied to all protected databases assigned<br>to the protection policy. |
| Media manager library                      | <b>SBT</b> library                        | Describes a media management software library installed on<br>Recovery Appliance.                                                                        |

**Table 7-1 Recovery Appliance Objects for Copying Backups to Tape**

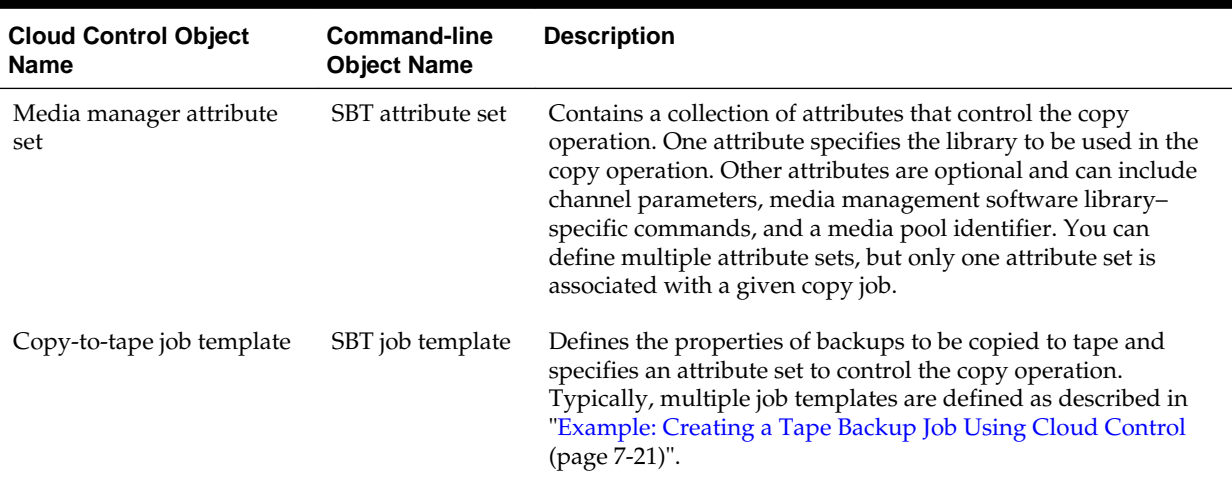

<span id="page-113-0"></span>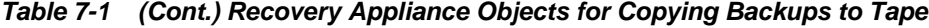

#### **Note:**

The Oracle Enterprise Manager Cloud Control ([Cloud Control](#page-331-0)) object name and the command-line name in [Table 7-1](#page-112-0) (page 7-3) refer to the same tape backup objects, with their respective interface terms.

#### **See Also:**

"[Basic Tasks for Copying Backups to Tape with Recovery Appliance](#page-117-0) (page 7-8)" for more information on how to create a [tape backup job u](#page-336-0)sing these components

### **7.1.2.3 Backup Retention on Tape**

You can control the length of time that backup copies are retained on tape by specifying a recovery window. A [recovery window](#page-335-0) defines how long the Recovery Appliance maintains tape backups in its catalog for recovery purposes. The recovery window is expressed as an interval, in values of hours, days, weeks, or months. Backups are retained long enough to guarantee that a recovery is possible to any point in time within this interval, counting backward from the current time.

#### **Note:**

Recovery windows directly apply only to full or level 0 data file and control file backups.

Recovery Appliance does not purge tape backups. Instead, it informs the media manager which pieces are no longer needed for RMAN retention. With Oracle Secure Backup as the media manager, it does not explicitly delete these files, it updates its catalog. After all files on a given tape are no longer needed, Oracle Secure Backup considers the tape for reuse.

<span id="page-114-0"></span>You set the recovery window for a backup by providing a value for it in the protection policy. If this attribute is NULL, then Recovery Appliance never purges the backup from tape.

#### **See Also:**

- "[CREATE\\_SBT\\_JOB\\_TEMPLATE](#page-228-0) (page 12-17)"
- "[Creating a Protection Policy Using Cloud Control](#page-86-0) (page 5-7)" for more information on setting recovery window goals using Cloud Control
- "Creating a Protection Policy Using DBMS, RA (page 5-9)" for more information on setting an SBT recovery window using command-line
- *Oracle Database Backup and Recovery User's Guide* for a thorough discussion of recovery windows

#### **7.1.2.4 About Pausing and Resuming Tape Backup Operations**

You might want to pause the copying of backups to tape for these reasons:

- To investigate previous backup copy failures
- To perform maintenance operations on tape devices

You pause tape backup operations for a specific media management software library by pausing its corresponding media manager library.

When you pause a media manager library, in-progress copies of backup pieces are allowed to complete, while backup pieces that were queued for copy but not yet copied are held until you resume the library. Pausing a library suspends future scheduled runs of tape backup jobs that reference the media manager library.

#### **Note:**

Tape backup jobs reference media manager libraries indirectly through their assigned media manager attribute sets.

#### **See Also:**

- "[Pausing and Resuming Media Manager Library Operations Using Cloud](#page-138-0) [Control](#page-138-0) (page 7-29)"
- "[Pausing and Resuming the SBT Library Using DBMS\\_RA](#page-139-0) (page 7-30)"

#### **7.1.2.5 About Using Oracle Secure Backup with Recovery Appliance**

Oracle Secure Backup is a media manager that provides reliable, centralized tape management by protecting file-system data and Oracle Database files for multiple environments. Oracle Secure Backup is the tape management component for Recovery Appliance. It is installed with its components on the Recovery Appliance during its configuration.

<span id="page-115-0"></span>Preconfigured Oracle Secure Backup components include the following:

## **Media Manager Library**

During its installation, while Recovery Appliance is being configured, Oracle Secure Backup creates a media manager library with default parameters, such as the following:

- Library name (ROBOT0)
- Maximum number of accessible tape drives
- Number of restore drives
- Media manager location

Apart from the name, other media manager library parameters can be modified. This library manages the tape backup operations associated with it, based on the parameters set.

## **Media Manager Attribute Sets**

Along with a media manager library, Oracle Secure Backup also comes installed with attribute sets for all tape drives that the default media manager library accesses.

These attribute sets have default values for parameters like the media pool number and streams required for the copy operation. These and the media manager vendor parameters and commands can be modified. The default attribute sets are named DRIVE\_COUNT\_1, DRIVE\_COUNT\_2, DRIVE\_COUNT\_3, and so on for the number of tape drives accessed by the media manager library.

#### **See Also:**

- "[Accessing the Oracle Secure Backup Domain Using Cloud Control](#page-118-0) (page 7-9)" for more information on how to access the Oracle Secure Backup domain using Cloud Control
- "[Creating Tape Backup Job Components](#page-119-0) (page 7-10)" for more information on how to create a media manager library and attribute sets for third-party media managers
- "[Managing Tape Backup Job Components](#page-124-0) (page 7-15)" for more information on how to edit and control existing media manager components

## **7.1.3 User Interfaces for Recovery Appliance**

You can manage and perform [tape backup job o](#page-336-0)perations by using either Cloud Control or the Recovery Appliance command-line options.

This section contains the following topics:

- [Accessing Recovery Appliance in Cloud Control](#page-116-0) (page 7-7)
- [Accessing Recovery Appliance Using DBMS\\_RA](#page-116-0) (page 7-7)

## <span id="page-116-0"></span>**7.1.3.1 Accessing Recovery Appliance in Cloud Control**

To access Recovery Appliance using Cloud Control, complete the steps listed in "[Accessing the Recovery Appliance Home Page](#page-73-0) (page 4-2)".

#### **7.1.3.2 Accessing Recovery Appliance Using DBMS\_RA**

This section contains the following topics:

- DBMS\_RA Procedures for Tape Backup Operations (page 7-7)
- Recovery Catalog Views for Tape Operations (page 7-7)

## **7.1.3.2.1 DBMS\_RA Procedures for Tape Backup Operations**

Table 7-2 (page 7-7) lists the Recovery Appliance DBMS\_RA procedures that are associated with SBT job operations:

| <b>SBT Object</b>        | <b>Procedures</b>                                                                                                    |
|--------------------------|----------------------------------------------------------------------------------------------------|
| SBT Job                  | CREATE SBT JOB TEMPLATE (page 12-17)<br>UPDATE SBT JOB TEMPLATE (page 12-40)<br>٠<br>DELETE_SBT_JOB_TEMPLATE (page 12-24)                                                                                                   |
| <b>SBT</b> Library       | CREATE SBT_LIBRARY (page 12-20)<br><b>UPDATE SBT LIBRARY</b> (page $12-41$ )<br>PAUSE_SBT_LIBRARY (page 12-30)<br>$\bullet$<br>RESUME SBT_LIBRARY (page 12-33)<br>$\bullet$<br>DELETE SBT LIBRARY (page 12-25)<br>$\bullet$ |
| <b>SBT</b> Attribute Set | CREATE SBT ATTRIBUTE SET (page 12-16)<br>UPDATE SBT ATTRIBUTE SET (page 12-39)<br>$\bullet$<br>DELETE SBT_ATTRIBUTE SET (page 12-24)<br>٠                                                                                   |
| Protection Policy        | CREATE_PROTECTION_POLICY (page 12-11)<br>UPDATE_PROTECTION_POLICY (page 12-36)<br>$\bullet$<br>DELETE_PROTECTION_POLICY (page 12-23)<br>$\bullet$                                                                           |
| Backup                   | QUEUE SBT BACKUP TASK (page 12-31)<br>COPY_BACKUP (page 12-8)<br>MOVE BACKUP (page 12-27)                                                                                                    |

**Table 7-2 DBMS\_RA Procedures Associated with Tape Backup Operations**

**See Also:** 

"[DBMS\\_RA Package Reference](#page-212-0) (page 12-1)" for more information on other Recovery Appliance DBMS\_RA procedures

#### **7.1.3.2.2 Recovery Catalog Views for Tape Operations**

This section lists the Recovery Appliance recovery catalog views that are associated with SBT job operations:

- [RA\\_SBT\\_JOB](#page-271-0) (page 13-16)
- [RA\\_SBT\\_LIBRARY](#page-272-0) (page 13-17)
- <span id="page-117-0"></span>• [RA\\_SBT\\_ATTRIBUTE\\_SET](#page-271-0) (page 13-16)
- [RA\\_PROTECTION\\_POLICY](#page-267-0) (page 13-12)
- [RA\\_EM\\_SBT\\_JOB\\_TEMPLATE](#page-264-0) (page 13-9)

#### **See Also:**

"[Recovery Appliance View Reference](#page-256-0) (page 13-1)" for more information on other Recovery Appliance data dictionary views

## **7.1.4 Basic Tasks for Copying Backups to Tape with Recovery Appliance**

This section lists the high level essential steps to copy database backups to tape using Recovery Appliance.

**See Also:** 

"[About Copying Backups to Tape with Recovery Appliance](#page-110-0) (page 7-1)"

### **To copy backups to tape using Recovery Appliance:**

**1.** Create a [media manager library](#page-333-0) for your media management software to manage all your tape backup jobs by adding parameters that apply to a set of jobs.

Recovery Appliance uses Oracle Secure Backup as its media management software. During its setup, Recovery Appliance installs Oracle Secure Backup with a preconfigured media manager library and attribute sets.

**See Also:** 

"[Creating a Media Manager Library](#page-119-0) (page 7-10)" for more information on how to create additional media manager libraries

**2.** Create a media manager [attribute set](#page-330-0) that helps you control your tape backup jobs further by adding more job-specific parameters and commands for your media manager software.

Tape backup jobs use a combination of parameters specified at the media manager library level and the attribute set level while performing the copy operation. Media manager libraries define parameters that apply to a set of jobs while attribute sets help further define tape backup settings for specified jobs.

Oracle Secure Backup also configures default attribute sets for all drives that are a part of the default media manager library.

#### **See Also:**

"[Creating an Attribute Set](#page-122-0) (page 7-13)" for more information on creating additional attribute sets

**3.** Create a tape backup job.

<span id="page-118-0"></span>The job definition includes job properties such as the media manager library and attribute set associated with this job, the type of backups that need to be copied to tape, the run-time window for this job, and so on.

You can also schedule this job to run at a specified time according to your task requirements.

#### **See Also:**

"[Creating a Tape Backup Job](#page-128-0) (page 7-19)" for more information on creating tape backup jobs

**4.** (Optional) If required, pause or resume a media manager library or a tape backup job.

#### **See Also:**

"[Pausing and Resuming Tape Backup Operations](#page-138-0) (page 7-29)"

**5.** View the status of all media manager libraries and tape backup operations to check for errors.

#### **See Also:**

"[Viewing the Status of Tape Backup Operations](#page-140-0) (page 7-31)"

You may want to create additional media families for refining backup properties or to schedule vaulting to manage your tape. Use the Recovery Appliance Oracle Secure Backup domain to complete these tasks.

#### **See Also:**

- "Accessing the Oracle Secure Backup Domain Using Cloud Control (page 7-9)"
- *Oracle Secure Backup Administrator's Guide* for more information about configuring media families
- *Oracle Secure Backup Administrator's Guide* for more information on vaulting

#### **7.1.4.1 Accessing the Oracle Secure Backup Domain Using Cloud Control**

Use Cloud Control to access the Oracle Secure Backup domain. You can use this domain to manage (if required) the existing Oracle Secure Backup configurations set for the selected Recovery Appliance environment.

#### **To access the Oracle Secure Backup domain using Cloud Control:**

- **1.** From the Cloud Control Home page, select **Targets**.
- **2.** From the Targets Menu, select **All Targets**.

The All Targets page appears.

- <span id="page-119-0"></span>**3.** On the All Targets page, under the Refine Search Menu, select **Databases** as the Target Type.
- **4.** Under the Databases section, select **Oracle Secure Backup Domain**.

A list of all Oracle Secure Backup Domains for all existing Recovery Appliance targets appears.

**5.** From the list of targets, click the target for which you want to access the Oracle Secure Backup domain.

The Oracle Secure Backup domain for the selected Recovery Appliance appears.

**See Also:** 

"[About Using Oracle Secure Backup with Recovery Appliance](#page-114-0) (page 7-5)"

## **7.2 Creating Tape Backup Job Components**

To successfully create a tape backup job, you must first ensure that its components exist. A media manager library and its attribute sets are essential for a tape backup operation. These components define a combination of parameters for a tape backup job and help categorize these jobs when storing them on tape.

#### **See Also:**

"[Recovery Appliance Components for Managing Tape Operations](#page-112-0) (page 7-3)" for more information on the role of a media manager library and its attribute sets

This section contains the following topics:

- Creating a Media Manager Library (page 7-10)
- [Creating an Attribute Set](#page-122-0) (page 7-13)

## **7.2.1 Creating a Media Manager Library**

A media manager library sets the properties for a tape backup job by defining parameters like the number of tape drives it can access. Optional advanced parameters include specifying the number of required restore drives and media manager parameters.

Recovery Appliance comes with Oracle Secure Backup as its preconfigured media manager. During the Recovery Appliance configuration, a media manager library is also configured for Oracle Secure Backup, typically named ROBOT0. It is recommended that you only use the preconfigured media manager objects. The media manager (Oracle Secure Backup, in this case) must have only a single media manager library as more than one library object will result in a conflict between the tape backup jobs created and the media manager resources handling these jobs.

If you are using third-party media management software, you must install its backup agent on the Recovery Appliance compute servers. To schedule a tape backup job using the third-party product, you must create a new media manager library and add <span id="page-120-0"></span>RMAN parameters applicable for that media manager for backups over LAN to tape devices attached to the backup application's media servers. In this scenario, you will not be able to use the media manager components preconfigured for Oracle Secure Backup and cannot directly attach tape devices to the Recovery Appliance.

This section describes the steps to create an additional media manager library for a third-party media manager. It contains the following topics:

- Creating a Media Manager Library Using Cloud Control (page 7-11)
- [Creating an SBT Library Using DBMS\\_RA](#page-121-0) (page 7-12)

## **7.2.1.1 Creating a Media Manager Library Using Cloud Control**

A media manager library sets and manages the parameters for the media management software through which backups are copied to tape.

**See Also:** 

"[Recovery Appliance Components for Managing Tape Operations](#page-112-0) (page 7-3)"

#### **To create a media manager library:**

**1.** Complete the steps in ["Accessing the Recovery Appliance Home Page](#page-73-0) (page 4-2)".

On the Recovery Appliance Home page, select **Media Managers** from the Recovery Appliance Menu.

Figure 7-1 (page 7-11) displays the Media Managers screen with the default Oracle Secure Backup library and its corresponding attribute sets.

**Figure 7-1 Media Managers Page**

| <b>Media Managers</b>                                                                                                    |                        |                               |  |                        |         |         |
|----------------------------------------------------------------------------------------------------|------------------------|-------------------------------|--|------------------------|---------|---------|
| A media management library contains parameters that will be passed to media management software (e.g., Oracle Secure Backup) when backups are copied to tape by the Recovery Appliance.                                                                 |                        |                               |  |                        |         |         |
| . A library can contain one or more attribute sets, which specify additional parameters used to control a copy-to-tape job.                                                                                                    |                        |                               |  |                        |         |         |
| o Settings common to multiple jobs are specified at the library level.<br>o Job-specific values are specified at the attribute set level.<br>o The combined parameters of an attribute set and its associated library are used by the copy-to-tape job. |                        |                               |  |                        |         |         |
| . Libraries can be paused, which will pause all pending copy-to-tape tasks using the library.                                                                                                    |                        |                               |  |                        |         |         |
| TIP To create and schedule a copy-to-tape job that uses an attribute set and library, go to Copy-To-Tape Jobs.                                                                                                    |                        |                               |  |                        |         |         |
| <b>Media Manager Libraries</b><br><b>ROBOTO Attribute Sets</b>                                                                                                    |                        |                               |  |                        |         |         |
| $\heartsuit$ Create<br>Edit & Delete III Pause                                                                                                    | <b>IIID</b> Resume     |                               |  | Create / Edit X Delete |         |         |
| Name                                                                                                    | Error<br><b>Status</b> | Maximum Drives Restore Drives |  | Name                   | Pool ID | Streams |
| ROBOT0                                                                                                    |                        | 6                             |  | DRIVE COUNT 1          |         |         |
|                                                                                                    |                        |                               |  | DRIVE COUNT 2          |         |         |
|                                                                                                    |                        |                               |  | DRIVE COUNT 3          |         |         |
|                                                                                                    |                        |                               |  | DRIVE COUNT 4          |         |         |
|                                                                                                    |                        |                               |  | DRIVE COUNT 5          |         |         |
|                                                                                                    |                        |                               |  | DRIVE COUNT 6          |         |         |
|                                                                                                    |                        |                               |  |                        |         |         |

**2.** On the Media Managers page, click **Create** to configure a new media manager library.

The Create Media Manager Library and Initial Attribute Set dialogue box appears.

- **3.** In the **Media Manager Library** section, enter a name for this library.
- **4.** In the **Maximum Drives** field, select the maximum number of tape drives that this media manager library can access.
- <span id="page-121-0"></span>**5.** Optionally, you can choose to enter **Advanced Parameters** for this media manager library.
	- **a.** In the **Restore Drive** advanced parameter field, specify the number of drives that you want to use solely for restore operations. If you do not enter any restore drive value, then the current restore operation uses the first free drive that is available once all the backup operations are complete.
	- **b.** In the **Media Management Vendor Parameters**, you can choose to add additional parameters to define your media manager library.

For example, a media manager vendor parameter for Oracle Secure Backup contains the SBT\_LIBRARY parameter by default, which specifies the path of the media manager library.

If you are using a third party product as your media manager, create a new media library and use product-specific parameters for the specified media manager, especially the SBT\_LIBRARY location parameter.

**6.** To add the initial [attribute set](#page-330-0) for this library, complete the steps in the section "[Creating an Attribute Set Using Cloud Control](#page-122-0) (page 7-13)".

If you do not enter any values for the attribute set, default values are applied.

**7.** Click **OK**.

## **7.2.1.2 Creating an SBT Library Using DBMS\_RA**

The SBT library object describes a media management software library installed on the Recovery Appliance. It includes parameters to pass to the media management software.

## **To create an SBT library:**

- **1.** With SQL\*Plus or SQL Developer, connect to the Recovery Appliance metadata database as the Recovery Appliance administrator.
- **2.** Run the DBMS\_RA.CREATE\_SBT\_LIBRARY procedure.

```
BEGIN
   DBMS_RA.CREATE_SBT_LIBRARY(
    lib_name => 'osbsbt',<br>drives => 12,
    drives
     restore_drives => 2,
    parms => 'SBT_LIBRARY=libobk.so');
END;
```
In this example, the media management software is Oracle Secure Backup. The drives argument specifies the maximum number of tape drives that this SBT library can access. The restore\_drives argument sets the number of tape drives that will be reserved for restore operations. The parms argument has the same purpose and format as the PARMS clause of an RMAN ALLOCATE CHANNEL command. It typically includes at least the SBT\_LIBRARY parameter. In this case it designates the shared library for the Oracle Secure Backup media family.

#### **See Also:**

"[CREATE\\_SBT\\_LIBRARY](#page-231-0) (page 12-20)" for descriptions of procedure arguments

## <span id="page-122-0"></span>**7.2.2 Creating an Attribute Set**

A SBT attribute set helps you to further customize and categorize your backups while copying them to tape. An attribute set is created for each tape drive associated with its media manager library. It helps classify backups while storing them on tape by specifying parameters such as the media pool number, streams, and media manager commands needed to perform the tape backup operation.

Recovery Appliance comes with Oracle Secure Backup preconfigured as its media manager. Oracle Secure Backup components which include a media manager library and attribute sets for each of its tape drives, are also preconfigured. The preconfigured attribute sets are typically named DRIVE\_COUNT\_1, DRIVE\_COUNT\_2, and so on for the number of existing tape drives.

This section describes how to create additional attribute sets for third-party media managers. It contains the following topics:

- Creating an Attribute Set Using Cloud Control (page 7-13)
- [Creating an SBT Attribute Set Using DBMS\\_RA](#page-123-0) (page 7-14)

#### **7.2.2.1 Creating an Attribute Set Using Cloud Control**

You create the initial attribute set for a [media manager library](#page-333-0) while creating the media manager library itself. If you leave the initial attribute set fields empty while configuring the media manager library, the default values are used.

**See Also:** 

"[Creating a Media Manager Library Using Cloud Control](#page-120-0) (page 7-11)"

You can also use the following steps to create additional attribute sets for a third-party media manager library.

#### **To create an attribute set:**

**1.** Complete the steps in ["Accessing Recovery Appliance in Cloud Control](#page-116-0) (page 7-7)".

From the Recovery Appliance menu, select **Media Managers**.

**2.** Under the Attribute Sets section, click **Create**.

The Create Attribute Set box appears.

- **3.** In the **Name** field, enter a name for this attribute set.
- **4.** Optionally, in the **Pool ID** field, enter the media pool number that will be used to store backup copies.
- **5.** Optionally, in the **Streams** field, specify the maximum number of streams that will be used to perform the tape backup operation.

If you do not enter any value, then all available streams will be used.

- <span id="page-123-0"></span>**6.** Optionally, use the **Media Management Vendor Parameters** field to specify additional parameters to define your tape backup job. The Recovery Appliance uses a combination of these parameters and the media manager library parameters to complete the tape backup job.
- **7.** Optionally, in the **Media Management Vendor Commands** field, enter vendorspecific commands for your media manager software to control your tape backup job.
- **8.** Click **OK**.

## **7.2.2.2 Creating an SBT Attribute Set Using DBMS\_RA**

An SBT attribute set is referenced by an SBT job and is a collection of attributes that controls a tape backup operation. The attribute set specifies the SBT library to use for the copy operation. It also specifies SBT channel parameters and parameters to pass to the media management software library. These parameters are merged with the parameters specified in the SBT library object.

#### **Note:**

If all SBT attribute sets share the same parameter value, then you can specify that parameter in the SBT library object instead of in each SBT attribute set.

### **To create an SBT attribute set:**

- **1.** With SQL\*Plus or SQL Developer, connect to the Recovery Appliance database as the Recovery Appliance administrator.
- **2.** Run the DBMS\_RA.CREATE\_SBT\_ATTRIBUTE\_SET procedure for each SBT attribute set that you want to create.

```
BEGIN
  DBMS_RA.CREATE_SBT_ATTRIBUTE_SET(
   lib_name => 'osbsbt',
    attribute_set_name => 'wholedb',
   streams
    parms => 'ENV=(OB_MEDIA_FAMILY=wholedb_mf)');
END;
```
Again in this example, the media management software is Oracle Secure Backup (OSB). The streams argument sets the maximum number of concurrent streams that can be used for automated backups. The parms argument has the same purpose and format as the PARMS clause of an RMAN ALLOCATE CHANNEL command. In this case it designates the wholedb\_mf Oracle Secure Backup media family as the destination of the copy operation.

#### **See Also:**

- "[CREATE\\_SBT\\_ATTRIBUTE\\_SET](#page-227-0) (page 12-16)" for descriptions of procedure arguments
- "[Backup Retention on Tape](#page-113-0) (page 7-4)" for a discussion of the sbt\_retention\_policy argument

## <span id="page-124-0"></span>**7.3 Managing Tape Backup Job Components**

After you have created your tape backup job components, you may need to modify their properties periodically based on job requirements or delete them when no longer required.

This section contains the following topics:

- Managing a Media Manager Library Using Cloud Control (page 7-15)
- [Managing an SBT Library Using DBMS\\_RA](#page-125-0) (page 7-16)
- [Managing an Attribute Set Using Cloud Control](#page-126-0) (page 7-17)
- [Managing an Attribute Set Using DBMS\\_RA](#page-127-0) (page 7-18)

**See Also:** 

"[Creating Tape Backup Job Components](#page-119-0) (page 7-10)"

## **7.3.1 Managing a Media Manager Library Using Cloud Control**

This section contains the following topics:

- Editing a Media Manager Library (page 7-15)
- [Deleting a Media Manager Library](#page-125-0) (page 7-16)

#### **7.3.1.1 Editing a Media Manager Library**

Edit the existing properties of a media manager library to update parameters based on your tape backup job requirements.

#### **To edit a media manager library:**

**1.** Complete the steps in ["Accessing the Recovery Appliance Home Page](#page-73-0) (page 4-2)".

On the Recovery Appliance Home page, select **Media Managers** from the Recovery Appliance menu.

**2.** On the Media Managers page, select the Media Manager library that you want to edit and click **Edit**.

The Edit Media Manager Library screen appears with the existing library parameters.

<span id="page-125-0"></span>**Figure 7-2 Edit Media Manager Library Screen**

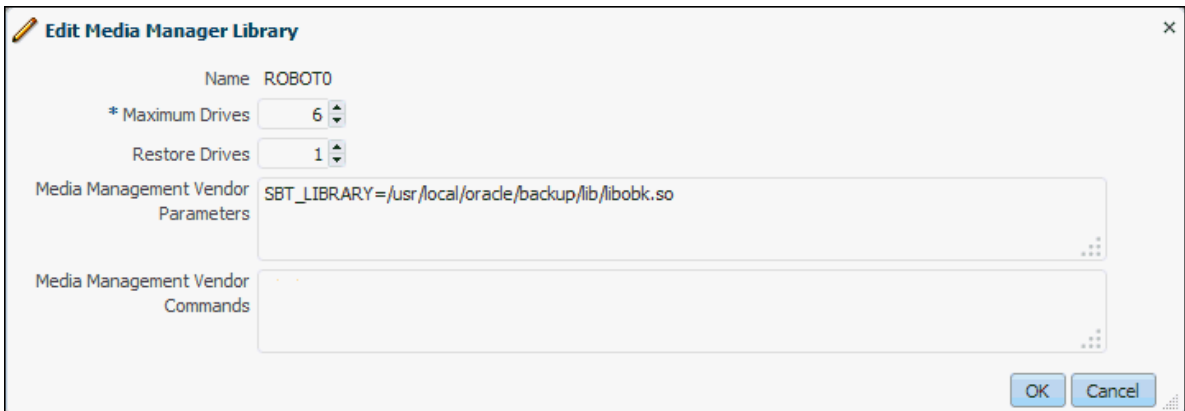

**3.** Change the number of **Maximum Drives**.

Optionally, edit the Advanced Parameters by changing the number of **Restore Drives** and values in **Media Management Vendor Parameters**.

If you are using a third party media manager, then edit the required parameters for that specific media manager.

**4.** Click **OK**.

## **7.3.1.2 Deleting a Media Manager Library**

You can delete an existing media manager library after all tape backup operations associated with this media manager are complete and you no longer require the parameters specified as a part of this library.

#### **To delete a media manager library:**

- **1.** Complete the steps in ["Accessing Recovery Appliance in Cloud Control](#page-116-0) (page 7-7)".
- **2.** From the Recovery Appliance Menu, select **Media Managers**.
- **3.** From the list of existing media manager libraries, select the Media Manager Library you want to delete.
- **4.** Click **Delete**.

A message asks you confirm the deletion of this library.

**5.** Click **Yes**.

## **7.3.2 Managing an SBT Library Using DBMS\_RA**

This section contains the following topics:

- Editing an SBT Library (page 7-16)
- [Deleting an SBT Library](#page-126-0) (page 7-17)

## **7.3.2.1 Editing an SBT Library**

You can modify one or more attributes of an SBT library by calling the given procedure in the DBMS\_RA PL/SQL package.

#### <span id="page-126-0"></span>**To edit an SBT library:**

- **1.** Using SQL\*Plus or SQL Developer, connect to the Recovery Appliance metadata database as the Recovery Appliance administrator.
- **2.** Run the [UPDATE\\_SBT\\_LIBRARY](#page-252-0) (page 12-41) procedure, providing the name of the SBT library to modify and the new values for its attributes.

Attributes omitted from the procedure call are left unchanged.

**See Also:** 

[DBMS\\_RA Package Reference](#page-212-0) (page 12-1)

#### **7.3.2.2 Deleting an SBT Library**

You can delete an SBT library by calling the given procedure in the DBMS\_RA PL/SQL package.

#### **To delete an SBT library:**

- **1.** Using SQL\*Plus or SQL Developer, connect to the Recovery Appliance metadata database as the Recovery Appliance administrator.
- **2.** Run the [DELETE\\_SBT\\_LIBRARY](#page-236-0) (page 12-25) procedure, providing the name of the SBT object to delete.

#### **Example 7-1 Deleting an SBT Library**

```
BEGIN
```

```
 DBMS_RA.DELETE_SBT_LIBRARY(
     lib_name => 'OSBSBT');
END;
```

```
See Also:
```
[DBMS\\_RA Package Reference](#page-212-0) (page 12-1)

## **7.3.3 Managing an Attribute Set Using Cloud Control**

This section contains the following topics:

- Editing an Attribute Set (page 7-17)
- [Deleting an Attribute Set](#page-127-0) (page 7-18)

### **7.3.3.1 Editing an Attribute Set**

You can edit the existing properties of a media manager attribute set to modify your tape backup job settings at a job-specific level.

#### **To edit an attribute set:**

- **1.** Complete the steps ["Accessing Recovery Appliance in Cloud Control](#page-116-0) (page 7-7)".
- **2.** From the Recovery Appliance Menu, select **Media Managers**.
- <span id="page-127-0"></span>**3.** From the list of attribute sets, select one attribute set that you need to edit.
- **4.** Make the required changes to the **Pool ID**, **Media Management Vendor Parameters**, and **Media Management Vendor Command** values.
- **5.** Click **OK**.

## **7.3.3.2 Deleting an Attribute Set**

You can delete an existing attribute set after all associated tape backup jobs are complete and you no longer require the job parameters specified in the attribute set.

#### **To delete an attribute set:**

- **1.** Complete the steps in ["Accessing Recovery Appliance in Cloud Control](#page-116-0) (page 7-7)".
- **2.** From the Recovery Appliance Menu, select **Media Managers**.
- **3.** In the Attribute Sets section, select the attribute list that you want to delete.
- **4.** Click **Delete**.

A message asks you to confirm deletion of this attribute set.

**5.** Click **Yes**.

## **7.3.4 Managing an Attribute Set Using DBMS\_RA**

This section contains the following topics:

- Editing an SBT Attribute Set (page 7-18)
- Deleting an SBT Attribute Set (page 7-18)

## **7.3.4.1 Editing an SBT Attribute Set**

You can modify one or more attributes of an SBT attribute set by calling the given procedure in the DBMS\_RA PL/SQL package.

#### **To delete an SBT attribute set:**

- **1.** Using SQL\*Plus or SQL Developer, connect to the Recovery Appliance database as the Recovery Appliance administrator.
- **2.** Run the [UPDATE\\_SBT\\_ATTRIBUTE\\_SET](#page-250-0) (page 12-39) procedure, providing the name of the SBT attribute set to modify and the new values for its attributes.

Attributes omitted from the procedure call are left unchanged.

#### **See Also:**

[DBMS\\_RA Package Reference](#page-212-0) (page 12-1)

## **7.3.4.2 Deleting an SBT Attribute Set**

You can delete an SBT attribute set by calling the given procedure in the DBMS\_RA PL/SQL package.

#### <span id="page-128-0"></span>**To delete an SBT attribute set:**

- **1.** Using SQL\*Plus or SQL Developer, connect to the Recovery Appliance database as the Recovery Appliance administrator.
- **2.** Run the [DELETE\\_SBT\\_ATTRIBUTE\\_SET](#page-235-0) (page 12-24) procedure, providing the name of the SBT object to delete.

**See Also:** 

[DBMS\\_RA Package Reference](#page-212-0) (page 12-1)

## **7.4 Creating a Tape Backup Job**

This section describes how to create tape backup jobs for a selected database or databases associated with a protection policy. The tape backup job templates define the properties for backups that need to be stored on tape. Media manager libraries and their attribute sets manage these job settings.

Recovery Appliance gives you the option to copy backups from multiple protected databases to tape. To perform this task, specify the protection policy that contains the protected databases for which you want to copy backups to tape. Alternatively, you can also copy backups to tape for a single specified database.

### **See Also:**

- "[Creating a Media Manager Library](#page-119-0) (page 7-10)" for more information on configuring media manager libraries
- "[Creating an Attribute Set](#page-122-0) (page 7-13)" for more information on configuring attribute sets

You can create a tape backup job using Cloud Control or command-line options. This section contains the following topics:

- Creating a Tape Backup Job Using Cloud Control (page 7-19)
- [Example: Creating a Tape Backup Job Using Cloud Control](#page-130-0) (page 7-21)
- [Creating a Tape Backup Job Using DBMS\\_RA](#page-132-0) (page 7-23)
- [Example: Creating a Tape Backup Job Using DBMS\\_RA](#page-133-0) (page 7-24)

## **7.4.1 Creating a Tape Backup Job Using Cloud Control**

Cloud Control is the graphical user interface that you can use to create a tape backup job.

#### **To create a tape backup job:**

- **1.** Complete the steps in ["Accessing the Recovery Appliance Home Page](#page-73-0) (page 4-2)"
- **2.** On the Recovery Appliance Home page, from the Recovery Appliance menu, select **Copy-To-Tape Job Templates**.

The Copy-to-Tape Job Templates page appears.

**3.** Click **Create** to create a new tape backup job.

The Create Copy-to-Tape Job Template page appears as shown in Figure 7-3 (page 7-20).

This page displays the job properties and schedule settings.

**Figure 7-3 Recovery Appliance Create Copy-to-Tape Job Template Page**

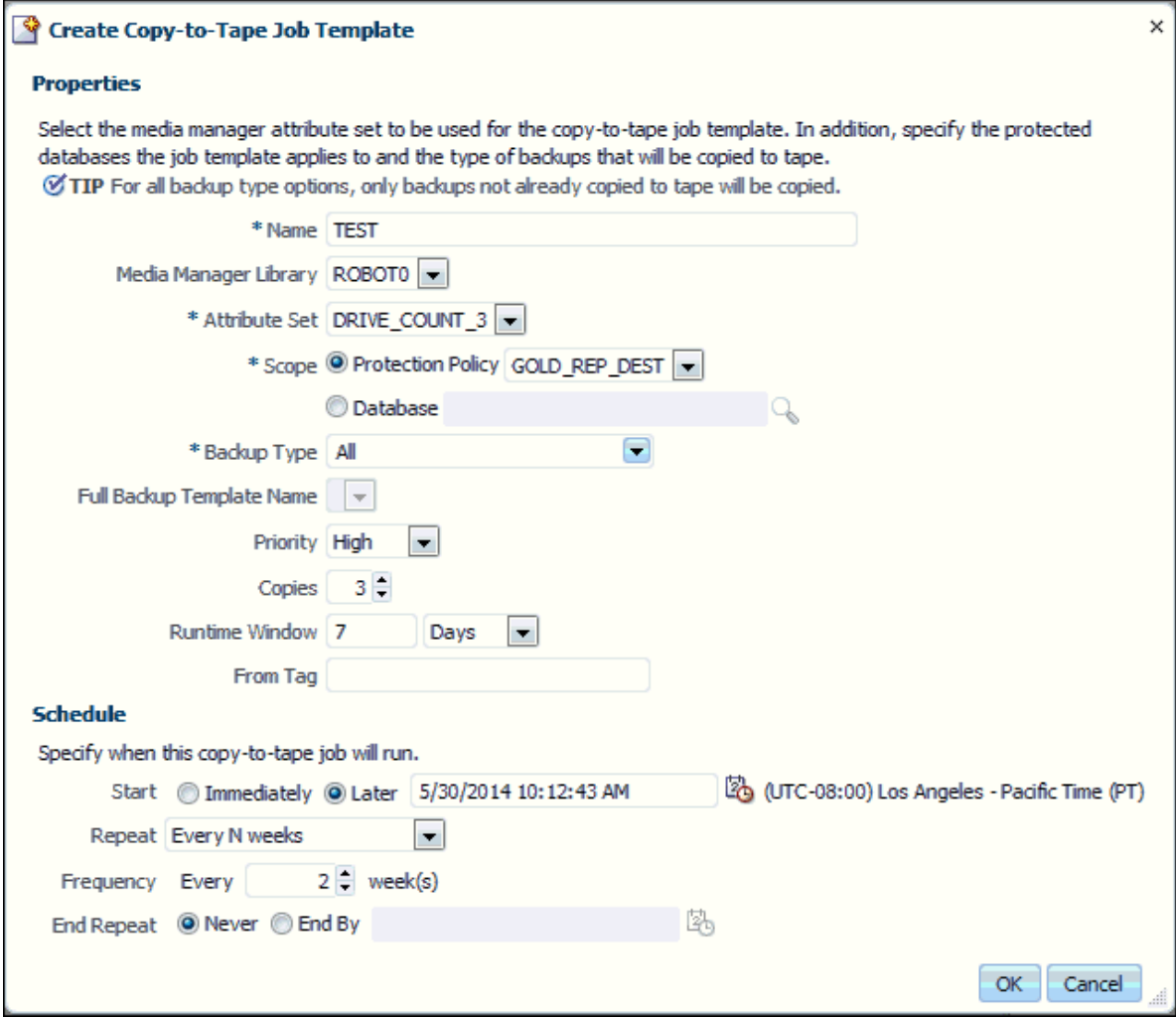

- **4.** In the **Name** field, enter a name for the job.
- **5.** Optionally, from the **Media Manager Library** drop-down list, select a media manager library that will manage this job.
- **6.** From the **Attribute Set** drop-down list, select an attribute set that you want to use for this job. This attribute set will define the settings for your tape backup job.
- **7.** In the **Scope** field, add one of the following:
	- Select the protection policy from the **Protection Policy** drop-down list that includes all the databases for which you want to copy the backups to tape.
- Search for and select a single database for which you want to copy the backups to tape.
- <span id="page-130-0"></span>**8.** In the **Backup Type** field, select the type of backup to be copied. Options include: Full backup, Incremental Backup, and Archived Log.
- **9.** (Optional) In the **Priority** field, select the priority for this job. The default job priority is Medium.
- **10.** In the **Number of copies** field, enter the number of copies you need for the backup being copied to tape. You can choose a maximum of 4 copies and a minimum of 1 copy.

#### **Note:**

You cannot obtain duplicate copies of a backup after it has been copied to tape.

- **11.** In the **Runtime Window** field, enter the amount of time in minutes, hours or days allowed for this job to complete. Jobs that do not start within the specified window will be completed in the next available window slot.
- **12.** In the **From Tag** field, specify a tag name to only copy backups associated with a certain tag to tape.
- **13.** Under the **Schedule** section, specify whether you want this job to run immediately or at a later specified time.

#### **See Also:**

"[Scheduling a Tape Backup Job Using Cloud Control](#page-136-0) (page 7-27)"

**14.** Click **OK**.

Cloud Control displays a message notifying that your job request has been submitted successfully.

You can click the job name in the message to check the queued backup images for this job.

#### **See Also:**

- "[About Copying Backups to Tape with Recovery Appliance](#page-110-0) (page 7-1)" for more information on tape backup operations
- "Example: Creating a Tape Backup Job Using Cloud Control (page 7-21)"

## **7.4.2 Example: Creating a Tape Backup Job Using Cloud Control**

This example uses a combination of tape backup jobs to manage copying all your backups to tape and ensure that they are up-to-date. The combination of tape backup jobs stores all your backups on tape systematically and reduces chances of loss of information.

This example uses Cloud Control to perform all tasks.

#### **See Also:**

"[Creating a Tape Backup Job Using Cloud Control](#page-128-0) (page 7-19)"

#### **To create an example tape backup scenario:**

- **1.** Create your first tape backup job and name this job Test1.
- **2.** Use the default media manager library ROBOT0 and the attribute set DRIVE\_COUNT\_2 for this job.

To edit the default media manager library values and default attribute set values, complete the steps in "[Editing a Media Manager Library](#page-124-0) (page 7-15)" and "[Editing](#page-126-0) [an Attribute Set](#page-126-0) (page 7-17)", respectively.

- **3.** Select the scope of this job as the Protection Policy GOLD.
- **4.** Select **Full** as the Backup Type for this job.

This selection implies that all your full database backups for databases included in GOLD will be copied to tape.

- **5.** Schedule Test1 to run on Sunday at 10:00 am and set it to repeat every 1 week.
- **6.** Similarly, create a second tape backup job and name this job Test2.
- **7.** Let this job use the same media manager library, protection policy and attribute set as Test1.
- **8.** Select **Incremental** from the Backup Type drop-down list for this job.
- **9.** Schedule Test2 to run from Monday to Saturday at 12:30 pm and set it to repeat daily.
- **10.** Using the same steps as above, create a third tape backup job and name it Test3.
- **11.** Select **Archived Logs** as the Backup Type for this job.
- **12.** Schedule Test3 to run at 6 hour intervals.

[Figure 7-4](#page-132-0) (page 7-23) displays the Recovery Appliance Copy-to-Tape Templates screen after these jobs have been successfully submitted.

## <span id="page-132-0"></span>**Figure 7-4 Tape Backup Jobs Example**

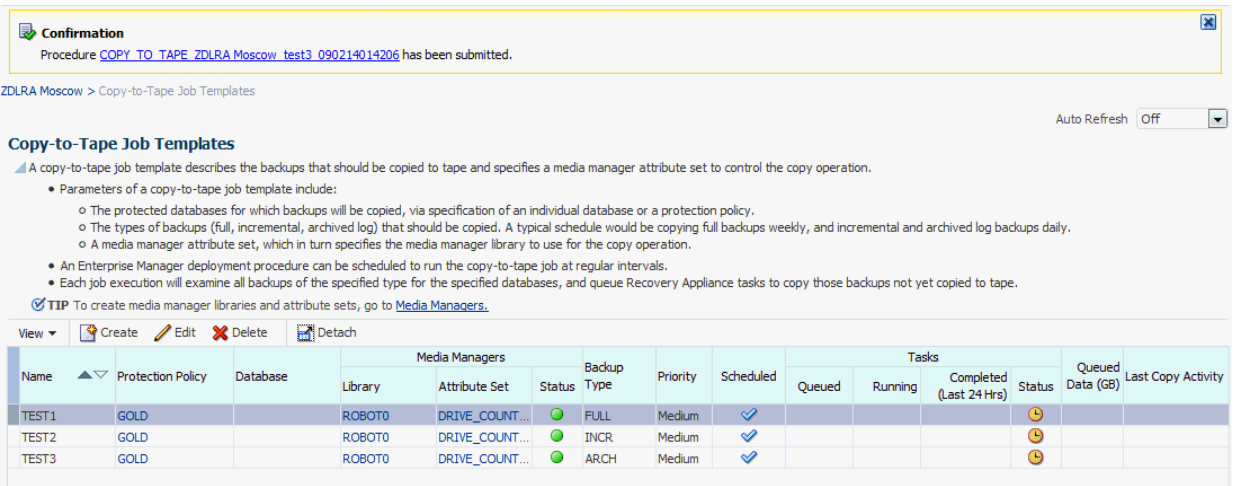

In this scenario, the Recovery Appliance copies all full backups to tape once a week. Afterward, the Recovery Appliance copies all incremental backups with the latest changes daily to maintain the updated backup copies on tape. Similarly, the system copies all archived redo log files every 6 hours to ensure efficient copy and storage of backups on tape.

## **7.4.3 Creating a Tape Backup Job Using DBMS\_RA**

Each SBT job defines the backups to be copied to tape and the media pool to which to copy them. After you create SBT jobs, you must schedule their execution.

## **To create an SBT job template:**

- **1.** With SQL\*Plus or SQL Developer, connect to the Recovery Appliance database as the Recovery Appliance administrator.
- **2.** Run the [CREATE\\_SBT\\_JOB\\_TEMPLATE](#page-228-0) (page 12-17) procedure for each SBT job that you want to create.

#### **Note:**

CREATE SBT JOB TEMPLATE is an overloaded procedure. With one procedure signature, you specify the db\_unique\_name of a protected database for which to consider backups for copying. With the other procedure signature, shown below, you specify a protection policy name. In this case, backups for all protected databases assigned to the protection policy are considered for copying.

- **3.** If a protection policy name is specified with the protection\_policy\_name parameter, then when the SBT job runs, backups for all databases assigned to the protection policy are considered for copying to tape. If a db\_unique\_name is specified, then only backups for that database are considered for copying.
- **4.** Using the attribute set name parameter, specify the name of an SBT attribute set, which is a collection of attributes that control tape backup operations. The attribute set specifies the SBT library to use for the copy operation. It also specifies SBT channel parameters and parameters to pass to the

media management software library. These parameters are merged with the parameters specified in the SBT library object.

- <span id="page-133-0"></span>**5.** Using the backup\_type parameter, add the types of backups to copy, expressed as a comma-delimited list of the following types: ALL, INCR, ARCH, or FULL. For example, if 'INCR,ARCH' is specified, then all incremental (level 1) backups and archived log files that have not yet been copied to the named media manager are included.
- **6.** With the priority parameter, enter a priority level for this job. When many SBT jobs are scheduled to run simultaneously, the job priority determines the job that runs first. Job priority is needed when there are not enough tape drives to service all of the jobs that are scheduled to run simultaneously. Job priority is expressed as one of the following predefined values:
	- 1000 (SBT PRORITY LOW)
	- 100 (SBT\_PRIORITY\_MEDIUM)
	- 10 (SBT\_PRIORITY\_HIGH)
	- 1 (SBT PRIORITY CRITICAL)

0 is the highest possible priority. Lower priority values take precedence over higher values. The default priority is 100 (SBT\_PRIORITY\_MEDIUM).

#### **See Also:**

- "[About Copying Backups to Tape with Recovery Appliance](#page-110-0) (page 7-1)" for more information on tape backup operations
- "[CREATE\\_SBT\\_JOB\\_TEMPLATE](#page-228-0) (page 12-17)" for more information on procedure related arguments
- "[Scheduling Tape Backup Jobs with Oracle Scheduler](#page-137-0) (page 7-28)" for more information on how to run an SBT job
- "Example: Creating a Tape Backup Job Using DBMS\_RA (page 7-24)"

## **7.4.4 Example: Creating a Tape Backup Job Using DBMS\_RA**

This example illustrates how to create an SBT job using the CREATE\_SBT\_JOB\_TEMPLATE procedure.

```
BEGIN
```

```
 DBMS_RA.CREATE_SBT_JOB_TEMPLATE (
   template_name => 'oltp_arch_lastfull',
    protection_policy_name => 'oltp',
    attribute_set_name => 'wholedb',
   backup_type => 'FULL, ARCH',
    priority => DBMS_RA.SBT_PRIORITY_HIGH,
   window \Rightarrow INTERVAL '4' HOUR);
END;
```
In this example, the SBT job selects all archived log files and the last full backup for every protected database assigned to the oltp protection policy. The last full backup <span id="page-134-0"></span>could be either the most recent level 0 backup received, or a virtual full backup based on the most recent level 1 backup received, whichever is later.

The SBT job references the wholedb SBT attribute set, which specifies the SBT library to use for the copy operation, and specifies SBT channel parameters and parameters to pass to the media management software library.

The backup\_type parameter copies all archived log backups not yet copied to SBT and the most recent full backup, if it has not already been copied to tape. For example, the backup\_type of "full, arch" selects all archived log backups, and the most recent full backup. These are the backups that will be copied to SBT when this job is run, if they have not already been copied.

The four-hour window specifies the length of time that copy tasks generated by this job are eligible to be started. When the window expires, any SBT copy tasks that were generated by this job but not yet started will be suspended until the next time this SBT job is scheduled. Copy tasks that are already running when the window expires are allowed to complete.

Not shown are the optional copies and from\_tag arguments.

## **7.5 Managing a Tape Backup Job**

After you have created a tape backup job, you may need to modify some of its properties based on job requirements or delete it when no longer required.

#### **See Also:**

"[Creating a Tape Backup Job](#page-128-0) (page 7-19)" for more information on how to create a tape backup job

This chapter contains the following topics:

- Managing a Tape Backup Job Using Cloud Control (page 7-25)
- [Managing a Tape Backup Job Using DBMS\\_RA](#page-135-0) (page 7-26)

## **7.5.1 Managing a Tape Backup Job Using Cloud Control**

This section contains the following topics:

- Editing a Tape Backup Job (page 7-25)
- [Deleting a Tape Backup Job](#page-135-0) (page 7-26)

#### **7.5.1.1 Editing a Tape Backup Job**

After you have created a tape backup job, you can modify its properties using Cloud Control. If you have scheduled the job to run at a later time, then you can edit its parameters and schedule settings.

#### **To edit a tape backup job:**

- **1.** Complete the steps in ["Creating a Tape Backup Job Using Cloud Control](#page-128-0) (page 7-19)".
- **2.** Select the tape backup job that you want to edit.
- <span id="page-135-0"></span>**3.** Click **Edit** to change the existing job properties and schedule settings.
- **4.** Make the required changes to the existing **Media Manager Library**, **Attribute Set**, **Priority**, **Copies**, **Runtime Window**, and **From Tag** values, to edit job properties.
- **5.** Make changes the existing schedule options, to edit the job schedule settings.

#### **See Also:**

"[Scheduling a Tape Backup Job Using Cloud Control](#page-136-0) (page 7-27)"

**6.** Click **OK**.

## **7.5.1.2 Deleting a Tape Backup Job**

You can delete an existing tape backup job after the operation is complete and all required backups are copied to tape. If you delete an ongoing tape backup job, then the tape backup operation will stop copying selected backups to tape.

#### **To delete a tape backup job:**

- **1.** Complete the steps in ["Accessing the Recovery Appliance Home Page](#page-73-0) (page 4-2)".
- **2.** On the Recovery Appliance Home page, from the Recovery Appliance menu, select **Copy-to-Tape Job Templates**.

The Copy-to-Tape Job Template page appears.

- **3.** From the list of jobs, select the job that you want to delete.
- **4.** Click **Delete**.

A confirmation message appears asking whether you want to continue with deleting this job. Click **Yes**.

## **7.5.2 Managing a Tape Backup Job Using DBMS\_RA**

This section contains the following topics:

- Editing an SBT Job (page 7-26)
- [Deleting an SBT Job](#page-136-0) (page 7-27)

## **7.5.2.1 Editing an SBT Job**

You can modify one or more attributes of an SBT job by calling the given procedure in the DBMS\_RA PL/SQL package.

## **To edit an SBT job:**

- **1.** Using SQL\*Plus or SQL Developer, connect to the Recovery Appliance database as the Recovery Appliance administrator.
- **2.** Run the [UPDATE\\_SBT\\_JOB\\_TEMPLATE](#page-251-0) (page 12-40) procedure, providing the name of the SBT job to modify and the new values for its attributes.

#### <span id="page-136-0"></span>**Example 7-2 Modifying an SBT Job**

This example modifies the priority of the SBT job named oltp\_arch\_lastfull. The values of other arguments present in [CREATE\\_SBT\\_JOB\\_TEMPLATE](#page-228-0) (page 12-17) and omitted in this call remain unchanged.

```
BEGIN
  DBMS_RA.UPDATE_SBT_JOB_TEMPLATE(
    template_name => 'oltp_arch_lastfull',
    priority => DBMS_RA.SBT_PRIORITY_HIGH);
END;
```
**See Also:** 

[DBMS\\_RA Package Reference](#page-212-0) (page 12-1)

#### **7.5.2.2 Deleting an SBT Job**

You can delete a SBT job by calling the given DBMS\_RA PL/SQL package procedure.

#### **To delete an SBT job:**

- **1.** Using SQL\*Plus or SQL Developer, connect to the Recovery Appliance metadata database as the Recovery Appliance administrator.
- **2.** Run the [DELETE\\_SBT\\_JOB\\_TEMPLATE](#page-235-0) (page 12-24) procedure, providing the name of the SBT job to delete.

**See Also:** 

[DBMS\\_RA Package Reference](#page-212-0) (page 12-1)

## **7.6 Scheduling a Tape Backup Job**

This section contains the following topics:

- Scheduling a Tape Backup Job Using Cloud Control (page 7-27)
- [Scheduling Tape Backup Jobs with Oracle Scheduler](#page-137-0) (page 7-28)

## **7.6.1 Scheduling a Tape Backup Job Using Cloud Control**

This section describes the steps required to set the schedule for a tape backup job.

#### **To schedule a tape backup job:**

- **1.** Complete the steps in ["Accessing Recovery Appliance in Cloud Control](#page-116-0) (page 7-7)".
- **2.** In the **Schedule** section, select one of the following:
	- **Immediately**: Runs the tape backup job right away.
	- Later: Runs the tape backup job at a future, specified time. Enter the date and time when you want the job to run in the  $mm/dd/yyyy$  hh: $mm:ss$  format. If

you want this job to repeat, then select the frequency from the **Repeat** dropdown list and enter the applicable values.

<span id="page-137-0"></span>**3.** Click **OK** to save the job.

To edit the schedule settings, select the required tape backup job, click **Edit**, and make the necessary changes.

#### **See Also:**

"[Creating a Tape Backup Job Using Cloud Control](#page-128-0) (page 7-19)" for more information on tape backup job properties

## **7.6.2 Scheduling Tape Backup Jobs with Oracle Scheduler**

After creating an SBT job, you must schedule its execution. Typically, you schedule the job to run at regular intervals using a scheduling utility such as Oracle Scheduler.

When an SBT job runs, Recovery Appliance examines all backups of the specified type for the specified databases, and selects the ones that have not yet been copied to tape. Recovery Appliance then generates and queues tasks that copy those backups to tape. One task of type BACKUP\_SBT is added to the Recovery Appliance task queue for each backup piece to copy.

To schedule a tape backup job with Oracle Scheduler, you create a job that will invoke DBMS\_RA.QUEUE\_SBT\_BACKUP\_TASK. This procedure takes a single argument, the name of the SBT job.

#### **To schedule an SBT job with Oracle Scheduler:**

- **1.** With SQL\*Plus or SQL Developer, connect to the Recovery Appliance database as the Recovery Appliance administrator.
- **2.** Run DBMS\_SCHEDULER.CREATE\_JOB.

For example, run the following PL/SQL anonymous block:

```
BEGIN
  DBMS_SCHEDULER.CREATE_JOB(
   template_name => 'sbtjob1',
   job_type => 'PLSQL_BLOCK',
   job_action => 'dbms_ra.queue_sbt_backup_task(''oltp_arch_lastfull'');',
   start_date => SYSTIMESTAMP,
  \qquad \qquad \text{\\ \bf{enable}\qquad \qquad \text{=}\qquad \text{TRUE}\,,auto drop => TRUE,
   repeat_interval => 'freq=WEEKLY; BYDAY=MON,WED,FRI; BYHOUR=23');
END;
```
## **See Also:**

- "[Creating a Tape Backup Job Using DBMS\\_RA](#page-132-0) (page 7-23)" to learn how to create an SBT job
- "[QUEUE\\_SBT\\_BACKUP\\_TASK](#page-242-0) (page 12-31)"
- *Oracle Database Administrator's Guide* and *Oracle Database PL/SQL Packages and Types Reference* for information about Oracle Scheduler

## <span id="page-138-0"></span>**7.7 Pausing and Resuming Tape Backup Operations**

This section describes the steps to pause an ongoing [tape backup job o](#page-336-0)r media manager operations and how to resume them later.

This section contains the following topics:

- Pausing and Resuming Media Manager Library Operations Using Cloud Control (page 7-29)
- [Pausing and Resuming the SBT Library Using DBMS\\_RA](#page-139-0) (page 7-30)

## **7.7.1 Pausing and Resuming Media Manager Library Operations Using Cloud Control**

You can choose to pause media manager operations using Cloud Control, and then resume them when required.

This section contains the following topics:

- Pausing a Media Manager Library (page 7-29)
- Resuming a Media Manager Library (page 7-29)

## **7.7.1.1 Pausing a Media Manager Library**

You pause ongoing [media manager library](#page-333-0) operations in a situation where you want to put the current media manager library on hold and resume it after a certain period.

## **To pause media manager library operations:**

- **1.** Complete the steps in ["Accessing Recovery Appliance in Cloud Control](#page-116-0) (page 7-7)".
- **2.** From the Recovery Appliance Menu, select **Media Managers**.
- **3.** From the list of media manager libraries, select the library for which you want to pause all ongoing jobs.
- **4.** Click **Pause**.

## **7.7.1.2 Resuming a Media Manager Library**

You can resume operations of any paused [media manager library](#page-333-0) for the library and its associated job operations to continue.

**See Also:** 

"Pausing a Media Manager Library (page 7-29)"

#### **To resume media manager library operations:**

- **1.** Complete the steps in ["Accessing Recovery Appliance in Cloud Control](#page-116-0) (page 7-7)".
- **2.** From the Recovery Appliance Menu, select **Media Managers**.
- **3.** Select the paused media manager library for which you want to resume job operations.
- **4.** Click **Resume**.

## <span id="page-139-0"></span>**7.7.2 Pausing and Resuming the SBT Library Using DBMS\_RA**

This section contains the following topics:

- Pausing an SBT Library (page 7-30)
- Resuming an SBT Library (page 7-30)

## **7.7.2.1 Pausing an SBT Library**

Complete these steps to pause an SBT library.

#### **To pause an SBT Library:**

- **1.** With SQL\*Plus or SQL Developer, connect to the Recovery Appliance database as the Recovery Appliance administrator.
- **2.** Run the DBMS\_RA.PAUSE\_SBT\_LIBRARY procedure.

For example, run the following PL/SQL anonymous block:

```
BEGIN
  DBMS_RA.PAUSE_SBT_LIBRARY(
   lib_name => 'osbsbt');
END;
```
The library status in the view RA\_SBT\_LIBRARY changes to PAUSE.

**See Also:** 

- "[PAUSE\\_SBT\\_LIBRARY](#page-241-0) (page 12-30)"
- "[RA\\_SBT\\_LIBRARY](#page-272-0) (page 13-17)"

#### **7.7.2.2 Resuming an SBT Library**

Complete these steps to resume a paused SBT library.

#### **To resume an SBT Library**

- **1.** With SQL\*Plus or SQL Developer, connect to the Recovery Appliance metadata database as the Recovery Appliance administrator.
- **2.** Run the DBMS\_RA.RESUME\_SBT\_LIBRARY procedure.

For example, run the following PL/SQL anonymous block:

```
BEGIN
  DBMS_RA.RESUME_SBT_LIBRARY(
    lib_name => 'osbsbt');
END;
```
The library status in the view RA\_SBT\_LIBRARY changes back to READY.

#### **See Also:**

- "[RESUME\\_SBT\\_LIBRARY](#page-244-0) (page 12-33)"
- "[RA\\_SBT\\_LIBRARY](#page-272-0) (page 13-17)"

## <span id="page-140-0"></span>**7.8 Viewing the Status of Tape Backup Operations**

This section describes the steps to check the status of media manager library and tape backup jobs to monitor the progress of their operations.

This section contains the following topics:

- Viewing the Status of Tape Backup Operations Using Cloud Control (page 7-31)
- Viewing the Status of Tape Backup Operations Using DBMS\_RA (page 7-31)

## **7.8.1 Viewing the Status of Tape Backup Operations Using Cloud Control**

This section contains the following topics:

- Viewing the Media Manager Library Status (page 7-31)
- Viewing the Tape Backup Job Status (page 7-31)

#### **7.8.1.1 Viewing the Media Manager Library Status**

You can check for any errors in the media management software that may affect the ongoing tape backup operations by viewing the current status of a [media manager](#page-333-0) [library.](#page-333-0)

#### **To check the status of a media manager library:**

- **1.** Complete the steps ["Accessing Recovery Appliance in Cloud Control](#page-116-0) (page 7-7)".
- **2.** From the Recovery Appliance Menu, select **Media Managers.**

The Media Managers page lists the status of all existing media manager libraries in the corresponding column.

#### **7.8.1.2 Viewing the Tape Backup Job Status**

You can check for any error in the ongoing tape backup operation by viewing the current status of the job.

#### **To view the status of a tape backup job:**

- **1.** Complete the steps ["Accessing Recovery Appliance in Cloud Control](#page-116-0) (page 7-7)".
- **2.** From the Recovery Appliance Menu, select **Copy-to-Tape Job Templates**.

The Copy-to-Tape Job Templates Page displays the status of each tape backup job in its corresponding column.

## **7.8.2 Viewing the Status of Tape Backup Operations Using DBMS\_RA**

This section contains the following topics:

- Checking the SBT Library Status (page 7-32)
- Checking the Tape Backup Job Status (page 7-32)
- [Reviewing SBT Job Runs Using DBMS\\_RA](#page-142-0) (page 7-33)
- [Checking the Status of Oracle Scheduler Jobs](#page-142-0) (page 7-33)

#### **7.8.2.1 Checking the SBT Library Status**

You can determine if an error condition exists in the media management software by querying the RA\_SBT\_LIBRARY view. You can also determine the PAUSE state of an SBT library.

#### **To view the status of an SBT library:**

- **1.** With SQL\*Plus or SQL Developer, connect to the Recovery Appliance metadata database as the Recovery Appliance administrator.
- **2.** Run the following query:

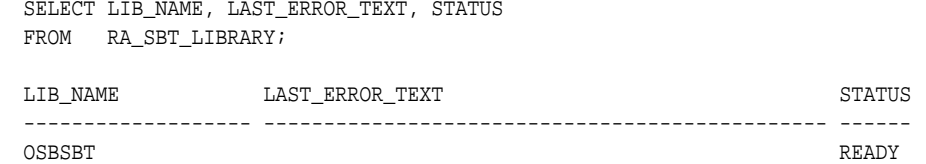

Table 7-3 (page 7-32) lists the possible values for STATUS.

| Value        | <b>Meaning</b>                                                                                                    |
|--------------|----------------------------------------------------------------------------------------------------|
| <b>READY</b> | The SBT library was properly created and is ready to process tape $I/O$ .                                                                                                    |
| PAUSE        | The SBT library was paused with PAUSE_SBT_LIBRARY (page 12-30).                                                                                                    |
| <b>ERROR</b> | An error condition exists in the media management software. Tape backup<br>operations cannot continue until you clear the error and call<br>RESUME_SBT_LIBRARY (page 12-33). The last_error_text<br>column describes the most recent error returned by the media management<br>library. The error text also appears in the $RA\_SBT\_TASK$ (page $13-18$ )<br>rows for the affected background SBT tasks. |

**Table 7-3 Values for the STATUS Column of RA\_SBT\_LIBRARY**

**See Also:** 

"[RA\\_SBT\\_LIBRARY](#page-272-0) (page 13-17)"

### **7.8.2.2 Checking the Tape Backup Job Status**

When an SBT job runs it generates and queues a task for each backup piece to be copied. The view RA\_SBT\_TASK lists these tasks and their completion states.

#### **Note:**

Completed tasks are removed from this view after 30 days.

#### <span id="page-142-0"></span>**To check the status of SBT jobs:**

- **1.** With SQL\*Plus or SQL Developer, connect to the Recovery Appliance metadata database as the Recovery Appliance administrator.
- **2.** Run the following query (sample output shown):

```
SELECT TASK_ID, STATE, DB_UNIQUE_NAME, ERROR_TEXT, BS_KEY, PIECE#
FROM RA_SBT_TASK 
WHERE SBT_TEMPLATE_NAME = 'SBTJOB1'
ORDER BY DB_UNIQUE_NAME, BS_KEY, PIECE#;
TASK_ID STATE DB_UNIQUE_NAME ERROR_TEXT BS_KEY PIECE#
------- ---------- -------------- -------------------- ------ ------
  253 COMPLETED OLTP1 89 1
  254 COMPLETED OLTP1 95 1
  255 COMPLETED OLTP1 99 1
  256 COMPLETED OLTP1 117 1
  257 COMPLETED OLTP1 141 1
```
A task failed if its STATE is KILLED or ABORTED.

## **7.8.2.3 Reviewing SBT Job Runs Using DBMS\_RA**

You can determine whether SBT jobs run according to your defined schedule by querying the RA\_SBT\_JOB.LAST\_SCHEDULE\_TIME column. This column indicates the last time that the SBT job was scheduled to run.

#### **To review completed SBT jobs:**

- **1.** With SQL\*Plus or SQL Developer, connect to the Recovery Appliance metadata database as the Recovery Appliance administrator.
- **2.** Run the following query (sample output shown):

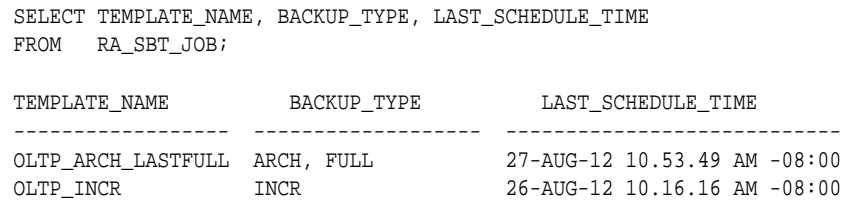

#### **See Also:**

"[RA\\_SBT\\_LIBRARY](#page-272-0) (page 13-17)"

### **7.8.2.4 Checking the Status of Oracle Scheduler Jobs**

To view the status of an Oracle Scheduler job created to run an SBT job:

• Query the following views:

- USER\_SCHEDULER\_JOBS
- USER\_SCHEDULER\_JOB\_LOG

### **See Also:**

*Oracle Database Administrator's Guide* for details about data dictionary views for Oracle Scheduler
**8**

# <span id="page-144-0"></span>**Replicating Backups with Recovery Appliance**

This chapter explains how to configure Recovery Appliance replication. This chapter contains the following topics:

- About Recovery Appliance Replication (page 8-1)
- [Configuring Recovery Appliance Replication Using Cloud Control](#page-154-0) (page 8-11)
- [Configuring Recovery Appliance for Replication Using DBMS\\_RA](#page-160-0) (page 8-17)

# **8.1 About Recovery Appliance Replication**

This section contains the following topics:

- Purpose of Recovery Appliance Replication (page 8-1)
- Overview of Recovery Appliance Replication (page 8-1)
- [User Interfaces for Recovery Appliance Replication](#page-152-0) (page 8-9)
- [Basic Tasks for Configuring Recovery Appliance Replication](#page-154-0) (page 8-11)

#### **See Also:**

"[Secure Replication](#page-23-0) (page 1-8)", and "[Recovery Appliance Replication](#page-58-0) (page 2-25)"

# **8.1.1 Purpose of Recovery Appliance Replication**

As part of a disaster recovery strategy, Recovery Appliance can replicate backups to other Recovery Appliances. Also, you can offload tape archival to a replicated Recovery Appliance, thereby freeing resources on the primary Recovery Appliance. Replication is driven by protection policy, which means that all databases associated with the policy are replicated, and it is fully automatic after the initial setup.

# **8.1.2 Overview of Recovery Appliance Replication**

In the simple replication topology in [Figure 8-1](#page-145-0) (page 8-2), a [protected database](#page-334-0) sends backups to one Recovery Appliance, which passes the backups on to another Recovery Appliance. This topology is called [one-way Recovery Appliance replication.](#page-333-0) The first Recovery Appliance is the [upstream Recovery Appliance](#page-337-0) and the second is the [downstream Recovery Appliance](#page-332-0).

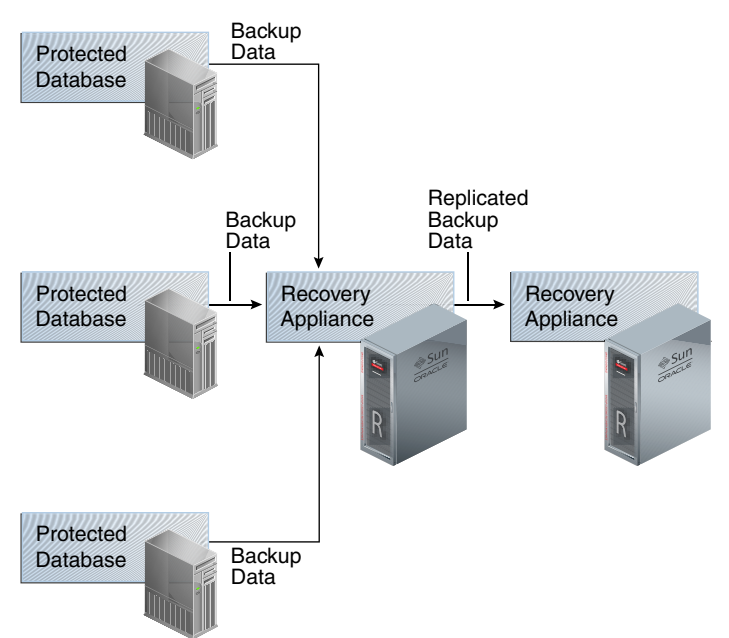

<span id="page-145-0"></span>**Figure 8-1 Simple Replication Topology**

This section contains the following topics:

- Protection Policies for Replication (page 8-2)
- [Replication Topology Examples](#page-146-0) (page 8-3)
- [How Recovery Appliance Replicates Backups: Basic Process](#page-150-0) (page 8-7)
- [How RMAN Restores Backups in a Replication Environment](#page-151-0) (page 8-8)

# **8.1.2.1 Protection Policies for Replication**

Replication for a protected database occurs when the following conditions are met:

- On the upstream Recovery Appliance, a replication server configuration specifies a Recovery Appliance acting as a downstream replication Recovery Appliance (CREATE REPLICATION SERVER).
- On the upstream Recovery Appliance, a [protection policy](#page-334-0) is associated with the replication server configuration (ADD\_REPLICATION\_SERVER).
- On the upstream Recovery Appliance, a protected database is assigned (ADD\_DB) to the protection policy associated with the replication server configuration.
- On the downstream Recovery Appliance, a protection policy for the replicated backups must exist (CREATE\_PROTECTION\_POLICY), and the protected databases must be added to it (ADD\_DB).

When you complete configuration of the protection policy on the upstream Recovery Appliance, the Recovery Appliance immediately replicates only the last full backup for each database protected by the policy. The backup can be either the most recent level 0 backup received, or a [virtual full backup](#page-337-0) based on the most recent level 1 backup received, whichever is later. The upstream Recovery Appliance replicates new backups as it receives them.

# <span id="page-146-0"></span>**8.1.2.2 Replication Topology Examples**

Replication topologies can be as complex as required. The primary variables are as follows:

- The total number of Recovery Appliances in the replication environment, and their relationships to one another
- The protection policies (CREATE\_PROTECTION\_POLICY) on the upstream Recovery Appliance that manage the *outgoing* replicated backups, and the policies on the downstream Recovery Appliance that manage the *incoming* replicated backups
- The replication server configurations (CREATE\_REPLICATION\_SERVER) that exist on each Recovery Appliance in the replication environment
- The association between a replication server configuration and a protection policy (ADD\_REPLICATION\_SERVER)

You can chain replication so that an upstream Recovery Appliance replicates to multiple downstream Recovery Appliances, while a downstream Recovery Appliance receives backups from multiple upstream Recovery Appliances. A downstream Recovery Appliance can receive both backups from both its own protected databases and replicated backups. Any Recovery Appliance in the replication topology can simultaneously perform the upstream and downstream replication roles.

#### **Note:**

If a Recovery Appliance is both upstream and downstream, then you must configure it for both roles.

## **8.1.2.2.1 Replication to One Downstream Recovery Appliance**

[Figure 8-2](#page-147-0) (page 8-4) shows three databases associated with the reppolicy\_us\_bronze protection policy (orcl08, orcl09, and orcl10), and three databases associated with the reppolicy\_us\_gold protection policy (orcl11, orcl12, and orcl13). Only reppolicy\_us\_gold is associated with a replication server configuration, which is named us\_bost\_ds\_desm. In this topology, the upstream ZDLRA Boston only transfers backups from databases protected by the reppolicy\_us\_gold policy to the downstream ZDLRA Des Moines.

<span id="page-147-0"></span>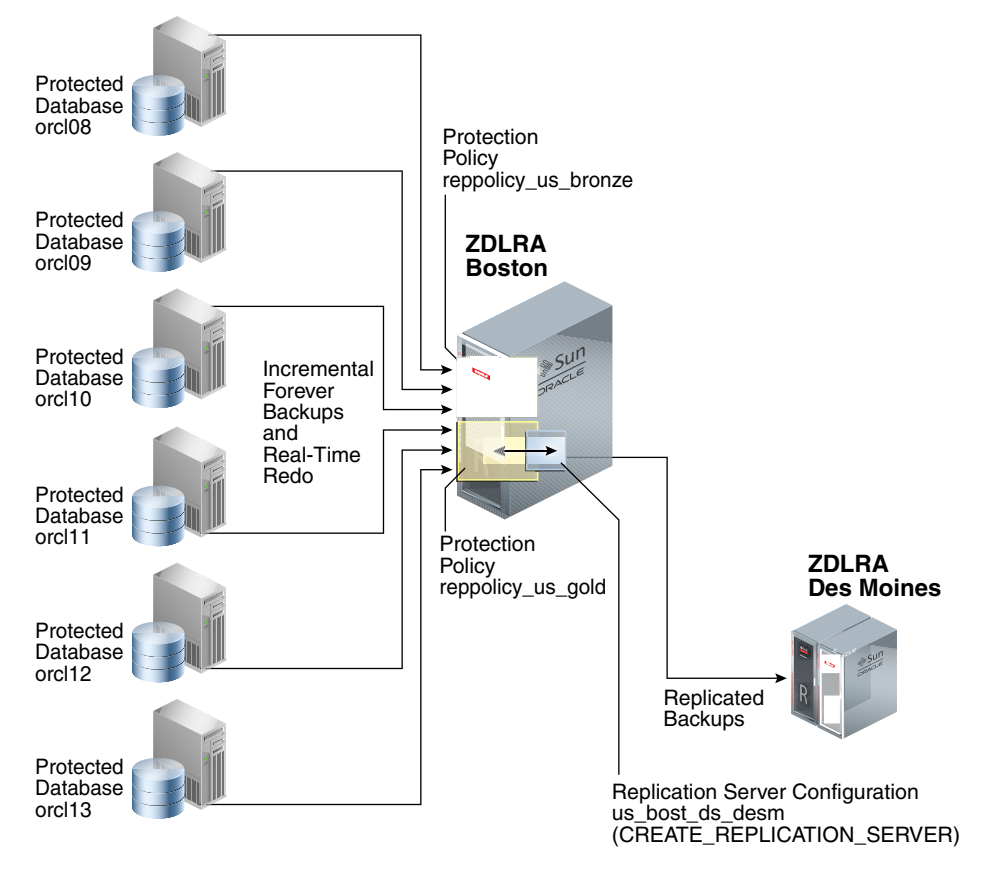

**Figure 8-2 Databases Replicating to One Recovery Appliance**

## **8.1.2.2.2 Replication to Multiple Downstream Recovery Appliances**

Because each protected database has its own protection policy, each policy can be associated with a different replication server configuration. For example, in [Figure 8-3](#page-148-0) (page 8-5), the reppolicy\_us\_bronze policy is associated with replication server configuration us\_bost\_ds\_sf, which replicates backups for databases protected by reppolicy\_us\_bronze (orcl08, orcl09, and orcl10) to the downstream Recovery Appliance named ZDLRA San Francisco. The reppolicy\_us\_gold policy is associated with replication server configuration us\_bost\_ds\_desm, which replicates backups for databases protected by reppolicy\_us\_gold (orcl11, orcl12, and orcl13) to the downstream Recovery Appliance named ZDLRA Des Moines.

<span id="page-148-0"></span>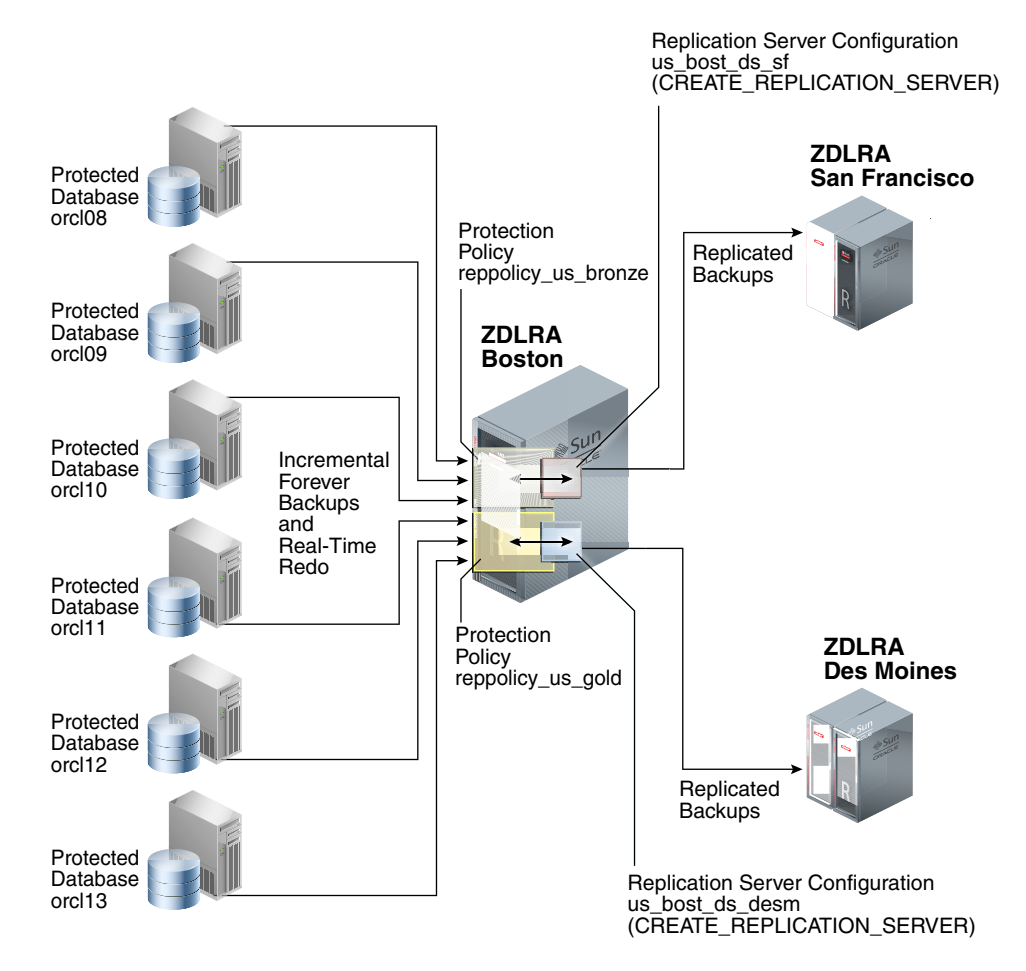

**Figure 8-3 Databases Replicated to Multiple Recovery Appliances**

#### **8.1.2.2.3 Replication Using Different Policies on Downstream Recovery Appliances**

At each downstream Recovery Appliance in a replication scheme, the protection policy defines a [disk recovery window goal](#page-332-0) and tape retention policy for received backups. The downstream configuration is completely independent of the upstream configuration. Thus, you have the flexibility to configure a downstream Recovery Appliance with more storage and longer recovery windows than its upstream Recovery Appliances, for example, using the downstream Recovery Appliance as a longer-term retention backup repository.

[Figure 8-4](#page-149-0) (page 8-6) shows that reppolicy\_us\_bronze backups up on the upstream Recovery Appliance are protected by the reppolicy\_ds\_bronze policy on ZDLRA San Francisco. The reppolicy\_us\_gold backups up on the upstream Recovery Appliance are protected by the reppolicy\_ds\_gold policy on ZDLRA Des Moines.

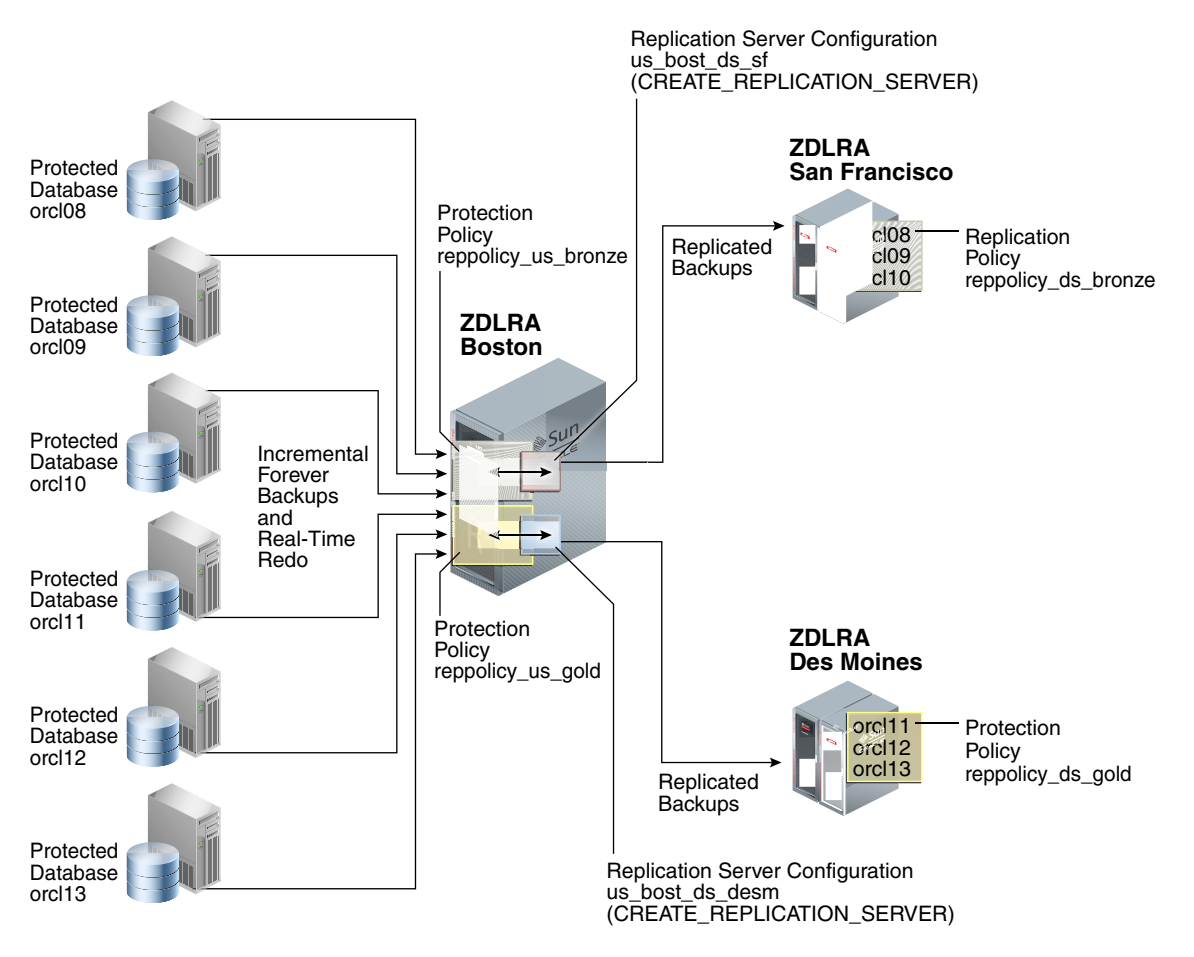

<span id="page-149-0"></span>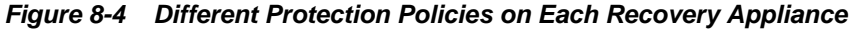

## **8.1.2.2.4 Cascaded Replication**

[Figure 8-5](#page-150-0) (page 8-7) shows a more complicated topology. Databases or c111, orcl12, and orcl13 are protected by the reppolicy\_us\_gold protection policy on ZDLRA Boston, which is furthest upstream. The reppolicy\_us\_gold policy replicates the backups for these databases to ZDLRA Des Moines, which is immediately downstream. However, two separate protection policies exist on ZDLRA Des Moines: reppolicy\_ds\_gold1, which protects databases orcl11 and orcl12, and reppolicy\_ds\_gold2, which protects only database orcl13.

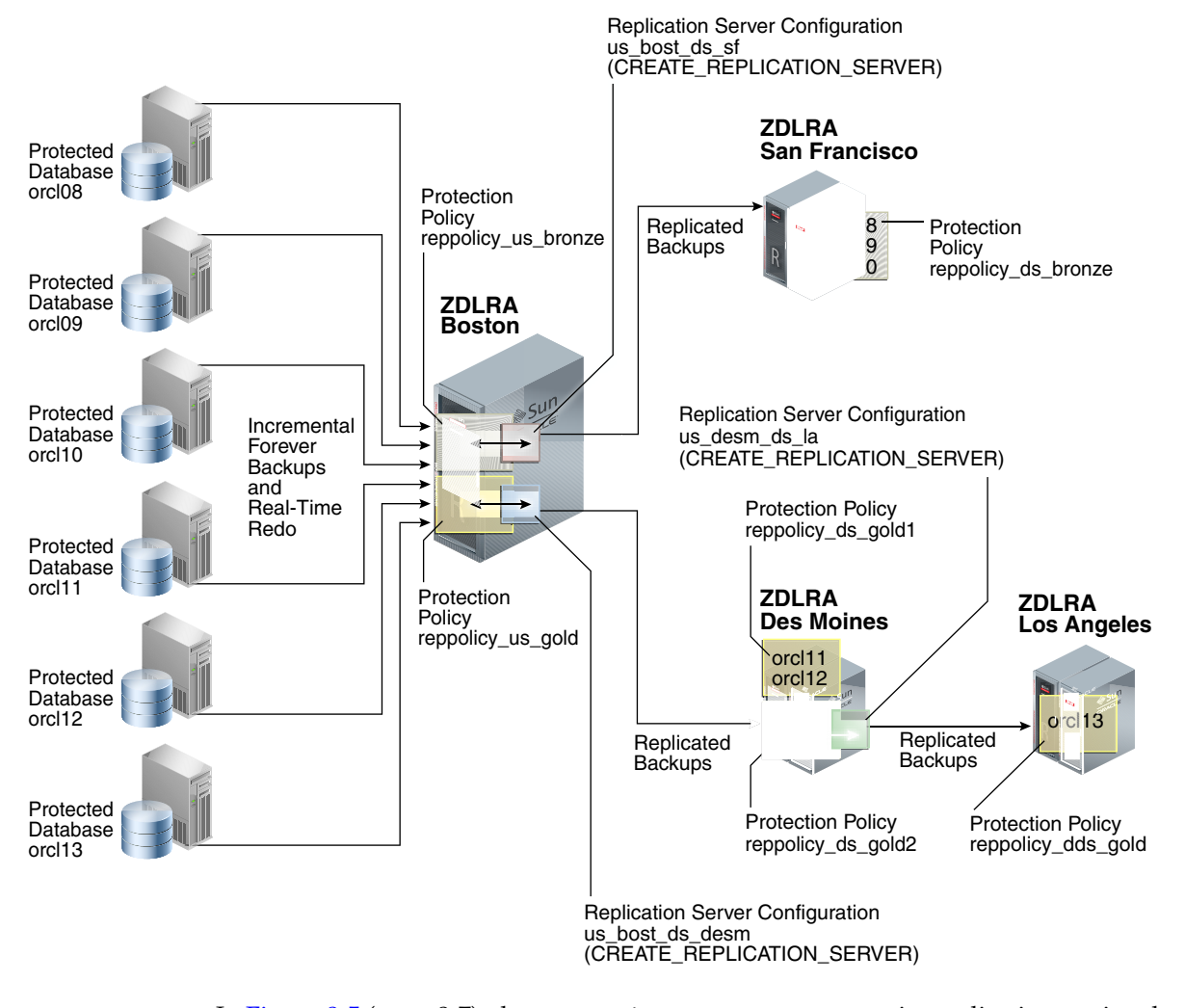

<span id="page-150-0"></span>**Figure 8-5 Cascaded Replication, with Different Protection Policies on Each Recovery Appliance**

In Figure 8-5 (page 8-7), the reppolicy\_ds\_gold2 protection policy is associated with the replication server configuration us\_desm\_ds\_la. ZDLRA Des Moines then replicates backups of orcl13, which is the only database protected by reppolicy\_ds\_gold2, to ZDLRA Los Angeles, which is the Recovery Appliance that is farthest downstream. The backups of orcl13 that reside on ZDLRA Los Angeles are protected by the reppolicy\_dds\_gold policy. This configuration, in which three or more Recovery Appliances are linked in a chain, is called [cascaded](#page-331-0) [replication](#page-331-0).

# **8.1.2.3 How Recovery Appliance Replicates Backups: Basic Process**

Assume that a protected database backs up to a Recovery Appliance using the incremental-forever policy. When an protected database sends a backup to a Recovery Appliance configured for replication, the following basic steps occur:

- **1.** The upstream Recovery Appliance ingests the backup, checking the protection policy to determine whether it is associated with a replication server configuration.
- **2.** If a replication server configuration exists for the protection policy, then the upstream Recovery Appliance replicates the backup. The replication process includes:

<span id="page-151-0"></span>• Creating metadata records to track the replicated records

# **Note:**

When real-time redo transport is enabled, incoming redo changes are not replicated in real time by Recovery Appliance. When an archived redo log backup is created, the Recovery Appliance automatically replicates this backup along with the data file backups.

- Transferring the data blocks over the network to each specified downstream Recovery Appliance
- **3.** The downstream Recovery Appliance ingests the backup, creating a virtual backup.

## **Note:**

The ingest phase on the downstream is the same as the ingest phase described in Step 1. Thus, if the *downstream* Recovery Appliance is also configured to replicate the backup, then it assumes the role of an *upstream* Recovery Appliance, and then replicates the backup to the Recovery Appliances that are directly downstream, and so on.

**4.** Shortly afterward, the upstream Recovery Appliance sends a reconcile request to the downstream Recovery Appliance, which in turn sends metadata about the backup to the upstream Recovery Appliance.

In Recovery Appliance replication, [reconciling](#page-334-0) is the process by which a Recovery Appliance receives metadata from the Recovery Appliances that are immediately downstream.

Thus, after the backup is replicated, both the upstream and downstream recovery catalog have a record of the protected database backup.

# **8.1.2.4 How RMAN Restores Backups in a Replication Environment**

To restore a protected database, RMAN typically connects AS CATALOG to the same Recovery Appliance to which it originally sent backups. For example, in [Figure 8-2](#page-147-0) (page 8-4), if RMAN needed to restore orcl11, then RMAN would connect to the catalog on the upstream Recovery Appliance.

If backups exist on any Recovery Appliances in the replication scheme, then the upstream Recovery Appliance can retrieve and restore the backups from the other Recovery Appliances. For example, in [Figure 8-2](#page-147-0) (page 8-4), if RMAN needed to restore orcl11, but the backup had been purged from the upstream Recovery Appliance, then the downstream Recovery Appliance could provide the backups to the upstream Recovery Appliance, which could then restore them.

If necessary, RMAN can also restore a backup directly from a downstream Recovery Appliance. RMAN connects AS CATALOG to the downstream Recovery Appliance, and then restores the backup. For example, in [Figure 8-2](#page-147-0) (page 8-4), if RMAN needed to restore prod3, but the upstream Recovery Appliance was temporarily inaccessible, then RMAN could connect directly to the catalog on the downstream Recovery Appliance, and then restore the backups directly to the protected database host.

#### **Note:**

When using either Oracle Enterprise Manager Cloud Control ([Cloud Control\)](#page-331-0) or the command line, restoring backups from a downstream Recovery Appliance requires additional configuration. See *Zero Data Loss Recovery Appliance Protected Database Configuration Guide*.

# <span id="page-152-0"></span>**8.1.3 User Interfaces for Recovery Appliance Replication**

This section contains the following topics:

- Accessing the Replication Page in Cloud Control (page 8-9)
- DBMS\_RA Procedures Relating to Replication (page 8-9)
- [Recovery Catalog Views for Replication](#page-153-0) (page 8-10)

#### **8.1.3.1 Accessing the Replication Page in Cloud Control**

The Replication page in Cloud Control is the recommended interface for configuring Recovery Appliance replication.

#### **To access the Replication page:**

- **1.** Access the Recovery Appliance Home page, as described in ["Accessing the](#page-73-0) [Recovery Appliance Home Page](#page-73-0) (page 4-2)".
- **2.** From the **Recovery Appliance** menu, select **Replication**.

The Replication page appears, as shown in Figure 8-6 (page 8-9).

**Figure 8-6 Replication Page**

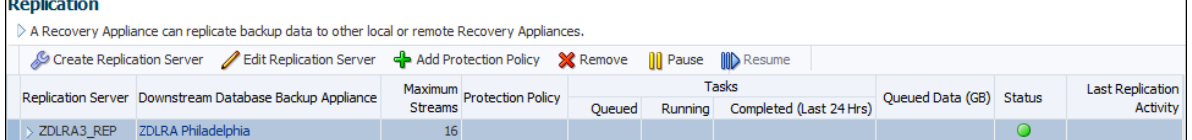

In the preceding sample, the replication server named ZDLRA3\_REP is already configured. The Status column shows that it is available.

**See Also:** 

Cloud Control help for more information about the Replication page

## **8.1.3.2 DBMS\_RA Procedures Relating to Replication**

You can use the DBMS\_RA package to create and manage replication. [Table 8-1](#page-153-0) (page 8-10) describes the principal program units relating to replication.

| <b>Program Unit</b>                                   | <b>Description</b>                                                                                                    |
|-------------------------------------------------------|----------------------------------------------------------------------------------------------------|
| <b>CREATE_REPLICATION_SER</b><br>$VER$ (page 12-14)   | Creates a replication server configuration that specifies a<br>downstream Recovery Appliance to which this Recovery<br>Appliance replicates backups.                                                         |
| DELETE REPLICATION SERV<br>$ER$ (page 12-23)          | Deletes a replication server configuration.                                                                                                    |
| <b>ADD REPLICATION SERVER</b><br>$(page 12-6)$        | Adds a replication server configuration to the protection<br>policy that was created by the<br>CREATE_REPLICATION_SERVER procedure.                                                                          |
| REMOVE_REPLICATION_SER<br>$VER$ (page 12-31)          | Removes a replication server configuration from the<br>protection policy that was created by the<br>CREATE_REPLICATION_SERVER procedure.                                                                     |
| $ADD$ $DB$ (page 12-5)                                | Adds a database to the protection policy.                                                                                                    |
| <b>CREATE_PROTECTION_POLI</b><br>$CY$ (page $12-11$ ) | Creates a protection policy. To enable replication for<br>databases assigned to this policy, you must associate a<br>replication server configuration with this policy by running<br>ADD REPLICATION SERVER. |
| $UPDATE_DB$ (page 12-35)                              | Updates the properties of a protected database.                                                                                                    |

<span id="page-153-0"></span>**Table 8-1 Principal Procedures Relevant for Replication**

# **See Also:**

[DBMS\\_RA Package Reference](#page-212-0) (page 12-1)

# **8.1.3.3 Recovery Catalog Views for Replication**

You can monitor replication using the Recovery Appliance catalog views. Table 8-2 (page 8-10) summarizes the views that are most useful for replication.

**Table 8-2 Views for Replication**

| <b>View</b>                                     | <b>Description</b>                                                                                                    |
|-------------------------------------------------|----------------------------------------------------------------------------------------------------|
| <b>RA REPLICATION SER</b><br>$VER$ (page 13-14) | This view describes the <i>downstream</i> Recovery Appliances that are<br>directly receiving replicated backups from this particular<br>Recovery Appliance.                                                                                                    |
|                                                 | For example, Recovery Appliance A replicates to Recovery<br>Appliance B, which replicates to Recovery Appliance C. The<br>RA_REPLICATION_SERVER view on Recovery Appliance A lists<br>Recovery Appliance B, but not Recovery Appliance C. The same<br>view on Recovery Appliance B lists only Recovery Appliance C.<br>The same view on Recovery Appliance C has no rows because no<br>Recovery Appliances are downstream. |
| <b>RA DATABASE</b><br>$(page 13-4)$             | The POLICY_NAME column of this view lists the protection policy<br>used by this protected database. The REPLICATION_USAGE<br>column shows the cumulative amount of disk space (in GB)<br>replicated for this database.                                                                                                    |

| View                        | <b>Description</b>                                                                                |
|-----------------------------|---------------------------------------------------------------------------------------------------|
| $CY$ (page $13-12$ )        | RA_PROTECTION_POLI This view describes the defined protection policies.                           |
| RC BACKUP PIECE DET<br>AILS | Lists detailed information about all available backup pieces<br>recorded in the recovery catalog. |

<span id="page-154-0"></span>**Table 8-2 (Cont.) Views for Replication**

**See Also:** 

[Recovery Appliance View Reference](#page-256-0) (page 13-1)

# **8.1.4 Basic Tasks for Configuring Recovery Appliance Replication**

Figure 8-7 (page 8-11) shows the basic workflow for configuring replication. "[Planning for Recovery Appliance](#page-67-0) (page 3-2)" describes the stage in the workflow in which you decide the recovery requirements for each service tier of databases.

**Figure 8-7 Replication Workflow**

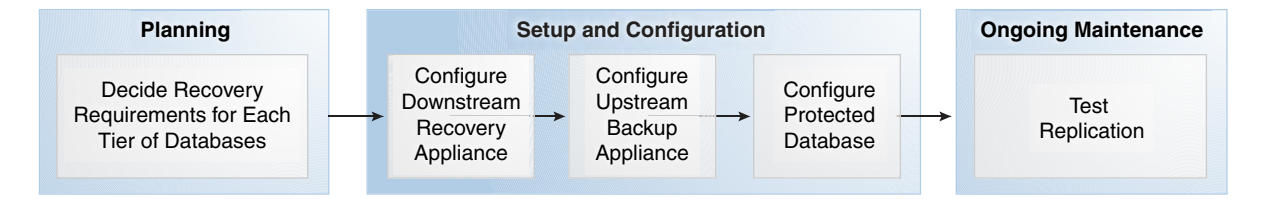

You can perform the configuration using either Cloud Control or the command-line interface. Oracle recommends that you use Cloud Control because the steps are considerably less complicated.

# **8.2 Configuring Recovery Appliance Replication Using Cloud Control**

This section describes how to configure Recovery Appliance replication using the Replication page in Cloud Control.

## **Prerequisites**

Your environment must meet the following prerequisites:

- The upstream and downstream Recovery Appliance can communicate with each other over the network.
- Every protected database whose backup data will be replicated must be enrolled with the upstream Recovery Appliance.
- The downstream Recovery Appliance must be started and configured to receive backups.

## **Assumptions**

Assume that the following statements are true of your Recovery Appliance environment:

- The protected databases or c111 and or c112 back up to upstream Recovery Appliance ZDLRA Boston.
- You want ZDLRA Boston to replicate to downstream Recovery Appliance ZDLRA Des Moines.
- A replication user account named repuser\_from\_boston exists on the *downstream* Recovery Appliance (ZDLRA Des Moines).
- A virtual private catalog account named vpc\_boston1 exists on the *upstream* Recovery Appliance (ZDLRA Boston).
- You know the credentials for the operating system user who owns the upstream Recovery Appliance (ZDLRA Boston) database installation.

# **To configure Recovery Appliance replication:**

**1.** On the *downstream* Recovery Appliance, access the Create Protection Policy page as RASYS, as described in ["Accessing the Create Protection Policy Page in Cloud](#page-82-0) [Control](#page-82-0) (page 5-3)".

**Figure 8-8 Protection Policies Page**

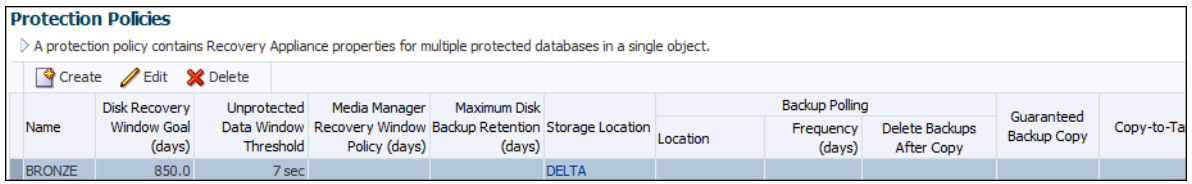

In this example, you access the Create Protection Policy page for ZDLRA Des Moines, which is the downstream Recovery Appliance.

**2.** Create a replication protection policy, as described in ["Creating a Protection Policy](#page-86-0) [Using Cloud Control](#page-86-0) (page 5-7)".

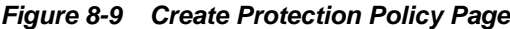

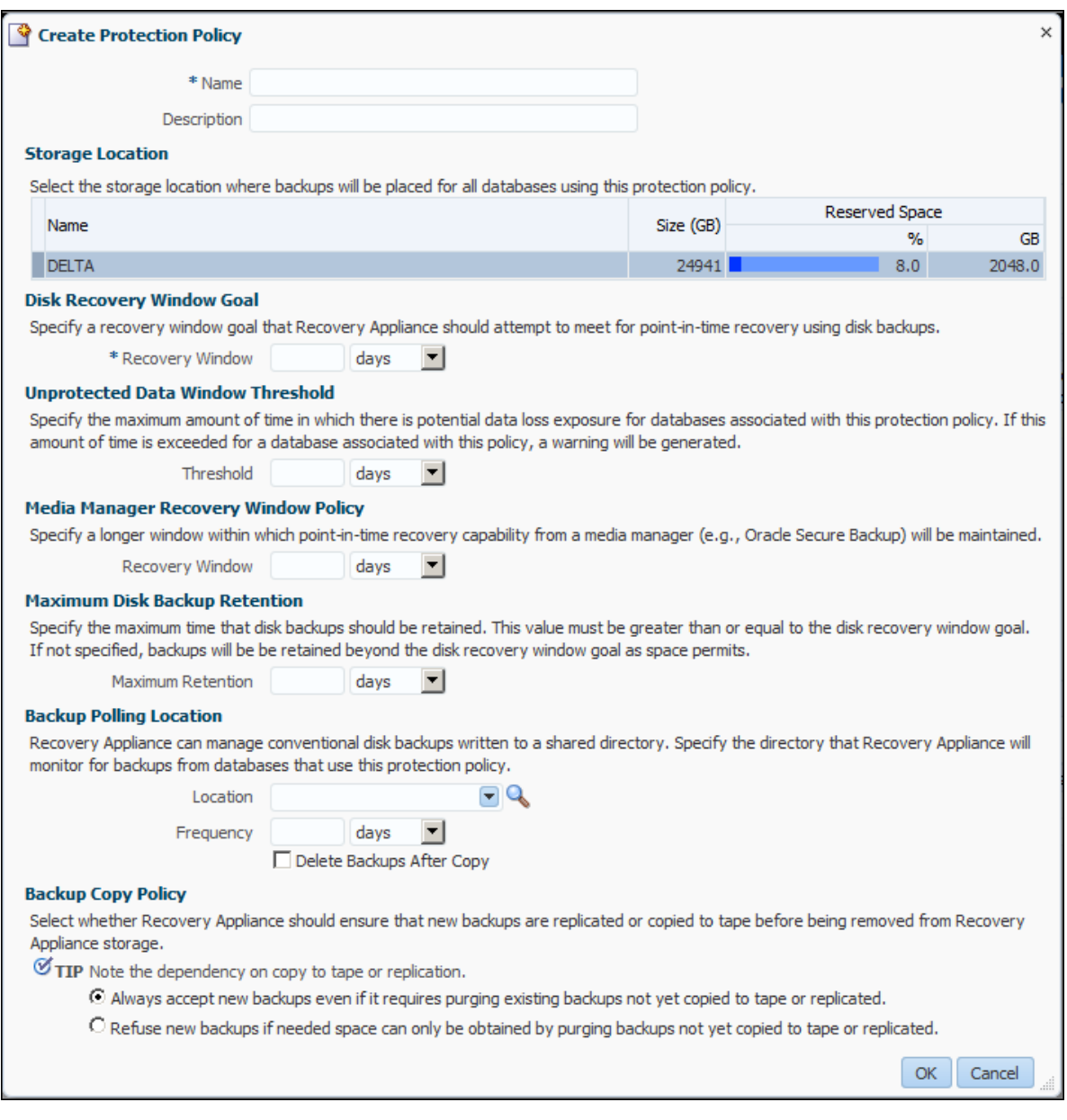

In this example, you create a policy named reppolicy\_ds\_gold.

**3.** Add the databases and grant access to the replication user account on the downstream Recovery Appliance, as described in ["Enrolling Protected Databases](#page-100-0) [Using Cloud Control](#page-100-0) (page 6-7)".

#### **Note:**

You are not required to run the REGISTER DATABASE command for the protected databases in the *downstream* recovery catalog, which is the last step of enrollment.

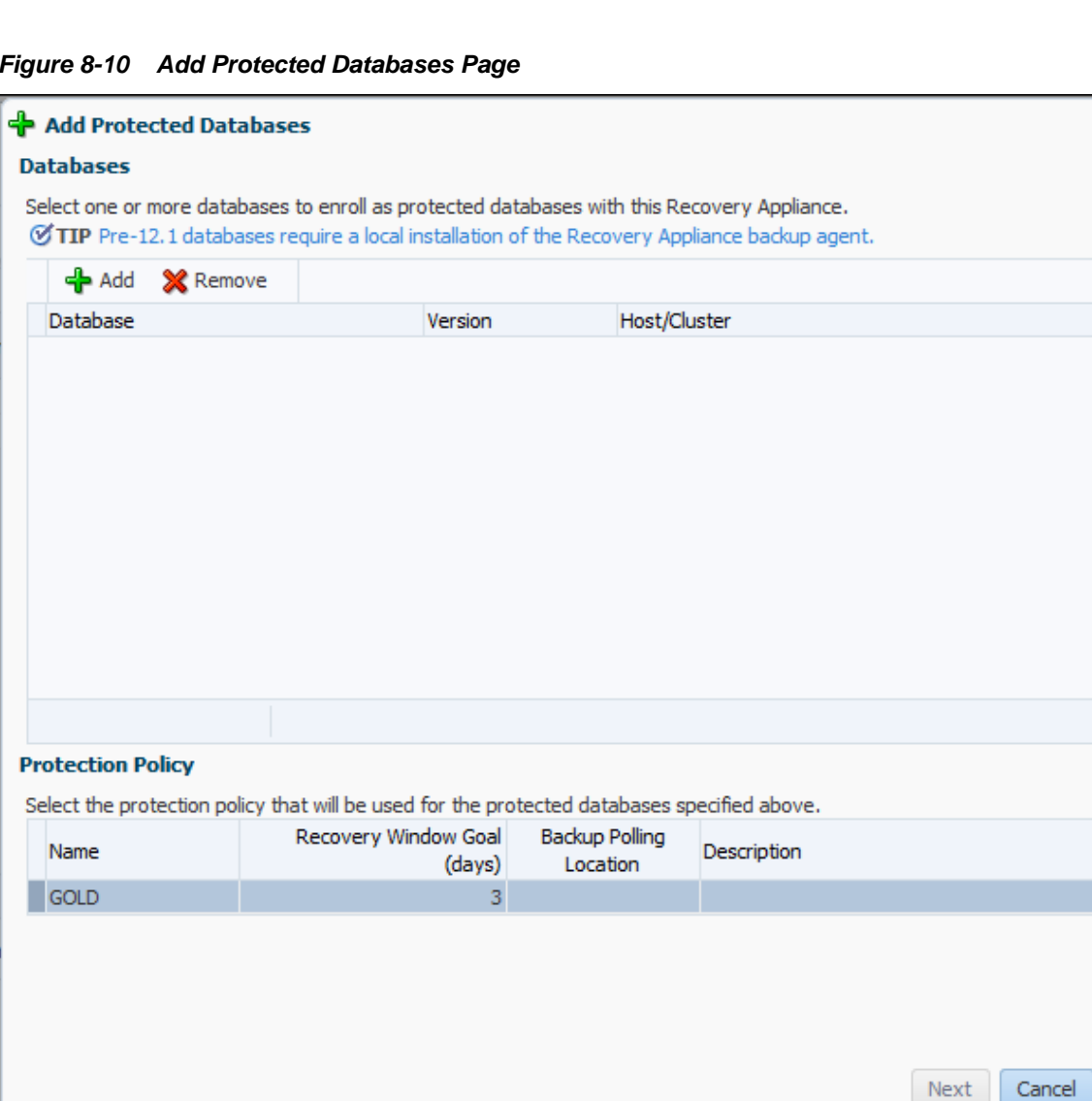

**Figure 8-10 Add Protected Databases Page**

In this example, add protected databases orcl11 and orcl12, and grant repuser\_from\_boston access to these databases.

- **4.** On the *upstream* Recovery Appliance, go to the Recovery Appliance Home page.
- **5.** To create a new protection policy for replication, complete the following substeps; otherwise, skip to Step [6](#page-158-0) (page 8-15).
	- **a.** Access the Create Protection Policy page as RASYS, as described in ["Accessing](#page-82-0) [the Create Protection Policy Page in Cloud Control](#page-82-0) (page 5-3)".

In this example, you access the Create Protection Policy page for ZDLRA Boston, which is the upstream Recovery Appliance.

**b.** Create a replication protection policy, as described in "[Creating a Protection](#page-86-0) [Policy Using Cloud Control](#page-86-0) (page 5-7)".

In this example, you create a policy named reppolicy\_us\_gold.

<span id="page-158-0"></span>**6.** Add the databases to an existing protection policy, and grant access to the upstream virtual private catalog account, as described in "[Enrolling Protected](#page-100-0) [Databases Using Cloud Control](#page-100-0) (page 6-7)".

In this example, add protected databases orcl11 and orcl12 to the protection policy reppolicy\_us\_gold, and grant vpc\_boston1 access to these databases.

**7.** From the **Recovery Appliance** menu, select **Replication**.

The Recovery Appliance Login page appears.

**8.** Enter your login credentials, and then click **Login**.

The Replication page appears.

**9.** Click **Create Replication Server**.

# **Caution:**

If you create the replication server on the upstream Recovery Appliance *before* the downstream Recovery Appliance has added the databases to a protection policy and granted database access, then replication will not work.

The Create Replication Server page appears.

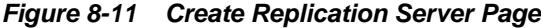

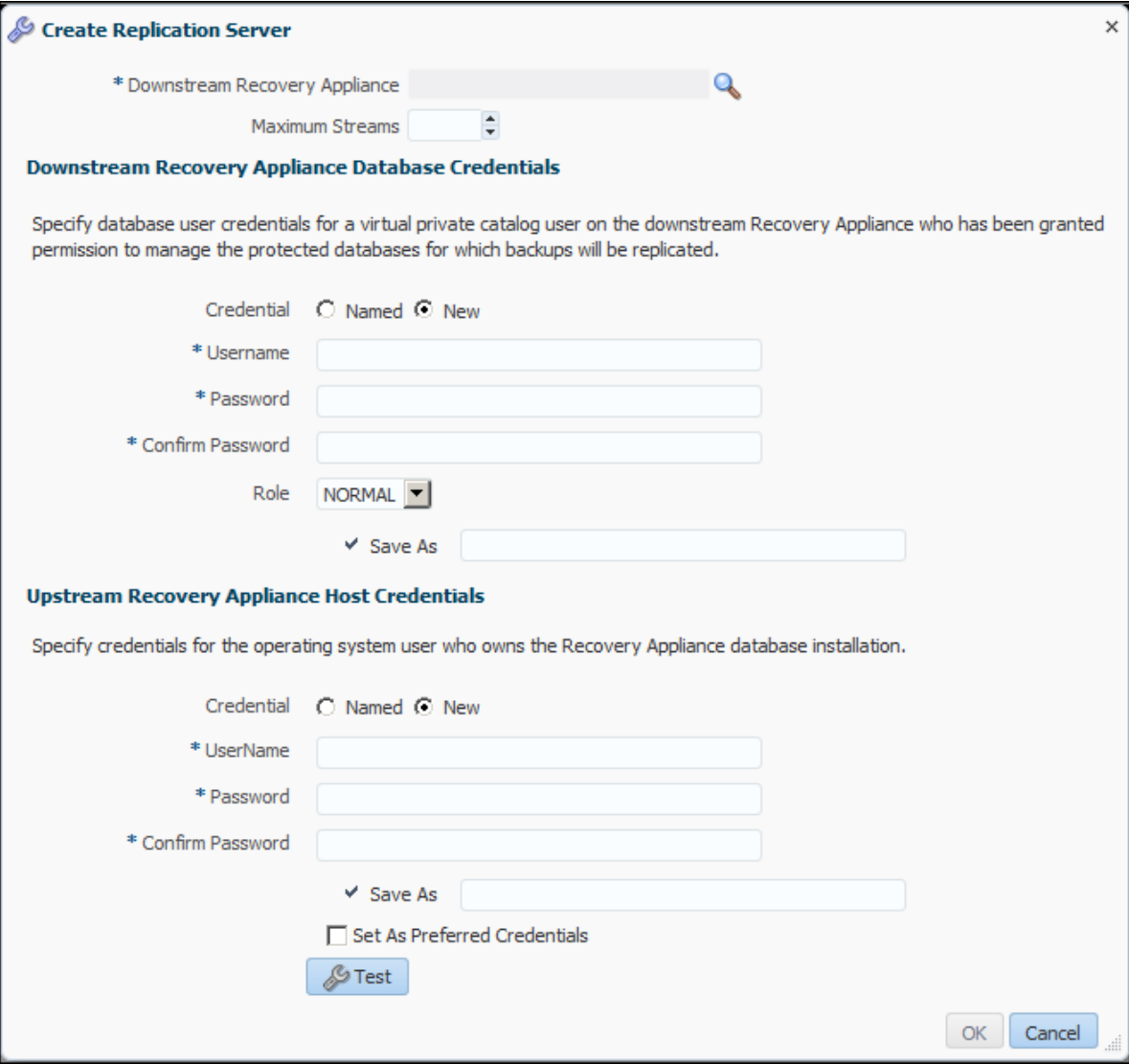

- **10.** Enter values as follows, and then click **OK**:
	- In the **Downstream Recovery Appliance** field, click the magnifying glass, and then from the list of discovered targets, select the Recovery Appliance that you want to configure in the downstream role.

For example, select **ZDLRA Des Moines**.

• In the Downstream Recovery Appliance Database Credentials section, specify credentials for a virtual private catalog account on the downstream Recovery Appliance.

#### **Note:**

This catalog account must have been granted permission to manage the replicated backups on the downstream Recovery Appliance. See "[Creating](#page-98-0) [Virtual Private Catalog Accounts](#page-98-0) (page 6-5)".

For example, enter vpc\_des\_moines1.

<span id="page-160-0"></span>• In the Upstream Recovery Appliance Database Credentials section, specify credentials for the operating system user who owns the upstream Recovery Appliance database installation.

An Information message appears showing the job submission ID.

**11.** To view a job report, click the job submission ID.

The Procedure Activity page appears.

**12.** In the Procedure Steps section, select any or all of the steps to obtain detailed information.

Figure 8-12 (page 8-17) shows a snippet of the Procedure Steps page, with the Downstream Recovery Appliance Information step selected.

**Figure 8-12 Procedure Steps**

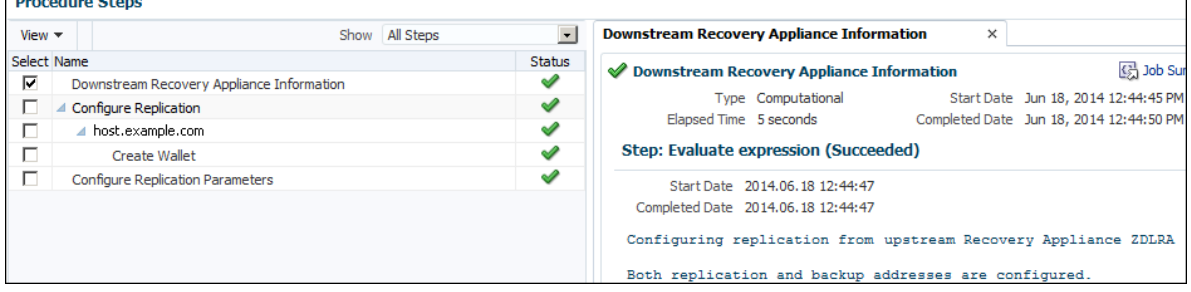

- **13.** To return to the home page for the Recovery Appliance, click **Targets**, **Recovery Appliances**, and then the name of the upstream Recovery Appliance.
- **14.** From the **Recovery Appliance** menu, select **Replication**.

The Replication page appears.

**15.** Select the replication server configuration that you created in Step [9](#page-158-0) (page 8-15), and then click **Add Protection Policy**.

The Add Protection Policy page appears.

**16.** Select the replication policy that you created in Step [6](#page-158-0) (page 8-15), and then click **OK**.

In this example, select the policy named reppolicy\_us\_gold.

The Replication page now shows the replication server configuration with the protection policy attached.

**See Also:** 

Cloud Control online help for more information about the replication pages

# **8.3 Configuring Recovery Appliance for Replication Using DBMS\_RA**

This section explains how to configure replication using command-line tools. The basic work flow is as follows:

- **1.** Configure the downstream Recovery Appliance, as described in "[Configuring a](#page-162-0) [Downstream Recovery Appliance for Replication Using DBMS\\_RA](#page-162-0) (page 8-19)".
- **2.** Configure the upstream Recovery Appliance, as described in ["Configuring an](#page-166-0) [Upstream Recovery Appliance for Replication Using DBMS\\_RA](#page-166-0) (page 8-23)".
- **3.** Configure the protected databases involved in the replication, as described in "[Configuring a Protected Database for Recovery Appliance Replication](#page-172-0) (page 8-29)".
- **4.** Test the replication, as described in ["Testing a Recovery Appliance Replication](#page-173-0) [Server Configuration](#page-173-0) (page 8-30)".

Figure 8-13 (page 8-18) is a graphic illustration of the configuration phases.

**Figure 8-13 Overview of Manual Configuration for Replication**

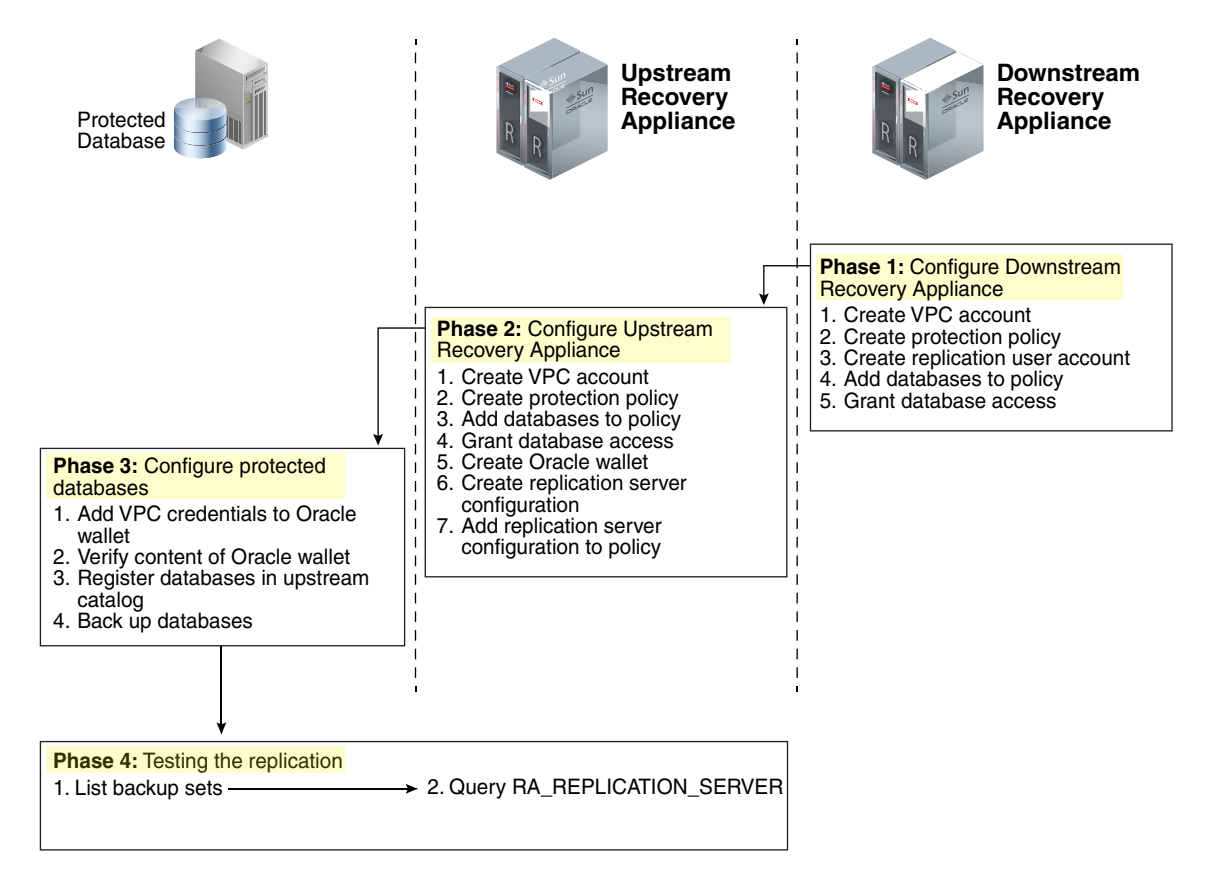

# **8.3.1 Assumptions for the Replication Examples**

In the replication tasks that follow, assume that the following conditions are true:

- You back up databases orcl11 and orcl12 to a Recovery Appliance named ZDLRA Boston that you want to configure in the *upstream* replication role.
- You intend to use ZDLRA Des Moines as the *downstream* Recovery Appliance.
- On the downstream Recovery Appliance, you intend to create a Recovery Appliance user account named repuser\_from\_boston. This account is the replication user account.

#### <span id="page-162-0"></span>**Note:**

The naming convention for this account uses the Recovery Appliance from where the backups will be replicated—in this case, ZDLRA Boston. In names of the protection policies in our examples, we use us for upstream and ds for downstream.

- On the downstream Recovery Appliance, you intend to create a protection policy named reppolicy\_ds\_gold. This policy is exclusively for use by replication.
- On the downstream Recovery Appliance, you intend to create a virtual private catalog account named vpc\_des\_moines1. RMAN uses this account to back up and restore databases orcl11 and orcl12.
- On the upstream Recovery Appliance, you intend to create a protection policy named reppolicy\_us\_gold. This policy is exclusively for use by replication.
- On the upstream Recovery Appliance, you intend to create a virtual private catalog account named vpc\_boston1. RMAN uses this account to back up and restore databases orcl11 and orcl12.

# **8.3.2 Configuring a Downstream Recovery Appliance for Replication Using DBMS\_RA**

This section explains how to configure a downstream Recovery Appliance.

#### **Note:**

When a Recovery Appliance has both the upstream and downstream roles, these instructions pertain to the role of a downstream Recovery Appliance only.

# **Task 1: Create a virtual private catalog account on the downstream Recovery Appliance**

When backing up or restoring protected databases, RMAN uses this account to connect to the recovery catalog on the downstream Recovery Appliance.

This task assumes that you want to create a virtual private catalog account named vpc\_des\_moines1 on the downstream Recovery Appliance.

#### **To create virtual private catalog account:**

• Follow the instructions in "[Creating Virtual Private Catalog Accounts](#page-98-0) (page 6-5)".

For example, execute the following statements to create user account vpc\_des\_moines1 with the CREATE SESSION privilege:

```
CREATE USER vpc_des_moines1 IDENTIFIED BY password;
GRANT CREATE SESSION TO vpc_des_moines1;
```
## **See Also:**

*Oracle Database Backup and Recovery User's Guide* to learn more about virtual private catalogs

# <span id="page-163-0"></span>**Task 2: Create a replication protection policy on the downstream Recovery Appliance**

To create a protection policy specifying recovery windows and other properties of backups replicated to this downstream Recovery Appliance, execute DBMS\_RA.CREATE\_PROTECTION\_POLICY.

This task assumes that you create a reppolicy\_ds\_gold policy to protect the orcl11 and orcl12 databases. You will later associate this policy with a Recovery Appliance.

## **To create a replication protection policy:**

- **1.** With SQL\*Plus or SQL Developer, connect to the downstream Recovery Appliance database as RASYS.
- **2.** Create a protection policy with the DBMS\_RA.CREATE\_PROTECTION\_POLICY procedure.

For example, execute the following PL/SQL program:

```
BEGIN
  DBMS_RA.CREATE_PROTECTION_POLICY (
    protection_policy_name => 'reppolicy_ds_gold',
    description => 'For protected dbs in gold tier',
   storage_location_name => 'delta',
    recovery_window_goal => INTERVAL '28' DAY,
    guaranteed_copy => 'NO');
END;
```
**See Also:** 

- "[Creating a Protection Policy Using DBMS\\_RA](#page-88-0) (page 5-9)"
- "[CREATE\\_PROTECTION\\_POLICY](#page-222-0) (page 12-11)" for definitions of procedure arguments

# **Task 3: Create a replication user account on the downstream Recovery Appliance**

When you configure a *downstream* Recovery Appliance to replicate backups for a protected database, you must create a [replication user account](#page-336-0) that the *upstream* Recovery Appliance uses to log in to this downstream Recovery Appliance. The credentials for the user on the *downstream* Recovery Appliance are stored in the Oracle wallet of the *upstream* Recovery Appliance (see ["Task 5: Create an Oracle wallet on the](#page-168-0) [upstream Recovery Appliance](#page-168-0) (page 8-25)").

#### **Note:**

For ease of administration, Oracle recommends that you create a replication user account exclusively for use with Recovery Appliance replication, and that you create a separate replication user account for each upstream appliance.

This task assumes that you want to create an account named repuser\_from\_boston that the upstream Recovery Appliance uses to authenticate on this Recovery Appliance.

#### **To create a replication user account:**

- **1.** With SQL\*Plus or SQL Developer, connect to the downstream Recovery Appliance database as SYSTEM or any user with the DBA role.
- **2.** Create the replication user account.

For example, execute the following SQL statements to create the repuser\_from\_boston database user account and grant it CREATE SESSION privileges:

```
CREATE USER repuser_from_boston IDENTIFIED BY ********;
GRANT CREATE SESSION TO repuser_from_boston;
```
**Note:** Oracle recommends that you use a highly complex password to enhance security. You add this password and user name to the Oracle wallet in a subsequent step. After you save these credentials in the wallet, you will not need to enter the password manually again.

#### **See Also:**

*Oracle Database Security Guide* to learn how to create database user accounts

# **Task 4: Add databases to the protection policy on the downstream Recovery Appliance**

To add the protected databases to the replication protection policy, execute DBMS\_RA.ADD\_DB. You must also specify the amount of disk space reserved for each protected database.

This task assumes that you want to add databases orcl11 and orcl12 to the reppolicy\_ds\_gold protection policy that you created in [Task 2: Create a](#page-163-0) [replication protection policy on the downstream Recovery Appliance](#page-163-0) (page 8-20) and allocate 128 GB of reserved space for each protected database.

#### **To add databases to a protection policy:**

- **1.** With SQL\*Plus or SQL Developer, connect to the downstream Recovery Appliance database as RASYS.
- **2.** Add metadata for each protected database using the DBMS\_RA.ADD\_DB procedure.

For example, execute the following PL/SQL programs:

```
BEGIN
  DBMS_RA.ADD_DB (
   \frac{1}{d} db_unique_name => 'orcl11',
    protection_policy_name => 'reppolicy_ds_gold',
    reserved_space => '128G');
END;
BEGIN
  DBMS_RA.ADD_DB (
   \frac{1}{d} db unique name \frac{1}{d} => 'orcl12',
   protection policy name => 'reppolicy ds gold',
    reserved_space => '128G');
END;
```
#### **See Also:**

- "[Adding Protected Database Metadata Using DBMS\\_RA](#page-103-0) (page 6-10)"
- "[ADD\\_DB](#page-216-0) (page 12-5)"

#### **Task 5: Grant database access on the downstream Recovery Appliance**

Execute DBMS\_RA.GRANT\_DB\_ACCESS to grant protected database access to the following database accounts:

- The virtual private catalog account created in "[Task 1: Create a virtual private](#page-162-0) [catalog account on the downstream Recovery Appliance](#page-162-0) (page 8-19)"
- The replication user account created in "[Task 3: Create a replication user account](#page-163-0) [on the downstream Recovery Appliance](#page-163-0) (page 8-20)"

#### **To grant protected database access to the replication and catalog accounts:**

- **1.** With SQL\*Plus or SQL Developer, connect to the downstream Recovery Appliance database as RASYS.
- **2.** For each protected database that will send backups to the upstream Recovery Appliance that must authenticate with this account, grant privileges to the replication user.

The following example grants the replication user repuser\_from\_boston the required privileges on protected databases orcl11 and orcl12:

```
BEGIN
  DBMS_RA.GRANT_DB_ACCESS (
    username => 'repuser_from_boston',
    db_unique_name => 'orcl11');
END;
BEGIN
  DBMS_RA.GRANT_DB_ACCESS (
    username => 'repuser_from_boston',
    db_unique_name => 'orcl12');
END;
```
**3.** For each protected database on each upstream Recovery Appliance that will authenticate with this account, grant privileges to the virtual private catalog account.

The following example grants the recovery catalog account vpc\_des\_moines1 the required privileges on protected databases orcl11 and orcl12:

```
BEGIN
  DBMS_RA.GRANT_DB_ACCESS (
   username => 'vpc_des_moines1',
   db unique name => 'orcl11');
END;
BEGIN
  DBMS_RA.GRANT_DB_ACCESS (
    username => 'vpc_des_moines1',
    db_unique_name => 'orcl12');
END;
```
#### **See Also:**

- "[Granting Database Access to a Recovery Appliance Account Using](#page-104-0) [DBMS\\_RA](#page-104-0) (page 6-11)"
- "[GRANT\\_DB\\_ACCESS](#page-237-0) (page 12-26)"

# <span id="page-166-0"></span>**8.3.3 Configuring an Upstream Recovery Appliance for Replication Using DBMS\_RA**

This section explains how to configure an upstream Recovery Appliance. This section assumes that you have completed the steps in ["Configuring a Downstream Recovery](#page-162-0) [Appliance for Replication Using DBMS\\_RA](#page-162-0) (page 8-19)".

#### **Note:**

When a Recovery Appliance has both the upstream and downstream roles, these instructions pertain to the upstream role only.

# **Task 1: Create a virtual private catalog account on the upstream Recovery Appliance**

When backing up protected databases, RMAN uses this account to connect to the recovery catalog on the upstream Recovery Appliance.

This section assumes that you want to create a virtual private catalog account named vpc\_boston1 on the upstream Recovery Appliance.

#### **To create virtual private catalog account:**

**1.** Follow the instructions in "[Creating Virtual Private Catalog Accounts](#page-98-0) (page 6-5)".

For example, execute the following statements to create user account vpc\_boston1 with the CREATE SESSION privilege:

```
CREATE USER vpc_boston1 IDENTIFIED BY password;
GRANT CREATE SESSION TO vpc_boston1;
```
#### **See Also:**

*Oracle Database Backup and Recovery User's Guide* to learn more about virtual private catalogs

#### **Task 2: Create a protection policy on the upstream Recovery Appliance**

Execute DBMS\_RA.CREATE\_PROTECTION\_POLICY to create a protection policy to specify the disk recovery windows and other properties of backups to this upstream Recovery Appliance. The upstream Recovery Appliance replicates these backups to its downstream Recovery Appliance.

This task assumes that you create a reppolicy\_us\_gold policy to protect the orcl11 and orcl12 databases. In the next task, you associate this protection policy with the protected databases.

**To create a protection policy for Recovery Appliance replication:**

- **1.** With SQL\*Plus or SQL Developer, connect to the upstream Recovery Appliance metadata database as RASYS.
- **2.** Create each protection policy with the DBMS\_RA.CREATE\_PROTECTION\_POLICY procedure.

For example, execute the following PL/SQL program:

```
BEGIN
  DBMS_RA.CREATE_PROTECTION_POLICY (
   protection_policy_name => 'reppolicy_us_gold',
    description => 'For protected dbs in gold tier',
    storage_location_name => 'delta',
   recovery_window_goal => INTERVAL '28' DAY,
   guaranteed_copy => 'NO');
END;
```
# **See Also:**

- "[Creating a Protection Policy Using DBMS\\_RA](#page-88-0) (page 5-9)"
- "[CREATE\\_PROTECTION\\_POLICY](#page-222-0) (page 12-11)" for definitions of procedure arguments

# **Task 3: Add databases to the protection policy on the upstream Recovery Appliance**

To add the protected databases to the replication protection policy, execute the DBMS\_RA.ADD\_DB procedure. You must also specify the amount of disk space reserved for each protected database.

This task assumes that you want to add databases orcl11 and orcl12 to the reppolicy\_us\_gold protection policy that you created in ["Task 2: Create a](#page-166-0) [protection policy on the upstream Recovery Appliance](#page-166-0) (page 8-23)", and allocate 128 GB of reserved space for each protected database.

## **To add databases to a protection policy:**

- **1.** With SQL\*Plus or SQL Developer, connect to the upstream Recovery Appliance metadata database as RASYS.
- **2.** Add metadata for each protected database using the DBMS\_RA.ADD\_DB procedure.

For example, execute the following PL/SQL programs:

```
BEGIN
  DBMS_RA.ADD_DB (
    db_unique_name => 'orcl11',
   protection_policy_name => 'reppolicy_us_gold',<br>reserved_space => '128G');
   {\tt reserved\_space}END;
BEGIN
  DBMS_RA.ADD_DB (
    db_unique_name => 'orcl12',
    protection_policy_name => 'reppolicy_us_gold',
   reserved space = -128G');
END;
```
#### <span id="page-168-0"></span>**See Also:**

- "[Adding Protected Database Metadata Using DBMS\\_RA](#page-103-0) (page 6-10)"
- "[ADD\\_DB](#page-216-0) (page 12-5)"

## **Task 4: Grant database access to the virtual private catalog account on the upstream Recovery Appliance**

To grant protected database access to the *upstream* catalog account created in "[Task 1:](#page-166-0) [Create a virtual private catalog account on the upstream Recovery Appliance](#page-166-0) (page 8-23)", execute DBMS\_RA.GRANT\_DB\_ACCESS. This step makes it possible for RMAN to connect to the recovery catalog when it backs up or restores the protected databases.

#### **To grant protected database access to the virtual private catalog:**

- **1.** With SQL\*Plus or SQL Developer, connect to the upstream Recovery Appliance metadata database as RASYS.
- **2.** For each protected database whose backups will be replicated, grant privileges to the virtual private catalog account.

The following example grants the catalog account vpc\_boston1 the required privileges on protected databases orc111 and orc112:

```
BEGIN
  DBMS_RA.GRANT_DB_ACCESS (
  username => 'vpc_boston1',
   db_unique_name => 'orcl11');
END;
BEGIN
  DBMS_RA.GRANT_DB_ACCESS (
   username => 'vpc_boston1',
    db_unique_name => 'orcl12');
END;
```
# **See Also:**

- "[Granting Database Access to a Recovery Appliance Account Using](#page-104-0) [DBMS\\_RA](#page-104-0) (page 6-11)"
- "[GRANT\\_DB\\_ACCESS](#page-237-0) (page 12-26)"

# **Task 5: Create an Oracle wallet on the upstream Recovery Appliance**

On the upstream Recovery Appliance, use the mkstore utility to create an Oracle auto-login wallet and add the replication user credentials created in ["Task 3: Create a](#page-163-0) [replication user account on the downstream Recovery Appliance](#page-163-0) (page 8-20)". The upstream Recovery Appliance requires these credentials when it logs in to a downstream appliance. Each stored credential contains the name and verifier of a Recovery Appliance user account.

#### **Note:**

If an existing wallet is an auto-login wallet (one that does not require you to enter a password each time the wallet is accessed), then you may use it. An Oracle wallet has a file extension of \*.sso. To use an existing Oracle wallet, skip Step 2 (page 8-26) below.

This task assumes the following:

- You want to create the Oracle wallet used for replication in the /dbfs\_repdbfs/ REPLICATION directory on the upstream Recovery Appliance host.
- You want to add credentials for replication user repuser\_from\_boston.

#### **To create an Oracle Wallet on the upstream Recovery Appliance:**

- **1.** Log in to the upstream Recovery Appliance host as the operating system user who installed Recovery Appliance or as a member of that user's operating system group.
- **2.** To create the Oracle wallet, run the following command, where wallet\_location is an existing directory on the upstream Recovery Appliance in which to store the wallet:

mkstore -wrl wallet location -createALO

For example, the following command creates an auto-login wallet in the / dbfs\_repdbfs/REPLICATION directory:

mkstore -wrl /dbfs\_repdbfs/REPLICATION -createALO

The mkstore utility creates a file named cwallet.sso in the designated location.

**3.** To add the credentials, run the following command:

mkstore -wrl wallet\_location -createCredential serv\_name ds\_rep\_user pwd

The placeholders are defined as follows:

- wallet\_location is the directory in which to create the wallet. The directory must exist.
- serv\_name is an Oracle network service name that you use in an EZ Connect descriptor to identify the downstream Recovery Appliance on an Oracle network.
- ds\_rep\_user is the user name of the replication user account on the downstream Recovery Appliance.
- pwd is the secure password of the replication user on the downstream Recovery Appliance.

For example, the following command adds credentials for the net service name radsm01repl-scan.acme.com using port 1522 and a database name of zdlradsm, and the replication user name repuser\_from\_boston:

```
mkstore -wrl /dbfs repdbfs/REPLICATION -createCredential \
"radsm01repl-scan.acme.com:1522/zdlradsm" "repuser_from_boston" "pwd"
```
<span id="page-170-0"></span>**4.** Verify that credentials were properly added for all users by running the following command, which lists the credentials in the Oracle wallet (no passwords or verifiers are displayed):

```
mkstore -wrl wallet_location -listCredential
```
For example, the following command lists the credentials in the Oracle wallet stored in /dbfs\_repdbfs/REPLICATION:

mkstore -wrl /dbfs\_repdbfs/REPLICATION -listCredential

Oracle Secret Store Tool : Version 12.1.0.1 Copyright (c) 2004, 2012, Oracle and/or its affiliates. All rights reserved. List credential (index: connect\_string username) 1: radsm01repl-scan1.acme.com:1522/zdlradsm repuser\_from\_boston

#### **See Also:**

- *Oracle Database Net Services Administrator's Guide* for the location of tnsnames.ora
- *Oracle Database Net Services Administrator's Guide* to learn more about net service names

# **Task 6: Create the replication server configuration on the upstream Recovery Appliance**

For each downstream Recovery Appliance to which this upstream Recovery Appliance will replicate, create a replication server configuration by executing DBMS\_RA.CREATE\_REPLICATION\_SERVER.

#### **Caution:**

If you run CREATE\_REPLICATION\_SERVER on the upstream Recovery Appliance *before* the downstream Recovery Appliance has added the databases to a protection policy (ADD\_DB) and granted database access (GRANT\_DB\_ACCESS), then an ORA-600 error can result.

This task assumes the following:

• You want to create a replication server configuration named zdlradsm\_rep.

#### **Note:**

The replication server configuration name is arbitrary. However, Oracle recommends that you use the service name of the downstream Recovery Appliance, which is also the database name (zdlradsm in this example) followed by \_rep.

• You want the upstream Recovery Appliance to log in to its downstream Recovery Appliance using the replication account repuser\_from\_boston. You created this account in "[Task 3: Create a replication user account on the downstream](#page-163-0) [Recovery Appliance](#page-163-0) (page 8-20)".

- The configuration uses the net service name radsm01repl-scan.acme.com: 1522/zdlradsm that you stored in the Oracle wallet created in ["Task 5: Create an](#page-168-0) [Oracle wallet on the upstream Recovery Appliance](#page-168-0) (page 8-25)".
- The Oracle wallet is stored in /dbfs\_repdbfs/REPLICATION.
- The file name of the [Recovery Appliance Backup Module,](#page-334-0) which is preinstalled on every Recovery Appliance, is /u01/app/oracle/product/12.1.0.2/ dbh1/lib/libra.so. The module functions as an SBT media management library. RMAN references this module when allocating or configuring a channel for backup to the Recovery Appliance (see "[Configuring a Protected Database for](#page-172-0) [Recovery Appliance Replication](#page-172-0) (page 8-29)").

## **To create a replication server configuration:**

- **1.** With SQL\*Plus or SQL Developer, connect to the upstream Recovery Appliance metadata database as RASYS.
- 2. Run the DBMS\_RA.CREATE\_REPLICATION\_SERVER procedure for each downstream Recovery Appliance.

The following example creates the replication server configuration named zdlradsm\_rep for the downstream Recovery Appliance named ZDLRA Des Moines:

```
BEGIN
 DBMS_RA.CREATE_REPLICATION_SERVER (
    replication_server_name => 'zdlradsm_rep',
    sbt_so_name => '/u01/app/oracle/product/12.1.0.2/dbh1/lib/libra.so',
   catalog_user_name => 'RASYS',
    wallet_alias => 'radsm01repl-scan.acme.com:1522/zdlradsm',
    wallet_path => '/dbfs_repdbfs/REPLICATION');
END;
```
**3.** Confirm the creation of the replication server configuration.

For example, run the following query:

```
SELECT COUNT(*) should_be_one 
FROM RA_REPLICATION_SERVER
WHERE REPLICATION SERVER NAME = 'ZDLRADSM_REP';
SHOULD_BE_ONE
-------------
1
```
If the configuration was created correctly, then the return value is 1.

#### **See Also:**

- "[CREATE\\_REPLICATION\\_SERVER](#page-225-0) (page 12-14)" for procedure argument descriptions
- *Zero Data Loss Recovery Appliance Protected Database Configuration Guide* to learn more about the Recovery Appliance Backup Module
- *Oracle Database Backup and Recovery User's Guide* for a list of valid client configuration file parameters and their definitions

## <span id="page-172-0"></span>**Task 7: Associate the upstream Recovery Appliance with a protection policy**

Specify the downstream Recovery Appliances to which each protected database replicates by assigning the replication server configuration to a protection policy. When this task is completed, Recovery Appliance replication is enabled.

## **Note:**

You can assign multiple replication server configurations to a protection policy.

This task assumes the following:

- You want to use the replication server configuration named zdlradsm\_rep, which you created in ["Task 6: Create the replication server configuration on the](#page-170-0) [upstream Recovery Appliance](#page-170-0) (page 8-27)".
- You want to add the replication server configuration to protection policy reppolicy\_us\_gold, which you created in ["Task 2: Create a protection policy](#page-166-0) [on the upstream Recovery Appliance](#page-166-0) (page 8-23)".

**To associate a replication server configuration with a protection policy:**

- **1.** Ensure you are connected to the Recovery Appliance metadata database as the Recovery Appliance administrator.
- **2.** Run the DBMS\_RA.ADD\_REPLICATION\_SERVER procedure for each combination of protection policy and replication server configuration.

For example, execute the following PL/SQL program:

```
BEGIN
   DBMS_RA.ADD_REPLICATION_SERVER (
    replication_server_name => 'zdlradsm_rep',
    protection_policy_name => 'reppolicy_us_gold');
END;
```
## **See Also:**

"[ADD\\_REPLICATION\\_SERVER](#page-217-0) (page 12-6)"

# **8.3.4 Configuring a Protected Database for Recovery Appliance Replication**

Each protected database that participates in a Recovery Appliance replication environment must be correctly configured. For example, for each protected database, you must:

Add the Oracle wallet credentials for the virtual private catalog owner on the upstream *and* downstream Recovery Appliances to the Oracle wallet.

#### <span id="page-173-0"></span>**Note:**

The replication configuration does not require you to add the downstream credentials. However, if the upstream Recovery Appliance were inaccessible, and if RMAN tried to restore backups from the downstream Recovery Appliance, then RMAN would need to connect directly to the virtual private catalog in the downstream Recovery Appliance. In this case, the Oracle wallet would require the downstream credentials.

- Verify the content of the Oracle wallet.
- Register the database in the virtual private catalog of the *upstream* Recovery Appliance.
- Back up the protected database, making sure to specify the correct Oracle wallet location when allocating the RMAN channel.

To learn how to configure protected databases, see *Zero Data Loss Recovery Appliance Protected Database Configuration Guide*.

# **8.3.5 Testing a Recovery Appliance Replication Server Configuration**

For every protected database involved in a replication scheme, use the following procedure to test replication from an upstream Recovery Appliance to all downstream Recovery Appliances. You can repeat this procedure to test each replication path of a complex replication topology.

This section assumes the following:

- You want to test the replication of backups of orc111 from ZDLRA Boston, which is the upstream Recovery Appliance, to ZDLRA Des Moines, which is the downstream Recovery Appliance.
- ZDLRA Boston also backs up to tape.

#### **To test the replication of a protected database:**

**1.** Start RMAN, and connect to a protected database as TARGET, and the virtual private catalog on the upstream Recovery Appliance as CATALOG.

For example, enter the following command at the system prompt to connect to orcl11 as TARGET and zdlra\_boston as CATALOG:

rman TARGET ra\_admin@orcl11 CATALOG /@zdlra01bosingest-scan1.acme.com:1521/ zdlrabos:dedicated

**2.** List the backup sets, and confirm that the backups exist on the upstream and downstream Recovery Appliances.

For example, run the following command (sample output included):

RMAN> LIST BACKUPSET; . . . BS Key Size ------- ---------- 54746 224.25M

 List of Archived Logs in backup set 54746 Thrd Seq Low SCN Low Time Next SCN Next Time ---- ------- ---------- ------------------- ---------- --------- 1 17854 153525644 2014/07/01 12:59:40 153545145 2014/07/01 13:00:34 1 17855 153545145 2014/07/01 13:00:34 153564529 2014/07/01 13:01:36 1 17856 153564529 2014/07/01 13:01:36 153585644 2014/07/01 13:02:26 1 17857 153585644 2014/07/01 13:02:26 153606722 2014/07/01 13:03:18 1 17858 153606722 2014/07/01 13:03:18 153629480 2014/07/01 13:04:11 1 17859 153629480 2014/07/01 13:04:11 153651278 2014/07/01 13:05:05 1 17860 153651278 2014/07/01 13:05:05 153672263 2014/07/01 13:05:59 Backup Set Copy #1 of backup set 54746 Device Type Elapsed Time Completion Time Compressed Tag ----------- ------------ ------------------- ---------- --- SBT\_TAPE 02:52:20 2014/07/01 13:14:46 NO TAG20140701T131434 List of Backup Pieces for backup set 54746 Copy #1 BP Key Pc# Status Media Alexander Piece Name ------- --- ----------- ----------------------- ---------- 54747 1 AVAILABLE Oracle Recovery Appliance (**ZDLRA Boston**) 4qpca79s\_1\_1\_DB1211LG Backup Set Copy #2 of backup set 54746 Device Type Elapsed Time Completion Time Compressed Tag ----------- ------------ ------------------- ---------- --- SBT\_TAPE 02:52:20 2014/07/01 16:06:56 NO TAG20140701T131434 List of Backup Pieces for backup set 54746 Copy #2 BP Key Pc# Status Media Alexander Piece Name ------- --- ----------- ----------------------- ---------- 55019 1 AVAILABLE Oracle Recovery Appliance (**ZDLRA Des Moines**) RA\_SBT\_54971\_4qpca79s\_1\_2\_54746\_1 . . .

In the preceding output, backup set 54746 has two copies. Copy #1 resides on ZDLRA Boston, which is the upstream Recovery Appliance, and copy #2 resides on ZDLRA Des Moines, which is the downstream Recovery Appliance.

- **3.** With SQL\*Plus or SQL Developer, connect to the *upstream* Recovery Appliance as RASYS.
- **4.** Confirm that the upstream Recovery Appliance has the correct replication status.

For example, query RA\_REPLICATION\_SERVER, which should show a state of RUNNING for the replication server configuration that you created in "[Task 6:](#page-170-0) [Create the replication server configuration on the upstream Recovery Appliance](#page-170-0) (page 8-27)":

```
SELECT REPLICATION_SERVER_NAME AS "RS_NAME", 
       REPLICATION_SERVER_STATE AS "RS_STATE",
FROM RA_REPLICATION_SERVER;
RS_NAME RS_STATE
--------------- --------
ZDLRADSM_REP RUNNING
```
If all preceding tests reveal the expected results, then the upstream Recovery Appliance is replicating backups of this protected database successfully.

**9**

# **Implementing Additional High Availability Strategies**

Besides replication, other high availability strategies can be used with Recovery Appliance to increase protection against data loss in certain scenarios.

The Oracle Maximum Availability Architecture (MAA) best practice to protect the appliance against site disasters and system outages is to implement a disaster recovery strategy using Recovery Appliance replication. With a replica appliance, protected database backup, redo, and restore operations continue uninterrupted, preserving complete data protection.

If your organization does not have a disaster recovery strategy or if you would like to add local system high availability to your existing disaster recovery strategy, you can use the Backup and Redo Failover feature of Recovery Appliance. This feature is available starting with Recovery Appliance software update 12.1.1.1.8. See "Managing Temporary Outages with a Backup and Redo Failover Strategy (page 9-1)" for information and instructions for configuring Backup and Redo Failover

Another component of a high availability (HA) and disaster recovery solution is Oracle Data Guard. Oracle Data Guard minimizes service interruption and resulting data loss by maintaining a synchronized standby database for the protected database. See ["Maximum Availability: Recovery Appliance with Oracle Data Guard](#page-32-0) (page 1-17)" for information about Oracle Data Guard

#### **See Also:**

"[Replicating Backups with Recovery Appliance](#page-144-0) (page 8-1)" for information about Recovery Appliance replication

# **9.1 Managing Temporary Outages with a Backup and Redo Failover Strategy**

Backup and Redo Failover is a high availability feature that allows protected databases to temporarily direct backups and redo to an alternate Recovery Appliance when the primary Recovery Appliance experiences an outage or requires planned maintenance. This allows protected database backups and redo to continue uninterrupted and preserves complete data protection. It also prevents the local archived log destinations of the database from filling up and impacting the database, which can occur with no alternate backup destination.

# **9.1.1 Overview of the Backup and Redo Failover Feature**

In an environment where Backup and Redo Failover is configured, a protected database sends backups and redo to a primary Recovery Appliance under normal <span id="page-177-0"></span>circumstances. When that appliance is unavailable, the protected database sends backups and redo to an alternate Recovery Appliance until service on the primary is restored.

The alternate appliance does not create virtual full backups from the temporary backups it receives; it only stores the backup pieces (incremental and archived log backups). When the primary appliance is back online and operational, the alternate appliance forwards all temporary backups to the primary appliance, which uses them to create the corresponding virtual full backups. After all virtual full backups are created, the protected database resumes sending backups and redo to the primary appliance. The alternate appliance deletes the temporary backup pieces from local storage only after they are successfully forwarded to the primary appliance.

# **9.1.2 Configuring Backup and Redo Failover**

This section explains how to configure Backup and Redo Failover. The basic work flow is as follows:

- **1.** Configure the primary Recovery Appliance, as described in "Configuring the Primary Recovery Appliance for Backup and Redo Failover (page 9-2)".
- **2.** Configure the alternate Recovery Appliance, as described in "[Configuring the](#page-178-0) [Alternate Recovery Appliance for Backup and Redo Failover](#page-178-0) (page 9-3)".
- **3.** Configure replication from the alternate Recovery Appliance to the primary Recovery Appliance, as described in "[Configuring Replication for Backup and](#page-179-0) [Redo Failover](#page-179-0) (page 9-4)".
- **4.** Configure the protected database to send backups, as described in "[Configuring](#page-182-0) [the Protected Database for Backup and Redo Failover](#page-182-0) (page 9-7)".

# **9.1.2.1 Configuring the Primary Recovery Appliance for Backup and Redo Failover**

To configure the primary Recovery Appliance for Backup and Redo Failover, you perform many of the tasks for setting up a downstream Recovery Appliance in a replication scenario.

# **Task 1: Create a VPC user account and a replication user account on the primary Recovery Appliance**

Follow the instructions in ["Creating Virtual Private Catalog Accounts](#page-98-0) (page 6-5)".

For example, execute the following SQL statements to create VPC user vpcuser and replication user repuser\_from\_alternate with the CREATE SESSION privilege:

```
CREATE USER vpcuser IDENTIFIED BY password;
GRANT CREATE SESSION TO vpcuser;
CREATE USER repuser_from_alternate IDENTIFIED BY password;
GRANT CREATE SESSION TO repuser_from_alternate;
```
#### **Task 2 Create a protection policy on the primary Recovery Appliance**

Follow the instructions in ["Creating a Protection Policy Using DBMS\\_RA](#page-88-0) (page 5-9)". Ensure that the store\_and\_forward field is set to NO.

For example, execute the following PL/SQL program to create a primary\_brf policy:

```
BEGIN
   DBMS_RA.CREATE_PROTECTION_POLICY (
```

```
 protection_policy_name => 'primary_brf',
    description => 'For protected dbs on primary',
   storage_location_name => 'delta',
    recovery_window_goal => INTERVAL '28' DAY,
    guaranteed_copy => 'NO',
   store_and_forward => 'NO');
END;
```
# **Task 3: Add a database to the protection policy on the primary Recovery Appliance**

Follow the instructions in ["Adding Protected Database Metadata Using DBMS\\_RA](#page-103-0) (page 6-10)".

For example, execute the following PL/SQL program to add orcl12 to the primary\_brf policy that you created in the previous task:

```
BEGIN
  DBMS_RA.ADD_DB (
    db_unique_name => 'orcl12',
    protection_policy_name => 'primary_brf',
   reserved space = - '128G');
END;
```
# **Task 4: Grant database access to the VPC user and the replication user on the primary Recovery Appliance**

Follow the instructions in ["Granting Database Access to a Recovery Appliance](#page-104-0) [Account Using DBMS\\_RA](#page-104-0) (page 6-11)".

For example, execute the following PL/SQL programs to grant the VPC user vpcuser and the replication user repuser\_from\_alternate the required privileges on protected database orcl12:

```
BEGIN
  DBMS_RA.GRANT_DB_ACCESS (
    username => 'vpcuser',
    db_unique_name => 'orcl12');
END;
BEGIN
  DBMS_RA.GRANT_DB_ACCESS (
    username => 'repuser_from_alternate',
    db_unique_name => 'orcl12');
END;
```
#### **9.1.2.2 Configuring the Alternate Recovery Appliance for Backup and Redo Failover**

To configure the alternate Recovery Appliance, you perform tasks similar to setting up an upstream Recovery Appliance in a replication scenario.

#### **Task 1 Create a protection policy for Backup and Redo Failover on the alternate Recovery Appliance**

Follow the instructions in ["Creating a Protection Policy Using DBMS\\_RA](#page-88-0) (page 5-9)". Ensure that you set the store\_and\_forward field to YES.

For example, execute the following PL/SQL program to create an alt\_brf policy:

```
BEGIN
  DBMS_RA.CREATE_PROTECTION_POLICY (
    protection_policy_name => 'alt_brf',
   description \Rightarrow 'For protected dbs on alternate',
```

```
 storage_location_name => 'delta',
    recovery_window_goal => INTERVAL '28' DAY,
    guaranteed_copy => 'NO',
   store_and_forward => 'YES');
END;
```
# **Task 2: Add the database to the protection policy on the alternate Recovery Appliance**

Follow the instructions in ["Adding Protected Database Metadata Using DBMS\\_RA](#page-103-0) (page 6-10)".

For example, execute the following PL/SQL program to add orc112 to the alt\_brf policy that you created in the previous task:

```
BEGIN
  DBMS_RA.ADD_DB (
    db_unique_name => 'orcl12',
    protection_policy_name => 'alt_brf',
    reserved_space => '128G');
END;
```
# **Task 3: Grant database access to the VPC user on the alternate Recovery Appliance**

You created this user in "[Task 1: Create a VPC user account and a replication user](#page-177-0) [account on the primary Recovery Appliance](#page-177-0) (page 9-2)".

Follow the instructions in ["Granting Database Access to a Recovery Appliance](#page-104-0) [Account Using DBMS\\_RA](#page-104-0) (page 6-11)".

For example, execute the following PL/SQL program to grant the VPC user vpcuser the required privileges on protected database orcl12 :

```
BEGIN
  DBMS_RA.GRANT_DB_ACCESS (
    username => 'vpcuser',
   db_unique_name => 'orcl12');
END;
```
## **9.1.2.3 Configuring Replication for Backup and Redo Failover**

After you configure the primary and the alternate Recovery Appliances, you perform tasks similar to setting up replication from the alternate to the primary appliance. In this scenario, the alternate appliance has the upstream role and the primary appliance has the downstream role.

#### **Task 1: Configure an Oracle wallet on the alternate Recovery Appliance**

On the alternate Recovery Appliance, use the mkstore utility to create an Oracle autologin wallet and add the credentials for the replication user you created in "[Task 1:](#page-177-0) [Create a VPC user account and a replication user account on the primary Recovery](#page-177-0) [Appliance](#page-177-0) (page 9-2)". The alternate Recovery Appliance requires these credentials when it logs in to the primary Recovery Appliance.

#### **To configure an auto-login wallet on the alternate Recovery Appliance:**

**1.** Run the following command to create an Oracle wallet in the /dbf s\_repdbf s/ REPLICATION directory:

```
mkstore -wrl /dbfs_repdbfs/REPLICATION -createALO
```
The mkstore utility creates a file named cwallet.sso in the designated location.

<span id="page-180-0"></span>**2.** Run the following command to add the replication user credentials:

mkstore -wrl wallet\_location -createCredential serv\_name rep\_user pwd

The placeholders are defined as follows:

- wallet\_location is the directory in which you created the wallet in the previous step.
- serv name is the Oracle network service name that you use in an EZ Connect descriptor to identify the primary Recovery Appliance on the Oracle network.
- rep\_user is the user name of the replication user account.
- pwd is the secure password of the replication user rep\_user.

For example, the following command adds credentials for the net service name rapribrf-scan.acme.com using port 1522 and a database name of rapri, and the replication user name repuser\_from\_alternate:

```
mkstore -wrl /dbfs_repdbfs/REPLICATION -createCredential \
"rapribrf-scan.acme.com:1522/rapri" "repuser_from_alternate" "pwd"
```
**3.** Verify that the credentials were properly added for this user by running the following command:

mkstore -wrl /dbfs\_repdbfs/REPLICATION -listCredential

Oracle Secret Store Tool : Version 12.1.0.1 Copyright (c) 2004, 2012, Oracle and/or its affiliates. All rights reserved. List credential (index: connect string username) 1: rapribrf-scan.acme.com:1522/rapri repuser\_from\_alternate

The results do not display the password.

#### **Task 2: Create the replication server configuration on the alternate Recovery Appliance**

For the primary Recovery Appliance to which this alternate Recovery Appliance will forward backups after an outage, create a replication server configuration by executing DBMS\_RA.CREATE\_REPLICATION\_SERVER.

This task assumes the following:

- You want to create a replication server configuration named raprimary\_rep.
- You want the alternate Recovery Appliance to log in to the primary Recovery Appliance using the replication account repuser\_from\_alternate. You created this account in "[Task 1: Create a VPC user account and a replication user](#page-177-0) [account on the primary Recovery Appliance](#page-177-0) (page 9-2)".
- The configuration uses the net service name rapribrf-scan.acme.com:1522/ rapri that you stored in the Oracle wallet you created in "[Task 1: Configure an](#page-179-0) [Oracle wallet on the alternate Recovery Appliance](#page-179-0) (page 9-4)".
- The Oracle wallet is stored in /dbfs repdbfs/REPLICATION.

The file name of the [Recovery Appliance Backup Module,](#page-334-0) which is preinstalled on every Recovery Appliance, is /u01/app/oracle/product/12.1.0.2/ dbh1/lib/libra.so. The module functions as an SBT media management library. RMAN references this module when allocating or configuring a channel for backup to the Recovery Appliance (see "[Configuring a Protected Database for](#page-172-0) [Recovery Appliance Replication](#page-172-0) (page 8-29)").

#### **To create the replication server configuration:**

- **1.** With SQL\*Plus or SQL Developer, connect to the alternate Recovery Appliance metadata database as RASYS.
- **2.** Run the DBMS\_RA.CREATE\_REPLICATION\_SERVER procedure for the primary Recovery Appliance.

The following example creates the replication server configuration named raprimary\_rep for the primary Recovery Appliance:

```
BEGIN
  DBMS_RA.CREATE_REPLICATION_SERVER (
   replication_server_name => 'raprimary_rep',
   sbt_so_name => '/u01/app/oracle/product/12.1.0.2/dbh1/lib/libra.so',
 catalog_user_name => 'RASYS',
 wallet_alias => 'rapribrf-scan.acme.com:1522/rapri',
    wallet_path => '/dbfs_repdbfs/REPLICATION');
END;
```
**3.** Confirm the creation of the replication server configuration.

For example, run the following query:

```
SELECT COUNT(*) should_be_one 
FROM RA_REPLICATION_SERVER
WHERE REPLICATION SERVER NAME = 'RAPRIMARY REP';
SHOULD_BE_ONE
-------------
1
```
If the configuration was created correctly, then the return value is 1.

#### **Task 3: Associate the alternate Recovery Appliance with the protection policy for Backup and Redo Failover**

Specify the primary Recovery Appliance to which the alternate Recovery Appliance forwards backups after an outage by assigning the replication server configuration to a protection policy.

This task assumes the following:

- You want to use the replication server configuration named raprimary\_rep, which you created in ["Task 2: Create the replication server configuration on the](#page-180-0) [alternate Recovery Appliance](#page-180-0) (page 9-5)".
- You want to add the replication server configuration to protection policy alt\_brf, which you created in ["Task 1 Create a protection policy for Backup and](#page-178-0) [Redo Failover on the alternate Recovery Appliance](#page-178-0) (page 9-3)".

**To associate the replication server configuration with the Backup and Redo Failover protection policy:**

- **1.** Ensure you are connected to the metadata database on the alternate Recovery Appliance as the Recovery Appliance administrator.
- **2.** Run the DBMS\_RA.ADD\_REPLICATION\_SERVER procedure for the Backup and Redo Failover protection policy and replication server configuration.

For example, execute the following PL/SQL program:

```
BEGIN
   DBMS_RA.ADD_REPLICATION_SERVER (
   replication_server_name => 'raprimary_rep',
   protection policy name => 'alt brf');
END;
```
#### **See Also:**

"[ADD\\_REPLICATION\\_SERVER](#page-217-0) (page 12-6)"

#### **9.1.2.4 Configuring the Protected Database for Backup and Redo Failover**

After you configure replication for Backup and Redo Failover, the protected database administrator should perform the tasks in this section so that the protected database can send backups to the primary Recovery Appliance under normal conditions, and to the alternate Recovery Appliance during a planned or unplanned outage.

#### **Task 1: Configure sqlnet.ora to point to the wallet location**

Ensure that the sqlnet.ora file contains the location of the Oracle wallet.

The following example shows how the wallet location entry should appear:

```
SOLNET. WALLET OVERRIDE = true
WALLET_LOCATION = 
(SOURCE = 
    (METHOD = FILE)
     (METHOD_DATA =
       (DIRECTORY = /u01/app/oracle/product/12.1.0/dbhome_1/dbs/zdlra)
    )
   )
```
#### **Task 2: Create an auto-login wallet in the location specified in sqlnet.ora**

The following example creates an auto-login wallet in the directory specified in "Task 1: Configure sqlnet.ora to point to the wallet location (page 9-7)":

\$ mkstore -wrl /u01/app/oracle/product/12.1.0/dbhome\_1/dbs/zdlra/ -createALO

#### **Task 3: Add the credentials for the primary and alternate Recovery Appliances to the wallet**

In this task the protected database administrator adds credentials for the primary and alternate appliances using the VPC user you created in ["Task 1: Create a VPC user](#page-177-0) [account and a replication user account on the primary Recovery Appliance](#page-177-0) (page 9-2)" to the wallet.

The following examples add the vpcuser credentials for the primary appliance rapribrf-scan.acme.com:1521/rapri:dedicated and the alternate appliance raaltbrf-scan.acme.com:1521/raalt:dedicated to the wallet on the protected database:

```
$ mkstore -wrl /u01/app/oracle/product/12.1.0/dbhome_1/dbs/zdlra/ -createCredential 
"rapribrf-scan.acme.com:1521/rapri:dedicated" "vpcuser" "pwd"
$ mkstore -wrl /u01/app/oracle/product/12.1.0/dbhome_1/dbs/zdlra/ -createCredential 
"raaltbrf-scan.acme.com:1521/raalt:dedicated" "vpcuser" "pwd"
```
#### **Task 4: Register the database with the alternate Recovery Appliance and back up the control file**

For this task, the protected database administrator performs steps 1 and 2, and the Recovery Appliance administrator performs step 3.

#### **To register the database and back up the control file:**

- **1.** Using RMAN, connect to the protected database as TARGET and to the alternate Recovery Appliance catalog as CATALOG, and then run the REGISTER DATABASE command.
- **2.** After the REGISTER DATABASE command is completed, back up the current control file to the alternate appliance:

BACKUP DEVICE TYPE SBT CURRENT CONTROLFILE;

**3.** Verify that the control file backup was replicated from the alternate appliance to the primary appliance.

#### **Task 5: Ensure that the database is registered with the primary Recovery Appliance**

This step is to confirm that the protected database is registered with the primary appliance. Because replication is configured when the database is registered with the alternate appliance in the previous task, the database should automatically be registered with the primary appliance.

#### **To confirm registration with the primary appliance:**

**1.** In RMAN, connect to the database using the primary appliance credentials in the CATALOG connect string.

```
rman TARGET / CATALOG /@rapribrf-scan.acme.com:1521/
rapri:dedicated
```
**2.** Run the REGISTER DATABASE command.

The following error should display:

RMAN-20002: target database already registered in recovery catalog

#### **Note:**

- The protected database administrator must also create a separate RMAN backup script that directs backups to the alternate Recovery Appliance when the primary appliance is not available, and redirects backups to the primary appliance when it is back in service. This script must connect to the alternate Recovery Appliance catalog and have the CONFIGURE CHANNEL or ALLOCATE CHANNEL command with credential\_alias set to the alternate appliance. See *Zero Data Loss Recovery Appliance Protected Database Configuration Guide* for an example of how to create an RMAN backup script for the Recovery Appliance.
- To send real time redo to the alternate Recovery Appliance during the outage of the primary appliance, an additional log archive destination must be defined as an ALTERNATE for the log archive destination used to connect to the primary appliance. The connect string must be defined in the Oracle auto-login wallet, similar to the connect string required for the primary appliance, and using the same VPC user (although the password may be different). See *Data Guard Concepts and Administration* for an example of how to use the ALTERNATE attribute to automatically fail over to a alternate remote destination.

**10**

# **Monitoring the Recovery Appliance**

This chapter explains how to perform basic monitoring of a Recovery Appliance, including configuring the metric and configuration settings.

## **10.1 About Monitoring the Recovery Appliance**

This section contains the following topics:

- Purpose of Monitoring the Recovery Appliance (page 10-1)
- Overview of Recovery Appliance Monitoring Capabilities (page 10-1)
- [Cloud Control Interface for Monitoring the Recovery Appliance](#page-188-0) (page 10-3)
- [Basic Tasks for Monitoring the Recovery Appliance](#page-189-0) (page 10-4)

#### **See Also:**

"[Protection Policies](#page-41-0) (page 2-8)" for an architectural overview

## **10.1.1 Purpose of Monitoring the Recovery Appliance**

A crucial part of ongoing Recovery Appliance administration is regularly monitoring the overall health of the Recovery Appliance, and checking the status of protected databases, backup and replication jobs, and storage usage.

## **10.1.2 Overview of Recovery Appliance Monitoring Capabilities**

This section describes the monitoring tools supplied by Oracle.

#### **10.1.2.1 Cloud Control**

The primary monitoring tool for Recovery Appliance administrators is the Oracle Enterprise Manager Cloud Control [\(Cloud Control](#page-331-0)) incident and event notification framework. The primary interface is the Recovery Appliance home page, which prominently displays warnings, alerts, and errors. The monitoring framework integrated with Cloud Control is an effective way of managing issues and tracking them until resolution.

Space management is a crucial part of administering the Recovery Appliance. To have sufficient time to accommodate storage demands, you must know when estimated storage needs are approaching the amount of total storage available. Cloud Control provides warnings and error messages regarding aggregate storage usage, providing ample time to make necessary changes.

Cloud Control enables you to customize settings to meet your management goals. For example, you can receive warnings if the space needed to meet the [recovery window](#page-335-0)

[goal](#page-335-0) of a specific database is a user-specified percentage of its [reserved space](#page-336-0). You can also configure email alerts so that you receive immediate notification of issues without having to log in to the system.

#### **See Also:**

Cloud Control online help

#### **10.1.2.2 Oracle Configuration Manager**

[Oracle Configuration Manager](#page-333-0) collects configuration information (by default, every day) and uploads it to the Oracle Management Repository. If you log a service request, then the configuration data is associated with the service request. Oracle Support Services can analyze the data and provide better service.

Benefits of Oracle Configuration Manager include the following:

- Reduces time for resolution of support issues
- Provides pro-active problem avoidance
- Improves access to best practices and the Oracle knowledge base
- Improves understanding of customer's business needs and provides consistent responses and services

Oracle Configuration Manager software is installed in each Oracle home. Typically, each Oracle home has a collector configured that gathers and uploads information under its My Oracle Support (MOS) credentials. You can also configure a central collector, which gathers information for the Oracle home in which it resides *and* Oracle homes in which the collector is disconnected or not configured.

#### **See Also:**

- *Oracle Configuration Manager Installation and Administration Guide* for an introduction to Oracle Configuration Manager
- *Oracle Configuration Manager Collection Overview*

#### **10.1.2.3 Auto Service Request (ASR)**

[Auto Service Request \(ASR\)](#page-330-0) is a feature that automatically opens service requests when specific Recovery Appliance hardware faults occur. ASR detects faults in the most common server components, such as disks, fans, and power supplies. ASR monitors only server components and does not detect all possible faults.

ASR is not a replacement for other monitoring mechanisms, such as SMTP and SNMP alerts, within the customer data center. It is a complementary mechanism that expedites and simplifies the delivery of replacement hardware.

#### **See Also:**

*Zero Data Loss Recovery Appliance Owner's Guide* to learn how to set up ASR

## <span id="page-188-0"></span>**10.1.3 Cloud Control Interface for Monitoring the Recovery Appliance**

The primary interface for monitoring the Recovery Appliance is the Recovery Appliance Home page (see ["Accessing the Recovery Appliance Home Page](#page-73-0) (page 4-2)"). The Home page lists any existing warnings and alerts, as shown in the following graphic:

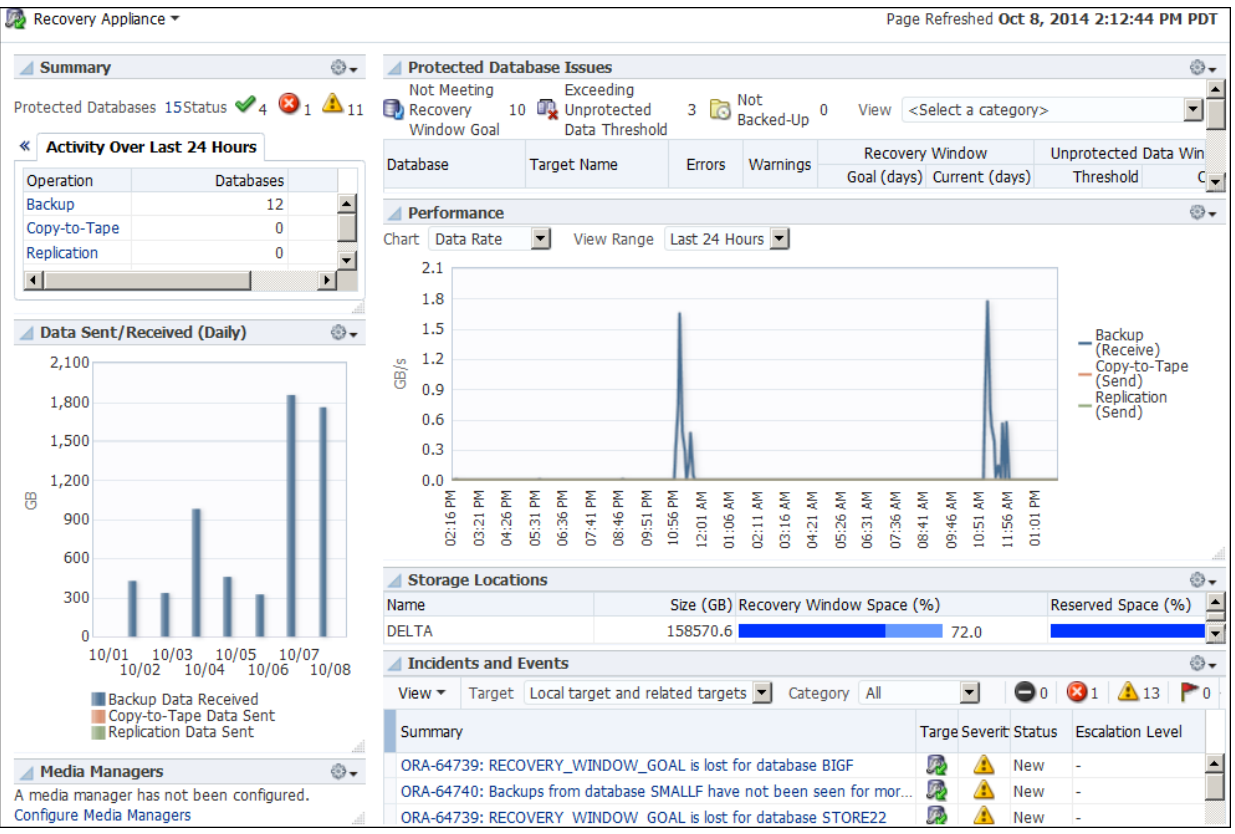

The following sections of the Home page show monitoring information:

• Summary

This section shows the number of databases with no issues, with alerts, and with warnings. In Cloud Control, an [alert](#page-330-0) is an indicator that a particular metric condition has been encountered. For example, an alert might indicate that a metric threshold has been reached.

• Media Managers and Replication

These sections show the status of copy-to-tape and [Recovery Appliance](#page-335-0) [replication](#page-335-0) services.

• Protected Database Issues

This section summarizes the backup status for protected databases, and provides a category filter so you can view which databases are affected.

• Incidents and Events

This section displays incidents and events reported for the Recovery Appliance and all associated targets. You can filter by target and category. You can click the <span id="page-189-0"></span>Summary link to drill down to the Incident Manager to view detailed information about the incident.

#### **Note:**

Warnings automatically clear when the underlying issue is resolved.

#### **See Also:**

Cloud Control online help to learn more about the components of the Recovery Appliance Home page

### **10.1.4 Basic Tasks for Monitoring the Recovery Appliance**

This section explains the basic tasks involved in monitoring the Recovery Appliance. The following diagram shows the overall workflow described in [Recovery Appliance](#page-66-0) [Workflow \(](#page-66-0)page 3-1), with the monitoring tasks highlighted.

**Figure 10-1 Monitoring Tasks in the Recovery Appliance Workflow**

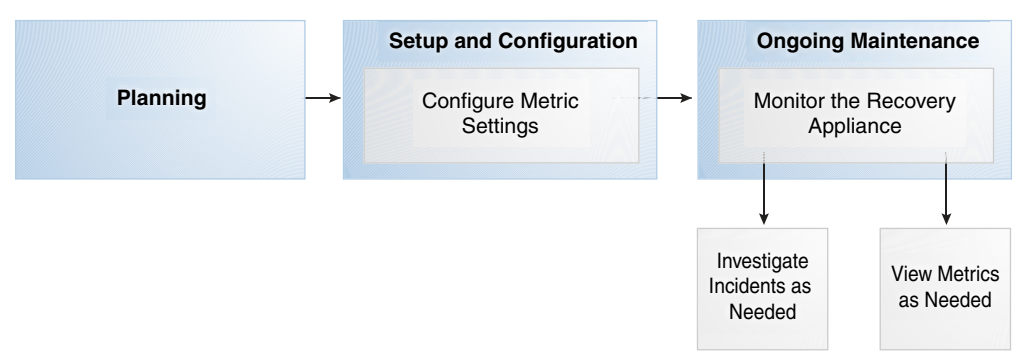

Typically, you perform monitoring tasks in the following sequence:

**1.** During the configuration phase (see ["Setup and Configuration for Recovery](#page-69-0) [Appliance](#page-69-0) (page 3-4)"), configure your metric settings. For example, you may want to configure the Recovery Appliance to issue a warning if a threshold is passed.

"[Modifying the Metric and Collection Settings](#page-190-0) (page 10-5)" describes this task.

- **2.** During the ongoing maintenance phase (see "[Maintenance Tasks for Recovery](#page-71-0) [Appliance](#page-71-0) (page 3-6)"), modify protection policies as needed. Typical modification tasks include:
	- Investigate incidents as needed.

["Viewing the Incident Manager Page](#page-191-0) (page 10-6)" describes this task.

View metrics as needed.

["Modifying the Metric and Collection Settings](#page-190-0) (page 10-5)" describes this task.

## <span id="page-190-0"></span>**10.2 Modifying the Metric and Collection Settings**

The Metric and Collection Settings page provides details about thresholds and schedules for target metric collection. Using this page, you can edit the warning threshold and critical threshold values of target metrics and other collected items, and the time intervals for collection. The page shows a pencil icon in the Edit column for modifiable settings.

#### **Prerequisites**

You must log in to the Recovery Appliance metadata database as RASYS.

#### **Assumptions**

You want to receive warnings when the space needed to meet the recovery window goal for a database is 80% percent of its reserved space setting. You want the critical threshold to be 95%.

#### **To modify the metric and collection settings:**

- **1.** Access the Recovery Appliance Home page, as described in ["Accessing the](#page-73-0) [Recovery Appliance Home Page](#page-73-0) (page 4-2)".
- **2.** From the **Recovery Appliance** menu, click **Monitoring**, and then click **Metric and Collection** settings.

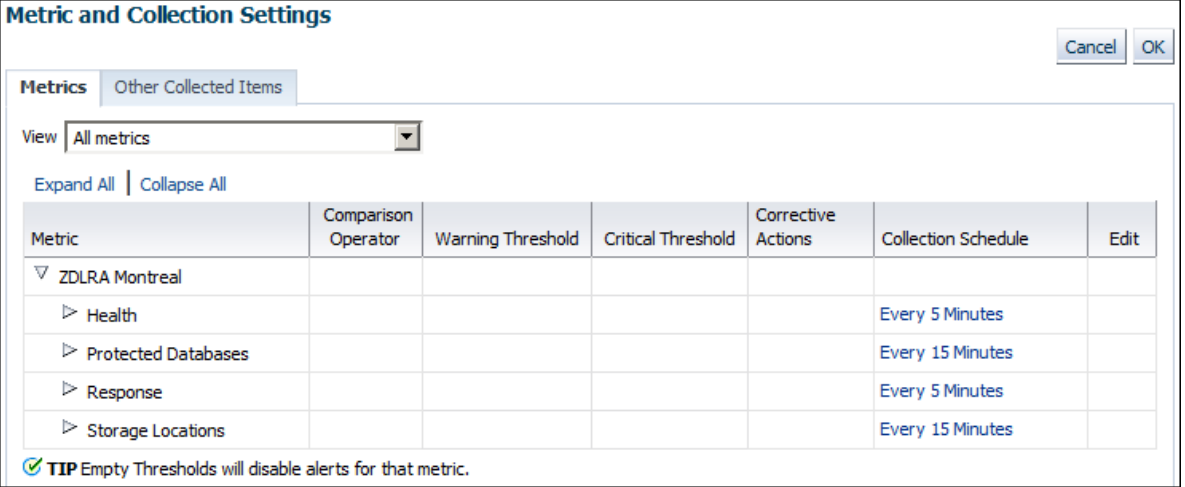

The Metric and Collection Settings page appears.

**3.** If **All metrics** is not selected in the **View** menu, then select it.

The page refreshes to show all the available metrics.

- **4.** Expand **Protected Databases**.
- **5.** Scroll down the page until you find the row that says Recovery Window Space as a Percentage of Reserved Space.
- **6.** For this row, enter the following values, and then click **OK**:
	- In the Warning Threshold column, enter 80.

<span id="page-191-0"></span>• In the Critical Threshold column, enter 95.

A confirmation message appears.

#### **Note:**

To change the default text of the alert message that is generated when these thresholds are passed, click the pencil icon.

**7.** Modify other metric settings as needed.

#### **See Also:**

Cloud Control online help to learn more about metric and collection settings

## **10.3 Viewing the Incident Manager Page**

The Incidents and Events section shows all incidents, events, and warnings for a Recovery Appliance. Click any incident to open the Incident Manager page. Incident Manager provides, in one location, the ability to search, view, manage, and resolve incidents and problems impacting your environment.

#### **Prerequisites**

You must log in to the metadata database as RASYS.

#### **Assumptions**

This tutorial assumes that Incidents and Events section of the Recovery Appliance Home page for your Recovery Appliance shows a warning. You want to get more details about it.

#### **To view the Incident Manager page:**

- **1.** Access the Recovery Appliance Home page, as described in ["Accessing the](#page-73-0) [Recovery Appliance Home Page](#page-73-0) (page 4-2)".
- **2.** Review the Incidents and Events section for possible problems.

For example, the section shows the following warning:

ORA-64739: RECOVERY\_WINDOW\_GOAL is lost for database STORE22

**3.** Click the summary link of the incident that you are interested in.

The Incident Manager page for the selected warning appears, with the General subpage selected:

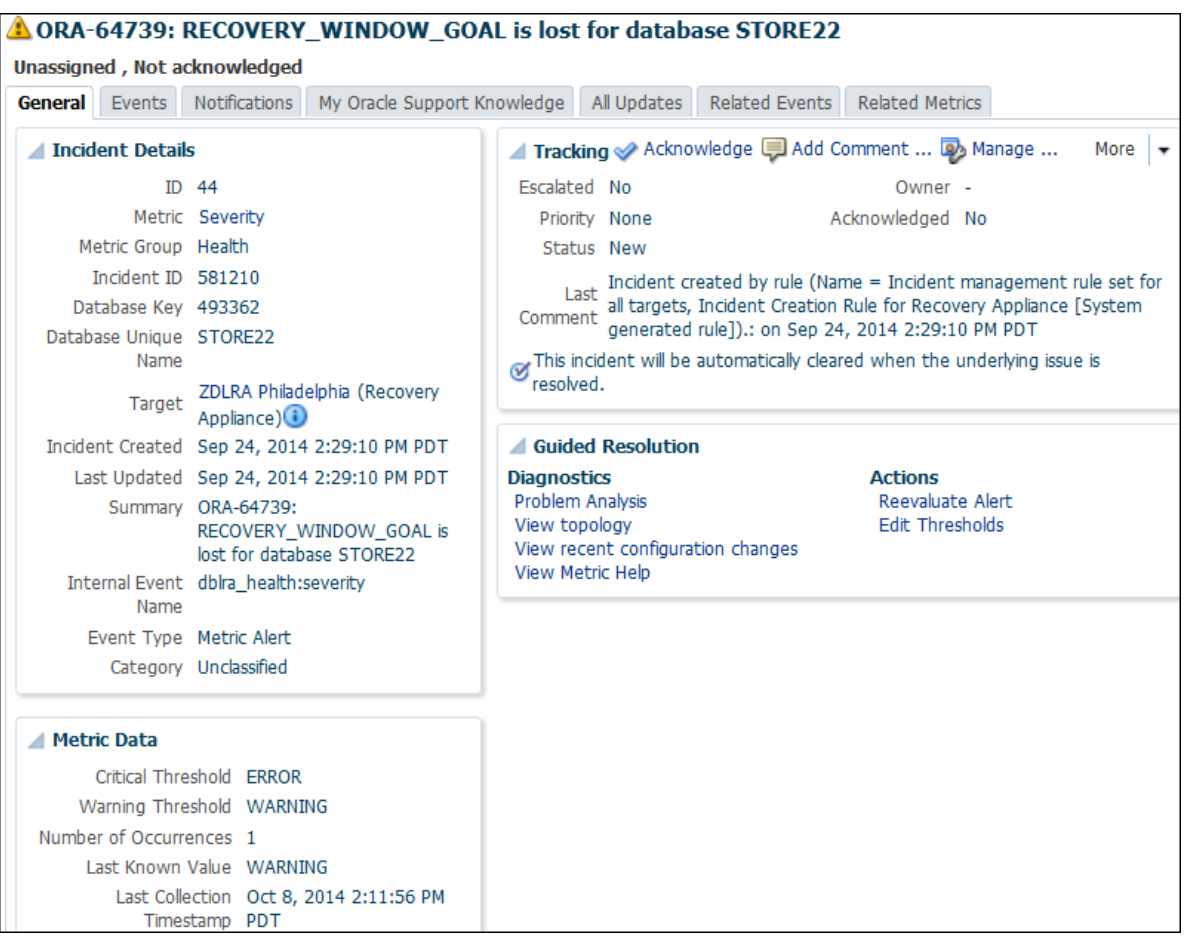

**4.** Click the subpages to get detailed information about the incident.

#### **See Also:**

Cloud Control online help to learn more about the Incident Manager

## **10.4 Monitoring Performance**

Recovery Appliance ships with two utilities—rastat.pl and network\_throughput\_test.sh—that can assist you in evaluating the performance of your system.

## **10.4.1 Generating Performance Statistics by Using the rastat Utility**

rastat.pl is a command line utility that runs tests against the Recovery Appliance to gather performance statistics which can help you identify system bottlenecks.

The tests can generate statistics on:

- backup data sent to the Recovery Appliance over the network
- restore data received from the Recovery Appliance over the network
- Recovery Appliance ASM disk group read or write I/O
- Recovery Appliance container file read or write I/O
- Recovery Appliance container file allocation rate

The utility is a Perl script that can be run from any Linux or Unix-based client machine that is either a protected database or an upstream Recovery Appliance. The I/O tests however, can also be run directly from the Recovery Appliance server.

You can run multiple tests in parallel on one or more protected databases to simulate a real environment. Each test result represents the performance of an individual client. Note that ongoing activities between other protected databases and the Recovery Appliance being tested, such as backup and restore or other testing, can impact the resulting statistics.

#### **10.4.1.1 Prerequisites for Running the rastat Utility**

Before you run the rastat utility, ensure that the following requirements are met:

- The platform on which you will be running rastat is either Linux or Unix.
- If you will be running the utility from a protected database, copy the rastat.pl file from the /opt/oracle.RecoveryAppliance/client/ directory of a Recovery Appliance compute server to the protected database.
- Complete the steps to enroll the protected database with the Recovery Appliance. See ["Enrolling Protected Databases](#page-99-0) (page 6-6)".
- Ensure that the \$ORACLE\_HOME and \$ORACLE\_SID environment variables are configured if you do not plan to set them by using the applicable options when you run the utility.

#### **10.4.1.2 Running the rastat Utility**

This section describes how to run rastat.pl and provides several examples of how to execute various performance tests, along with sample output.

#### **Note:**

If the NETBACKUP and NETRESTORE tests do not display the results to the standard output, you can view results by looking at the sbtio<pid>.log files.

#### **To run the rastat utility:**

- **1.** Ensure that the system from which you are running the utility meets the requirements, as described in "Prerequisites for Running the rastat Utility (page 10-8)".
- **2.** Open a command prompt window.
- **3.** Enter the applicable command syntax for the tests you want to run, and press Enter.

Refer to the "[rastat Utility Reference \(](#page-280-0)page 14-1)" for information about the general syntax and the options for each test.

#### **Example 1: Running rastat to Test Backup Performance**

In the following example, the NETBACKUP test is specified, the backup file size is set to 2048 megabytes, the Recovery Appliance VPC user connection string is supplied, and the RMAN configuration is set by using the --parms option.

```
>$ORACLE_HOME/perl/bin/perl rastat.pl --test=NETBACKUP --filesize=2048M 
--catalog=rman/rman@inst2 --parms='SBT_LIBRARY=/u01/oracle/lib/libra.so, 
ENV=(RA_WALLET=location=file:/u01/oracle/dbs/ra_wallet 
credential_alias=ra-scan:1521/zdlra5:dedicated)'
```
NETWORK TEST FROM PROTECTED DATABASE TO RECOVERY APPLIANCE

393 MB/s, 2048 MB sent

#### **Example 2: Running rastat to Test I/O Reads from a Recovery Appliance ASM Disk Group**

In the following example, the ASMREAD test is specified, the test file size is set to 2048 megabytes, the Recovery Appliance SYS user connection string is supplied, and +RCVAREA is specified as the disk group to read from.

```
>$ORACLE_HOME/perl/bin/perl rastat.pl --test=ASMREAD --filesize=2048M 
--rasys=admin/admin@inst2 --diskgroup=+RCVAREA
```
RECOVERY APPLIANCE READ IO TEST FROM DISK

Disk Group: +RCVAREA

2048 MB, 6.06s read IO time, .65s CPU time, 337.99 MB/s, 10.79% CPU usage

PL/SQL procedure successfully completed.

#### **Example 3: Running rastat to Test I/O Writes to a Recovery Appliance Container Group**

In the following example, the CONTAINERWRITE test is specified, the test file size is set to 2048 megabytes, the Recovery Appliance SYS user connection string is supplied, and the BLOCK\_POOL container group is specified as the disk group to write to.

```
>$ORACLE_HOME/perl/bin/perl rastat.pl --test=CONTAINERWRITE --filesize=2048M 
--rasys=admin/admin@inst2 --diskgroup=/:BLOCK_POOL
```
RECOVERY APPLIANCE WRITE IO TEST TO CONTAINER FILES

Disk Group: /:BLOCK\_POOL

2048 MB, 9.55s write IO time, 3.50s CPU time, 214.35 MB/s, 36.60% CPU usage

PL/SQL procedure successfully completed.

#### **Example 4: Running rastat to Test File Allocation to a Recovery Appliance Container Group**

In the following example, the CONTAINERALLOC test is specified, the test file size is set to 2048 megabytes, the Recovery Appliance SYS user connection string is supplied, and the BLOCK\_POOL container group is specified as the disk group to write to.

```
>$ORACLE_HOME/perl/bin/perl rastat.pl --test=CONTAINERALLOC --filesize=2048M 
--rasys=admin/admin@inst2 --diskgroup=/:BLOCK_POOL
```
RECOVERY APPLIANCE CONTAINER FILE ALLOCATION TEST

Disk Group: /:BLOCK\_POOL

2048 MB, 6.24s allocation time, 3.69s CPU time, 328.34 MB allocated per second, 59.09% CPU usage

PL/SQL procedure successfully completed.

## **10.4.2 Testing Network Throughput**

You can measure theoretical network throughput in a Recovery Appliance environment by using the network\_throughput\_test.sh script that ships with the appliance.

See My Oracle Support Note Doc ID 2022086.1 ([http://support.oracle.com/](http://support.oracle.com/epmos/faces/DocumentDisplay?id=2022086.1) [epmos/faces/DocumentDisplay?id=2022086.1](http://support.oracle.com/epmos/faces/DocumentDisplay?id=2022086.1)) for information and instructions on how to use the utility.

## **Accessing Recovery Appliance Reports**

This chapter explains how to access the pre-created Oracle Business Intelligence (BI) Publisher reports in Oracle Enterprise Manager Cloud Control ([Cloud Control\)](#page-331-0). To learn how to access the Backup Reports page for a protected database in Cloud Control, see *Zero Data Loss Recovery Appliance Protected Database Configuration Guide*.

This chapter contains the following topics:

- About Recovery Appliance Reports (page 11-1)
- [Accessing the Storage Capacity Reports](#page-200-0) (page 11-5)
- [Accessing the Recovery Window Summary Report](#page-203-0) (page 11-8)
- [Accessing the Protected Database Details Report](#page-205-0) (page 11-10)
- [Accessing the Protected Database Data Transfer Report](#page-207-0) (page 11-12)

## **11.1 About Recovery Appliance Reports**

This section contains the following topics:

- Purpose of Recovery Appliance Reports (page 11-1)
- [Overview of Recovery Appliance Reports](#page-197-0) (page 11-2)
- [Accessing the Recovery Appliance Reports Page in Cloud Control](#page-199-0) (page 11-4)
- [Basic Tasks for Accessing Recovery Appliance Reports](#page-199-0) (page 11-4)

#### **See Also:**

"[Protection Policies](#page-41-0) (page 2-8)" for an architectural overview

## **11.1.1 Purpose of Recovery Appliance Reports**

A principal task for a Recovery Appliance administrator is storage capacity planning. Through BI Publisher, Recovery Appliance provides pre-created BI Publisher reports that enable you to meet the following goals:

• Ensure that the Recovery Appliance has sufficient storage space for its needs

By using the capacity reports, you can plan for additional storage, reduce the number of new protected databases added to the Recovery Appliance, or adjust protection policies so that the aggregate recovery window space decreases.

• Ensure that the network is not overloaded

<span id="page-197-0"></span>The capacity reports also indicate whether the Recovery Appliance has maximized network capacity. In some cases, you can reduce network load by redistributing network traffic more evenly throughout the day. If network traffic is not distributed, and if network peaks are close to maximizing network bandwidth, then you may need to adjust the [backup window](#page-331-0) times of some protected databases.

- Provide a good view of system performance and activity for service requests
- Obtain a brief or highly detailed status report for any [protected database](#page-334-0), which can sometimes be useful for troubleshooting databases that are not meeting recovery window goals

## **11.1.2 Overview of Recovery Appliance Reports**

BI Publisher is an enterprise reporting solution for authoring, managing, and delivering reports and other documents.

#### **11.1.2.1 Pre-Created BI Publisher Reports**

Recovery Appliance provides the following pre-created BI Publisher reports:

• Capacity Planning Summary

This report provides an overview of storage for the Recovery Appliance so you can forecast when it will run out of capacity. Of special usefulness is the summary table, which provides a quick view of the number of days until capacity is exceeded. The network capacity planning summary provides a view of the aggregated network traffic over various time periods. This view shows both average and maximum rates, which are based on network samples.

• Capacity Planning Details

This report provides a finer granularity of information about capacity planning. It provides information on storage capacity, network throughput, CPU utilization for each protected database host, and disk and flash storage I/O throughput over time. Unlike the capacity planning summary, the detailed report also has memory and IOPS summary information, and detailed daily data.

Recovery Window Summary

This report lists protected databases that are not meeting their recovery window goal or are exceeding their [unprotected window threshold](#page-336-0) (see unprotected\_window in "[CREATE\\_PROTECTION\\_POLICY](#page-222-0) (page 12-11)"). You can use this report as a quick view of recovery window and unprotected data window issues for a Recovery Appliance, and then follow up on individual protected databases using the Protected Database Details report.

• Protected Database Details

This report contains extensive status information about a protected database, including summaries of the following:

- The [protection policy](#page-334-0)
- [Recovery Appliance storage location](#page-335-0)
- The [disk recovery window goal](#page-332-0)
- The [reserved space](#page-336-0), which is the minimum amount of disk space in the Recovery Appliance reserved for the database to meet its disk recovery window goal
- The status of [real-time redo transport,](#page-334-0) which eliminates data loss
- Data sent and received over time for backup, copy-to-tape, and [Recovery](#page-335-0) [Appliance replication](#page-335-0) operations, which gives a good overview of the traffic coming to and from the protected database to the Recovery Appliance
- Top 10 Protected Databases by Data Transfer

This report ranks the top 10 protected databases according to the amount of backup data transferred to or from the Recovery Appliance. The report aggregates data by hour or by day. Specifically, the report measures the following amounts:

- Backup data sent to the Recovery Appliance
- Replication data sent by the Recovery Appliance
- Copy-to-tape data sent by the Recovery Appliance

This report does not correlate directly to how much space is being used by backups of the ranked databases.

The preceding reports are *only* accessible through BI publisher. Also, the BI Publisher software included with Cloud Control can only access data in the Enterprise Manager Repository, not data in the Recovery Appliance schema.

#### **Note:**

Although performance data is accessible through SQL queries of V\$ and recovery catalog views, Oracle highly recommends that you use the BI Publisher reports instead. Recovery Appliance has finite CPU and other resources, so if users run frequent or expensive SQL queries, then overall Recovery Appliance performance can suffer.

#### **See Also:**

- [Recovery Appliance View Reference](#page-256-0) (page 13-1) for a complete list of all the Recovery Appliance views
- Oracle Enterprise Manager Licensing Information

#### **11.1.2.2 BI Publisher Report Scheduling**

Oracle recommends that you configure BI Publisher to generate reports automatically on a regular schedule (for example, every week), and to send the reports by email to the backup management team. You can also generate reports as needed using the techniques described in this chapter.

#### **See Also:**

*Oracle Fusion Middleware User's Guide for Oracle Business Intelligence Publisher* to learn how to schedule reports using BI Publisher

## <span id="page-199-0"></span>**11.1.3 Accessing the Recovery Appliance Reports Page in Cloud Control**

This section explains how to access the Recovery Appliance Reports page, which links to all pre-created BI Publisher reports.

#### **To access the Recovery Appliance Reports page:**

- **1.** Access the Recovery Appliance Home page, as described in ["Accessing the](#page-73-0) [Recovery Appliance Home Page](#page-73-0) (page 4-2)".
- **2.** From the **Enterprise** menu, select **Reports**, and then **BI Publisher Enterprise Reports**.

The BI Publisher Enterprise Reports page appears.

**3.** Expand the **Enterprise Manager Cloud Control** folder, and then expand the **Recovery Appliance Reports** subfolder.

Links to the pre-created reports are shown.

**See Also:** 

Cloud Control online help to learn how to view reports in BI Publisher

## **11.1.4 Basic Tasks for Accessing Recovery Appliance Reports**

This section explains the basic tasks involved in managing reports. Figure 11-1 (page 11-4) shows the overall workflow described in [Recovery Appliance Workflow](#page-66-0) (page 3-1), with the reporting tasks highlighted.

**Figure 11-1 Reporting Tasks in the Recovery Appliance Workflow**

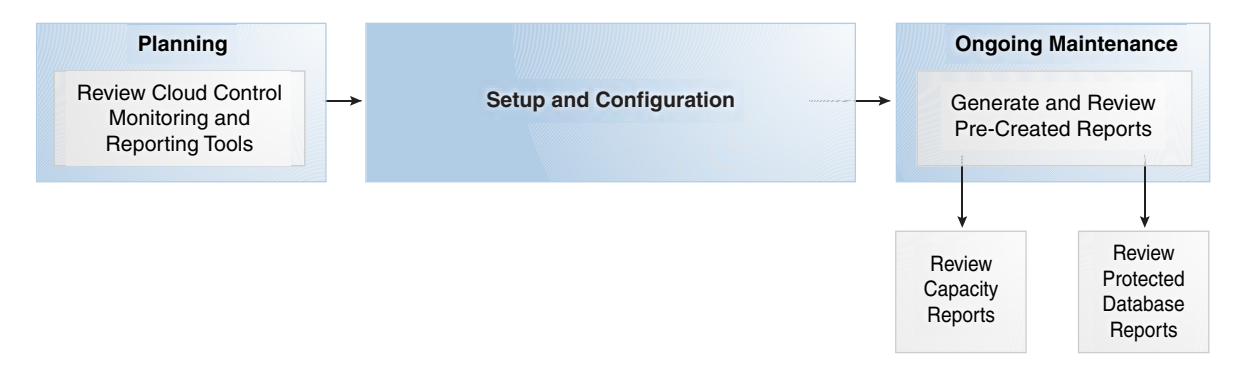

Typically, you perform reporting tasks in the following sequence:

**1.** During the planning phase, familiarize yourself with the monitoring and reporting tools available through Cloud Control.

"[Planning for Recovery Appliance](#page-67-0) (page 3-2)" describes these tasks.

- <span id="page-200-0"></span>**2.** During the ongoing maintenance phase (see "[Maintenance Tasks for Recovery](#page-71-0) [Appliance](#page-71-0) (page 3-6)"), review the reports as needed. Typical tasks include:
	- Review the Storage Capacity Planning Summary every week, using the Capacity Planning Details to get more detailed information.

"Accessing the Storage Capacity Reports (page 11-5)" describes this task.

- Review the protected database reports as needed:
	- "[Accessing the Recovery Window Summary Report](#page-203-0) (page 11-8)" describes this task.
	- "[Accessing the Protected Database Details Report from the Recovery](#page-205-0) [Appliance Reports Page](#page-205-0) (page 11-10)" describes this task.
	- "[Accessing the Protected Database Data Transfer Report](#page-207-0) (page 11-12)" describes this task.

## **11.2 Accessing the Storage Capacity Reports**

This tutorial explains how to view the storage capacity reports for a Recovery Appliance.

#### **Assumptions**

Assume that the following statements are true of your Recovery Appliance environment:

- The Recovery Appliance named ZDLRA London was set up over two weeks ago.
- 20 protected databases back up to ZDLRA London.

#### **To review reports on storage capacity:**

- **1.** Go to the pre-created reports page, as described in "[Accessing the Recovery](#page-199-0) [Appliance Reports Page in Cloud Control](#page-199-0) (page 11-4)".
- **2.** Click **Capacity Planning Summary**.

The BI Publisher Enterprise page appears.

**3.** Enter your BI Publisher credentials, and then click **Sign In**.

The Capacity Planning Summary page appears.

- **4.** In Recovery Appliance, select a Recovery Appliance, and then click **Apply**. For example, select **ZDLRA London**.
- **5.** Review the Storage Capacity Planning Summary section to determine the storage growth rate and days until capacity is exceeded.

For example, the following graphic shows the summary for ZDLRA London:

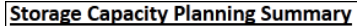

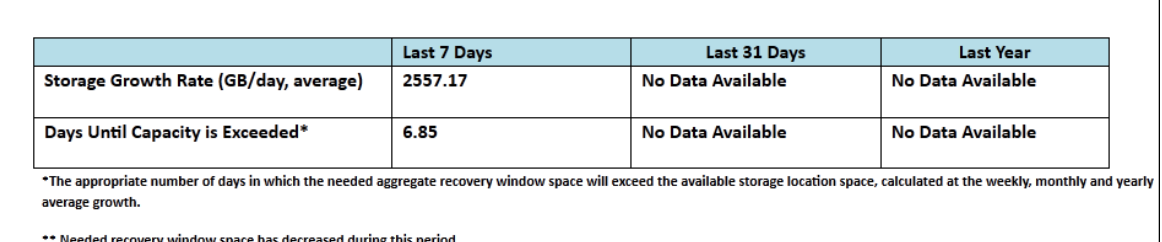

The key metric is the 6.85 days until capacity is exceeded. Within a week, the Recovery Appliance will either purge backups or reject incoming backups, depending on the protection policy settings (see ["Guaranteed Copy](#page-54-0) (page 2-21)").

**6.** View the historical storage trends.

For example, examine the trends for the past week:

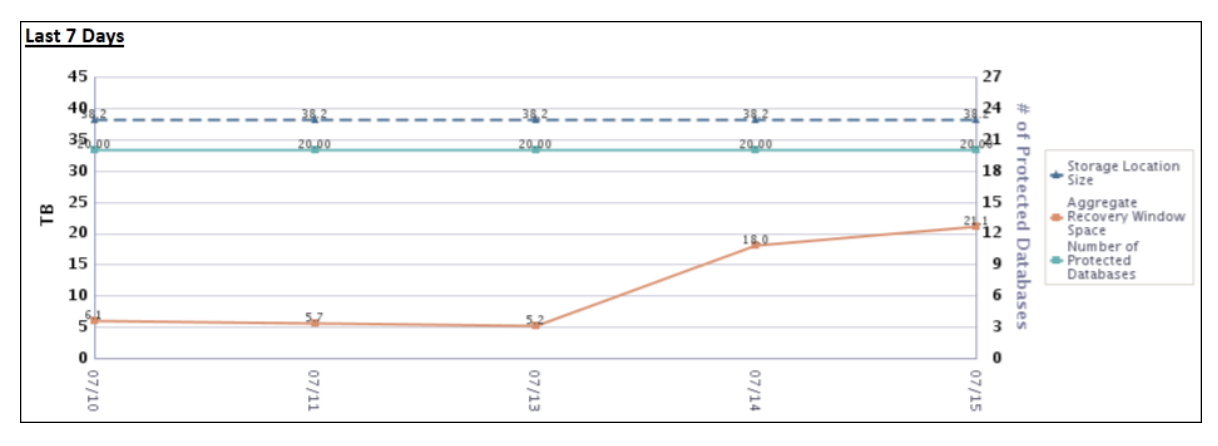

The preceding chart shows that over the last two days, the total space needed to satisfy the recovery window goals for all protected databases has increased from 5.2 TB to 21 TB. The number of protected databases has been steady at 20.

**7.** In the Network Capacity Planning Summary, check the network throughput.

For example, examine the network throughput for the past week:

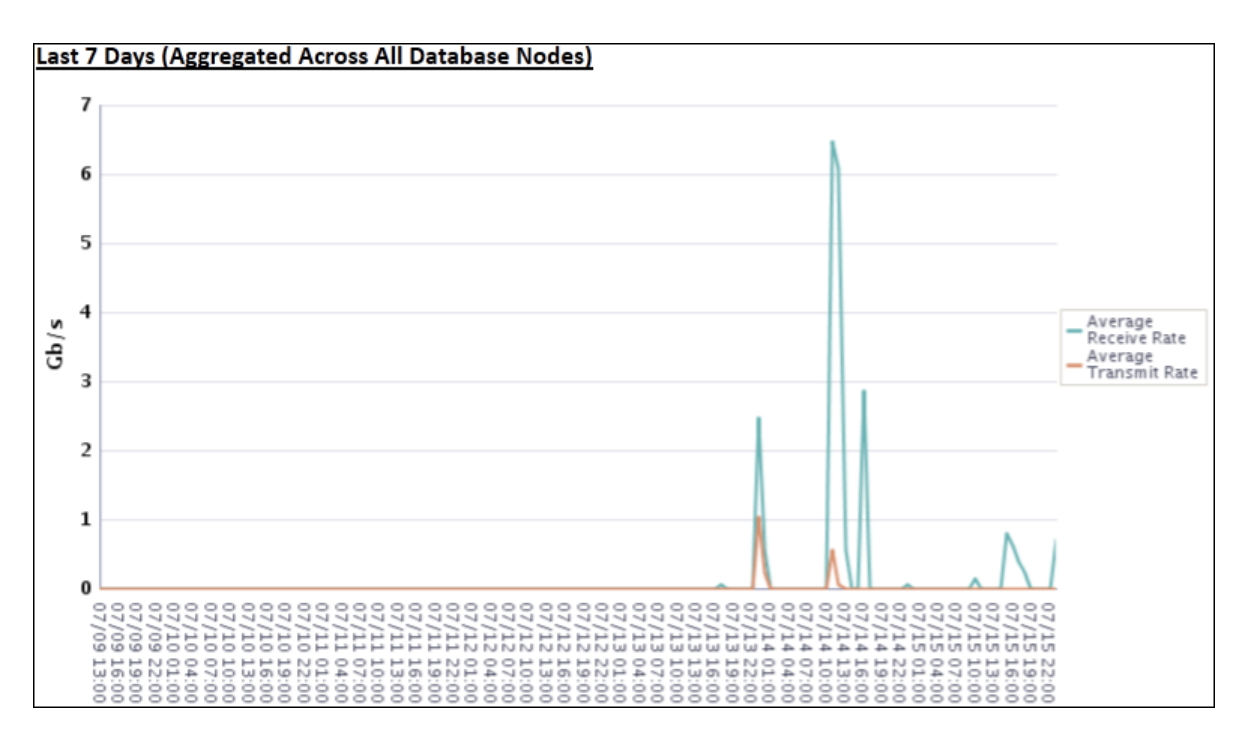

The preceding chart shows that the receive rate spiked during the last two days.

The network capacity planning summary provides a view of the aggregated network traffic over various time periods (24 hours, 7 days, and 30 days).

**8.** Return to the pre-created reports page.

#### **9.** Click **Capacity Planning Details**.

The Recovery Appliance: Capacity Planning - Details page appears.

This report provides an even finer granularity of information than the capacity planning summary. Unlike the capacity planning report, the detailed report also has memory and IOPS information.

- **10.** If the desired Recovery Appliance is not already selected in Recovery Appliance, then select it and click **Apply**.
- **11.** At the beginning of the report, click **Storage Capacity Planning Details** to jump to this section.
- **12.** Scroll down to the Cell Disk IO subsection of the IO Historical Data section.

For example, for each storage server, the following table shows the IOPS and throughput at 15 minute intervals:

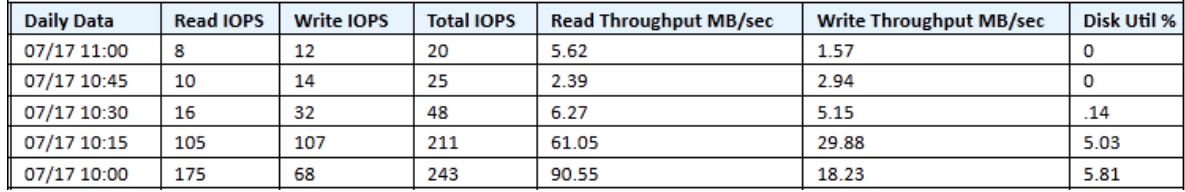

## <span id="page-203-0"></span>**11.3 Accessing the Recovery Window Summary Report**

This tutorial explains how to view the recovery window summary of the databases protected by your Recovery Appliance.

#### **Assumptions**

Assume that the following statements are true of your environment:

- The Recovery Appliance named ZDLRA Montreal protects 13 databases.
- You want to determine whether any database has not been meeting its recovery window.

#### **To review the recovery window summary report:**

- **1.** Go to the pre-created reports page, as described in "[Accessing the Recovery](#page-199-0) [Appliance Reports Page in Cloud Control](#page-199-0) (page 11-4)".
- **2.** Click **Recovery Window Summary**.

The Recovery Appliance: Recovery Window Summary page appears.

**3.** Enter your BI Publisher credentials, and then click **Sign In**.

The Recovery Appliance: Recovery Window Summary page appears.

**4.** In Recovery Appliance, select a Recovery Appliance, and then click **Apply**. For example, select **ZDLRA Montreal**.

The page refreshes, displaying the summary at the top, as in the following example:

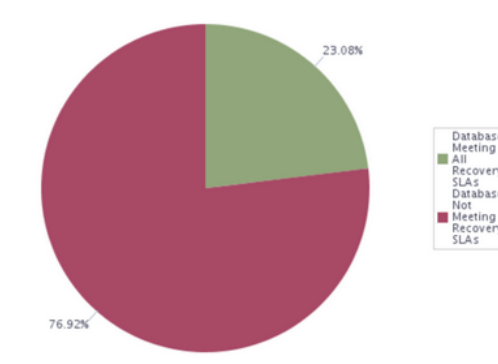

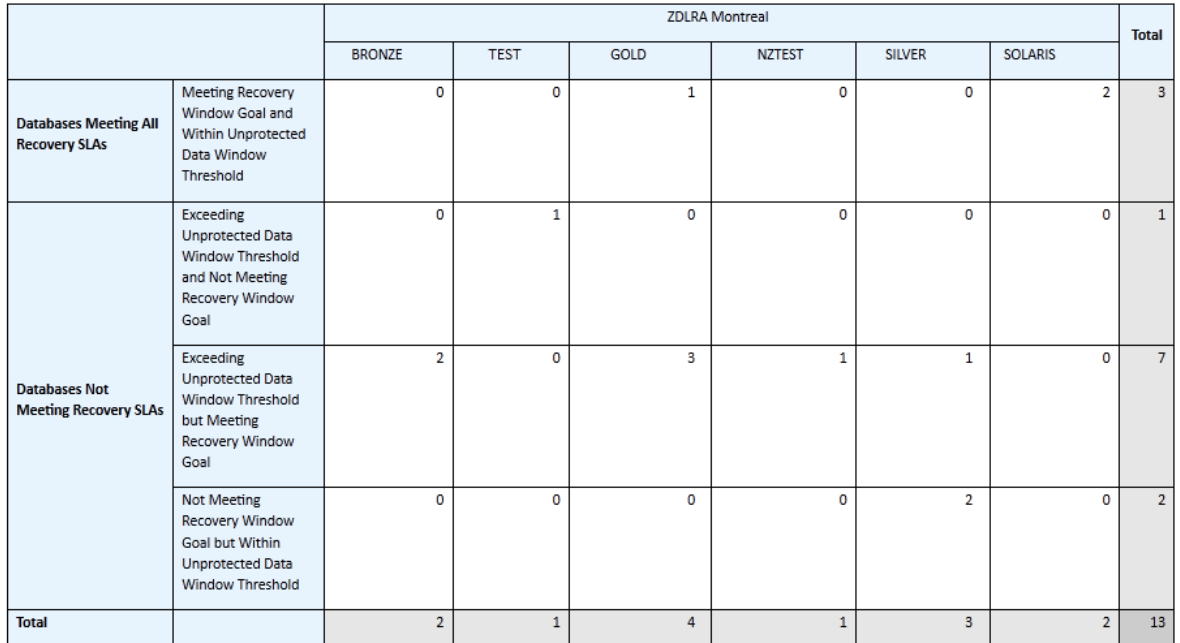

The pie chart shows that over 75% of the databases are not meeting their service level agreements. The table shows that out of 13 total databases, 3 databases are not meeting their recovery window goal. Also, 8 databases are not within their unprotected data threshold.

**5.** Scroll down to charts showing the databases not meeting their recovery window goals.

The following example shows two sample reports:

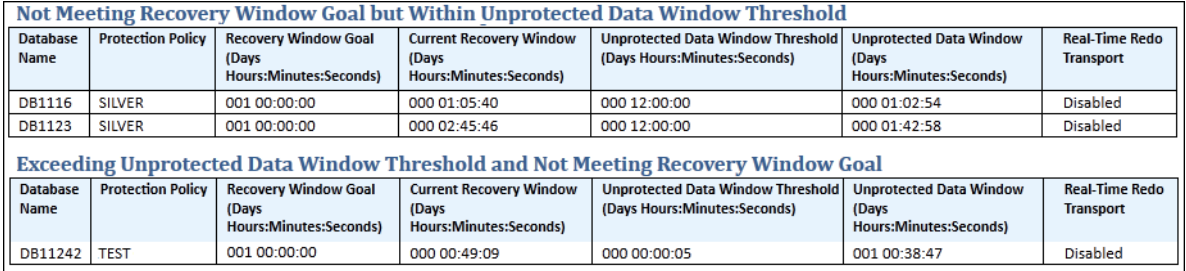

The preceding example shows that databases DB1116 and DB1123 both have recovery window goals of 1 day, but have recovery windows that are many hours short of this goal. DB11242 also has a goal of 1 day, but has an actual recovery window of less than an hour.

## <span id="page-205-0"></span>**11.4 Accessing the Protected Database Details Report**

You can access the Protected Database Details report either from the Recovery Appliance Reports page or the Protected Database page.

## **11.4.1 Accessing the Details Report from the Protected Databases Page**

This access path is an alternative to using the Enterprise menu to go to the Recovery Appliance Reports page.

#### **To access the Protected Database Details page:**

**1.** Access the Recovery Appliance Home page, as described in ["Accessing the](#page-73-0) [Recovery Appliance Home Page](#page-73-0) (page 4-2)".

For example, access the home page for ZDLRA Montreal.

**2.** From the **Recovery Appliance** menu, select **Protected Databases**.

The Protected Databases page appears.

**3.** In the Protected Databases table, select a database.

For example, select **DB1124**.

At the bottom of the page, the Protected Database Detail section is refreshed.

**4.** In the Protected Database Detail section, select **Status**.

The Status subpage is displayed, as shown in the following example:

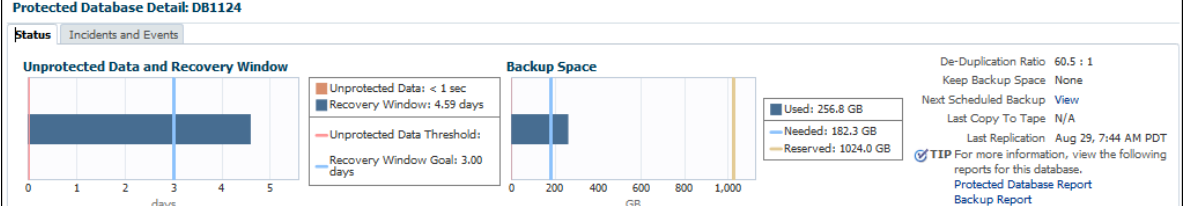

**5.** Click **Protected Database Report**.

The BI Publisher page appears.

**6.** Enter your BI Publisher credentials, and then click **Sign In**.

The Recovery Appliance: Protected Database Details page appears (see Step [4](#page-206-0) (page 11-11) in "Accessing the Protected Database Details Report from the Recovery Appliance Reports Page (page 11-10)").

## **11.4.2 Accessing the Protected Database Details Report from the Recovery Appliance Reports Page**

This tutorial explains how to access detailed reports for protected databases.

#### **Assumptions**

Assume that Recovery Appliance named ZDLRA Philadelphia protects 12 databases.

#### <span id="page-206-0"></span>**To review reports on protected databases:**

- **1.** Go to the pre-created reports page, as described in "[Accessing the Recovery](#page-199-0) [Appliance Reports Page in Cloud Control](#page-199-0) (page 11-4)".
- **2.** Click **Protected Database Details**.

The Recovery Appliance: Protected Database Details page appears.

**Note:** 

You can also access this report directly from the Protected Databases page, as explained in "[Accessing the Details Report from the Protected Databases Page](#page-205-0) (page 11-10)".

**3.** In Recovery Appliance, select a Recovery Appliance.

For example, select **ZDLRA Philadelphia**.

**4.** In Protected Database, select a database, and then click **Apply**.

For example, select **DB1124**.

The Recovery Appliance: Protected Database Details page appears.

**5.** Scroll down to the Backup/Recovery section.

For example, the following graphic shows the statistics for the DB1124 database:

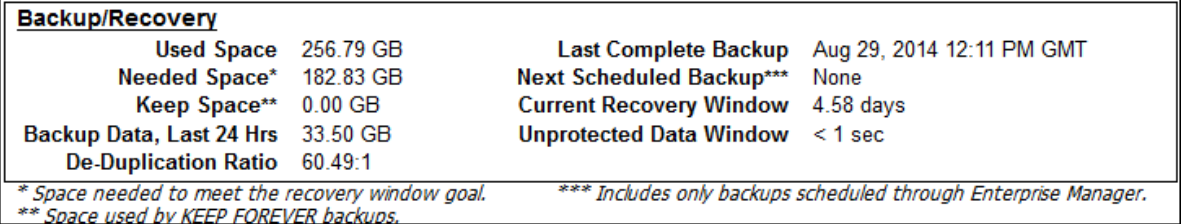

The preceding statistics indicate that the database needs 182.83 GB to meet its recovery window goal.

**6.** Examine the backup history.

For example, the following chart shows the data sent and received over the past week by DB1124:

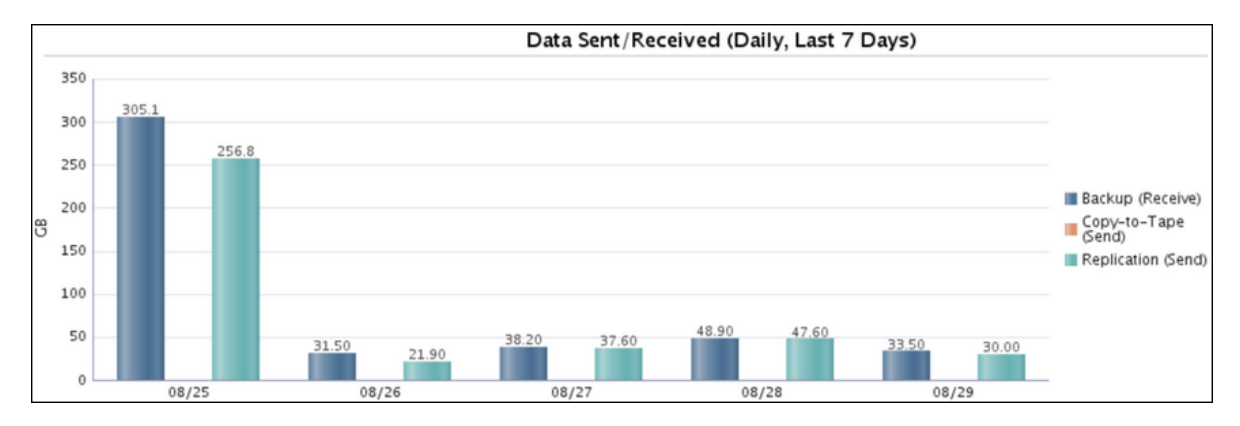

The preceding chart shows that the daily backup data was between 31 and 49 GB every day except 8/25, when it was 305.1 GB. On every day, the amount of replication data sent was slightly less than the backup data received.

**7.** Repeat the preceding two steps as needed to investigate the backup activity of all the protected databases.

## <span id="page-207-0"></span>**11.5 Accessing the Protected Database Data Transfer Report**

This tutorial explains how to view the data transfer reports for a Recovery Appliance.

#### **Assumptions**

Assume that the following statements are true of your environment:

- The Recovery Appliance named ZDLRA Montreal protects 10 databases.
- The Recovery Appliance replicates backups for some databases, but does not archive to tape.
- You want to determine which database has been transferring the most data over the past week.

#### **To review the data transfer report:**

- **1.** Go to the pre-created reports page, as described in "[Accessing the Recovery](#page-199-0) [Appliance Reports Page in Cloud Control](#page-199-0) (page 11-4)".
- **2.** Click **Top 10 Protected Databases by Data Transfer**.

The BI Publisher Enterprise page appears.

- **3.** Enter your BI Publisher credentials, and then click **Sign In**. The Top 10 Protected Databases by Data Transfer page appears.
- **4.** In Recovery Appliance, select a Recovery Appliance, and then click **Apply**. For example, select **ZDLRA Montreal**.
- **5.** Click **Top 10 Databases by Backup Data**.

The Backup Data section is shown.

**6.** Scroll down to the Last 7 Days (Aggregated By Day) section. For example, the period from 09/08 to 09/15 shows the following data:

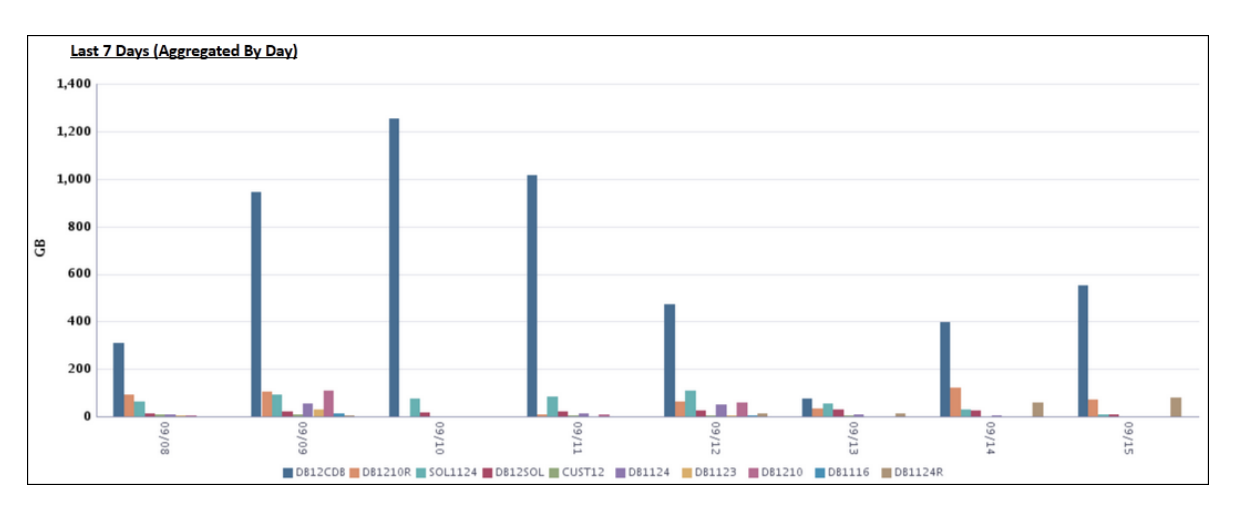

According to the preceding chart, database DB12CDB backed up the most data every day. The peak transfer was on 09/09, with about 1.25 TB.

**7.** Return to the top of the report, and then click **Top 10 Databases by Replication Data**.

The Replication Data section is shown.

**8.** Scroll down to the Last 7 Days (Aggregated By Day) section.

For example, the period from 09/08 to 09/15 shows the following data:

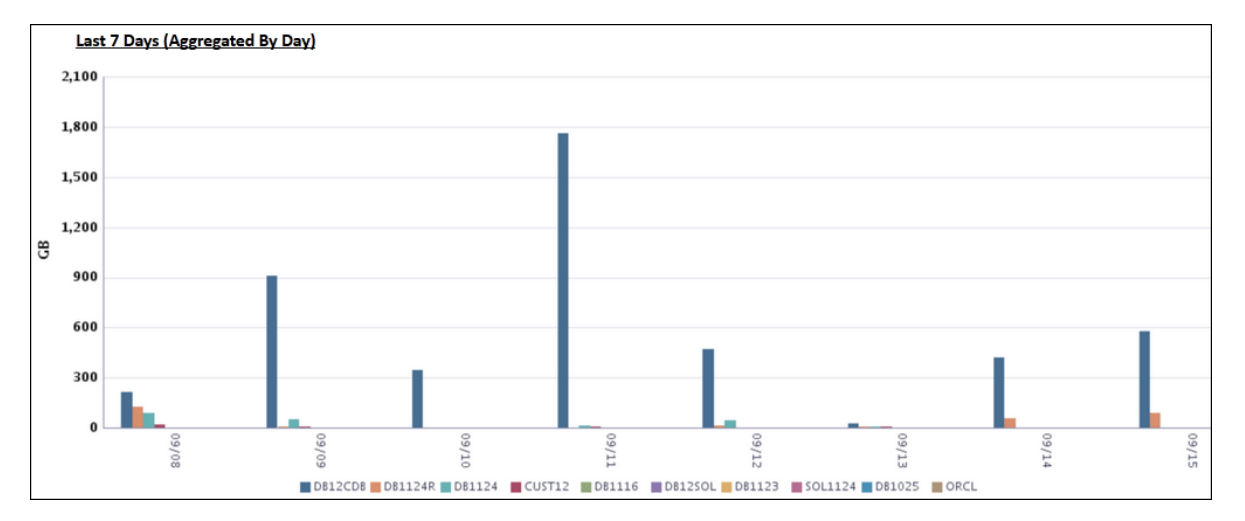

According to the preceding chart, database DB12CDB replicated the most data every day. The peak transfer was on 09/11, with around 1.7 TB.

# **Part II**

# **Recovery Appliance Reference**

Part II contains the following chapters:

- [DBMS\\_RA Package Reference](#page-212-0) (page 12-1)
- [Recovery Appliance View Reference](#page-256-0) (page 13-1)
- [rastat Utility Reference](#page-280-0) (page 14-1)
- [Recovery Appliance Error Message Reference](#page-284-0) (page 15-1)

# **DBMS\_RA Package Reference**

<span id="page-212-0"></span>This chapter provides details on the DBMS\_RA PL/SQL package. You use DBMS\_RA subprograms to perform all Recovery Appliance administration functions.

One DBMS\_RA procedure may execute at a given time. With the exception of ABORT\_RECOVERY\_APPLIANCE, attempts to run multiple DBMS\_RA procedures in different sessions at the same time fail with an appropriate message.

Table 12-1 (page 12-1) summarizes the available DBMS\_RA subprograms.

| Subprogram                                      | <b>Description</b>                                                                                                    |
|-------------------------------------------------|----------------------------------------------------------------------------------------------------|
| ABORT (page 12-5)                               | Synonymous with ABORT_RECOVERY_APPLIANCE<br>(page 12-5).                                                                                                    |
| ABORT_RECOVERY_APPLIANCE<br>(page 12-5)         | This procedure shuts down the Recovery Appliance<br>without waiting for in-progress operations to<br>complete.                                                                                                    |
| ADD_DB (page 12-5)                              | This procedure adds the specified database to the<br>Recovery Appliance, and assigns a protection policy to<br>the database. This procedure enables a non-protected<br>database to attain the status of a protected database.                                                      |
| ADD_REPLICATION_SERVER<br>(page 12-6)           | This procedure adds the specified replication server<br>configuration to the specified protection policy. After<br>the operation succeeds, the Recovery Appliance<br>replicates backups of databases protected by this<br>policy to the downstream Recovery Appliance.             |
| CONFIG (page 12-7)                              | This procedure updates a value in the config table.                                                                                                    |
| COPY_BACKUP (page 12-8)                         | This procedure copies one or more backup pieces from<br>the Recovery Appliance to a user-specified SBT<br>destination. The Recovery Appliance copies all backup<br>pieces matching the specified tag to the location<br>specified with the format and template_name<br>parameters. |
| COPY_BACKUP_PIECE<br>(page 12-10)               | This procedure copies a single backup piece from the<br>Recovery Appliance to a user-specified SBT<br>destination.                                                                                                    |
| <b>CREATE_POLLING_POLICY</b><br>(page 12-11)    | This procedure creates a backup polling policy.                                                                                                    |
| <b>CREATE_PROTECTION_POLICY</b><br>(page 12-11) | This procedure creates a protection policy.                                                                                                    |

**Table 12-1 DBMS\_RA Package Subprograms**

| Subprogram                                | <b>Description</b>                                                                                                    |
|-------------------------------------------|----------------------------------------------------------------------------------------------------|
| CREATE_REPLICATION_SERVER<br>(page 12-14) | This procedure defines a configuration for a<br>downstream Recovery Appliance that forms part of a<br>Recovery Appliance replication scheme.                                                                                                    |
| CREATE_SBT_ATTRIBUTE_SET<br>(page 12-16)  | This procedure creates an SBT attribute set that SBT<br>jobs can use.                                                                                                    |
| CREATE_SBT_JOB_TEMPLATE<br>(page 12-17)   | This procedure creates an SBT job that describes how<br>the Recovery Appliance chooses backups for copying<br>to tape. This form of this overloaded procedure<br>applies to backups for all protected databases assigned<br>to the specified protection policy.                                                                                                    |
| CREATE_SBT_JOB_TEMPLATE<br>(page 12-19)   | This procedure creates a new SBT backup job. The job<br>describes how the Recovery Appliance chooses<br>backups for copying to tape. This form of this<br>overloaded procedure applies to backups for a single<br>protected database only, whereas the previous form<br>applies to backups of all databases assigned to a<br>specific protection policy. With the exception of this<br>difference, this procedure and its parameters are<br>identical to the alternative form of this procedure. |
| CREATE_SBT_LIBRARY<br>(page 12-20)        | This procedure creates metadata describing an<br>installed media management software library. The<br>Recovery Appliance uses the specified library to copy<br>backups from internal storage either to tape or to other<br>tertiary storage supported by this media manager.                                                                                                    |
| CREATE_STORAGE_LOCATION<br>(page 12-21)   | This procedure creates Recovery Appliance storage<br>location, which is an object that describes storage to be<br>used by the Recovery Appliance. Recovery Appliance<br>stores all backups in named storage locations.                                                                                                    |
| DELETE_DB (page 12-22)                    | This procedure removes the specified protected<br>database from the Recovery Appliance. The Recovery<br>Appliance deletes all metadata and backups<br>associated with this database, both from disk and SBT.                                                                                                    |
| DELETE_POLLING_POLICY<br>(page 12-23)     | This procedure deletes the specified backup polling<br>policy.                                                                                                    |
| DELETE_PROTECTION_POLICY<br>(page 12-23)  | This procedure deletes the specified protection policy.                                                                                                    |
| DELETE_REPLICATION_SERVER<br>(page 12-23) | This procedure deletes a replication server<br>configuration. The Recovery Appliance removes all<br>metadata relating to the downstream Recovery<br>Appliance.                                                                                                    |
| DELETE_SBT_ATTRIBUTE_SET<br>(page 12-24)  | This procedure deletes the specified SBT attribute set.                                                                                                    |
| DELETE_SBT_JOB_TEMPLATE<br>(page 12-24)   | This procedure deletes the specified SBT job template.                                                                                                    |

**Table 12-1 (Cont.) DBMS\_RA Package Subprograms**

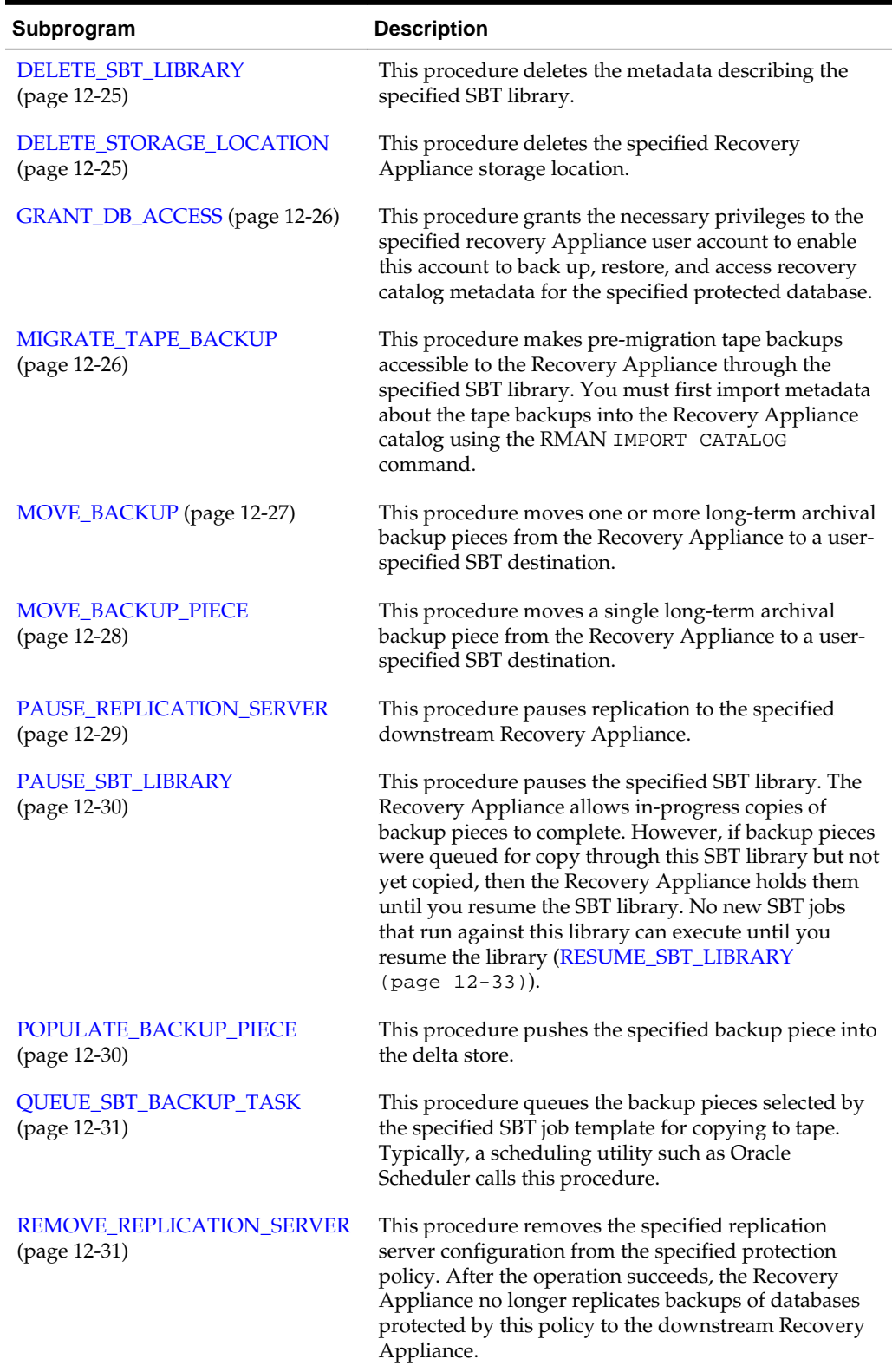

## **Table 12-1 (Cont.) DBMS\_RA Package Subprograms**

| Subprogram                                          | <b>Description</b>                                                                                                    |
|-----------------------------------------------------|----------------------------------------------------------------------------------------------------|
| RENAME_DB (page 12-32)                              | This procedure changes the name of the specified<br>protected database in the Recovery Appliance<br>metadata.                                                                                                    |
| RESET_ERROR (page 12-32)                            | This procedure modifies the specified error log entry<br>to have the status RESET. Errors marked in this<br>fashion do not cause Oracle Enterprise Manager to<br>raise alerts. If the Recovery Appliance determines that<br>the problem is still occurring, then errors that have<br>been reset change to ACTIVE status. The primary use<br>of this API is to reset the error status for nonrecurring<br>errors, such as transient media failures. |
| RESUME_REPLICATION_SERVER<br>(page 12-33)           | This procedure resumes replication to the specified<br>downstream Recovery Appliance, after a previous call<br>to PAUSE_REPLICATION_SERVER<br>(page 12-29).                                                                                                    |
| RESUME_SBT_LIBRARY<br>(page 12-33)                  | This procedure resumes a paused SBT library.                                                                                                    |
| <b>REVOKE_DB_ACCESS</b><br>(page 12-33)             | This procedure revokes privileges on one protected<br>database from the specified Recovery Appliance user<br>account.                                                                                                    |
| SHUTDOWN (page 12-34)                               | Synonymous with<br>SHUTDOWN_RECOVERY_APPLIANCE<br>(page 12-34).                                                                                                    |
| SHUTDOWN_RECOVERY_APPLIA<br><b>NCE</b> (page 12-34) | This procedure performs a clean shutdown of the<br>Recovery Appliance.                                                                                                    |
| STARTUP (page 12-34)                                | Synonymous with<br>STARTUP_RECOVERY_APPLIANCE<br>(page 12-34).                                                                                                    |
| STARTUP_RECOVERY_APPLIANC<br>E (page 12-34)         | This procedure starts the Recovery Appliance after it<br>has been shut down or terminated.                                                                                                    |
| UPDATE_DB (page 12-35)                              | This procedure changes the attributes that are<br>assigned to the specified protected database.                                                                                                    |
| UPDATE_POLLING_POLICY<br>(page 12-36)               | This procedure modifies the parameters for an existing<br>backup polling policy.                                                                                                    |
| <b>UPDATE_PROTECTION_POLICY</b><br>(page 12-36)     | This procedure modifies the parameters for an existing<br>protection policy.                                                                                                    |
| UPDATE_REPLICATION_SERVER<br>(page 12-38)           | This procedure changes the settings for a replication<br>server configuration.                                                                                                    |
| UPDATE_SBT_ATTRIBUTE_SET<br>(page 12-39)            | This procedure updates the parameters for the<br>specified SBT attribute set.                                                                                                    |
| UPDATE_SBT_JOB_TEMPLATE<br>(page 12-40)             | This procedure updates the parameters for the<br>specified SBT job.                                                                                                    |

**Table 12-1 (Cont.) DBMS\_RA Package Subprograms**
| Subprogram                                | <b>Description</b>                                                                                                    |
|-------------------------------------------|----------------------------------------------------------------------------------------------------|
| <b>UPDATE SBT LIBRARY</b><br>(page 12-41) | This procedure modifies the parameters for the<br>specified SBT library.                                                                              |
| UPDATE_STORAGE_LOCATION<br>(page 12-42)   | This procedure allocates additional space for the<br>specified storage location. You cannot reduce the<br>amount of space used by a storage location. |

<span id="page-216-0"></span>**Table 12-1 (Cont.) DBMS\_RA Package Subprograms**

## **12.1 ABORT**

Synonymous with ABORT\_RECOVERY\_APPLIANCE (page 12-5).

#### **Syntax**

PROCEDURE abort;

# **12.2 ABORT\_RECOVERY\_APPLIANCE**

This procedure shuts down the Recovery Appliance without waiting for in-progress operations to complete.

When you use this procedure, the Recovery Appliance terminates backup, restore, and background operations (such as validations, data moves, and copy-to-tape jobs) that have started but not completed. When the Recovery Appliance restarts, it automatically resumes or restarts backup operations. You must manually restart terminated backup and restore operations. To perform a clean shutdown, use [SHUTDOWN\\_RECOVERY\\_APPLIANCE](#page-245-0) (page 12-34).

#### **Syntax**

PROCEDURE abort\_recovery\_appliance;

## **12.3 ADD\_DB**

This procedure adds the specified database to the Recovery Appliance, and assigns a protection policy to the database. This procedure enables a non-protected database to attain the status of a protected database.

Enrolling a database with the Recovery Appliance involves adding the protected database with ADD\_DB, granting access to this database to a Recovery Appliance user account [\(GRANT\\_DB\\_ACCESS](#page-237-0) (page 12-26)), and registering this database in the virtual private catalog (RMAN REGISTER DATABASE command). The protected database must be enrolled before Recovery Appliance can process backup and restore operations.

You cannot use this procedure to add additional databases in a physical standby configuration. Such databases will be automatically recognized as they perform recovery catalog resynchronizations.

```
PROCEDURE add_db (
    db_unique_name IN VARCHAR2,
```
<span id="page-217-0"></span> protection\_policy\_name IN VARCHAR2, reserved\_space IN VARCHAR2);

## **Parameters**

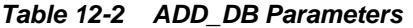

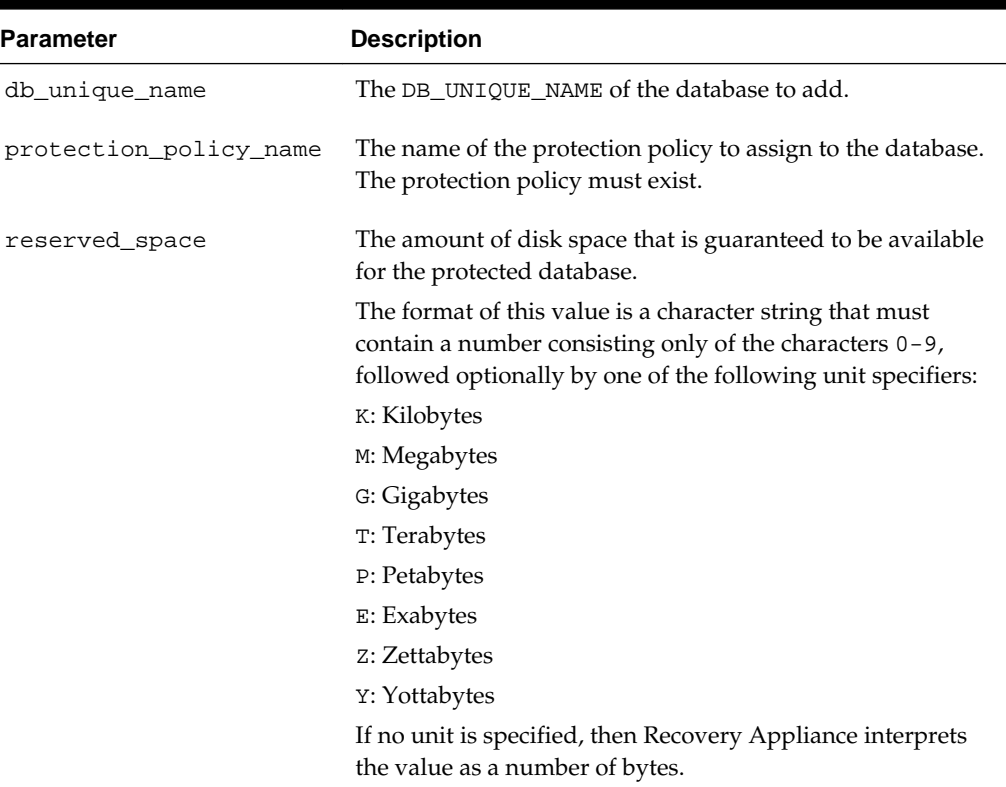

# **12.4 ADD\_REPLICATION\_SERVER**

This procedure adds the specified replication server configuration to the specified protection policy. After the operation succeeds, the Recovery Appliance replicates backups of databases protected by this policy to the downstream Recovery Appliance.

See [CREATE\\_REPLICATION\\_SERVER](#page-225-0) (page 12-14).

## **Syntax**

```
PROCEDURE add_replication_server (
    replication_server_name IN VARCHAR2,
    protection_policy_name IN VARCHAR2);
```
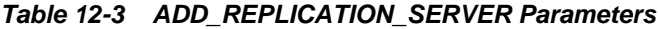

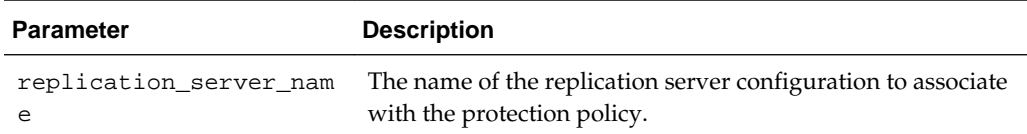

| <b>Parameter</b>       | <b>Description</b>                                                                           |
|------------------------|----------------------------------------------------------------------------------------------|
| protection policy name | The name of the protection policy to associate with the<br>replication server configuration. |

**Table 12-3 (Cont.) ADD\_REPLICATION\_SERVER Parameters**

# **12.5 CONFIG**

This procedure updates a value in the config table.

```
PROCEDURE config(
   p_name VARCHAR2,
   p_value VARCHAR2);
```

| <b>Parameter</b> | <b>Description</b>                                                                                                    |
|------------------|----------------------------------------------------------------------------------------------------|
| p_name           | The parameter to update. Possible parameters are:                                                                                                    |
|                  | check_file_days                                                                                                    |
|                  | The frequency with which the Recovery Appliance runs<br>the metadata consistency check in the background. The<br>default frequency is 14 days.                                                                                                    |
|                  | crosscheck_db_days<br>٠                                                                                                    |
|                  | The frequency with which the Recovery Appliance<br>performs background updates of the recovery catalog to<br>reflect actions in tape libraries or downstream Recovery<br>Appliances. Examples include deletions of backup<br>pieces. The default frequency is 1 day.                                                                                                    |
|                  | optimize_chunks_days                                                                                                    |
|                  | The frequency with which the Recovery Appliance<br>performs background reordering of blocks in the delta<br>store to reduce disk reads required for restore<br>operations. The default frequency is 7 days.                                                                                                    |
|                  | validate_db_days<br>٠                                                                                                    |
|                  | The frequency with which the Recovery Appliance<br>performs background validation of backup pieces. The<br>default frequency is 14 days.                                                                                                    |
|                  | percent_late_for_warning                                                                                                    |
|                  | The percent threshold at which the Recovery Appliance<br>posts warnings for incomplete background operations.<br>For example, if validate_db_days is 7, and if<br>percent_late_for_warning is 50, then the<br>Recovery Appliance records a warning in the incident<br>log when a database has gone $10.5$ (or $7 + ((50/100)^*7)$ )<br>days without being validated. The default is 50 percent.   |
|                  | network_chunksize                                                                                                    |
|                  | The message size that the Recovery Appliance uses for<br>transferring backups between itself and protected<br>databases. The default is 128 MB.                                                                                                    |
|                  | All protected databases use this value to determine the<br>unit size in which to send or read backups. For example,<br>if a protected database backup is 1 TB, then the SBT<br>library sends the backup data to the Recovery<br>Appliance in units of network_chunksize. This<br>technique is an optimization that enables the Recovery<br>Appliance to restart more quickly if a failure occurs. |
| p_value          | The new value for the parameter.                                                                                                    |

**Table 12-4 CONFIG Parameters**

# **12.6 COPY\_BACKUP**

This procedure copies one or more backup pieces from the Recovery Appliance to a user-specified SBT destination. The Recovery Appliance copies all backup pieces

matching the specified tag to the location specified with the format and template\_name parameters.

## **Syntax**

```
PROCEDURE copy_backup (
   tag IN VARCHAR2,
   format IN VARCHAR2,
   template_name IN VARCHAR2'
   compression_algorithm IN VARCHAR2 DEFAULT NULL);
```
## **Parameters**

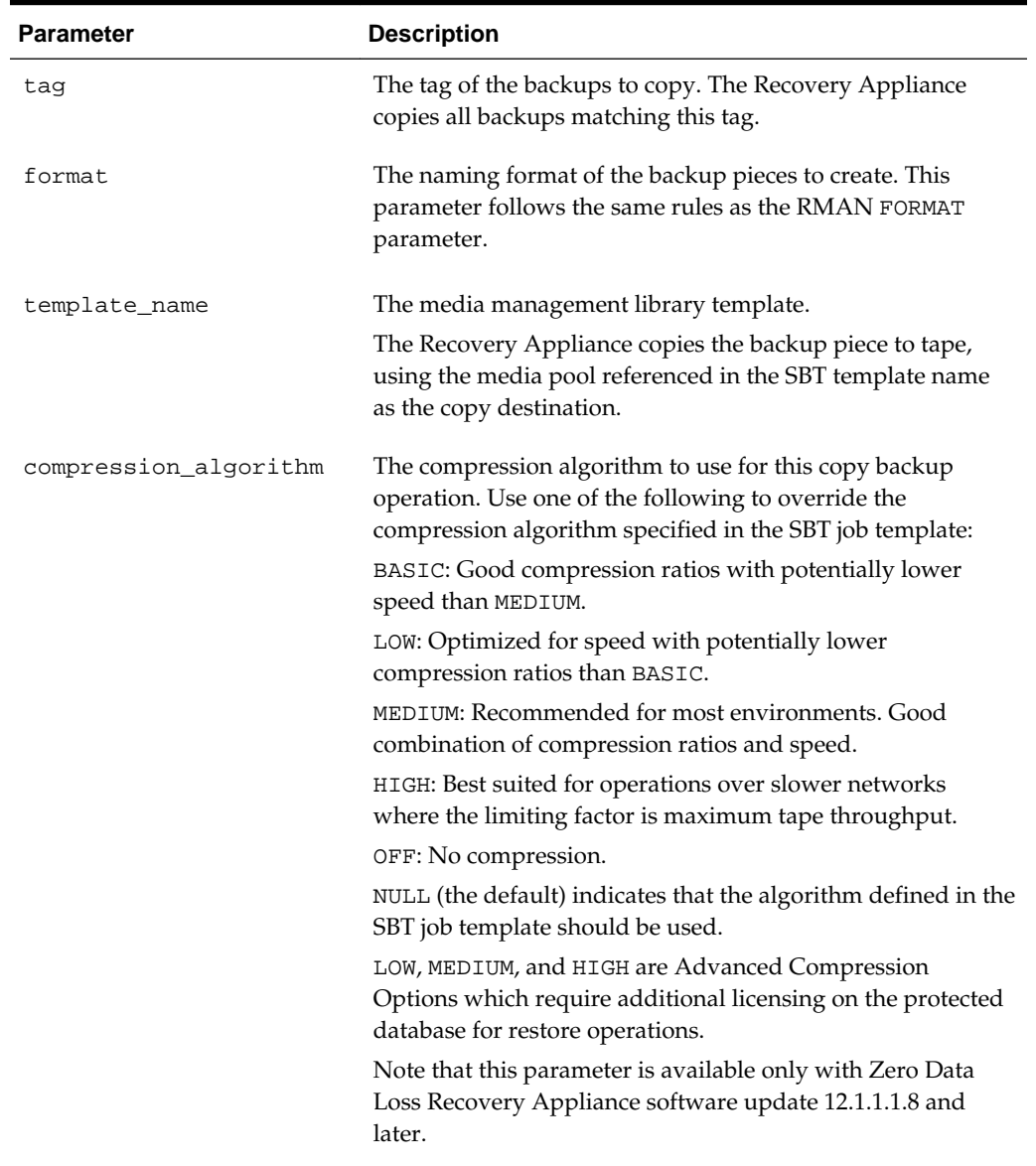

## **Table 12-5 COPY\_BACKUP Parameters**

# **12.7 COPY\_BACKUP\_PIECE**

This procedure copies a single backup piece from the Recovery Appliance to a userspecified SBT destination.

## **Syntax**

```
PROCEDURE copy_backup_piece (
   bp_key IN NUMBER,
   format IN VARCHAR2,
   template_name IN VARCHAR2,
    compression_algorithm IN VARCHAR2 DEFAULT NULL);
```
## **Parameters**

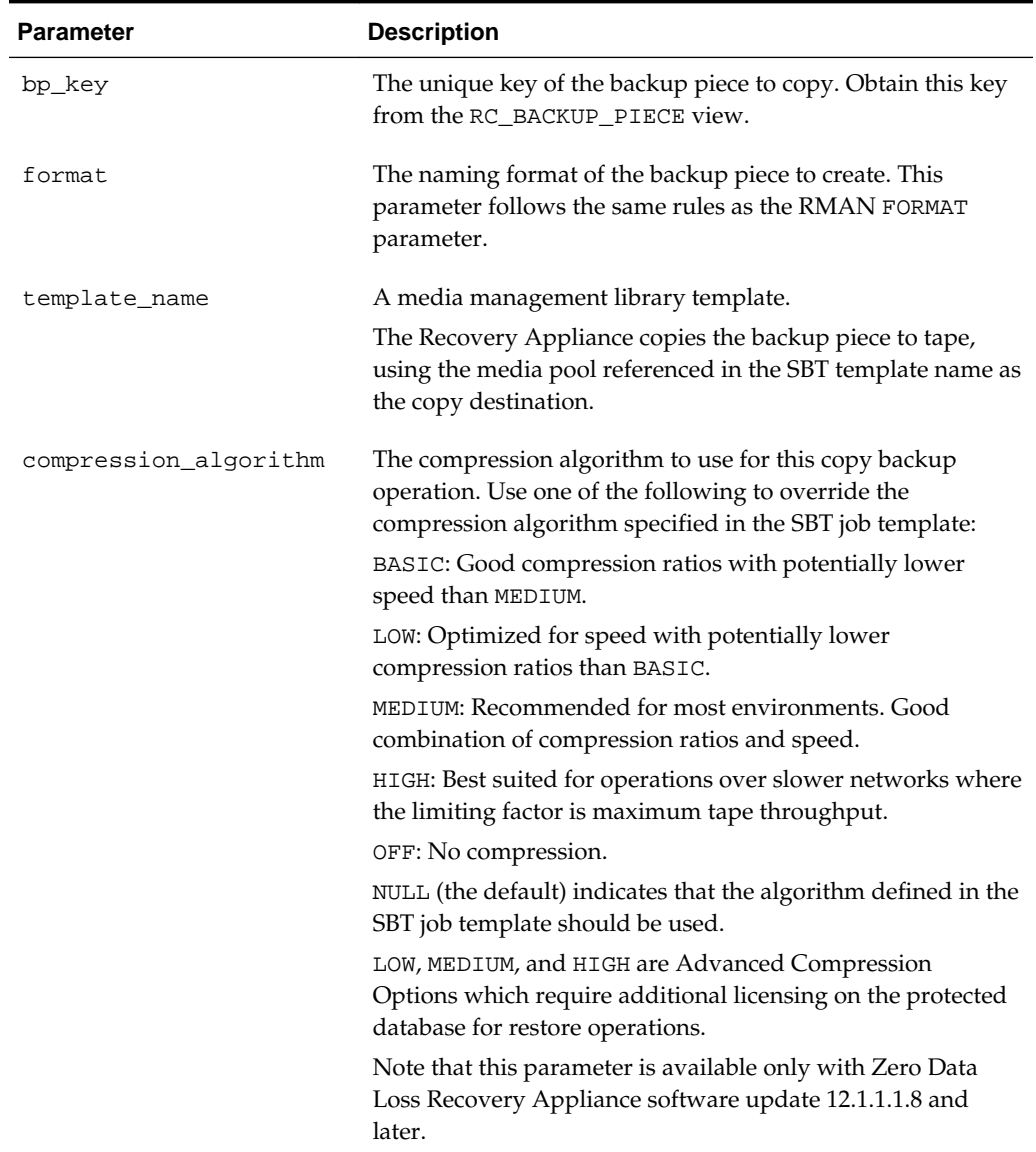

## **Table 12-6 COPY\_BACKUP\_PIECE Parameters**

# <span id="page-222-0"></span>**12.8 CREATE\_POLLING\_POLICY**

This procedure creates a backup polling policy.

A backup polling policy specifies a directory where a protected database places incoming backups or archived redo log files. The policy also specifies the frequency with which the Recovery Appliance looks for backups in the polling location.

When the Recovery Appliance discovers a file through polling, the Recovery Appliance examines the file, and then uses its contents to associate it with a protected database that is registered with the Recovery Appliance. If the Recovery Appliance cannot associate the file with any registered protected database, then the Recovery Appliance logs a warning message and ceases to process the file.

## **Syntax**

PROCEDURE create\_polling\_policy( polling\_policy\_name IN VARCHAR2, polling\_location IN VARCHAR2, polling\_frequency IN DSINTERVAL\_UNCONSTRAINED DEFAULT NULL,

delete\_input IN BOOLEAN DEFAULT FALSE);

#### **Parameters**

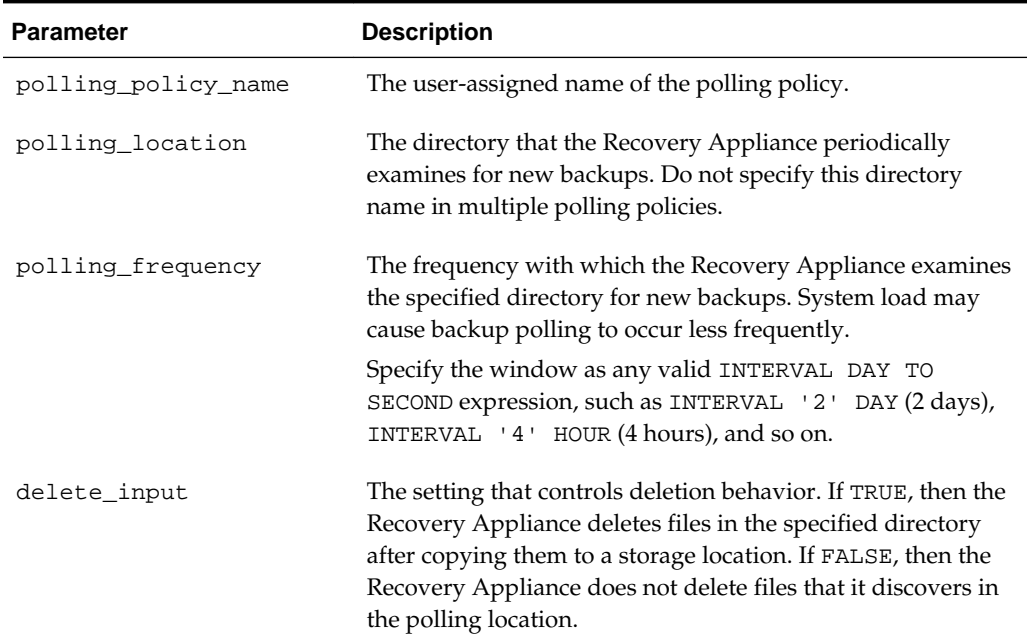

#### **Table 12-7 CREATE\_POLLING\_POLICY Parameters**

# **12.9 CREATE\_PROTECTION\_POLICY**

This procedure creates a protection policy.

#### **Syntax**

PROCEDURE create\_protection\_policy ( protection\_policy\_name IN VARCHAR2, description IN VARCHAR2 DEFAULT NULL,

 storage\_location\_name IN VARCHAR2, polling\_policy\_name IN VARCHAR2 DEFAULT NULL, recovery\_window\_goal IN DSINTERVAL\_UNCONSTRAINED, max\_retention\_window IN DSINTERVAL\_UNCONSTRAINED DEFAULT NULL, recovery\_window\_sbt IN DSINTERVAL\_UNCONSTRAINED DEFAULT NULL, unprotected\_window IN DSINTERVAL\_UNCONSTRAINED DEFAULT NULL, guaranteed\_copy IN VARCHAR2 DEFAULT 'NO', allow\_backup\_deletion IN VARCHAR2 DEFAULT 'YES', store\_and\_forward IN VARCHAR2 DEFAULT 'NO');

## **Parameters**

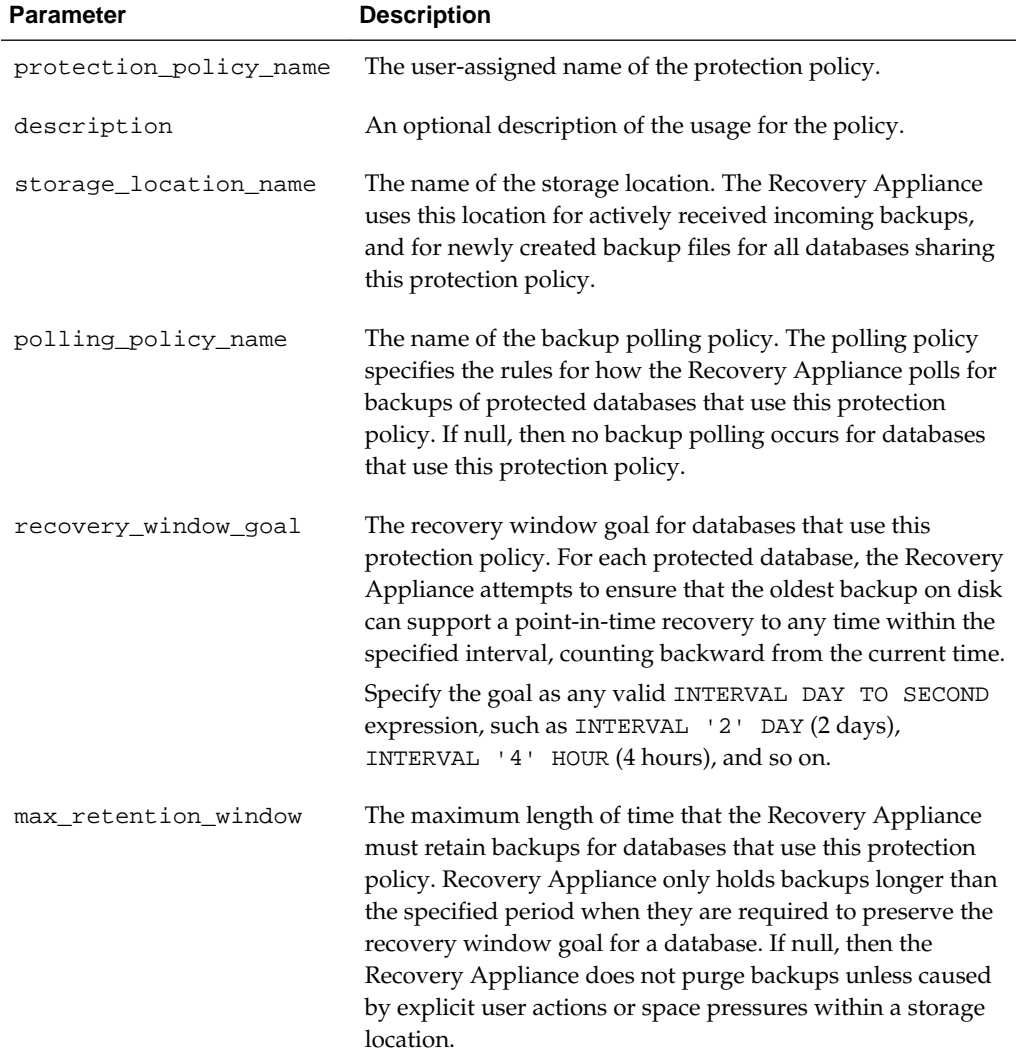

## **Table 12-8 CREATE\_PROTECTION\_POLICY Parameters**

| Parameter           | <b>Description</b>                                                                                                    |
|---------------------|----------------------------------------------------------------------------------------------------|
| recovery_window_sbt | The recovery window for SBT backups of databases that use<br>this protection policy. For each protected database, the<br>Recovery Appliance keeps backups long enough on tape to<br>guarantee that a recovery is possible to any time within the<br>specified interval, counting backward from the current time.                                                                       |
|                     | If this parameter is not null, then you must also create an<br>SBT job for this protection policy, and then schedule it using<br>a scheduling facility such as Oracle Scheduler. See<br>CREATE_SBT_JOB_TEMPLATE (page 12-17).                                                                                                    |
|                     | Specify the window as any valid INTERVAL DAY TO<br>SECOND expression, such as INTERVAL '2' DAY (2 days),<br>INTERVAL '4' HOUR (4 hours), and so on.                                                                                                    |
| unprotected_window  | The maximum amount of data loss that is tolerable for<br>databases using this protection policy. When a protected<br>database exceeds the specified amount of data loss, the<br>Recovery Appliance posts a warning to RA_INCIDENT_LOG.<br>The most recent time to which each protected database is<br>recoverable is shown in the HIGH_TIME column of<br>RA RESTORE RANGE.             |
|                     | Specify the window as any valid INTERVAL DAY TO<br>SECOND expression, such as INTERVAL '2' DAY (2 days),<br>INTERVAL '4' HOUR (4 hours), and so on.                                                                                                    |
| guaranteed_copy     | The setting of the guaranteed copy feature. Specifying NO<br>means that the Recovery Appliance always accepts new<br>backups, even if it must delete old backups when space is<br>low. This option prioritizes the ability to successfully process<br>the backup currently being received over the ability to<br>restore older backups.                                                |
|                     | Specifying YES ensures that the Recovery Appliance<br>replicates backup data or copies it to tape before removing it<br>from Recovery Appliance storage. This option prioritizes the<br>ability to restore older backups over the ability to<br>successfully process the backup currently being received.                                                                              |
|                     | If set to YES, then for each protected database the Recovery<br>Appliance can only hold up to disk_reserve_space bytes<br>of backup data that is not yet copied or replicated. If<br>hardware or network errors prevent timely copying or<br>replication, then future attempts to create new backups will<br>fail when the Recovery Appliance reaches the<br>disk_reserve_space limit. |

**Table 12-8 (Cont.) CREATE\_PROTECTION\_POLICY Parameters**

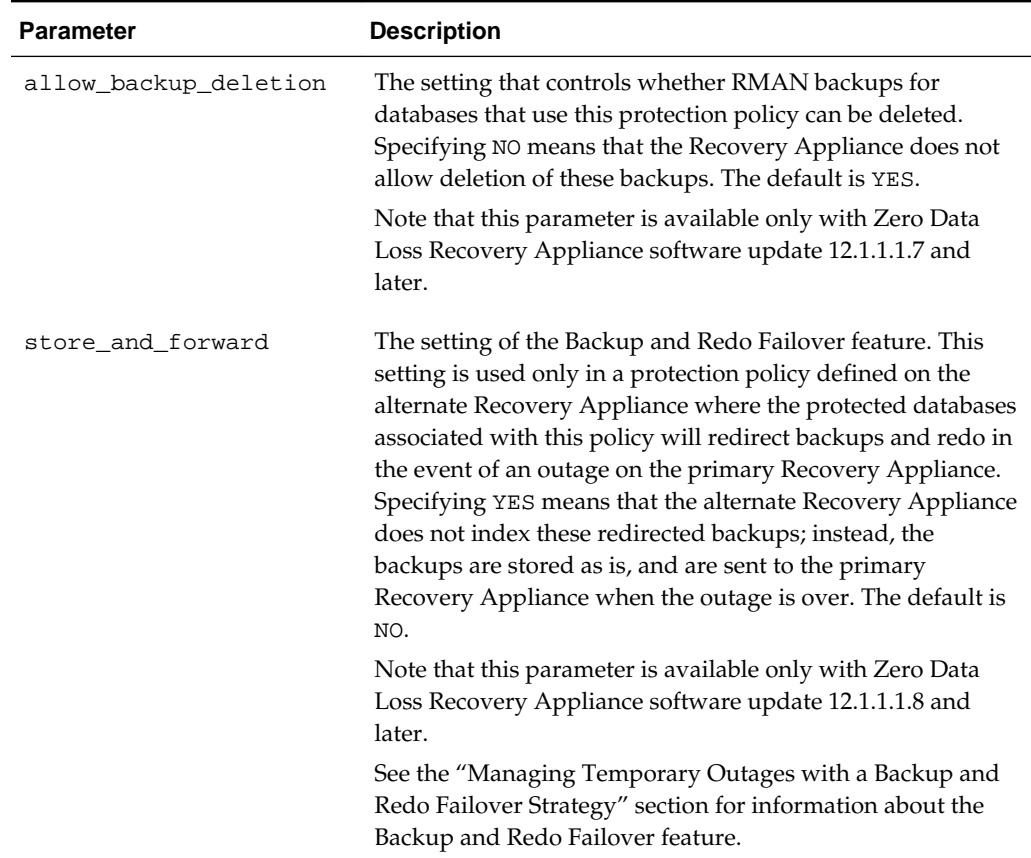

#### <span id="page-225-0"></span>**Table 12-8 (Cont.) CREATE\_PROTECTION\_POLICY Parameters**

# **12.10 CREATE\_REPLICATION\_SERVER**

This procedure defines a configuration for a downstream Recovery Appliance that forms part of a Recovery Appliance replication scheme.

This procedure creates metadata for the downstream Recovery Appliance, but does not replicate any backups. Use the [ADD\\_REPLICATION\\_SERVER](#page-217-0) (page 12-6) procedure to link the downstream Recovery Appliance to one or more protection policies, so that the Recovery Appliance sends backups for protected databases assigned to these policies to the downstream Recovery Appliance.

```
PROCEDURE create_replication_server (
   replication_server_name IN VARCHAR2,
   sbt so name IN VARCHAR2,
   sbt_parms IN VARCHAR2 DEFAULT NULL,
   max_streams IN NUMBER DEFAULT NULL,
    catalog_user_name IN VARCHAR2,
    wallet_alias IN VARCHAR2,
   wallet_path IN VARCHAR2,
   proxy_url IN VARCHAR2 DEFAULT NULL,
   proxy_port IN NUMBER DEFAULT NULL,
   http_timeout IN NUMBER DEFAULT NULL);
```

| <b>Parameter</b>            | <b>Description</b>                                                                                                    |
|-----------------------------|----------------------------------------------------------------------------------------------------|
| replication_server_nam<br>e | The user-assigned name of the downstream Recovery<br>Appliance.                                                                                                    |
| sbt_so_name                 | The name and path to the Recovery Appliance Backup<br>Module. The module is an Oracle-supplied media library<br>that simulates an SBT device. The Recovery Appliance uses<br>this library to communicate with the downstream Recovery<br>Appliance.                                                |
| sbt_parms                   | The name and path of a client configuration file in the form<br>(RA_CLIENT_CONFIG_FILE=file_system_location). The<br>parentheses are mandatory. The client configuration file is a<br>text file that must contain at a minimum the following<br>parameters:                                        |
|                             | ra_host - The host name and port of the remote Recovery<br>Appliance in the format host:port.                                                                                                    |
|                             | ra_wallet - The location of an Oracle wallet to use for<br>authentication, and the credential to use.                                                                                                    |
|                             | The following shows the sample contents of a client<br>configuration file:                                                                                                    |
|                             | ra_host=oam2.example.com:6498<br>ra_wallet='location=file:/u01/oracle/wallets<br>credential_alias=repcred1'                                                                                                    |
| max_streams                 | The maximum number of simultaneous replication tasks.<br>Each replication task processes a single backup piece. If null,<br>which is the recommended setting, then the upstream<br>Recovery Appliance determines the number of streams to<br>use for replication based on the number of its nodes. |
| catalog_user_name           | Always specify RASYS.                                                                                                    |
| wallet_alias                | The alias that identifies the credential within the wallet that<br>the upstream Recovery Appliances uses to authenticate with<br>the downstream Recovery Appliance.                                                                                                    |
| wallet_path                 | The path to the local Oracle wallet (excluding the wallet file<br>name).                                                                                                    |
| proxy_url                   | The URL of any required proxy server, in the format host.                                                                                                    |
| proxy_port                  | The port number of the proxy server.                                                                                                    |
| http_timeout                | The HTTP timeout interval, in seconds. Usually you leave<br>this parameter set to null, to accept the system default HTTP<br>timeout, unless directed to set it to a different value by<br>Oracle Support.                                                                                         |

**Table 12-9 CREATE\_REPLICATION\_SERVER Parameters**

# <span id="page-227-0"></span>**12.11 CREATE\_SBT\_ATTRIBUTE\_SET**

This procedure creates an SBT attribute set that SBT jobs can use.

An SBT attribute set provides a grouping of attributes that control the execution of an SBT job. These attributes enable you to specify settings for the media management library, including destination media pool or media family. You can define multiple SBT attribute sets. Multiple jobs can reference a single attribute set.

### **Syntax**

```
PROCEDURE create_sbt_attribute_set(
   lib_name IN VARCHAR2,
  attribute set name IN VARCHAR2,
   streams IN NUMBER DEFAULT NULL,
   poolid IN NUMBER DEFAULT NULL,
   parms IN VARCHAR2 DEFAULT NULL,
   send IN VARCHAR2 DEFAULT NULL);
```
## **Parameters**

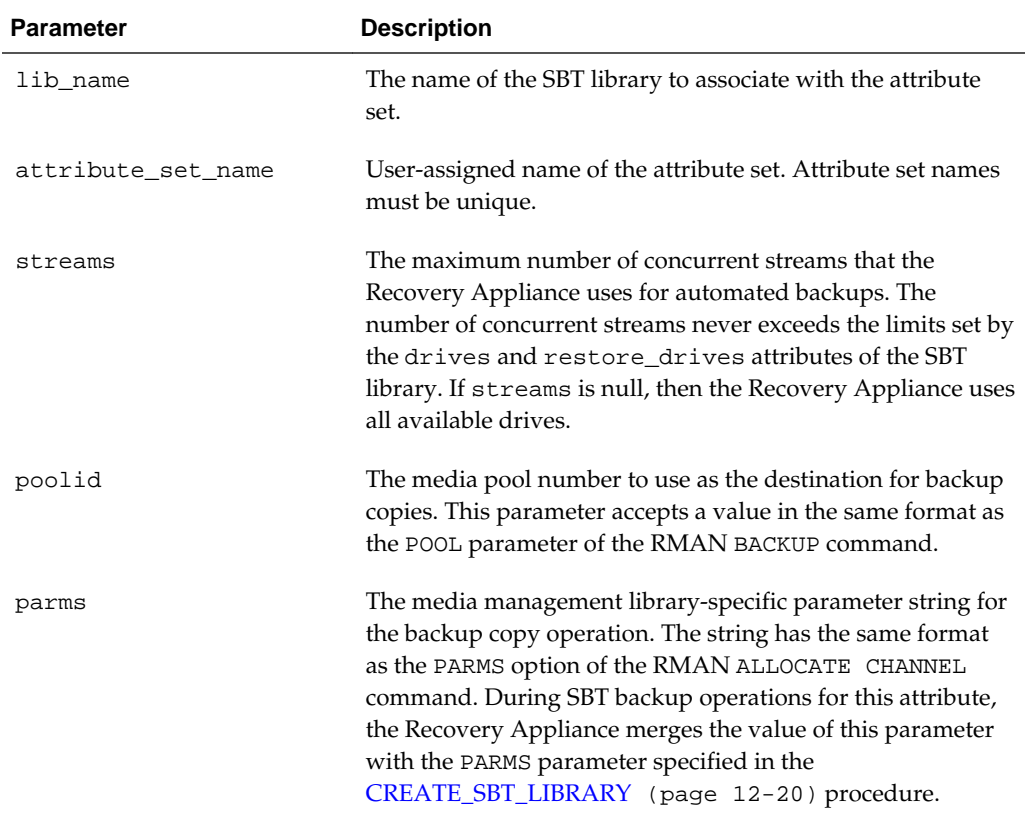

#### **Table 12-10 CREATE\_SBT\_ATTRIBUTE\_SET Parameters**

| <b>Parameter</b> | <b>Description</b>                                                                                                    |
|------------------|----------------------------------------------------------------------------------------------------|
| send             | The string that the Recovery Appliance uses to send<br>additional media management library-specific parameters<br>for the backup copy operation. The string has the same<br>format as the SEND option of the RMAN ALLOCATE<br>CHANNEL command. During backup operations for this<br>attribute, the Recovery Appliance merges the value of this<br>parameter with the SEND parameter specified in the<br>CREATE_SBT_LIBRARY (page 12-20) procedure. |

<span id="page-228-0"></span>**Table 12-10 (Cont.) CREATE\_SBT\_ATTRIBUTE\_SET Parameters**

# **12.12 CREATE\_SBT\_JOB\_TEMPLATE**

This procedure creates an SBT job that describes how the Recovery Appliance chooses backups for copying to tape. This form of this overloaded procedure applies to backups for all protected databases assigned to the specified protection policy.

After you create an SBT backup job, you must schedule it with a scheduling facility such as Oracle Scheduler. See [QUEUE\\_SBT\\_BACKUP\\_TASK](#page-242-0) (page 12-31).

#### **Syntax**

```
PROCEDURE create_sbt_job_template (
   template_name IN VARCHAR2,
   protection_policy_name IN VARCHAR2,
   attribute_set_name IN VARCHAR2,
   backup_type IN VARCHAR2,
   full_template_name IN VARCHAR2 DEFAULT NULL,
   from_tag IN VARCHAR2 DEFAULT NULL,
   priority IN NUMBER DEFAULT SBT_PRIORITY_MEDIUM,
   copies IN NUMBER DEFAULT 1,
   window IN DSINTERVAL_UNCONSTRAINED DEFAULT NULL'
  compression algorithm IN VARCHAR2 DEFAULT NULL);
```

| Table IZ-II CREATE SDI JOD TEMPLATE Faiameters |                                                                                                    |
|------------------------------------------------|----------------------------------------------------------------------------------------------------|
| <b>Parameter</b>                               | <b>Description</b>                                                                                                    |
| template_name                                  | The user-assigned name of this SBT job template.                                                                                                    |
| protection policy name                         | The name of the protection policy to which this SBT job<br>applies. Backups for all protected databases assigned to this<br>protection policy are eligible for copying. |

**Table 12-11 CREATE\_SBT\_JOB\_TEMPLATE Parameters**

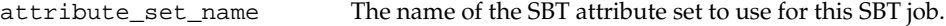

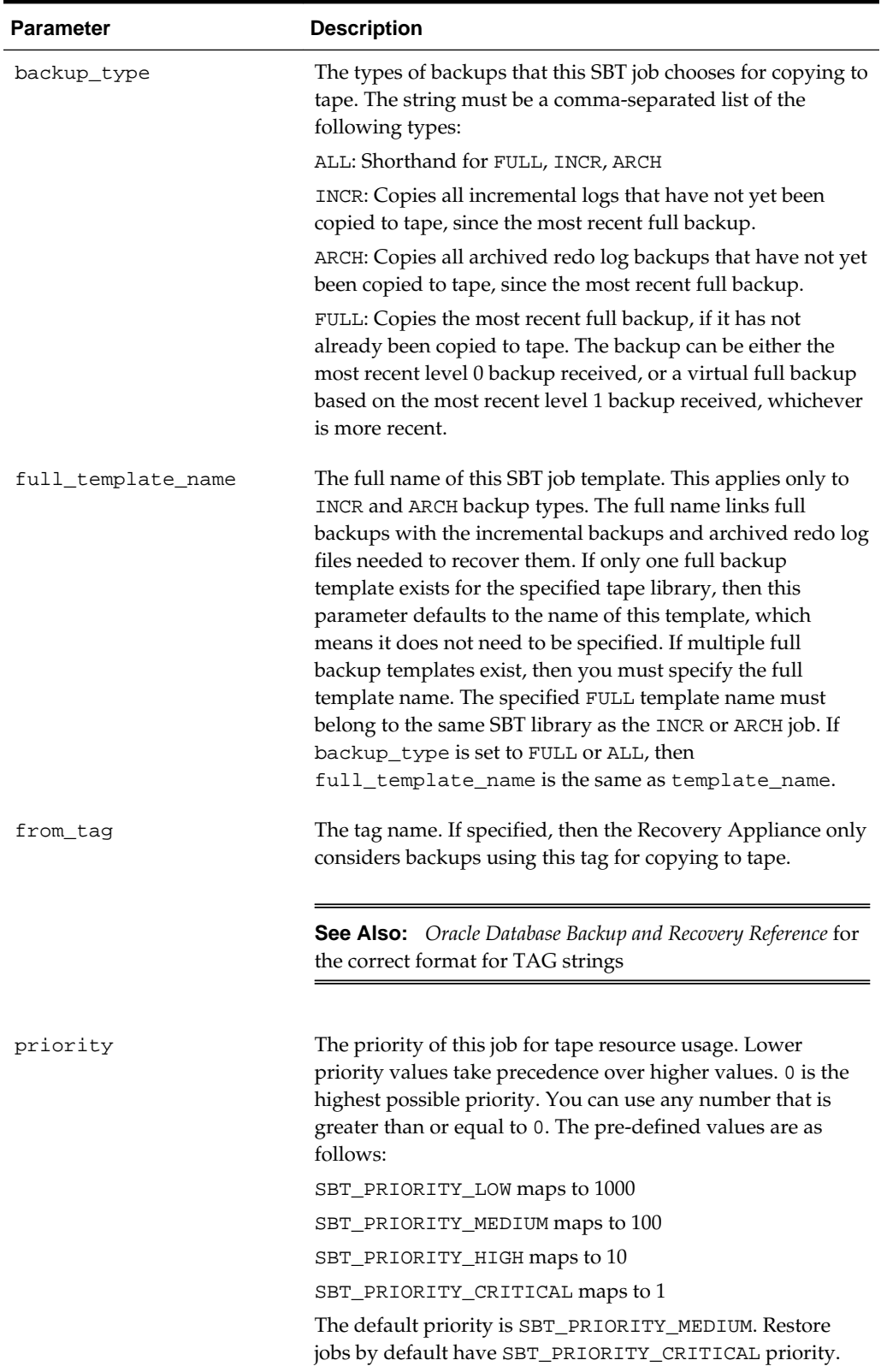

## **Table 12-11 (Cont.) CREATE\_SBT\_JOB\_TEMPLATE Parameters**

| <b>Parameter</b>      | <b>Description</b>                                                                                                    |
|-----------------------|----------------------------------------------------------------------------------------------------|
| copies                | The number of distinct copies of each backup that this SBT<br>job creates. Valid values range from 1 (default) to 4.                                                                     |
| window                | The window of time in which this job can copy backups to<br>tape. Copy tasks that are not able to start within the specified<br>window must wait until the next scheduled job execution. |
| compression_algorithm | The compression algorithm to use for this SBT job:                                                                                                    |
|                       | BASIC: Good compression ratios with potentially lower<br>speed than MEDIUM.                                                                                                    |
|                       | LOW: Optimized for speed with potentially lower<br>compression ratios than BASIC.                                                                                                    |
|                       | MEDIUM: Recommended for most environments. Good<br>combination of compression ratios and speed.                                                                                          |
|                       | HIGH: Best suited for operations over slower networks where<br>the limiting factor is maximum tape throughput.                                                                           |
|                       | NULL: No compression.                                                                                                    |
|                       | LOW, MEDIUM, and HIGH are Advanced Compression<br>Options which require additional licensing on the protected<br>database for restore operations.                                        |
|                       | Note that this parameter is available only with Zero Data<br>Loss Recovery Appliance software update 12.1.1.1.8 and<br>later.                                                            |

**Table 12-11 (Cont.) CREATE\_SBT\_JOB\_TEMPLATE Parameters**

# **12.13 CREATE\_SBT\_JOB\_TEMPLATE**

This procedure creates a new SBT backup job. The job describes how the Recovery Appliance chooses backups for copying to tape. This form of this overloaded procedure applies to backups for a single protected database only, whereas the previous form applies to backups of all databases assigned to a specific protection policy. With the exception of this difference, this procedure and its parameters are identical to the alternative form of this procedure.

```
PROCEDURE create_sbt_job_template (
   template_name IN VARCHAR2,
   db_unique_name IN VARCHAR2,
   attribute_set_name IN VARCHAR2,
   backup_type IN VARCHAR2,
   full_template_name IN VARCHAR2 DEFAULT NULL,
   from_tag IN VARCHAR2 DEFAULT NULL,
   priority IN NUMBER DEFAULT SBT_PRIORITY_MEDIUM,
   copies IN NUMBER DEFAULT 1,
   window IN DSINTERVAL_UNCONSTRAINED DEFAULT NULL,
   compression_algorithm IN VARCHAR2 DEFAULT NULL);
```
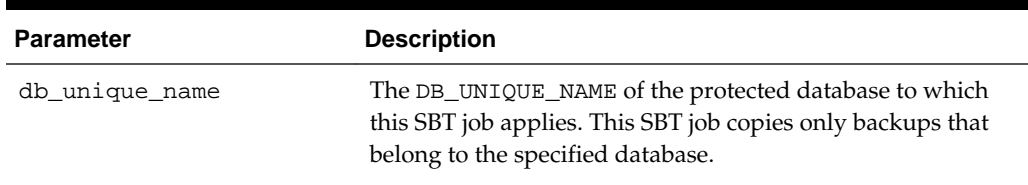

## <span id="page-231-0"></span>**Table 12-12 CREATE\_SBT\_JOB\_TEMPLATE Parameters**

# **12.14 CREATE\_SBT\_LIBRARY**

This procedure creates metadata describing an installed media management software library. The Recovery Appliance uses the specified library to copy backups from internal storage either to tape or to other tertiary storage supported by this media manager.

## **Syntax**

```
PROCEDURE create_sbt_library (
   lib_name IN VARCHAR2,
   drives IN NUMBER,
   restore_drives IN NUMBER DEFAULT 0,
   parms IN VARCHAR2 DEFAULT NULL,
   send IN VARCHAR2 DEFAULT NULL);
```
#### **Parameters**

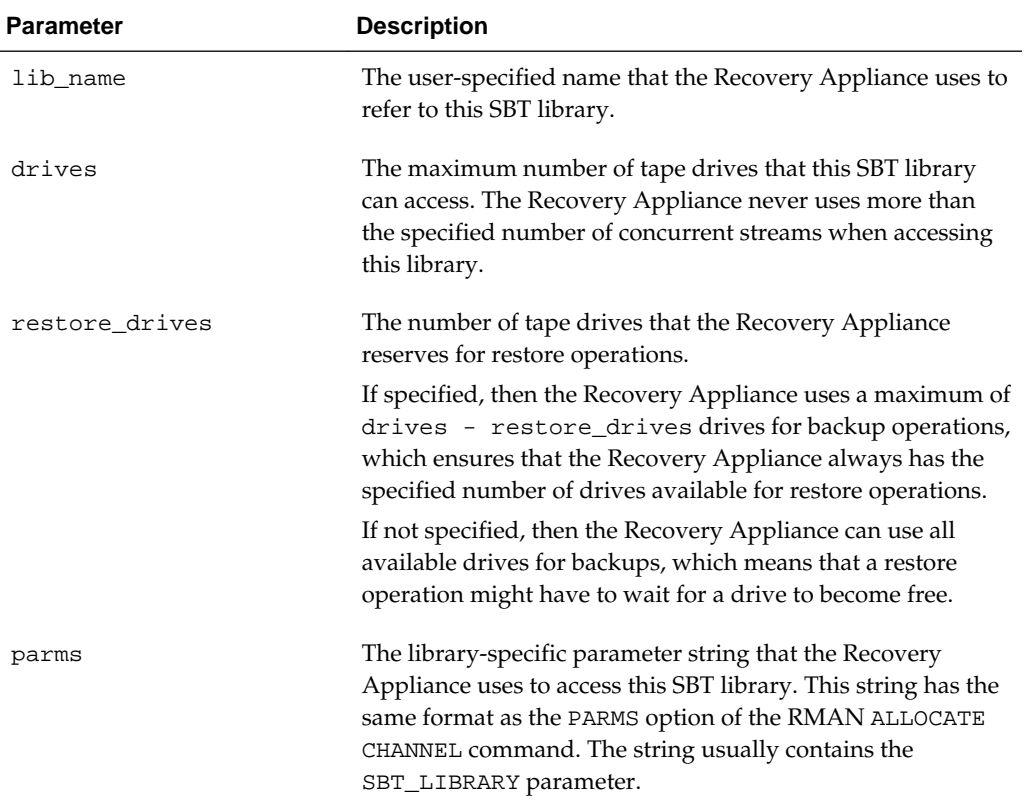

#### **Table 12-13 CREATE\_SBT\_LIBRARY Parameters**

| <b>Parameter</b> | <b>Description</b>                                                                                                    |
|------------------|----------------------------------------------------------------------------------------------------|
| send             | The parameter string that the Recovery Appliance uses to<br>send additional library-specific parameters to this SBT<br>library. This string has the same format as the SEND option<br>of the RMAN ALLOCATE CHANNEL command. |

**Table 12-13 (Cont.) CREATE\_SBT\_LIBRARY Parameters**

# **12.15 CREATE\_STORAGE\_LOCATION**

This procedure creates Recovery Appliance storage location, which is an object that describes storage to be used by the Recovery Appliance. Recovery Appliance stores all backups in named storage locations.

The Recovery Appliance allocates storage locations from the Oracle ASM disk groups that reside in the Recovery Appliance.

The newly created storage location does not store any files until you use a protection policy to associate the location with a protected database.

#### **Syntax**

```
PROCEDURE create_storage_location (
   storage_location_name IN VARCHAR2,
   storage_location_dests IN VARCHAR2);
```
#### **Parameters**

#### **Table 12-14 CREATE\_STORAGE\_LOCATION Parameters**

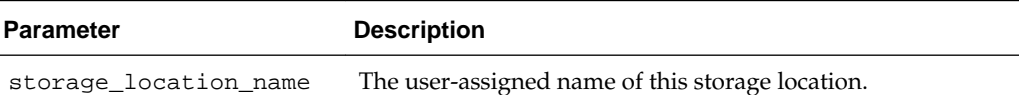

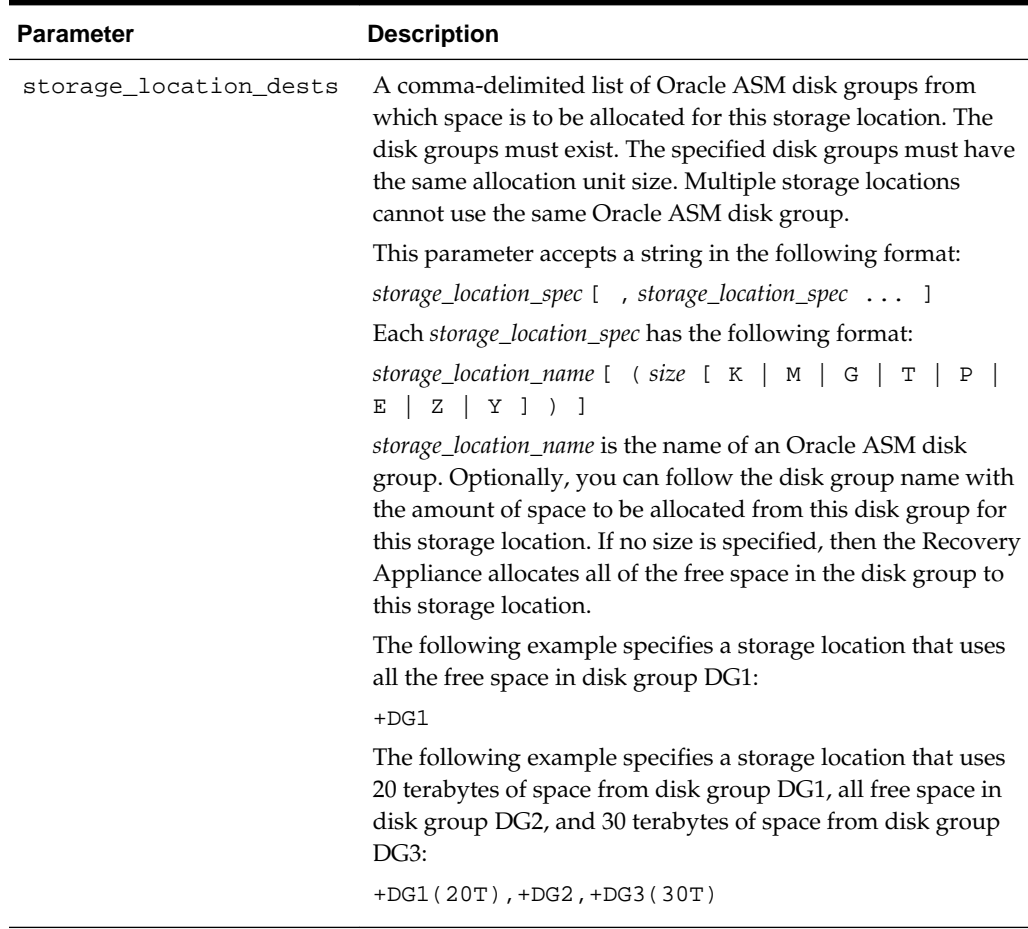

#### **Table 12-14 (Cont.) CREATE\_STORAGE\_LOCATION Parameters**

## **12.16 DELETE\_DB**

This procedure removes the specified protected database from the Recovery Appliance. The Recovery Appliance deletes all metadata and backups associated with this database, both from disk and SBT.

If the Recovery Appliance cannot delete the SBT backups owned by this database because of errors, then the DELETE\_DB operation fails. If SBT errors occur, then the specified database is not completely removed from the Recovery Appliance. The Recovery Appliance logs errors that occur during the DELETE\_DB procedure in the RA\_INCIDENT\_LOG view. If the wait parameter is specified as TRUE, then the Recovery Appliance also raises these errors in the session in which DELETE\_DB is called. If you diagnose the SBT errors and fix the problem, then you can run DELETE\_DB again.

#### **Syntax**

PROCEDURE delete\_db ( db\_unique\_name IN VARCHAR2, wait IN BOOLEAN DEFAULT TRUE);

| <b>Parameter</b> | <b>Description</b>                                                                                                    |
|------------------|----------------------------------------------------------------------------------------------------|
| db_unique_name   | The DB UNIQUE NAME of the database to be removed.                                                                                                    |
| wait             | The wait behavior of the procedure. If TRUE, then the<br>procedure will not return until the backups and metadata for<br>the specified database are completely removed from the<br>Recovery Appliance. If FALSE, then the procedure returns<br>immediately, and the database deletion operation continues<br>in the background. |

**Table 12-15 DELETE\_DB Parameters**

# **12.17 DELETE\_POLLING\_POLICY**

This procedure deletes the specified backup polling policy.

#### **Syntax**

```
PROCEDURE delete_polling_policy (
   polling_policy_name IN VARCHAR2);
```
#### **Parameters**

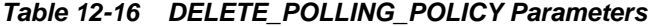

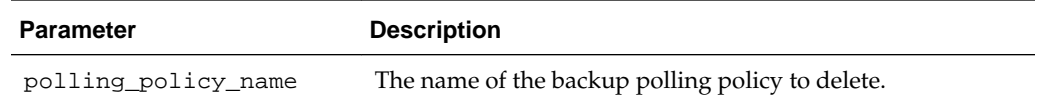

# **12.18 DELETE\_PROTECTION\_POLICY**

This procedure deletes the specified protection policy.

The specified policy must not be associated with any database.

#### **Syntax**

```
PROCEDURE delete_protection_policy (
   protection_policy_name IN VARCHAR2);
```
#### **Parameters**

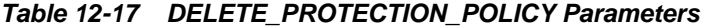

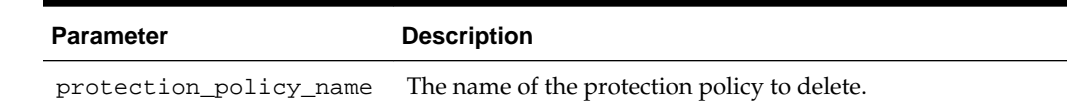

# **12.19 DELETE\_REPLICATION\_SERVER**

This procedure deletes a replication server configuration. The Recovery Appliance removes all metadata relating to the downstream Recovery Appliance.

### **Syntax**

```
PROCEDURE delete_replication_server (
   replication server name IN VARCHAR2,
    force IN BOOLEAN DEFAULT FALSE);
```
## **Parameters**

## **Table 12-18 DELETE\_REPLICATION\_SERVER Parameters**

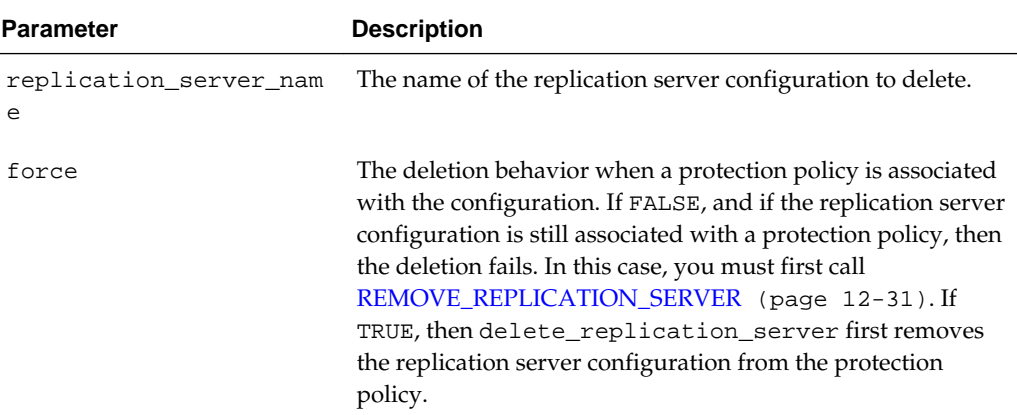

# **12.20 DELETE\_SBT\_ATTRIBUTE\_SET**

This procedure deletes the specified SBT attribute set.

## **Syntax**

PROCEDURE delete\_sbt\_attribute\_set( attribute\_set\_name IN VARCHAR2);

## **Parameters**

## **Table 12-19 DELETE\_SBT\_ATTRIBUTE\_SET Parameters**

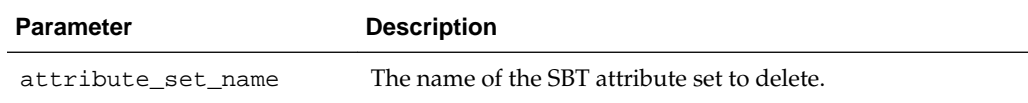

# **12.21 DELETE\_SBT\_JOB\_TEMPLATE**

This procedure deletes the specified SBT job template.

```
PROCEDURE delete_sbt_job_template (
    template_name IN VARCHAR2);
```

| <b>Parameter</b> | <b>Description</b>                                                                                                    |
|------------------|----------------------------------------------------------------------------------------------------|
| template_name    | The name of the SBT job to delete. The Recovery Appliance<br>removes tasks belonging to this job from the task queue but<br>does not terminate any executing task. |

**Table 12-20 DELETE\_SBT\_JOB\_TEMPLATE Parameters**

## **12.22 DELETE\_SBT\_LIBRARY**

This procedure deletes the metadata describing the specified SBT library.

The Recovery Appliance only removes the SBT library object, and does not uninstall the media management software.

This procedure deletes any SBT jobs and attributes created for this SBT library.

#### **Syntax**

PROCEDURE delete\_sbt\_library ( lib\_name IN VARCHAR2);

## **Parameters**

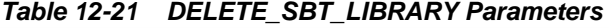

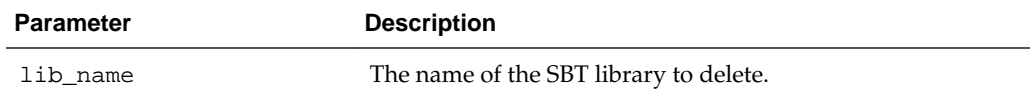

# **12.23 DELETE\_STORAGE\_LOCATION**

This procedure deletes the specified Recovery Appliance storage location.

The specified storage location must be empty and must not be associated with any protection policy. No storage movement may be in progress for this storage location. If any storage movement is in progress, or if any files exist in this storage location, then this procedure fails with an error.

#### **Syntax**

```
PROCEDURE delete_storage_location (
    storage_location_name IN VARCHAR2);
```
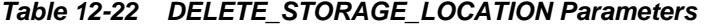

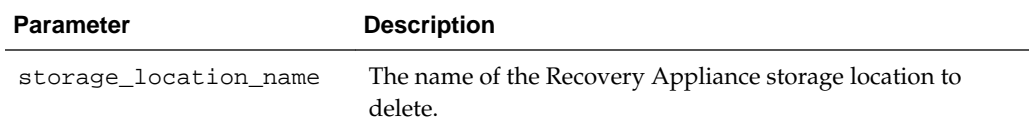

# <span id="page-237-0"></span>**12.24 GRANT\_DB\_ACCESS**

This procedure grants the necessary privileges to the specified recovery Appliance user account to enable this account to back up, restore, and access recovery catalog metadata for the specified protected database.

### **Syntax**

```
PROCEDURE grant_db_access (
   username IN VARCHAR2,
   db_unique_name IN VARCHAR2);
```
#### **Parameters**

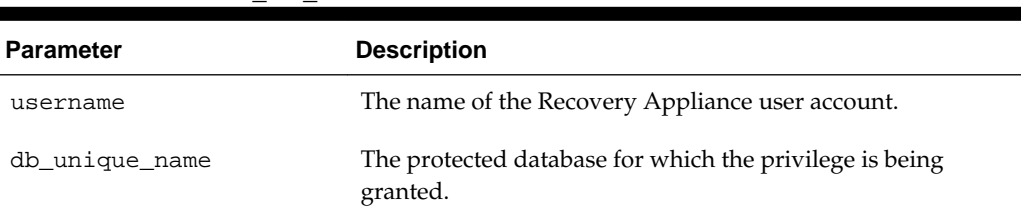

#### **Table 12-23 GRANT\_DB\_ACCESS Parameters**

# **12.25 MIGRATE\_TAPE\_BACKUP**

This procedure makes pre-migration tape backups accessible to the Recovery Appliance through the specified SBT library. You must first import metadata about the tape backups into the Recovery Appliance catalog using the RMAN IMPORT CATALOG command.

This procedure performs the metadata adjustments required to access pre-existing tape backups, but does not physically move backups. The pre-existing backups must already be accessible by the specified SBT library.

#### **Syntax**

```
PROCEDURE migrate_tape_backup(
   db_unique_name IN VARCHAR2,
   sbt_lib_name IN VARCHAR2);
```

| <b>Parameter</b> | <b>Description</b>                                                                                                    |
|------------------|----------------------------------------------------------------------------------------------------|
| db_unique_name   | The comma-delimited list of protected databases whose<br>backups are to be migrated. You must already have<br>registered each db_unique_namewith the Recovery<br>Appliance catalog, and have added it to the Recovery<br>Appliance with ADD_DB (page 12-5). |
| sbt lib name     | The SBT library that the Recovery Appliance uses to access<br>existing tape backups for the specified protected database.<br>See CREATE_SBT_LIBRARY (page 12-20).                                                                                           |

**Table 12-24 MIGRATE\_TAPE\_BACKUP Parameters**

## **12.26 MOVE\_BACKUP**

This procedure moves one or more long-term archival backup pieces, that is, backups created using the RMAN BACKUP ... KEEP command, from the Recovery Appliance to a user-specified SBT destination.

The Recovery Appliance copies all backup pieces matching the specified tag to the location specified with the format and template\_name parameters. After the Recovery Appliance copies each backup piece successfully, the Recovery Appliance deletes the backup piece from its original location.

## **Syntax**

```
PROCEDURE move_backup (
   tag IN VARCHAR2,
   format IN VARCHAR2,
   template_name IN VARCHAR2,
   compression_algorithm IN VARCHAR2 DEFAULT NULL);
```
## **Parameters**

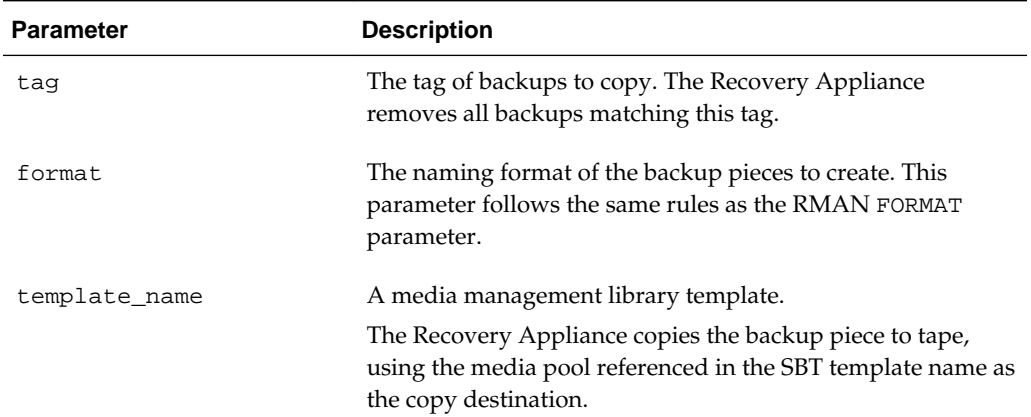

## **Table 12-25 MOVE\_BACKUP Parameters**

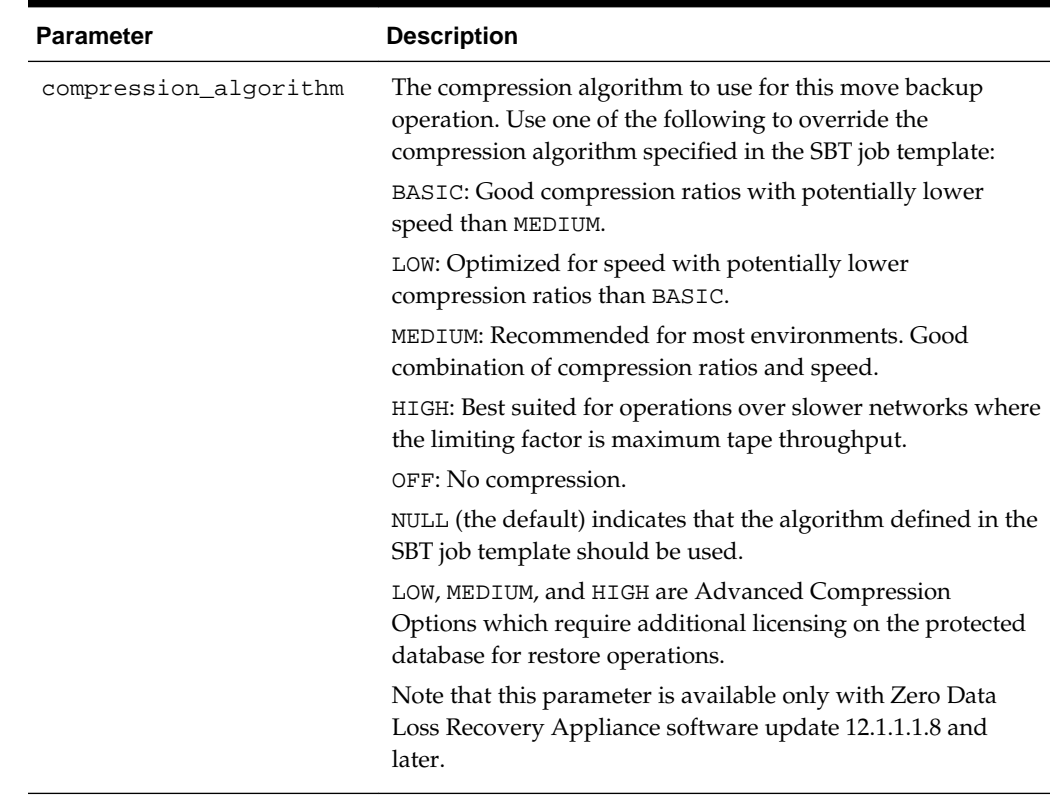

#### **Table 12-25 (Cont.) MOVE\_BACKUP Parameters**

# **12.27 MOVE\_BACKUP\_PIECE**

This procedure moves a single long-term archival backup piece from the Recovery Appliance to a user-specified SBT destination.

The Recovery Appliance copies the specified backup piece to the location specified with the format and template\_name parameters. After the Recovery Appliance copies the backup piece successfully, the Recovery Appliance deletes the backup piece from its original location.

#### **Syntax**

```
PROCEDURE move_backup_piece (
   bp_key IN NUMBER,
    format IN VARCHAR2,
    template_name IN VARCHAR2,
    compression_algorithm IN VARCHAR2 DEFAULT NULL);
```

| <b>Parameter</b> | <b>Description</b>                                          |
|------------------|-------------------------------------------------------------|
| bp key           | The unique key of the backup piece to move. Obtain this key |
|                  | from the RC BACKUP PIECE view.                              |

**Table 12-26 MOVE\_BACKUP\_PIECE Parameters**

<span id="page-240-0"></span>

| <b>Parameter</b>      | <b>Description</b>                                                                                                    |
|-----------------------|----------------------------------------------------------------------------------------------------|
| format                | The naming format of the backup pieces to create. This<br>parameter follows the same rules as the RMAN FORMAT<br>parameter.                                              |
| template_name         | A media management library template.                                                                                                    |
|                       | The Recovery Appliance copies the backup piece to tape,<br>using the media pool referenced in the SBT template name as<br>the copy destination.                          |
| compression_algorithm | The compression algorithm to use for this move backup<br>operation. Use one of the following to override the<br>compression algorithm specified in the SBT job template: |
|                       | BASIC: Good compression ratios with potentially lower<br>speed than MEDIUM.                                                                                              |
|                       | LOW: Optimized for speed with potentially lower<br>compression ratios than BASIC.                                                                                        |
|                       | MEDIUM: Recommended for most environments. Good<br>combination of compression ratios and speed.                                                                          |
|                       | HIGH: Best suited for operations over slower networks where<br>the limiting factor is maximum tape throughput.                                                           |
|                       | OFF: No compression.                                                                                                    |
|                       | LOW, MEDIUM, and HIGH are Advanced Compression<br>Options which require additional licensing on the protected<br>database for restore operations.                        |
|                       | NULL (the default) indicates that the algorithm defined in the<br>SBT job template should be used.                                                                       |
|                       | Note that this parameter is available only with Zero Data<br>Loss Recovery Appliance software update 12.1.1.1.8 and<br>later.                                            |

**Table 12-26 (Cont.) MOVE\_BACKUP\_PIECE Parameters**

# **12.28 PAUSE\_REPLICATION\_SERVER**

This procedure pauses replication to the specified downstream Recovery Appliance.

The Recovery Appliance permits in-progress replication of backup pieces to complete. If the Recovery Appliance queued backup pieces for replication through this replication server configuration but did not replicate them, then the Recovery Appliance holds the backup pieces until you call [RESUME\\_REPLICATION\\_SERVER](#page-244-0) (page 12-33). No replication tasks that run against this Recovery Appliance can execute until you resume replication to the downstream Recovery Appliance.

```
PROCEDURE pause_replication_server (
   replication_server_name IN VARCHAR2);
```
<span id="page-241-0"></span>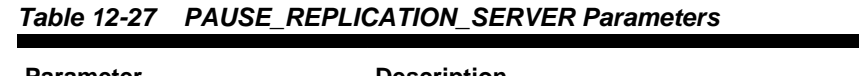

```
Parameter Description
replication_server_nam
The name of the downstream Recovery Appliance.
e
```
# **12.29 PAUSE\_SBT\_LIBRARY**

This procedure pauses the specified SBT library. The Recovery Appliance allows inprogress copies of backup pieces to complete. However, if backup pieces were queued for copy through this SBT library but not yet copied, then the Recovery Appliance holds them until you resume the SBT library. No new SBT jobs that run against this library can execute until you resume the library ([RESUME\\_SBT\\_LIBRARY](#page-244-0) (page 12-33)).

Query the RA\_SBT\_LIBRARY view for a list of existing SBT libraries.

#### **Syntax**

```
PROCEDURE pause_sbt_library(
    lib_name IN VARCHAR2);
```
## **Parameters**

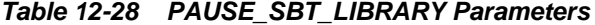

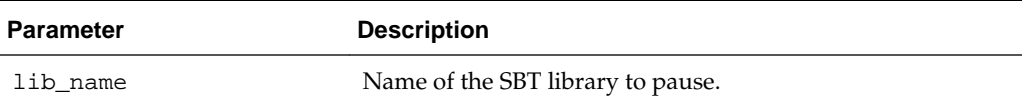

## **12.30 POPULATE\_BACKUP\_PIECE**

This procedure pushes the specified backup piece into the delta store.

Use this procedure to initially populate the delta store or to correct corruption in the delta store. The delta store is backup data that supports an incremental-forever backup solution. Only incremental backups (not KEEP backups) can become part of the delta store.

```
PROCEDURE populate_backup_piece(
   backup_piece_key IN NUMBER);
```

| <b>Parameter</b> | <b>Description</b>                                                                                                    |
|------------------|----------------------------------------------------------------------------------------------------|
| backup piece key | Either the backup piece key provided by the Recovery<br>Appliance when it detected a corruption, or the backup piece<br>to insert into the delta store. If the key represents a virtual<br>backup piece, then the Recovery Appliance searches for a<br>backup piece to resolve corruption in the delta store. If the<br>key does not represent a virtual backup, then the Recovery<br>Appliance inserts this backup piece into the delta store. This<br>backup must be an incremental backup that is not a KEEP<br>backup. |

<span id="page-242-0"></span>**Table 12-29 POPULATE\_BACKUP\_PIECE Parameters**

# **12.31 QUEUE\_SBT\_BACKUP\_TASK**

This procedure queues the backup pieces selected by the specified SBT job template for copying to tape. Typically, a scheduling utility such as Oracle Scheduler calls this procedure.

#### **Syntax**

PROCEDURE queue\_sbt\_backup\_task( template\_name IN VARCHAR2);

#### **Parameters**

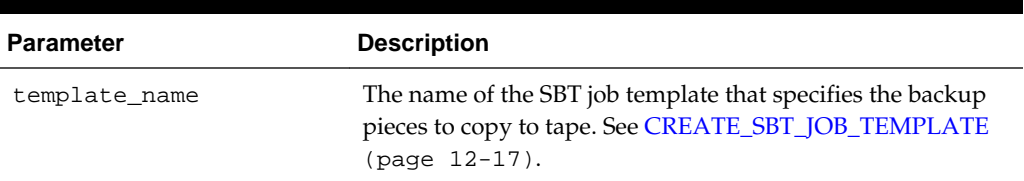

#### **Table 12-30 QUEUE\_SBT\_BACKUP\_TASK Parameters**

# **12.32 REMOVE\_REPLICATION\_SERVER**

This procedure removes the specified replication server configuration from the specified protection policy. After the operation succeeds, the Recovery Appliance no longer replicates backups of databases protected by this policy to the downstream Recovery Appliance.

```
PROCEDURE remove_replication_server (
   replication_server_name IN VARCHAR2,
   protection_policy_name IN VARCHAR2);
```

| <b>Parameter</b>            | <b>Description</b>                                                                                               |
|-----------------------------|----------------------------------------------------------------------------------------------------|
| replication server nam<br>e | The name of the replication server configuration to remove.                                                      |
| protection policy name      | The name of the protection policy from which the specified<br>replication server configuration is to be removed. |

**Table 12-31 REMOVE\_REPLICATION\_SERVER Parameters**

## **12.33 RENAME\_DB**

This procedure changes the name of the specified protected database in the Recovery Appliance metadata.

Use this procedure when the DB\_UNIQUE\_NAME for a protected database changes, so that the Recovery Appliance metadata reflects the correct name.

#### **Syntax**

```
PROCEDURE rename_db (
   db_unique_name_old IN VARCHAR2,
   db_unique_name_new IN VARCHAR2);
```
#### **Parameters**

| Parameter          | <b>Description</b>            |
|--------------------|-------------------------------|
| db_unique_name_old | The DB_UNIQUE_NAME to change. |
| db unique name new | The new DB UNIOUE NAME.       |

**Table 12-32 RENAME\_DB Parameters**

# **12.34 RESET\_ERROR**

This procedure modifies the specified error log entry to have the status RESET. Errors marked in this fashion do not cause Oracle Enterprise Manager to raise alerts. If the Recovery Appliance determines that the problem is still occurring, then errors that have been reset change to ACTIVE status. The primary use of this API is to reset the error status for nonrecurring errors, such as transient media failures.

```
PROCEDURE reset_error(
    incident# IN NUMBER);
```
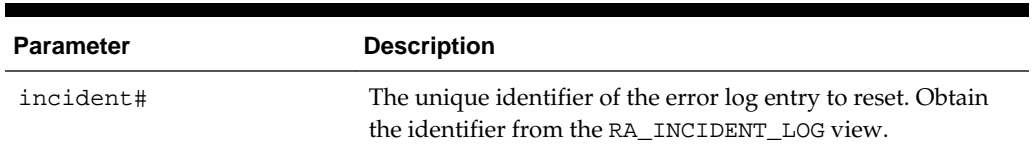

#### <span id="page-244-0"></span>**Table 12-33 RESET\_ERROR Parameters**

## **12.35 RESUME\_REPLICATION\_SERVER**

This procedure resumes replication to the specified downstream Recovery Appliance, after a previous call to [PAUSE\\_REPLICATION\\_SERVER](#page-240-0) (page 12-29).

#### **Syntax**

```
PROCEDURE resume_replication_server (
   replication_server_name IN VARCHAR2);
```
## **Parameters**

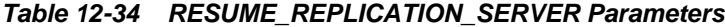

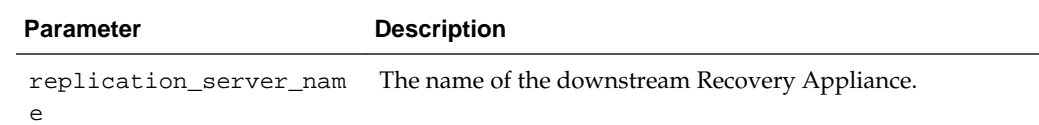

# **12.36 RESUME\_SBT\_LIBRARY**

This procedure resumes a paused SBT library.

Query the RA\_SBT\_LIBRARY to determine which SBT libraries are paused (see [PAUSE\\_SBT\\_LIBRARY](#page-241-0) (page 12-30)).

#### **Syntax**

```
PROCEDURE resume_sbt_library(
   lib_name IN VARCHAR2);
```
#### **Parameters**

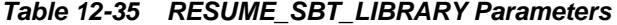

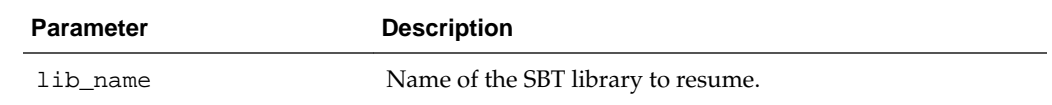

# **12.37 REVOKE\_DB\_ACCESS**

This procedure revokes privileges on one protected database from the specified Recovery Appliance user account.

#### <span id="page-245-0"></span>**Syntax**

```
PROCEDURE revoke db access (
   username IN VARCHAR2,
   db_unique_name IN VARCHAR2);
```
## **Parameters**

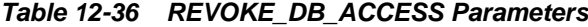

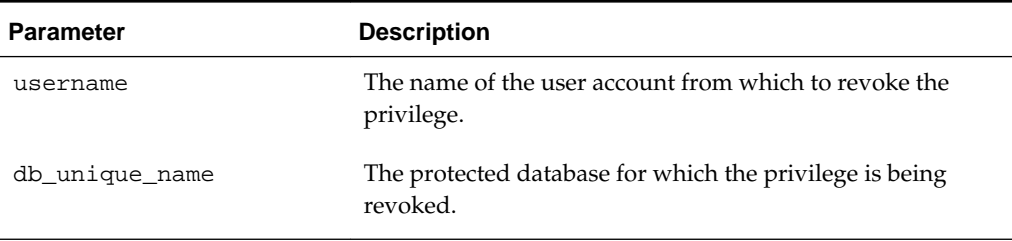

## **12.38 SHUTDOWN**

Synonymous with SHUTDOWN\_RECOVERY\_APPLIANCE (page 12-34).

#### **Syntax**

PROCEDURE shutdown;

# **12.39 SHUTDOWN\_RECOVERY\_APPLIANCE**

This procedure performs a clean shutdown of the Recovery Appliance.

This procedure permits in-progress operations to complete before shutting down. The shutdown can take some time. If an immediate shutdown is required, then use [ABORT\\_RECOVERY\\_APPLIANCE](#page-216-0) (page 12-5). See *Zero Data Loss Recovery Appliance Administrator's Guide* to learn how to shut down the Recovery Appliance.

#### **Syntax**

PROCEDURE shutdown recovery appliance;

## **12.40 STARTUP**

Synonymous with STARTUP\_RECOVERY\_APPLIANCE (page 12-34).

#### **Syntax**

PROCEDURE startup;

# **12.41 STARTUP\_RECOVERY\_APPLIANCE**

This procedure starts the Recovery Appliance after it has been shut down or terminated.

The Recovery Appliance can process backup and restore requests only when it is started.

If the Recovery Appliance was started with STARTUP\_RECOVERY\_APPLIANCE (page 12-34), and if any instance of the Recovery Appliance metadata database is restarted, then a database startup trigger automatically restarts the Recovery Appliance. The only exception is when the metadata database is restarted with the RESETLOGS option, which requires you to run the startup\_recovery\_appliance procedure to repair corrupt metadata. See *Zero Data Loss Recovery Appliance Owner's Guide* to learn how to start up the Recovery Appliance.

#### **Syntax**

PROCEDURE startup\_recovery\_appliance;

# **12.42 UPDATE\_DB**

This procedure changes the attributes that are assigned to the specified protected database.

### **Syntax**

```
PROCEDURE update_db (
   db_unique_name IN VARCHAR2,
   protection_policy_name IN VARCHAR2 DEFAULT NULL,
   reserved_space IN VARCHAR2 DEFAULT NULL,
   db_timezone IN VARCHAR2 DEFAULT NULL,
    incarnations IN VARCHAR2 DEFAULT 'CURRENT');
```
## **Parameters**

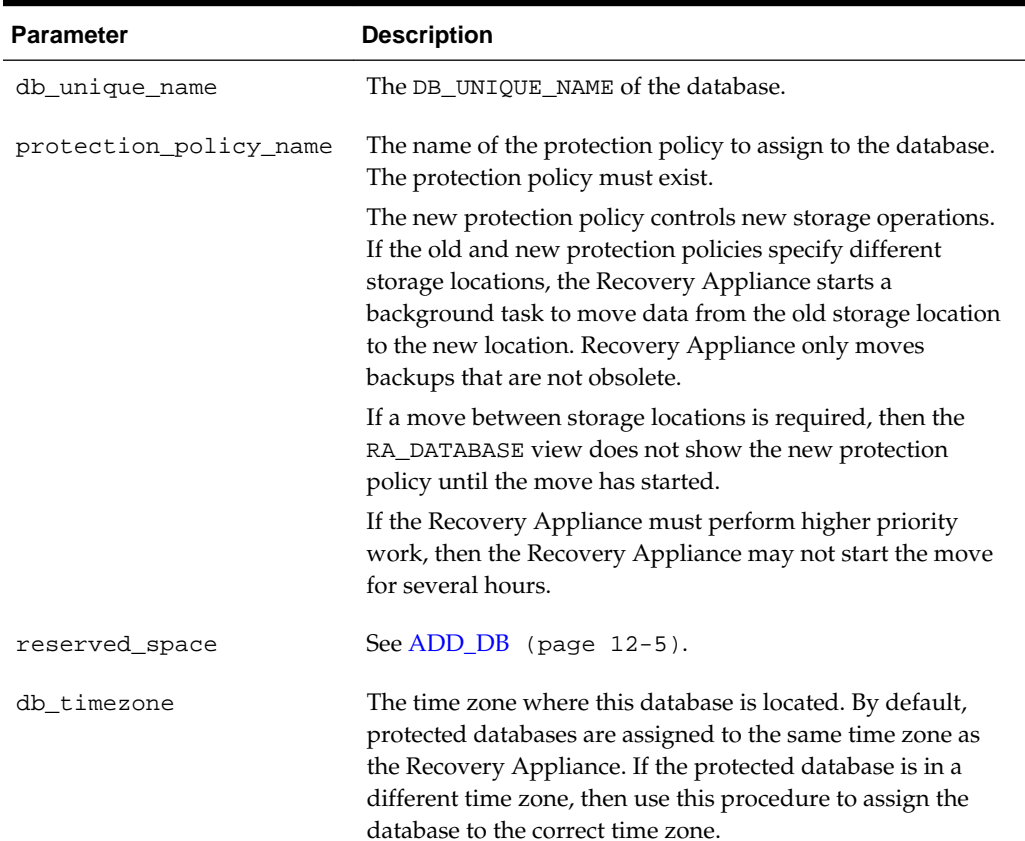

#### **Table 12-37 UPDATE\_DB Parameters**

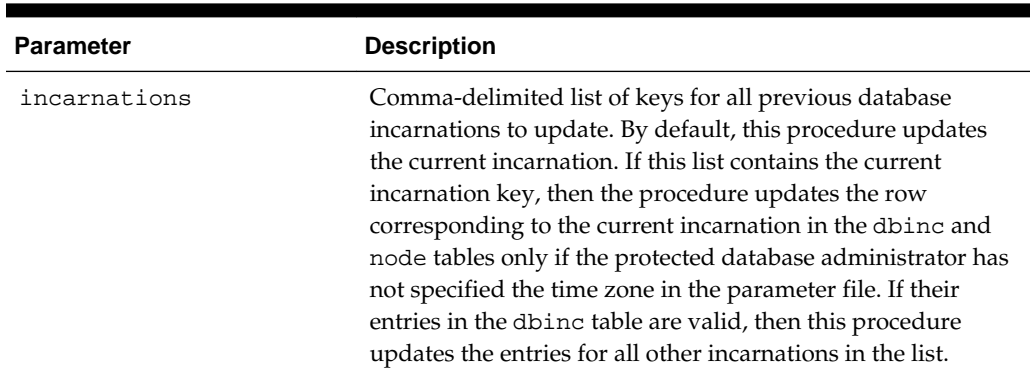

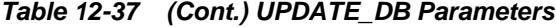

# **12.43 UPDATE\_POLLING\_POLICY**

This procedure modifies the parameters for an existing backup polling policy.

Parameters that are NULL retain their existing values.

## **Syntax**

```
PROCEDURE update_polling_policy (
    polling_policy_name IN VARCHAR2,
   polling_location IN VARCHAR2 DEFAULT NULL,
   polling_frequency IN DSINTERVAL_UNCONSTRAINED DEFAULT NULL,
    delete_input IN BOOLEAN DEFAULT NULL);
```
#### **Parameters**

#### **Table 12-38 UPDATE\_POLLING\_POLICY Parameters**

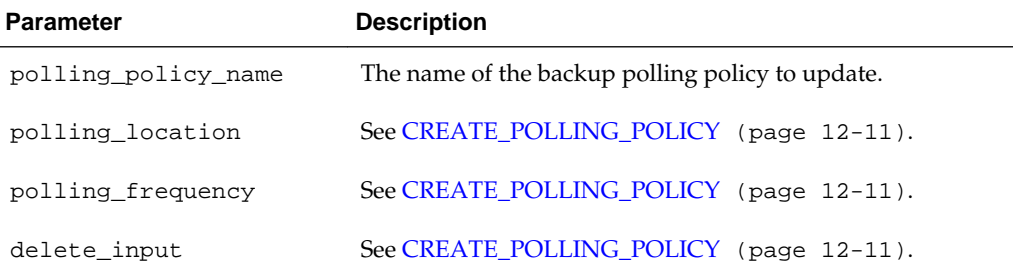

# **12.44 UPDATE\_PROTECTION\_POLICY**

This procedure modifies the parameters for an existing protection policy.

If a parameter is NULL, its value remains unchanged, except as noted below.

```
PROCEDURE update_protection_policy (
   protection_policy_name IN VARCHAR2,
   description IN VARCHAR2 DEFAULT NULL,
   storage_location_name IN VARCHAR2 DEFAULT NULL,
   polling_policy_name IN VARCHAR2 DEFAULT dbms_ra_int.varchar2null('p1'),
   recovery_window_goal IN DSINTERVAL_UNCONSTRAINED DEFAULT NULL,
```
 max\_retention\_window IN DSINTERVAL\_UNCONSTRAINED DEFAULT dbms\_ra\_int.intervalnull('p3'), recovery\_window\_sbt IN DSINTERVAL\_UNCONSTRAINED DEFAULT dbms\_ra\_int.intervalnull('p2'), unprotected\_window IN DSINTERVAL\_UNCONSTRAINED DEFAULT dbms\_ra\_int.intervalnull('p4'), guaranteed\_copy IN VARCHAR2 DEFAULT NULL, allow\_backup\_deletion IN VARCHAR2 DEFAULT NULL, store\_and\_forward IN VARCHAR2 DEFAULT NULL);

| <b>Parameter</b>       | <b>Description</b>                                                                                                    |
|------------------------|----------------------------------------------------------------------------------------------------|
| protection_policy_name | The name of the protection policy to update.                                                                                                    |
| description            | See CREATE_PROTECTION_POLICY (page 12-11).                                                                                                    |
| storage_location_name  | See CREATE_PROTECTION_POLICY (page 12-11).                                                                                                    |
|                        | If you change the storage location for this protection policy,<br>then the Recovery Appliance starts background jobs to move<br>data from the old storage location to the new storage<br>location.                             |
| polling_policy_name    | See CREATE_PROTECTION_POLICY (page 12-11).                                                                                                    |
|                        | If you do not specify this parameter, then the policy retains<br>the existing value. If you specify a value (including null),<br>then the Recovery Appliance sets the new value.                                               |
| recovery_window_goal   | See CREATE_PROTECTION_POLICY (page 12-11).                                                                                                    |
| max retention window   | See CREATE_PROTECTION_POLICY (page 12-11).                                                                                                    |
|                        | If this parameter is not specified, its old value is retained. If<br>specified, including being specified as NULL, the new value<br>is set.                                                                                    |
| recovery_window_sbt    | See CREATE_PROTECTION_POLICY (page 12-11).                                                                                                    |
|                        | If you do not specify this parameter, then the policy retains<br>the existing value. If you specify a value (including null),<br>then the Recovery Appliance sets the new value.                                               |
| unprotected_window     | If you do not specify this parameter, then the policy retains<br>the existing value. If you specify a value (including null),<br>then the Recovery Appliance sets the new value.<br>See CREATE_PROTECTION_POLICY (page 12-11). |
|                        |                                                                                                    |
| guaranteed_copy        | See CREATE_PROTECTION_POLICY (page 12-11).                                                                                                    |

**Table 12-39 UPDATE\_PROTECTION\_POLICY Parameters**

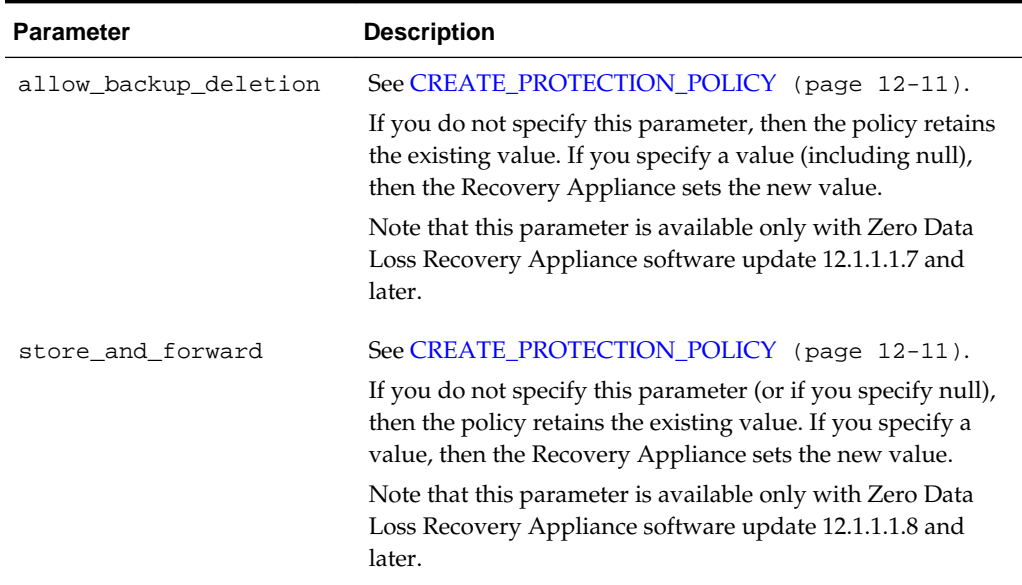

#### **Table 12-39 (Cont.) UPDATE\_PROTECTION\_POLICY Parameters**

## **12.45 UPDATE\_REPLICATION\_SERVER**

This procedure changes the settings for a replication server configuration.

Note the following restrictions for changing replication server parameters:

The configuration does not retain the sbt\_parms string from the original [CREATE\\_REPLICATION\\_SERVER](#page-225-0) (page 12-14) call. If you change any parameter other than max\_streams, then you must pass in this value.

Changing any setting other than max\_streams requires replication to be paused, which you can achieve by calling [PAUSE\\_REPLICATION\\_SERVER](#page-240-0) (page 12-29).

Parameters other than  $sbt$  parms whose values are null remain unchanged, except as noted in the following parameter descriptions.

```
PROCEDURE update_replication_server (
   replication_server_name IN VARCHAR2,
   sbt_so_name_IN_VARCHAR2 DEFAULT_NULL,
    sbt_parms IN VARCHAR2 DEFAULT NULL,
   max_streams IN NUMBER DEFAULT dbms_ra_int.number2null('p4'),
    catalog_user_name IN VARCHAR2 DEFAULT NULL,
    wallet_alias IN VARCHAR2 DEFAULT NULL,
    wallet_path IN VARCHAR2 DEFAULT dbms_ra_int.varchar2null('p1'),
    proxy_url IN VARCHAR2 DEFAULT dbms_ra_int.varchar2null('p2'),
    proxy_port IN NUMBER DEFAULT dbms_ra_int.number2null('p3'),
   http_timeout IN NUMBER DEFAULT NULL);
```
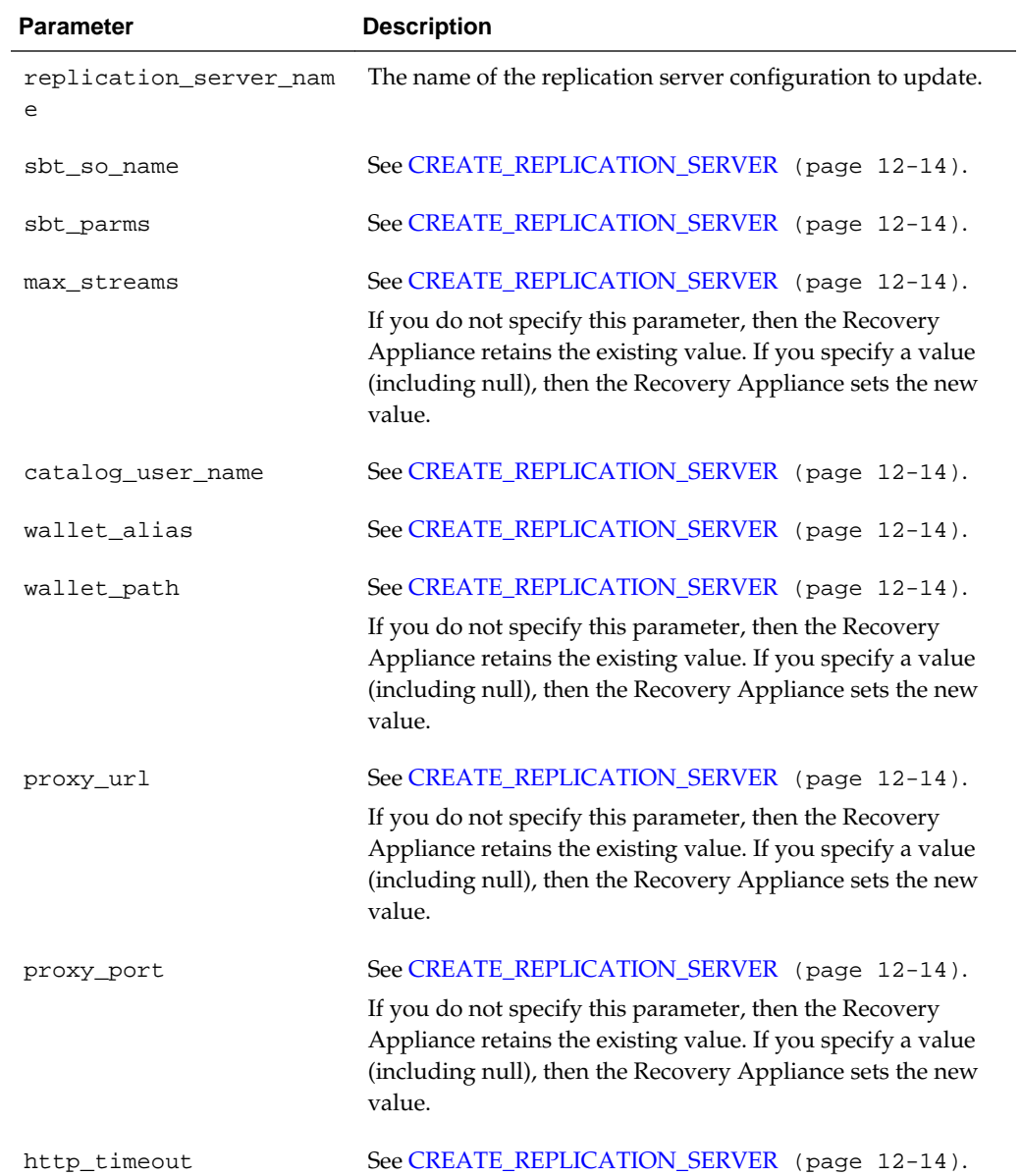

## **Table 12-40 UPDATE\_REPLICATION\_SERVER Parameters**

# **12.46 UPDATE\_SBT\_ATTRIBUTE\_SET**

This procedure updates the parameters for the specified SBT attribute set.

If a parameter is null, then its value remains unchanged, except as noted in the following parameter descriptions.

```
PROCEDURE update_sbt_attribute_set(
   attribute_set_name IN VARCHAR2,
   streams IN NUMBER DEFAULT dbms_ra_int.number2null('p1'),
   poolid IN NUMBER DEFAULT NULL,
```
 parms IN VARCHAR2 DEFAULT dbms\_ra\_int.varchar2null('p2'), send IN VARCHAR2 DEFAULT dbms\_ra\_int.varchar2null('p3'));

#### **Parameters**

| <b>Parameter</b>   | <b>Description</b>                                                                                                    |
|--------------------|----------------------------------------------------------------------------------------------------|
| attribute_set_name | The name of the SBT attribute set to update.                                                                                                    |
| streams            | See CREATE SBT ATTRIBUTE SET (page 12-16).                                                                                                    |
|                    | If you do not specify this parameter, then the Recovery<br>Appliance retains the existing value. If you specify a value<br>(including null), then the Recovery Appliance sets the new<br>value. |
| poolid             | See CREATE SBT ATTRIBUTE SET (page 12-16).                                                                                                    |
| parms              | See CREATE SBT ATTRIBUTE SET (page 12-16).                                                                                                    |
|                    | If you do not specify this parameter, then the Recovery<br>Appliance retains the existing value. If you specify a value<br>(including null), then the Recovery Appliance sets the new<br>value. |
| send               | See CREATE SBT ATTRIBUTE SET (page 12-16).                                                                                                    |
|                    | If you do not specify this parameter, then the Recovery<br>Appliance retains the existing value. If you specify a value<br>(including null), then the Recovery Appliance sets the new<br>value. |

**Table 12-41 UPDATE\_SBT\_ATTRIBUTE\_SET Parameters**

# **12.47 UPDATE\_SBT\_JOB\_TEMPLATE**

This procedure updates the parameters for the specified SBT job.

If a parameter is null, then its value remains unchanged, except as noted in the following parameter descriptions.

```
PROCEDURE update_sbt_job_template (
   template_name IN VARCHAR2,
  attribute set name IN VARCHAR2 DEFAULT NULL,
   backup_type IN VARCHAR2 DEFAULT NULL,
   from_tag IN VARCHAR2 DEFAULT dbms_ra_int.varchar2null('p1'),
   priority IN NUMBER DEFAULT NULL,
   copies IN NUMBER DEFAULT NULL,
  window IN DSINTERVAL_UNCONSTRAINED DEFAULT dbms_ra_int.intervalnull('p2'),
   compression_algorithm IN VARCHAR2 DEFAULT NULL);
```
### **Parameters**

| <b>Parameter</b>      | <b>Description</b>                                                                                                    |
|-----------------------|----------------------------------------------------------------------------------------------------|
| template_name         | The name of the SBT job template to update.                                                                                                    |
| attribute set name    | See CREATE_SBT_JOB_TEMPLATE (page 12-17).                                                                                                    |
| backup_type           | See CREATE_SBT_JOB_TEMPLATE (page 12-17).                                                                                                    |
| from_tag              | See CREATE_SBT_JOB_TEMPLATE (page 12-17).                                                                                                    |
|                       | If you do not specify this parameter, then the Recovery<br>Appliance retains the existing value. If you specify a value<br>(including null), then the Recovery Appliance sets the new<br>value.        |
| priority              | See CREATE_SBT_JOB_TEMPLATE (page 12-17).                                                                                                    |
| copies                | See CREATE_SBT_JOB_TEMPLATE (page 12-17).                                                                                                    |
| window                | See CREATE_SBT_JOB_TEMPLATE (page 12-17).                                                                                                    |
|                       | If you do not specify this parameter, then the Recovery<br>Appliance retains the existing value. If you specify a value<br>(including null), then the Recovery Appliance sets the new<br>value.        |
| compression_algorithm | See CREATE_SBT_JOB_TEMPLATE (page 12-17).                                                                                                    |
|                       | If you do not specify this parameter, or if you specify NULL,<br>then the Recovery Appliance retains the existing value. If<br>you specify a value, then the Recovery Appliance sets the<br>new value. |
|                       | Specify OFF to remove the compression algorithm from this<br>template. This changes the value of<br>COMPRESSION_ALGORITHM to NONE.                                                                     |
|                       | Note that this parameter is available only with Zero Data<br>Loss Recovery Appliance software update 12.1.1.1.8 and<br>later.                                                                          |

**Table 12-42 UPDATE\_SBT\_JOB\_TEMPLATE Parameters**

### **12.48 UPDATE\_SBT\_LIBRARY**

This procedure modifies the parameters for the specified SBT library.

If a parameter is null, then its value remains unchanged, except as noted in the parms and send descriptions.

### **Syntax**

```
PROCEDURE update_sbt_library (
 lib_name IN VARCHAR2,
 drives IN NUMBER DEFAULT NULL,
 restore_drives IN NUMBER DEFAULT NULL,
 parms IN VARCHAR2 DEFAULT dbms_ra_int.varchar2null('p1'),
send IN VARCHAR2 DEFAULT dbms_ra_int.varchar2null('p2'));
```
### **Parameters**

| <b>Parameter</b> | <b>Description</b>                                                                                                    |
|------------------|----------------------------------------------------------------------------------------------------|
| lib_name         | The name of the SBT library whose parameters are to be<br>modified.                                                                                                    |
| drives           | See CREATE SBT LIBRARY (page 12-20).                                                                                                    |
| restore drives   | See CREATE SBT LIBRARY (page 12-20).                                                                                                    |
| parms            | See CREATE SBT LIBRARY (page 12-20).                                                                                                    |
|                  | If you do not specify this parameter, then the Recovery<br>Appliance retains the existing value. If you specify a value<br>(including null), then the Recovery Appliance sets the new<br>value. |
| send             | See CREATE SBT LIBRARY (page 12-20).                                                                                                    |
|                  | If you do not specify this parameter, then the Recovery<br>Appliance retains the existing value. If you specify a value<br>(including null), then the Recovery Appliance sets the new<br>value. |

**Table 12-43 UPDATE\_SBT\_LIBRARY Parameters**

## **12.49 UPDATE\_STORAGE\_LOCATION**

This procedure allocates additional space for the specified storage location. You cannot reduce the amount of space used by a storage location.

### **Syntax**

```
PROCEDURE update_storage_location (
 storage_location_name IN VARCHAR2,
  storage_location_dests IN VARCHAR2 DEFAULT NULL);
```
### **Parameters**

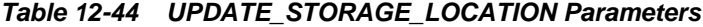

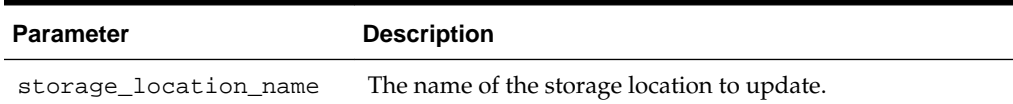

| <b>Parameter</b>       | <b>Description</b>                                                                                                    |
|------------------------|----------------------------------------------------------------------------------------------------|
| storage_location_dests | This parameter accepts a string in the same format as the<br>corresponding parameter to<br>CREATE_STORAGE_LOCATION (page 12-21). This<br>parameter is optional and can contain any or none of the<br>original disk groups.                                                                                                    |
|                        | For each disk group specified in the<br>storage_location_dests parameter, this procedure<br>adds the disk group to this storage location (unless it is<br>already part of the location), and adds the requested amount<br>of additional space to the storage location. If no size was<br>specified, then the Recovery Appliance allocates all of the<br>free space in the disk group to this storage location. If a size<br>is specified, and if it is greater than the amount of space<br>already allocated from this disk group, then the Recovery<br>Appliance allocates the specified amount of space to this<br>storage location. |
|                        | Any new disk groups that you add to this storage location<br>must have the same allocation unit size as the disk groups<br>already allocated to this storage location.                                                                                                    |
|                        | All existing disk groups that were previously added to this<br>storage location remain allocated to this location, even if you<br>do not explicitly specify them while running this procedure.                                                                                                    |
|                        | In addition to processing any change to storage destinations,<br>this procedure re-examines any disk groups specified<br>without an explicit size when the storage location was<br>previously created or updated. If additional free space is<br>available in any of the reexamined disk groups, then the<br>Recovery Appliance allocates this space to the storage<br>location.                                                                                                    |

**Table 12-44 (Cont.) UPDATE\_STORAGE\_LOCATION Parameters**

# **Recovery Appliance View Reference**

Describes the available Recovery Appliance views.

## **13.1 Summary of Recovery Appliance Views**

| <b>Recovery Appliance View</b>                      | <b>Description</b>                                                                 |
|-----------------------------------------------------|------------------------------------------------------------------------------------|
| <b>RA ACTIVE SESSION</b>                            | This view lists information about active client sessions                           |
| (page 13-2)                                         | currently running in the Recovery Appliance.                                       |
| <b>RA API HISTORY</b><br>$(page 13-4)$              | This view describes the history of user-issued API commands.                       |
| <b>RA_CONFIG</b><br>(page 13-4)                     | This view lists the user configuration settings.                                   |
| <b>RA DATABASE</b>                                  | This view lists the databases protected by this Recovery                           |
| (page 13-4)                                         | Appliance.                                                                         |
| RA_DATABASE_STORAG<br><b>E USAGE</b><br>(page 13-7) | This view lists the storage usage for each protected database.                     |
| RA_DATABASE_SYNONY                                  | This view lists the protected databases and their equivalent                       |
| $M$ (page 13-7)                                     | names.                                                                             |
| <b>RA_DB_ACCESS</b>                                 | This view describes which Recovery Appliance user accounts                         |
| (page 13-8)                                         | have access to which protected databases.                                          |
| RA_DISK_RESTORE_RAN                                 | The restore range of each protected database from disk backups                     |
| $GE$ (page 13-8)                                    | on this Recovery Appliance.                                                        |
| RA_EM_SBT_JOB_TEMPL                                 | This view lists defined SBT jobs and their statuses for Oracle                     |
| ATE (page 13-9)                                     | Enterprise Manager.                                                                |
| RA_INCIDENT_LOG<br>(page 13-10)                     | This view describes the Recovery Appliance incidents.                              |
| RA_INCOMING_BACKUP<br><b>PIECES</b><br>(page 13-11) | This view describes the backup pieces being received by the<br>Recovery Appliance. |
| RA_POLLING_FILES                                    | This view lists the files backed up by Recovery Appliance from                     |
| (page 13-11)                                        | the polling location.                                                              |
| RA_POLLING_POLICY<br>(page 13-12)                   | This view lists the defined backup polling policies.                               |

**Table 13-1 Recovery Appliance Views**

| <b>Recovery Appliance View</b>                   | <b>Description</b>                                                |
|--------------------------------------------------|-------------------------------------------------------------------|
| RA_PROTECTION_POLIC                              | This view lists the protection policies defined for this Recovery |
| $Y$ (page 13-12)                                 | Appliance.                                                        |
| RA_PURGING_QUEUE                                 | This view describes the order in which protected databases will   |
| (page 13-13)                                     | have their oldest backups deleted when space is low.              |
| <b>RA REPLICATION SERV</b><br>ER (page $13-14$ ) | This view lists the replication server configurations.            |
| RA_RESTORE_RANGE                                 | This view describes the restore range of each protected           |
| (page 13-15)                                     | database from all backups on this Recovery Appliance.             |
| RA_SBT_ATTRIBUTE_SET<br>(page 13-16)             | This view describes the defined SBT attribute set.                |
| RA_SBT_JOB<br>(page 13-16)                       | This view describes the defined SBT job templates.                |
| RA_SBT_LIBRARY<br>(page 13-17)                   | This view lists the defined SBT libraries.                        |
| <b>RA SBT RESTORE RANG</b>                       | This view describes the restore range of each database from       |
| E (page $13-18$ )                                | SBT backups on the Recovery Appliance.                            |
| RA_SBT_TASK                                      | This view lists the queued background SBT tasks and their run     |
| (page 13-18)                                     | statuses.                                                         |
| RA_SBT_TEMPLATE_MD                               | This view lists missing level 0 data file backups for each SBT    |
| $F$ (page 13-20)                                 | template.                                                         |
| <b>RA SERVER</b>                                 | This view describes the current settings for the Recovery         |
| (page 13-20)                                     | Appliance.                                                        |
| RA_STORAGE_HISTOGR                               | This view describes the storage allocation history for recent     |
| $AM$ (page 13-21)                                | time periods.                                                     |
| RA_STORAGE_LOCATIO                               | This view lists defined Recovery Appliance storage locations      |
| $N$ (page 13-21)                                 | and their allocations.                                            |
| <b>RA_TASK</b><br>(page 13-22)                   | This view lists queued background tasks and their run statuses.   |
| <b>RA TIME USAGE</b>                             | This view describes the Recovery Appliance elapsed and idle       |
| $(paqe 13-24)$                                   | time for the last 30 days.                                        |

<span id="page-257-0"></span>**Table 13-1 (Cont.) Recovery Appliance Views**

### **13.2 RA\_ACTIVE\_SESSION**

This view lists information about active client sessions currently running in the Recovery Appliance.

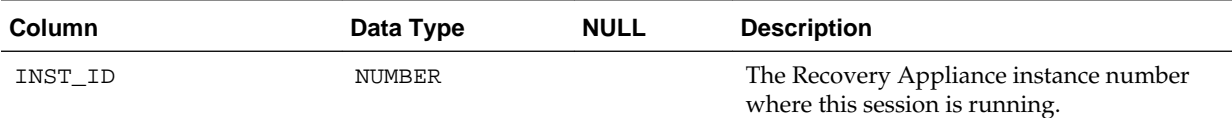

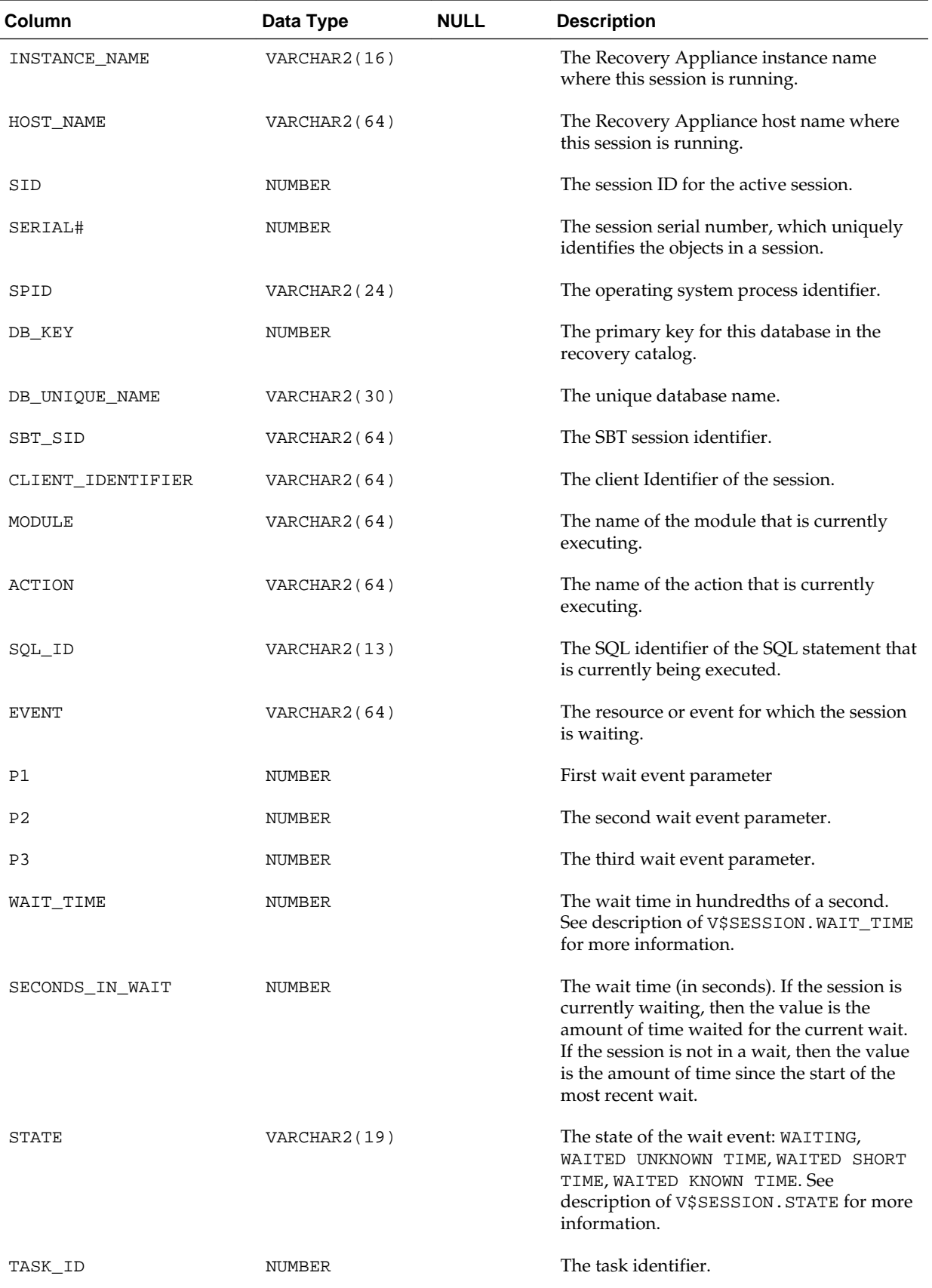

<span id="page-259-0"></span>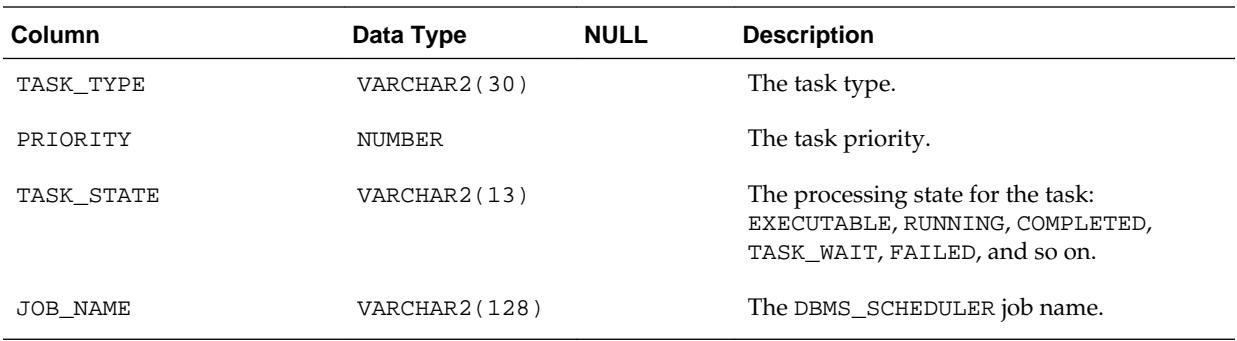

### **13.3 RA\_API\_HISTORY**

This view describes the history of user-issued API commands.

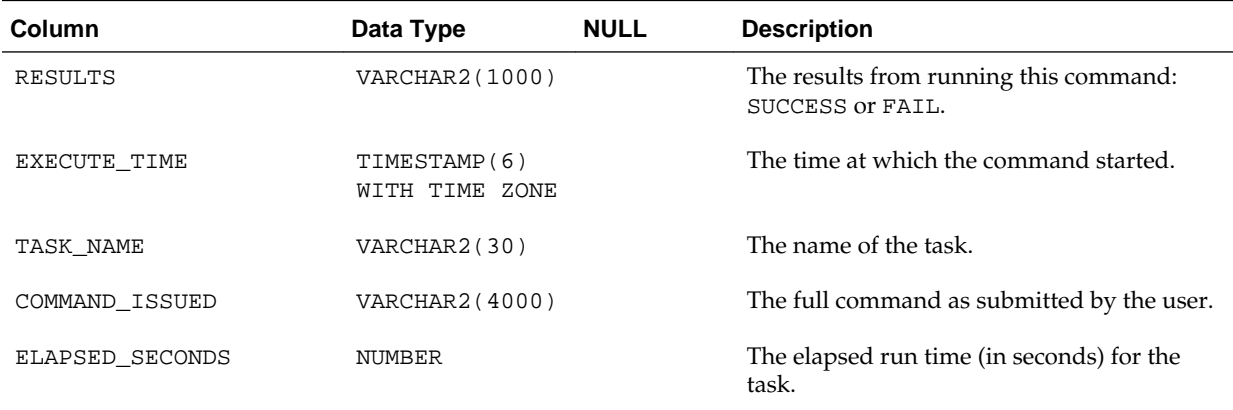

### **13.4 RA\_CONFIG**

This view lists the user configuration settings.

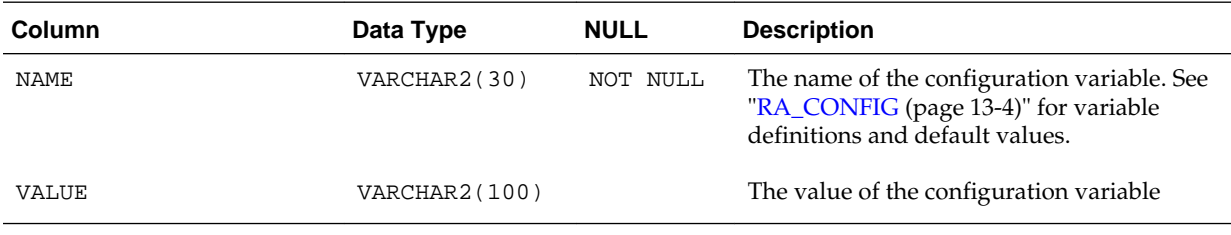

### **13.5 RA\_DATABASE**

This view lists the databases protected by this Recovery Appliance.

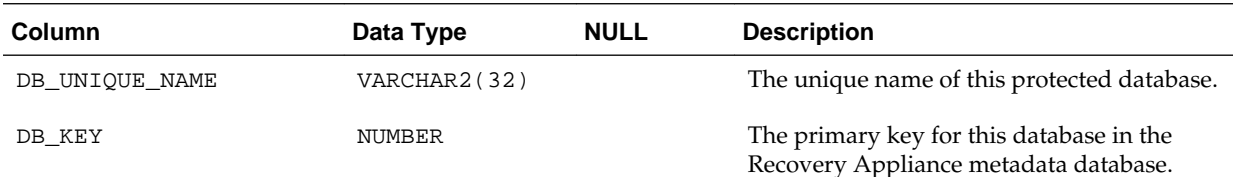

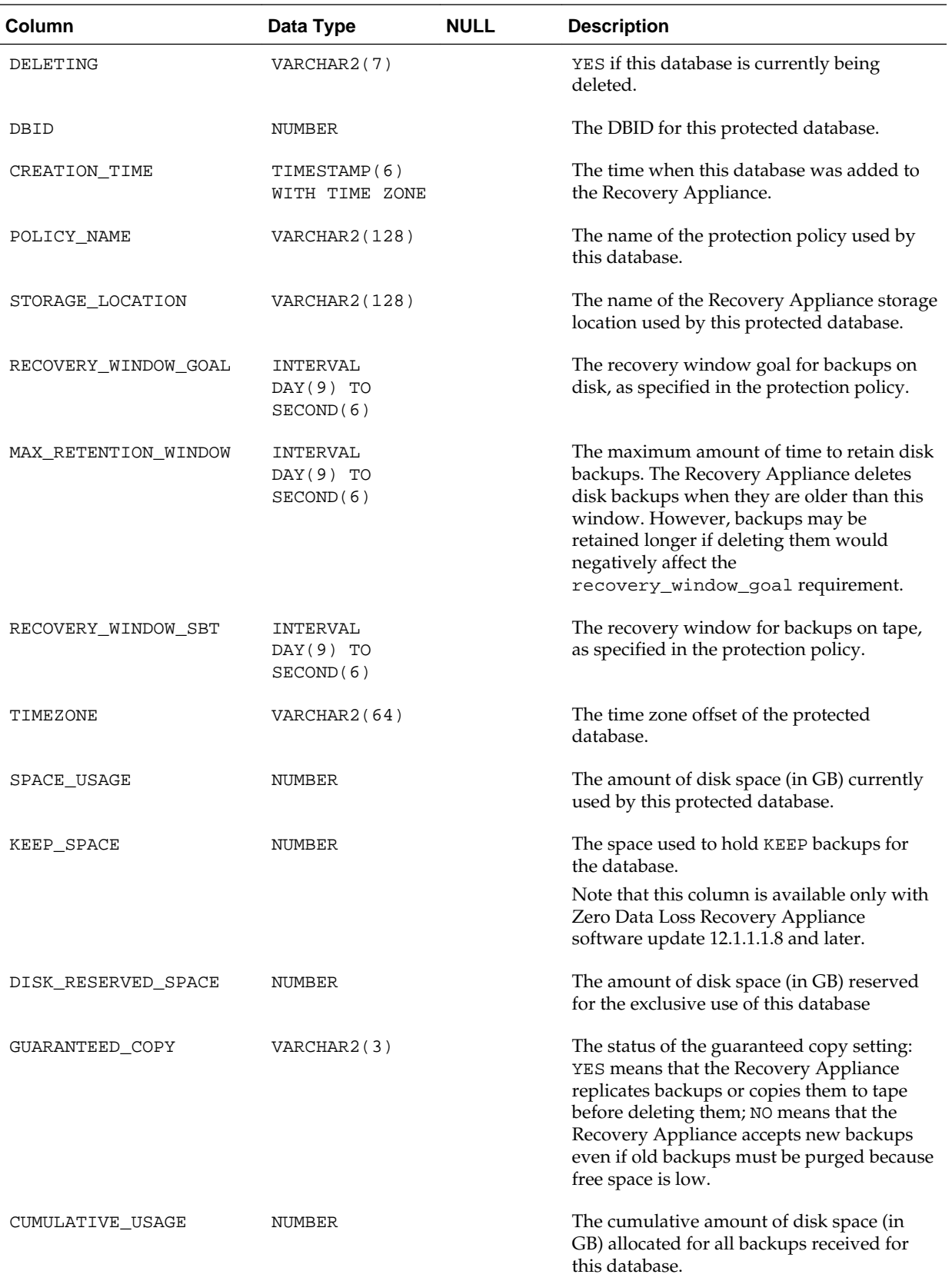

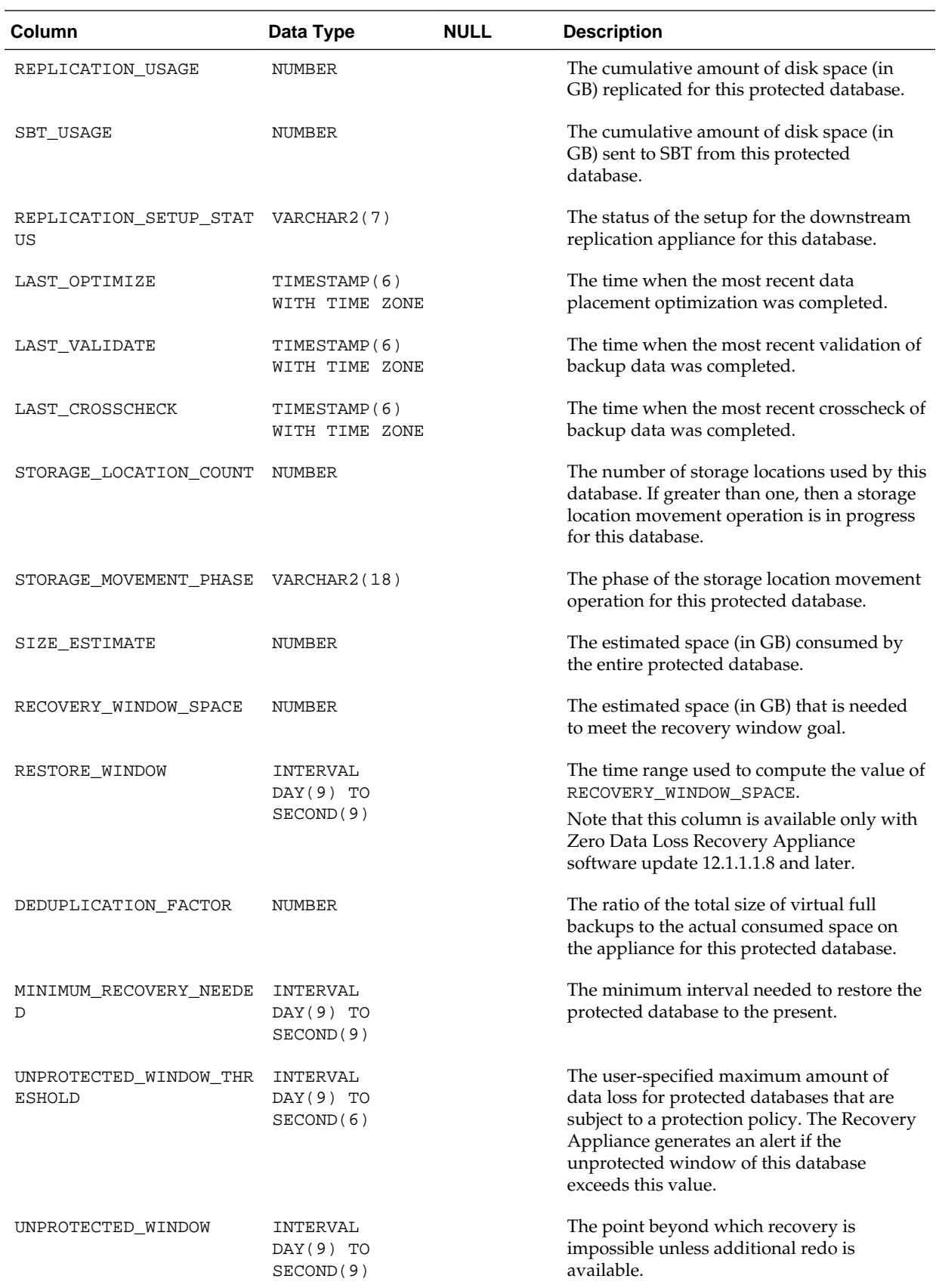

<span id="page-262-0"></span>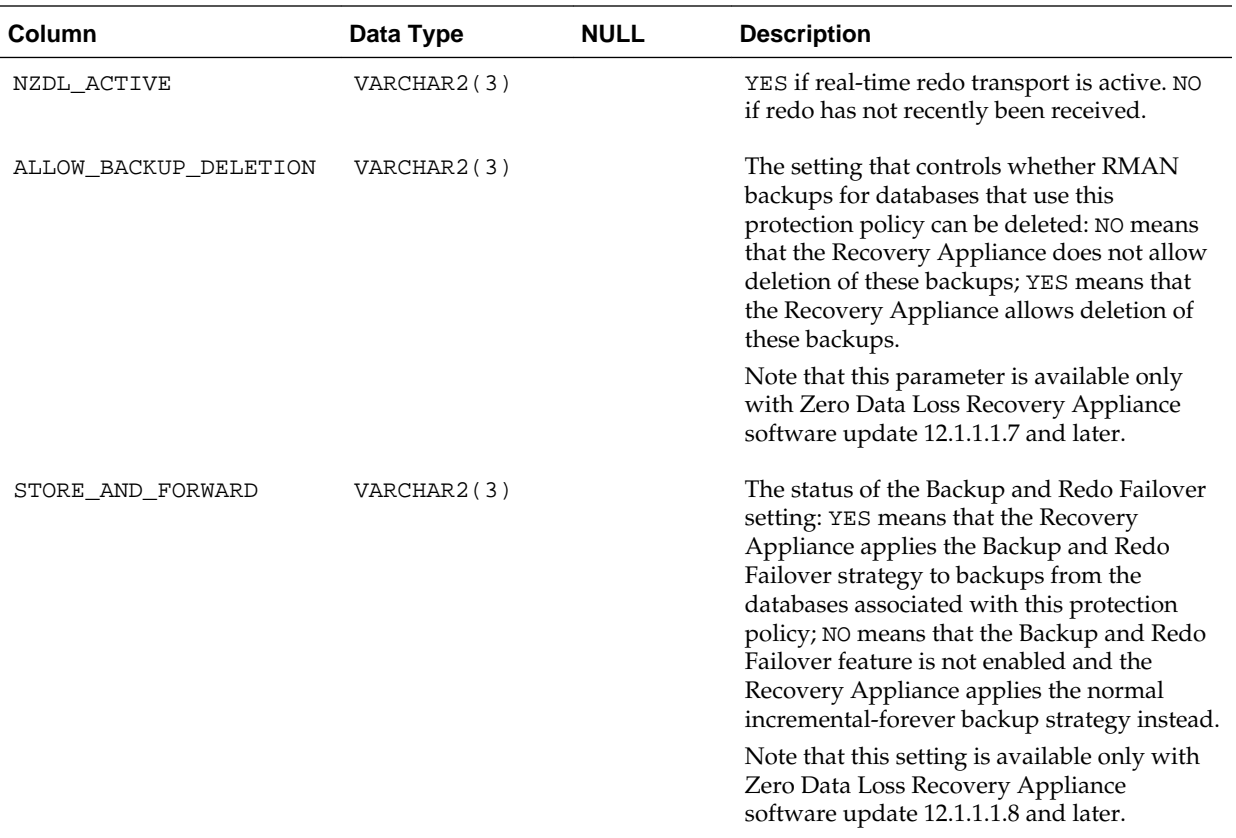

## **13.6 RA\_DATABASE\_STORAGE\_USAGE**

This view lists the storage usage for each protected database.

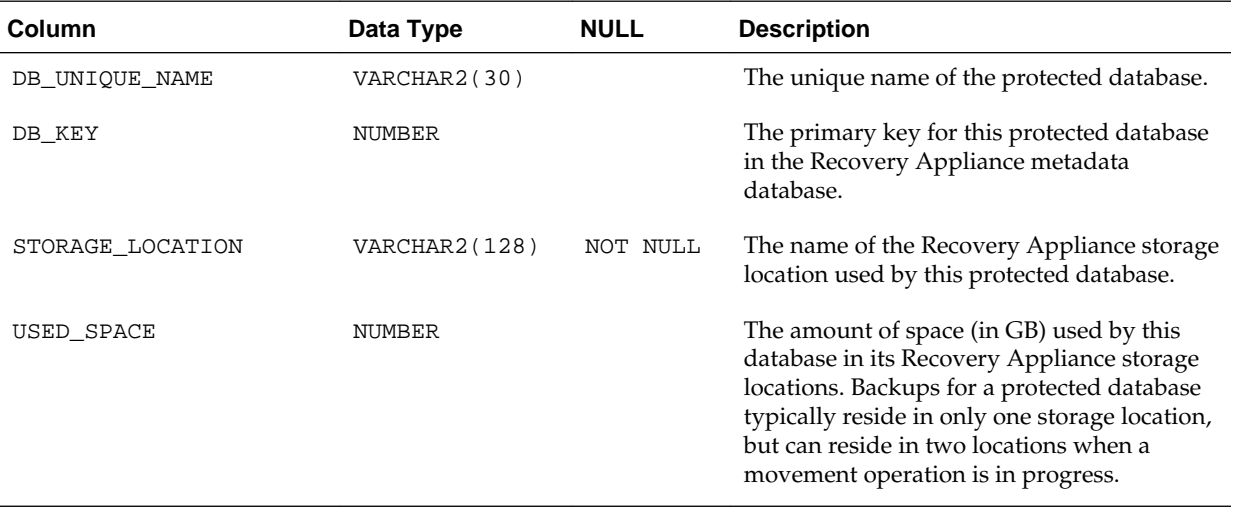

## **13.7 RA\_DATABASE\_SYNONYM**

This view lists the protected databases and their equivalent names.

<span id="page-263-0"></span>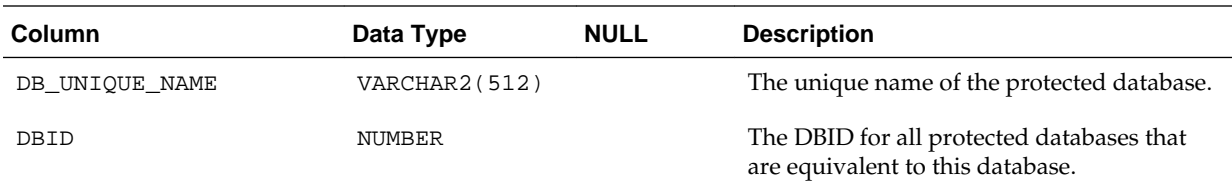

### **13.8 RA\_DB\_ACCESS**

This view describes which Recovery Appliance user accounts have access to which protected databases.

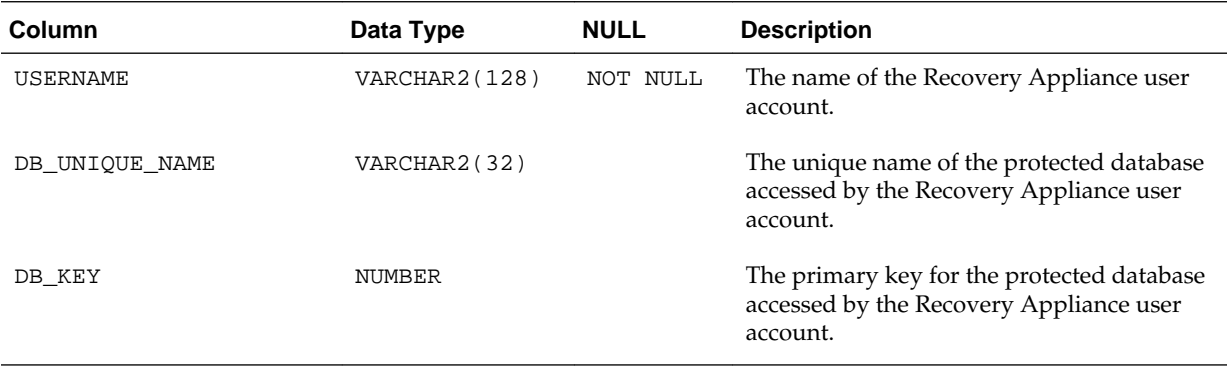

## **13.9 RA\_DISK\_RESTORE\_RANGE**

The restore range of each protected database from disk backups on this Recovery Appliance.

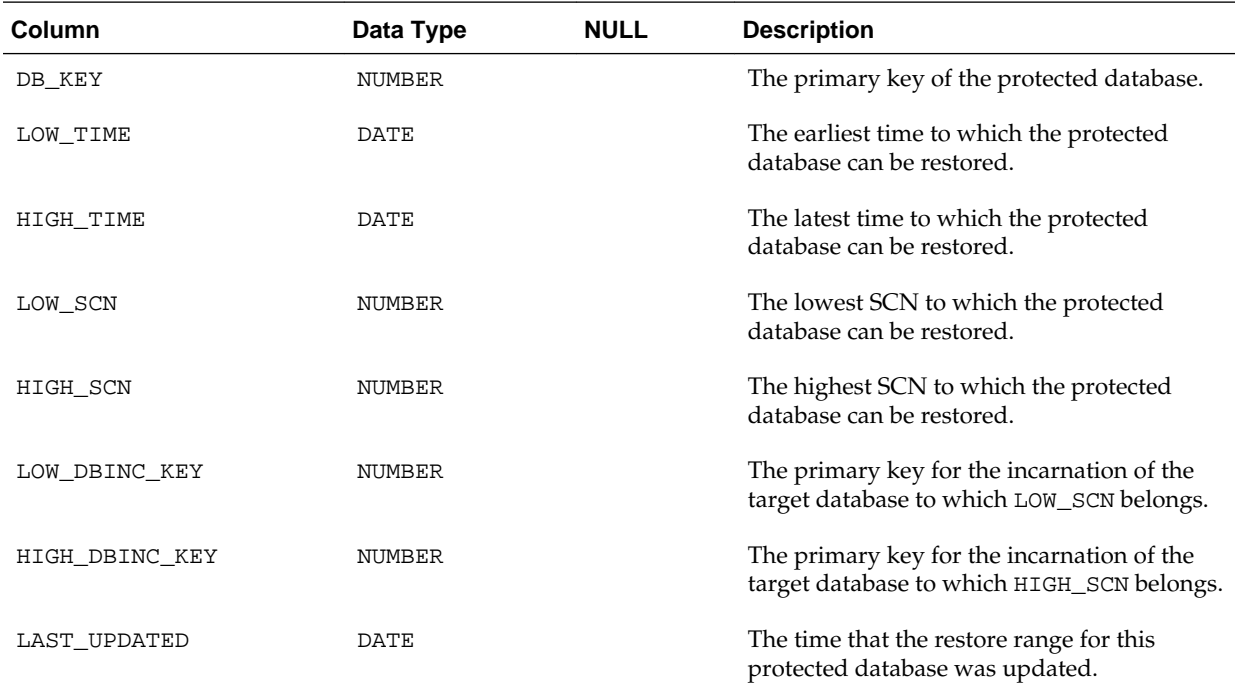

## <span id="page-264-0"></span>**13.10 RA\_EM\_SBT\_JOB\_TEMPLATE**

This view lists defined SBT jobs and their statuses for Oracle Enterprise Manager.

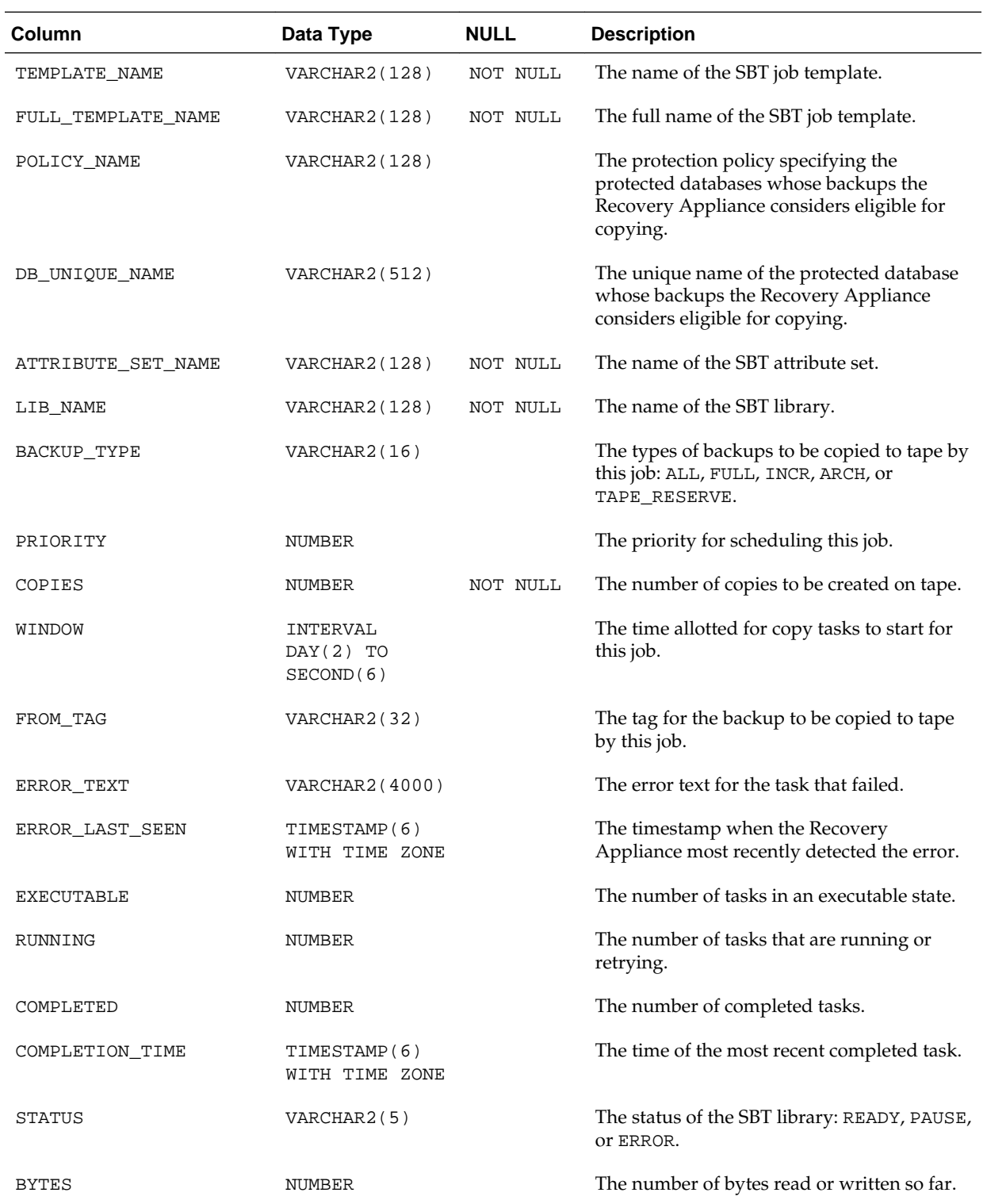

<span id="page-265-0"></span>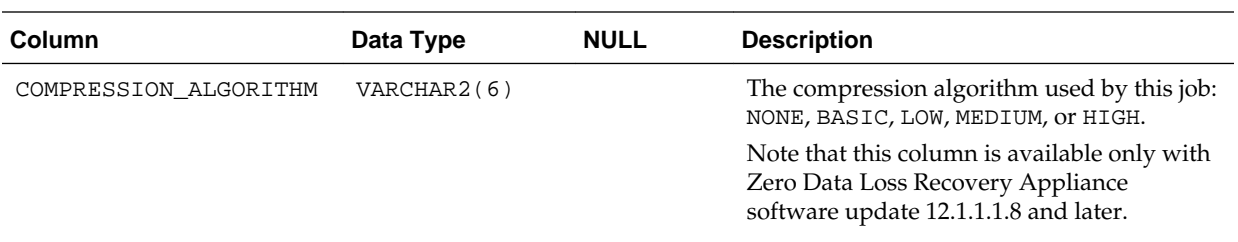

## **13.11 RA\_INCIDENT\_LOG**

This view describes the Recovery Appliance incidents.

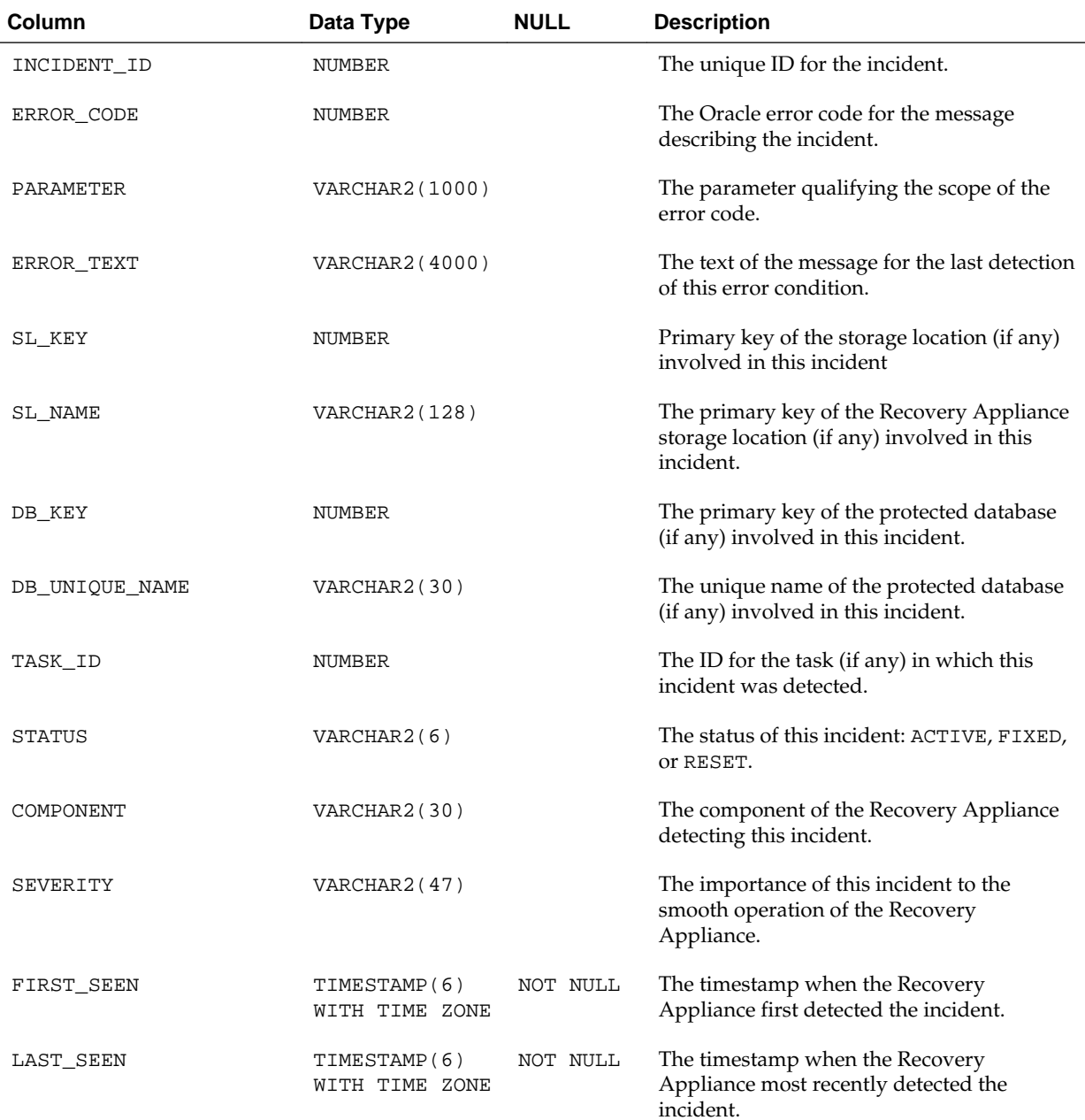

<span id="page-266-0"></span>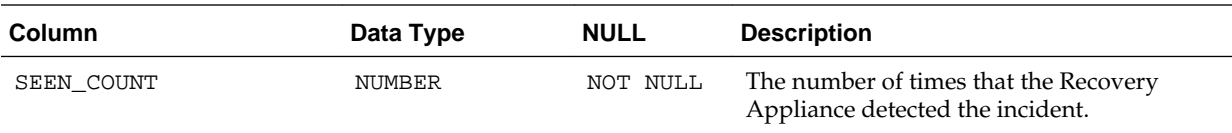

## **13.12 RA\_INCOMING\_BACKUP\_PIECES**

This view describes the backup pieces being received by the Recovery Appliance.

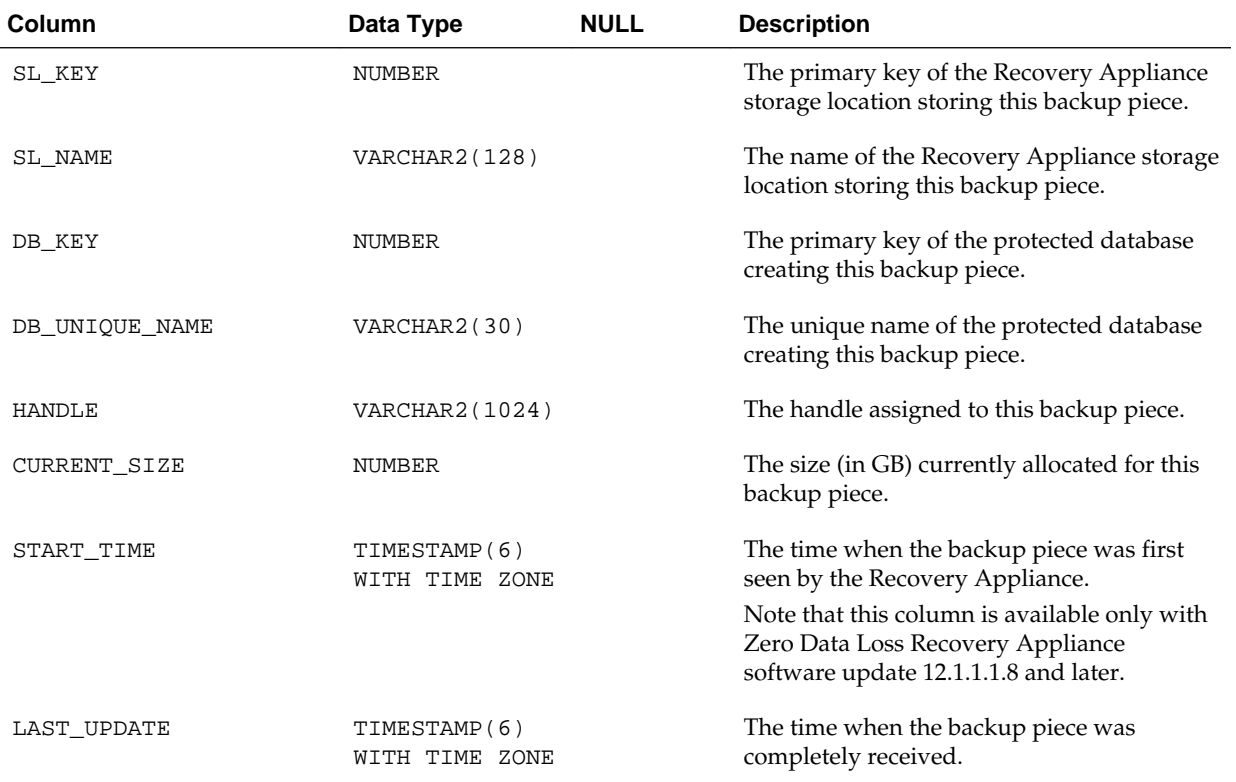

## **13.13 RA\_POLLING\_FILES**

This view describes the set of files the Recovery Appliance backed up from the configured polling location.

Note that this view is available only with Zero Data Loss Recovery Appliance software update 12.1.1.1.8 and later.

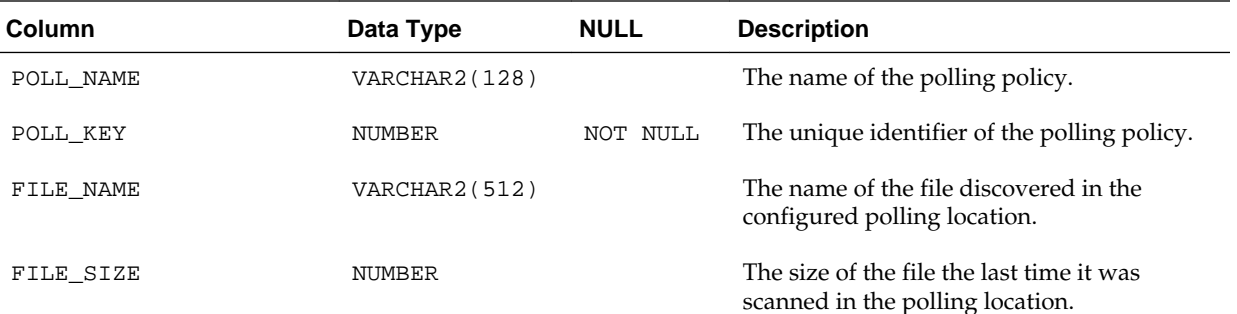

<span id="page-267-0"></span>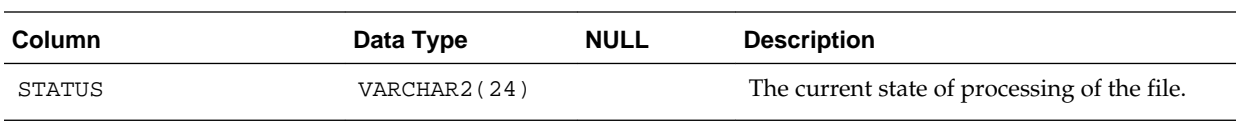

## **13.14 RA\_POLLING\_POLICY**

This view lists the defined backup polling policies.

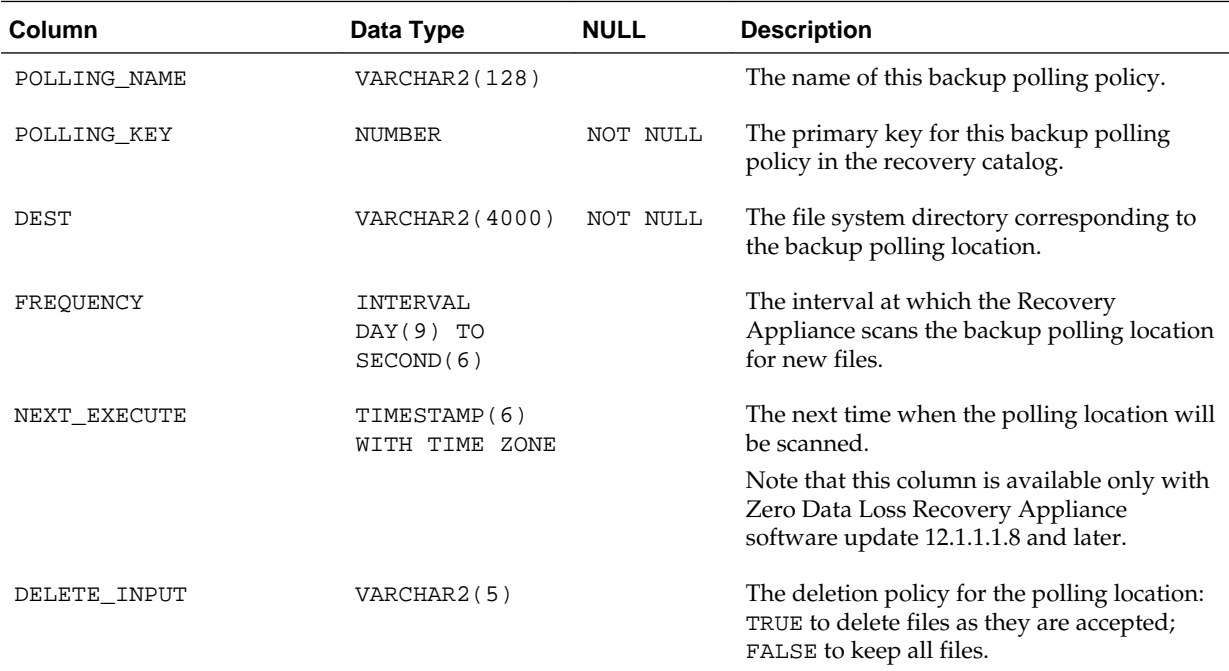

## **13.15 RA\_PROTECTION\_POLICY**

This view lists the protection policies defined for this Recovery Appliance.

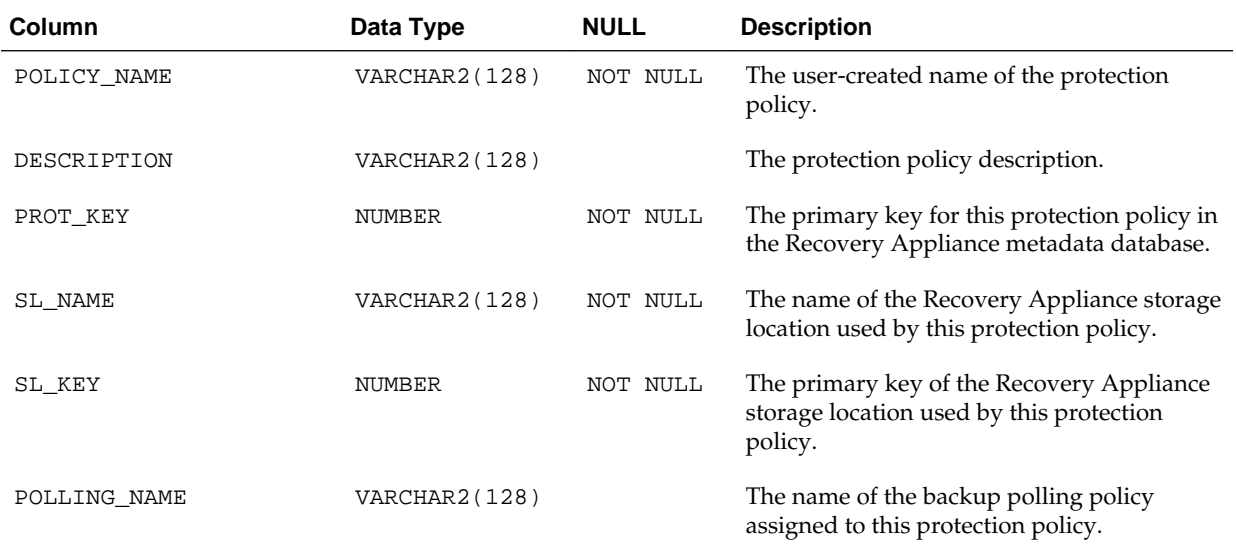

<span id="page-268-0"></span>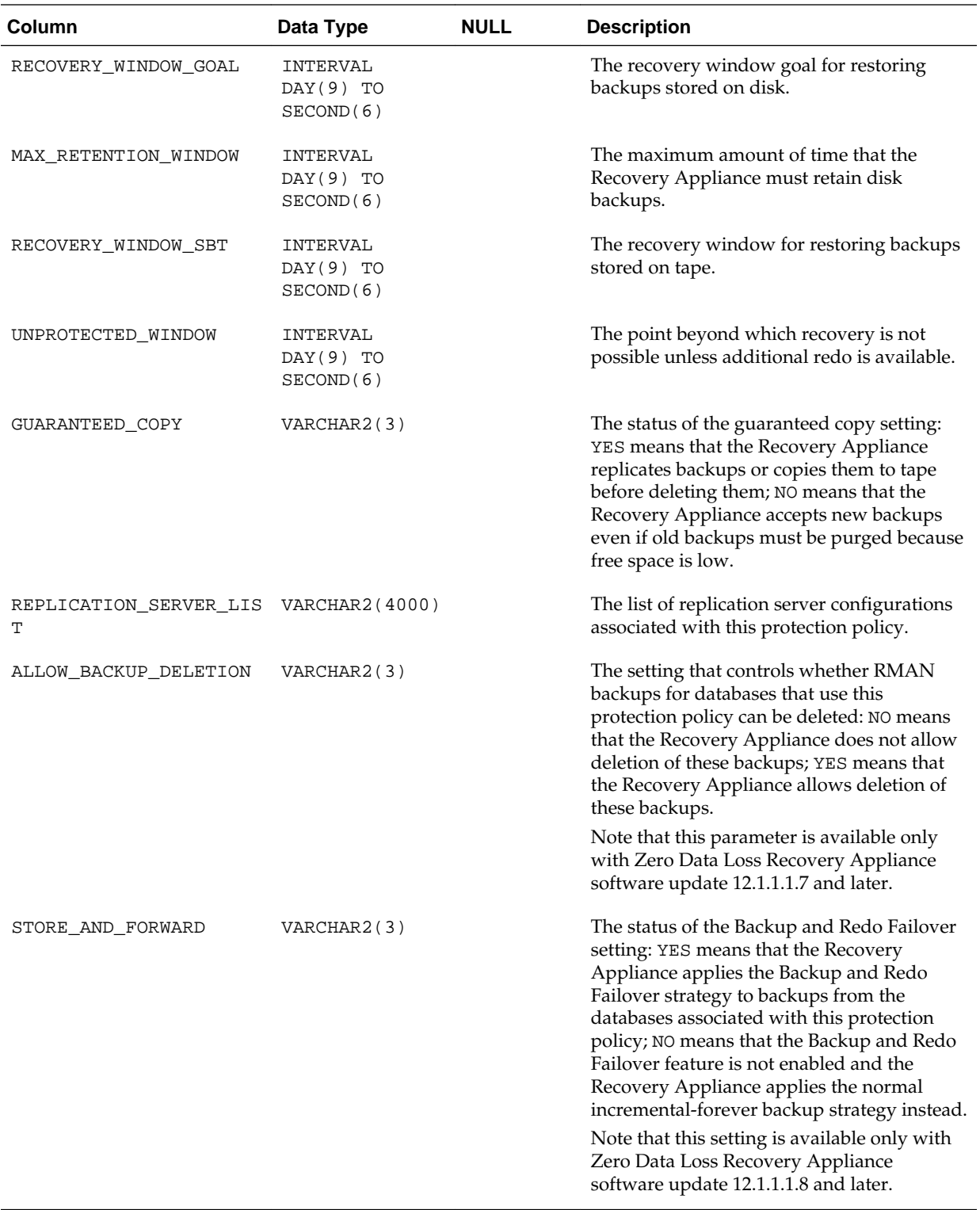

## **13.16 RA\_PURGING\_QUEUE**

This view describes the order in which protected databases will have their oldest backups deleted when space is low.

<span id="page-269-0"></span>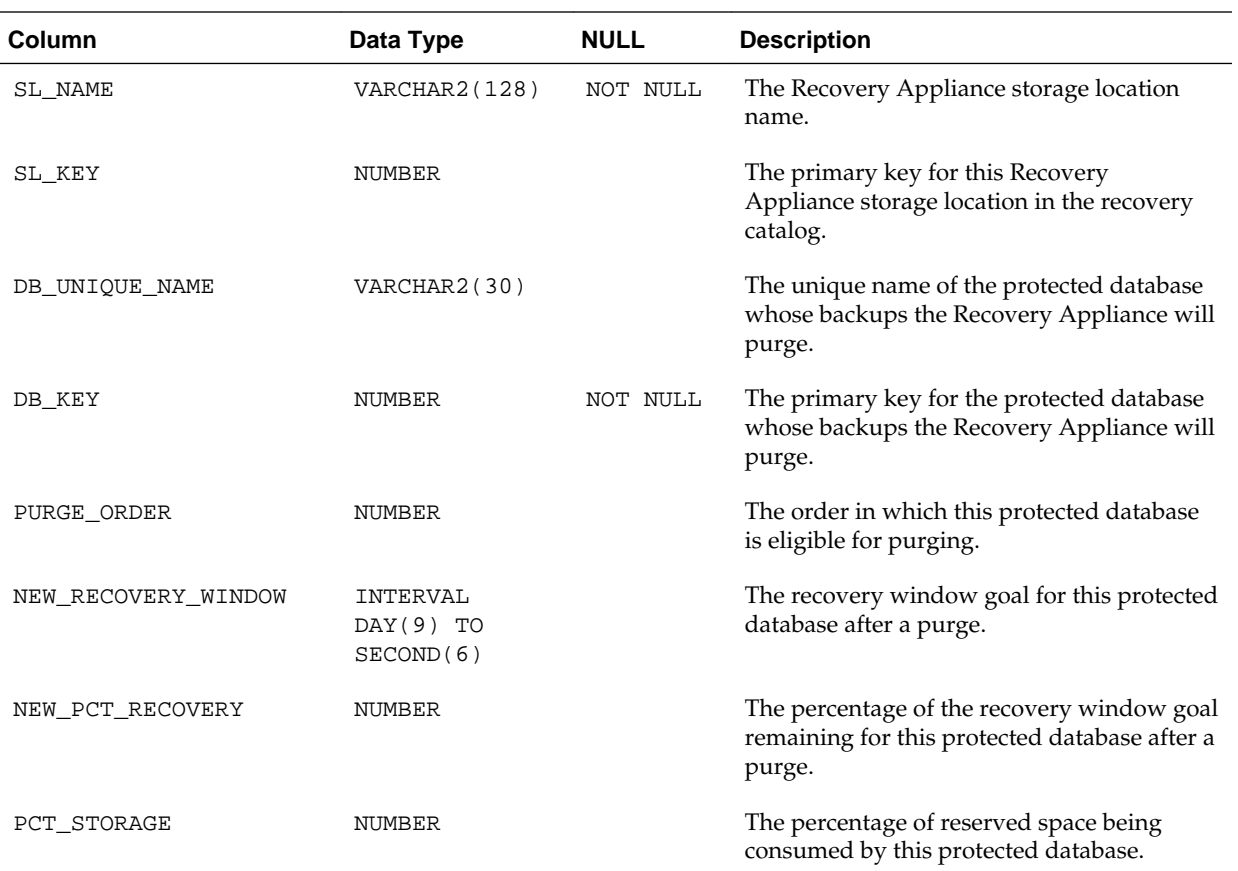

## **13.17 RA\_REPLICATION\_SERVER**

This view lists the replication server configurations.

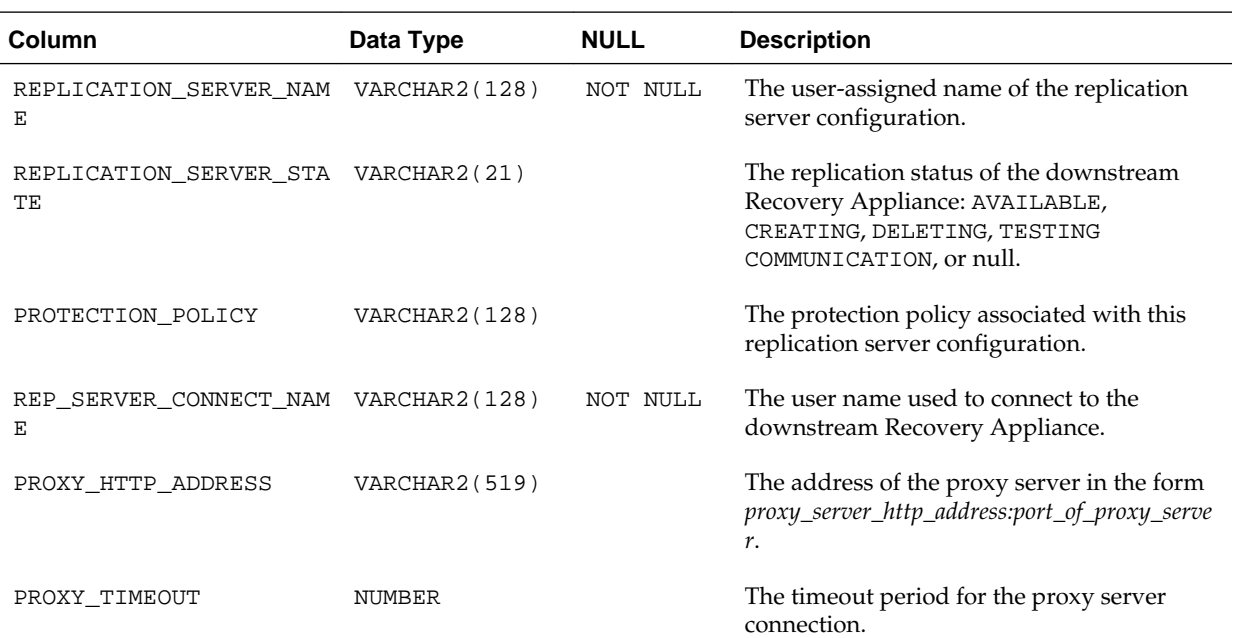

<span id="page-270-0"></span>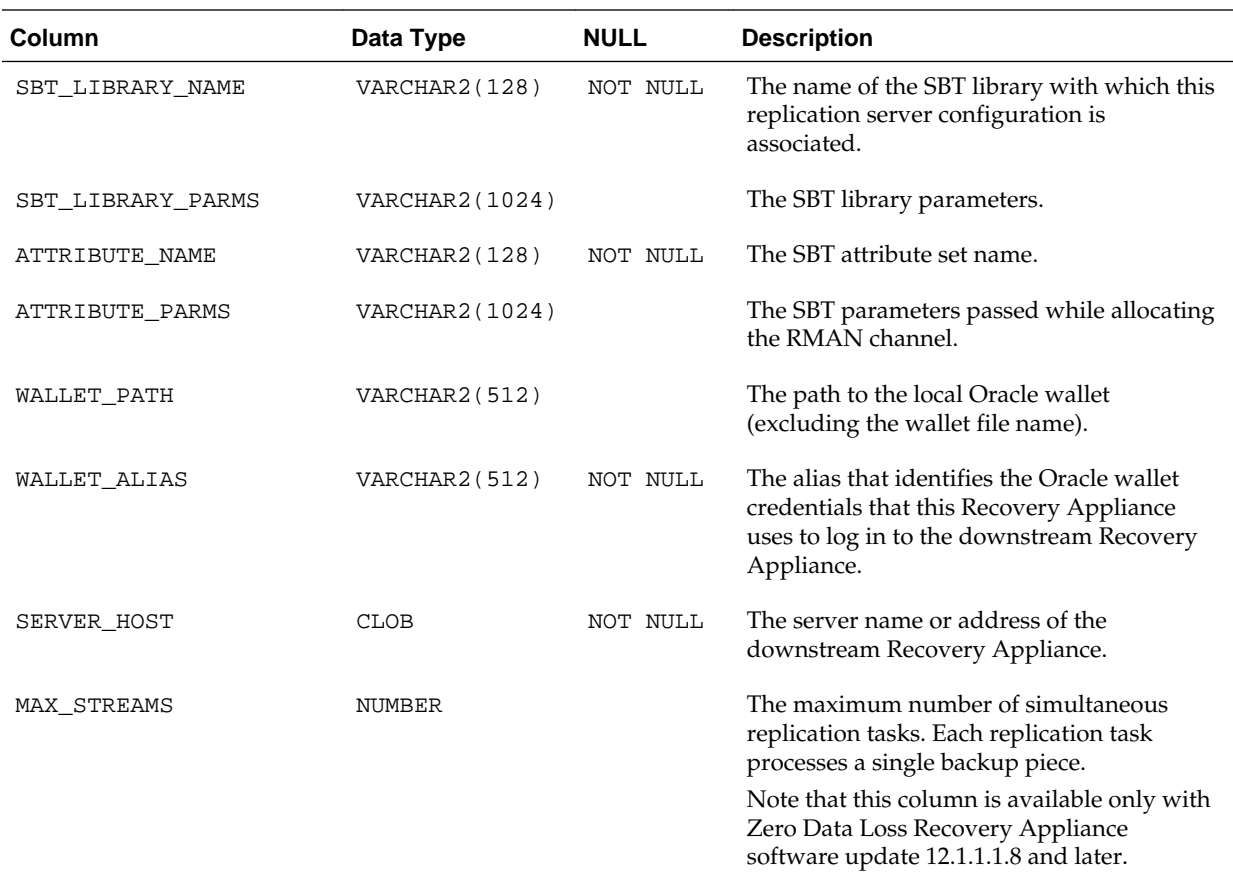

## **13.18 RA\_RESTORE\_RANGE**

This view describes the restore range of each protected database from all backups on this Recovery Appliance.

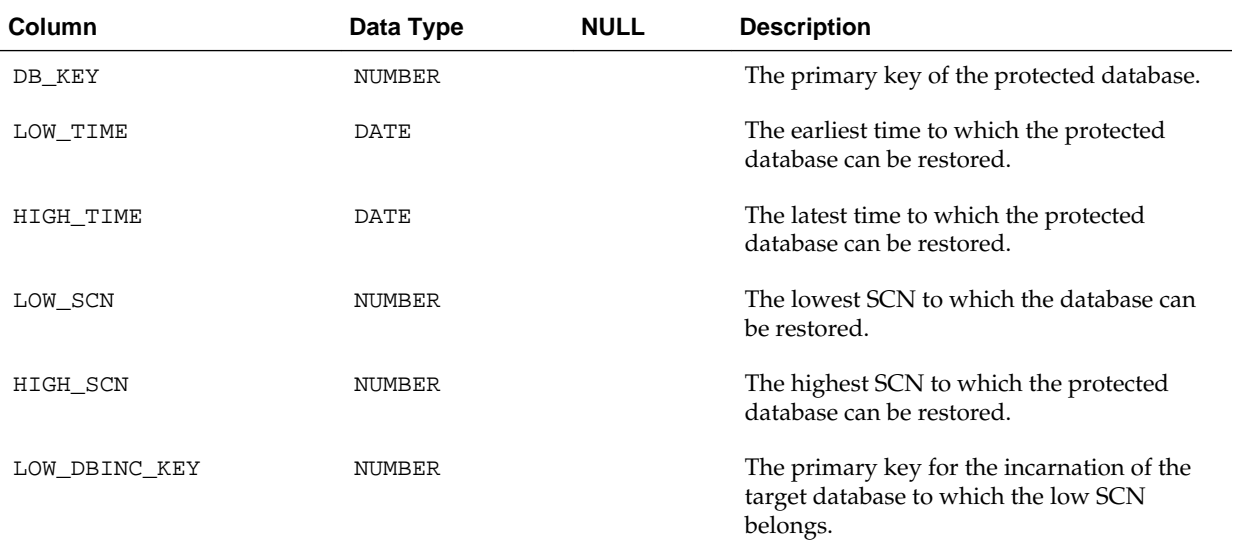

<span id="page-271-0"></span>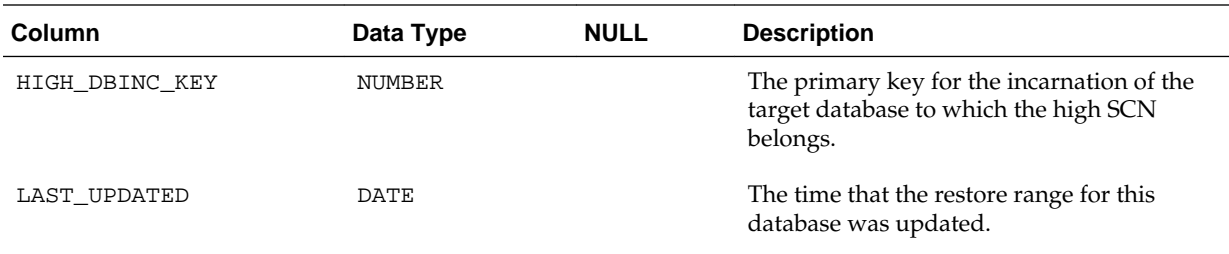

## **13.19 RA\_SBT\_ATTRIBUTE\_SET**

This view describes the defined SBT attribute set.

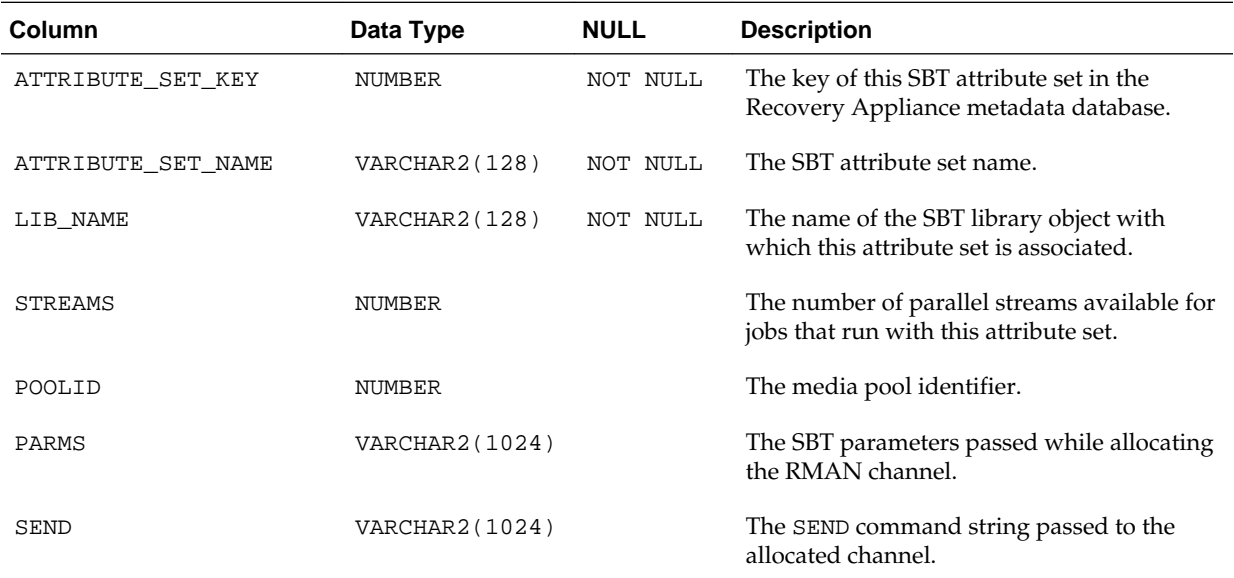

## **13.20 RA\_SBT\_JOB**

This view describes the defined SBT job templates.

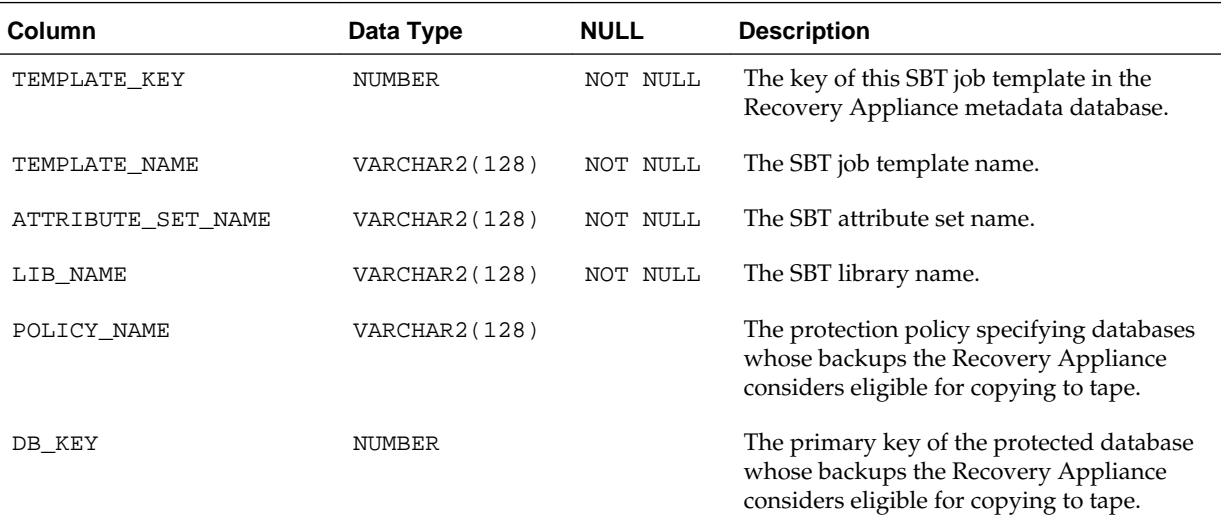

<span id="page-272-0"></span>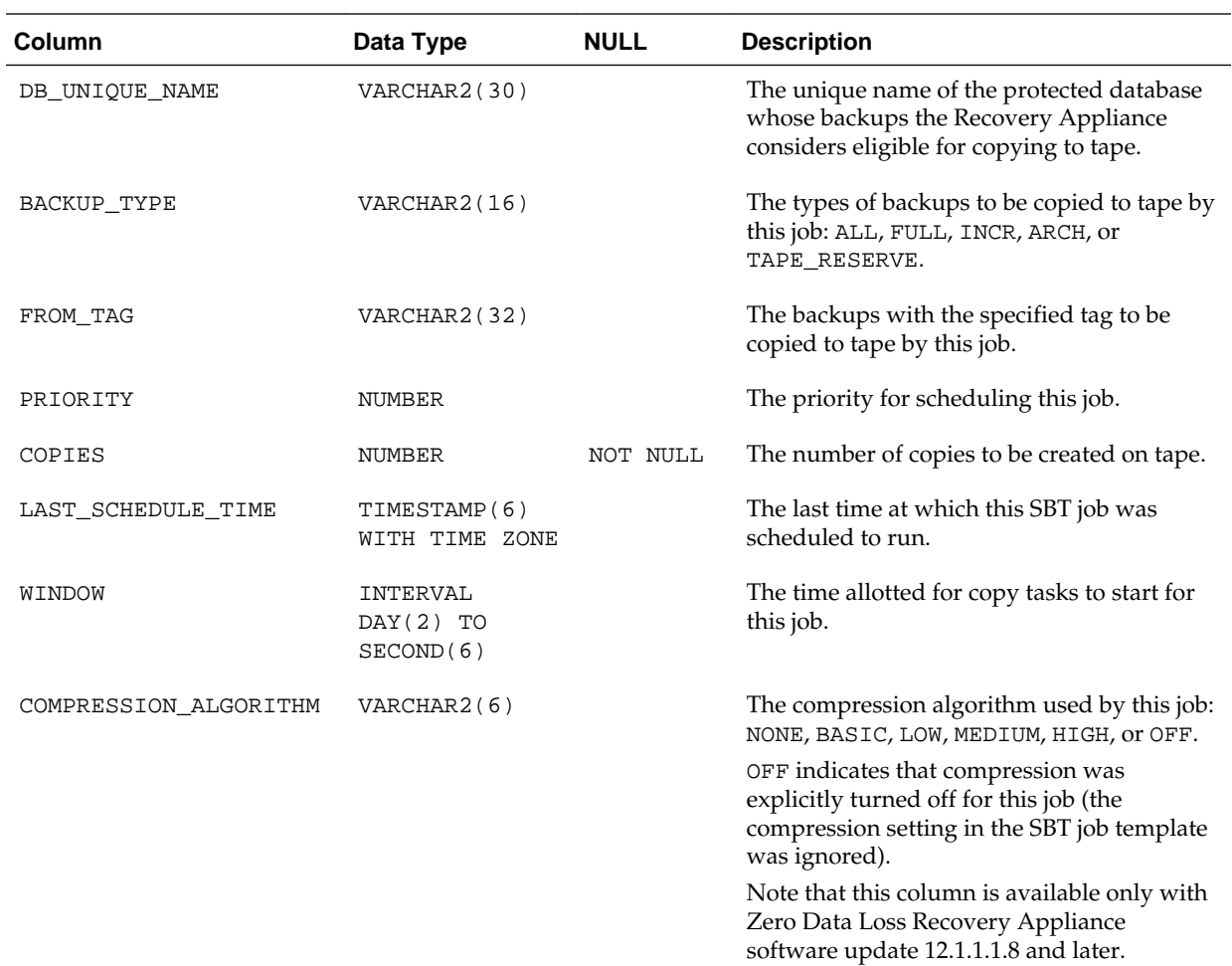

## **13.21 RA\_SBT\_LIBRARY**

This view lists the defined SBT libraries.

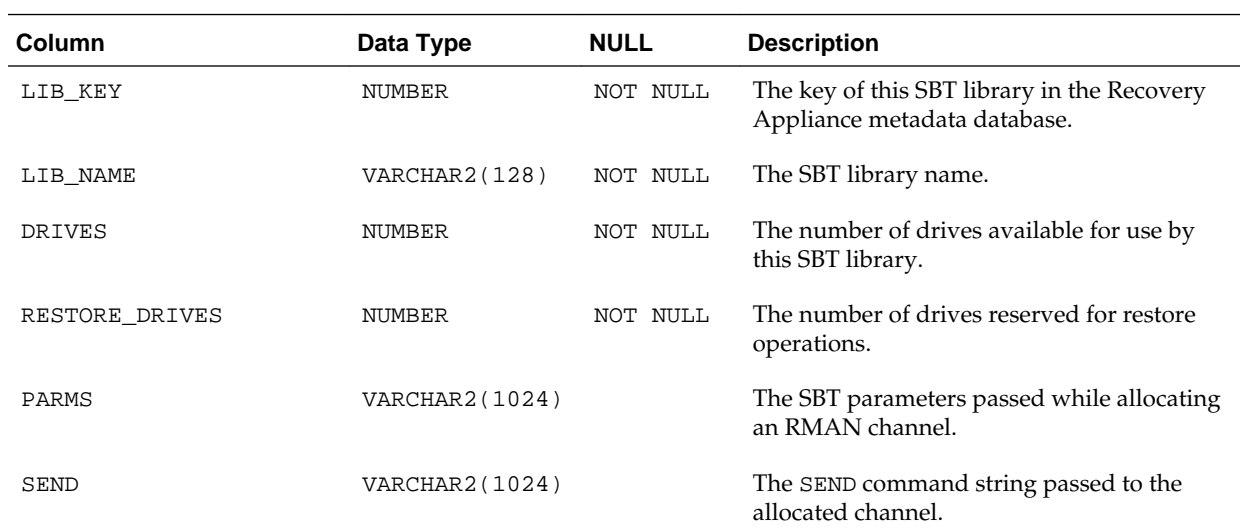

<span id="page-273-0"></span>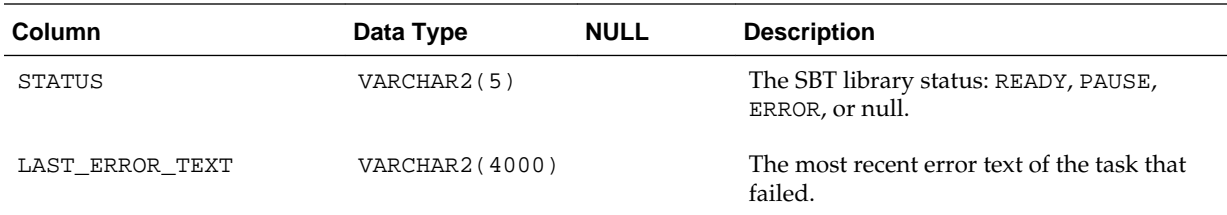

## **13.22 RA\_SBT\_RESTORE\_RANGE**

This view describes the restore range of each database from SBT backups on the Recovery Appliance.

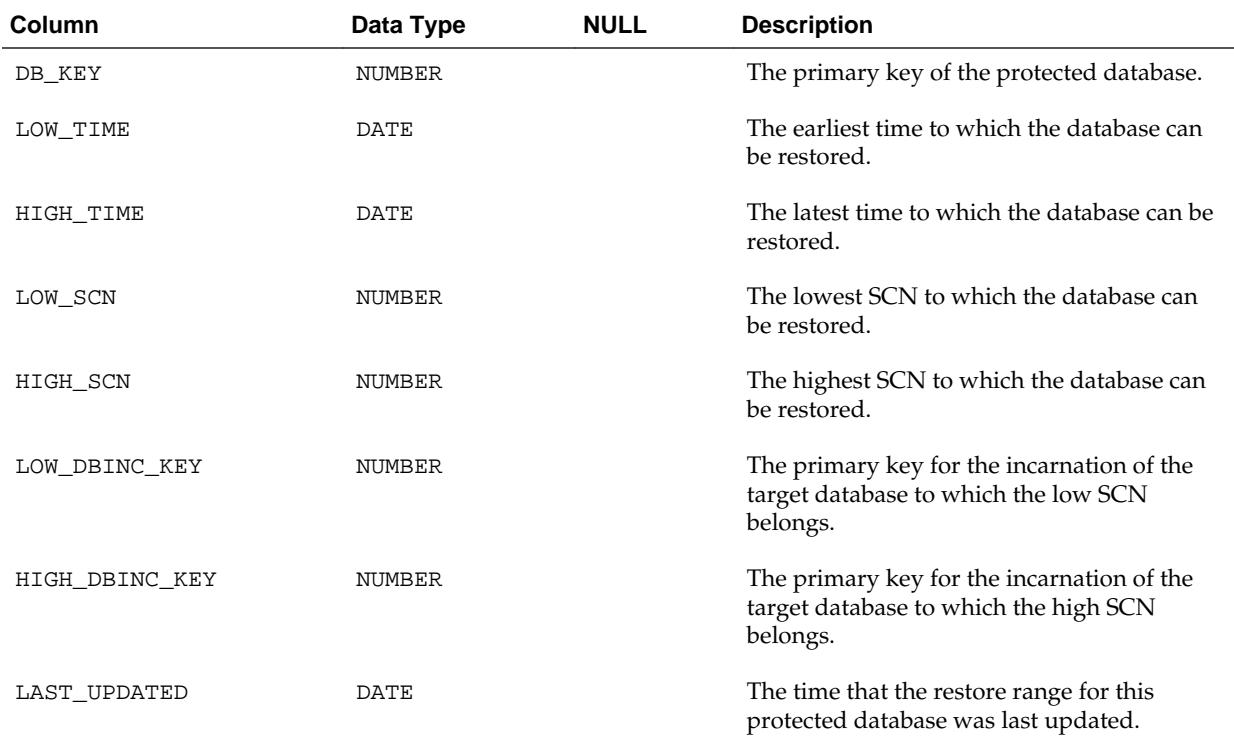

## **13.23 RA\_SBT\_TASK**

This view lists the queued background SBT tasks and their run statuses.

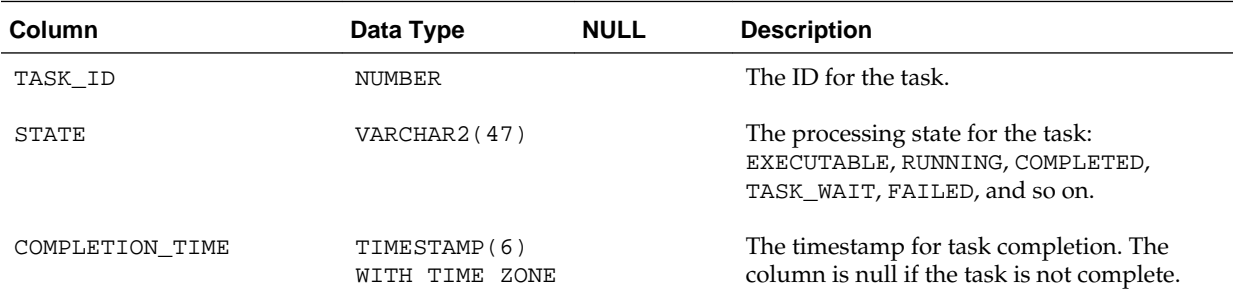

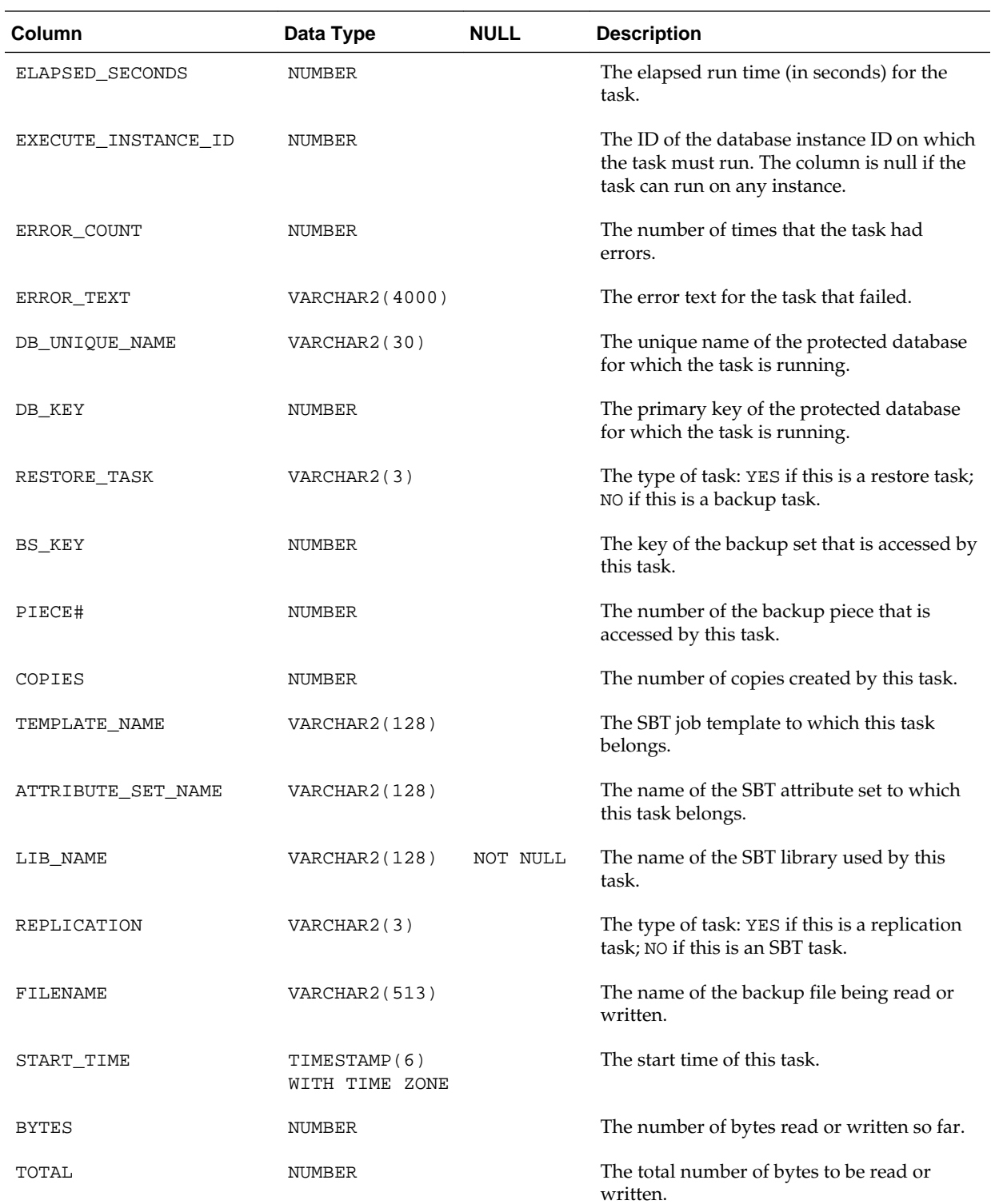

<span id="page-275-0"></span>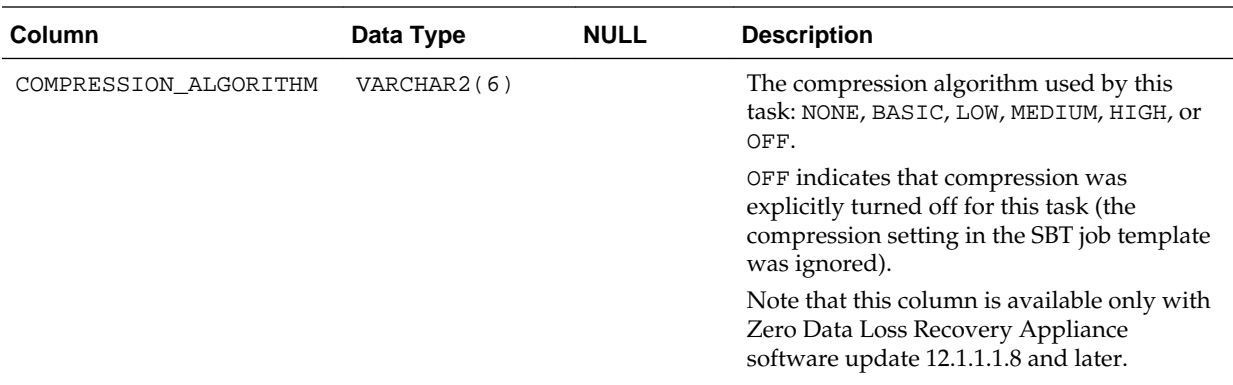

## **13.24 RA\_SBT\_TEMPLATE\_MDF**

This view lists missing level 0 data file backups for each SBT template.

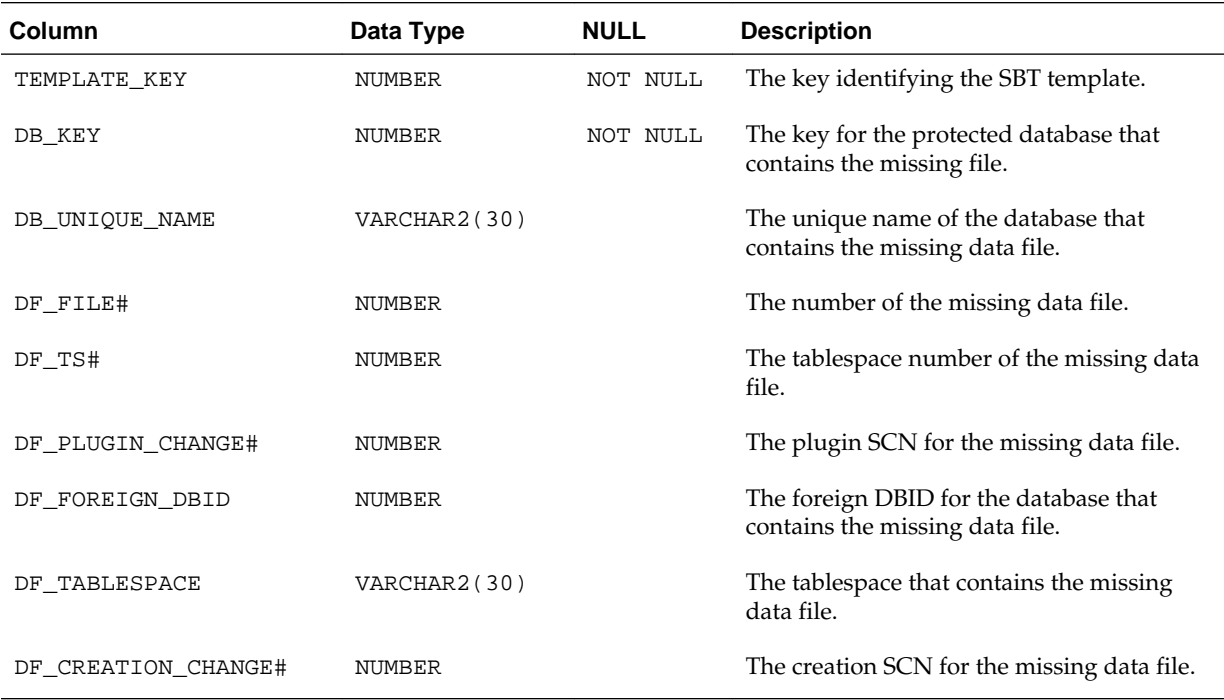

### **13.25 RA\_SERVER**

This view describes the current settings for the Recovery Appliance.

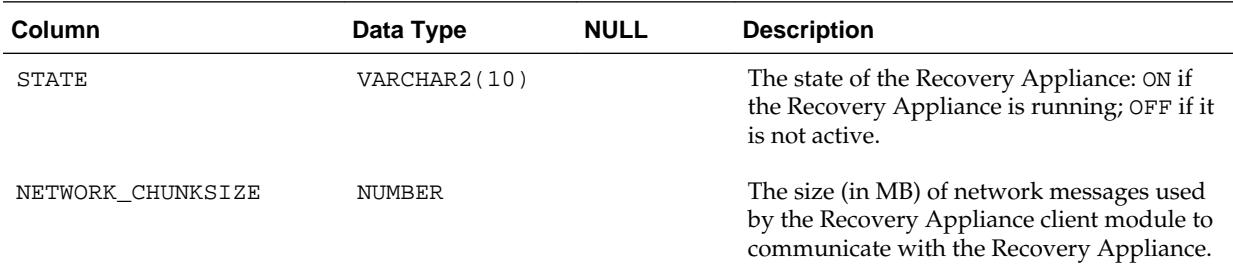

<span id="page-276-0"></span>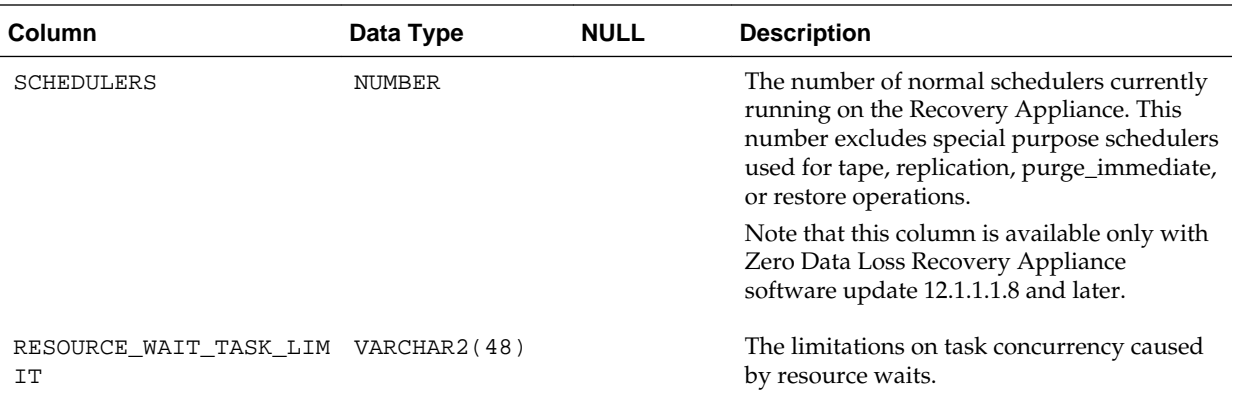

### **13.26 RA\_STORAGE\_HISTOGRAM**

This view describes the storage allocation history for recent time periods.

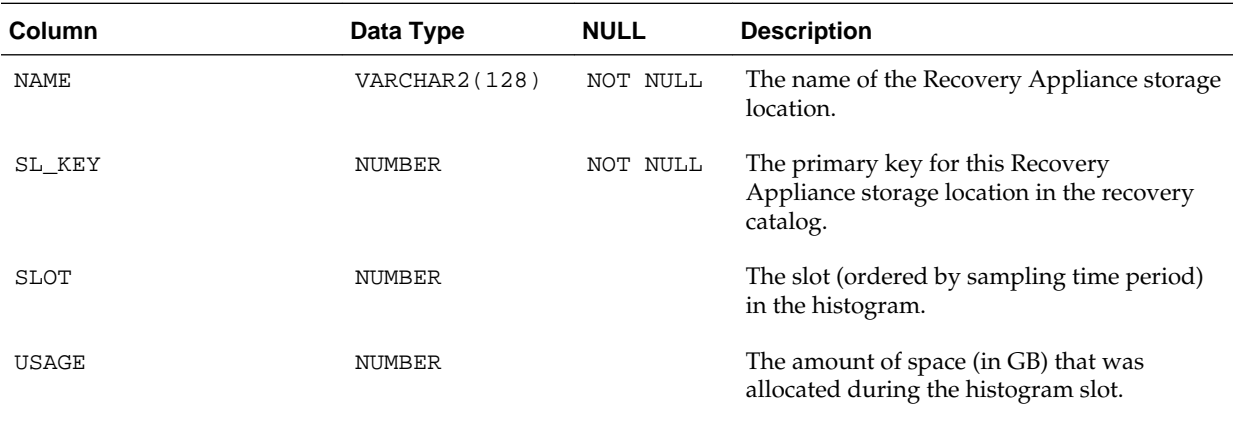

## **13.27 RA\_STORAGE\_LOCATION**

This view lists defined Recovery Appliance storage locations and their allocations.

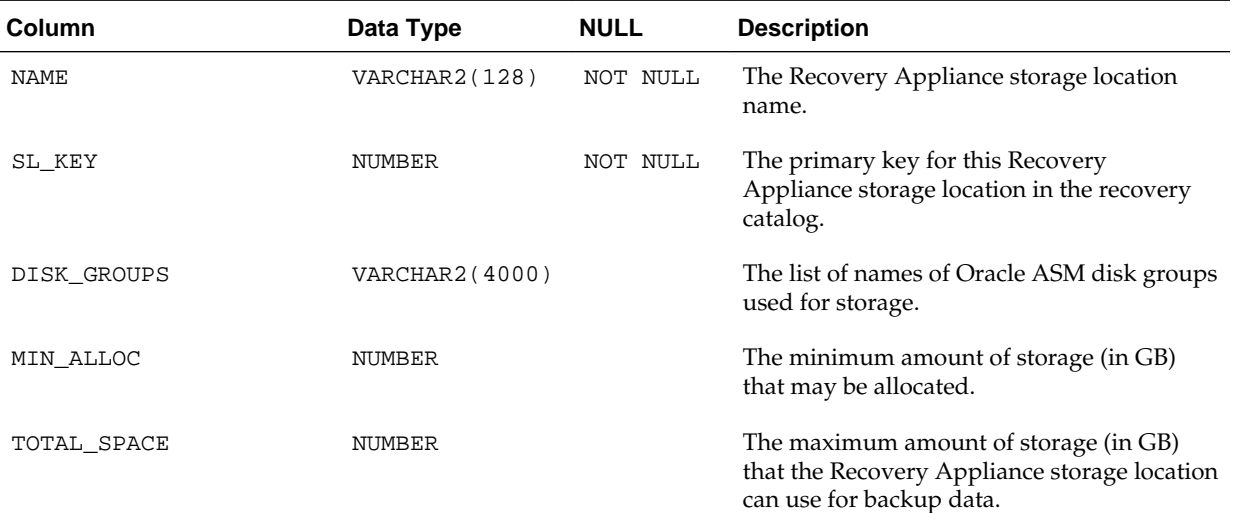

<span id="page-277-0"></span>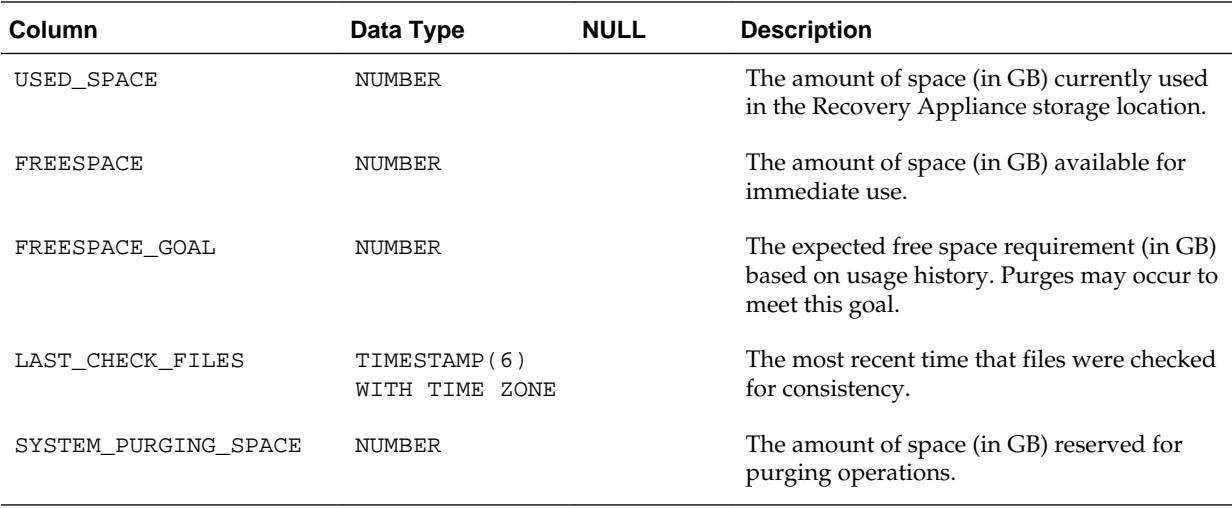

## **13.28 RA\_TASK**

This view lists queued background tasks and their run statuses.

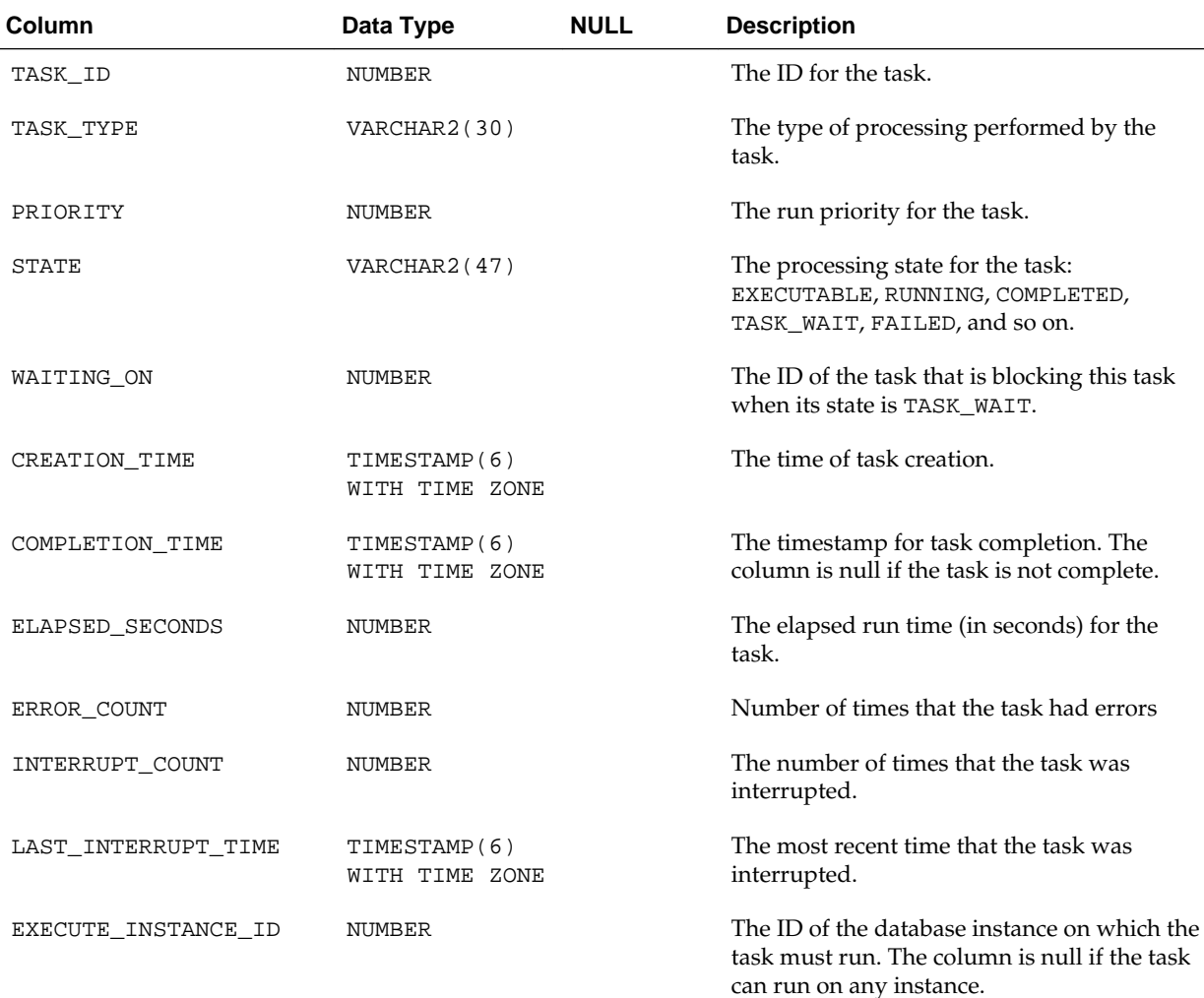

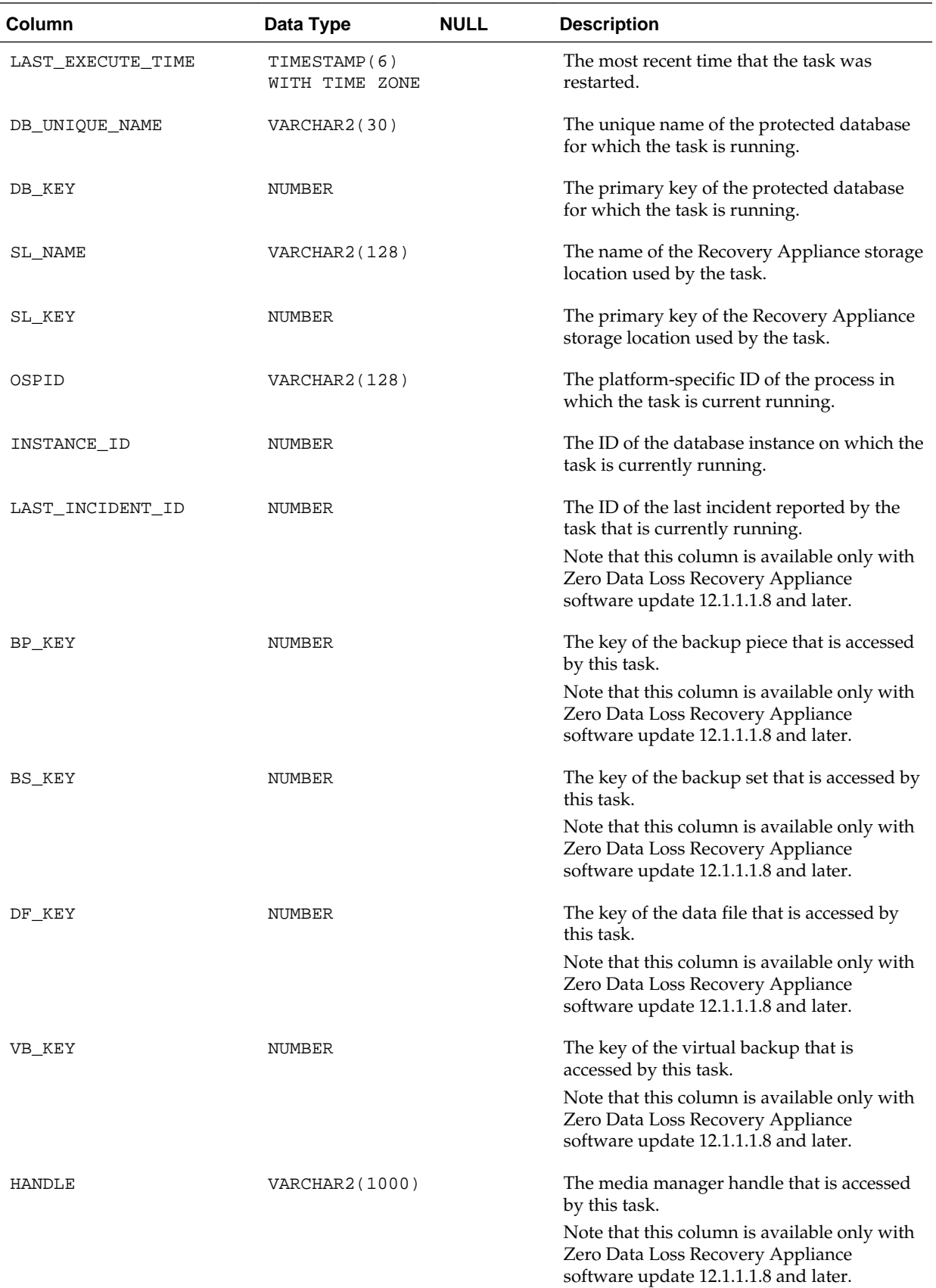

<span id="page-279-0"></span>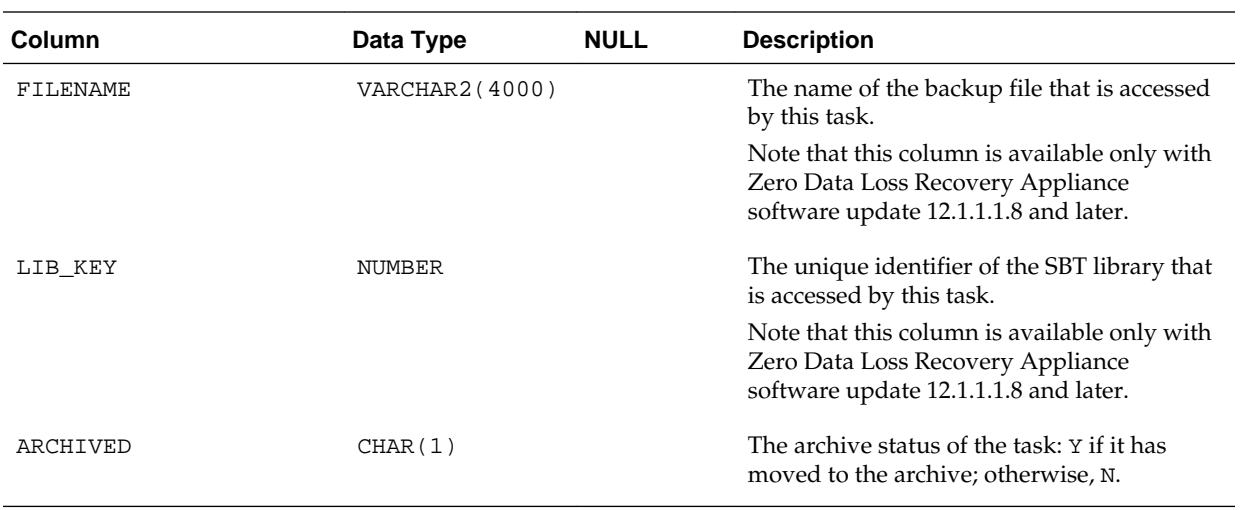

## **13.29 RA\_TIME\_USAGE**

This view describes the Recovery Appliance elapsed and idle time for the last 30 days.

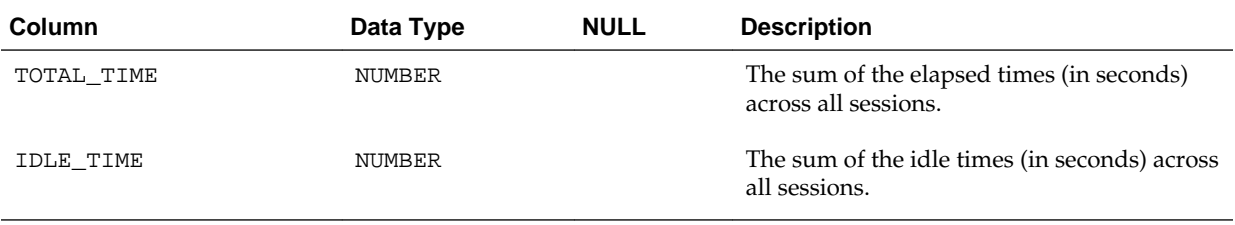

# **rastat Utility Reference**

This chapter provides details on the rastat utility. You use rastat to generate statistics to help you evaluate the performance of Recovery Appliance.

You can find the utility, rastat.pl, in the /opt/oracle.RecoveryAppliance/ client/ directory of a Recovery Appliance compute server.

### **14.1 rastat Command Syntax**

perl rastat.pl --test=<options> --rasys=<string> --catalog=<string> --filesize=<size>M --chunksize=<size>M --diskgroup=<string> --parms=<string> --oracle\_home=<string> --oracle\_sid=<string>

### **14.2 Options**

**Table 14-1 rastat Options**

| <b>Option</b> | <b>Description</b>         |
|---------------|----------------------------|
| -h, --help    | Displays help information. |

| <b>Option</b> | <b>Description</b>                                                                                                    |
|---------------|----------------------------------------------------------------------------------------------------|
| --test        | Specifies which of the following atomic tests to run:<br>[NETBACKUP   NETRESTORE   ASMREAD   ASMWRITE  <br>CONTAINERREAD CONTAINERWRITE CONTAINERALLOC<br>ALL ]                                                                                                    |
|               | NETBACKUP: Measures the network performance of a<br>protected database sending backup byte streams to the<br>Recovery Appliance. Requires --catalog; --filesize is<br>optional. --parms is also optional if it is already configured<br>for the RMAN client.       |
|               | NETRESTORE: Measures the network performance of a<br>protected databases receiving backup byte streams from the<br>Recovery Appliance. Requires --catalog; --filesize is<br>optional. --parms is also optional if it is already configured<br>for the RMAN client. |
|               | ASMREAD: Measures the disk I/O performance of the<br>Recovery Appliance reading from an ASM disk group.<br>Requires --diskgroup and --rasys.--filesize and --<br>chunksize are optional.                                                                           |
|               | ASMWRITE: Measures the disk I/O performance of the<br>Recovery Appliance writing to an ASM disk group. Requires<br>--diskgroup and --rasys.--filesize and --<br>chunksize are optional.                                                                            |
|               | CONTAINERREAD: Measures the disk I/O performance of the<br>Recovery Appliance reading from container files. Requires<br>--diskgroup and --rasys.--filesize and --<br>chunksize are optional.                                                                       |
|               | CONTAINERWRITE: Measures the disk I/O performance of<br>the Recovery Appliance writing to container files. Requires<br>--diskgroup and --rasys.--filesize and --<br>chunksize are optional.                                                                        |
|               | CONTAINERALLOC: Measures the Recovery Appliance<br>container file allocation rate. Requires --diskgroup and --<br>rasys.--filesize and --chunksize are optional.<br>ALL: Performs all of the tests. All of the required options                                    |
|               | must be set.                                                                                                    |
| --rasys       | The connection string for the Recovery Appliance SYS<br>account. Required for all I/O tests.                                                                                                    |
| --catalog     | The connection string for the Recovery Appliance virtual<br>private catalog (VPC) account. Required for NETBACKUP and<br>NETRESTORE tests.                                                                                                    |
| --filesize    | Optional. The file size in megabytes for the utility to use for<br>the test. Setting the appropriate file size for your test<br>requirements is highly recommended. The default file size is<br>1024M.                                                             |
| --chunksize   | Optional. The chunk size in megabytes for the utility to use<br>for the CONTAINERREAD or CONTAINERWRITE test. The<br>default is the system configured chunk size.                                                                                                  |

**Table 14-1 (Cont.) rastat Options**

| <b>Option</b> | <b>Description</b>                                                                                                    |
|---------------|----------------------------------------------------------------------------------------------------|
| --diskgroup   | The name of the disk group the I/O test should read from or<br>write to. For example, --diskgroup=+DISK1 specifies an<br>ASM disk group and --diskgroup=/: DELTA specifies a<br>container group. Required for all I/O tests.                                                                                                    |
| --parms       | Optional if already configured in RMAN. The PARMS<br>setting in RMAN to use for a NETBACKUP or NETRESTORE<br>test. This parameter must specify the location of libra.so and<br>the wallet information. For example, --<br>parms='SBT_LIBRARY=/u01/oracle/lib/libra.so,<br>$ENV = (RA$ WALLET=location=file:/u01/<br>oracle/dbs/ra credential_alias=ra-scan:1521/<br>zdlra5:dedicated)'. |
| --oracle home | Optional. The \$ORACLE_HOME environment variable. Use<br>this option to set the variable or to override the current<br>setting.                                                                                                    |
| --oracle sid  | Optional. The \$ORACLE_SID environment variable. Use this<br>option to set the variable or to override the current setting.                                                                                                    |

**Table 14-1 (Cont.) rastat Options**

**15**

# **Recovery Appliance Error Message Reference**

This chapter provides details on the Zero Data Loss Recovery Appliance (Recovery Appliance) error messages, which occur between ranges ORA-45100 and ORA-45299, and ORA-64700 and up.

### **ORA-45100: Database incarnation went from** *string* **to** *string***. Recovery Appliance repair is required.**

Cause: A 'startup resetlogs' command was executed on the Recovery Appliance. This caused old metadata to be used to refer to the storage locations. Before the Recovery Appliance can be started, a repair operation must be run to synchronize its metadata with its storage.

Action: Execute DBMS\_RA.STARTUP\_RECOVERY\_APPLIANCE. If any incidents are logged during the subsequent repair, they will need to be corrected. Once they have been corrected, repeat the execution of DBMS\_RA.STARTUP\_RECOVERY\_APPLIANCE.

### **ORA-45102: unable to allocate** *string* **bytes of storage**

Cause: The Recovery Appliance was unable to allocate additional disk space in the storage location of the database for the current allocation. This condition may be due to one of the following reasons: \* Guaranteed copy has been specified for a database and there are too many backups waiting to be copied to tape.

- \* The metadata of the Recovery Appliance is being repaired.
- \* Nothing can be purged within the storage location of the database.

Action: Add additional storage to the storage location of the database.

### **ORA-45109: metadata for database** *string***; file** *string* **is corrupt**

Cause: Internal self checks found corruption in the metadata used to manage the Recovery Appliance block pool.

Action: Contact Oracle Support Services and provide trace and alert files.

### **ORA-45111: Task** *string* **is being terminated after** *string* **restarts.**

Cause: A Recovery Appliance task generated too many errors. Following an error, a task is normally restarted. If it fails to restart after 10 tries, the Recovery Appliance marks the task as broken and no longer tries to restart it.

Action: Correct the error that terminated the task and request the task to be rerun.

### **ORA-45113: Recovery Appliance internal error** *string*

Cause: An internal error was encountered.

Action: Contact Oracle Support Services and provide trace and alert files.

### **ORA-45114: file "***string***" not referenced by metadata for storage location** *string* Cause: A consistency check performed by the check files task of the Recovery

Appliance identified that the file was not being referenced by the metadata of the Recovery Appliance. Without these references, the Recovery Appliance cannot manage the file.

Action: If the file was inadvertently put in the storage location, it should be moved elsewhere. If the file has been separated from its metadata, contact Oracle Support Services and provide trace and alert files.

### **ORA-45115: database with DB\_KEY** *string* **is too big to move.**

Cause: An attempt was made to move the specified database to a new storage location, but the database could not be shrunk to within its storage reservation and still preserve its retention window.

Action: Increase the storage reservation for the database or shrink its retention window.

### **ORA-45116: anomaly detected while reading metadata for backup piece with BP\_KEY** *string*

Cause: A transient anomaly was found in the backup data.

Action: If the anomaly persists, find a copy of the backup piece, if available, and reinsert it into the storage location. If no copy is available, generate a new level 0 backup for all data files in the backup piece.

### **ORA-45118: servlet timeout error**

Cause: A restore task was waiting on a servlet process to pass data to a client. The time allotted for responding was exceeded and the restore task was aborted.

Action: This can be a common occurrence if the client cancels the restore request. Reissue the request.

### **ORA-45119: received a nonexistent operation for privilege change**

Cause: An illegal option was specified.

Action: BACKUP, RECONCILE, READ, WRITE, and NULL are only supported values.

### **ORA-45120: operation failed due to insufficient space**

Cause: The storage location was too small to support the new database.

Action: increase the size of your storage location or reduce DISK\_RESERVED\_SPACE in the protection policy

### **ORA-45121: received an incorrect value for a privilege change**

Cause: An internal error was detected while granting or revoking privileges.

Action: Contact Oracle Support Services and provide trace and alert files.

### **ORA-45122: invalid size or number specified**

Cause: An invalid size or number was specified.

Action: Use a non-NULL or number greater than 0.

### **ORA-45123: The name** *string* **(***string***) already exists.**

Cause: The object name was not unique.

Action: Specify a unique name for this object.

### **ORA-45124: Object** *string* **(***string***) is referenced and cannot be deleted.**

Cause: The object was in use by a storage location or database.

Action: Delete all objects that reference this item.

#### **ORA-45125: Object** *string* **(***string***) did not exist.**

Cause: The object name did not exist.

Action: Specify an existing object.

#### **ORA-45126: failed to delete database** *string*

Cause: The database could not be deleted. An unexpected error has occurred.

Action: Examine the associated messages to determine the cause of the exception.

#### **ORA-45127: Required parameter** *string* **must be specified.**

Cause: The parameter was not supplied to API routine.

Action: Rerun the command specifying the missing parameter.

### **ORA-45128: backup piece** *string* **in database** *string* **is not referenced by the catalog**

Cause: A consistency check performed by the check files task of the Recovery Appliance identified that the specified backup piece was unreferenced by the RMAN catalog. Without this reference, the Recovery Appliance cannot reclaim space used by this piece.

Action: Contact Oracle Support Services.

### **ORA-45129: expected** *string* **bytes used by database** *string* **in storage location** *string***, but found** *string* **bytes used**

Cause: A consistency check performed by the check files task of the Recovery Appliance identified that the storage usage of the database in a storage location did not match the sum of the size of storage pieces assigned to the Recovery Appliance.

Action: Contact Oracle Support Services.

#### **ORA-45130: Storage parameter overlaps with storage in** *string***.**

Cause: A parameter for a storage location was specified that overlapped storage previously assigned to another storage location.

Action: Reissue the command specifying a different location for the storage.

#### **ORA-45131: illegal or unknown restore compression option specified**

Cause: The specified compression option was not supported on either the Recovery Appliance database or the database providing the backup.

Action: Query V\$RMAN\_COMPRESSION\_ALGORITHM view to ensure the algorithm name matches one of the algorithm names in that table and that the option has IS\_VALID = 'YES' and that the INITIAL\_RELEASE column is less than both the Recovery Appliance and the database providing the backup. Reissue the command specifying a valid compression algorithm name.

### **ORA-45132: corrupt block detected in backup piece**

Cause: A corrupt block was detected in a backup piece when populating the Recovery Appliance block pool.

Action: Perform block media recovery on the corrupt blocks of the database and do a cumulative level 1 backup.

### **ORA-45133: expected** *string* **byte allocation by database** *string***, but found** *string* **bytes allocated**

Cause: A consistency check performed by the check files task of the Recovery Appliance found that the storage allocations of the database did not match the sum of the size of allocations for that database in all storage locations.

Action: Contact Oracle Support Services.

### **ORA-45135: request terminated by the Recovery Appliance**

Cause: A request was holding resources needed by the Recovery Appliance and was terminated to free those resources. This can be the result of a lack of disk space or some other resource.

Action: Check available disk space, as well as for errors on the Recovery Appliance database.

### **ORA-45136: invalid value for parameter** *string*

Cause: The value supplied for the specified parameter was invalid.

Action: Check the Recovery Appliance documentation and rerun the command with a correct value.

### **ORA-45137: unknown platform**

Cause: The Recovery Appliance has not received any backups from System Backup to Tape (SBT) or through polling. This is necessary for the Recovery Appliance to learn about the protected platform of the database and for the current operation to succeed.

Action: Backup a small archived log or other backup using SBT or by sending it to the polling location. Then retry this operation.

### **ORA-45138: Backup not found.**

Cause: The specified backup could not be found in the catalog.

Action: Please check and specify the correct backup piece key or backup set key.

### **ORA-45139: A useful backup could not be found to correct this corruption.**

Cause: A virtual backup piece key was provided, but there was no known backup on tape or disk to correct this backup.

Action: If the broken backup is the oldest virtual backup for the data file, sometimes an even older backup will have the data needed to correct the catalog. Find and specify that older backup directly.

### **ORA-45140: cannot insert backup into catalog**

Cause: The specified backup was either not an incremental or not in the proper SCN range to correct problems in the catalog.

Action: Make sure you have provided the correct key value and find a proper incremental backup piece.

#### **ORA-45141: File "***string***" was missing from storage location** *string***.**

Cause: During recovery of the Recovery Appliance, the specified file was referenced by the metadata of the Recovery Appliance, but was not found in its storage location.

Action: The file should be recovered from a replicated Recovery Appliance if it exists. If the file has been separated from its metadata, then contact Oracle Support Services and provide trace and alert files.
### **ORA-45142: The Recovery Appliance prerequisite is already set up.**

Cause: The DBMS\_RA\_INSTALL procedure was executed to set up prerequisite objects for creation of a catalog schema for the Recovery Appliance. This error is reported because there can be only one user schema that manages the Recovery Appliance for the database.

Action: To re-create the Recovery Appliance schema in another user schema, uninstall the earlier Recovery Appliance schema setup.

# **ORA-45143: The Recovery Appliance prerequisite setup administors user name is mismatched.**

Cause: The DBMS\_RA\_INSTALL procedure was executed to uninstall the Recovery Appliance prerequisite object for the wrong user name.

Action: Correct the user name parameter for DBMS\_RA\_INSTALL and reexecute the procedure.

# **ORA-45144: Undefined initial replication type for protection policy.**

Cause: The initial\_replication\_type was undefined for the protection policy.

Action: Update the protection policy initial\_replication\_type with one of LAST FULL, ALL, or NONE.

#### **ORA-45145: Recovery Appliance user** *string* **does not exist.**

Cause: The Recovery Appliance user did not exist.

Action: Specify an existing Recovery Appliance user.

### **ORA-45146: Storage location** *string* **needs** *string* **additional bytes of storage.**

Cause: The metadata of the Recovery Appliance was being repaired following a database open with the 'resetlogs' command and the storage allocated in the specified storage location was insufficient. This may be caused by either an 'update\_storage\_location' call being lost due to the 'resetlogs' command or the storage location becoming very low on free storage when the resetlogs command was executed.

Action: Update the storage location with the specified values and try the repair again by executing DBMS\_RA.STARTUP\_RECOVERY\_APPLIANCE.

#### **ORA-45147: Database** *string* **and database** *string* **are both moving.**

Cause: The metadata of the Recovery Appliance was being repaired following a database open with 'resetlogs' and two databases were found to be moving between storage locations. The Recovery Appliance will only function correctly when one database is being moved. This may be caused by an 'update\_protection\_policy' or 'update\_db' call being lost due to the 'resetlogs' command.

Action: Determine the storage locations used by each database and repeat any database movements that may have been lost.

#### **ORA-45148: must fix** *string* **errors before restarting the Recovery Appliance**

Cause: During a repair of the metadata of the Recovery Appliance, errors were found that precluded the restart of the Recovery Appliance.

Action: Fix the identified errors and execute DBMS\_RA.STARTUP\_RECOVERY\_APPLIANCE to retry the repair.

#### **ORA-45149: unknown task type:** *string*

Cause: The Recovery Appliance tried to execute a task with an unknown task type.

Action: Contact Oracle Support Services.

### **ORA-45150: File** *string* **references unknown DBID** *string***.**

Cause: During a repair of the metadata of the Recovery Appliance, the specified file was found that referenced the specified database which was unknown to the Recovery Appliance. This may be caused by an 'add\_db' call being lost due to a 'resetlogs' command.

Action: Repeat the lost 'add\_db' call.

### **ORA-45151: bad locking protocol for lock** *string*

Cause: An internal error caused locking to be used incorrectly.

Action: Contact Oracle Support Services.

### **ORA-45152: bad backup piece format for** *string*

Cause: During a repair of the metadata of the Recovery Appliance, the specified file was found whose type could not be determined.

Action: Remove the corrupted file and reexecute DBMS\_RA.STARTUP\_RECOVERY\_APPLIANCE.

### **ORA-45153: unknown data file** *string* **for DBID** *string*

Cause: During repair of the metadata of the Recovery Appliance, data for the specified database was found whose data file could not be found.

Action: Using RMAN on the specified database, use the 'resync' command to refresh the metadata on the Recovery Appliance and retry the restart of the Recovery Appliance.

# **ORA-45154: bad Recovery Appliance format found in file** *string*

Cause: During a repair of the metadata of the Recovery Appliance, a file was found in a storage location that was neither a chunk file nor a backup piece.

Action: Remove the offending file from the storage location of the Recovery Appliance and retry the restart of the Recovery Appliance.

### **ORA-45155: The Recovery Appliance has not been installed.**

Cause: The Recovery Appliance was never installed on this database. The requested procedure is only supported on the Recovery Appliance.

Action: Do not attempt the procedure except on the Recovery Appliance.

### **ORA-45156: SBT job** *string* **not found**

Cause: The specified SBT job was not found.

Action: Check if the SBT job has been deleted by user. If so, then drop the scheduler job.

### **ORA-45157: Parameter value** *string* **(***string***) is invalid.**

Cause: The specified value for the parameter was invalid.

Action: Specify a valid value.

# **ORA-45158: SBT library** *string* **is not ready.**

Cause: The specified SBT library was found to not be ready.

Action: Check if the library has been paused by user. If so, then resume the SBT library.

### **ORA-45159: RECOVERY\_WINDOW\_GOAL is lost for database** *string***.**

Cause: A low space condition forced the deletion of backups needed to support the recovery window goal for the named database.

Action: This is a warning and no action is needed. However, you may use DBMS\_RA.UPDATE\_PROTECTION\_POLICY to increase the DISK\_RESERVED\_SPACE value of the database to ensure additional backups are saved. Select SPACE\_USAGE from RA\_DATABASE to see how much space is currently in use. You should also check for KEEP backups consuming space on disk and decide if they should be moved to tape or other disk storage. See DBMS\_RA.MOVE\_BACKUP\_PIECE for more details.

### **ORA-45160: Incremental forever strategy is lost for database** *string***.**

Cause: A low space condition has forced the deletion of backup data needed to generate the last remaining virtual LEVEL 0 of one or more data files. The next client backup will be a full LEVEL 0 backup, even if LEVEL 1 was specified.

Action: This is a warning and no action is needed. However, you may use DBMS\_RA.UPDATE\_DB to increase the RESERVED\_SPACE value of the database to ensure additional backups are saved. Select SPACE\_USAGE from RA\_DATABASE to see how much space is currently in use. You should also check for KEEP backups consuming space on disk and decide if they should be moved to tape or other disk storage. See DBMS\_RA.MOVE\_BACKUP\_PIECE for more details.

# **ORA-45161: The backup piece size cannot exceed database DISK\_RESERVED\_SPACE.**

Cause: An individual backup piece exceeded the database protection policy DISK\_RESERVE\_SPACE value. A safe DISK\_RESERVED\_SPACE value would exceed the size of the database.

Action: Use DBMS\_RA.UPDATE\_DB to increase the DISK\_RESERVED\_SPACE value of the database.

# **ORA-45162: System global area memory is configured incorrectly.**

Cause: Check initialization parameters LARGE\_POOL\_SIZE and SHARED\_POOL\_SIZE. The Recovery Appliance will use all of LARGE\_POOL\_SIZE or 20% of SHARED\_POOL\_SIZE to restore virtual or tape backups. The actual space needed is NETWORK\_CHUNKSIZE \* 2 \* (number of concurrent restore channels) where NETWORK\_CHUNKSIZE is set using DBMS\_RA.CONFIG. Use DBMS\_RA.CONFIG to lower NETWORK\_CHUNKSIZE or preferably, increase either LARGE\_POOL\_SIZE or SHARED\_POOL\_SIZE.

Action: Check initialization parameters LARGE\_POOL\_SIZE and SHARED\_POOL\_SIZE and set it correctly.

### **ORA-45163: operation is only supported for user** *string*

Cause: An attempt was made to start the Recovery Appliance by a user other than the Recovery Appliance administrator.

Action: Only start the Recovery Appliance as the user specified at installation time.

#### **ORA-45164: The Recovery Appliance is not running.**

Cause: An attempt was made to use the Recovery Appliance, but the Recovery Appliance has been deactivated by the administrator.

Action: Have the Recovery Appliance administrator execute DBMS\_RA.STARTUP\_RECOVERY\_APPLIANCE and retry the operation.

# **ORA-45165: Recovery Appliance backup piece with BP\_KEY** *string* **is corrupt** Cause: Corruption was found in the backup data.

Action: Ensure that you have a functioning backup of the affected data file. Then delete the corrupt backup piece to clear the condition.

# **ORA-45166: unable to access file** *string*

Cause: An attempt was made to access the specified file which resulted in an error. An explanation of the error appears in the following messages.

Action: Verify the correctness of the file. If it is corrupt, either delete it or replace it.

# **ORA-45167: unable to validate backup piece with BP\_KEY** *string*

Cause: An attempt was made to validate the specified backup piece which resulted in an error. An explanation of the error appears in the following messages.

Action: Verify the correctness of the backup piece. If it is corrupt, either delete it or replace it.

# **ORA-45168: unexpected scheduler exit while executing task ID** *string* **of type** *string* Cause: A task failed with an unexpected error code in the Recovery Appliance.

Action: Contact Oracle Support Services.

# **ORA-45169: unexpected timer process exit**

Cause: The timer process failed with an unexpected error code in the Recovery Appliance.

Action: Contact Oracle Support Services.

# **ORA-45170: Storage location** *string* **is too full.**

Cause: Purging the specified storage location would result in the loss of the recovery window goal for one of its databases.

Action: Add more storage to the storage location or remove some databases from the storage location or reduce the recovery window goal for some of the databases in the storage location.

# **ORA-45171: The chunk optimization task has not run recently for one or more databases.**

Cause: The background chunk optimization task had not been performed recently for at least one database. This may happen if the Recovery Appliance is too overloaded with foreground activities to have time to do background tasks.

Action: Remove some load from the Recovery Appliance by reducing the frequency of backups by protected databases or by offloading some of the databases from the Recovery Appliance.

### **ORA-45172: The validation task has not run recently for one or more databases.**

Cause: The background validation task had not been performed recently for at least one database. This may happen if the Recovery Appliance is too overloaded with foreground activities to have time to do background tasks.

Action: Remove some load from the Recovery Appliance by reducing the frequency of backups by protected databases or by offloading some of the databases from the Recovery Appliance.

# **ORA-45173: The checkfiles task has not run recently for one or more storage locations.**

Cause: The background checkfiles task had not been performed recently for one or more storage locations. This may happen if the Recovery Appliance is too overloaded with foreground activities to have time to do background tasks.

Action: Remove some load from the Recovery Appliance by reducing the frequency of backups by protected databases or by offloading some of the databases from the Recovery Appliance.

# **ORA-45174: unable to use replication server** *string*

Cause: While using the Recovery Appliance, either a backup failed to be transmitted to the target replicated Recovery Appliance or a restore request failed to complete on the replicated Recovery Appliance.

Action: Check the following error messages to diagnose the actual error.

# **ORA-45175: unable to use SBT library** *string*

Cause: While using the Recovery Appliance, a request failed to complete while using the specified System Backup to Tape library.

Action: Check the following error messages to diagnose the actual error.

# **ORA-45176: Replication server** *string* **is not in the paused state.**

Cause: An attempt was made to update information for a replication server that was not in a paused state.

Action: Pause the replication server on this Recovery Appliance.

# **ORA-45177: unable to find file** *string* **previously found while polling**

Cause: A backup piece file previously found in a polling location was later not accessible to the Recovery Appliance.

Action: If the file was unavailable due to network errors, the file will be found again once the network is available. If the backup piece was deleted, create a new backup.

# **ORA-45178: The allocation unit size cannot be changed.**

Cause: An attempt was made to move one or more databases into a storage location with a different allocation unit size. This value comes from the ASM disk group allocation unit size specified when creating the disk groups referenced by the storage location.

Action: Use a storage location with the same minimum allocation size as the source. If necessary create new disk groups with a matching size before creating a new storage location.

### **ORA-45179: The reconcile task has not run recently for database** *string***.**

Cause: The background reconcile task had not been performed recently for the specified database. This may happen if the Recovery Appliance is too overloaded with foreground activities to have time to do background tasks.

Action: Remove some load from the Recovery Appliance by reducing the frequency of backups by protected databases or by offloading some of the databases from the Recovery Appliance.

# **ORA-45180: The crosscheck task has not run recently for database one or more databases.**

Cause: The background reconcile task had not been performed recently for at least one database. This may happen if the Recovery Appliance is too overloaded with foreground activities to have time to do background tasks.

Action: Remove some load from the Recovery Appliance by reducing the frequency of backups by protected databases or by offloading some of the databases from the Recovery Appliance.

# **ORA-45182: database access cannot be granted or revoked using catalog owner or sys**

Cause: The catalog owner or SYS was specified as the user in the DBMS\_RA.GRANT\_DB\_ACCESS and DBMS\_RA.REVOKE\_DB\_ACCESS procedures. This is not allowed.

Action: A different user should be created and granted the necessary access.

# **ORA-45183: request is blocked by session** *string* **on instance** *string*

Cause: An API request was made to the Recovery Appliance while another API was in progress. Only one API may be performed at a time.

Action: Wait for the other API to complete or kill the identified session before repeating the failed API request.

# **ORA-45184: ORA-***string* **occurred during wallet operation; WRL** *string*

Cause: An operation on the wallet failed due to the indicated error.

Action: Refer to the indicated Oracle message for more information.

# **ORA-45185: alias** *string* **not found in** *string* **wallet**

Cause: The specified WALLET alias did not appear in the wallet.

Action: Check the WALLET alias or create an alias in the wallet for the specified attribute and retry the command.

# **ORA-45187: storage location** *string* **is unusable; container repair key is** *string*

Cause: During a repair of the Recovery Appliance, fatal errors were detected while rebuilding the specified storage location.

Action: Inspect the alert log for the instance upon which the repair command was issued for the errors detected. If you detect that the errors are caused by missing disk groups, add those disk groups and execute the STARTUP\_RECOVERY\_APPLIANCE API. If you decide that the missing data cannot be restored, execute the REPAIR\_STORAGE\_LOCATION API with the REPLACE option prior to executing the STARTUP\_RECOVERY\_APPLIANCE API.

# **ORA-45188: storage location** *string* **requires repair; container repair key is** *string*

Cause: During a repair of the Recovery Appliance, consistency errors were detected while rebuilding the specified storage location.

Action: Inspect the alert log for the instance upon which the repair command was issued for the errors detected. If you detect that the errors are caused by missing disks or disk groups, add those disks or disk groups and execute the STARTUP\_RECOVERY\_APPLIANCE API. If you decide that the missing data cannot be restored, execute the REPAIR\_STORAGE\_LOCATION API with the REPLACE option prior to executing the STARTUP\_RECOVERY\_APPLIANCE API.

# **ORA-45189: repair failed because storage location was renamed from** *string* **to** *string*

Cause: During a repair of the Recovery Appliance, a storage location was found whose name was different from the name originally used to define the storage location.

Action: Delete the bad storage location and re-create it with the proper name.

# **ORA-45190: anomaly detected while reading metadata for database with DB\_KEY** *string*

Cause: A transient anomaly was found in the backup data.

Action: If the anomaly persists, generate a new level 0 backup for all data files in the database.

# **ORA-45191: no suitable SBT library was found for the Recovery Appliance backups**

Cause: Recovery Appliance could not find a suitable System Backup to Tape (SBT) library for performing the Recovery Appliance metadata backups.

Action: Create an SBT library that can be used for the Recovery Appliance backup.

# **ORA-45192: reservation already exists for the Recovery Appliance backup**

Cause: An attempt was made to create a new reservation to perform a Recovery Appliance metadata backup when an unexpired reservation exists.

Action: Remove the existing reservation and then create a new reservation.

# **ORA-45193: multiple SBT libraries are present**

Cause: More than one System Backup to Tape (SBT) library was found that can be used to back up the Recovery Appliance metadata.

Action: Specify a name while reserving the SBT library.

# **ORA-45194: Recovery Appliance metadata backup to SBT library failed**

Cause: An error occurred while backing up the Recovery Appliance metadata to the System Backup to Tape (SBT) library. The error could be caused by the SBT library configuration or an internal Recovery Appliance error.

Action: Check the SBT library configuration or RA\_INCIDENT\_LOG view.

# **ORA-45195: reservation wait time exceeded**

Cause: A timeout occurred while waiting for the system backup to tape (SBT) library reservation.

Action: Increase the wait time for the reservation by modifying the '\_drive\_wait\_minutes' configuration parameter and retry the operation.

# **ORA-45196: failed to unreserve existing reservation**

Cause: The existing System Backup to Tape (SBT) library reservation could not be unreserved.

Action: Check the 'ERROR\_LOG' table and trace files for information about the cause of this error.

# **ORA-45197: SBT library** *string* **could not be found for reservation**

Cause: The Recovery Appliance could not find a System Backup to Tape (SBT) library for the given name.

Action: Check the SBT library name and retry the operation.

### **ORA-45198: machine is not a physical Recovery Appliance**

Cause: Recovery Appliance services were attempted to start on a machine that was not a physical Recovery Appliance.

Action: The Recovery Appliance services cannot be started on this system.

#### **ORA-45199: Error** *string* **encountered when executing** *string***.**

Cause: An error was encountered when executing PL/SQL code. This message should be accompanied by other error message(s) indicating the cause of the error.

Action: Check the accompanying errors.

#### **ORA-45200: HTTP status code:** *string*

Cause: The indicated HTTP status code was received while processing a servlet request,

Action: None

#### **ORA-45201: additional Information:** *string*

Cause: The indicated additional error was received while processing a servlet request.

Action: None

### **ORA-45202: operation failed, retry possible**

Cause: A backup, restore operation failed while processing a servlet request. The operation may be retried.

Action: This message is used by the SBT client to decide whether to retry the operation.

### **ORA-45203: failed to** *string* **backup piece file "***string***"**

Cause: An OS operation on the specified backup piece returned an error.

Action: Check additional messages.

#### **ORA-45210: resource busy, retry possible**

Cause: A backup or restore operation failed while processing a servlet request. The operation may be retried.

Action: This message is used by the SBT client to decide whether to retry the operation.

### **ORA-45211: error encountered while sending data; error code** *string*

Cause: An error was encountered while sending data to the client.

Action: Check additional messages.

#### **ORA-45212: error encountered while receiving data; error code** *string*

Cause: An error was encountered while receiving data from client.

Action: Check additional messages.

#### **ORA-45213: user or role '***string***' does not exist**

Cause: There was no user or role with the name specified.

Action: Provide a valid user name or role.

### **ORA-45214: cannot convert '***string***' to number**

Cause: An arithmetic, numeric, string, conversion, or constraint error occurred. For example, a NULL value was assigned to a variable that was declared as NOT NULL or an integer larger than 99 was assigned to a variable declared as NUMBER(2).

Action: Change the data, how it is manipulated, or how it is declared so that values do not violate defined constraints.

### **ORA-45215: cannot delete a replication server that is in use**

Cause: An attempt was made to delete a replication server that was actively restoring a backup.

Action: Cancel the restore or wait for the restore to complete before deleting the replication server.

**ORA-45216: backup metadata of** *string* **(***string***) for database** *string* **was not found** Cause: The reported backup metadata was not found.

Action: This is an informational message. Ensure that you retain the backups until SBT tasks are executed.

#### **ORA-45217: SBT task** *string* **is not found**

Cause: The specified SBT task was not found.

Action: Provide a valid SBT task identifier and retry the command.

# **ORA-45264: error encountered during Recovery Appliance test recovery** *string* Cause: As part of Recovery Appliance protection, test recovery was performed by the Recovery Appliance metadata protection script. The test recovery uses the image copies, without additional disk space requirement to restore datafiles, to test the database.

Action: Additional information regarding this failure is recorded in the RA\_INCIDENT\_LOG and is also displayed in the Oracle Enterprise Manager console.

# **ORA-45265: error encountered during Recovery Appliance backup health check** *string*

Cause: As part of Recovery Appliance protection, backup health check was performed by the Recovery Appliance metadata protection script. The backup health check uses the database 'validate' and 'preview' command to test the backups.

Action: Additional information regarding this failure is recorded in the RA\_INCIDENT\_LOG and is also displayed in the Oracle Enterprise Manager console.

# **ORA-45266: error encountered during Recovery Appliance database health check** *string*

Cause: As part of Recovery Appliance protection, database health check was performed by the Recovery Appliance metadata protection script. The database health check uses the 'backup validate' command to perform database health check.

Action: Additional information regarding this failure is recorded in the RA\_INCIDENT\_LOG and is also displayed in the Oracle Enterprise Manager console.

#### **ORA-45275: container: '***string***'**

Cause: This message reports the name of the Recovery Appliance container involved in other messages.

Action: See associated error messages for a description of the problem.

### **ORA-45276: could not create container**

Cause: A container creation failed. There will be other messages printed in the error stack that show more details about the problem.

Action: Investigate the entire error stack. If the problem is correctable, do so and retry creating this container.

# **ORA-45277: New AU size** *string* **differs from existing AU size** *string* **in group** *string***.**

Cause: An attempt was made to create a new container that has a different AU size than the other containers that already exist in this container group.

Action: Specify a container with the same AU size as the other containers in the container group.

### **ORA-45278: Container group** *string* **is not empty.**

Cause: An attempt was made to drop the specified container group but it is not empty.

Action: Either remove the remaining objects from the group or use the FORCE option. Note that the FORCE option will irretrievably delete all files in the container group.

### **ORA-45279: Container group** *string* **does not exist.**

Cause: The specified container group does not exist.

Action: Specify a container group that exists.

# **ORA-45280: Container group** *string* **already exists.**

Cause: The specified container group already exists.

Action: Specify a container group that does not exist.

# **ORA-45281: Size of** *string* **bytes exceeds maximum container size of** *string* **bytes.**

Cause: You tried to create a container greater than the maximum size.

Action: Specify a smaller size.

### **ORA-45282: error identifying container**

Cause: An error occurred while identifying a container.

Action: There will be other messages on the error stack that show details of the problem.

# **ORA-45283: error writing to container**

Cause: An I/O error occurred while writing to a container.

Action: There will be other messages on the error stack that show details of the problem.

### **ORA-45284: error reading from container**

Cause: An I/O error occurred while reading from a container.

Action: There will be other messages on the error stack that show details of the problem.

### **ORA-45285: Cannot create more than** *string* **container groups.**

Cause: An attempt to add a new container group would cause the number of container groups to exceed the system maximum.

Action: Increase the container group limit.

#### **ORA-45286: Cannot create more than** *string* **containers.**

Cause: An attempt to add a new container would cause the number of containers to exceed the system maximum.

Action: Increase the container limit.

#### **ORA-45287: File name** *string* **is not valid for creation.**

Cause: An attempt was made to create a contained file name in an invalid format.

Action: Correct the name and retry the operation.

#### **ORA-45289: Cannot reserve** *string* **bytes in container group** *string***.**

Cause: The specified container group was out of space.

Action: Add another container to the container group.

#### **ORA-45290: Cannot shrink file** *string* **because file is busy.**

Cause: The specified file cannot be reduced in size because some other process was holding the file open.

Action: Wait until the other process releases the file before attempting to reduce its size.

#### **ORA-45291: Container** *string* **is not globally identified.**

Cause: An attempt to create or identify a file failed because a required container is not globally identified in this instance. The logs from the GEN0 process will usually indicate the reason why the file could not be identified.

Action: Examine the logs from the GEN0 process and correct the problem that is making some containers inaccessible.

#### **ORA-45292: error during container group rebuild**

Cause: An unrecoverable error occurred during container group rebuild.

Action: Review other messages on the error stack for additional details.

#### **ORA-45293: Cannot shrink file**

Cause: An attempt to shrink file was requested but this has been prevented because the file has been marked as not shrinkable.

Action: Nothing. File shrink is aborted.

#### **ORA-64700: Recovery Appliance is shutting down**

Cause: The Recovery Appliance was in the process of shutting down. This message is recorded in the incident log for the Recovery Appliance. When the shutdown completes, the incident is marked as FIXED.

Action: Wait for the Recovery Appliance to complete its shutdown.

#### **ORA-64701: storage location** *string* **can no longer honor its reservations.**

Cause: The specified storage location did not contain enough space to fulfill the reservations of all of the databases assigned to it. This error will be seen if a storage location lost part of its disk space and was in the process of being repaired.

Action: Either shrink the reservations for the databases contained within the storage location or add additional disk space to the storage location.

#### **ORA-64702: error repairing container files for storage location** *string***:** *string*

Cause: An error was returned while trying to rebuild or repair the container files used to store data from protected databases.

Action: The subsequent error will identify the error that needs to be addressed before the Recovery Appliance can be repaired.

# **ORA-64703: resource error detected**

Cause: A task needed to be interrupted because it detected a resource limitation such as insufficient temporary table space or a snapshot being too old. It will be retried once the contention for the resource decreases. The secondary messages will identify the resource that has been exhausted.

Action: If this error occurs rarely, no user action is required. If the condition becomes persistent, the Recovery Appliance administrator should increase the resource that is exhausted.

### **ORA-64705: no destination in "***string***" at column** *string*

Cause: The storage destination contained a syntax error.

Action: Correct the syntax error and retry the operation.

# **ORA-64708: more than one polling\_location in "***string***" at column** *string*

Cause: More than one polling\_location was specified. Only one polling\_location is allowed.

Action: Specify only one polling destination directory and retry the operation.

# **ORA-64709: ASM polling\_location is not supported in "***string***" at column** *string* Cause: The polling\_location specified an ASM-based location. Only non-ASMbased polling\_locations are supported.

Action: Specify one non-ASM polling destination and retry the operation.

#### **ORA-64711: storage destination do not reference an ASM diskgroup**

Cause: The storage destination referenced a non-ASM storage location. Only ASMbased storage destinations are allowed. The operation has been rolled back.

Action: Correct the syntax error and retry the operation.

### **ORA-64713: requested size** *string* **for** *string* **was too small; already using** *string*

Cause: The size requested for the storage destination was smaller than its current size.

Action: Increase the requested size and retry the operation.

# **ORA-64714: requested size** *string* **for** *string* **was larger than total available space** *string*

Cause: The size requested for the storage destination was larger than its current used space plus its current free space.

Action: Decrease the requested size and retry the operation.

### **ORA-64715: instance** *string* **is not available to Recovery Appliance**

Cause: The Recovery Appliance is not utilizing the specified instance due to its absence from the Oracle RAC.

Action: Restart the specified instance or repair any connectivity issues with the specified instance.

# **ORA-64716: storage location** *string* **allocation size** *string* **does not equal diskgroup** *string* **allocation size** *string*

Cause: The minimum allocation size of the specified storage location was not the same as the specified diskgroup allocation unit size.

Action: Specify a different diskgroup or a different storage location and retry the operation.

# **ORA-64717: network chunk size** *string* **is not a multiple of diskgroup** *string* **allocation size** *string*

Cause: The configured network chunk size was not a multiple of the specified diskgroup allocation unit size.

Action: Specify a different diskgroup or reconfigure the network chunk size and retry the operation.

### **ORA-64718: diskgroup** *string* **allocation size** *string* **is not a power of two**

Cause: The diskgroup allocation unit size was not a power of two.

Action: Specify a different diskgroup and retry the operation.

# **ORA-64719: diskgroup** *string* **allocation size** *string* **is less than two megabytes** *string*

Cause: The diskgroup allocation unit size was less than two megabytes.

Action: Specify a different diskgroup and retry the operation.

# **ORA-64720: no containers were created for storage location** *string*

Cause: No storage was allocated and initialized for the specified storage location.

Action: Specify a different diskgroup for the storage location, increase the size of the diskgroup, or reduce the size of the storage location and retry the operation.

# **ORA-64721: reserved space** *string* **is less than the minimum reservation** *string*

Cause: No storage was allocated and initialized for the specified storage location.

Action: Specify a different diskgroup for the storage location, increase the size of the diskgroup, or reduce the size of the storage location and retry the operation.

### **ORA-64722: number of drives must be greater than zero**

Cause: The specified number of tape drives was NULL or was less than or equal to zero.

Action: Specify a number of tape drives greater than 0 and retry the operation.

# **ORA-64723: number of drives reserved for restore operations must be greater than or equal to zero**

Cause: The number of tape drives reserved for restore operations was NULL or was less than zero.

Action: Specify a number of tape drives reserved for restore operations greater than or equal to zero and retry the operation.

### **ORA-64724: number of restore drives** *string* **too large; must be less than** *string*

Cause: The number of tape drives reserved for restore operations was at least as large as the total number of drives available. The number of tape drives reserved for restore operations must be at least one less than the total number of drives available.

Action: Specify a number of tape drives reserved for restore operations less than the total number of drives available and retry the operation.

### **ORA-64725: number of streams must be greater than zero**

Cause: The number of streams was less than or equal to zero.

Action: Specify a number of streams greater than zero and retry the operation.

# **ORA-64726: number of streams** *string* **too large; must be no larger than** *string* Cause: The number of streams was larger than the total number of drives available. The number of streams must be no larger than the total number of drives available.

Action: Reduce the number of available streams and retry the operation.

# **ORA-64727: number of copies** *string* **not in the range 1 through 4**

Cause: The number of copies was either NULL or not in the range 1 through 4 inclusive.

Action: Specify a number of copies in the range 1 through 4 and retry the operation.

# **ORA-64728: replication server name length** *string* **is too long**

Cause: The replication server name was longer than 128 characters.

Action: Specify a replication server name shorter than 128 characters and retry the operation.

# **ORA-64729: replication server proxy port** *string* **must be greater than zero**

Cause: The replication server proxy port number was less than or equal to zero.

Action: Specify a replication server proxy port number greater than zero and retry the operation.

# **ORA-64730: replication server proxy URL provided but proxy port is NULL**

Cause: A replication server proxy URL was provided but a proxy port number was not. If either a proxy URL or a proxy port are specified, both must be specified.

Action: Specify both a replication server URL and a replication server proxy port number and retry the operation.

# **ORA-64731: replication server proxy port provided but proxy URL is NULL**

Cause: A replication server proxy port number was provided but a proxy URL was not. If either a proxy URL or a proxy port are specified, both must be specified.

Action: Specify both a replication server URL and a replication server proxy port number and retry the operation.

# **ORA-64732: HTTP server not configured at replication host**

Cause: The HTTP server at the replication host site has not been configured.

Action: Configure the HTTP server at the replication host site and retry the operation.

# **ORA-64733: unable to move individual backup piece with BP\_KEY** *string***; not a KEEP backup**

Cause: An attempt was made to move an individual backup piece, but the backup set of which this backup piece was a member was not a KEEP backup.

Action: Specify a backup piece key that is a member of a KEEP backup set and retry the operation.

# **ORA-64735: unknown incarnation detected at Recovery Appliance, need catalog resync**

Cause: A new archived log or backup set belonging to the new incarnation was received at Recovery Appliance.

Action: Using RMAN, connect to the Recovery Appliance as a recovery catalog, primary database as target database and perform the resynchronization operation using the RESYNC CATALOG RMAN command. If this error occurred at downstream of the Recovery Appliance (in a replicated Recovery Appliance setup), the reconcile

operation fixes this error automatically when the same error is fixed at the upstream Recovery Appliance.

### **ORA-64736: Task ID** *string* **of type** *string* **has been interrupted** *string* **times.**

Cause: The specified task was restarted an unexpected number of times. Tasks get interrupted when there is competition for resources. This is only a warning. It does not necessarily indicate a problem with the Recovery Appliance.

Action: If these problems persist for long periods, contact Oracle Support Services.

### **ORA-64737: unable to copy a full backup for database** *string* **because of missing data files**

Cause: While creating a full database backup to tape or to a replicated Recovery Appliance, level 0 backups of one or more data files were missing.

Action: Query the RA\_SBT\_TEMPLATE\_MDF view to determine the data files for which backups are missing. If using the "incremental forever" backup strategy, perform a level-0 incremental backup for the given database and retry the operation.

#### **ORA-64738: guaranteed copy suspended for database** *string*

Cause: One of the following operations was performed resulting in the database using more than its allotted disk space:

- UPDATE\_DB lowering the DISK\_SPACE\_RESERVE value.

- UPDATE\_PROTECTION\_POLICY setting the guaranteed\_copy parameter to YES

- DELETE\_SBT\_LIBRARY where backup data for the given database existed. New backup requests may be stalled until the system can recompute the safety of allowing additional backup data or backup data may be lost.

Action: This event can be avoided by ensuring backups are written to tape in a timely manner. Conversely, one should avoid the activities listed in the Cause statement when backups are not being written to tape in a timely manner.

# **ORA-64740: Backups from database** *string* **have not been seen for more than UNPROTECTED\_WINDOW period**

Cause: An UNPROTECTED\_WINDOW parameter in protection policy has been specified and the Recovery Appliance has not received sufficient archive log backups or data file backups from the given target database for at least that period.

Action: Ensure that backups are being performed in a timely manner and that, if set up, redo logs or backups are being sent to the Recovery Appliance.

# **ORA-64741: Scheduler** *string* **running task** *string* **of type** *string* **did not stop after** *string* **requests.**

Cause: The specified Recovery Appliance scheduler process could not be stopped.

Action: If these problems persist for long periods, contact Oracle Support Services.

### **ORA-64742: database** *string* **is being deleted**

Cause: The current command failed because the database was in the process of being deleted.

Action: No action is necessary.

#### **ORA-64744: Argument** *string* **is null, invalid, or out of range.**

Cause: The argument was expecting a non-null, valid value but the argument value passed in was null, invalid, or out of range.

Action: Check your program and correct the caller of the routine to not pass a null, invalid or out-of-range argument value.

# **ORA-64745: Name length is** *string* **characters; maximum length is** *string* **characters.** Cause: The length of the name exceeded the limit.

Action: Specify a shorter name and retry the operation.

# **ORA-64746: Name contains invalid characters.**

Cause: The name incorrectly started with "\_", "-", ":" or digits or contained nonalphanumeric characters. Verify that all other double quotation marks, if any, in the string are adjacent pairs of double quotation marks. Double quotation marks must not be used in the middle of the name.

Action: Change the name and exclude the invalid characters.

# **ORA-64747: Name contains invalid character "***string***" at the position [***string***].**

Cause: The name incorrectly started with "\_", "-", ":" or digits or contained nonalphanumeric characters. Verify that all other double quotation marks, if any, in the string are adjacent pairs of double quotation marks. Double quotation marks must not be used in the middle of the name.

Action: Change the name and exclude the invalid characters.

# **ORA-64748: trace file writing initiated using** *string*

Cause: The configuration of the Recovery Appliance was modified to enable the producing of trace files. Trace files have the capacity to exhaust disk space on the Recovery Appliance.

Action: Turn off the tracing when it is no longer required.

# **ORA-64750: Instance** *string* **is unable to access** *string***.**

Cause: The Recovery Appliance was unable to find a file that is required for its operation.

Action: Ensure that the file system of the specified file is available on the specified instance.

# **ORA-64751: Replication setup error during** *string***. replication server:***string* **database:***string***.**

Cause: The Recovery Appliance was unable to complete the configuration and setup of replication for the database specified.

Action: Validate that the downstream replication server is properly configured and all network communication paths are valid.

# **ORA-64752: storage unavailable for new redo or backups for database** *string*

Cause: There was a failure while backing up redo or copying backups from a polling location. This condition may be due to one of the following reasons:

\* An individual backup piece exceeded the database protection policy DISK\_RESERVE\_SPACE value. \* Guaranteed\_copy is enabled but not enough data has been spooled to tape. \* Misconfiguration of the storage location size.

Action: Check for the value of DISK\_RESERVED\_SPACE and storage location uses.

# **ORA-64753: Incorrect object type specified; specified** *string***, expected** *string* Cause: An incorrect object type was given to an API command.

Action: Use the object-specific API. For example, use 'resume\_replication\_server' instead of 'resume\_sbt\_library'.

# **ORA-64754: unable to perform operation with associated tape or replication objects** Cause: An attempt to execute 'update\_db' or 'update\_protection\_policy' and change storage locations with a replication server or tape job associated with the protection policy failed.

Action: Create a temporary protection policy that has the same storage location as the current protection policy with the tape and replication attributes of the target protection policy, Update to the temporary protection policy then finally update to the target protection policy.

# **ORA-64755: failed to delete database** *string***; the Recovery Appliance is not running** Cause: An attempt was made to delete a database, but the Recovery Appliance has been deactivated by the administrator.

Action: Have the Recovery Appliance administrator execute DBMS\_RA.STARTUP\_RECOVERY\_APPLIANCE and retry the delete\_db() operation.

# **ORA-64757: unable to restore backup piece with BP\_KEY** *string*

Cause: An attempt was made to restore the specified backup piece which resulted in an error. An explanation of the error appears in the following messages.

Action: Verify the correctness of the backup piece. If it is corrupt, either delete it or replace it.

# **ORA-64758: unable to grow delta store metadata in tablespace** *string*

Cause: Additional extents could not be allocated for the tables used to implement the delta store.

Action: Add additional storage to the indicated tablespace.

# **ORA-64759: Recovery Appliance is leaving restricted resources state**

Cause: The Recovery Appliance ended its restrictions on task execution. The restricted resources state was entered when tasks could not run due to insufficient temporary table space or insufficient undo space. At that time, resource intensive tasks were put into RESOURCE\_WAIT state.

Action: None. This is only an informational message entered in the alert log.

# **ORA-64760: Database** *string* **has had tasks in ordering wait state for over** *string* **days.**

Cause: The specified database had an INDEX\_BACKUP task that could not be run because the task did not tile against the delta store. An incremental backup piece will not tile into the delta store when the full backup that it was built upon is not found in the delta store.

Action: Provide the missing incremental backups for the database. If no other incremental backups can be found, provide a new full backup for the database.

# **ORA-64761: disk group** *string* **is not usable by the Recovery Appliance**

Cause: A disk group was supplied to either the create\_storage\_location or update\_storage\_location APIs that was not previously prepared by the installation software for the Recovery Appliance.

Action: Run the ra\_update procedure to process the disk group and retry the API.

# **ORA-64762: Task** *string* **of type** *string* **has been running for** *string***.**

Cause: The specified task did not complete its execution after a reasonable period. This is only a warning message.

Action: If these errors persist, contact Oracle Support Services.

# **ORA-64763: Task** *string* **of type** *string* **was terminated after running for** *string***.**

Cause: The specified task did not complete and was presumed hung. Its process was stopped and restarted.

Action: If these errors persist, contact Oracle Support Services.

# **ORA-64766: backup deletion using RMAN prevented by protection policy**

Cause: Recovery Manager was prevented from deleting a backup piece because the 'allow\_backup\_deletion' parameter of the applicable Recovery Appliance protection policy was 'NO'.

Action: Modify the 'allow\_backup\_deletion' parameter of the applicable protection policy to 'YES' to allow for deletion of backups.

# **ORA-64767: restore timed out**

Cause: The Recovery Appliance terminated the restore operation due to unresponsiveness of the client database.

Action: Verify the network between the client database and the Recovery Appliance. Also verify the client database I/O performance. If the error persists, contact Oracle Support Services.

# **ORA-64768: KEEP file size** *string* **cannot exceed available DISK\_RESERVED\_SPACE** *string*

Cause: There was no more space for a KEEP backup piece. The total DISK\_RESERVED\_SPACE minus the space currently consumed by KEEP backups was less than the size of the current KEEP backup piece. The piece that caused the error was deleted.

Action: Use DBMS\_RA.UPDATE\_DB to increase the DISK\_RESERVED\_SPACE value of the database or move KEEP (archival) backups to other storage using the DBMS\_RA.MOVE\_BACKUP function.

# **ORA-65000: missing or invalid pluggable database name**

Cause: A valid pluggable database name was not present where required.

Action: Reissue the statement with a valid pluggable database name.

# **ORA-65001: missing or invalid administrative user name**

Cause: A valid administrative user name was not present where required by the syntax of CREATE PLUGGABLE DATABASE statement.

Action: Reissue the CREATE PLUGGABLE DATABASE statement with a valid administrative user name.

# **ORA-65002: missing or invalid administrative user password**

Cause: A valid administrative user password was not present where required by the syntax of CREATE PLUGGABLE DATABASE statement.

Action: Reissue the CREATE PLUGGABLE DATABASE statement with a valid administrative user password.

### **ORA-65003: missing or invalid XML file name**

Cause: A valid XML file name was not present where required by the syntax of CREATE PLUGGABLE DATABASE statement.

Action: Reissue the CREATE PLUGGABLE DATABASE statement with a valid XML file name.

#### **ORA-65004: missing or invalid database link name**

Cause: A valid database link name was not present where required by the syntax of CREATE PLUGGABLE DATABASE statement.

Action: Reissue the CREATE PLUGGABLE DATABASE statement with a valid database link name.

#### **ORA-65005: missing or invalid file name pattern for file -** *string*

Cause: Either source or replacement file name pattern was missing or invalid in a SOURCE\_FILE\_NAME\_CONVERT or FILE\_NAME\_CONVERT clause.

Action: Correct the SOURCE\_FILE\_NAME\_CONVERT or FILE\_NAME\_CONVERT clause and reissue the statement.

### **ORA-65006: missing or invalid ENABLE PLUGGABLE DATABASE clause**

Cause: An ENABLE PLUGGABLE DATABASE clause was not present where required by the syntax of CREATE DATABASE statement.

Action: Reissue the CREATE DATABASE statement with a valid ENABLE PLUGGABLE DATABASE clause.

#### **ORA-65007: duplicate ENABLE PLUGGABLE DATABASE clause**

Cause: A duplicate ENABLE PLUGGABLE DATABASE clause was specified in a CREATE DATABASE statement.

Action: Reissue the CREATE DATABASE statement with a valid ENABLE PLUGGABLE DATABASE clause.

#### **ORA-65008: missing or invalid SEED clause**

Cause: A SEED clause was not present where required by the syntax of CREATE DATABASE statement.

Action: Reissue the CREATE DATABASE statement with a valid SEED clause.

#### **ORA-65010: maximum number of pluggable databases created**

Cause: User attempted to create more than supported number of pluggable databases.

Action: Avoid creating too many pluggable databases.

### **ORA-65011: Pluggable database** *string* **does not exist.**

Cause: User attempted to specify a pluggable database that does not exist.

Action: Check DBA\_PDBS to see if it exists.

#### **ORA-65012: Pluggable database** *string* **already exists.**

Cause: User attempted to create a pluggable database with a name that already exists.

Action: Check DBA\_PDBS to see if the name exists.

#### **ORA-65013: invalid CONTAINER clause**

Cause: An invalid CONTAINER clause was encountered.

Action: Reissue the DDL statement with a valid CONTAINER clause.

#### **ORA-65014: invalid SHARING clause**

Cause: An invalid SHARING clause was encountered.

Action: Reissue the DDL statement with a valid SHARING clause.

### **ORA-65015: missing or invalid container name**

Cause: A valid container name was not present where required by the syntax of ALTER SESSION SET CONTAINER or ALTER USER ... SET|ADD|REMOVE CONTAINER\_DATA statement.

Action: Reissue the statement with a valid container name.

#### **ORA-65016: FILE\_NAME\_CONVERT must be specified**

Cause: Data files, and possibly other files, needed to be copied as a part of creating a pluggable database. However, Oracle Managed Files (OMF) was not enabled, PDB\_FILE\_NAME\_CONVERT was not defined, and there was a failure to specify the FILE\_NAME\_CONVERT clause.

Action: Enable OMF or define PDB\_FILE\_NAME\_CONVERT system parameter before issuing CREATE PLUGGABLE DATABASE statement, or specify FILE\_NAME\_CONVERT clause as a part of the statement.

### **ORA-65017: seed pluggable database may not be dropped or altered**

Cause: User attempted to drop or alter the Seed pluggable database which is not allowed.

Action: Specify a legal pluggable database name.

### **ORA-65018: FILE\_NAME\_CONVERT or NOCOPY must be specified**

Cause: Oracle Managed Files (OMF) was not enabled and PDB\_FILE\_NAME\_CONVERT was not defined. The FILE\_NAME\_CONVERT or the NOCOPY clause was not specified as a part of creating a pluggable database using data files.

Action: Enable OMF or define PDB\_FILE\_NAME\_CONVERT system parameter before issuing CREATE PLUGGABLE DATABASE statement, or specify FILE\_NAME\_CONVERT clause or NOCOPY as a part of the statement.

#### **ORA-65019: pluggable database** *string* **already open**

Cause: An attempt was made to open a pluggable database that was already opened.

Action: Check the OPEN\_MODE column in V\$PDBS view.

#### **ORA-65020: pluggable database** *string* **already closed**

Cause: An attempt was made to close a pluggable database that was already closed.

Action: Check the OPEN\_MODE column in V\$PDBS view.

#### **ORA-65021: illegal use of SHARING clause**

Cause: A SHARING clause was encountered in unexpected context.

Action: Do not use SHARING clause outside of Oracle-supplied scripts.

#### **ORA-65022: CONTAINER clause already specified**

Cause: A statement contained multiple CONTAINER clauses.

Action: Eliminate redundant CONTAINER clauses.

#### **ORA-65023: active transaction exists in container** *string*

Cause: A statement attempted to create a new transaction in the current container while there was an active transaction in another container.

Action: Switch to the container with the active transaction and commit, rollback or detach the active transaction before attempting to issue any statement that will attempt to create a new transaction in another container.

### **ORA-65024: Pluggable database** *string* **is not open.**

Cause: An operation was attempted on a pluggable database that was not open.

Action: Open the pluggable database using appropriate open mode.

### **ORA-65025: Pluggable database** *string* **is not closed on all instances.**

Cause: An operation was attempted on a pluggable database that was not closed on all Oracle RAC instances.

Action: Close the pluggable database on all instances and retry the operation.

#### **ORA-65026: XML metadata file error :** *string*

Cause: An error occurred while trying to parse or write to the XML metadata file.

Action: Check that the XML metadata file exists and is readable.

**ORA-65027: XML metadata file error while getting node or value for (***string* **-** *string***)** Cause: An error occurred while trying to parse the XML metadata file.

Action: Check and correct the XML metadata file.

### **ORA-65028: Unable to open plugin data file at path** *string*

Cause: Error occurred while trying to open the datafile.

Action: Check that the datafile exists at the path.

**ORA-65029: a Local User may not grant or revoke a Common Privilege or Role** Cause: A Local User issued a GRANT or REVOKE statement specifying CONTAINER=ALL, which is illegal.

Action: Remove CONTAINER=ALL from the statement.

#### **ORA-65030: one may not grant a Common Privilege to a Local User or Role**

Cause: A Common User issued a GRANT statement specifying CONTAINER=ALL and naming a Local User or Role as a grantee, which is illegal.

Action: If trying to grant a Local Privilege, remove CONTAINER=ALL from the statement. If trying to grant a Common Privilege, remove Local Users and Roles from the list of grantees.

#### **ORA-65031: one may not revoke a Common Privilege from a Local User or Role**

Cause: A Common User issued a REVOKE statement specifying CONTAINER=ALL and naming a Local User or Role as a grantee, which is illegal.

Action: If trying to revoke a Local Privilege, remove CONTAINER=ALL from the statement. If trying to revoke a Common Privilege, remove Local Users and Roles from the list of grantees.

# **ORA-65032: a Local Role may only be granted or revoked within the current Container**

Cause: A user issued a GRANT or REVOKE statement specifying CONTAINER=ALL and listing a Local Role among roles to be granted or revoked, which is illegal.

Action: If trying to revoke a Local Role, remove CONTAINER=ALL from the statement. If trying to revoke Common Privileges and/or Roles, remove Local Roles from the list of roles being granted or revoked.

# **ORA-65033: a common privilege may not be granted or revoked on a local object**

Cause: A GRANT or REVOKE statement was issued specifying CONTAINER=ALL and naming a local object on which privileges are to be granted or revoked, which is illegal.

Action: Remove CONTAINER=ALL from the statement.

#### **ORA-65034: PDB describe output file not specified**

Cause: User attempted to describe a pluggable database without specifying an output XML file location.

Action: Specify an output file location for describe

# **ORA-65035: unable to create pluggable database from** *string*

Cause: The pluggable database had ongoing or active transactions that need to be recovered.

Action: Open the pluggable database in read/write mode before cloning again so that transaction recovery can be performed.

# **ORA-65036: pluggable database** *string* **not open in required mode**

Cause: Attempted to perform an operation on a pluggable database in incorrect open mode.

Action: Open the pluggable database in the mode required for this operation

#### **ORA-65037: a common privilege may not be granted or revoked on a local user**

Cause: A GRANT or REVOKE statement was issued specifying CONTAINER=ALL and naming a local user on which privileges are to be granted or revoked, which is illegal.

Action: Remove CONTAINER=ALL from the statement.

# **ORA-65039: container identifier column missing or is of unexpected type in a definition of a CONTAINER\_DATA object**

Cause: Table or view whose definition contained a CONTAINER\_DATA clause lacked a column used to identify a container to which data belongs or the column was of unexpected type.

Action: Correct the statement and reenter.

### **ORA-65040: operation not allowed from within a pluggable database**

Cause: An operation was attempted that can only be performed in the root container.

Action: Switch to the root container to perform the operation.

#### **ORA-65041: CONTAINER\_DATA attribute for this user cannot be modified**

Cause: An attempt was made to modify CONTAINER\_DATA attribute for user SYS or SYSBACKUP which is disallowed.

Action: Do not attempt to modify CONTAINER\_DATA attribute for users SYS or SYSBACKUP.

#### **ORA-65042: name is already used by an existing container**

Cause: The name was already used by another container.

Action: Specify a valid name.

# **ORA-65043: TABLESPACE keyword expected**

Cause: TABLESPACE keyword was missing.

Action: Specify a TABLESPACE keyword.

# **ORA-65044: missing or invalid option following STORAGE keyword**

Cause: An option other than MAXSIZE or MAX\_SHARED\_TEMP\_SIZE was specified.

Action: Specify only legal options.

### **ORA-65045: pluggable database not in a restricted mode**

Cause: An operation was attempted on a pluggable database that was not in restricted mode.

Action: Open the pluggable database in a restricted mode.

### **ORA-65046: operation not allowed from outside a pluggable database**

Cause: An operation was attempted that can only be performed from within a pluggable database.

Action: Switch to a pluggable database to perform the operation.

### **ORA-65047: object** *string***.***string* **is invalid or compiled with errors in CDB\$ROOT**

Cause: An attempt was made to issue a metadata link DDL for an object that was invalid or compiled with errors in CDB\$ROOT.

Action: Check the validity of the object in CDB\$ROOT.

# **ORA-65048: error encountered when processing the current DDL statement in pluggable database** *string*

Cause: An error was encountered when executing a statement in one of the pluggable databases.

Action: Examine the cause of failure in the pluggable database.

### **ORA-65049: creation of local user or role is not allowed in CDB\$ROOT**

Cause: An attempt was made to create a local user or role in CDB\$ROOT.

Action: If trying to create a common user or role, specify CONTAINER=ALL.

#### **ORA-65050: Common DDLs only allowed in CDB\$ROOT**

Cause: An attempt was made to issue a Common DDL in a pluggable database.

Action: Switch to CDB\$ROOT and issue the Common DDL there.

#### **ORA-65051: missing valid container identifier**

Cause: A valid container identifier was not specified.

Action: Specify a valid container identifier.

#### **ORA-65052: statement involves operations with different container scope**

Cause: An attempt was made to combine one operation that applies to all containers with another that only applies to the local container into one statement.

Action: Execute the operations in separate statements.

#### **ORA-65053: A global user cannot change the container in the session.**

Cause: An attempt was made by a global user to change the container using the ALTER SESSION SET CONTAINER statement.

Action: This operation is not allowed for global users.

#### **ORA-65054: Cannot open a pluggable database in the desired mode.**

Cause: An attempt was made to open a pluggable database in a mode incompatible with that of the CDB.

Action: Open the CDB in a compatible mode first and retry the operation.

# **ORA-65056: CONTAINER\_DATA attribute is not used in a pluggable database.**

Cause: User connected to a pluggable database attempted to modify a CONTAINER\_DATA attribute which is illegal.

Action: User connected to a pluggable database may only see rows of CONTAINER\_DATA objects on which he has been granted appropriate privilege and which pertain to that pluggable database or to the CDB as a whole. Ability to see this data is not controlled by CONTAINER\_DATA attribute, which is only used to control ability to see rows pertaining to certain Containers while connected to CDB\$ROOT in a CDB.

# **ORA-65057: CONTAINER\_DATA attribute must always include the current container**

Cause: User issuing ALTER USER ... SET|REMOVE CONTAINER\_DATA = ... statement attempted to exclude the current container from a CONTAINER\_DATA attribute.

Action: Ensure that a CONTAINER\_DATA attribute always includes the current container.

# **ORA-65058: object-specific CONTAINER\_DATA attribute may only be specified for a CONTAINER\_DATA object**

Cause: Object referenced in an ALTER USER statement modifying an object-specific CONTAINER\_DATA attribute is not a CONTAINER\_DATA table or view.

Action: Ensure that an object referenced in the statement is a CONTAINER\_DATA table or view.

# **ORA-65059: duplicate container name in CONTAINER\_DATA clause**

Cause: Duplicate references to a name of some container was encountered in a CONTAINER\_DATA clause.

Action: Ensure that no container name appears more than once.

# **ORA-65060: CONTAINER\_DATA attribute is not set**

Cause: User attempted to add container(s) to an object-specific CONTAINER\_DATA attribute which has not been explicitly set or has been set to DEFAULT or remove containers from a CONTAINER\_DATA attribute which has not been explicitly set or has been set to DEFAULT.

Action: Avoid adding containers to object-specific CONTAINER\_DATA attribute which has not been explicitly set or has been set to DEFAULT or removing containers from a CONTAINER\_DATA attribute which has not been explicitly set or has been set to DEFAULT.

# **ORA-65061: some of specified containers do not belong to the CONTAINER\_DATA attribute**

Cause: User attempted to remove from a CONTAINER\_DATA attribute container(s) which do not belong to it.

Action: Do not attempt to remove from a CONTAINER\_DATA attribute container(s) which do not belong to it.

# **ORA-65062: CONTAINER\_DATA attribute is set to ALL**

Cause: User attempted to add/remove container(s) to/from a CONTAINER\_DATA attribute whose current value is ALL, which is not supported.

Action: Do not attempt to add/remove container(s) to/from a CONTAINER\_DATA attribute whose current value is ALL.

### **ORA-65063: CONTAINER\_DATA clause has already been specified**

Cause: The CONTAINER\_DATA clause was specified twice.

Action: Specify only one CONTAINER\_DATA clause.

#### **ORA-65064: incorrect contents of XML metadata file**

Cause: The contents of the XML metadata file were different from the actual file properties.

Action: Check and correct the XML metadata file.

# **ORA-65065: A local user or role can only be altered within the current container**

Cause: The ALTER USER or ALTER ROLE statement was issued specifying CONTAINER=ALL and listing a local user or role among the users or roles to be altered, which is illegal.

Action: If trying to alter a local user or role, specify CONTAINER=CURRENT. If trying to alter common users or roles, remove local users or roles from the list of roles being altered.

### **ORA-65066: The specified changes must apply to all containers**

Cause: An attempt was made to apply the specified changes to the current container.

Action: Specify CONTAINER=ALL.

# **ORA-65067: DEFAULT ROLE clause referencing a local role can only apply to the current container**

Cause: An attempt was made to reference a local role across all containers using the DEFAULT ROLE clause.

Action: If you are trying to set a local role as the default role, specify CONTAINER=CURRENT. If trying to set common roles as the default roles, remove local roles from the list of roles referenced in the DEFAULT ROLE clause.

# **ORA-65068: cannot define a trigger that fires after a pluggable database is unplugged**

Cause: An attempt was made to create a trigger that fires after a pluggable database has been unplugged. This type of trigger is not supported.

Action: Do not attempt to create a trigger that fires after a pluggable database has been unplugged.

# **ORA-65069: AFTER DB\_ROLE\_CHANGE triggers cannot be defined on a pluggable database**

Cause: An attempt was made to create a pluggable database trigger that fires after a role change occurs from a standby database to primary or vice versa. This type of trigger is not supported.

Action: Do not specify AFTER DB\_ROLE\_CHANGE when creating a trigger on a pluggable database.

### **ORA-65070: AFTER CLONE trigger can only be created on a pluggable database**

Cause: An attempt was made to create an AFTER CLONE trigger on a schema or a database. This type of trigger is not supported.

Action: Do not specify AFTER CLONE when creating a trigger on a schema or a database.

# **ORA-65071: BEFORE UNPLUG trigger can only be created on a pluggable database** Cause: An attempt was made to create a BEFORE UNPLUG trigger on a schema or a database. This type of triggers is not supported.

Action: Do not specify BEFORE UNPLUG when creating a trigger on a schema or a database.

# **ORA-65072: user must be connected to a pluggable database on which a trigger is being created**

Cause: An attempt was made to create a database event trigger on a pluggable database while not connected to a pluggable database. This is not supported.

Action: Connect to the pluggable database on which a database event trigger needs to be created before attempting to create such a trigger.

#### **ORA-65073: cannot define a trigger that fires before a pluggable database is cloned**

Cause: An attempt was made to create a trigger that fires before a pluggable database has been cloned. This type of trigger is not supported.

Action: Do not attempt to create a trigger that fires before a pluggable database has been cloned.

# **ORA-65074: editions not supported for common users**

Cause: An attempt was made to support editions for common users.

Action: Do not attempt to enable editions for common users.

#### **ORA-65080: cannot determine pluggable database name**

Cause: An attempt was made to map the database ID to the pluggable database name.

Action: Contact Oracle Support Services.

### **ORA-65081: database or pluggable database is not open in read only mode**

Cause: An operation was attempted on a database or pluggable database that is not open in read only mode

Action: Open the database or pluggable database in read only mode and then retry the operation.

# **ORA-65082: cannot add any more pluggable databases: limit of** *string* **exceeded**

Cause: There was no more room in the control file for adding pluggable databases.

Action: Recreate the control file.

# **ORA-65083: pluggable database (PDB) shutdown in progress**

Cause: The pluggable database is in the middle of shutdown abort

Action: Retry the operation later.

#### **ORA-65084: object** *string***.***string* **does not exist in root**

Cause: An attempt was made to create a common object that does not exist in root.

Action: Invoke the script using catcon.pl to create the object in all containers.

#### **ORA-65085: cannot open pluggable database in read-only mode**

Cause: The pluggable database has been created and not opened.

Action: The pluggable database needs to be opened in read/write or restricted mode first.

# **ORA-65086: cannot open/close the pluggable database**

Cause: The pluggable database has been unplugged.

Action: The pluggable database can only be dropped.

# **ORA-65087: Oracle-supplied operation not allowed from within a pluggable database**

Cause: An operation in an Oracle-supplied script was attempted that can only be performed in the root container.

Action: Confirm that the operation is needed in the root container, and switch to the root container to perform the operation.

#### **ORA-65088: database open should be retried**

Cause: An inconsistency between the control file and the data dictionary was found and fixed during the database open. The database open needs to be executed again.

Action: Retry the database open.

#### **ORA-65089: pluggable database is not clean**

Cause: The pluggable database was not open anywhere but was not marked as clean yet.

Action: Wait until the cleanup is done and retry.

#### **ORA-65090: operation only allowed in a container database**

Cause: User attempted an operation that is only allowed in a CDB

Action: Connect to a CDB to perform this operation

### **ORA-65091: operation on** *string* **not allowed in a pluggable database**

Cause: An undo tablespace or rollback segment operation was attempted that can only be performed in the root container.

Action: Switch to the root container to perform the undo tablespace or rollback segment operation.

#### **ORA-65092: system privilege granted with a different scope to '***string***'**

Cause: An attempt to revoke a system privilege that was granted with a different scope has been made. The user tried to either revoke a common privilege in the current container or to revoke a local privilege in a container database (CDB).

Action: Specify the correct value for the CONTAINER clause.

### **ORA-65093: multitenant container database not set up properly**

Cause: An attempt was made to open a multitenant container database without the correct parameter set for a multitenant container database in the initialization parameter file.

Action: Set the 'enable\_pluggable\_database=true' parameter for the multitenant container database in the initialization parameter file and restart the database.

### **ORA-65094: invalid local user or role name**

Cause: An attempt was made to create a local user or role with a name that was not valid for local users or roles. In addition to the usual rules for user and role names, local user and role names cannot start with  $C##$  or  $C##$ .

Action: Specify a valid local user or role name.

### **ORA-65095: invalid common object name**

Cause: An attempt was made to create a common object with a name that was not valid for common objects. In addition to the usual rules for object names, common object names must consist only of ASCII characters.

Action: Specify a valid common object name.

#### **ORA-65096: invalid common user or role name**

Cause: An attempt was made to create a common user or role with a name that was not valid for common users or roles. In addition to the usual rules for user and role names, common user and role names must start with C## or c## and consist only of ASCII characters.

Action: Specify a valid common user or role name.

# **ORA-65097: Invalid argument supplied to CDB\$VIEW function**

Cause: CDB\$VIEW may be applied to a valid table name of the form <owner>.<tablename>

Action: Correct the statement

#### **ORA-65098: Datatype not supported with CDB\$VIEW function**

Cause: Column with unsupported datatype was selected from a CDB View.

Action: Remove the column from the select list

### **ORA-65099: Operation cannot be performed when the CDB is not open**

Cause: An operation was attempted inside a pluggable database that requires the container database (CDB) to be open. \*Action: Open the CDB and then reissue the operation.

Action: None

### **ORA-65100: missing or invalid path prefix -** *string*

Cause: Path prefix was missing or invalid.

Action: Correct the PATH\_PREFIX clause and reissue the statement.

### **ORA-65101: container database set up incorrectly**

Cause: An attempt was made to use a non container database control file to startup a container database (CDB).

Action: Create a new control file for the CDB.

### **ORA-65102: missing or invalid instance name**

Cause: A valid instance name was not present where required by the syntax of a ALTER PLUGGABLE DATABASE statement.

Action: Reissue the statement with a valid instance name.

# **ORA-65103: UPGRADE cannot be specified for PDBs being open in READ ONLY mode**

Cause: ALTER PLUGGABLE DATABASE ... OPEN UPGRADE was specified, but the root is open READ ONLY, so the specified PDBs will also be opened READ ONLY, and UPGRADE cannot be specified for PDBs being opened READ ONLY.

Action: Reissue the statement without specifying UPGRADE or reopen the root in READ WRITE mode and then reissue the statement.

### **ORA-65104: operation not allowed on an inactive pluggable database**

Cause: The pluggable database status was INACTIVE. It was still being created or there was an error during the create operation.

Action: Wait until the status is changed to CREATED or, in case of errors, drop the pluggable database and re-create it.

#### **ORA-65105: SYSTEM data file for pluggable database #***string* **not found**

Cause: Data files were not specified in a CREATE CONTROLFILE statement in the SYSTEM tablespace of a pluggable database.

Action: Locate the data files and resubmit the CREATE CONTROLFILE statement.

# **ORA-65106: Pluggable database #***string* **(***string***) is in an invalid state.**

Cause: Data files were not specified in a CREATE CONTROLFILE statement of a pluggable database.

Action: Drop the pluggable database or locate the data files and resubmit the CREATE CONTROLFILE statement.

#### **ORA-65107: Error encountered when processing the current task on instance:***string*

Cause: An error was encountered when executing a pluggable database task on one of the Oracle RAC instances.

Action: Examine the cause of failure on the instance.

#### **ORA-65108: invalid use of a cursor belonging to another container**

Cause: An attempt was made to use a cursor that was parsed or executed in a different container.

Action: Check if there are any incorrect uses of the SET CONTAINER statement. Parse, execute, fetch, and close a cursor only all in the same container.

### **ORA-65109: operation not allowed in CDB\$ROOT**

Cause: An operation was attempted that is not supported in the Container Database root.

Action: Switch to a pluggable database to perform the operation.

### **ORA-65110: Invalid instance name specified**

Cause: An attempt was made to use an invalid or inactive instance name in the instance clause to alter the state of a pluggable database.

Action: Specify a valid and active instance name.

#### **ORA-65111: Cannot relocate to the same instance**

Cause: An attempt was made to relocate a pluggable database to the current instance.

Action: Specify an instance which is different then the current instance.

# **ORA-65112: pluggable database** *string* **not closed on all instances of the standby database**

Cause: Media recovery stopped because the pluggable database was either unplugged, dropped or renamed on the primary database.

Action: Close the pluggable database on all instances and restart the recovery.

# **ORA-65113: value of MAX\_PDB\_STORAGE property for the PDB is too low**

Cause: The value of MAX\_PDB\_STORAGE specified in the ALTER or CREATE PLUGGABLE DATABASE statement is less than the current space usage of data files and temporary files of the container.

Action: Specify a higher value for MAX\_PDB\_STORAGE.

#### **ORA-65114: space usage in container is too high**

Cause: Space usage in the current container exceeded the value of MAX PDB STORAGE for the container.

Action: Specify a higher value for MAX\_PDB\_STORAGE using the ALTER PLUGGABLE DATABASE statement.

### **ORA-65115: CDB resource plan** *string* **has more than** *string* **PDB directives.**

Cause: An attempt was made to create or update the specified multitenant container database (CDB) resource plan to use more than the supported number of directives.

Action: Remove the directives for pluggable databases (PDBs) that are not active on this database.

### **ORA-65116: incompatible database character set**

Cause: The database character set of the container database was not a superset of the database character set of the pluggable database being plugged in.

Action: Plug the pluggable database into a container database having a compatible database character set.

# **ORA-65117: CONTAINER clause may only be specified when connected to a container database**

Cause: The CONTAINER clause was specified when not connected to a container database (CDB).

Action: Reenter the statement without the CONTAINER clause.

# **ORA-65118: operation affecting a pluggable database cannot be performed from another pluggable database**

Cause: An attempt was made to perform an operation affecting a pluggable database while connected to a different pluggable database.

Action: Connect to the desired pluggable database and perform the operation.

### **ORA-65119: incompatible national character set**

Cause: The national character set of the container database was not the same as the national character set of the pluggable database being plugged in.

Action: Plug the pluggable database into a container database having the same national character set.

### **ORA-65120: illegal character set ID in XML metadata file**

Cause: The XML metadata file for the pluggable database being plugged in contained a database or national character set ID that was not valid for the container database. This can happen if the XML file is manually modified, if it is corrupted on disk, or if the set of supported character sets differs between the container database and the source database of the pluggable database because a user-defined character set has not been installed in the Oracle Home directory of the container database.

Action: If you have manually modified the XML metadata file of the pluggable database, restore the original file or re-create the pluggable database from its source database. Manual modifications of the XML file are not supported. If the pluggable database uses a user-defined character set, make sure the character set is installed in the Oracle Home directory of the container database. Otherwise, contact Oracle Support Services.

### **ORA-65121: ALTER SESSION SET CONTAINER not allowed from this client**

Cause: Clients earlier than Oracle Database 12c Release 1 do not support this feature.

Action: Upgrade the client to Oracle Database 12c Release 1 or later.

### **ORA-65122: Pluggable database GUID conflicts with the GUID of an existing container.**

Cause: While creating a pluggable database, the GUID conflicted with the GUID of an existing container in the container database.

Action: Retry creating the pluggable database or consider using the AS CLONE clause for CREATE PLUGGABLE DATABASE if plugging in a copy of another pluggable database.

### **ORA-65123: cannot perform a SET CONTAINER operation in this context**

Cause: An attempt was made to set the container inside a context where such an operation is prohibited.

Action: Do not set the container from inside a system trigger or a DML context.

### **ORA-65125: valid XML file name is required**

Cause: An attempt was made to provide a file name that did not have an XML extension.

Action: Specify an XML file.

#### **ORA-65126: pluggable database** *string* **cannot be unplugged.**

Cause: The pluggable database was not closed cleanly and there are active transactions that need to be recovered.

Action: Open the pluggable database in read/write mode before unplugging again so that transaction recovery can be performed.

#### **ORA-65127: PDB recover output file not specified**

Cause: An attempt was made to recover a pluggable database (PDB) without specifying an output XML file location.

Action: Specify an output file location for recovery.

#### **ORA-65128: PDB recover data file name not specified**

Cause: An attempt was made to recover a pluggable database (PDB) without specifying a data file location.

Action: Specify a data file location for recovery.

#### **ORA-65129: Pluggable database** *string* **cannot be relocated.**

Cause: The pluggable database was already opened on all instances.

Action: Close the pluggable database without RELOCATE clause or close the pluggable database on another instance.

### **ORA-65130: cannot relocate more than one pluggable database.**

Cause: An attempt was made to relocate more than one pluggable database.

Action: RELOCATE pluggable database one at a time.

# **ORA-65131: The feature** *string* **is not supported in a pluggable database.**

Cause: An attempt was made to use a feature that is not supported in a pluggable database.

Action: Do not use this feature in a pluggable database.

### **ORA-65134: endian mismatch**

Cause: The endian of the container database was not the same as the endian of the pluggable database being plugged in.

Action: Plug the pluggable database into a container database having the same endian.

# **ORA-65135: cannot perform ALTER SESSION SET CONTAINER operation in this context**

Cause: An ALTER SESSION SET CONTAINER operation was attempted in a context where such an operation is prohibited.

Action: Do not perform the ALTER SESSION SET CONTAINER operation from a session that can be migrated or a session from an OCI connection pool.

### **ORA-65136: SPFILE name cannot be specified for a pluggable database**

Cause: An attempt was made to specify an SPFILE name for a pluggable database.

Action: Remove the SPFILE name and retry the operation in the pluggable database.

# **ORA-65137: Pluggable database** *string* **is in the middle of Pluggable Database RESETLOGS operation.**

Cause: The pluggable database is in the middle of a Pluggable Database (PDB) RESETLOGS operation.

Action: If possible, recover the Container Database further so that this Pluggable database is not in the middle of a PDB RESETLOGS operation. Another alternative is to perform PDB point-in-time recovery. A message is logged in the alert log indicating SCN and time until which the pluggable database can be point-in-time recovered.

# **ORA-65138: Data file** *string* **of pluggable database** *string* **belongs to an orphan PDB incarnation.**

Cause: Either the specified data file was restored from a backup that was taken during a period of time that was discarded by a RESETLOGS operation, or Oracle could not identify which pluggable database incarnation the file belongs to. The alert log contains more information.

Action: Restore a backup of this file that belonged to either the current or a prior incarnation of the pluggable database. If you are using RMAN to restore, RMAN will automatically select a correct backup.

# **ORA-65139: Mismatch between XML metadata file and data file** *string* **for value of** *string* **(***string***)**

Cause: Either the XML metadata file or the data file was corrupt.

Action: Verify that the XML metadata file and the data file are consistent as of the point when the unplug was done and retry the operation.

### **ORA-65140: invalid common profile name**

Cause: An attempt was made to create a common profile with a name that is not valid for common profiles. Common profile names must start with C## or c## and consist only of ASCII characters.

Action: Specify a valid common profile name.

#### **ORA-65141: invalid local profile name**

Cause: An attempt was made to create a local profile with a name that is not valid for local profiles. Local profile names cannot start with C## or c##.

Action: Specify a valid local profile name.

#### **ORA-65142: A local profile can be altered only within the current container**

Cause: An attempt was made to alter a local profile using an ALTER PROFILE statement with the CONTAINER=ALL clause.

Action: If attempting to alter a local profile, ensure that you are connected to the correct container and optionally specify CONTAINER=CURRENT.

#### **ORA-65143: creation of local profiles is not allowed in CDB\$ROOT**

Cause: An attempt was made to create a local profile in CDB\$ROOT.

Action: If attempting to create a common profile, do not specify CONTAINER=CURRENT.

### **ORA-65144: ALTER SYSTEM DISABLE RESTRICTED SESSION is not permitted**

Cause: An attempt was made to disable a restricted session while an unresolved error existed in PDB\_PLUG\_IN\_VIOLATIONS.

Action: Resolve all of the errors before trying to disable a restricted session.

# **ORA-65145: FORCE open of a pluggable database on more than one instance is not supported**

Cause: An attempt was made to FORCE open a pluggable database on more than one instance.

Action: Retry the FORCE open of the pluggable database one instance at a time.

# **ORA-65146: account cannot be unlocked in a PDB while it is locked in the root** Cause: An attempt was made to unlock a common user account in a pluggable database (PDB) which was locked in the root of the container database.

Action: Ensure that a common user account is not locked in the root before attempting to unlock it in a PDB.

#### **ORA-65147: DB\_UNIQUE\_NAME specified without SPFILE scope**

Cause: An attempt was made to specify a DB\_UNIQUE\_NAME in an ALTER SYSTEM statement without SCOPE=SPFILE.

Action: Use DB\_UNIQUE\_NAME only with SCOPE=SPFILE.

**ORA-65148: cannot FORCE open a pluggable database to or from upgrade mode** Cause: An attempt was made to FORCE open a pluggable database to or from upgrade mode.

Action: Close the pluggable database first and retry the operation.

**ORA-65149: PDB name conflicts with existing service name in the CDB or the PDB** Cause: An attempt was made to create a pluggable database (PDB) whose name conflicts with the existing service name in the container database (CDB) or the PDB.

Action: Choose a different name for the PDB.

# **ORA-65150: unable to start the instance**

Cause: An attempt was made to start an instance as a container or a non-container database when at least one of the other instances was started in a different mode.

Action: Start the instance in the same mode as all the other instances.

### **ORA-65151: invalid tablespace name specified**

Cause: An attempt was made to use an invalid tablespace name or a mandatory tablespace name (SYSTEM or SYSAUX) in the USER\_TABLESPACES clause when creating a pluggable database.

Action: Specify a valid tablespace name.

# **ORA-65152: cannot bring datafile online**

Cause: An attempt was made to bring online one or more data files belonging to a pluggable database that is disabled for recovery.

Action: Issue the ALTER PLUGGABLE DATABASE ENABLE RECOVERY statement first and retry the operation.

# **ORA-65153: cannot bring tablespace online**

Cause: An attempt was made to bring online a tablespace that was either missing in the plug XML file or excluded when the pluggable database was created.

Action: Drop and recreate the tablespace to bring it online.

# **ORA-65154: specified logging attribute for the pluggable database is same as the current attribute value**

Cause: An attempt was made to change the default logging attribute to be the same as the current attribute value for the pluggable database.

Action: Change the logging attribute to a different value.

### **ORA-65155: missing or invalid source file directory** *string*

Cause: Source file directory was missing or invalid.

Action: Correct the SOURCE\_FILE\_DIRECTORY clause and reissue the statement.

#### **ORA-65156: pluggable database version** *string* **not allowed**

Cause: An attempt was made to plug in a pluggable database with an incompatible version of the multitenant container database.

Action: Plug in a pluggable database with a compatible version of the multitenant container database.

### **ORA-65157: SOURCE\_FILE\_NAME\_CONVERT and SOURCE\_FILE\_DIRECTORY cannot be specified together**

Cause: SOURCE\_FILE\_NAME\_CONVERT and SOURCE\_FILE\_DIRECTORY clauses were both specified.

Action: Use either the SOURCE\_FILE\_NAME\_CONVERT or the SOURCE\_FILE\_DIRECTORY clause and reissue the statement.

#### **ORA-65158: could not find a matching file for -** *string*

Cause: A matching file was not found in the directory specified with the SOURCE\_FILE\_DIRECTORY clause.

Action: Correct the SOURCE\_FILE\_DIRECTORY clause or check that the file exists in the directory and reissue the statement.

### **ORA-65159: invalid service name specified**

Cause: An attempt was made to use an invalid service name in the services clause.

Action: Specify a valid service name.

#### **ORA-65160: invalid cleanup task ID**

Cause: An attempt was made to pass an invalid cleanup task ID to the DBMS\_PDB.CLEANUP\_TASK function.

Action: Specify a valid cleanup task ID.

### **ORA-65161: Unable to create pluggable database with no data**

Cause: An attempt was made to clone a pluggable database which contains some clustered tables or index organized tables or advanced queue tables.

Action: Retry the clone operation after dropping all such objects from the source pluggable database.

### **ORA-65162: The password has expired.**

Cause: The user's account expired and the password needs to be changed by connecting to the root of the multitenant container database

Action: Change the password or contact the DBA.

### **ORA-65164: database is in NOARCHIVELOG mode**

Cause: The database was in NOARCHIVELOG mode when pluggable database (PDB) shutdown abort was attempted.

Action: Set the database to ARCHIVELOG mode by issuing the ALTER DATABASE ARCHIVELOG command.

#### **ORA-65165: missing or invalid path for file creation** *string*

Cause: The path specified in CREATE\_FILE\_DEST clause was missing or invalid.

Action: Correct the CREATE\_FILE\_DEST clause and reissue the statement.

#### **ORA-65166: cannot run noncdb\_to\_pdb.sql if PDB's version differs from CDB's**

Cause: An attempt was made to run noncdb\_to\_pdb.sql when the version of the pluggable database (PDB) was different from the version of the multitenant container database (CDB).

Action: Upgrade the PDB before running noncdb\_to\_pdb.sql

# **ORA-65167: cannot run noncdb\_to\_pdb.sql if container database is in upgrade mode**

Cause: An attempt was made to run noncdb\_to\_pdb.sql when the multitenant container database (CDB) was in upgrade mode.

Action: Open the CDB in non-upgrade mode.

### **ORA-65168: missing PFILE name**

Cause: An operation involving PFILE was issued in a pluggable database without specifying the PFILE name

Action: Specify a valid PFILE name and retry the operation in the pluggable database.

#### **ORA-65169: error encountered while attempting to copy file** *string*

Cause: An error was encountered while attempting to copy the file while creating a pluggable database.

Action: Check additional error messages for the cause of the failure to copy the file, and resolve the issue accordingly.

### **ORA-65170: XML file** *string* **already exists**

Cause: An attempt to create an XML file failed because a file with that name already exists.

Action: Use a different XML file name.

# **ORA-65171: invalid value for DB\_BLOCK\_CHECKING parameter**

Cause: An attempt was made to specify a value of FALSE or OFF for the DB\_BLOCK\_CHECKING parameter in a pluggable database (PDB), when the value of DB\_BLOCK\_CHECKING parameter in the multitenant container database (CDB) is neither FALSE nor OFF. If the CDB has enabled the DB\_BLOCK\_CHECKING parameter, then the PDB cannot disable the DB\_BLOCK\_CHECKING parameter.

Action: Specify a value other than FALSE or OFF for the DB\_BLOCK\_CHECKING parameter in the PDB.

# **ORA-65172: cannot run noncdb\_to\_pdb.sql unless pluggable database is an unconverted non-container database**

Cause: An attempt was made to run 'noncdb\_to\_pdb.sql' on a pluggable database (PDB) that was not an unconverted non-container database.

Action: 'noncdb\_to\_pdb.sql' is not necessary for this PDB.

# **ORA-65173: privilege granted with a different scope to '***string***'**

Cause: An attempt to revoke a privilege that was granted with a different scope has failed. The user tried to either revoke a common privilege in the current container or to revoke a local privilege in a multitenant container database (CDB).

Action: Specify the correct value for the CONTAINER clause.

# **ORA-65174: invalid or conflicting name in service** *string* **found in the pluggable database**

Cause: The service name or network name in the specified service is invalid or it conflicts with an existing service name or network name in the container database.

Action: Use an appropriate SERVICE\_NAME\_CONVERT clause and reissue the statement.

### **ORA-65175: cannot grant SYSDBA privilege locally in the root**

Cause: An attempt was made to grant SYSDBA privilege locally in the root of a multitenant container database (CDB).

Action: While connected to the root, SYSDBA privilege can only be granted commonly.

# **ORA-65176: system tablespace block size (***string***) does not match configured block sizes**

Cause: The block size of the system tablespace of the pluggable database to be plugged in did not match the block sizes configured in the container database.

Action: Configure the appropriate cache for the block size of the system tablespace using the DB\_<n>K\_CACHE\_SIZE parameter (where <n> is 2, 4, 8, 16, or 32).

**ORA-65177: cannot create common user with the same name as local user** Cause: An attempt was made to create a common user with the same name as an existing local user.
Action: Specify a different user name.

#### **ORA-65178: invalid logging mode specified for the pluggable database**

Cause: An attempt was made to either enable a conflicting logging mode or to disable a logging mode when it was not enabled.

Action: Check the current logging modes in DBA\_PDBS for the pluggable database and specify a valid mode.

#### **ORA-65179: cannot keep datafiles for a pluggable database that is not unplugged**

Cause: An attempt was made to drop a pluggable database without specifying the INCLUDING DATAFILES clause, and the pluggable database has not been unplugged.

Action: Unplug the pluggable database before dropping the pluggable database or use the INCLUDING DATAFILES clause in the DROP PLUGGABLE DATABASE statement.

#### **ORA-65180: duplicate file name encountered -** *string*

Cause: An attempt was made to issue a CREATE PLUGGABLE DATABASE statement with a duplicate source or target file name for the source file name mentioned in the message. This could be caused by incorrect SOURCE\_FILE\_NAME\_CONVERT or FILE\_NAME\_CONVERT clause.

Action: Use an appropriate SOURCE\_FILE\_NAME\_CONVERT or FILE\_NAME\_CONVERT clause to ensure that there are no duplicate source or target file names and then reissue the statement.

#### **ORA-65181: invalid argument supplied to CONTAINERS function**

Cause: An attempt was made to create a multitenant container database (CDB) view with an invalid table or view name.

Action: Specify a valid table or view name of the form <owner>.<table\_name | view name>.

#### **ORA-65182: unable to modify the state of pluggable database** *string*

Cause: An attempt was made to modify the state of a pluggable database which is currently in the middle of a state transition.

Action: Retry the operation later.

#### **ORA-65183: FORCE open of a PDB on only a few instances where its open on is not allowed**

Cause: An attempt was made to FORCE open a pluggable database on only a few Oracle RAC instances where it is currently open.

Action: Retry the FORCE open and include all Oracle instances where the PDB is open

#### **ORA-65184: encountered data files belonging to different PDBs**

Cause: An attempt was made to invoke DBMS\_PDB.RECOVER() by specifying data files or a directory name containing data files belonging to different PDBs.

Action: Check the paths provided to DBMS\_PDB.RECOVER() and retry the operation.

#### **ORA-65185: could not find data file belonging to SYSTEM tablespace**

Cause: An attempt was made to invoke DBMS\_PDB.RECOVER() by specifying data files or a directory name containing data files where no data file belonging to SYSTEM tablespace was found. SYSTEM tablespace is critical to recover a PDB.

Action: Check the paths specified to dbms\_pdb.recover() and ensure that it at least contains data files belonging to SYSTEM tablespace.

#### **ORA-65186: The user, role or profile** *string* **has sync errors.**

Cause: There were pending SQL statements involving this user, role or profile which need to be resolved in order for the pluggable database (PDB) to be synced with ROOT.

Action: Resolve the pending SQL statement in the PDB and retry the operation.

#### **ORA-65400: Table does not have CLUSTERING clause associated with it**

Cause: User attempts to modify clustering clause on a table that does not have one.

Action: Create CLUSTERING clause on the table first.

#### **ORA-65402: invalid option on CLUSTERING clause**

Cause: Invalid option on CLUSTERING clause. Only [YES | NO ] ON LOAD or [YES | NO ] ON DATA MOVEMENT are valid.

Action: Correct the option on the CLUSTERING clause.

#### **ORA-65403: invalid usage of CLUSTERING clause**

Cause: Invalid usage of CLUSTERING clause. The clause can be specified only for CREATE/ATLER TABLE/SNAPSHOT/MATERIALIZED VIEW

Action: Don't use CLUSTERING clause in this statement

#### **ORA-65404: CLUSTERING clause specified more than once on a table**

Cause: A table can have only one clustering clause. The clause was specified multiple times.

Action: Correct the statement to use only one CLUSTERING clause.

#### **ORA-65405: CLUSTERING clause cannot be used with existing table options**

Cause: CLUSTERING clause conflicts with other clauses on the table. Clustering cannot be used on IOT, CLUSTERED, GLOBAL TEMPORARY TABLE, EXTERNAL TABLE.

Action: Correct the statement so clustering clause does not conflict with other clauses.

#### **ORA-65406: invalid option on CLUSTERING clause**

Cause: CLUSTERING was not followed by BY [LINEAR | MULTIDIMENSIONAL] ORDER.

Action: Correct the option on the CLUSTERING clause.

#### **ORA-65407: CLUSTERING clause already exists on the table**

Cause: Add CLUSTERING clause was specified on a table with an existing clustering clause.

Action: If table has clustering, you can only change ON LOAD or ON DATA MOVEMENT options. To change other options, you must first drop the clause.

#### **ORA-65408: CLUSTERING clause has too many columns in BY ORDER**

Cause: More than 10 columns were specified in the BY ORDER subclause. You can have at most 10 columns in the BY ORDER subclause.

Action: Lower the number of columns in the BY ORDER subclause to a value of 10 or less.

#### **ORA-65409: CLUSTERING clause has too many MULTIDIMENSIONAL columns or groups**

Cause: More than 40 columns were specified in the MULTIDIMENSIONAL ORDER subclause.You can have at most 40 columns in the MULTIDIMENSIONAL ORDER subclause.

Action: Lower the number of columns in the BY MULTIDIMENSIONAL ORDER subclause to a value of 40 columns or less or 4 groups or less.

#### **ORA-65410: CLUSTERING clause can have only scalar columns**

Cause: A non-scalar column was specified in the BY LINEAR or MULTIDIMENSIONAL ORDER subclause. Also, virtual or hidden columns are not allowed.

Action: Specify only scalar columns in the BY [LINEAR | MULTIDIMENSIONAL] ORDER subclause.

#### **ORA-65411: CLUSTERING clause does not exist**

Cause: An attempt was made to modify or drop a CLUSTERING clause in a table that had no CLUSTERING clause associated with it.

Action: Do not attempt to modify a nonexistent CLUSTERING clause.

#### **ORA-65412: invalid option on ALTER TABLE .. CLUSTERING ..**

Cause: You have specified an invalid option on ALTER TABLE...CLUSTERING. For example, you specified DROP and ADD CLUSTERING in one statement.

Action: Correct the statement.

#### **ORA-65413: cannot resolve referenced object in the CLUSTERING clause**

Cause: An object was referenced in the CLUSTERING clause that could not be resolved to a base table reference.

Action: The CLUSTERING clause can refer to base tables only.

#### **ORA-65414: column resolves to multipe tables in the CLUSTERING clause**

Cause: A column resolved to multiple tables in the CLUSTERING clause.

Action: Correct the statement. The column should resolve to only one table. Need to qualify by table name.

#### **ORA-65415: wrong join condition in the CLUSTERING clause**

Cause: The CLUSTERING clause had an OR condition and the individual join condition on the base table columns was not an equijoin.

Action: Correct the statement. Make sure that join conditions are equijoins and there are no OR conditions, or no expressions in the join.

#### **ORA-65416: multiple mimension tables in the CLUSTERING clause**

Cause: Joins in the CLUSTERING referenced a dimension table more than once.

Action: Correct the statement. Remove one of the references.

#### **ORA-65417: illegal dimenstion table in the CLUSTERING clause**

Cause: The dimension table in the CLUSTERING clause was illegal. Dimension table cannot be GLOBAL TEMPORARY TABLE or EXTERNAL TABLE.

Action: Rewrite the statement so it does not use an illegal option on the dimension table.

#### **ORA-65418: primary or unique Key constraint missing in CLUSTERING join** Cause: The join between the fact and dimension tables in the CLUSTERING clause did not have a primary or unique key constraint on the dimension table.

Action: Add a primary or unique key constraint to the join columns on the dimension table.

#### **ORA-65419: columns in a clustering group come from different tables**

Cause: Columns in the clustering group did not come from the same table. For example: ... CLUSTERING BY ... ( (t1.c1, t2.c2), (t2.c1, t2.c2)). Clustering group  $(t1.c1, t2.c2)$  must contain references to only one table.

Action: Restructure the clustering group so it contains only references to a single table.

#### **ORA-65420: columns in a join condition in the CLUSTERING clause are not compatible**

Cause: The data type of columns in the join condition of CLUSTERING clause were not compatible. They must be of the same type.

Action: Select a compatible data type for the join conditions in the CLUSTERING clause.

#### **ORA-65421: The CLUSTERING clause is defined on columns that are to be modified**

Cause: An ALTER TABLE MODIFY COLUMN command was issued on a column on which a CLUSTERING clause exists.

Action: Drop the CLUSTERING clause before attempting to modify the column.

#### **ORA-65422: The CLUSTERING clause already has a zonemap defined on it**

Cause: An ALTER TABLE MODIFY CLUSTERING command was issued with the WITH MATERIALIZED ZONEMAP option but the table already had zonemap define on it.

Action: Drop the zonemap associated with the base table before attempting to add zonemap using the CLUSTERING clause.

#### **ORA-65423: The CLUSTERING clause does not have a zonemap associated with it**

Cause: An ALTER TABLE MODIFY CLUSTERING command was issued with the WITHOUT MATERIALIZED ZONEMAP option but the table did not have zonemap associated with the CLUSTERING clause.

Action: Do not use the ALTER TABLE MODIFY CLUSTERING WITHOUT ZONEMAP.

#### **ORA-65424: CLUSTERING clause has too many joins**

Cause: More than 4 joins were specified in the CLUSTERING clause. You can have at most 4 joins to the dimension tables.

Action: Reduce the number of joins to 4 or less.

#### **ORA-65425: CLUSTERING clause not supported for table stored in tablespace of this storage type**

Cause: An attempt was made to define clustering on a table stored in non-Oracle Exadata storage.

Action: Create this table in a tablespace residing on Oracle Exadata storage or remove the CLUSTERING clause.

#### **ORA-65426: Non-scalar data type is used for a clustering column**

Cause: Oracle cannot perform data clustering because an attempt was made to populate a clustering column with non-scalar data values, or a clustering column defaulted to non-scalar values was omitted.

Action: Use only scalar data type for the clustering columns, or disable data clustering with NO\_CLUSTERING hint.

#### **ORA-65451: Advanced index compression is not supported for tablespaces on this storage type.**

Cause: An attempt was made to use advanced index compression on an unsupported storage type.

Action: Drop and re-create the index with a compression option that is supported on the current storage type.

#### **ORA-65455: family** *string* **is invalid**

Cause: An invalid family was used to specify a parameter value.

Action: Use a valid family.

#### **ORA-65456: family** *string* **is not valid in** *string* **instance**

Cause: The specified family could not be used in the current instance type.

Action: Remove the family from the environment variable ORACLE\_FAMILY.

#### **ORA-65457: family** *string* **is not valid in** *string* **instance**

Cause: The specified family could not be used in the current instance type.

Action: Use a family that is valid for this instance to set the initialization parameter.

#### **ORA-65458: maximum length of parameter qualifier exceeded**

Cause: Too many characters were specified in the parameter qualifier in the initialization parameter file.

Action: Change the parameter qualifier to a valid SID or family.

#### **ORA-65459: family used with a specific system identifier (SID)**

Cause: A SID was used with FAMILY.

Action: Use FAMILY without a SID.

#### **ORA-65460: family** *string* **is invalid**

Cause: An invalid family was specified for this instance in ORACLE\_FAMILY.

Action: Use a valid family in ORACLE\_FAMILY.

#### **ORA-65461: invalid parameter name specified with CONTAINER clause set to ALL** Cause: The CONTAINER clause was set to ALL in the ALTER SYSTEM SET statement for a non-PDB modifiable parameter.

Action: Retry the ALTER SYSTEM SET statement without the CONTAINER clause.

#### **ORA-65466: family '***string***' contains an illegal character or is too long**

Cause: The specified family contained an illegal character or the family specified was too long, which cannot occur in an SPFILE setting. Illegal characters include \*,  $\#$ "' = () and whitespace.

Action: Use a family that does not contain a special character or whitespace. Check platform-specific documentation for the maximum length of family.

#### **ORA-65500: could not modify DB\_UNIQUE\_NAME, resource exists**

Cause: DB\_UNIQUE\_NAME could not be modified, because a database resource identified by DB\_UNIQUE\_NAME existed in the cluster. To modify DB\_UNIQUE\_NAME, any resource it identifies must first be removed.

Action: Remove the database resource identified by DB\_UNIQUE\_NAME before modifying DB\_UNIQUE\_NAME.

#### **ORA-65501: locator from** *string* **container cannot be used in container** *string* **for this operation**

Cause: In a pluggable database environment, an attempt was made to modify a LOB using a locator which belongs to a different container.

Action: Switch back to the original container.

#### **ORA-65502: cannot access temporary LOB data**

Cause: The database did not open.

Action: Open the database before accessing LOB data.

#### **ORA-65535: Oracle client cannot handle error code exceeding 65535. Actual error code and message follow:**

Cause: Oracle server encountered an error whose error code exceeded 65535. Older Oracle clients (prior to version 12) cannot handle error codes larger than 65535.

Action: Actual Oracle error code and error message are a part of the error message for ORA-65535. Upgrade Oracle client to version 12 client libraries or higher.

# **Glossary**

#### <span id="page-330-0"></span>**alert**

In [Cloud Control,](#page-331-0) an indicator that a particular metric condition has been encountered. For example, an alert might indicate that a metric threshold has been reached.

### **attribute set**

A set of parameters set at the job level while copying Recovery Appliance backups to tape. Attribute sets are created as part of a [media manager library](#page-333-0) for each drive associated with this library.

# **Auto Service Request (ASR)**

A product feature that automatically opens service requests when specific Recovery Appliance hardware faults occur. ASR detects faults in the most common server components, such as disks, fans, and power supplies.

### **automated delta pool space management**

The set of operations in which a Recovery Appliance determines which blocks are no longer needed, and then deletes them. Specifically, space management includes:

- Determining which backups (both in a [Recovery Appliance storage location](#page-335-0) and on tape) are obsolete or expired based on the disk recovery window goal and SBT retention policy
- Deleting unneeded blocks from the Recovery Appliance storage to meet the disk recovery window goal and reserved space parameters configured for each protected database
- Optimizing the delta pools to improve performance of restore operations

# **backup copy policy**

An attribute of a protection policy that determines whether the Recovery Appliance must ensure that new backups are replicated or copied to tape before deletion.

### **backup ingest**

The automated stage in which a Recovery Appliance scans a backup that was sent by a protected database. The Recovery Appliance decomposes the backup into smaller sets of blocks, writes the blocks into the appropriate storage location, and indexes the

backups. Indexing includes inserting rows into the [Recovery Appliance metadata](#page-335-0) [database](#page-335-0) to describe the physical location of every block.

### <span id="page-331-0"></span>**backup mode**

The database mode (also called *hot backup mode*) initiated when you issue the ALTER TABLESPACE ... BEGIN BACKUP or ALTER DATABASE BEGIN BACKUP statement before taking an online backup. You take a tablespace out of backup mode when you issue the ALTER TABLESPACE ... END BACKUP or ALTER DATABASE END BACKUP statement.

### **backup polling directory**

A file system directory on shared storage, located outside the Recovery Appliance, that is a destination for backup pieces and archived redo log files from a protected database. The Recovery Appliance polls the directory at specified intervals, retrieves any found backup data, and then processes and stores the data.

# **backup polling policy**

An optional Recovery Appliance object that defines a storage area where a client database will place backups without interacting directly with the Recovery Appliance. The polling policy defines the file system path to the storage and how often it is searched for new backups.

### **backup reception**

The stage in which a protected database sends a backup over the network to a Recovery Appliance, but before the Recovery Appliance has indexed the backup.

### **backup window**

The amount of time that it takes for a backup to complete.

### **block change tracking**

A database option that causes Oracle Database to track data file blocks affected by each database update. The tracking information is stored in a block change tracking file. When block change tracking is enabled, RMAN uses the record of changed blocks from the change tracking file to improve incremental backup performance by only reading blocks known to have changed, instead of reading whole data files.

### **cascaded replication**

A configuration in which a [downstream Recovery Appliance](#page-332-0) also serves as an [upstream Recovery Appliance](#page-337-0) for a Recovery Appliance further downstream.

# **Cloud Control**

Oracle Enterprise Manager Cloud Control is Oracle's enterprise cloud management solution. It enables you to monitor and manage the complete Oracle IT infrastructure from a single console. The core components of the architecture include the Oracle Management Agent, Oracle Management Service, Oracle Management Repository,

Enterprise Manager for Zero Data Loss Recovery Appliance plug-in, and Enterprise Manager Cloud Control Console.

### <span id="page-332-0"></span>**copy-on-write snapshot**

After a [third-party storage snapshot](#page-336-0) is taken, and when the first change occurs on a storage block, the array copies the before-image block to a new location on disk. The snapshot maintains the before-image block for the snapshot and the new block for the active version of the database.

### **delta pool**

A set of data file blocks from which a [virtual full backup](#page-337-0) is constructed. Each separate data file backed up to a Recovery Appliance has its own separate delta pool. The delta pools reside in the delta store.

### **delta pool optimization**

The automatic tracking and reorganizing of the delta pools. As old blocks are deleted and new incremental backups arrive for updated data files, the blocks in a backup can become less contiguous. This state can degrade the performance of restore operations. Recovery Appliance automatically reorganizes the blocks to maintain contiguity during ordinary maintenance and validation.

### **delta push**

The transfer of backups and changes from protected databases to the Recovery Appliance. This solution consists of two operations that run on each protected database: [real-time redo transport,](#page-334-0) and the [incremental-forever backup strategy.](#page-333-0)

### **delta store**

The total Recovery Appliance storage that is used to store client backup data. The delta store contains all data file and archived redo log backups.

# **disk recovery window goal**

The interval in which a point-in-time recovery must be possible using only disk backups. For example, if the recovery window goal is 15 days, and if it is noon on April 25, then the goal is the ability to perform point-in-time recovery to any time on or after noon on April 10. The goal, which is specified for each [protection policy](#page-334-0), is not a hard limit.

# **downstream Recovery Appliance**

In a Recovery Appliance replication topology, the downstream Recovery Appliance receives replicated data from an upstream Recovery Appliance.

### **enrolling a database**

The process of enabling a specific Recovery Appliance to receive backups from a [protected database.](#page-334-0) Enrolling involves adding the protected database (DBMS\_RA.ADD\_DB), granting access to this database to a [Recovery Appliance user](#page-334-0) [account](#page-334-0) (DBMS\_RA.GRANT\_DB\_ACCESS), and registering this database in the virtual private catalog (RMAN REGISTER DATABASE command).

### <span id="page-333-0"></span>**fast recovery area**

An optional disk location that you can use to store recovery-related files such as control file and online redo log copies, archived redo log files, flashback logs, and RMAN backups.

### **guaranteed copy**

An optional setting of a [protection policy](#page-334-0) that indicates that every backup must be copied to tape or replicated. Recovery Appliance cannot purge backups from the storage location until the operation succeeds. If tape or replication does not keep up, then the Recovery Appliance may reject new backups.

### **incremental-forever backup strategy**

The strategy in which an initial level 0 backup is taken to the Recovery Appliance, with all subsequent incremental backups occurring at level 1. The Recovery Appliance creates a [virtual full backup](#page-337-0) by combining the initial level 0 with subsequent level 1 backups.

### **media manager library**

This is the media management library that manages [tape backup job](#page-336-0) s. This library consists of [attribute set](#page-330-0)s for each of its contained drives and defines storage parameters that apply to tape backup jobs.

### **media management software**

The media management software is the middleware between the Recovery Appliance and the tape. It controls and manages the copying of backups from the Recovery Appliance to tape.

Recovery Appliance uses Oracle Secure Backup as its media management software and comes preconfigured with it.

# **one-way Recovery Appliance replication**

The simplest form of the Recovery Appliance replication, in which one [upstream](#page-337-0) [Recovery Appliance](#page-337-0) sends backups to one [downstream Recovery Appliance.](#page-332-0)

# **Oracle Configuration Manager**

A tool that collects and uploads configuration information from Oracle homes in your environment. If you log a service request, then the configuration data enables Oracle Support Services to provide better service.

# **Oracle Enterprise Manager Cloud Control**

See [Cloud Control](#page-331-0).

### <span id="page-334-0"></span>**protected database**

A client database that backs up data to a Recovery Appliance.

# **protection policy**

A group of attributes that control how a Recovery Appliance stores and maintains backup data. Each protected database is assigned to exactly one protection policy, which controls all aspects of backup processing for that client.

### **real-time redo transport**

The continuous transfer of redo changes from the SGA of a protected database to a Recovery Appliance. Real-time redo transport enables RMAN to provide a [recovery](#page-335-0) [point objective \(RPO\)](#page-335-0) near 0. Typically, RMAN can recover to within a second of the time when the failure occurred. Protected databases write redo entries directly from memory to the Recovery Appliance as they are generated.

### **reconciling**

In [Recovery Appliance replication](#page-335-0), the process by which a Recovery Appliance receives metadata from the Recovery Appliances that are immediately downstream.

# **Recovery Appliance**

Shortened name for Zero Data Loss Recovery Appliance. Recovery Appliance is an Oracle Engineered System specifically designed to protect Oracle databases. Integrated with RMAN, it enables a centralized, [incremental-forever backup strategy](#page-333-0) for hundreds to thousands of databases across the enterprise, using cloud-scale, fully fault-tolerant hardware and storage.

### **Recovery Appliance user account**

A user account that is authorized to connect to, and request services from, Recovery Appliance. Every Recovery Appliance user account is an Oracle Database user account on the [Recovery Appliance metadata database,](#page-335-0) and the owner of a virtual private catalog. When RMAN backs up a protected database, it connects to the recovery catalog with the Recovery Appliance user account credentials.

# **Recovery Appliance administrator**

The administrator who manages a Recovery Appliance. Typical duties include creating and adding databases to protection policies, managing storage space, managing user accounts, configuring tape backups and the Recovery Appliance replication, and monitoring the Recovery Appliance.

# **Recovery Appliance Backup Module**

An Oracle-supplied SBT library that RMAN uses to send backups of protected databases over the network to the Recovery Appliance. The library must be installed in each Oracle home used by a protected database.

The module functions as an SBT media management library that RMAN references when allocating or configuring a channel for backup to the Recovery Appliance.

RMAN performs all backups to the Recovery Appliance, and all restores of complete backup sets, using this module.

# <span id="page-335-0"></span>**Recovery Appliance metadata database**

The Oracle database that runs inside of the Recovery Appliance. This database stores configuration data such as user definitions, protection policy definitions, and client database definitions. The metadata database also stores backup metadata, including the contents of the [delta store.](#page-332-0)

### **Recovery Appliance replication**

A configuration in which one Recovery Appliance receives backups, and then forwards them to another Recovery Appliance. The forwarder is the [upstream](#page-337-0) [Recovery Appliance](#page-337-0), and the receiver is the [downstream Recovery Appliance.](#page-332-0)

# **Recovery Appliance schema**

The schema on the Recovery Appliance metadata database owned by the RASYS user. The schema is the super-set of the recovery catalog schema, and contains additional metadata used internally by Recovery Appliance to manage backups.

# **Recovery Appliance storage location**

A set of Oracle ASM disk groups within Recovery Appliance that stores backups. A storage location can be shared among multiple protected databases. Every Recovery Appliance contains the default Recovery Appliance storage location named DELTA.

# **recovery point objective (RPO)**

The data-loss tolerance of a business process or an organization. The RPO is often measured in terms of time, for example, five hours or two days worth of data loss.

### **recovery window**

A setting that defines how long the Recovery Appliance maintains tape backups in its catalog for recovery purposes.

### **recovery window goal**

The time interval within which a protected database must be recoverable to satisfy business requirements. For each [protected database](#page-334-0) in a [protection policy](#page-334-0), the Recovery Appliance attempts to ensure that the oldest backup on disk is able to support a point-in-time recovery to any time within the specified interval (for example, the past 7 days), counting backward from the current time.

### **redo staging area**

For Recovery Appliance installations that enable [real-time redo transport](#page-334-0) recovery, the Recovery Appliance storage destination for redo streams transmitted by protected databases. The Recovery Appliance converts the redo streams into archived redo log files, which it then converts to backup pieces and writes to a storage location.

### <span id="page-336-0"></span>**replication user account**

A database user account on the downstream Recovery Appliance that upstream Recovery Appliances will use to authenticate with this downstream Recovery Appliance.

### **reserved space**

The minimum amount of disk space in the Recovery Appliance that is reserved for use by one protected database to meet its [disk recovery window goal](#page-332-0). The reserved space cannot be consumed by any other protected database. In general, the Recovery Appliance ignores reserved space settings until it is under space pressure, when it uses these settings and recovery window goals to determine which backups to purge.

### **retention policy**

The length of time, expressed as a window of time extending backward from the present, that backups are kept on a SBT device. Backups may be kept longer than the specified window because they are kept long enough to guarantee that point-in-time recovery is possible to any point within the retention policy window.

# **RMAN recovery catalog**

A set of metadata views residing in the [Recovery Appliance metadata database.](#page-335-0)

# **SBT**

System Backup to Tape. This term specifies a backup device type, typically either a tape device or Recovery Appliance. RMAN supports channels of type disk and SBT.

# **tape backup job**

The operation that copies Recovery Appliance backups to tape based on the defined properties such as the associated [media manager library](#page-333-0), [attribute set](#page-330-0), backup type, and run-time window. This repeatable job can be scheduled to run immediately after being created or at a later specified time.

# **third-party storage snapshot**

A set of pointers, managed by a third-party storage device, to storage blocks (*not* Oracle blocks) that existed when the snapshot was created. The device maintains a snapshot on the same storage array as the original data. The device only creates new versions of storage blocks when the snapshot perceives that they have changed.

# **unprotected window threshold**

The user-specified maximum amount of data loss for protected databases that are subject to a protection policy. For example, a specified threshold of 5 minutes for protection policy SILVER means that every database protected by SILVER can lose no more than 5 minutes of data.

# <span id="page-337-0"></span>**upstream Recovery Appliance**

In a [Recovery Appliance replication](#page-335-0) topology, the Recovery Appliance that is replicating backups to another Recovery Appliance.

# **virtual full backup**

A complete database image as of one distinct point in time, maintained efficiently through the indexing of incremental backups from a protected database. The virtual full backups contain individual blocks from multiple incremental backups. For example, if you take a level 0 backup on Monday with SCN 10000, and if you take an incremental level 1 backup on Tuesday with SCN 11000, then the [Recovery Appliance](#page-335-0) [metadata database](#page-335-0) shows a virtual level 0 backup current to SCN 11000.

Essentially, virtual full backups are space-efficient, pointer-based representations of physical full backups as of the point-in-time of an incremental backup. When a restore operation is required, the [delta store](#page-332-0) re-creates a physical full backup from the appropriate incremental backup SCN.

# **virtual private catalog**

A subset of the metadata in a base [RMAN recovery catalog](#page-336-0) to which a database user account is granted access. Each restricted user account has full read/write access to its own virtual private catalog.

# **Zero Data Loss Recovery Appliance**

See [Recovery Appliance.](#page-334-0)

# **Zero Data Loss Recovery Appliance Backup Module**

See [Recovery Appliance Backup Module.](#page-334-0)

# **Index**

#### **A**

accessing Recovery Appliance reports basic tasks, *[11-4](#page-199-0)* accessing the Recovery Appliance Home page, *[4-2](#page-73-0)* accessing the Recovery Appliance Storage Locations page, *[4-5](#page-76-0)* archival backups, *[2-23](#page-56-0)*, *[7-3](#page-112-0)* asynchronous redo transport services, *[1-8](#page-23-0)* attribute sets, SBT creating, *[7-13](#page-122-0)* default values, *[7-6](#page-115-0)* deleting, *[7-18](#page-127-0)* editing, *[7-17](#page-126-0)* Auto Service Request (ASR), *[10-2](#page-187-0)* automated delta pool space management, *[2-7](#page-40-0)*, *[2-14](#page-47-0)*

### **B**

Backup and Redo Failover configuring, *[9-2](#page-177-0)* BACKUP command, *[7-3](#page-112-0)* backup ingest phase, *[2-6](#page-39-0)* backup mode, *[1-4](#page-19-0)* backup polling directories, *[2-18](#page-51-0)*, *[5-5](#page-84-0)* how backups are processed, *[2-19](#page-52-0)* locations, *[2-15](#page-48-0)*, *[2-18](#page-51-0)* policies, *[2-9](#page-42-0)*, *[2-11](#page-44-0)*, *[2-18](#page-51-0)*, *[3-3](#page-68-0)*, *[5-5](#page-84-0)* stages, *[2-18](#page-51-0)* backup strategies full backups to third-party deduplicating appliance, *[1-3](#page-18-0)* incremental backups and RECOVER COPY, *[1-2](#page-17-0)* incremental-forever, *[1-6](#page-21-0)* third-party snapshots, *[1-4](#page-19-0)* weekly full and daily incremental, *[1-1](#page-16-0)* backup windows, reducing, *[1-12](#page-27-0)* backups, RMAN archival, *[2-23](#page-56-0)* copying to tape, *[7-1](#page-110-0)* replicating, *[8-1](#page-144-0)* virtual full, *[1-14](#page-29-0)*

BI Publisher reports Capacity Planning Details, *[11-2](#page-197-0)* Capacity Planning Summary, *[11-2](#page-197-0)* Protected Database Details, *[11-2](#page-197-0)* Top 10 Protected Databases by Data Transfer, *[11-3](#page-198-0)* block change tracking, *[1-1](#page-16-0)*

#### **C**

Capacity Planning Details report, *[11-2](#page-197-0)* Capacity Planning Summary report, *[11-2](#page-197-0)* cascaded replication, *[2-6](#page-39-0)* Cloud Control administrator, *[3-1](#page-66-0)* Cloud Control for Recovery Appliance accessing the Oracle Secure Backup domain, *[7-9](#page-118-0)* accessing the Replication page, *[8-9](#page-152-0)* alerts, *[10-3](#page-188-0)* BI Publisher reports, *[3-6](#page-71-0)* centralized management of Recovery Appliance, *[1-15](#page-30-0)* Create Protection Policy page, *[5-3](#page-82-0)*, *[5-7](#page-86-0)* displaying all Recovery Appliances, *[4-1](#page-72-0)* managing copy-to-tape jobs, *[7-25](#page-134-0)* monitoring tools, *[10-1](#page-186-0)* Recovery Appliance Reports page, *[11-4](#page-199-0)* Storage Locations page, *[4-5](#page-76-0)* updating protected database properties, *[6-13](#page-106-0)* user accounts, *[2-3](#page-36-0)* CONNECT CATALOG command, *[2-4](#page-37-0)*, *[6-2](#page-95-0)*, *[6-6](#page-99-0)* CONNECT TARGET command, *[2-4](#page-37-0)*, *[6-2](#page-95-0)* copy-on-write snapshots, *[1-4](#page-19-0)* copy-to-tape jobs deleting, *[7-26](#page-135-0)* editing, *[7-25](#page-134-0)* managing, *[7-25](#page-134-0)* viewing status, *[7-31](#page-140-0)* copying backups to tape about pausing and resuming of, *[7-5](#page-114-0)* backup retention, *[7-4](#page-113-0)* basic tasks, *[7-8](#page-117-0)* components, *[7-3](#page-112-0)* example, *[7-21](#page-130-0)*

copying backups to tape *(continued)* overview, *[7-1](#page-110-0)* creating SBT libraries, *[7-12](#page-121-0)* creating SBT media pools, *[7-14](#page-123-0)*

### **D**

data files and delta pools, *[2-13](#page-46-0)* database registration, *[6-2](#page-95-0)* DBMS\_RA package alternative to Cloud Control, *[1-15](#page-30-0)* DBMS\_RA.ABORT, *[12-5](#page-216-0)* DBMS\_RA.ABORT\_RECOVERY\_APPLIANCE, *[12-5](#page-216-0)* DBMS\_RA.ADD\_DB, *[2-20](#page-53-0)*, *[6-1](#page-94-0)*, *[6-10](#page-103-0)*, *[6-11](#page-104-0)*, *[8-2](#page-145-0)*, *[8-9](#page-152-0)*, *[8-21](#page-164-0)*, *[8-24](#page-167-0)*, *[12-5](#page-216-0)* DBMS\_RA.ADD\_REPLICATION\_SERVER, *[8-2](#page-145-0)*, *[8-9](#page-152-0)*, *[8-29](#page-172-0)*, *[12-6](#page-217-0)* DBMS\_RA.CONFIG, *[12-7](#page-218-0)* DBMS\_RA.COPY\_BACKUP, *[2-23](#page-56-0)*, *[7-3](#page-112-0)*, *[7-7](#page-116-0)*, *[12-8](#page-219-0)* DBMS\_RA.COPY\_BACKUP\_PIECE, *[12-10](#page-221-0)* DBMS\_RA.CREATE\_POLLING\_POLICY, *[3-5](#page-70-0)*, *[5-3](#page-82-0)*, *[5-6](#page-85-0)*, *[12-11](#page-222-0)* DBMS\_RA.CREATE\_PROTECTION\_POLICY, *[2-19](#page-52-0)*, *[5-3](#page-82-0)*, *[5-7](#page-86-0)*, *[5-9](#page-88-0)*, *[7-7](#page-116-0)*, *[8-2](#page-145-0)*, *[8-9](#page-152-0)*, *[8-20](#page-163-0)*, *[8-23](#page-166-0)*, *[12-11](#page-222-0)* DBMS\_RA.CREATE\_REPLICATION\_SERVER, *[8-2](#page-145-0)*, *[8-9](#page-152-0)*, *[8-27](#page-170-0)*, *[8-28](#page-171-0)*, *[12-14](#page-225-0)* DBMS\_RA.CREATE\_SBT\_ATTRIBUTE\_SET, *[7-7](#page-116-0)*, *[7-14](#page-123-0)*, *[12-16](#page-227-0)* DBMS\_RA.CREATE\_SBT\_JOB, *[7-7](#page-116-0)* DBMS\_RA.CREATE\_SBT\_JOB\_TEMPLATE, *[7-23](#page-132-0)*, *[12-17](#page-228-0)*, *[12-19](#page-230-0)* DBMS\_RA.CREATE\_SBT\_LIBRARY, *[7-7](#page-116-0)*, *[7-12](#page-121-0)*, *[12-20](#page-231-0)* DBMS\_RA.CREATE\_STORAGE\_LOCATION, *[12-21](#page-232-0)* DBMS\_RA.DELETE\_DB, *[12-22](#page-233-0)* DBMS\_RA.DELETE\_POLLING\_POLICY, *[12-23](#page-234-0)* DBMS\_RA.DELETE\_PROTECTION\_POLICY, *[5-3](#page-82-0)*, *[5-14](#page-93-0)*, *[7-7](#page-116-0)*, *[12-23](#page-234-0)* DBMS\_RA.DELETE\_REPLICATION\_SERVER, *[8-9](#page-152-0)*, *[12-23](#page-234-0)* DBMS\_RA.DELETE\_SBT\_ATTRIBUTE\_SET, *[7-7](#page-116-0)*, *[12-24](#page-235-0)* DBMS\_RA.DELETE\_SBT\_JOB, *[7-7](#page-116-0)*, *[7-27](#page-136-0)* DBMS\_RA.DELETE\_SBT\_JOB\_TEMPLATE, *[12-24](#page-235-0)* DBMS\_RA.DELETE\_SBT\_LIBRARY, *[7-7](#page-116-0)*, *[7-17](#page-126-0)*, *[12-25](#page-236-0)* DBMS\_RA.DELETE\_STORAGE\_LOCATION, *[12-25](#page-236-0)* DBMS\_RA.GRANT\_DB\_ACCESS, *[2-15](#page-48-0)*, *[6-2](#page-95-0)*, *[6-11](#page-104-0)*, *[6-12](#page-105-0)*, *[8-22](#page-165-0)*, *[8-25](#page-168-0)*, *[12-26](#page-237-0)* DBMS\_RA.MIGRATE\_TAPE\_BACKUP, *[12-26](#page-237-0)* DBMS\_RA.MOVE\_BACKUP, *[2-23](#page-56-0)*, *[7-7](#page-116-0)*, *[12-27](#page-238-0)* DBMS\_RA.MOVE\_BACKUP\_PIECE, *[12-28](#page-239-0)* DBMS\_RA.PAUSE\_REPLICATION\_SERVER, *[12-29](#page-240-0)* DBMS\_RA.PAUSE\_SBT\_LIBRARY, *[7-7](#page-116-0)*, *[7-30](#page-139-0)*, *[12-30](#page-241-0)* DBMS\_RA.POPULATE\_BACKUP\_PIECE, *[12-30](#page-241-0)* DBMS\_RA.QUEUE\_SBT\_BACKUP\_TASK, *[7-7](#page-116-0)*, *[7-28](#page-137-0)*, *[12-31](#page-242-0)*

DBMS\_RA.REMOVE\_REPLICATION\_SERVER, *[8-9](#page-152-0)*, *[12-31](#page-242-0)* DBMS\_RA.RENAME\_DB, *[12-32](#page-243-0)* DBMS\_RA.RESET\_ERROR, *[12-32](#page-243-0)* DBMS\_RA.RESUME\_REPLICATION\_SERVER, *[12-33](#page-244-0)* DBMS\_RA.RESUME\_SBT\_LIBRARY, *[7-7](#page-116-0)*, *[7-30](#page-139-0)*, *[12-33](#page-244-0)* DBMS\_RA.REVOKE\_DB\_ACCESS, *[6-5](#page-98-0)*, *[12-33](#page-244-0)* DBMS\_RA.SHUTDOWN, *[12-34](#page-245-0)* DBMS\_RA.SHUTDOWN\_RECOVERY\_APPLIANCE, *[12-34](#page-245-0)* DBMS\_RA.STARTUP, *[12-34](#page-245-0)* DBMS\_RA.STARTUP\_RECOVERY\_APPLIANCE, *[12-34](#page-245-0)* DBMS\_RA.UPDATE\_DB, *[2-20](#page-53-0)*, *[6-5](#page-98-0)*, *[6-13](#page-106-0)*, *[6-14](#page-107-0)*, *[8-9](#page-152-0)*, *[12-35](#page-246-0)* DBMS\_RA.UPDATE\_POLLING\_POLICY, *[12-36](#page-247-0)* DBMS\_RA.UPDATE\_PROTECTION\_POLICY, *[5-12](#page-91-0)*, *[7-7](#page-116-0)*, *[12-36](#page-247-0)* DBMS\_RA.UPDATE\_REPLICATION\_SERVER, *[12-38](#page-249-0)* DBMS\_RA.UPDATE\_SBT\_ATTRIBUTE\_SET, *[7-7](#page-116-0)*, *[7-18](#page-127-0)*, *[12-39](#page-250-0)* DBMS\_RA.UPDATE\_SBT\_JOB, *[7-7](#page-116-0)*, *[7-26](#page-135-0)* DBMS\_RA.UPDATE\_SBT\_JOB\_TEMPLATE, *[7-27](#page-136-0)*, *[12-40](#page-251-0)* DBMS\_RA.UPDATE\_SBT\_LIBRARY, *[7-7](#page-116-0)*, *[7-17](#page-126-0)*, *[12-41](#page-252-0)* DBMS\_RA.UPDATE\_STORAGE\_LOCATION, *[12-42](#page-253-0)* DBMS\_SCHEDULER.CREATE\_JOB, *[7-28](#page-137-0)* delta pools automated space management, *[2-7](#page-40-0)* for each data file, *[2-13](#page-46-0)* optimization, *[2-14](#page-47-0)* delta push real-time redo transport, *[1-13](#page-28-0)* DELTA storage location, *[2-17](#page-50-0)*, *[5-8](#page-87-0)* delta store delta pools, *[1-14](#page-29-0)* virtual full backups, *[1-14](#page-29-0)* disk recovery window goals, *[2-10](#page-43-0)*, *[2-14](#page-47-0)*, *[2-16](#page-49-0)*, *[3-3](#page-68-0)*, *[4-3](#page-74-0)*, *[5-1](#page-80-0)*

### **E**

encrypted backups, RMAN, *[1-14](#page-29-0)* enrolling protected databases using Cloud Control, *[6-7](#page-100-0)* Enterprise Manager for Zero Data Loss Recovery Appliance plug-in *See* [Recovery Appliance plug-in](#page-341-0) expired backups, *[2-7](#page-40-0)*

#### **F**

fast recovery areas, *[2-16](#page-49-0)* Fibre Channel, *[1-9](#page-24-0)*

<span id="page-340-0"></span>**I**

incremental-forever strategy how it works, *[1-13](#page-28-0)*

### **L**

libraries, SBT creating, *[7-12](#page-121-0)* defined, *[7-3](#page-112-0)* LIST BACKUPSET command, *[8-30](#page-173-0)*

#### **M**

media manager libraries creating using Cloud Control, *[7-11](#page-120-0)* deleting, *[7-16](#page-125-0)* using Cloud Control, *[7-15](#page-124-0)* media managers, *[1-9](#page-24-0)* media pools, SBT creating, *[7-14](#page-123-0)* defined, *[7-4](#page-113-0)* migrating RMAN backups, *[3-5](#page-70-0)* mkstore utility, *[8-26](#page-169-0)* monitoring Recovery Appliance Auto Service Request (ASR), *[10-2](#page-187-0)* Incident Manager, *[10-6](#page-191-0)* metric and collection settings, *[10-5](#page-190-0)* performance, *[10-7](#page-192-0)* with Cloud Control, *[10-1](#page-186-0)* with Oracle Configuration Manager, *[10-2](#page-187-0)*

# **O**

obsolete backups, *[2-7](#page-40-0)* Oracle ASM, *[1-11](#page-26-0)* Oracle Configuration Manager, *[10-2](#page-187-0)* Oracle Enterprise Manager Cloud Control (Cloud Control) *See* Cloud Control Oracle Scheduler scheduling SBT jobs with, *[7-28](#page-137-0)* Oracle Secure Backup tape archival, *[2-24](#page-57-0)* tape retrieval, *[2-24](#page-57-0)* Oracle Secure Backup domains accessing, *[7-9](#page-118-0)* Oracle wallets creating, *[6-2](#page-95-0)*, *[8-25](#page-168-0)* mkstore utility, *[8-26](#page-169-0)*

#### **P**

pausing and resuming tape copy operations about, *[7-5](#page-114-0)* Protected Database Details report, *[11-2](#page-197-0)* protected databases

protected databases *(continued)* access using DBMS\_RA, *[6-3](#page-96-0)* adding, *[6-1](#page-94-0)* administrator, *[3-2](#page-67-0)* configuring for replication, *[8-29](#page-172-0)* enrolling with Recovery Appliance, *[6-1](#page-94-0)*, *[6-10](#page-103-0)* reassigning protection policies using DBMS\_RA, *[6-13](#page-106-0)* Recovery Appliance schema, *[2-14](#page-47-0)* registering, *[6-2](#page-95-0)* status reports, *[11-2](#page-197-0)* updating properties using Cloud Control, *[6-13](#page-106-0)* protection policies about, *[5-1](#page-80-0)* backup polling policy settings, *[2-9](#page-42-0)* basic tasks, *[5-4](#page-83-0)* benefits, *[1-16](#page-31-0)* Cloud Control page, *[5-3](#page-82-0)* copy-to-tape settings, *[2-10](#page-43-0)* creation, *[3-5](#page-70-0)* DBMS\_RA procedures, *[5-3](#page-82-0)* definition, *[2-8](#page-41-0)* deleting using Cloud Control, *[5-13](#page-92-0)* disk recovery window goals, *[2-10](#page-43-0)* for copying backups to tape, *[7-3](#page-112-0)* managing, *[5-1](#page-80-0)* overview, *[2-8](#page-41-0)*, *[5-2](#page-81-0)* replication, *[8-2](#page-145-0)* replication server configurations, *[2-10](#page-43-0)*, *[8-29](#page-172-0)* storage attributes, *[2-19](#page-52-0)* updating, *[5-11](#page-90-0)*

# **R**

RA\_ACCESS view, *[6-12](#page-105-0)* RA\_ACTIVE\_SESSION view, *[13-2](#page-257-0)* RA\_API\_HISTORY view, *[13-4](#page-259-0)* RA\_CONFIG view, *[13-4](#page-259-0)* RA\_DATABASE view, *[2-19](#page-52-0)*, *[5-14](#page-93-0)*, *[6-4](#page-97-0)*, *[6-11](#page-104-0)*, *[6-12](#page-105-0)*, *[8-10](#page-153-0)*, *[13-4](#page-259-0)* RA\_DATABASE\_STORAGE\_USAGE view, *[13-7](#page-262-0)* RA\_DATABASE\_SYNONYM view, *[13-7](#page-262-0)* RA\_DB\_ACCESS view, *[6-4](#page-97-0)*, *[13-8](#page-263-0)* RA\_DISK\_RESTORE\_RANGE view, *[13-8](#page-263-0)* RA\_EM\_SBT\_JOB view, *[7-7](#page-116-0)* RA\_EM\_SBT\_JOB\_TEMPLATE view, *[13-9](#page-264-0)* RA\_HOST view, *[8-10](#page-153-0)* RA\_INCIDENT\_LOG view, *[13-10](#page-265-0)* RA\_INCOMING\_BACKUP\_PIECES view, *[13-11](#page-266-0)* RA\_POLLING\_FILES, *[13-11](#page-266-0)* RA\_POLLING\_POLICY view, *[5-6](#page-85-0)*, *[13-12](#page-267-0)* RA\_PROTECTION\_POLICY view, *[5-11](#page-90-0)*, *[5-12](#page-91-0)*, *[5-14](#page-93-0)*, *[6-14](#page-107-0)*, *[7-7](#page-116-0)*, *[8-10](#page-153-0)*, *[13-12](#page-267-0)* RA\_PURGING\_QUEUE view, *[2-21](#page-54-0)*, *[13-13](#page-268-0)* RA\_REPLICATION\_SERVER view, *[8-10](#page-153-0)*, *[8-28](#page-171-0)*, *[8-31](#page-174-0)*, *[13-14](#page-269-0)*

<span id="page-341-0"></span>RA\_RESTORE\_RANGE view, *[13-15](#page-270-0)* RA\_SBT\_ATTRIBUTE\_SET view, *[7-7](#page-116-0)*, *[13-16](#page-271-0)* RA\_SBT\_JOB view, *[7-7](#page-116-0)*, *[13-16](#page-271-0)* RA\_SBT\_LIBRARY view, *[7-7](#page-116-0)*, *[7-30](#page-139-0)*, *[7-32](#page-141-0)*, *[13-17](#page-272-0)* RA\_SBT\_RESTORE\_RANGE view, *[13-18](#page-273-0)* RA\_SBT\_TASK view, *[7-32](#page-141-0)*, *[13-18](#page-273-0)* RA\_SBT\_TEMPLATE\_MDF view, *[13-20](#page-275-0)* RA\_SERVER view, *[13-20](#page-275-0)* RA\_STORAGE\_HISTOGRAM view, *[13-21](#page-276-0)* RA\_STORAGE\_LOCATION view, *[13-21](#page-276-0)* RA\_TASK view, *[13-22](#page-277-0)* RA\_TIME\_USAGE view, *[13-24](#page-279-0)* RASYS user account, *[2-4](#page-37-0)*, *[2-14](#page-47-0)*, *[5-6](#page-85-0)*, *[5-7](#page-86-0)*, *[5-10](#page-89-0)*–*[5-13](#page-92-0)*, *[6-10](#page-103-0)*, *[6-12](#page-105-0)* RC\_BACKUP\_PIECE\_DETAILS view, *[8-10](#page-153-0)* real-time redo transport about, *[2-11](#page-44-0)* RECOVER COPY command, *[1-2](#page-17-0)* Recovery Appliance alerts, *[4-3](#page-74-0)* backup ingest phase, *[2-6](#page-39-0)* downstream Recovery Appliance, *[1-8](#page-23-0)* listing available Recovery Appliances, *[4-1](#page-72-0)* management through Cloud Control, *[1-15](#page-30-0)* migrating backups, *[3-3](#page-68-0)* monitoring, *[3-6](#page-71-0)*, *[10-1](#page-186-0)* replication solution, *[1-8](#page-23-0)* roles, *[3-1](#page-66-0)* tape solution, *[1-9](#page-24-0)* validation, *[1-11](#page-26-0)* warnings, *[4-3](#page-74-0)* Recovery Appliance administration separation of duties, *[3-1](#page-66-0)* tools, *[3-2](#page-67-0)* Recovery Appliance administrator, *[3-1](#page-66-0)* Recovery Appliance backup modules, *[1-7](#page-22-0)*, *[2-7](#page-40-0)*, *[3-5](#page-70-0)*, *[8-28](#page-171-0)* Recovery Appliance environment, *[2-1](#page-34-0)* Recovery Appliance Home page accessing, *[4-2](#page-73-0)* Recovery Appliance metadata database, *[1-7](#page-22-0)*, *[2-2](#page-35-0)*, *[2-7](#page-40-0)*, *[2-12](#page-45-0)*, *[5-2](#page-81-0)* Recovery Appliance plug-in, *[1-15](#page-30-0)* Recovery Appliance replication basic tasks, *[8-11](#page-154-0)* bi-directional, *[2-26](#page-59-0)* cascaded replication, *[2-6](#page-39-0)* configuring downstream Recovery Appliance, *[8-19](#page-162-0)* configuring using Cloud Control, *[8-11](#page-154-0)* configuring using DBMS\_RA, *[8-17](#page-160-0)* examples, *[8-3](#page-146-0)* how it works, *[2-25](#page-58-0)*, *[8-7](#page-150-0)* how RMAN restores backups, *[8-8](#page-151-0)* hub-and-spoke, *[2-27](#page-60-0)* one-way, *[2-26](#page-59-0)*

Recovery Appliance replication *(continued)* overview, *[8-1](#page-144-0)* protection policies, *[5-2](#page-81-0)*, *[8-2](#page-145-0)* purpose, *[8-1](#page-144-0)* reconciling, *[2-25](#page-58-0)*, *[8-8](#page-151-0)* testing, *[8-30](#page-173-0)* upstream Recovery Appliance, *[1-8](#page-23-0)* Recovery Appliance schema, *[2-14](#page-47-0)* Recovery Appliance service tiers, *[1-16](#page-31-0)*, *[3-3](#page-68-0)*, *[3-5](#page-70-0)*, *[5-4](#page-83-0)*, *[5-7](#page-86-0)*, *[5-10](#page-89-0)*, *[6-14](#page-107-0)*, *[8-11](#page-154-0)* Recovery Appliance storage backup polling locations, *[2-15](#page-48-0)* Cloud Control, *[4-5](#page-76-0)* DELTA storage location, *[2-17](#page-50-0)* guaranteed copy, *[2-19](#page-52-0)* locations, *[2-3](#page-36-0)*, *[2-9](#page-42-0)*, *[2-13](#page-46-0)*, *[2-15](#page-48-0)*, *[4-5](#page-76-0)* max\_retention\_window, *[2-19](#page-52-0)* recovery\_window\_goal, *[2-19](#page-52-0)* types, *[2-15](#page-48-0)* Recovery Appliance user accounts, *[2-4](#page-37-0)*, *[3-5](#page-70-0)*, *[6-2](#page-95-0)* Recovery Appliance workflow planning, *[3-2](#page-67-0)* setup and configuration, *[3-4](#page-69-0)* recovery catalog owned by RASYS, *[2-4](#page-37-0)* views, *[5-4](#page-83-0)*, *[7-7](#page-116-0)* Recovery Manager (RMAN), *[1-1](#page-16-0)* recovery point objective (RPO), *[1-6](#page-21-0)*, *[1-7](#page-22-0)* recovery window, SBT, *[7-4](#page-113-0)* REGISTER DATABASE command, *[6-2](#page-95-0)* reserved space, *[3-3](#page-68-0)*, *[4-3](#page-74-0)*, *[6-7](#page-100-0)* RMAN backups archival, *[2-23](#page-56-0)* encrypted, *[1-14](#page-29-0)* handling obsolete and expired, *[2-7](#page-40-0)* lifecycle, *[2-5](#page-38-0)* migrating, *[3-3](#page-68-0)*, *[3-5](#page-70-0)* RMAN commands BACKUP, *[7-3](#page-112-0)* CONNECT CATALOG, *[2-4](#page-37-0)*, *[6-6](#page-99-0)* CONNECT TARGET, *[2-4](#page-37-0)*, *[6-2](#page-95-0)* LIST BACKUPSET, *[8-30](#page-173-0)* RECOVER COPY, *[1-2](#page-17-0)* REGISTER DATABASE, *[6-2](#page-95-0)* SWITCH, *[1-2](#page-17-0)* RMAN-encrypted backups, *[1-14](#page-29-0)*

### **S**

SBT jobs creating using DBMS\_RA, *[7-23](#page-132-0)* scheduling using Cloud Control, *[7-27](#page-136-0)* scheduling with Oracle Scheduler, *[7-28](#page-137-0)* viewing status using Cloud Control, *[7-31](#page-140-0)* SBT libraries creating using DBMS\_RA, *[7-12](#page-121-0)*

SBT libraries *(continued)* defined, *[7-3](#page-112-0)* managing using DBMS\_RA, *[7-16](#page-125-0)* SBT media pools creating, *[7-14](#page-123-0)* defined, *[7-4](#page-113-0)* SBT recovery windows, *[7-4](#page-113-0)* SBT retention periods, *[2-10](#page-43-0)* Scheduler *See* [Oracle Scheduler](#page-340-0) scheduling SBT jobs with Oracle Scheduler, *[7-28](#page-137-0)* service tiers *See* [Recovery Appliance service tiers](#page-341-0) service tiers, Recovery Appliance, *[1-16](#page-31-0)*, *[3-3](#page-68-0)*, *[3-5](#page-70-0)*, *[5-4](#page-83-0)*, *[5-7](#page-86-0)*, *[5-10](#page-89-0)*, *[6-14](#page-107-0)*, *[8-11](#page-154-0)* SQL\*Plus, *[3-2](#page-67-0)* SWITCH command, *[1-2](#page-17-0)* SYSMAN account, *[2-3](#page-36-0)*

### **T**

tape about pausing and resuming the copying of backups to, *[7-5](#page-114-0)* copying backups to, *[7-1](#page-110-0)* overview of operations on the Recovery Appliance, *[7-2](#page-111-0)* Recovery Appliance components for managing copying backups to, *[7-3](#page-112-0)* tape libraries, *[1-9](#page-24-0)*

third-party deduplicating appliances, *[1-3](#page-18-0)* third-party snapshots, *[1-4](#page-19-0)* Top 10 Protected Databases by Data Transfer report, *[11-3](#page-198-0)*

### **U**

user accounts Cloud Control, *[2-3](#page-36-0)*, *[4-1](#page-72-0)* RASYS, *[2-4](#page-37-0)* Recovery Appliance, *[3-5](#page-70-0)*, *[4-1](#page-72-0)*, *[6-2](#page-95-0)* utilities network\_throughput\_test.sh, *[10-10](#page-195-0)* rastat.pl, *[10-7](#page-192-0)*

### **V**

views, recovery catalog, *[5-4](#page-83-0)*, *[7-7](#page-116-0)* virtual full backups copy-to-tape jobs, *[1-10](#page-25-0)* how they work, *[1-14](#page-29-0)* using replication, *[1-8](#page-23-0)* virtual private catalogs, *[2-4](#page-37-0)*, *[2-15](#page-48-0)*, *[6-2](#page-95-0)*, *[6-5](#page-98-0)*

# **Z**

Zero Data Loss Recovery Appliance *See* [Recovery Appliance](#page-341-0)